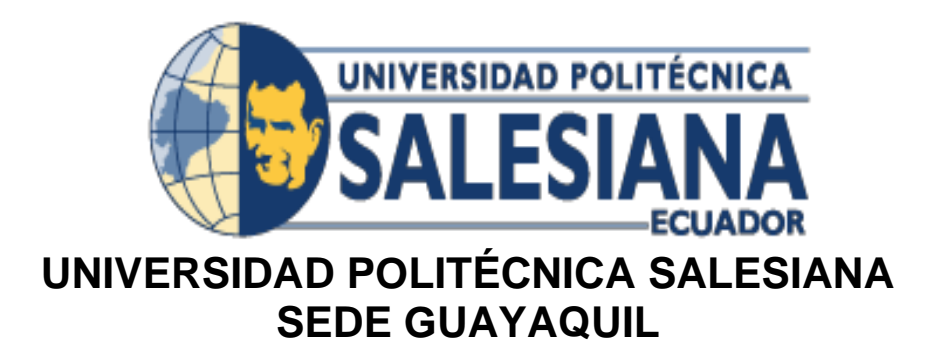

# **CARRERA DE INGENIERIA DE SISTEMAS**

<span id="page-0-0"></span>PROYECTO TÉCNICO PREVIO A LA OBTENCIÓN DEL TÍTULO DE: INGENIERO DE SISTEMAS

## **TEMA:**

## **"DISEÑO E IMPLEMENTACIÓN DE UN SISTEMA DE MANEJO DE ACTIVOS FIJOS DE LA CORPORACION NACIONAL DE ELECTRICIDAD CNEL EP UN GLR"**

**AUTORA:**

PAOLA SOLANGE ILLESCAS

CAJAS

## **DIRECTOR:**

MSC. GALO ENRIQUE VALVERDE LANDIVAR

**Guayaquil, Agosto 2019**

# <span id="page-1-0"></span>**DECLARATORIA DE RESPONSABILIDAD Y AUTORIZACIÓN DE USO DEL TRABAJO DE GRADO**

Yo, Paola Solange Illescas Cajas autorizo a la Universidad Politécnica Salesiana la publicación total o parcial de este trabajo de grado y su reproducción sin fines de lucro.

Además, declaro que los conceptos y análisis desarrollados y las conclusiones del presente trabajo son de exclusiva responsabilidad de la autora.

 $\overline{\phantom{a}}$  , which is a set of the set of the set of the set of the set of the set of the set of the set of the set of the set of the set of the set of the set of the set of the set of the set of the set of the set of th

 Paola Solange Illescas Cajas C.I 0924689151

## **CESIÓN DE DERECHOS DE LA AUTORA**

Yo, Paola Solange Illescas Cajas**,** con cédula de ciudadanía N° 0924689151, manifiesto mi voluntad y decisión de ceder a la Universidad Politécnica Salesiana para fines académicos, la titularidad sobre los derechos patrimoniales consagrados en la ley de Propiedad Intelectual de Ecuador, art. 4, 5 y 6, en calidad de autora del Proyecto Técnico de Grado intitulado: "DISEÑO E IMPLEMENTACIÓN DE UN SISTEMA DE MANEJO DE ACTIVO FIJOS DE LA CORPORACION NACIONAL DE ELECTRICIDAD CNEL EP UN GLR", mismo que ha sido desarrollado para la obtención del título de: Ingeniero de Sistemas, en la Universidad Politécnica Salesiana, otorgándole la facultad para ejercer plenamente los derechos cedidos antes mencionado.

En aplicación a lo determinado en la Ley de Propiedad Intelectual, en mi condición de autora, me reservo los derechos morales de la obra antes citada. En concordancia, suscribo este documento en el momento que hago la entrega del trabajo final en formato impreso y digital a la Biblioteca de la Universidad Politécnica Salesiana.

> Paola Solange Illescas Cajas C.I 0924689151 Guayaquil, Agosto del 2.019

\_\_\_\_\_\_\_\_\_\_\_\_\_\_\_\_\_\_\_\_\_\_\_\_\_\_\_\_

# **CERTIFICADO DE DIRECCION DEL TRABAJO DE TITULACION SUSCRITO POR EL TUTOR**

Certifico que el presente Proyecto Técnico de titulación fue desarrollado por la Srta. Paola Solange Illescas Cajas bajo mi supervisión; y, por lo tanto, el mismo ha quedado en total conformidad de acuerdo con los requerimientos solicitados.

 $\frac{1}{\sqrt{2}}$ 

MSc. Galo Valverde Landívar

#### **DEDICATORIA**

<span id="page-4-0"></span>La presente tesis es dedicada a toda mi familia y Jehová Dios Padre ser supremo omnipotente en la máxima autoridad en este universo, el cual ha sido mi roca me ha dado la fortaleza, perseverancia, paciencia y convicción para superar todo tipo de obstáculo a lo largo de mi carrera Universitaria y por amor de tu nombre me conducirás y me guiaras, mi Fe por ti nunca caerá, prevalecerá hasta el final de los tiempos (salmos 31:3)

Agradeciendo a mis padres Miguel Orlando Illescas Arízaga & Myriam Azucena Cajas Alarcón por ser el pilar fundamental de mi vida, que con su amor, humildad, consejos, educación y valores he podido alcanzar todas mis metas anheladas.

A mis abuelos Vicente Bolívar Cajas Campuzano que en paz descanse en el seno del señor, & Olga Marina Alarcón Gómez por su enseñanza, prudencia, y sensibilidad para ser mejor cada día.

Paola Solange Illescas Cajas.

### **AGRADECIMIENTO**

<span id="page-5-0"></span>Quiero un dar sincero agradecimiento a toda mi familia en especial a mis padres que han sido el motor principal para poder cumplir con todas mis metas profesionales.

Agradecer a Jehová Dios por darme la fuerza, certeza y fe para continuar en el camino sin dudar ni un solo momento de su amor.

A mi compañero y amigo Ing. Jorge Muñoz Torres por haber sido parte de la lucha universitaria para alcanzar este sueño.

A mis abuelos por darme los valores, carácter y bondad han hecho de mí una mujer de principios, luchadora, soñadora en todo lo que me proponga.

A mi hermano Iván Illescas por sus consejos, mis sobrinos Samiha Illescas, Vicente Illescas

A mis tías por incentivarme en todo momento de no desistir en la lucha

A mis profesores por transmitirme todos sus conocimientos durante mi etapa de estudio

A mi tutor Ing. Galo Valverde Landívar por su guía y sus conocimientos

Al Ing. Vicente Gámez Sánchez por todo su apoyo, por creer en mí, y ser mi mano amiga en todo momento.

A mí misma por no Decaer, por continuar y esforzarme por ser cada día mejor

Paola Solange Illescas Cajas.

#### **RESUMEN**

<span id="page-6-0"></span>El presente proyecto realiza el análisis, desarrollo e implementación de un Sistema de administración de bienes de activos fijos de la compañía CNEL EP UN GLR, que permite la optimización de los procesos de registro de usuarios con sus respectivos roles, registro del bien Agregar, editar y eliminar bienes, Trabajadores, grupo, subgrupo, tipo. Asignación y traspaso de bienes de un trabajador a otro con su respectiva generación de acta física y digital. Registro de depreciación de bienes de activos fijos, registra y aprueba la baja de un activo fijo de un custodio de acuerdo al tipo de baja, registra y aprueba la transferencia de un activo fijo de un custodio origen a destino, bodega origen a destino. Tipos de búsquedas de un bien por serie, descripción, modelo, custodio, características, y cédula.

Este proyecto también realiza tipos de búsquedas de reportes que ayudaran al mismo a optimizar tiempo de espera, se realizarán por custodio, serie, descripción, código del bien. Emitirá reporte de activos asignados a cada custodio con su histórico completo, reporte de registro de depreciación de un bien parametrizado en línea recta, reporte de bajas de activos fijos de acuerdo al mal o buen estado del bien y perdida, reporte de transferencias de custodios de origen a destino, bodegas de origen a destino en formatos PDF y Excel que muestran todas las transacciones y movimientos de inventarios de CNEL EP UN GLR.

Esta aplicación está diseñada en un ambiente web, desarrollada en un lenguaje de programación Php, utilizando el servidor xampp para gestionar la base de datos Oracle 11g.

El proyecto equipara todas las necesidades del usuario y trabajador lo que no realizaba en funciones anteriores era ineficiente por realizarlo de forma manual, completa todos los registros y transacciones en cada módulo y reporte.

Finalmente, el proyecto detallará las funcionalidades de los distintos procesos realizados, mediante el manual de diseño del sistema web y el manual de usuario que definirá el uso correcto de la aplicación.

#### **ABSTRACT**

<span id="page-7-0"></span>This project performs the analysis, development and implementation of a fixed asset asset management system of the company CNEL EP UN GLR, which allows the optimization of user registration processes with their respective roles, asset registration Add, edit and eliminate assets, workers, group, subgroup, type. Allocation and transfer of assets from one worker to another with their respective generation of physical and digital records. Registry of depreciation of fixed assets, records and approves the removal of a fixed asset from a custodian according to the type of withdrawal, records and approves the transfer of a fixed asset from a custodian origin to destination, warehouse origin to destination. Types of searches of a good by series, description, model, custodian, characteristics, and ID.

This project will carry out types of reports searches that will help it optimize waiting time, will be carried out by custodian, series, description, code of the good. It will issue report of assets assigned to each custodian with its complete history, report of depreciation record of a parameterized asset in a straight line, report of derecognition of fixed assets according to the bad or good condition of the good and lost, report of custodian transfers of origin to destination, warehouses from origin to destination in PDF and Excel formats that show all transactions and inventory movements of CNEL EP UN GLR.

This application is designed in a web environment, developed in a Php programming language, using the xampp server to manage the Oracle 11g database.

The project equates all the needs of the user and worker what he did not perform in previous functions was inefficient by performing it manually, complete all the records and transactions in each module and report.

Finally, the project will detail the functionalities of the different processes carried out, through the web system design manual and the user manual that will define the correct use of the application.

## <span id="page-8-0"></span>**INDICE GENERAL**

# Contenido

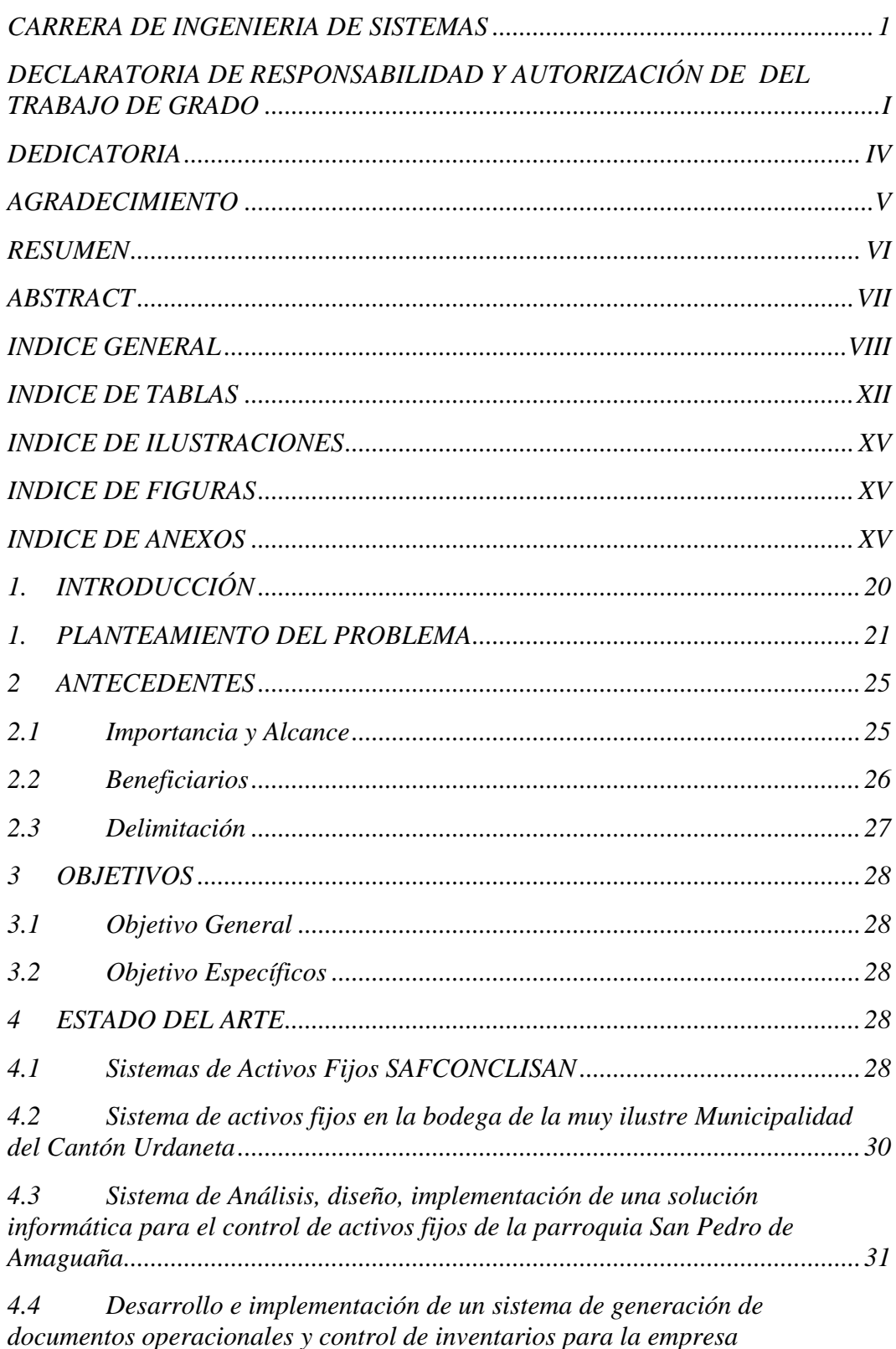

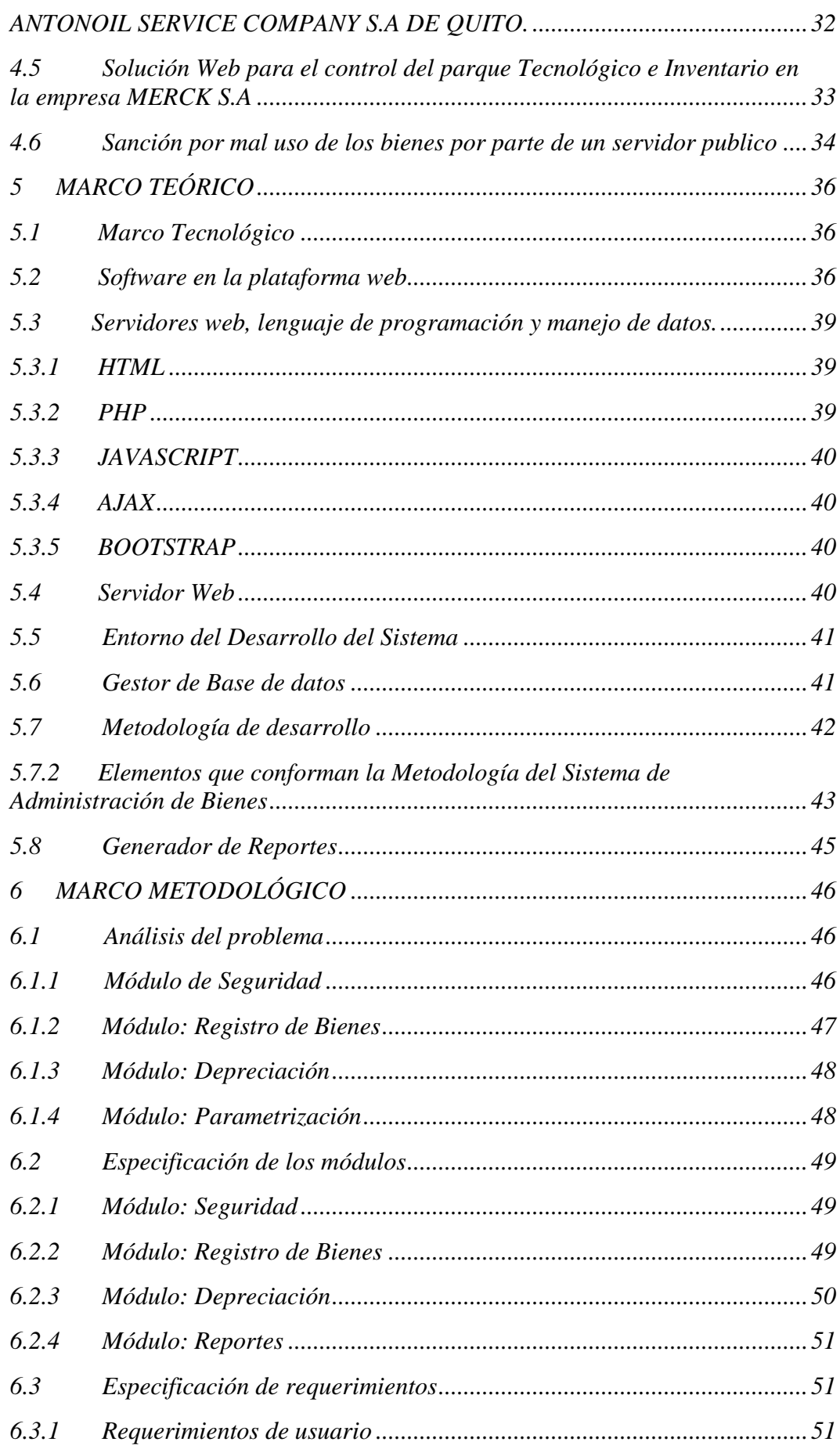

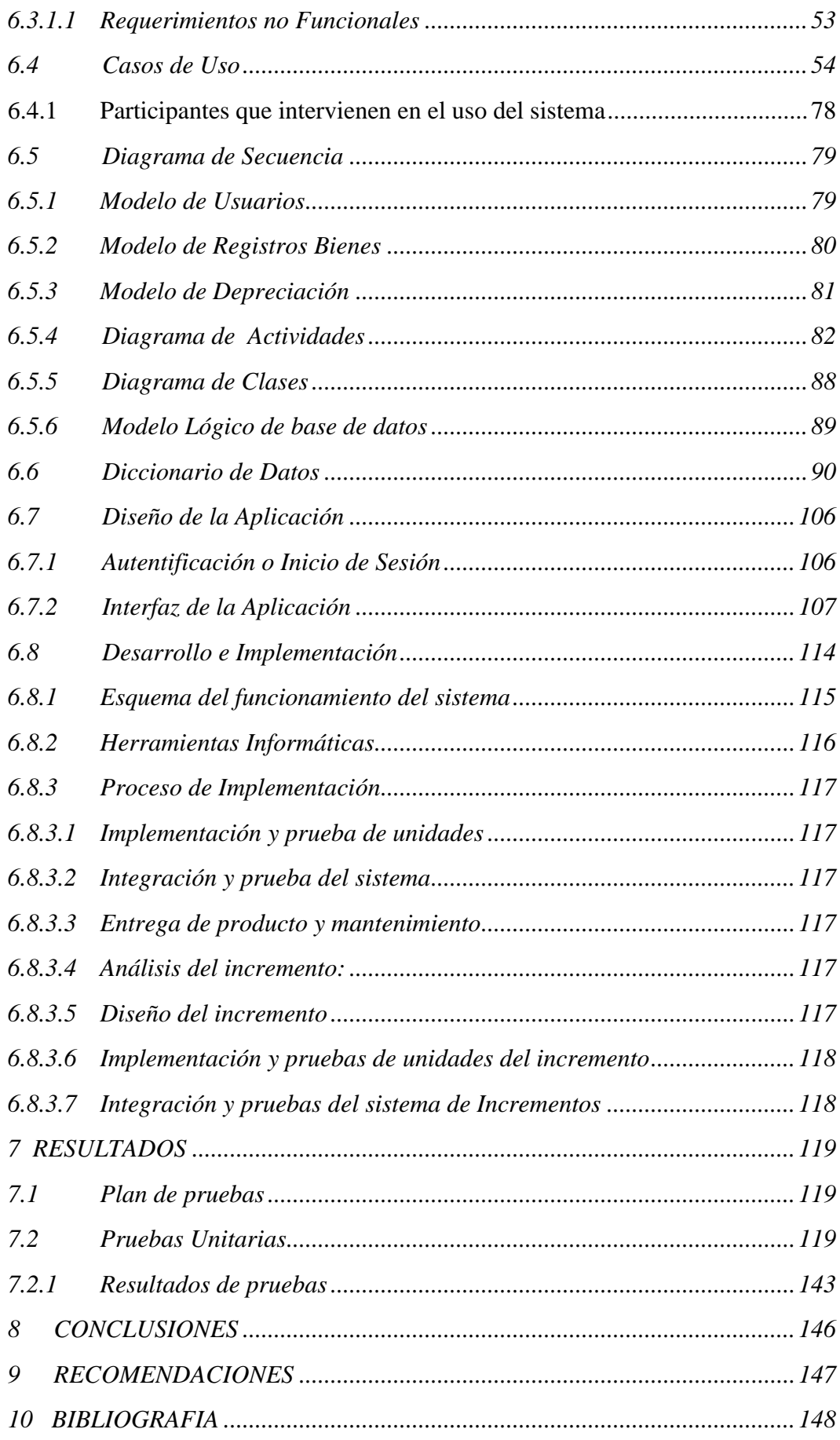

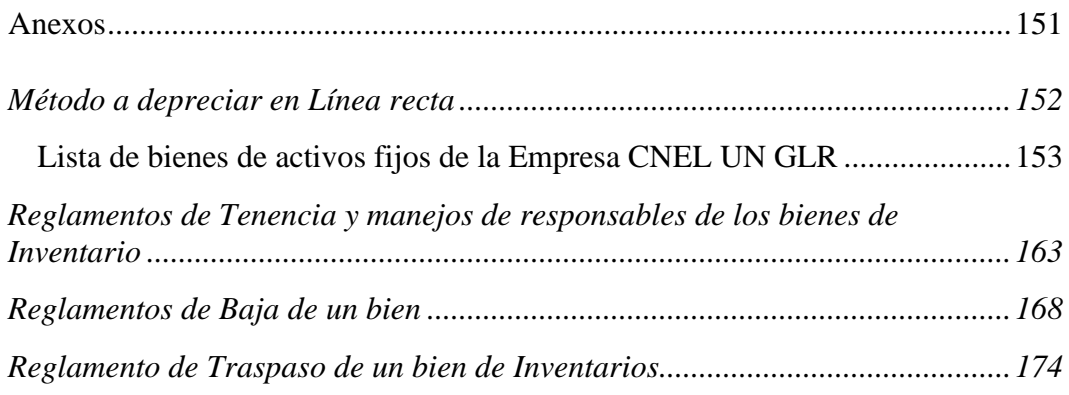

## <span id="page-12-0"></span>**INDICE DE TABLAS**

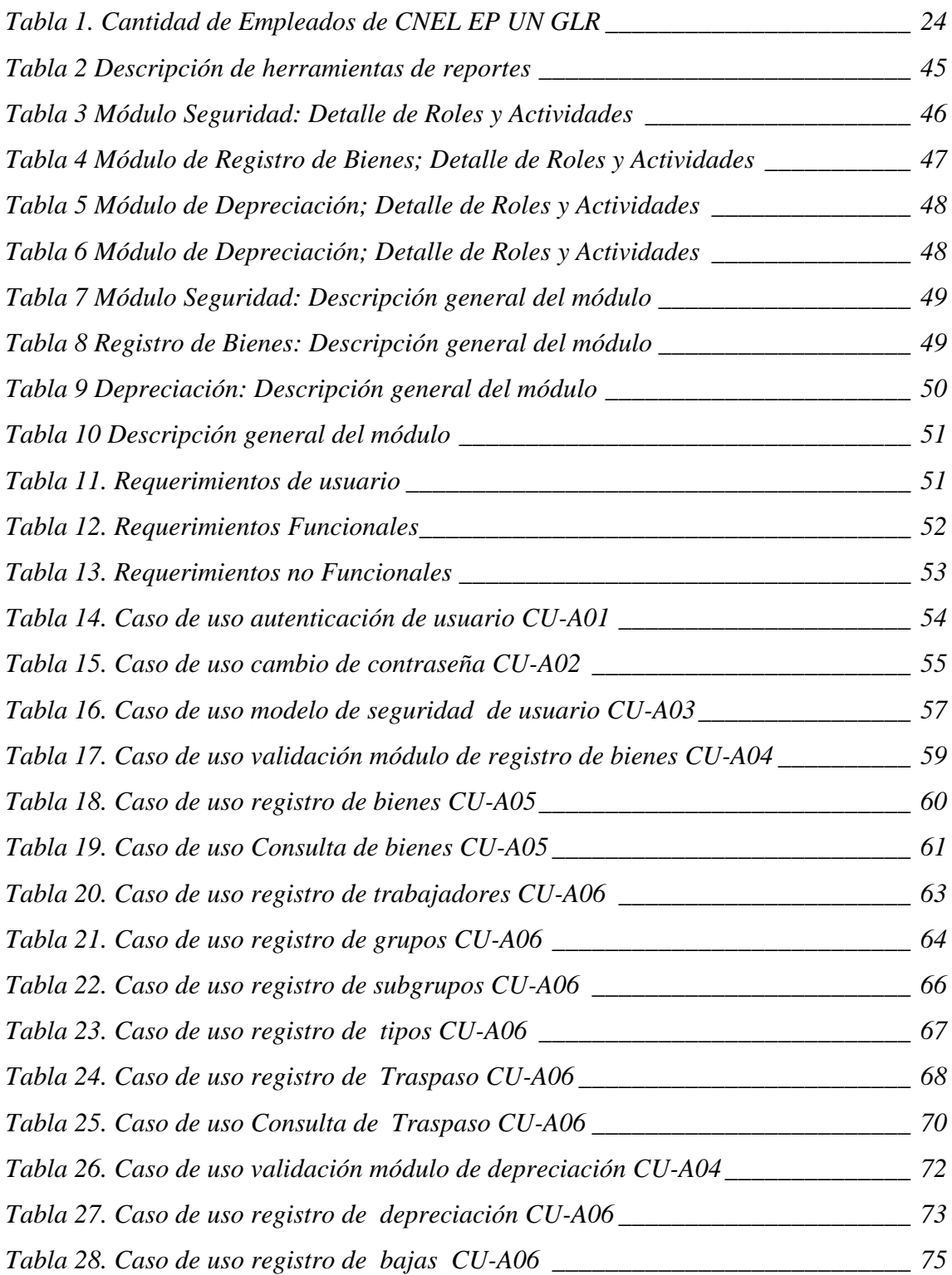

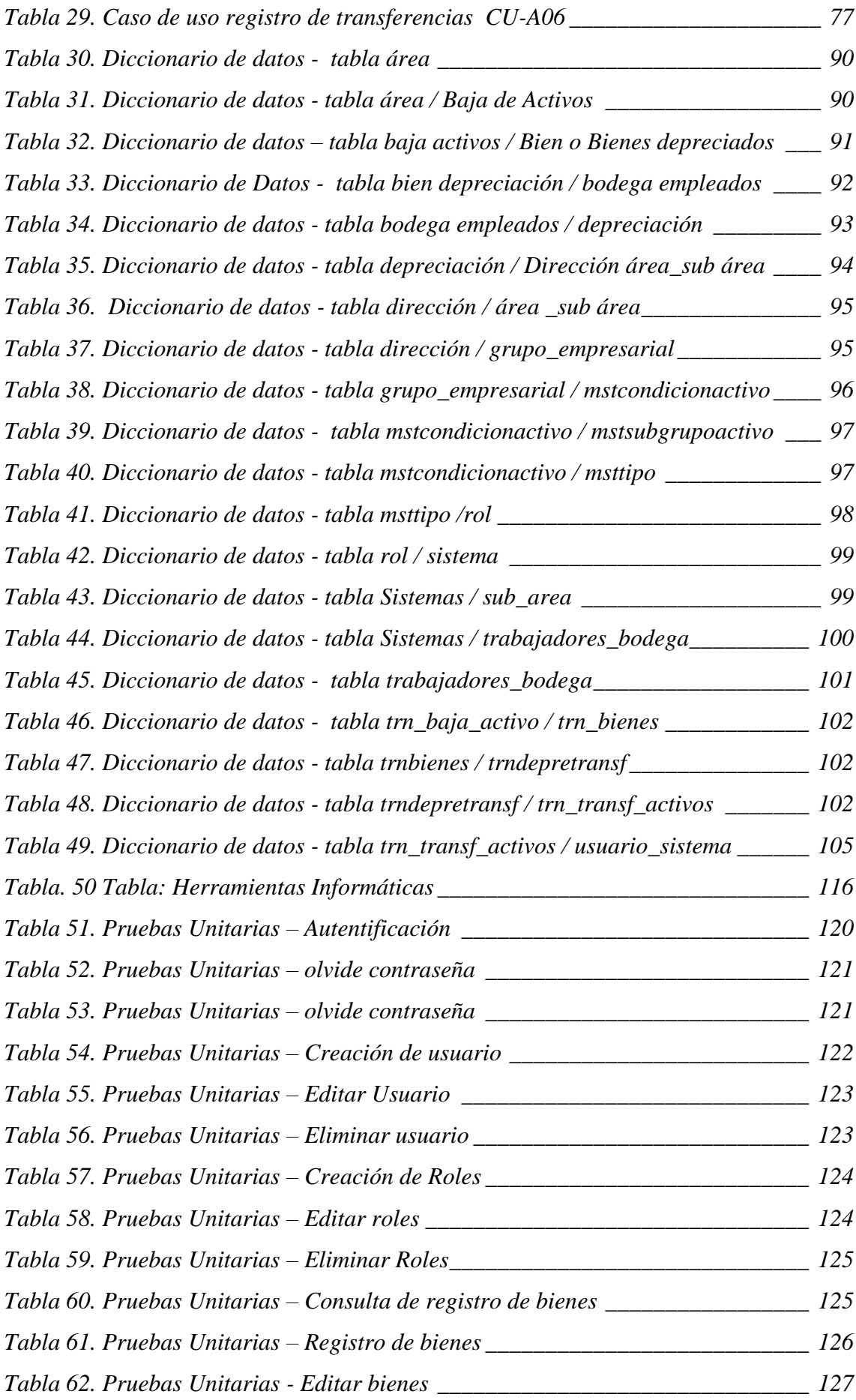

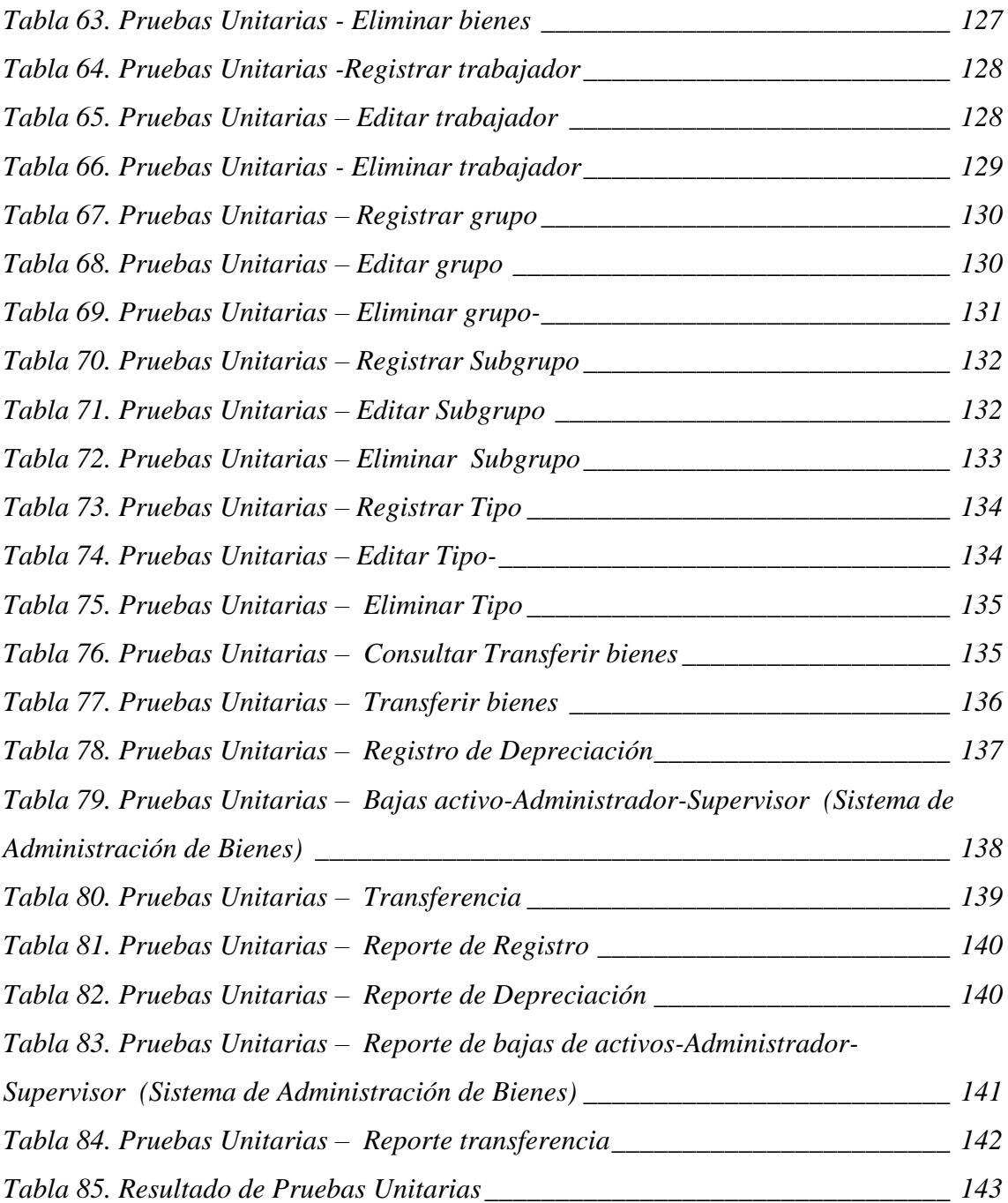

## <span id="page-15-0"></span>**INDICE DE ILUSTRACIONES**

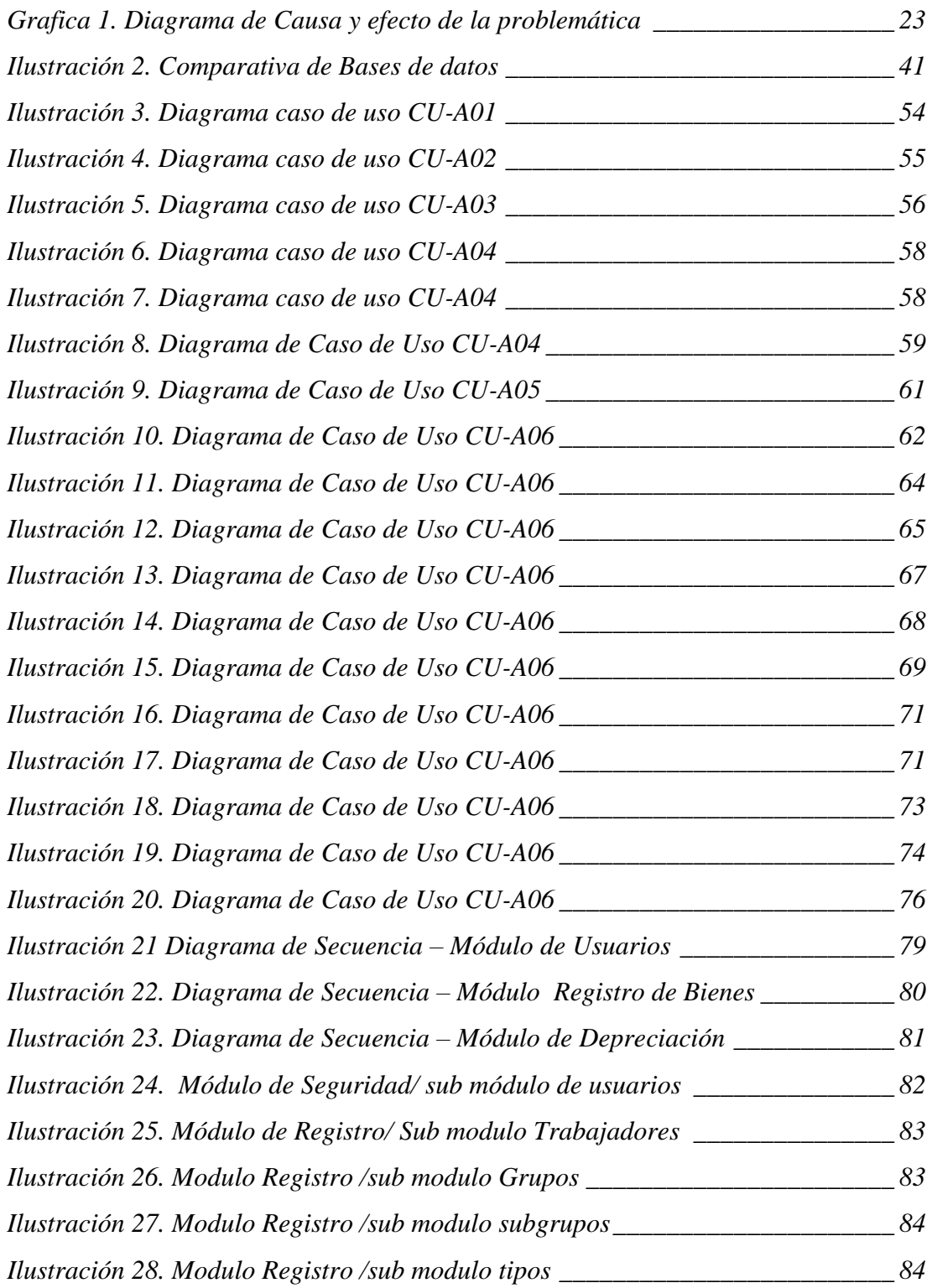

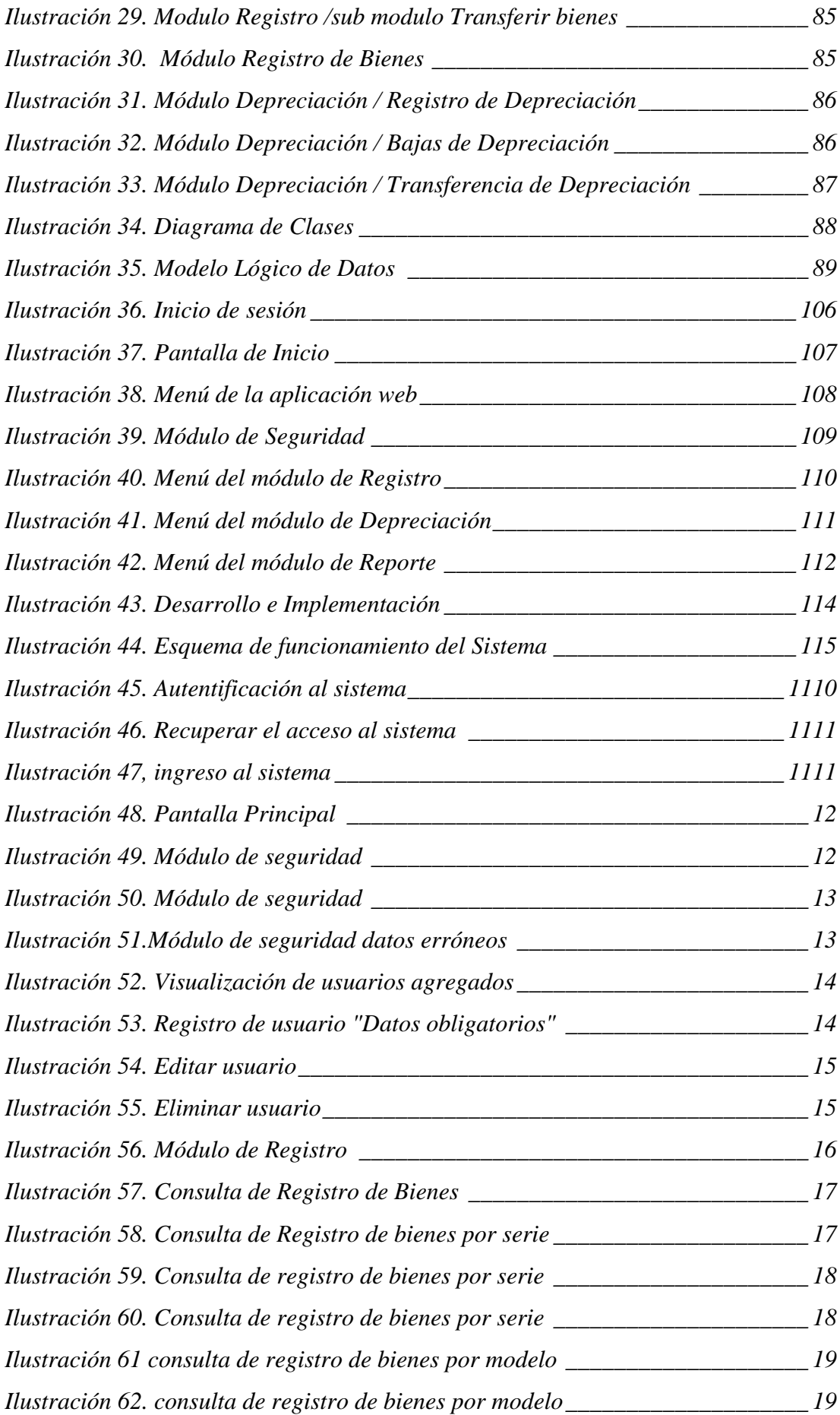

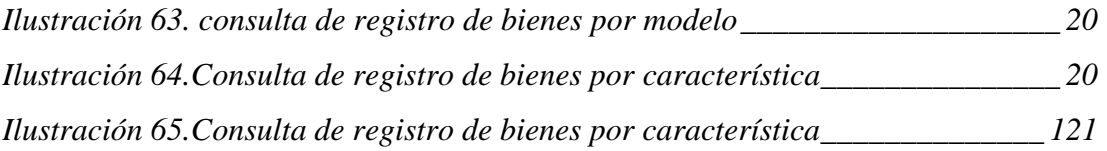

# **ÍNDICE DE FIGURAS**

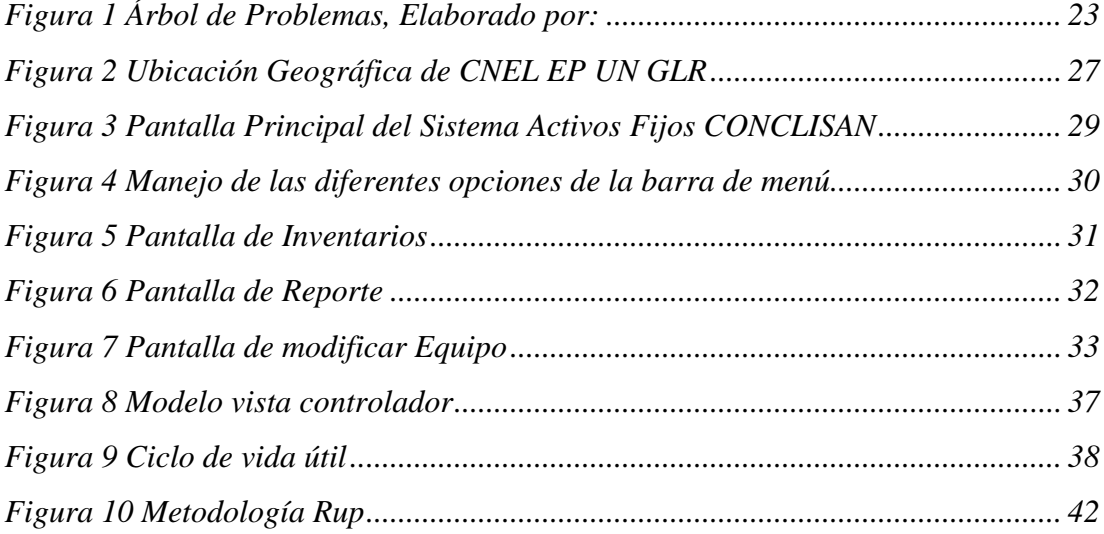

# **ÍNDICE DE ANEXOS**

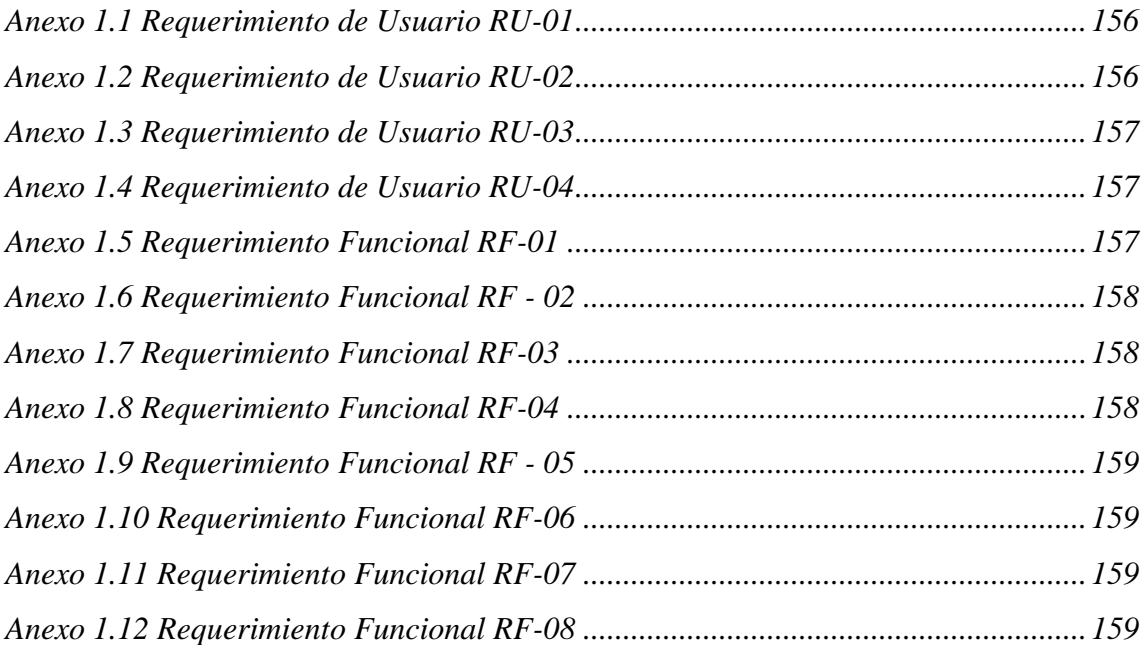

<span id="page-19-0"></span>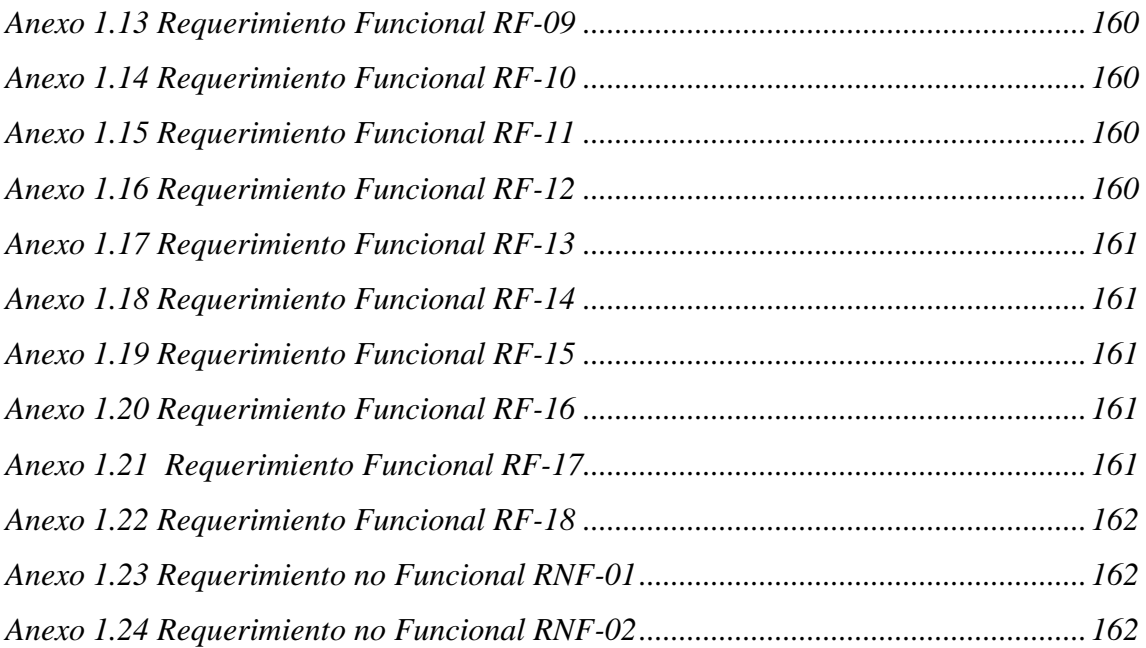

### **1. INTRODUCCIÓN**

La empresa CNEL UN GLR, establece la necesidad de desarrollar un sistema web que cumpla con la funcionalidad de los procesos diseñados para obtener resultados útiles y necesarios para la sustentación total del departamento de inventarios que lleva el control de registros de bienes de cartera de activos fijos de sus empleados esto implica validar de manera habitual el estado del bien inmueble, perdida o ubicación del mismo. Este proyecto obtendrá resultados exitosos evadiendo los malestares que se generan a diario llevando los indicadores necesarios para la competitividad de sustentar las transacciones que se deben desarrollar por cada una de ellas.

Por lo tanto, se establece soluciones que satisfagan las necesidades que puedan manejar el control administrativo de inventarios de bienes asignados a empleados, prestación de servicios del estado del bien para su debido uso, gestionamiento y traslado, depreciación de bienes según la vida útil, valor residual, y tipos de fórmulas aplicadas, bajas de activos, transferencias para lograr analizar cómo se está llevando la contabilidad de manera absoluta.

La empresa CNEL EP UN GLR, tiene como objetivo brindar servicio público de distribución y comercialización de energía eléctrica, bajo el régimen de exclusividad regulado por el estado, a efectos de satisfacer la demanda de energía eléctrica, con las condiciones establecidas en la normativa aplicable del sector eléctrico y suministrar electricidad a los consumidores. En la actualidad no cuenta con un sistema de administración de bienes que cumpla con los requerimientos necesarios solicitados por los usuarios para la asignación y control de bienes a los trabajadores de CNEL EP UN GLR, como la generación de reportes físicos o manuales, poseen un sistema de escritorio con base de datos no centralizada con tablas y datos erróneos, a su vez cada usuario maneja sus propios registros y si a un usuario se le daña los datos no puede recuperar información de su base de datos, no se generan las actas de entrega por lo cual hacen que se firme una hoja en Excel del bien por traspaso o dado de baja a un empleado, existe duplicidad en los registros, no cuenta con el modulo depreciación, bajas y transferencias de un bien de activos fijos.

Dicho esto, en las instituciones públicas de acuerdo a la ley orgánica de la contraloría general indican que los servidores/as de estado deberán hacer uso control de manejo de bienes del estado. (*REGLAMENTO GENERAL PARA LA ADMINISTRACIÓN, UTILIZACIÓN, MANEJO Y CONTROL DE LOS BIENES E INVENTARIOS DEL SECTOR PÚBLICO (Acuerdo No. 041-CG-2017).*

Se desarrollará y se implementará una aplicación web que permita llevar el control de registro de bienes de inventarios de los empleados de la unidad de negocios CNEL EP UN GLR, en los sistemas Durán-Administración, Durán, Daule, Quevedo con una reestructuración de base de datos, proceso de registro de usuarios, módulo de seguridad para acceso al sistema, registro de empleados, bienes, asignación y traspaso de bien de un empleado a otro de acuerdo al estado del bien, depreciación parametrizada en línea recta, registro y aprobación de bajas según su tipo, registro y aprobación transferencias de bodega origen a bodega destino, custodio origen a custodio destino, reportes digitales, para cada módulo con la finalidad de optimizar tiempo y recursos para los empleados y usuarios que tienen a cargo este sistema. Con el fin de obtener los resultados satisfactorios realizados en cada módulo para el funcionamiento del sistema.

### <span id="page-21-0"></span>**1. PLANTEAMIENTO DEL PROBLEMA**

La empresa CNEL EP Unidad de Negocio Guayas Los Ríos, es una compañía que se dedica a la distribución y comercialización de energía eléctrica.

La empresa Eléctrica CNEL EP UN GLR en la actualidad posee 856 empleados activos.

El departamento de inventarios no contiene un sistema web, el cual cumpla con las necesidades fundamentales para el correcto funcionamiento de la administración de bienes de inventarios que se delega a los trabajadores de la compañía.

No contienen módulos para registrar, editar y eliminar usuarios, no se asignan

roles establecidos para los usuarios. No agrega, modifica y elimina bienes, trabajadores, grupo, subgrupo, tipo de bienes pertenecientes a Cartera de Activos Fijos 12102 que deben ser actualizados; estos se clasifican en 7 grupos, en 115 subgrupos, 373 tipos.

Tampoco cuenta con el proceso de traspaso de asignación de bienes de un custodio origen a custodio destino, condición, estado del bien, ni acta física o digital con firma de los responsables para respaldo de un trabajador.

No realiza búsquedas que contengan todos los campos necesarios para ver ó descargar el historial de un trabajador, y a su vez este tiene campos incompletos y registros duplicados

No contiene una base de datos centralizada, con relación entre sus tablas por lo cual mantiene información inconsistente e incompleta, a su vez los cambios en el sistema eran de manera individual realizada por el usuario por lo que si esta data se dañaba no podía recuperar información.

No realiza el registro de depreciación de bienes, no usa la teoría en línea recta de acuerdo a las políticas contables NET-NIC-NIF de Propiedad, Planta y Equipo en donde se lleva a cabo la vida útil de un bien y su valor residual, no registra ni aprueba bajas de un bien de activo fijo de acuerdo al tipo de baja, no registra ni aprueba transferencias de un custodio de origen a destino o proveedores de acuerdo a las bodegas asignadas por unidad de negocios conformado por regionales, compañías conformado por proyecto distribución, proyecto SAP ilumina tu barrio y alumbrado público, bodega de los sistemas Durán, Daule, Quevedo.

Los reportes que mantienen son físicos y no se pueden enviar de manera digital además no contienen la información fidedigna y completa de todo lo antes mencionado de sus módulos.

En la ilustración 1, se puede evidenciar el diagrama de causa y efecto; del problema de la falta de un sistema de activos fijos.

<span id="page-23-0"></span>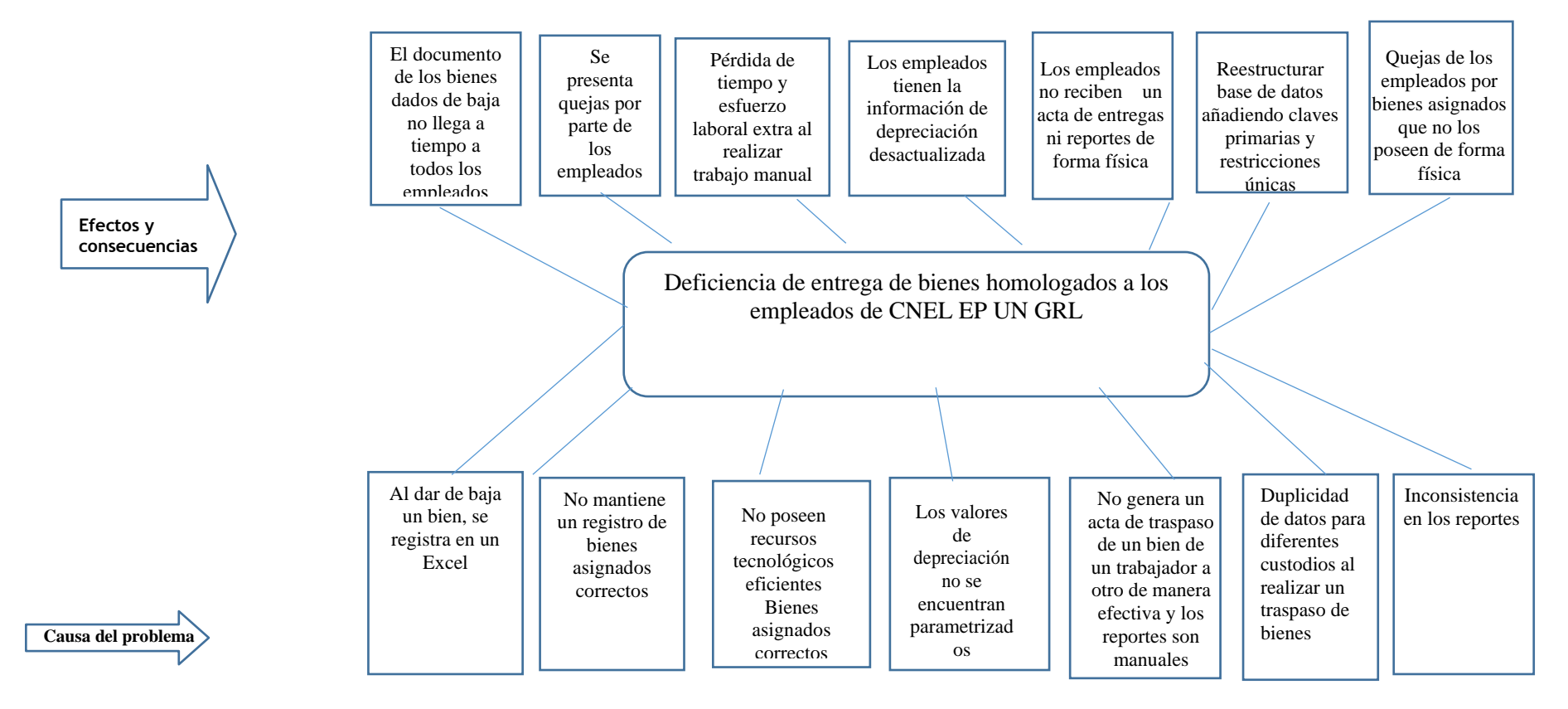

**Grafica 1. Diagrama de Causa y efecto de la problemática**

<span id="page-23-1"></span>**Figura 1 Árbol de Problemas, Elaborado por: Autor**

En la tabla 1, se puede evidenciar la cantidad de empleados y su código de estandarización que se encuentran

registrados en la Compañía CNEL UN GLR.

**Tabla 1. Cantidad de Empleados de CNEL EP UN GLR**

<span id="page-24-0"></span>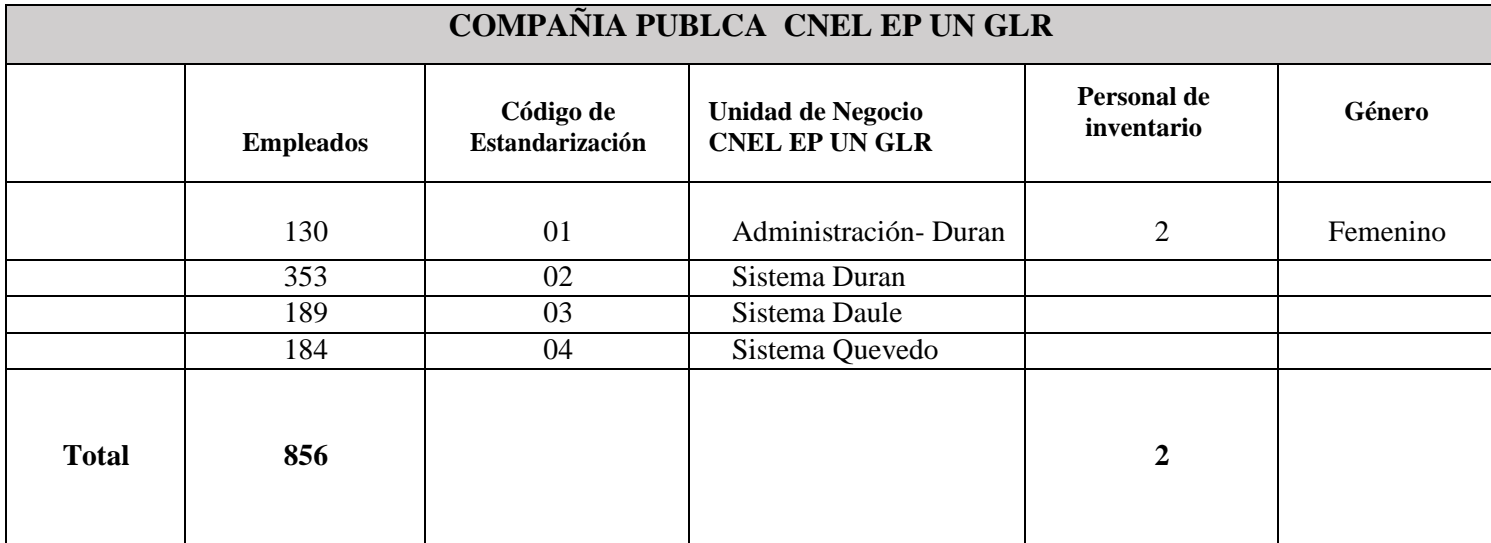

**Elaborado por: Autor**

### <span id="page-25-0"></span>**2 ANTECEDENTES**

La Corporación Nacional de electricidad ha brindado servicio eléctrico público a la ciudadanía por muchos años, ya que es de vital importancia para nuestros hogares, empresas, industrias, seguridad, comercial, alumbrado público.

Actualmente el desarrollo de tecnología inteligente o sistemas automatizado se está implantando través de los años para mejorar procesos y necesidades de las diferentes empresas a nivel mundial, más aún en las empresas grandes que necesitan tener un sistema de administración de bienes para llevar los registros de todo producto que ingresa o sale de bodega para proveedores, usuarios o trabajadores.

Con esto antes dicho la empresa CNEL EP UN GLR, decide disponer del desarrollo e implementación de un sistema de administración de bienes de inventarios que mejore la técnica de elaboración de procesos, integración de procesos, datos, diseño, evaluación, pruebas con la finalidad de tener soluciones tales como; registros con duplicidad de bienes, traspasar bienes manualmente, problemas con el servidor por bajo rendimiento tecnológico sin comunicación a base de datos descentralizada que guarda información de manera individual, reportes manuales, actas manuales sin numeración, información incompleta en el registro de un nuevo trabajador, sin modulo depreciación, bajas de activo y transferencias.

Con esta aplicación se puede lograr controlar los activos existentes en bodega o en producción para el continuo direccionamiento y uso de los trabajadores, o servidores públicos; la importancia del uso de las nuevas tecnologías eficientes para el crecimiento de la empresa CNEL.

#### <span id="page-25-1"></span>**2.1 Importancia y Alcance**

La investigación que se realizó en la compañía CNEL EP UN GLR, determinó la importancia de administrar y controlar el sistema de administración de bienes asignados a los trabajadores de la empresa, brindando al administrador, supervisor, jefe de bodegas la eficacia en gestión de los procesos, de inventario físico actualizado y la respectiva asignación del activo, para ello es necesario una reestructuración de la base de datos y la migración al nuevo ambiente. Los alcances del proyecto se detallan a continuación:

- Registro, modificación y eliminación de usuarios y asignación de roles
- Registro modificación y eliminación de bienes, trabajadores, grupos, subgrupos, tipos y traspaso
- Registro de Depreciación parametrizado
- Registro y aprobación de Bajas de Activos
- Registro y aprobación de transferencias
- Actas de entrega al trabajador por el traspaso de un bien
- Reportes de activos, de registro de depreciación, bajas, transferencias.

Dentro de los análisis de la importancia se tiene contemplado el análisis e implantación de desarrollo de aplicación web será utilizando MVC (vistacontrolador) que puedan resolver los diferentes problemas y corrección de irregularidades del sistema.

Por lo anteriormente expuesto con la realización de este trabajo se va a obtener un cambio de implementación de interfaz y administración del sistema de activos fijos a nivel de la Unidad de Negocio (trabajadores de Matriz de administración, Duran, Daule y Quevedo), cubriendo satisfactoriamente necesidades de módulos no funcionales y gastos innecesarios en documentación llevada de manera manual.

### <span id="page-26-0"></span>**2.2 Beneficiarios**

El grupo objetivo en el cual se realizará el desarrollo de la aplicación web generará nuevos formularios para el registro y mantenimientos del sistema de activos fijos de la Corporación Nacional de Electricidad.

**Empleados:** Se permitirá llevar un mejor control de registro de bienes donde no exista la duplicidad de un bien de activo fijo que este a su vez sea cargado de manera automática, el cambio de software en la que será enlazado el sistema, la impresión de reportes sea de manera digital, que se pueda consultar un bien por diferentes tipos de búsquedas y de apellidos del empleado sin necesidad de ir a otro formulario de manera innecesaria.

**Institución:** Gracias a la generación de este nuevo desarrollo de sistema se permitirá llevar un mejor control y seguimiento del inventario de los activos que se les asigna a los empleados mediante el aplicativo.

### <span id="page-27-0"></span>**2.3Delimitación**

Este proyecto sistema de administración de bienes se implementa como solución tecnológica para cubrir la necesidad de los usuarios, trabajadores de los sistemas Durán, Daule, y Quevedo de la empresa CNEL EP UN GLR, dejando sistematizado los procesos, para llevar acabo los registros de los bienes sean controlados y asignados de manera correcta, con un historial para trabajadores completo, registro de depreciación de bienes para los trabajadores, bajas de activos para registro y aprobación de acuerdo a su estado, registro y aprobación de transferencias de custodio origen a destino, bodegas origen a destino y toda esta información se encuentre en la base de datos y pueda ser accedida a ella, se pueda realizar las búsquedas de los custodios de acuerdo a los bienes, serie, modelo, característica, descripción, nombre de trabajadores, cedula de identidad.

La propuesta de este sistema web es que se procede a la gestión de mejora de diseño módulos, procesos, tablas relacionadas, base de datos empresarial para los registros de bienes con asignación y traspaso de empleados, depreciación de bienes, bajas por estado, transferencias por custodios o bodega. Los datos se centran en dejar todo organizado, estructurado, optimizado, dejando constancia en cada transferencia realizada por el bienestar de los trabajadores y usuarios que son los responsables de manejar estos activos dentro de la empresa.

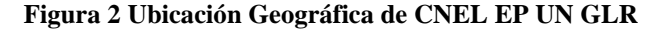

<span id="page-27-1"></span>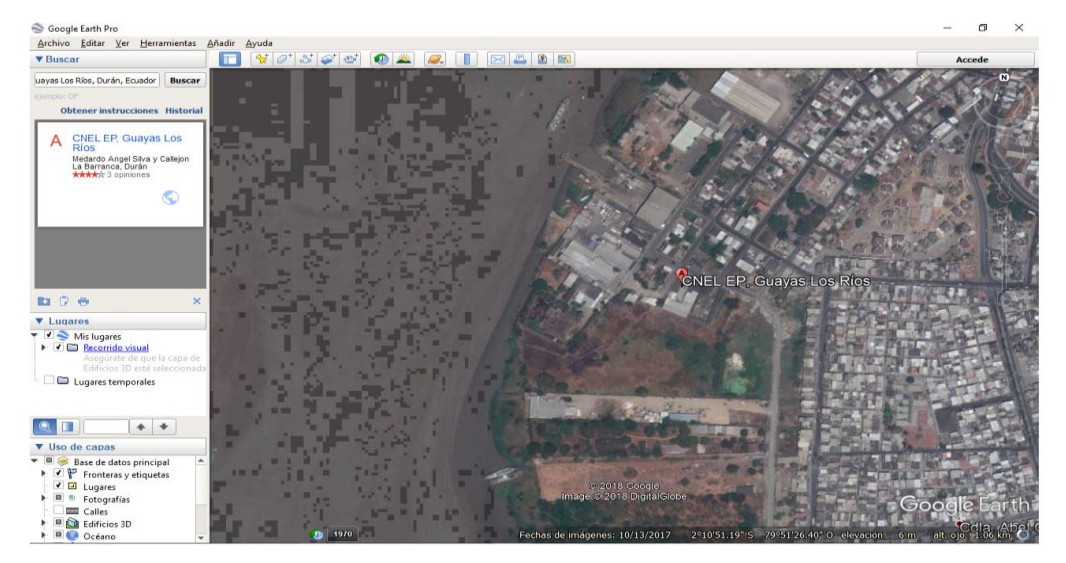

Elaborado por: Google Maps

#### <span id="page-28-0"></span>**3 OBJETIVOS**

#### <span id="page-28-1"></span>**3.1 Objetivo General**

Desarrollar un sistema web de activos fijos para llevar el registro y depreciación de cada producto tangible (homologables) que se asigna a los trabajadores de CNEL EP UN GLR.

### <span id="page-28-2"></span>**3.2 Objetivo Específicos**

- $\checkmark$  Realizar el proceso de migración de datos para ser utilizada por el nuevo sistema.
- $\checkmark$  Establecer la parametrización que permita ejecutar diferentes métodos de depreciación.
- $\checkmark$  Generar información sobre el registro de bienes y su depreciación.

## <span id="page-28-3"></span>**4 ESTADO DEL ARTE**

Desarrollando un estudio bibliográfico basado en el uso de herramientas tecnológicas que colaboren con las Empresas Privadas e Instituciones del Estado, se encuentran algunos sistemas de activos fijos desarrollados y disponibles que son de ayuda para los trabajadores donde se lleva un control para los usuarios. Las Empresas e Instituciones del Estado están en la obligación de llevar un registro, depreciación y transferencia de los bienes para cumplir con las normativas de calidad, y para obtener datos verídicos, confiables y organizados de la información.

A continuación, se describe algunos sistemas de activos fijos desarrollados y que son utilizados para facilitar el trabajo.

### <span id="page-28-4"></span>**4.1 Sistemas de Activos Fijos SAFCONCLISAN**

El proyecto desarrollado para el Consorcio CONCLISAN de la Clínica Santiago es un sistema web para la gestión y planificación de activos fijos que cumple los estándares de calidad.

La metodología de desarrollo del software en la que se basa este proyecto es la metodología en cascada, debido a que los requerimientos del proyecto se encuentran

definidos de manera clara y concreta por el personal de sistemas.

Por lo expresado anteriormente, se consideró pertinente contar con un sistema que garantice una mayor eficiencia y eficacia en la gestión de los activos fijos empresariales de CONCLISAN. De este modo mejorar la organización, así como también, mejorar el servicio a sus clientes garantizando el correcto funcionamiento de sus activos.

SAFCONCLISAN es desarrollada en una aplicación web que se define como una dinámica de un servidor web o un servidor de aplicaciones (Martinez et al, 2010).

Permiten la interacción de un usuario con un software mediante un navegador.

Capacidad de Almacenamiento

Servidor de base de datos en Centos 7

Base de datos MariaDB 10.0

Gestión de activos, usuarios, mantenimiento y documentos

Integrar las tablas de activos y proveedores con el Sistema

Interfaz amigable al Usuario

Colores representativos de CONCLISAN

Autenticación de usuario (Inicio de sesión)

Menú de Navegación

Módulo de Ingreso de activos

Módulo de mantenimiento

Módulo de gestión

Módulo de gestión de usuarios

Módulo de notificaciones

Módulo de reportes

Módulo de configuraciones

<span id="page-29-0"></span>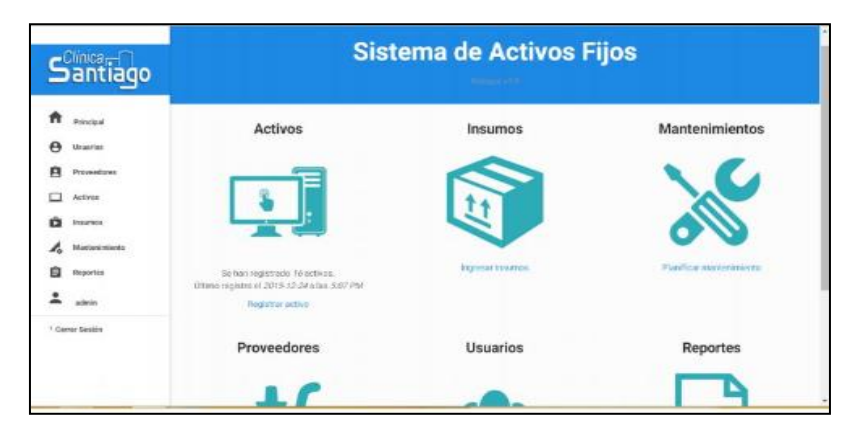

**Figura 3 Pantalla Principal del Sistema Activos Fijos CONCLISAN, Fuente (SAFCONCLISAN, febrero 2016)**

## <span id="page-30-0"></span>**4.2 Sistema de activos fijos en la bodega de la muy ilustre Municipalidad del Cantón Urdaneta**

El sistema de gestión de activos fijos es una aplicación que permitirá a la ilustre municipalidad del Cantón Urdaneta, en especial al departamento de Bodega, realizar la suscripción y actualización de sus datos, para llevar un control de los Activos que tiene la Institución de forma más rápida y segura.

Si bien algunas características de estos sistemas dependen de los rasgos específicos de la institución en donde son implementados, también es cierto que existen ciertas cualidades deseables para toda aplicación de registro de usuarios-independientemente del lugar en el que se utilice. De dichos atributos, cabe mencionar cuatro que resultan primordiales

Por medio de la estructuración, diseño, análisis, y aplicación de este sistema, esperaremos los siguientes beneficios.

Diseñar una base de datos que almacene información relacionada a los productos, facturas, clientes, proveedores y departamentos.

Elaborar módulos tales como facturación, depreciación de activos, etc.

Difundir el uso del sistema informático entre los empleados administrativos del departamento.

- Las funciones que obtuvo el software
- Crear cuentas de acceso a usuarios con contraseñas.
- Registro de empleados, departamentos, componentes de activos.
- Control de Activos fijos que ingresen a la bodega.
- Registro de facturas que entreguen los proveedores de los activos fijos.
- Reportes de activos fijos que estén entregados a sus custodios.

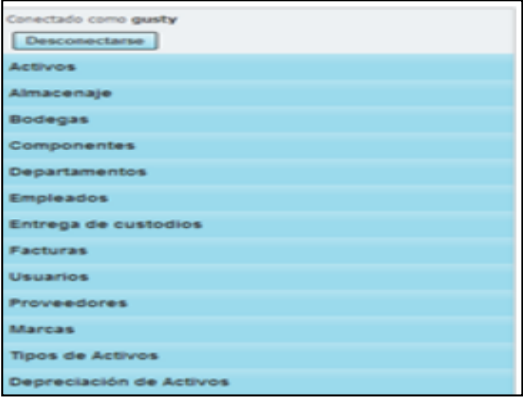

<span id="page-30-1"></span>**Figura 4 Manejo de las diferentes opciones de la barra de menú, Fuente (SAFCONCLISAN, febrero 2016)**

## <span id="page-31-0"></span>**4.3 Sistema de Análisis, diseño, implementación de una solución informática para el control de activos fijos de la parroquia San Pedro de Amaguaña**

El módulo de activos fijos del ERP institucional permite gestionar los activos mediante tareas como: Incorporación del bien al Registro de Activos Fijos, Generación de Etiquetas de Codificación con Códigos de Barras, Egresos o Bajas, Registro del cambio de custodio y/o centro de costo, Movimiento de Componentes, Mejoras o adecuaciones, Cálculo depreciaciones, Registro de la Contratación de Seguros y Contabilización de Depreciaciones.

En el desarrollo de sistemas y aplicaciones informáticas que aseguren su eficiencia, es necesario contar con una interfaz de usuario, sencilla y fácil de utilizar adaptada al usuario que es quien va a manipular la aplicación.

Por lo que el desarrollador está en la responsabilidad de seleccionar adecuadamente los elementos que la conformaran, mismos que serán sirvan como medio de comunicación entre personas y ordenadores. (ERP SOCIAL - Activos Fijos 2012)

<span id="page-31-1"></span>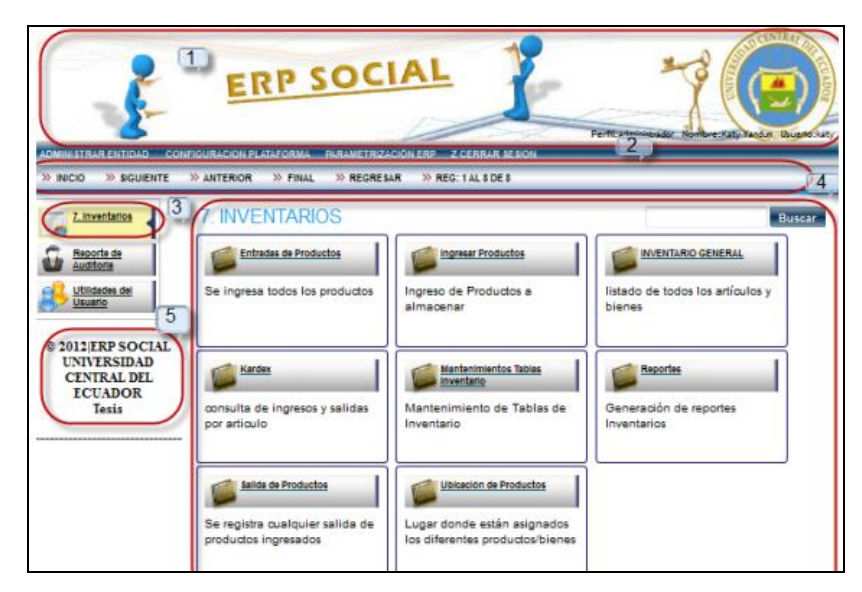

**Figura 5 Pantalla de Inventarios, Fuente (ERP SOCIAL - Activos Fijos 2012)**

# <span id="page-32-0"></span>**4.4 Desarrollo e implementación de un sistema de generación de documentos operacionales y control de inventarios para la empresa ANTONOIL SERVICE COMPANY S.A DE QUITO.**

El sistema SGDOCI está conformado por módulos de los cuales se destacan dos módulos principales que son: Módulo de Reportes, con la facilidad de generar diez tipos diferentes de informes operacionales en idioma inglés o español y el Modulo de Inventario el cual contendrá todos los servicios y productos que maneja de la empresa. Con este desarrollo se pretende automatizar el proceso de elaboración de informes acortando el tiempo de generación de los mismos y evitando errores como duplicaciones de secuenciales. Además, de tener un control a tiempo real del inventario ayudando a una mejor administración de sus materiales y servicios, lo cual desembocará en mayores beneficios para la empresa y sus clientes. PALABRAS CLAVES: Desarrollo, Automatización, Sistema, Antonoil, Inventario, Reportes, Secuencial, XP (Programación extrema), SGDOCI (Sistema de Gestión de Documentos Operacionales y Control de Inventario) (SGDOCI – 2019).

Éste desarrollo automatiza el proceso de elaboración de informes acortando el tiempo de generación de los mismos y evitando errores como duplicaciones de secuenciales. Además, de tener un control a tiempo real del inventario ayudando a una mejor administración de sus materiales y servicios, lo cual desembocará en mayores beneficios para la empresa y sus clientes. (SGDOCI – 2019)

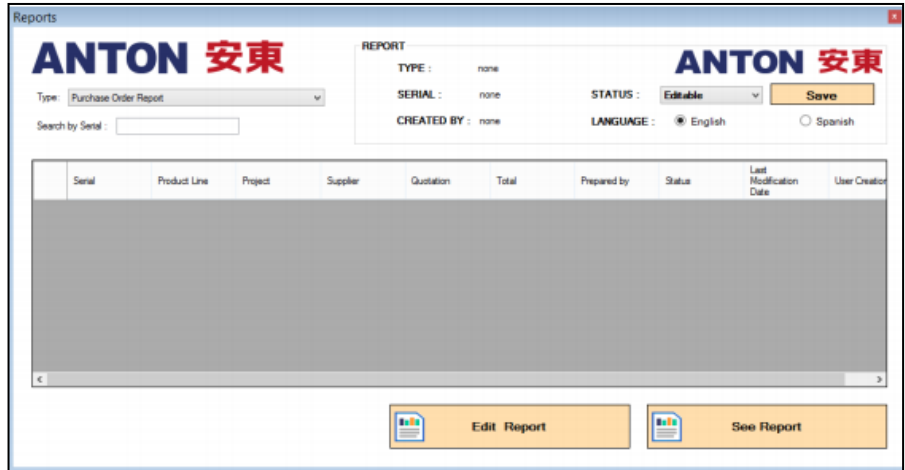

<span id="page-32-1"></span>**Figura 6 Pantalla de Reportes, Fuente (SGDOCI – 2019)**

# <span id="page-33-0"></span>**4.5 Solución Web para el control del parque Tecnológico e Inventario en la empresa MERCK S.A**

La gestión de inventario es uno de los problemas básicos para una empresa. Puede causar mucho papeleo, si no hay un sistema automatizado disponible. Implementando el sistema es posible, pero hay muchos trabajos preliminares, como la determinación de los requisitos, decisión de la estructura del sistema: requisitos de software, código de barras (Londoño, Tabares, Rosecler, & Duque, 2017)

El desarrollar una aplicación web, mediante el uso de metodología XP, en lenguaje PHP, con la finalidad de gestionar registros y generar actas digitales de los dispositivos tecnológicos que son entregados a los usuarios internos de la empresa Merck, con el propósito de automatizar la administración de sus activos.

Para aquello, estos dispositivos mantienen un código de identificación, que es registrado dentro del inventario de la empresa. Los sistemas de inventario pueden desarrollarse en varios tipos de aplicaciones. Debido a la necesidad de mejorar la accesibilidad y reducir el costo de licencias se propone el uso de una aplicación web, desarrollada en lenguaje PHP.

Los resultados alcanzados en este trabajo demuestran que existe viabilidad técnica para el desarrollo de la aplicación web, además de que se ha generado una propuesta que demuestra la aplicabilidad del lenguaje PHP y la versatilidad de la metodología XP. (MERCK –Ene. 2019)

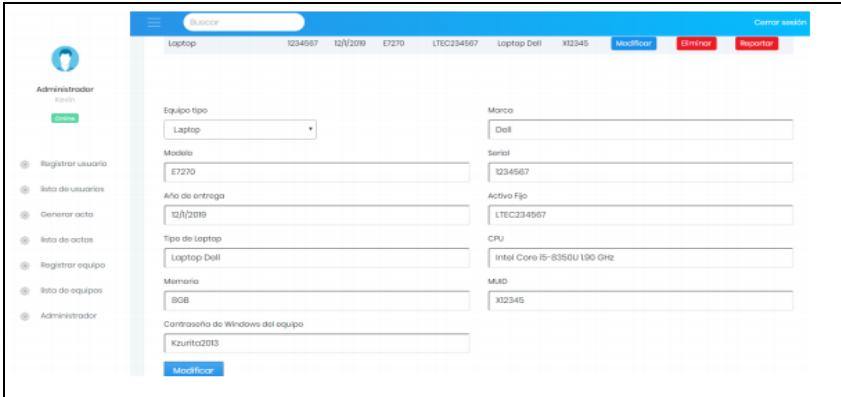

<span id="page-33-1"></span>**Figura 7 Pantalla de modificar Equipo, Fuente (MERCK –Ene. 2019)**

#### <span id="page-34-0"></span>**4.6 Sanción por mal uso de los bienes por parte de un servidor publico**

Citado por Contraloría General del Estado (Reglamento Administración y Control de Bienes del Sector Publico) en el artículo 211 de la Constitución de la República del Ecuador dispone que la Contraloría General del Estado es el organismo técnico encargado del control de la utilización de los recursos estatales y de las personas jurídicas de derecho privado que dispongan de recursos públicos;

Que, el primer inciso del artículo 233 de la Constitución de la República del Ecuador dispone que: "Ninguna servidora ni servidor público estará exento de responsabilidades por los actos realizados en el ejercicio de sus funciones, o por sus omisiones, y serán responsables administrativa, civil y penalmente por el manejo y administración de fondos, bienes o recursos públicos";

Que, el artículo 3 de la Ley Orgánica de la Contraloría General del Estado, establece que se entenderán como Recursos Públicos "...todos los bienes, fondos, títulos, acciones, participaciones, activos, rentas, utilidades, excedentes, subvenciones y todos los derechos que pertenecen al Estado y a sus instituciones, sea cual fuere la fuente de la que procedan inclusive los provenientes de préstamos, donaciones y entregas que, a cualquier otro título, realicen a favor del Estado o de sus instituciones, personas naturales o jurídicas u organismos nacionales o internacionales";

Que, mediante Decreto Ejecutivo 435 de 26 de julio de 2010, publicado en el Registro Oficial Suplemento 252 de 6 de agosto de 2010 , se dispuso a todos los órganos que forman parte de la Administración Pública Central e Institucional traspasar a título gratuito a la Unidad de Gestión Inmobiliaria del Sector Público, INMOBILIAR, el dominio de todos los bienes inmuebles que sean de su propiedad y que no estén siendo utilizados en sus actividades principales en un plazo no mayor de sesenta días a partir de la expedición de dicho Decreto con excepción de los bienes dispuestos para la seguridad interna y externa del Estado, los bienes que integran el patrimonio cultural, natural y áreas protegidas; Que, mediante Decreto Ejecutivo 641 de 25 de marzo de 2015, publicado en el Registro Oficial Suplemento 476 de 9 de abril de 2015 , se sustituye el ámbito de acción del Servicio de Gestión Inmobiliaria del Sector Público -INMOBILIAR respecto de los bienes inmuebles urbanos de: Las instituciones de la administración pública central e institucional; y, las Empresas públicas creadas por la Función Ejecutiva y las empresas del Estado que posea participación accionaria mayoritaria; bienes rurales siempre y cuando no estén destinados a actividades agrícolas y no fueren requeridos por el MAGAP; y, los bienes muebles que no son por destinación inmuebles y que sean transferidos a INMOBILIAR y aquellos que se los reciba en cumplimiento a disposiciones legales expresas;

Que, en el Sexto Registro Oficial Suplemento 913 de 30 de diciembre de 2016 , se expidió la Ley Orgánica de Cultura; Que, en el Segundo Registro Oficial Suplemento 966 de 20 de marzo de 2017 , se expidió la Ley Orgánica para la Eficiencia en la Contratación Pública que en su capítulo I reforma a la Ley Orgánica del Sistema Nacional de Contratación Pública; Que, es necesario actualizar las disposiciones relacionadas a la administración de bienes sobre la base de las necesidades institucionales o sugerencias sobre su aplicación; En ejercicio de las facultades que le concede el artículo 212 de la Constitución de la República del Ecuador y 95 de la Ley Orgánica de la Contraloría General del Estado.

#### Acuerda:

EXPEDIR EL REGLAMENTO GENERAL PARA LA ADMINISTRACION, UTILIZACION, MANEJO Y CONTROL DE LOS BIENES E INVENTARIOS DEL SECTOR PÚBLICO

35
## **5 MARCO TEÓRICO**

#### **5.1 Marco Tecnológico**

El presente desarrollo e implementación del aplicativo Sistema de Administración de Bienes de CNEL EP UN GLR tiene como propósito coordinar eficientemente cada una de las actividades internas y proponer un proyecto de estudio para el cambio del sistema que venían utilizando durante el proceso de los inventarios que se realizaban diariamente, mediante un análisis de otros sistemas.

Como dice (Andrés Magri, 2018) *la tecnología y la sistematización de los procesos han modernizado una de las tareas logísticas más dispendiosas, pero a la vez importantes de las empresas: Las alternativas en el mercado virtual abundan, pero la cuestión es elegir una opción idónea que encaje en las necesidades corporativas, para así tener un verdadero salto de calidad.* 

Las empresas utilizan tecnología web para la administración y control de un Sistema de Administración de Bienes. En este proyecto se seleccionó a PHP como lenguaje de programación por ser ampliamente utilizado para el desarrollo de páginas web dinámicas; además ser de código abierto, multiplataforma, versátil, eficiente de alto rendimiento y por poseer soporte para POO (Programación Orientada a Objetos), cualquier Sistema Gestor de Bases de Datos y para comunicarse con otros servicios por medio de protocolos.

#### **5.2 Software en la plataforma web**

El software en la plataforma web sirve como base para ejecutar determinadas aplicaciones compatibles con este. También son plataformas la arquitectura de hardware, los lenguajes de programación y sus librerías en tiempo de ejecución, las consolas, donde se tiene software libre y software gratuito donde se debe saber la diferencia entre ambos. (Clemente, Mayo 2016)

El software se lo puede adquirir mediante un pago o de forma gratuita, pero lo indispensable para que se considere software libre es que incluya el código fuente para que se pueda realizar los cambios que uno crea necesario y con plena libertad de poderlo realizar, si el software no incluye el código fuente no se puede considerar software libre, aunque se adquiera de forma gratuita.

En nuestro proyecto se utiliza el **Modelo Vista Controlador** (MVC) es un patrón de diseño de software, el cual divide la interfaz de usuario y la lógica de negocio en tres componentes distintos. Este patrón se utiliza frecuentemente en aplicaciones web donde la vista es la página HTML y el código que provee de datos dinámicos a la página. El modelo estaría compuesto por el Sistema de Gestión de Base de Datos y la lógica de negocio. Y el controlador es el que se encarga de recibir y procesar los eventos de entrada desde la vista. A continuación se presenta el patrón de arquitectura para el cual está organizado utilizando el patrón de diseño en capas y se conforma de tres capas Modelo, Vista y Controlador. (Tayo, 2013)

**Modelo:** Es la representación específica de la información con la que se trabaja en el sistema.

Es decir, el modelo se limita a la vista y su controlador facilitando las presentaciones visuales complejas. También es posible que el modelo opere con más datos no relativos a la presentación, integrando de este modo el uso de otras lógicas de negocio y datos afines al sistema modelado. (Tayo, 2013)

**Vista:** Es la presentación del modelo en un formato adecuado para la interacción con el mismo, típicamente una interfaz de usuario. (Tayo, 2013)

**Controlador:** Responde a eventos, normalmente acciones realizadas por el usuario y realiza peticiones al modelo y a la vista. (Tayo, 2013)

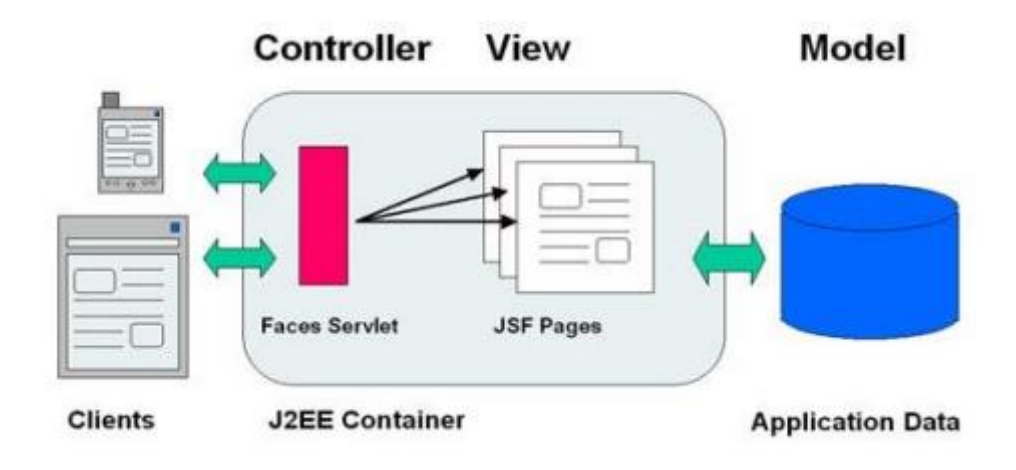

**Figura 8 Modelo vista controlador, Fuente (Tayo, 2013)**

El ciclo de vida de MVC es normalmente representado por las 3 capas presentadas anteriormente y el cliente (también conocido como usuario). El primer paso en el ciclo de vida empieza cuando el usuario hace una solicitud al controlador con información sobre lo que el usuario desea realizar. (Tayo, 2013)

Entonces el controlador decide a quién debe delegar la tarea y es aquí donde el Modelo empieza su trabajo. En esta etapa, el Modelo se encarga de realizar operaciones sobre la información que maneja para cumplir con lo que le solicita el Controlador.

Una vez que termina su labor, le regresa al Controlador la información resultante de sus operaciones, el cual a su vez redirige a la Vista. La Vista se encarga de transformar los datos en información visualmente entendible para el usuario. (SISA, 2019)

Finalmente, la representación gráfica es transmitida de regreso al Controlador y éste se encarga de transmitírsela al usuario. El ciclo entero puede empezar nuevamente si el usuario lo requiere. El siguiente diagrama representa el ciclo de vida de manera sencilla:

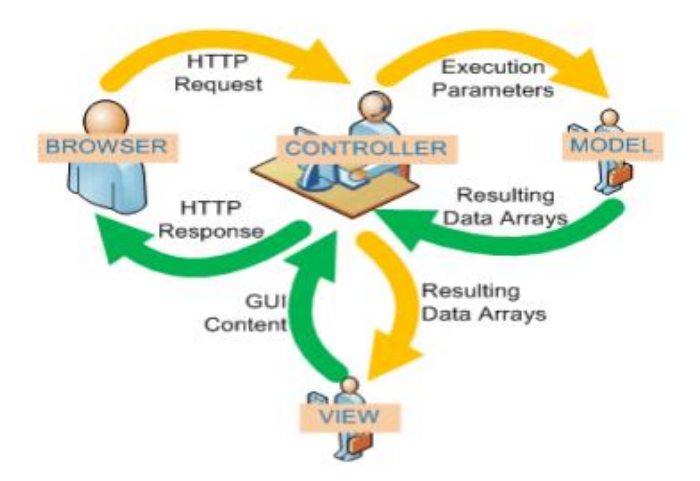

**Figura 9 Ciclo de vida útil, Fuente (Sisa, 2019)**

Las principales ventajas de hacer uso del patrón MVC es la separación del Modelo de la Vista, es decir, separar los datos de la representación visual de los mismos, es mucho más sencillo agregar múltiples representaciones de los mismos datos o información, facilita agregar nuevos tipos de datos según sea requerido por la aplicación ya que son independiente del funcionamiento de las otras capas, crea independencia de funcionamiento, facilita el mantenimiento en caso de errores, ofrece maneras más sencillas para probar el correcto funcionamiento del sistema y permite el escalamiento de la aplicación en caso de ser requerido. (SISA, 2019)

Además, tiene sus desventajas el MVC la separación de conceptos en capas agrega complejidad al sistema, la cantidad de archivos a mantener y desarrollarse incrementa considerablemente y la curva de aprendizaje del patrón de diseño es más alta que usando otros modelos más sencillos. (SISA, 2019)

## **5.3 Servidores web, lenguaje de programación y manejo de datos.**

En el desarrollo de los proyectos se tiene muchas tendencias, (PHP) es una herramienta crea sistemas para integrar soluciones tecnológicas y negocios inteligentes, se despliega en un servidor web sin costo de cualquier sistema operativo y plataforma, se puede acceder desde un navegador lo cual hace que este sea seguro, optimiza tiempo y recursos.

Estas nuevas tecnologías exigen tener a los programadores web estar capacitados y actualizados.

## **5.3.1 HTML**

Se trata de una nueva versión de HTML, con nuevos elementos, atributos y comportamientos. Contiene un conjunto más amplio de tecnologías que permite a los sitios Web y a las aplicaciones ser más diversas y de gran alcance. Diseñado para ser utilizable por todos los desarrolladores de Open Web, esta página referencia numerosos recursos sobre las tecnologías de HTML5, clasificados en varios grupos según su función son; semántica, conectividad, sin conexión y almacenamiento, multimedia, gráficos y efectos, rendimiento e integración, acceso al dispositivo, css3. (Gauchat, 2012).

#### **5.3.2 PHP**

Del inglés, **Hypertext Preprocessor** (procesador de hipertexto), es un [lenguaje](https://es.wikipedia.org/wiki/Lenguaje_de_programaci%C3%B3n)  [de](https://es.wikipedia.org/wiki/Lenguaje_de_programaci%C3%B3n) [programación](https://es.wikipedia.org/wiki/Lenguaje_de_programaci%C3%B3n) [de propósito general d](https://es.wikipedia.org/wiki/Lenguaje_de_programaci%C3%B3n_de_prop%C3%B3sito_general)e [código del lado del servidor](https://es.wikipedia.org/wiki/Script_del_lado_del_servidor)  originalmente diseñado para el [desarrollo web d](https://es.wikipedia.org/wiki/Desarrollo_web)e [contenido dinámico.](https://es.wikipedia.org/wiki/Contenido_din%C3%A1mico) (Muñoz, 2016).

#### **5.3.3 JAVASCRIPT**

Es [un lenguaje de programación](https://es.wikipedia.org/wiki/Lenguaje_de_programaci%C3%B3n) [interpretado](https://es.wikipedia.org/wiki/Int%C3%A9rprete_(inform%C3%A1tica)) (abreviado comúnmente **JS**), dialecto del estándar [ECMAScript ,](https://es.wikipedia.org/wiki/ECMAScript)se define como [orientado a objetos,](https://es.wikipedia.org/wiki/Programaci%C3%B3n_orientada_a_objetos) [basado](https://es.wikipedia.org/wiki/Programaci%C3%B3n_basada_en_prototipos)  [en prototipos,](https://es.wikipedia.org/wiki/Programaci%C3%B3n_basada_en_prototipos) [imperativo,](https://es.wikipedia.org/wiki/Programaci%C3%B3n_imperativa) débilmente tipado y dinámico. (Gauchat, 2012).

## **5.3.4 AJAX**

Es el acrónimo de Asynchronous Javascript and XML, es decir: Javascript y XML Asíncrono, Normalmente, **AJAX** se define como una técnica para el desarrollo de páginas (sitios) web que implementan aplicaciones interactivas. (Arias, abril 2014).

#### **5.3.5 BOOTSTRAP**

 Es un framework originalmente creado por Twitter, que permite crear interfaces web con CSS y JavaScript, cuya particularidad es la de adaptar la interfaz del sitio web al tamaño del dispositivo en que se visualice. Es decir, el sitio web se adapta automáticamente al tamaño de una pc, Tablet u otro dispositivo. Esta Técnica de diseño y desarrollo se conoce como "responsive design" o diseño adaptativo (Solis, Septiembre 2014)

## **5.4 Servidor Web**

Para el desarrollo del aplicativo del Sistema de Administración de Bienes de CNEL EP UN GLR, se utilizara el servidor de aplicaciones Xampp Apache, que implementa Php Es un servidor web HTTP de código abierto para plataformas Unix (BSD, GNU/Linux, etc.), Microsoft Windows, Macintosh y otras que implementan el protocolo HTTP/1,1 y es usado primariamente para enviar páginas web estáticas y dinámicas en la World Wide Web. Muchas aplicaciones web están diseñadas asumiendo como ambiente de implantación a Apache, o que utilizarán características propias de este servidor web aparte es el componente de servidor web en la popular plataforma de aplicaciones LAMP, junto a MySQL y los lenguajes de programación PHP/Perl/Python (y ahora también Ruby). (Kabir, 2018).

# **5.5 Entorno del Desarrollo del Sistema**

El Aplicativo fue desarrollado en una aplicación del Lenguaje Php para con un gestor de base de datos Oracle 11 g.

## **5.6 Gestor de Base de datos**

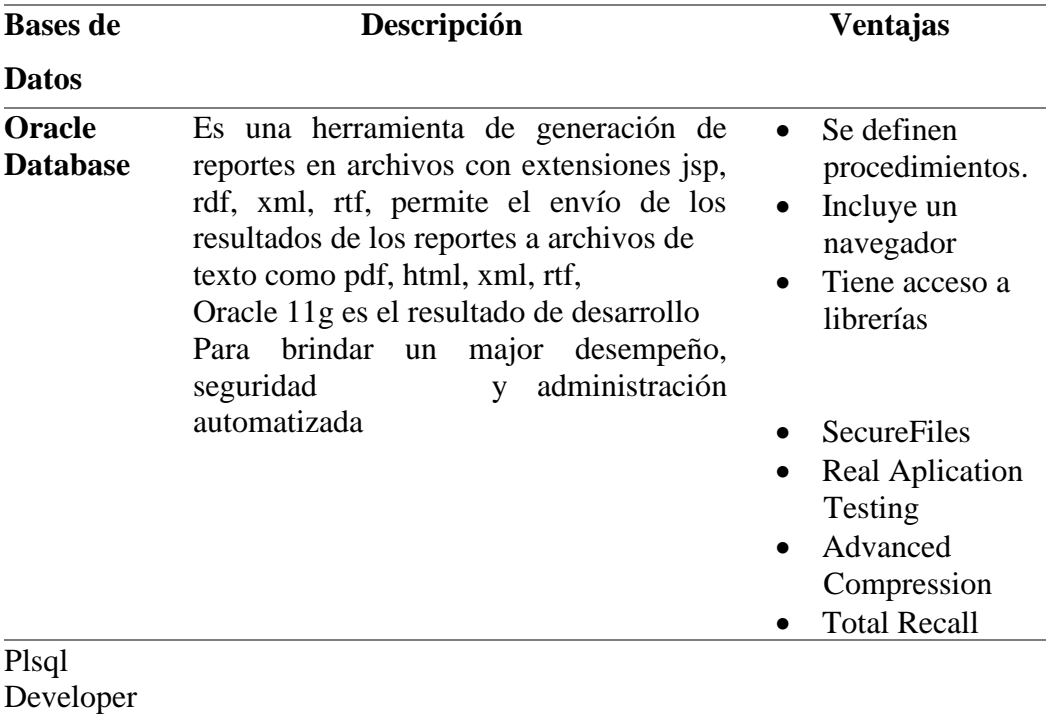

PLSQL Developer es un ambiente de desarrollo integrado enfocado específicamente en el desarrollo de unidades de programación almacenadas para bases de datos Oracle.

Cada vez más y más organizaciones han migrado sus bases de datos para servidores Oracle y PL/SQL Developer ha sido una parte importante en este proceso, centrándose en la facilidad de uso, calidad de los códigos y productividad, características clave durante el proceso de desarrollo de aplicaciones Oracle.

#### **Ilustración 2. Comparativa de Bases de datos**

#### **5.7 Metodología de desarrollo**

Es un proceso propietario de la ingeniería de software creado por Rational Software, adquirida por IBM, ganando un nuevo nombre Rup que ahora es una abreviatura Rational Unified Process y lo que es una marca en el área de software, proporcionando técnicas que deben seguir los miembros del equipo de desarrollo de software con el fin de aumentar su productividad en el proceso de desarrollo que cumpla con el presupuesto predecible y necesidades de usuario (Cruzado, 2016).

El proceso puede ser descrito en dos dimensiones:

Dimensión horizontal: el tiempo y es considerado de los aspectos dinámicos del proceso. Indica las características del ciclo de vida del proceso expresado en términos de fases, iteraciones e hilos.

Dimensión vertical: los aspectos estáticos del proceso. Describe el proceso en términos de componentes de proceso, disciplinas, flujos de trabajo, actividades, artefactos y roles. (Cruzado, 2016).

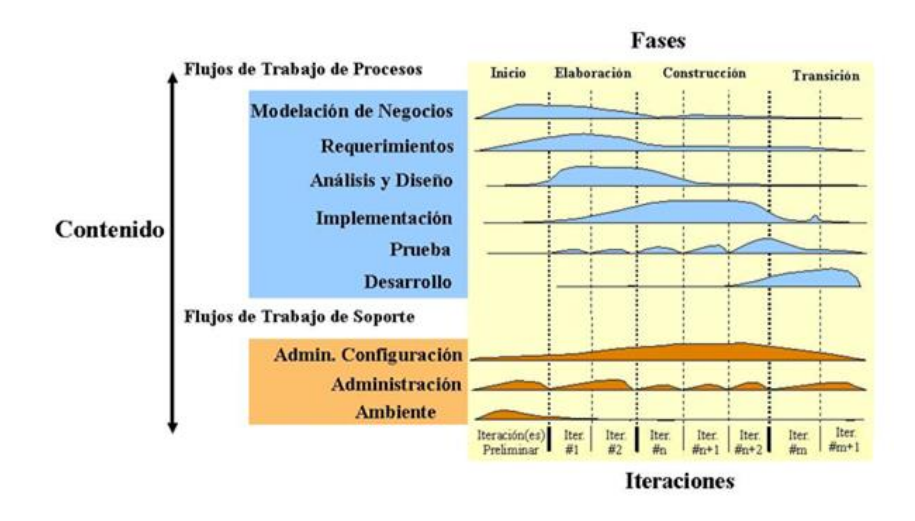

 **Figura 10 Metodología Rup, Fuente (Cruzado, 2016)**

Proceso iterativo e incremental: este se divide el trabajo en partes más pequeñas, permitiendo que el equilibrio entre los casos de uso y la arquitectura implementada se vayan logrando durante el desarrollo, se obtiene un crecimiento en el producto.

Proceso dirigido por casos de uso: los casos de uso son una técnica de captura de requisitos que permite dar términos de importancia al usuario y no solo en términos de funciones proceso centrado en arquitectura: permite tener una visión común entre todos los involucrados (desarrolladores y empleados) y una perspectiva clara del sistema completo para controlar el desarrollo. (Cruzado, 2016)

- Vista de implementación; se expone el software de la organización en el aplicativo.
- Escenarios; se expone los diagramas de caso de uso de los módulos del aplicativo. Vista lógica; expone los requerimientos funcionales que la aplicación web debe brindar a los empleados.
- Vista física; expone el manejador de base de datos a utilizar, también seleccionando la parte hardware y software.
- Vista de procesos; expone las partes no funcionales en las cuales debe cumplir el aplicativo. (Cruzado, 2016).

# **5.7.2 Elementos que conforman la Metodología del Sistema de Administración de Bienes**

✓ **Planificación de sprint:** Jornada de trabajo previa al inicio de cada sprint en la que se determina cuál va a ser el trabajo y los objetivos que se deben cumplir en esa iteración. (Schwaber & Sutherland, 2016).

- ✓ **Reunión diaria:** Breve revisión del equipo del trabajo realizado hasta la fecha y la previsión para el día siguiente. (Schwaber & Sutherland, 2016).
- ✓ **Revisión de sprint:** Análisis y revisión del incremento generado (Schwaber & Sutherland, 2016).
- ✓ **Pila del producto:** lista de requisitos de usuario que se origina con la visión inicial del producto y va creciendo y evolucionando durante el desarrollo (Schwaber & Sutherland, 2016).
- ✓ **Pila del sprint:** Lista de los trabajos que debe realizar el equipo durante el sprint para generar el incremento previsto (Schwaber & Sutherland, 2016).
- ✓ **Incremento:** Resultado de cada sprint (Schwaber & Sutherland, 2016).

#### **Roles en Scrum**

En el sitio web i2btech (2014) se entró los roles que intervienen en Scrum:

- **Product Owner (Dueño del Producto):** Es el cliente, aquel que será el responsable del proyecto (Pastrana, 2014).
- **Scrum Master:** Es el líder del equipo de desarrollo, ayuda al equipo si es que tienen problemas, se encarga de que todo el equipo entienda Scrum y lo aplique correctamente (Pastrana, 2014).
- **Scrum Team (Equipo desarrollo):** Son los encargados de desarrollar los entregables de cada sprint (Pastrana, 2014)

# **5.8 Generador de Reportes**

Los generadores de reportes son herramienta tecnológicas de reportes ayuda a los usuarios a obtener la información.

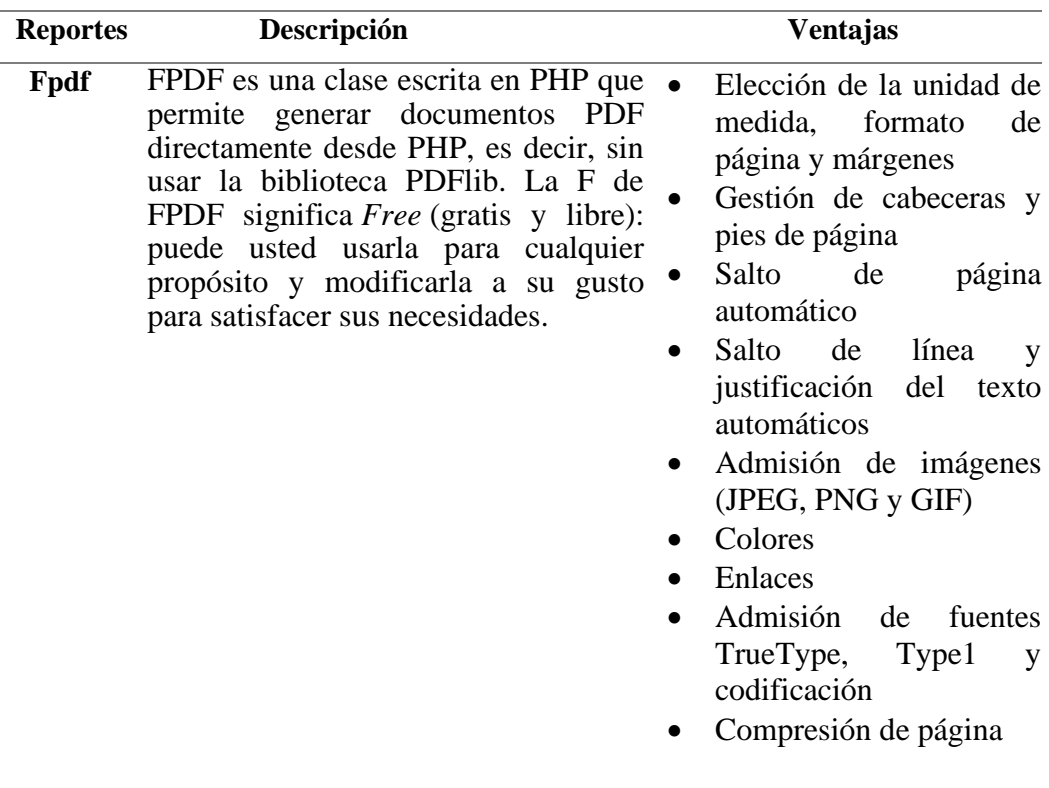

#### **Tabla 2 Descripción de herramientas de reportes**

# **6 MARCO METODOLÓGICO**

6.1 Análisis del problema

En el Proceso de desarrollo del proyecto técnico del sistema de bienes de inventarios en la empresa CNEL EP UN GLR, se establecen las necesidades que tiene el departamento de inventarios, en el cual se realiza la construcción de todas las actividades para llevar acabo el análisis, diseño, desarrollo e implementación del sistema con un control de registro de bienes, su debida depreciación, bajas de activos y transferencias de bienes.

Para llevar esta mejora de procesos, en cada etapa se debe establecer tiempos para cumplir cada proceso y cumplir con las expectativas proyectadas. Se procede el análisis de los módulos que integraran estos procesos

# **6.1.1 Módulo de Seguridad**

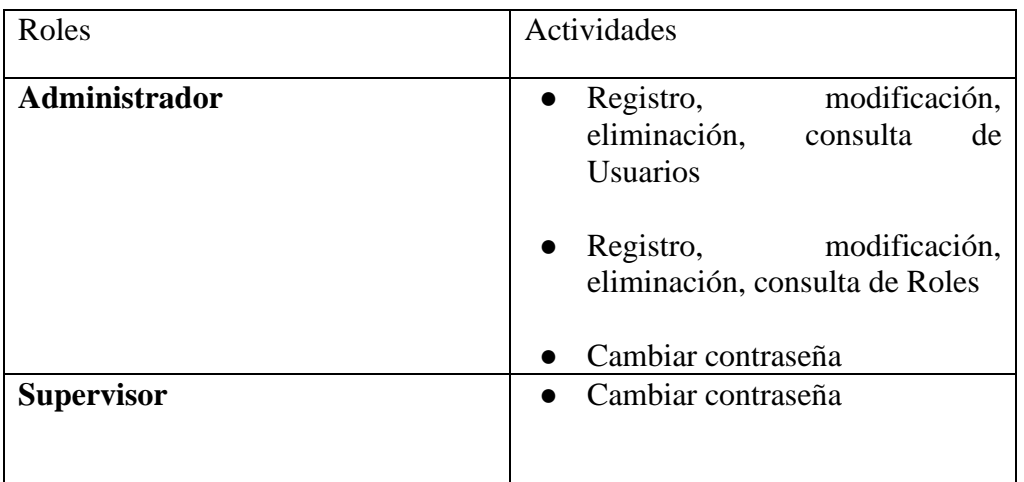

## **Tabla 3 Módulo Seguridad: Detalle de Roles y Actividades**

# **6.1.2 Módulo: Registro de Bienes**

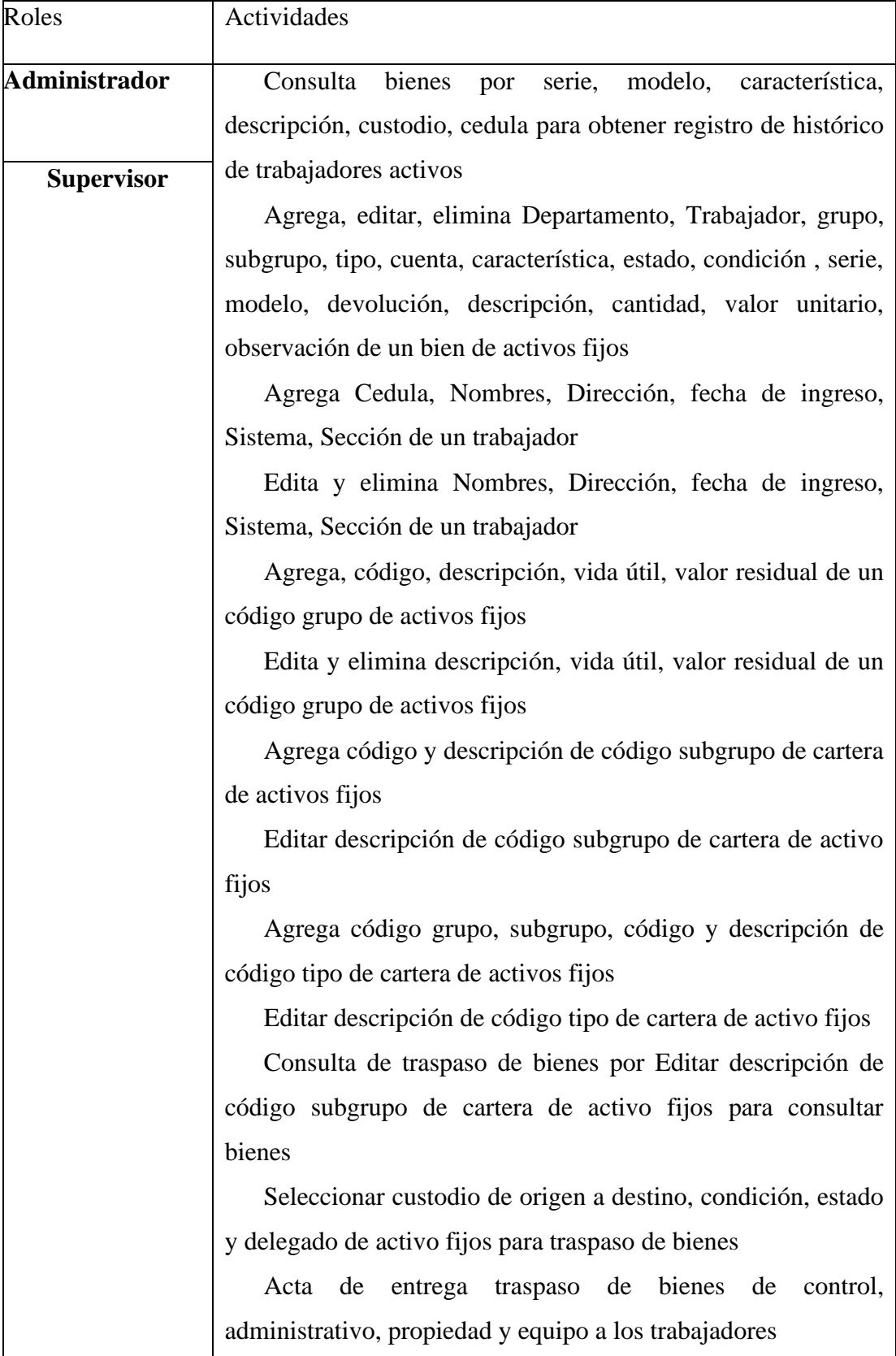

# **Tabla 4 Módulo de Registro de Bienes; Detalle de Roles y Actividades**

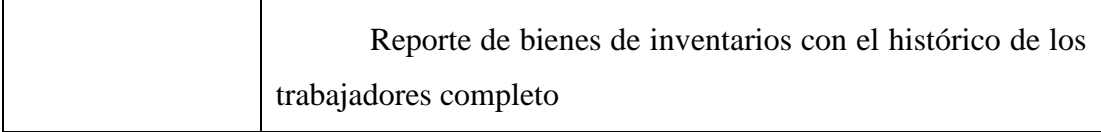

*Elaborado por: Autor*

# **6.1.3 Módulo: Depreciación**

# **Tabla 5 Módulo de Depreciación; Detalle de Roles y Actividades**

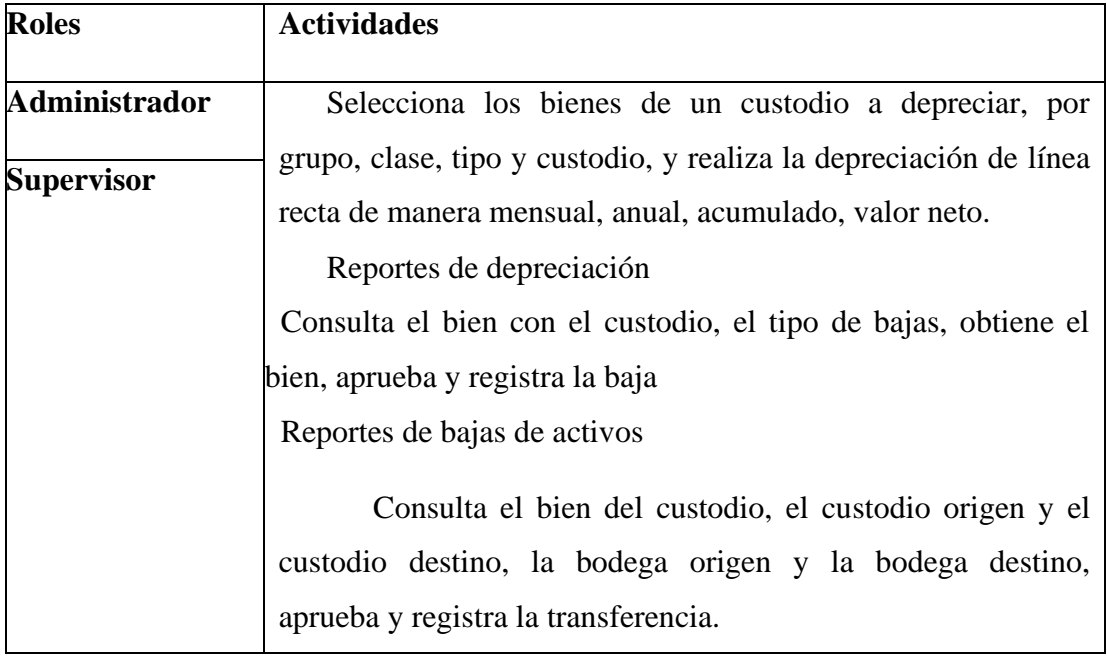

*Elaborado por: Autor*

# **6.1.4 Módulo: Parametrización**

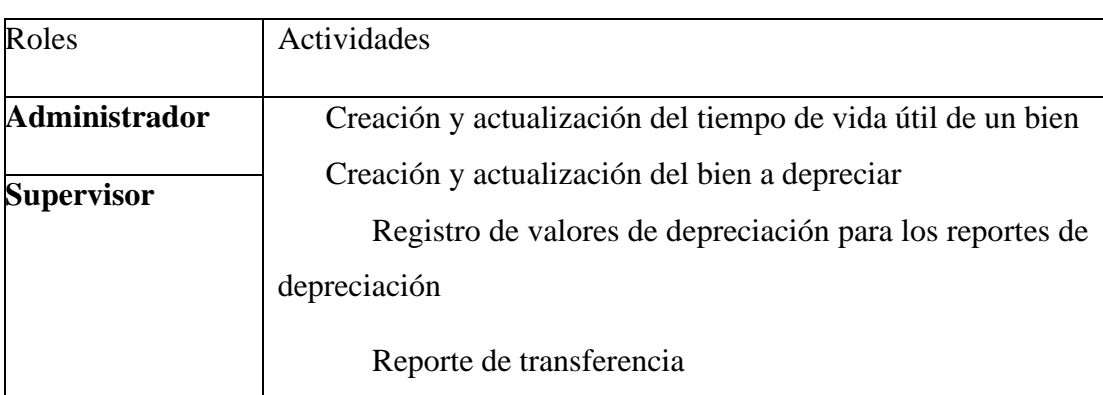

# **Tabla 6 Módulo de Depreciación; Detalle de Roles y Actividades**

# **6.2 Especificación de los módulos**

# **6.2.1 Módulo: Seguridad**

# **Tabla 7 Módulo Seguridad: Descripción general del módulo**

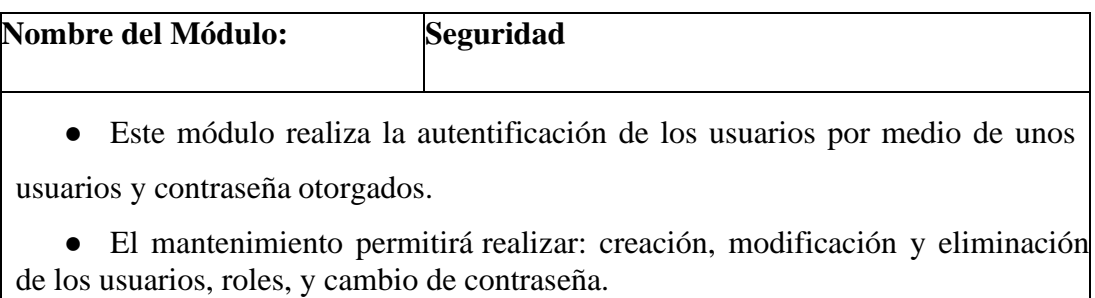

 *Elaborado por: Autor*

# **6.2.2 Módulo: Registro de Bienes**

# **Tabla 8 Registro de Bienes: Descripción general del módulo**

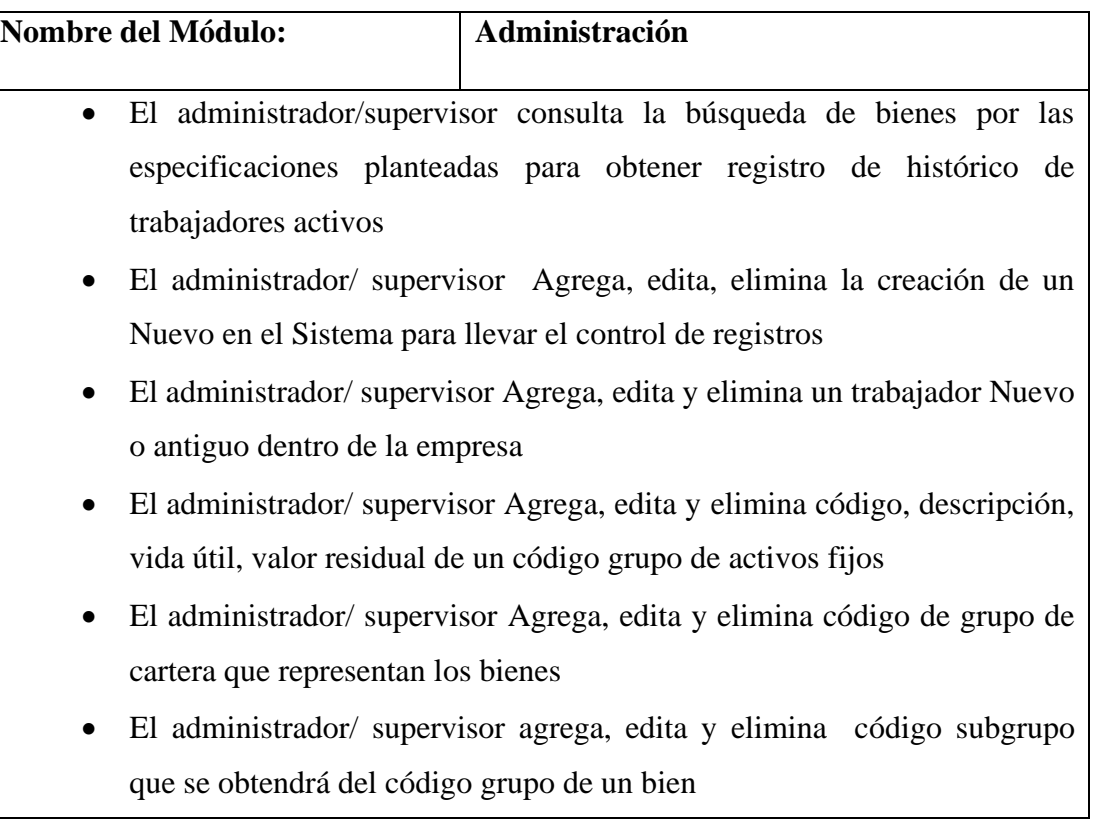

- El administrador/ supervisor Agrega, edita código tipo que se obtendrá del código grupo y subgrupo de un bien
- El administrador/ supervisor realiza consulta de traspasos de bienes de un histórico del bien
- El administrador/ supervisor Seleccionar custodio de origen a destino, condición, estado y delegado de activo fijos para traspaso de bienes
- El administrador/ supervisor realizan la entrega del acta de entrega traspaso de bienes de control, administrativo, propiedad y equipo a los trabajadores

*Elaborado por: Autor*

# **6.2.3 Módulo: Depreciación**

# **Tabla 9 Depreciación: Descripción general del módulo**

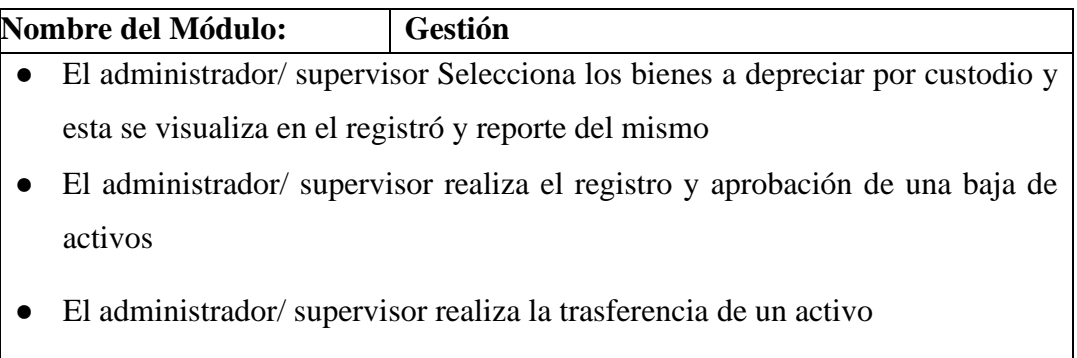

# **6.2.4 Módulo: Reportes**

# **Tabla 10 Descripción general del módulo**

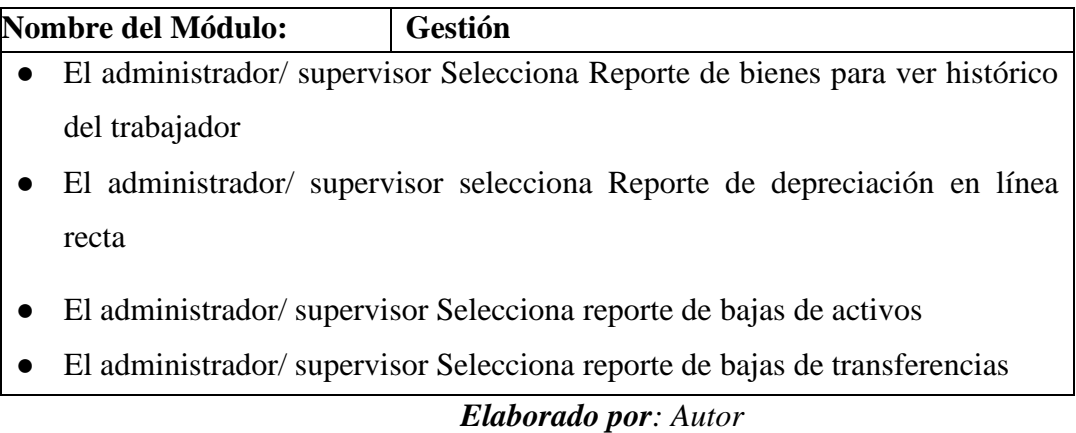

# **6.3 Especificación de requerimientos**

# **6.3.1 Requerimientos de usuario**

# **Tabla 11. Requerimientos de usuario**

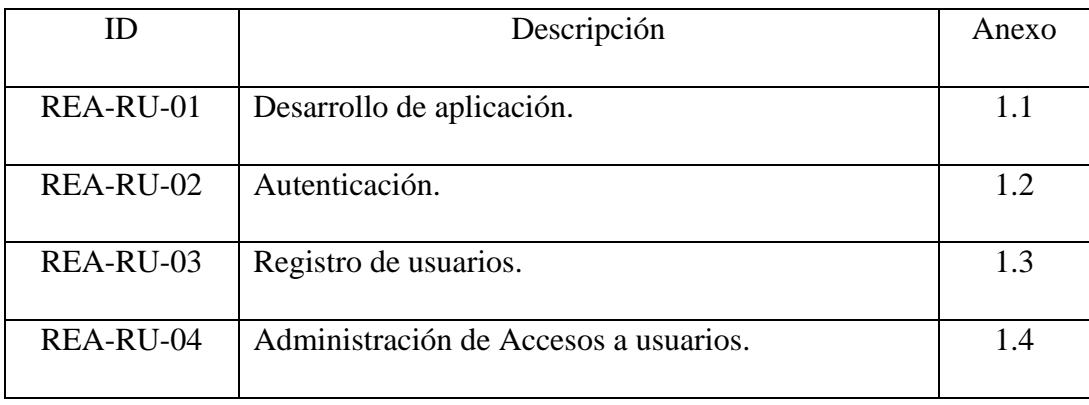

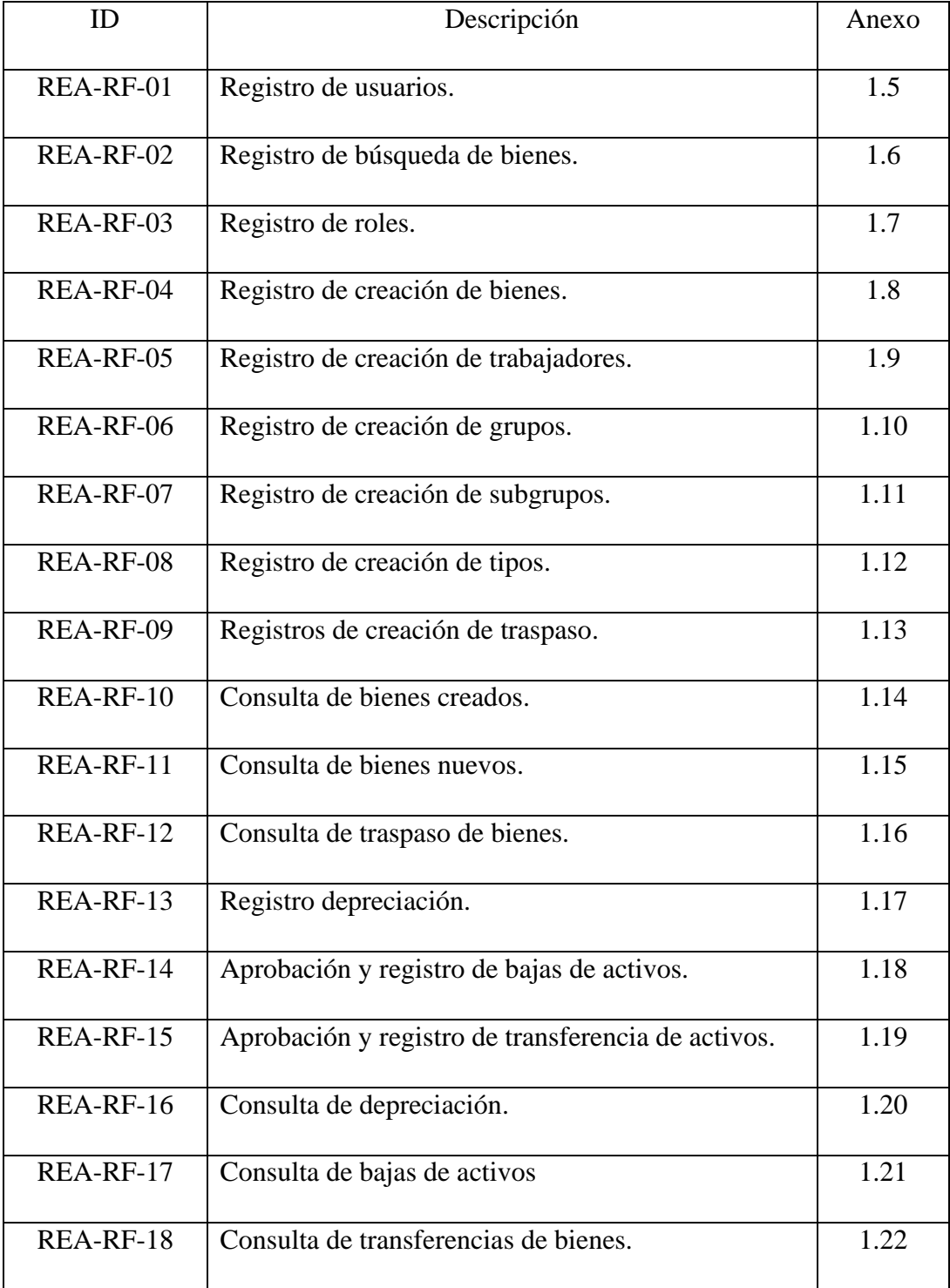

# **Tabla 12. Requerimientos Funcionales**

# **6.3.1.1 Requerimientos no Funcionales**

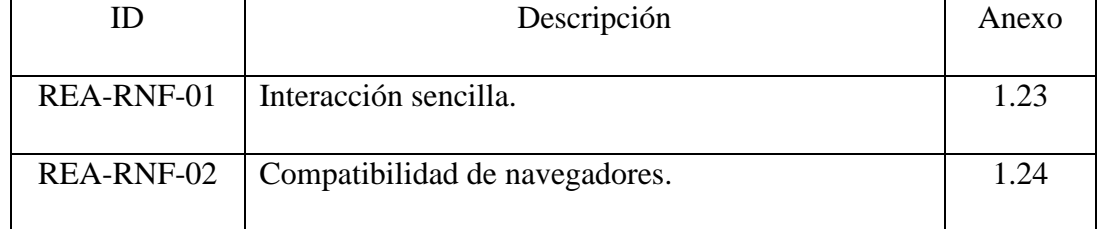

# **Tabla 13. Requerimientos no Funcionales**

## **6.4 Casos de Uso**

En los siguientes casos de usos se explica ó describe los pasos a seguir para realizar las diferentes actividades de los procesos de evaluación del sistema administración de bienes.

En la siguiente *(Ilustración* 3) donde se puede observar a los usuarios que intervienen en el sistema autentificándose para el ingreso a la aplicación web.

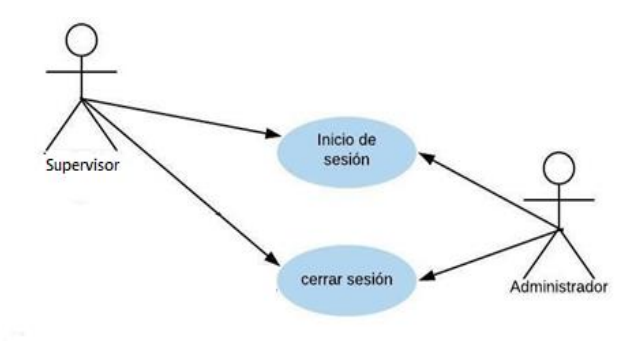

## **Ilustración 3. Diagrama caso de uso CU-A01**

Fuente: Elaboración Propia

En la tabla siguiente (ver Tabla 14), se describe el caso de uso de usuarios del sistema CU-A02.

## **Tabla 14. Caso de uso autenticación de usuario CU-A01**

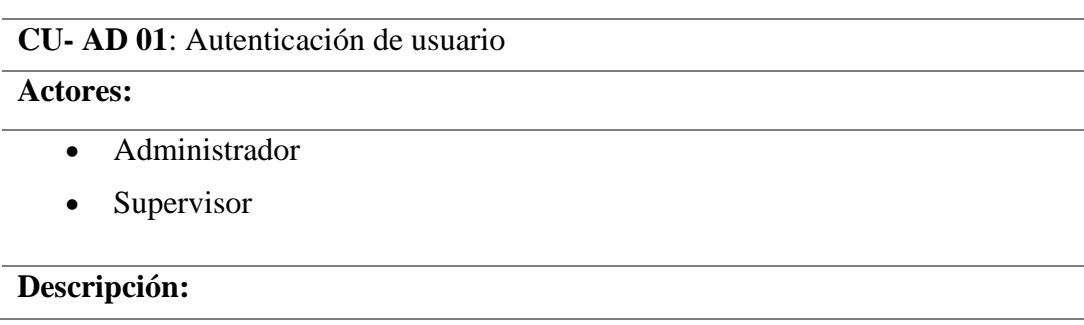

- Se Ingresa al Sistema Administracion de Bienes
- El sistema valida las credenciales ingresadas con su usuario y password
- Cuando ingresa al Sistema visualiza la opción menú y puede ver los diferentes perfiles de usuarios según sus roles
- Para salir de la aplicación se debe dar click en la parte de arriba del nombre de usuario click derecho y opcion Cerrar.

## **Observaciones**:

Si el usuario no puede ingresar al Sistema de administración de bienes, puede ingresar a la opción resetear contraseña

## **Escenario:**

- Inicio de sesión.
- Cerrar sesión.

Elaborado por: Autor

La imagen siguiente (ver *Ilustración* 4) se presenta el caso de uso restablecer

la contraseña de los usuarios

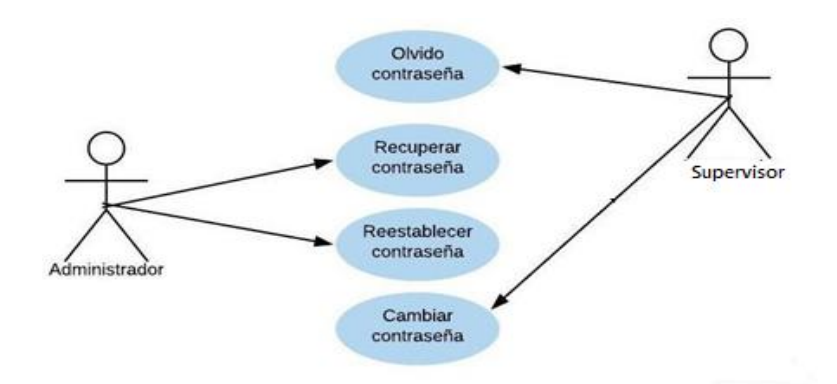

#### **Ilustración 4. Diagrama caso de uso CU-A02**

Fuente: Elaboración propia

En la tabla siguiente (ver Tabla 21), se describe el caso de uso Autentificación  $CIJ-AO2$ .

## **Tabla 15. Caso de uso cambio de contraseña CU-A02**

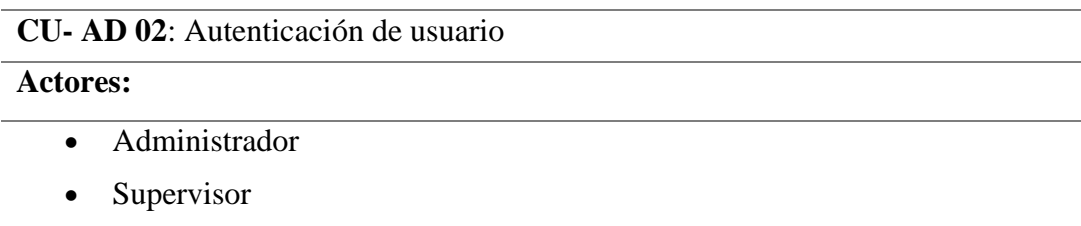

## **Descripción:**

- Administrador/Supervisor da clic en la opción "Olvido su contraseña?".
- Coloca sus credenciales y aparecera un mensaje que indicara "Recetear Clave "el administrador/supervisor restablecerá la contraseña.
- Ingresara con un numero temporal en el Sistema le dara de amanera aleatorio hasta que el administrador/supervisor vuelva a cambiar su contraseña
- administrador/supervisor ingresa al menu de Seguridad de usuarios y podra visualizar la contraseña establecida por el sistema
- administrador/supervisor cambia la contraseña.
- administrador/supervisor inicia session

## **Observaciones**:

Si el administrador/supervisor olvida su contraseña puede ingresar al sistema las veces que sea possible para recuperarla.

#### **Escenario:**

- Olvido de contraseña.
- Recuperar contraseña.
- Restablecer contraseña.
- Cambiar contraseña

Elaborado por: Autor

La imagen siguiente (ver *Ilustración* 5) se presenta el caso de uso en el modelo de seguridad de usuario.

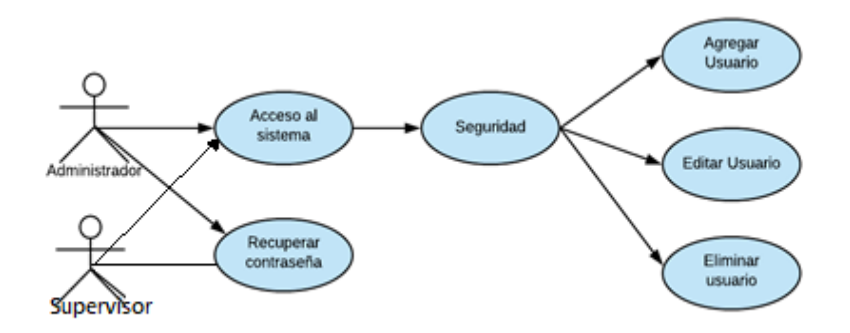

**Ilustración 5. Diagrama caso de uso CU-A03**

Fuente: Elaboración propia

En la tabla siguiente (ver Tabla 16), se describe el caso de uso CU-A03 donde se describe el caso de uso de modelo de seguridad de usuario

## **Tabla 16. Caso de uso modelo de seguridad de usuario CU-A03**

## **CU- AD 03: Modulo de Seguridad de Usuario**

**Actores:**

- Administrador
- Supervisor

## **Función:**

- Crear
- Modificar
- Eliminar
- Consultar

## **Descripción:**

- El Administrador/Supervisor ingresa con sus credenciales al módulo de seguridad del Sistema Administracion de bienes de Inventarios.
- El administrador/supervisor se dirige al menú de "Inicio".
- Administrador/supervisor selecciona opción "Agregar usuario".
- Administrador/supervisor llena los datos del usuario
- Administrador/supervisor da clic en "Guardar"

# **Observaciones**:

El administrador es el único encargado de crear, modificar los usuario que intervienen en

la aplicación web

# **Escenario:**

- Administrar usuario.
- Nuevo usuario.
- editar usuario.
- Buscar usuario.

La imagen siguiente (ver *Ilustración* 6 - 7) se presenta el caso de uso de la validación del módulo registro de bienes, trabajadores, grupo, subgrupo, tipo y traspaso de bienes.

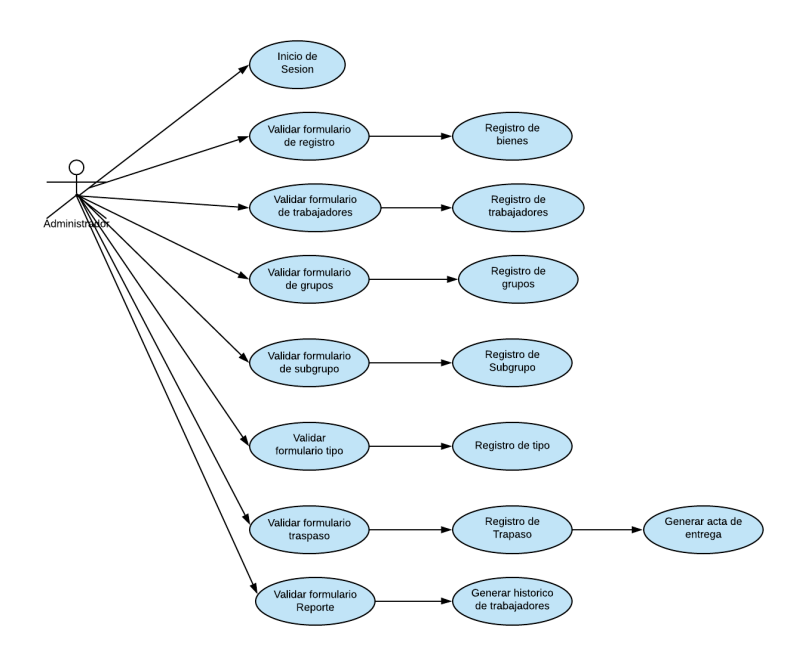

**Ilustración 6. Diagrama caso de uso CU-A04**

Fuente: Elaboración propia

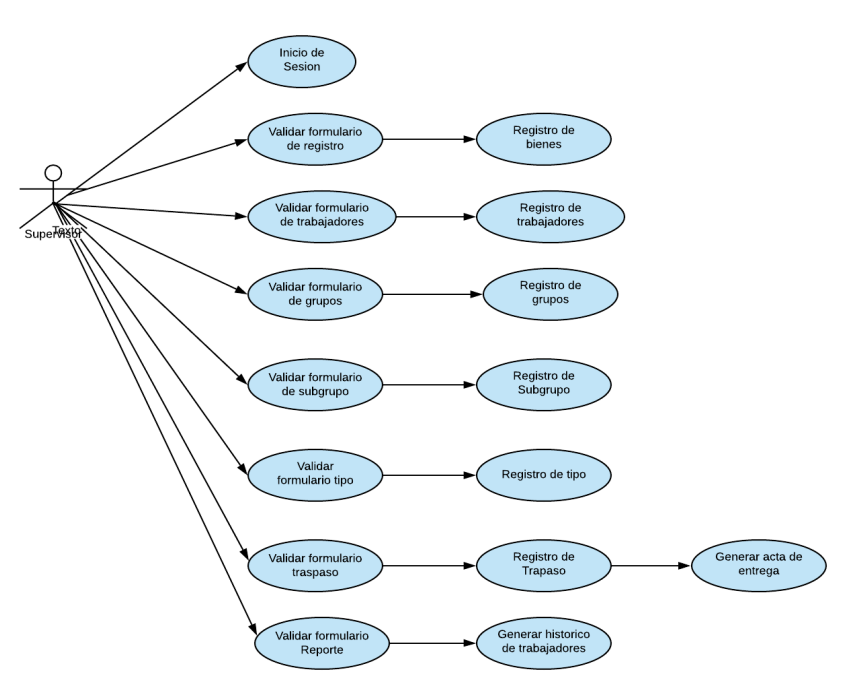

**Ilustración 7. Diagrama caso de uso CU-A04**

Fuente: Elaboración propia

En la tabla siguiente (ver Tabla 17), se describe el caso de uso CU-A04 donde se describe el caso de uso de modelo de validación del registro del bien de la aplicación web.

**Tabla 17. Caso de uso validación módulo de registro de bienes CU-A04**

| <b>Actores:</b>   |                                                                              |
|-------------------|------------------------------------------------------------------------------|
|                   | Administrador<br>Supervisor                                                  |
|                   | Descripción:                                                                 |
|                   | Ingresa a la aplicación web                                                  |
|                   | Ingresa sus credenciales de usuario y contraseña dando clic en el botón      |
|                   | "Iniciar Sesión"                                                             |
|                   | El sistema valida los formularios                                            |
|                   | En la aplicación se visualiza las opciones del menú de registro              |
|                   | Para salir de la aplicación se deberá dar clic en el botón Cerrar.           |
|                   | <b>Observaciones:</b>                                                        |
|                   | Se validan los formularios del registro de bienes                            |
| <b>Escenario:</b> |                                                                              |
| $\bullet$         | Valida formulario de registro de bienes, trabajadores, grupo, subgrupo, tipo |
|                   |                                                                              |

- Valida formulario de reportes de registro de bienes del historico de trabajadores
- Valida formulario traspaso de bienes con acta de entrega Elaborado por: Autor

La imagen siguiente (ver *Ilustración* 8) se presenta el caso de uso de registro de bienes de un trabajador del módulo registro.

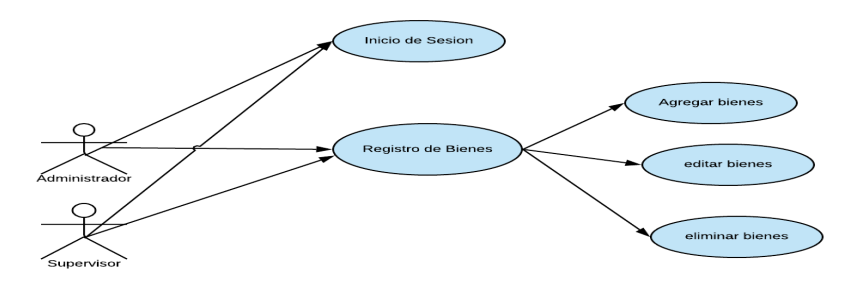

**Ilustración 8. Diagrama de Caso de Uso CU-A04**

Fuente: Elaboración propia

A continuación, se describe el caso de uso CU-A05 (ver tabla 18) de registro de bienes de trabajadores donde el administrador/supervisor realizará este proceso.

# **Tabla 18. Caso de uso registro de bienes CU-A05**

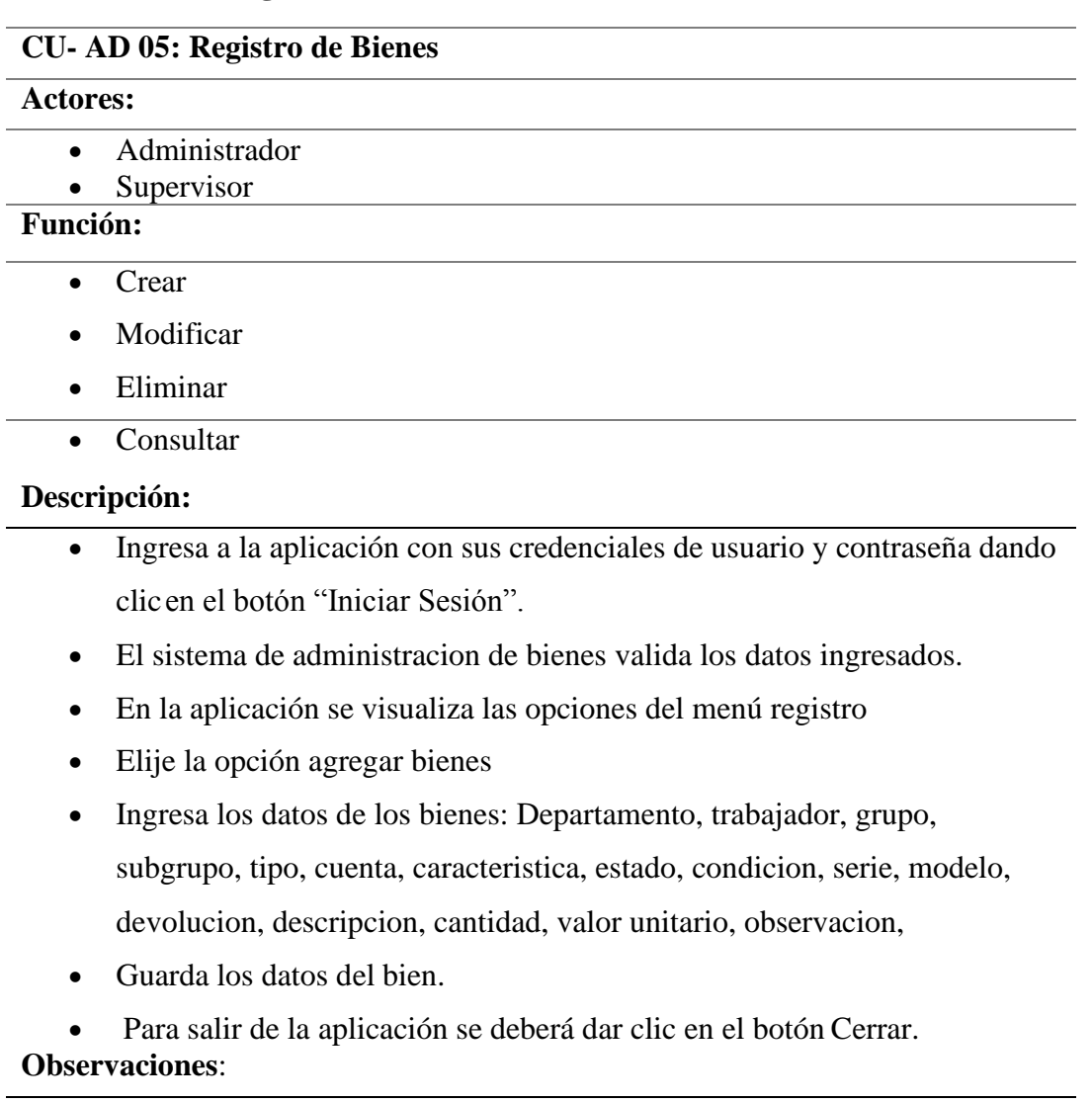

El administrador/supervisor es el encargado de registrar, editar, eliminar y consultar cada uno de los datos del trabajador

#### **Escenario:**

- Registrar bien
- Editar bien
- Eliminar bien.

La imagen siguiente (ver *Ilustración* 9) se presenta el caso de uso de registro de bienes de un trabajador del módulo registro.

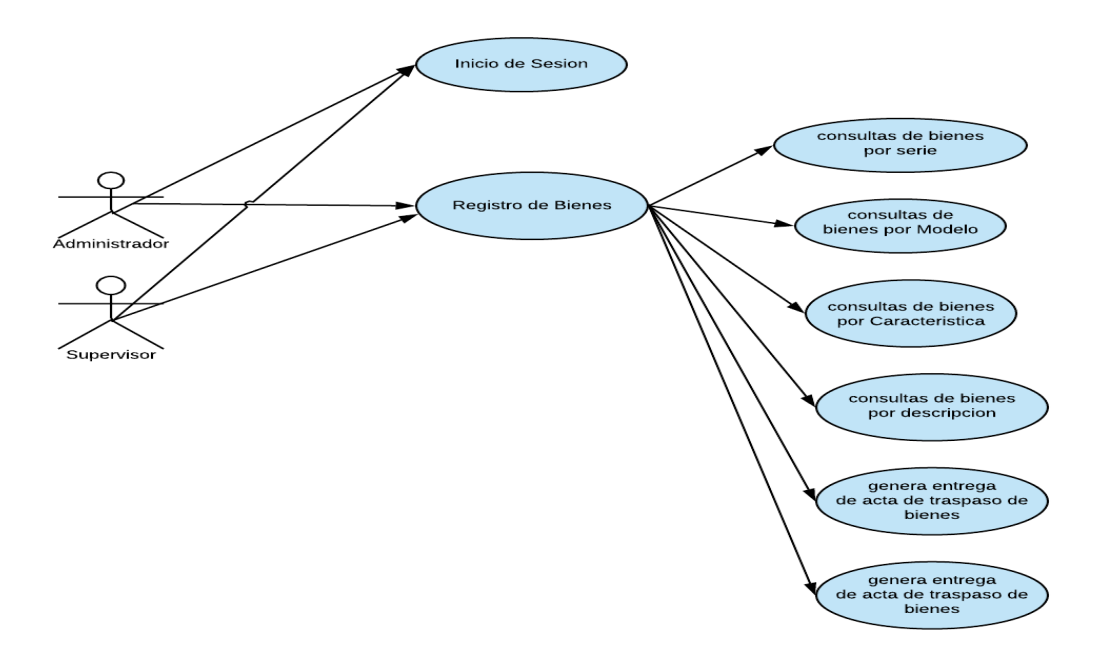

**Ilustración 9. Diagrama de Caso de Uso CU-A05**

Fuente: Elaboración propia

A continuación, se describe el caso de uso CU-A05 (ver tabla 19) de consulta de registro de bienes de trabajadores donde el administrador/supervisor realizará este proceso.

# **Tabla 19. Caso de uso Consulta de bienes CU-A05**

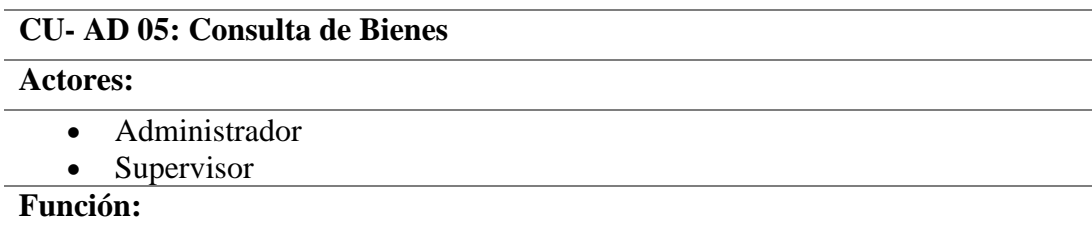

• Consultar

# **Descripción:**

- Ingresa a la aplicación con sus credenciales de usuario ingresando en el Boton de "iniciar sesion"
- El sistema de administracion de bienes valida los datos ingresados.
- En la aplicación se visualiza las opciones del menú registro
- Elije la opción consultar bienes: serie, modelo, caracteristica, descripcion, custodio, cedula,
- Consulta los datos de los bienes:
- Para salir de la aplicación se deberá dar clic en el botón Cerrar. **Observaciones**:

El administrador/supervisor es el encargado de consultar los datos

#### **Escenario:**

• Consultar bienes de registro

Elaborado por: Autor

**.**

La imagen siguiente (ver *Ilustración* 10) se presenta el caso de uso de registro de un trabajador del módulo registro.

Trabajadores

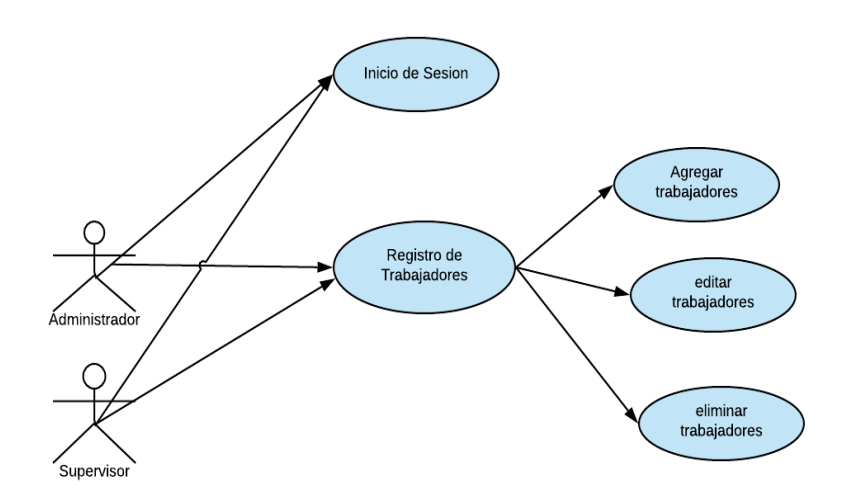

#### **Diagrama de Caso de Uso CU-A06**

Fuente: Elaboración propia

Se describe a continuación el caso de uso CU-A06 (ver tabla 20) de registro de trabajadores donde el administrador/supervisor realizará este proceso

# **Tabla 20. Caso de uso registro de trabajadores CU-A06**

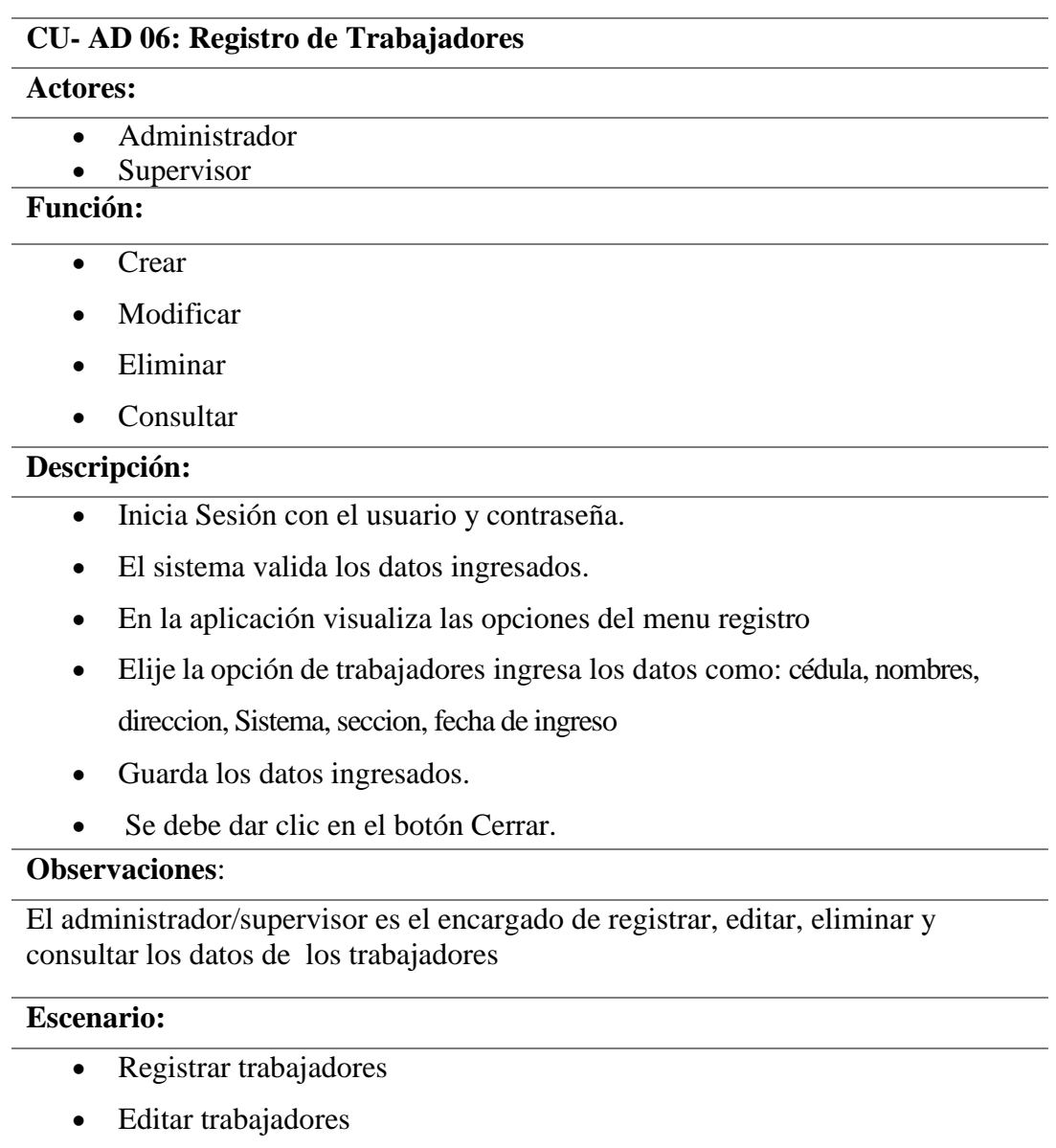

• Eliminar trabajadores

# Elaborado por: Autor

La imagen siguiente (ver *Ilustración* 11) se presenta caso de uso de registro de bienes de código grupo de bienes.

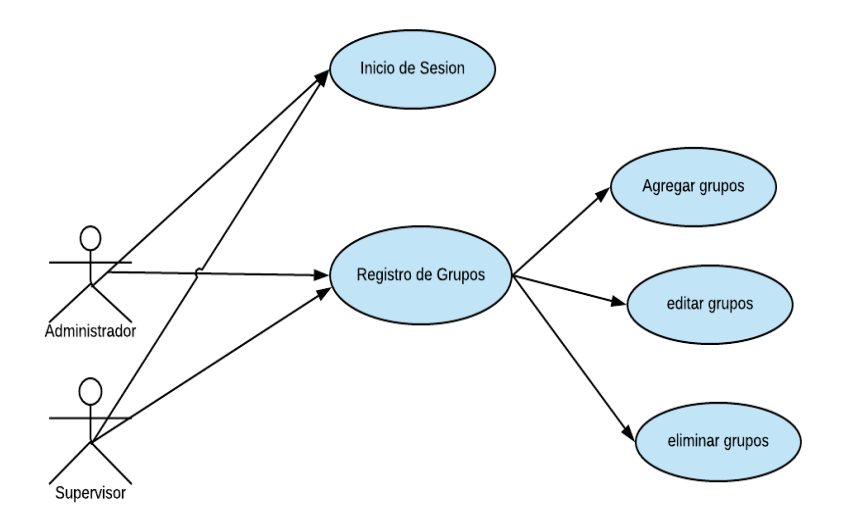

**Ilustración 11. Diagrama de Caso de Uso CU-A06**

Fuente: Elaboración propia

Se describe a continuación el caso de uso CU-A06 (ver tabla 12) de registro de

Grupos donde el administrador/supervisor realizará este proceso.

 **Tabla 21. Caso de uso registro de grupos CU-A06**

| CU-AD 06: Registro de grupos |  |  |
|------------------------------|--|--|
| <b>Actores:</b>              |  |  |
| Administrador<br>$\bullet$   |  |  |
| Supervisor                   |  |  |
| <b>Función:</b>              |  |  |
| Crear<br>$\bullet$           |  |  |
| Modificar<br>$\bullet$       |  |  |
| Eliminar<br>$\bullet$        |  |  |
| Consultar<br>$\bullet$       |  |  |
| Descripción:                 |  |  |

- Inicia Sesión con el usuario y contraseña.
- El sistema valida los datos ingresados.
- En la aplicación visualiza las opciones del menu registro
- Elije la opción de trabajadores ingresa los datos como: codigo, descripcion, vida util, valor residual
- Guarda los datos ingresados.
- Se debe dar clic en el botón Cerrar.

## **Observaciones**:

El administrador/supervisor es el encargado de registrar, editar, eliminar y consultar los datos de los grupos

#### **Escenario:**

- Registrar grupos
- Editar grupos
- Eliminar grupos

#### Elaborado por: Autor

La imagen siguiente (ver *Ilustración 12*) se presenta caso de uso de registro de bienes de código subgrupo de bienes.

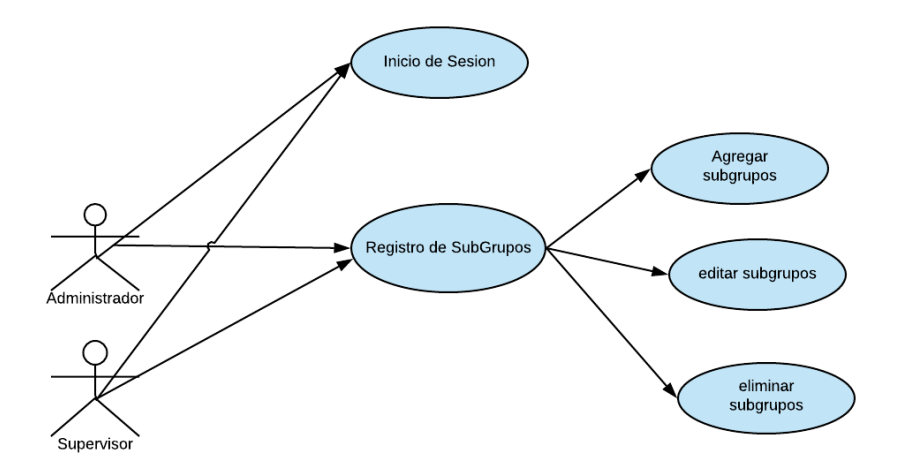

#### **Ilustración 12. Diagrama de Caso de Uso CU-A06**

Fuente: Elaboración propia

Se describe a continuación el caso de uso CU-A06 (ver tabla 14) de registro de Tipos donde el administrador/supervisor realizará este proceso.

| CU-AD 06: Registro de subgrupos                                              |  |  |
|------------------------------------------------------------------------------|--|--|
| Actores:                                                                     |  |  |
| Administrador<br>$\bullet$                                                   |  |  |
| Supervisor                                                                   |  |  |
| <b>Función:</b>                                                              |  |  |
| Crear                                                                        |  |  |
| Modificar                                                                    |  |  |
| Eliminar                                                                     |  |  |
| Consultar                                                                    |  |  |
| Descripción:                                                                 |  |  |
| Inicia Sesión con el usuario y contraseña.                                   |  |  |
| El sistema valida los datos ingresados.                                      |  |  |
| En la aplicación visualiza las opciones del menu registro                    |  |  |
| Elije la opción de trabajadores ingresa los datos como: codigo, descripcion, |  |  |

**Tabla 22. Caso de uso registro de subgrupos CU-A06**

vida util, valor residualgrupo, codigo, y descripcion • Guarda los datos ingresados.

• Se debe dar clic en el botón Cerrar.

## **Observaciones**:

El administrador/supervisor es el encargado de registrar, editar, eliminar y consultar los datos de los grupos

## **Escenario:**

- Registrar subgrupos
- Editar subgrupos
- Eliminar subgrupos

#### Elaborado por: Autor

La imagen siguiente (ver *Ilustración* 13) se presenta caso de uso de registro de bienes de código Tipo de bienes.

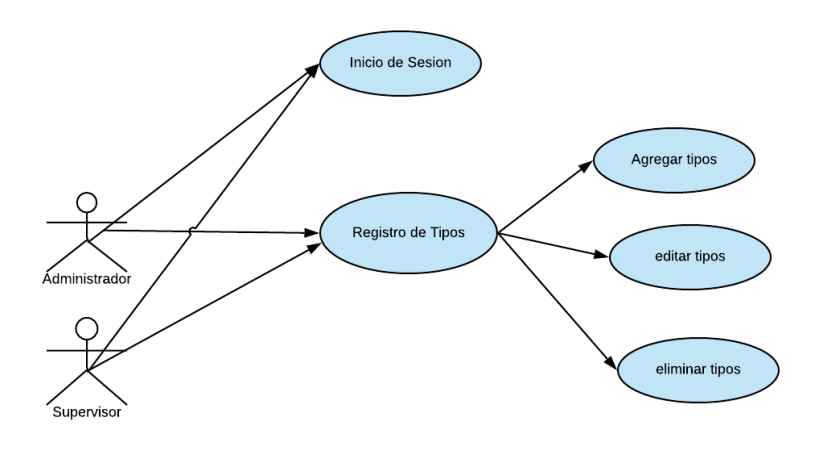

**Ilustración 13. Diagrama de Caso de Uso CU-A06**

**Fuente: Elaboración propia**

Se describe a continuación el caso de uso CU-A06 (ver tabla 23) de registro de Tipos donde el administrador/supervisor realizará este proceso.

**Tabla 23. Caso de uso registro de tipos CU-A06**

| <b>CU-AD 06: Registro de Tipos</b>                                       |  |  |
|--------------------------------------------------------------------------|--|--|
| <b>Actores:</b>                                                          |  |  |
| Administrador                                                            |  |  |
| Supervisor                                                               |  |  |
| <b>Función:</b>                                                          |  |  |
| Crear                                                                    |  |  |
| Modificar                                                                |  |  |
| Eliminar                                                                 |  |  |
| Consultar                                                                |  |  |
| Descripción:                                                             |  |  |
| Inicia Sesión con el usuario y contraseña.<br>$\bullet$                  |  |  |
| El sistema valida los datos ingresados.                                  |  |  |
| En la aplicación visualiza las opciones del menu registro                |  |  |
| Elije la opción de trabajadores ingresa los datos como: grupo, subgrupo, |  |  |
| codigo, descripcion                                                      |  |  |

- Guarda los datos ingresados.
- Se debe dar clic en el botón Cerrar.

# **Observaciones**:

El administrador/supervisor es el encargado de registrar, editar, eliminar y consultar los datos de los grupos

# **Escenario:**

- Registrar Tipos
- Editar Tipos
- Eliminar Tipos

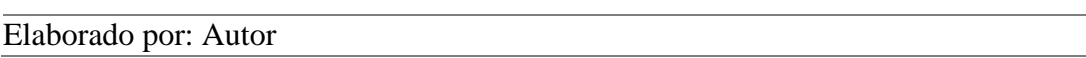

La imagen siguiente (ver *Ilustración 14*) se presenta caso de uso del módulo registro del traspaso de bienes.

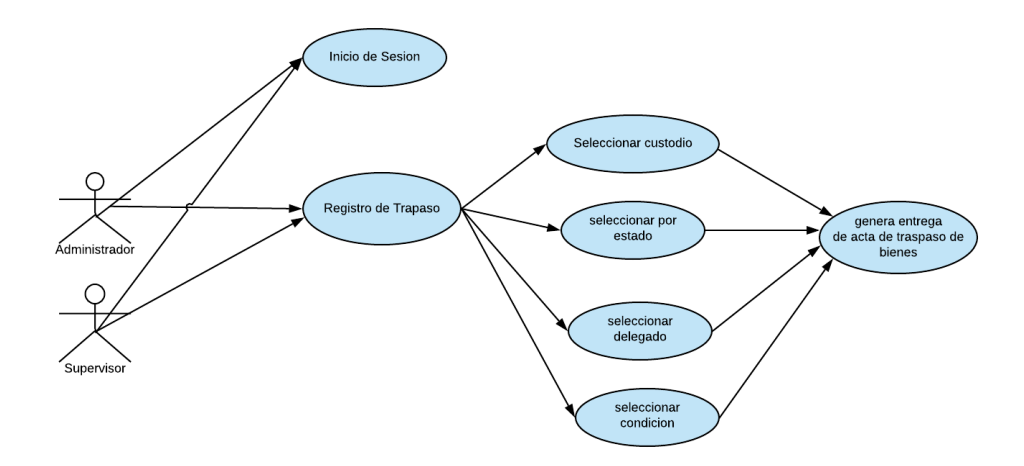

**Ilustración 14. Diagrama de Caso de Uso CU-A06**

#### **Fuente: Elaboración propia**

Se describe a continuación el caso de uso CU-A06 (ver tabla 24) de registro de

Traspaso donde el administrador/supervisor realizará este proceso

## **Tabla 24. Caso de uso registro de Traspaso CU-A06**

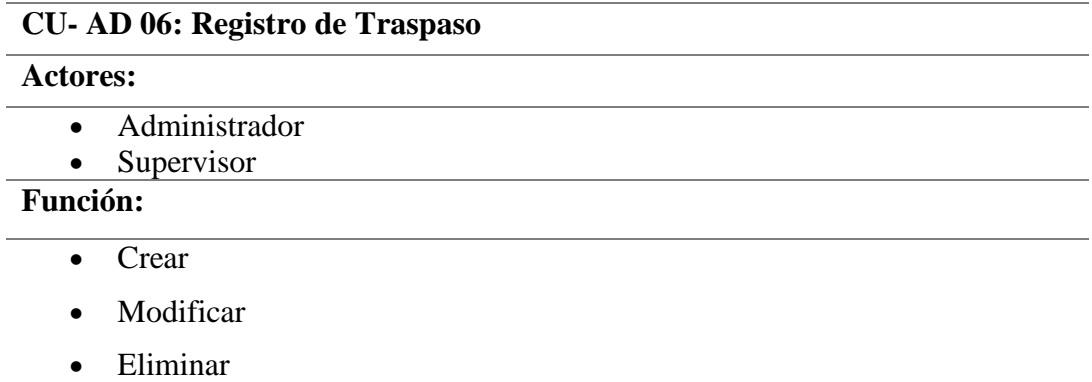

• Consultar

## **Descripción:**

- Inicia Sesión con el usuario y contraseña.
- El sistema valida los datos ingresados.
- En la aplicación visualiza las opciones del menu registro
- Elije la opción de trabajadores ingresa los datos como: custodio origen, custodio destino, estado, delegadode activo, condicion
- Guarda los datos ingresados.
- Se debe dar clic en el botón Cerrar.

# **Observaciones**:

El administrador/supervisor es el encargado de registrar, editar, eliminar y consultar los datos de los grupos

## **Escenario:**

- Trapasar bien Custodio origen
- Trapasar bien Custodio Destino
- Eliminar Traspaso

## Elaborado por: Autor

La imagen siguiente (ver *Ilustración 15*) se presenta caso de uso de modelo de registro de la consulta de traspaso de bienes.

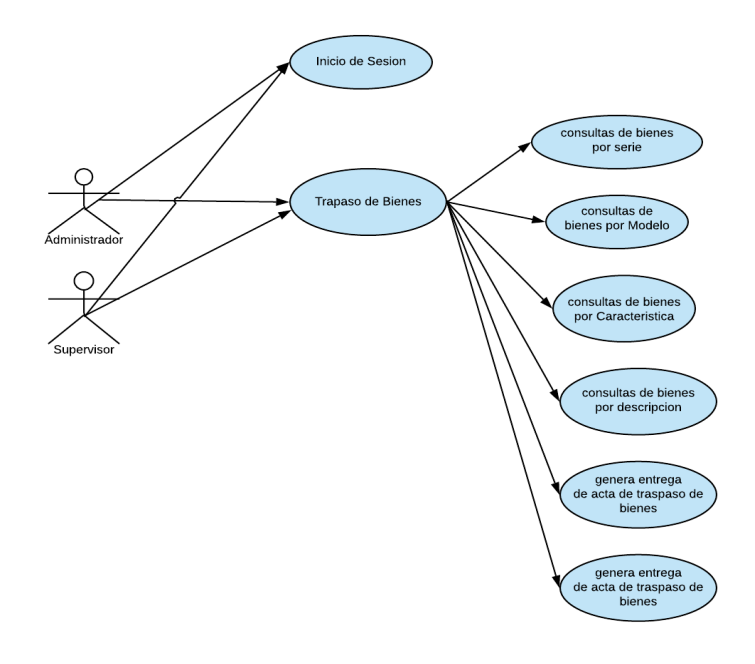

**Ilustración 15. Diagrama de Caso de Uso CU-A06**

: Elaboración propia

Se describe a continuación el caso de uso CU-A06 (ver tabla 25) presenta las consultas de registro de Traspaso donde el administrador/supervisor realizará este proceso

# **Tabla 25. Caso de uso Consulta de Traspaso CU-A06**

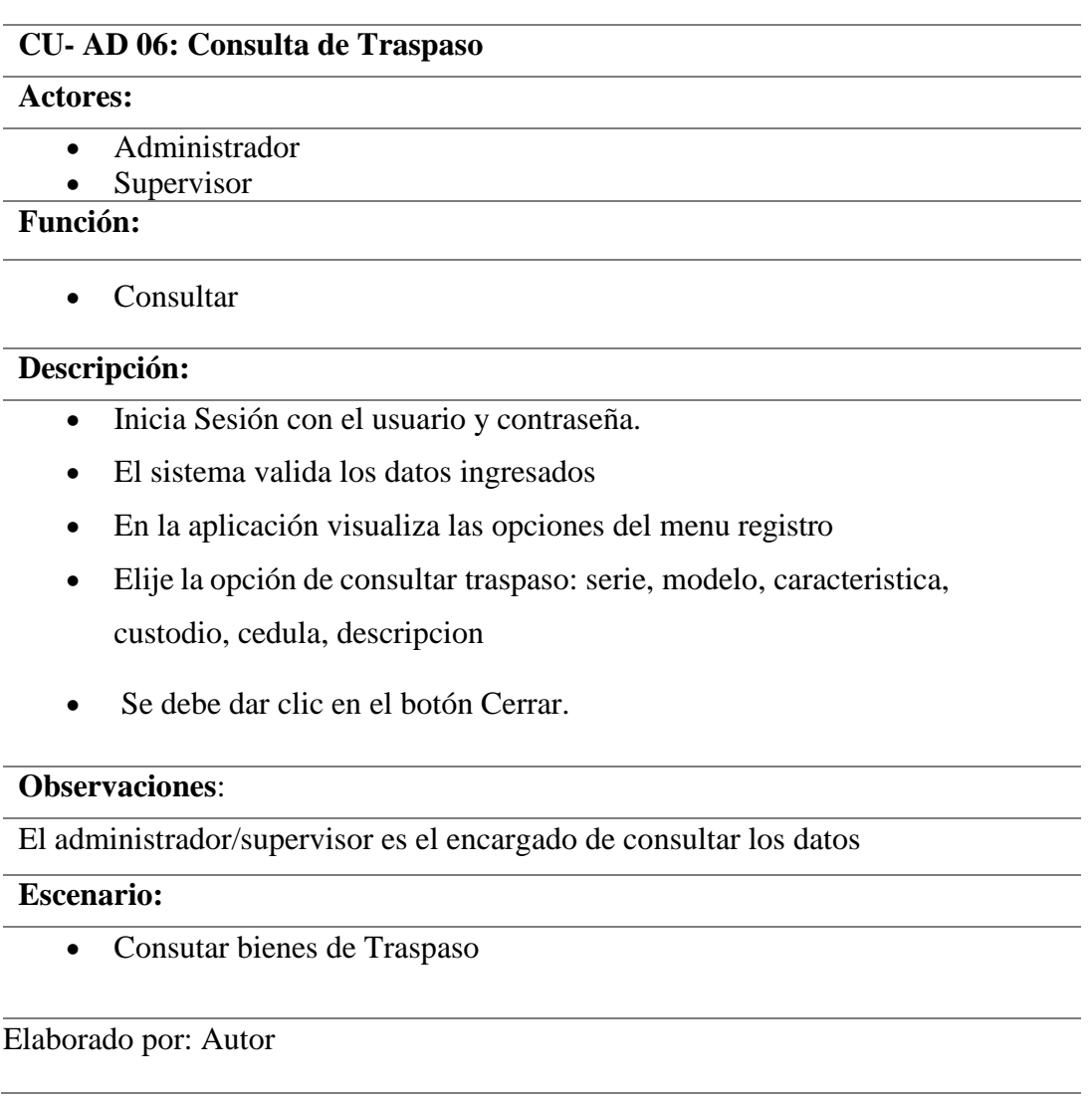

La imagen siguiente (ver *Ilustración 16, 17*) se presenta caso de uso del módulo

Depreciación

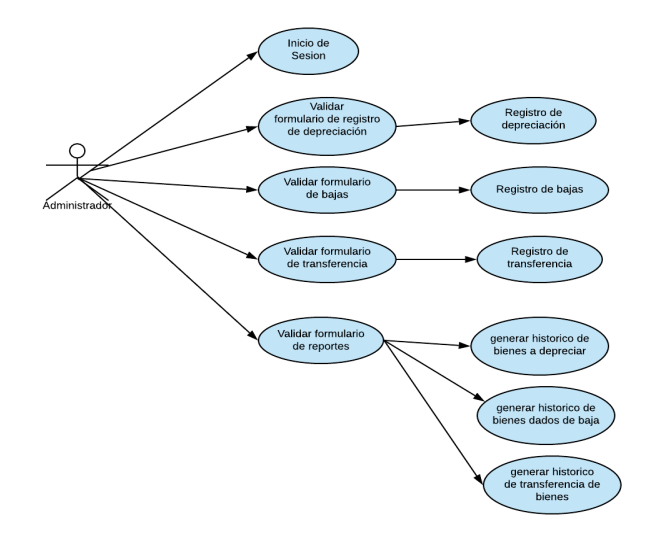

## **Ilustración 16. Diagrama de Caso de Uso CU-A06**

Fuente: Elaboración propia

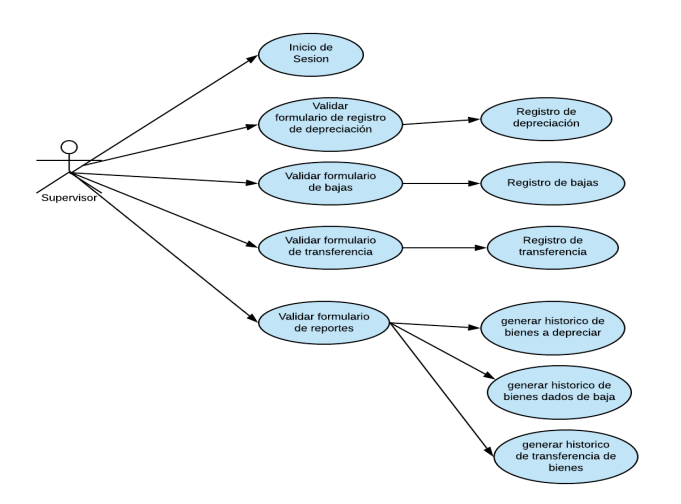

**Ilustración 17. Diagrama de Caso de Uso CU-A06**

Fuente: Elaboración propia
En la tabla siguiente (ver Tabla 26), se describe el caso de uso CU-A04 donde se describe el caso de uso de validación del módulo Depreciación de la aplicación web.

**Actores:** • Administrador • Supervisor **Descripción:** • Ingresa a la aplicación web • Ingresa sus credenciales de usuario y contraseña dando clic en el botón "Iniciar Sesión" • El sistema valida los formularios • En la aplicación se visualiza las opciones del menú.de Depreciacion • Para salir de la aplicación se deberá dar clic en el botón Cerrar. **Observaciones**: Se valida los formularios de Depreciacion

**Tabla 26. Caso de uso validación módulo de depreciación CU-A04**

### **CU- AD 04: Validación módulo de Depreciación**

procesos.

## **Escenario:**

- Valida formulario de registro de Depreciacion, Bajas, Transferencias
- Valida formulario de reportes de registro de Depreciacion del historico de trabajadores
- Valida formulario de reportes de Bajas del historico de trabajadores

• Valida formulario de reportes de Transferencias del historico de trabajadores Elaborado por: Autor

La imagen siguiente (ver *Ilustración* 18) se presenta el caso de uso de depreciación del registro de depreciación.

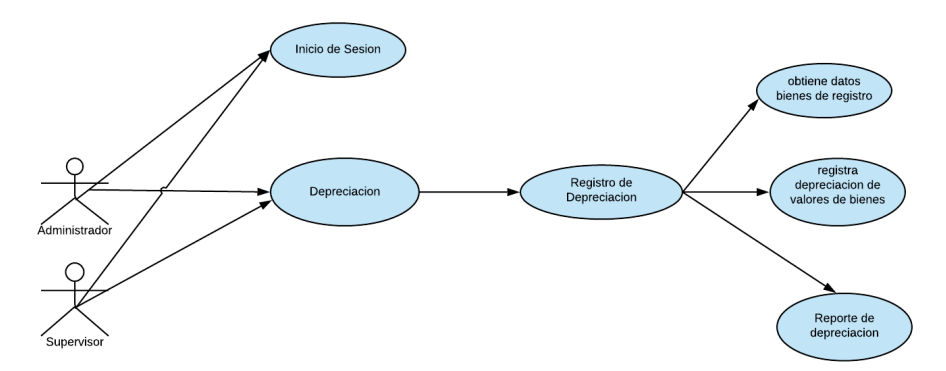

**Ilustración 18. Diagrama de Caso de Uso CU-A06**

Fuente: Elaboración propia

Se describe a continuación el caso de uso CU-A06 (ver tabla 27) de registro de

depreciación donde el administrador/supervisor realizará este proceso.

### **Tabla 27. Caso de uso registro de depreciación CU-A06**

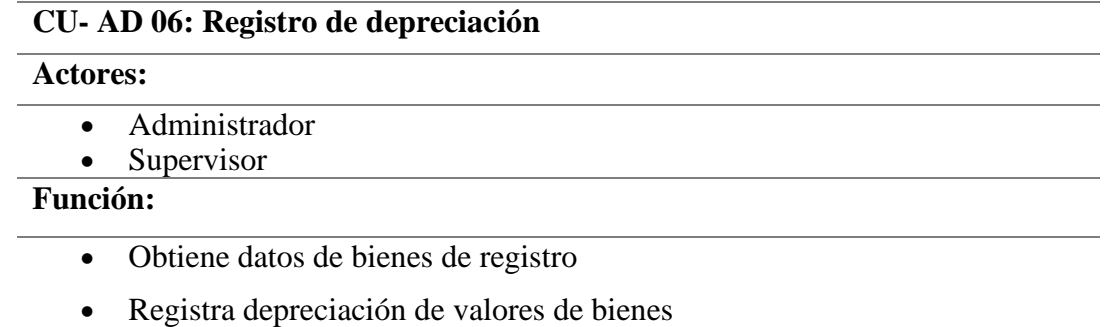

• Reporte Depreciacion

### **Descripción:**

- Inicia Sesión con el usuario y contraseña.
- El sistema valida los datos ingresados.
- En la aplicación visualiza las opciones del menú depreciación
- Elije la opción de trabajadores ingresa los datos como: obtiene los bienes de registro, busca los registros, realiza la depreciación de bienes en método de línea recta
- Guarda los datos ingresados.
- Se debe dar clic en el botón Cerrar.

### **Observaciones**:

El administrador/supervisor es el encargado de registrar los datos a depreciarse

**Escenario:**

• Reportes de Depreciacion

Elaborado por: Autor

La imagen siguiente (ver *Ilustración 19*) se presenta caso de uso de modelo de depreciación para la bajas de activos.

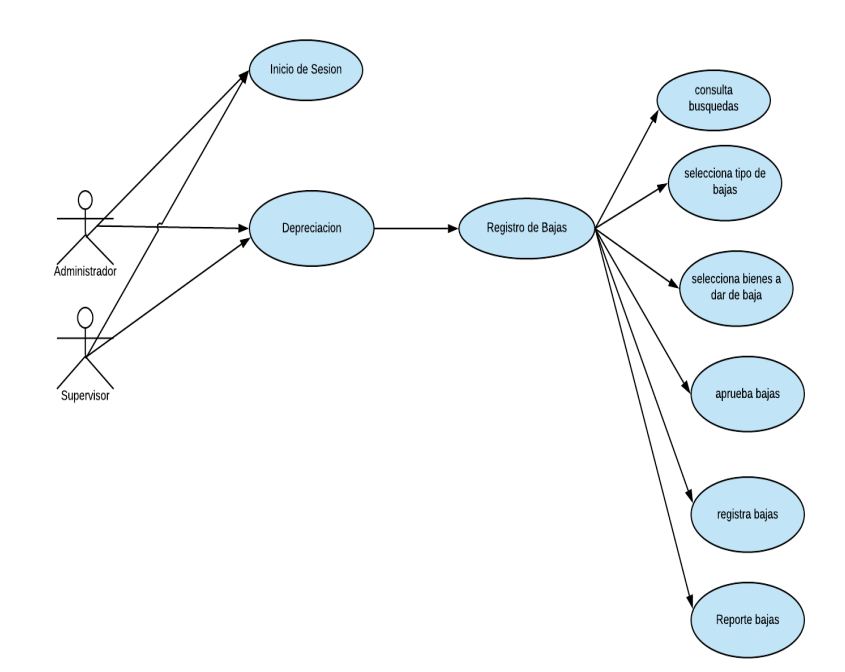

#### **Ilustración 19. Diagrama de Caso de Uso CU-A06**

Fuente: Elaboración propia

Se describe a continuación el caso de uso CU-A06 (ver tabla 28) de registro de bajas donde el administrador/supervisor realizará este proceso

# **Tabla 28. Caso de uso registro de bajas CU-A06**

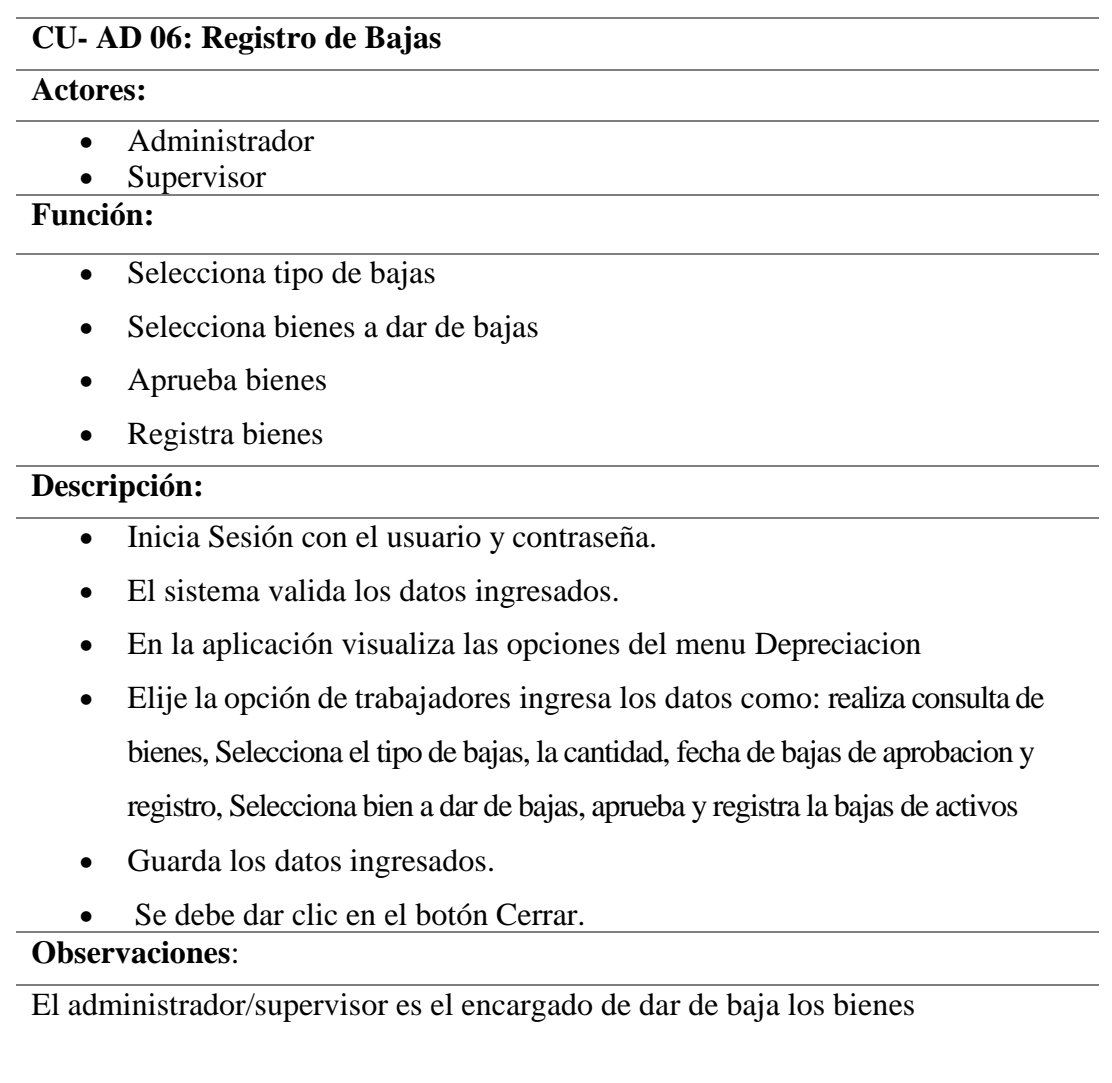

# **Escenario:**

- Registra bienes
- Aprueba bienes

La imagen siguiente (ver *Ilustración 20*) se presenta caso de uso de modelo de depreciación de transferencia de bienes.

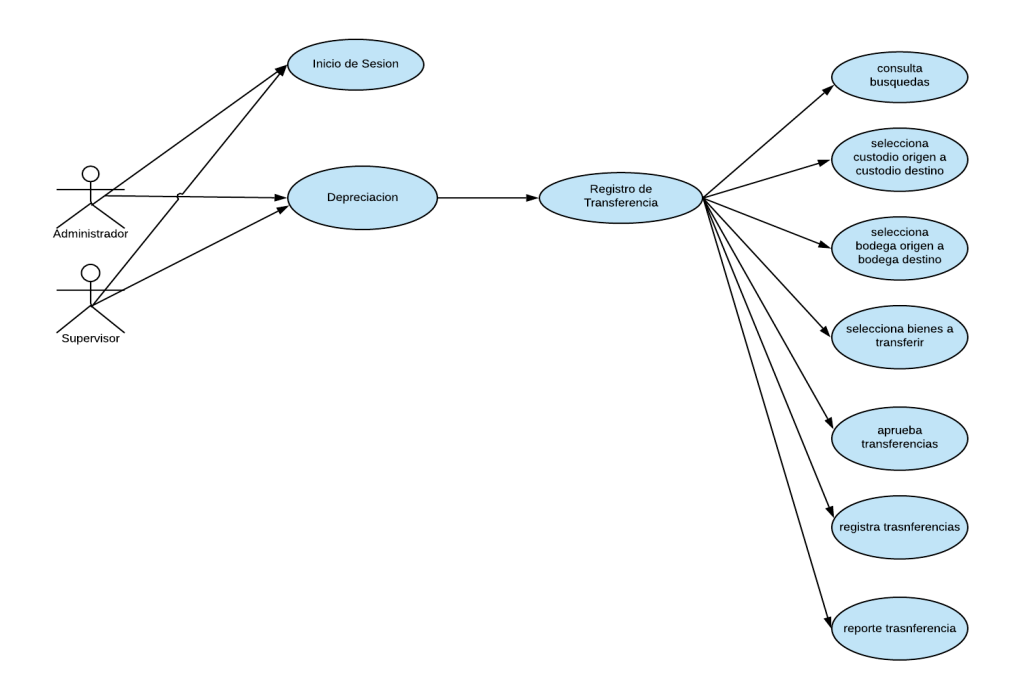

**Ilustración 20. Diagrama de Caso de Uso CU-A06**

Fuente: Elaboración propia

Se describe a continuación el caso de uso CU-A06 (ver tabla 29) de registro de bajas donde el administrador/supervisor realizará este proceso.

#### **Tabla 29. Caso de uso registro de transferencias CU-A06**

#### **CU- AD 06: Registro de Transferencias**

#### **Actores:**

- Administrador
- Supervisor

### **Función:**

- Selecciona cutodio origen a destino
- Selecciona bodega oriden a destino
- Selecciona bienes a trasnferir
- Aprueba transferencias
- Registra transferencias

## **Descripción:**

- Inicia Sesión con el usuario y contraseña.
- El sistema valida los datos ingresados.
- En la aplicación visualiza las opciones del menu Depreciacion
- Elije la opción de trabajadores ingresa los datos como: realiza consulta de bienes, Selecciona custodio y bodega de origen a custodio y bodega de destino, fecha de trasnferencias, cantidad, aprueba, Selecciona bienes, aprueba y registra trasnferencis.
- Guarda los datos ingresados.
- Se debe dar clic en el botón Cerrar.

### **Observaciones**:

El administrador/supervisor es el encargado de tranferir los bienes

#### **Escenario:**

- Registra bienes
- Aprueba bienes

#### **6.4.1 Participantes que intervienen en el uso del sistema**

Dentro de la Empresa CNEL EP UN GLR se encuentran los usuarios que intervienen en el aplicativo web, son los siguientes:

- Administrador
- **Supervisor**

Se presenta los actores, administrador y supervisor encargados de tener acceso a todas las funciones del sistema de administración de bienes a todos los módulos realizados, los cuales son: seguridad, registro, depreciación y reportes. Podemos realizar consultas, gestiones de traspaso, bajas y transferencias de bienes a los trabajadores.

### **6.5 Diagrama de Secuencia**

En las siguientes imágenes se observa cómo están los objetos están conectados cada uno de ellos.

#### **6.5.1 Modelo de Usuarios**

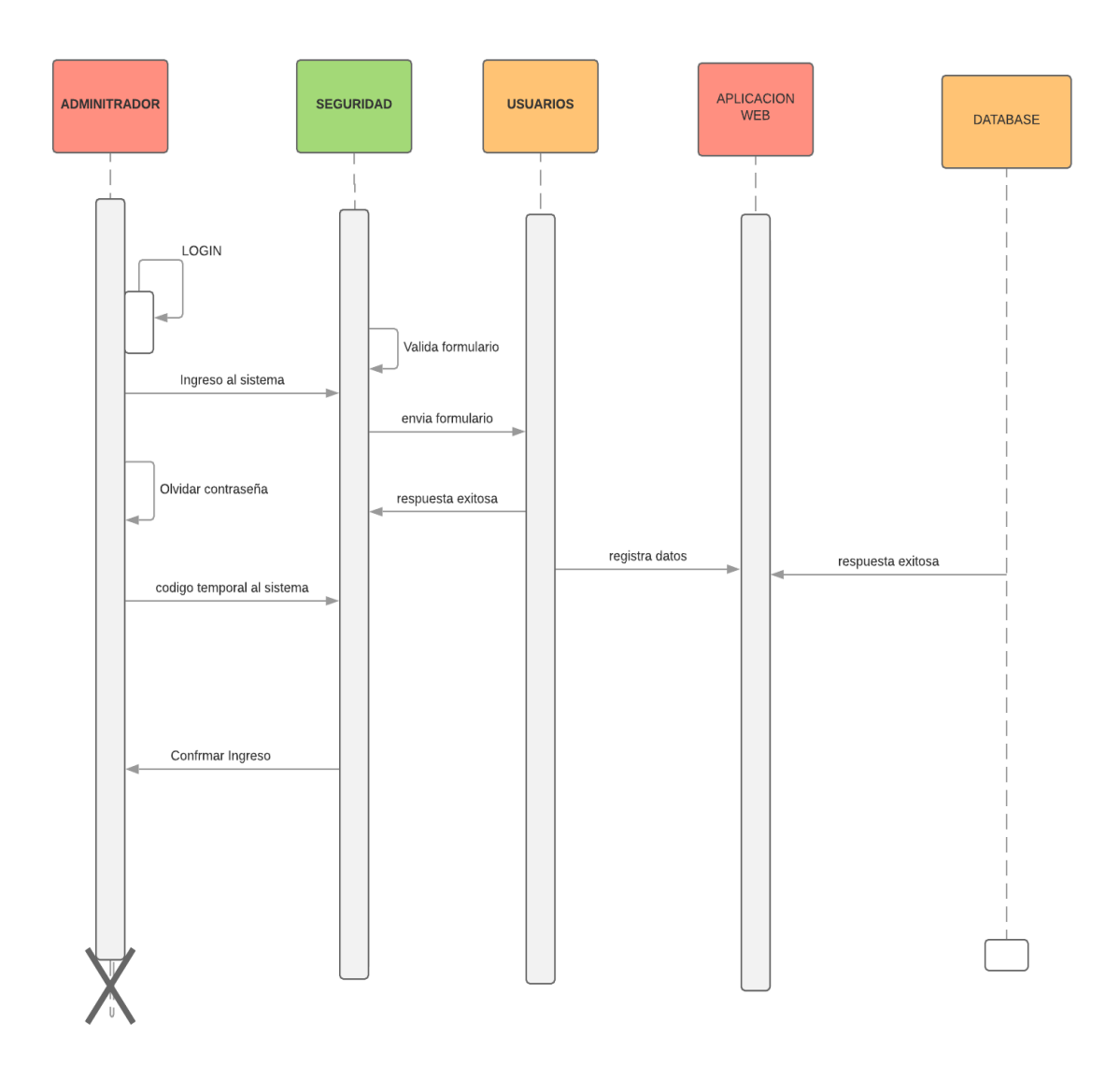

**Ilustración 21 Diagrama de Secuencia – Módulo de Usuarios**

## **6.5.2 Modelo de Registros Bienes**

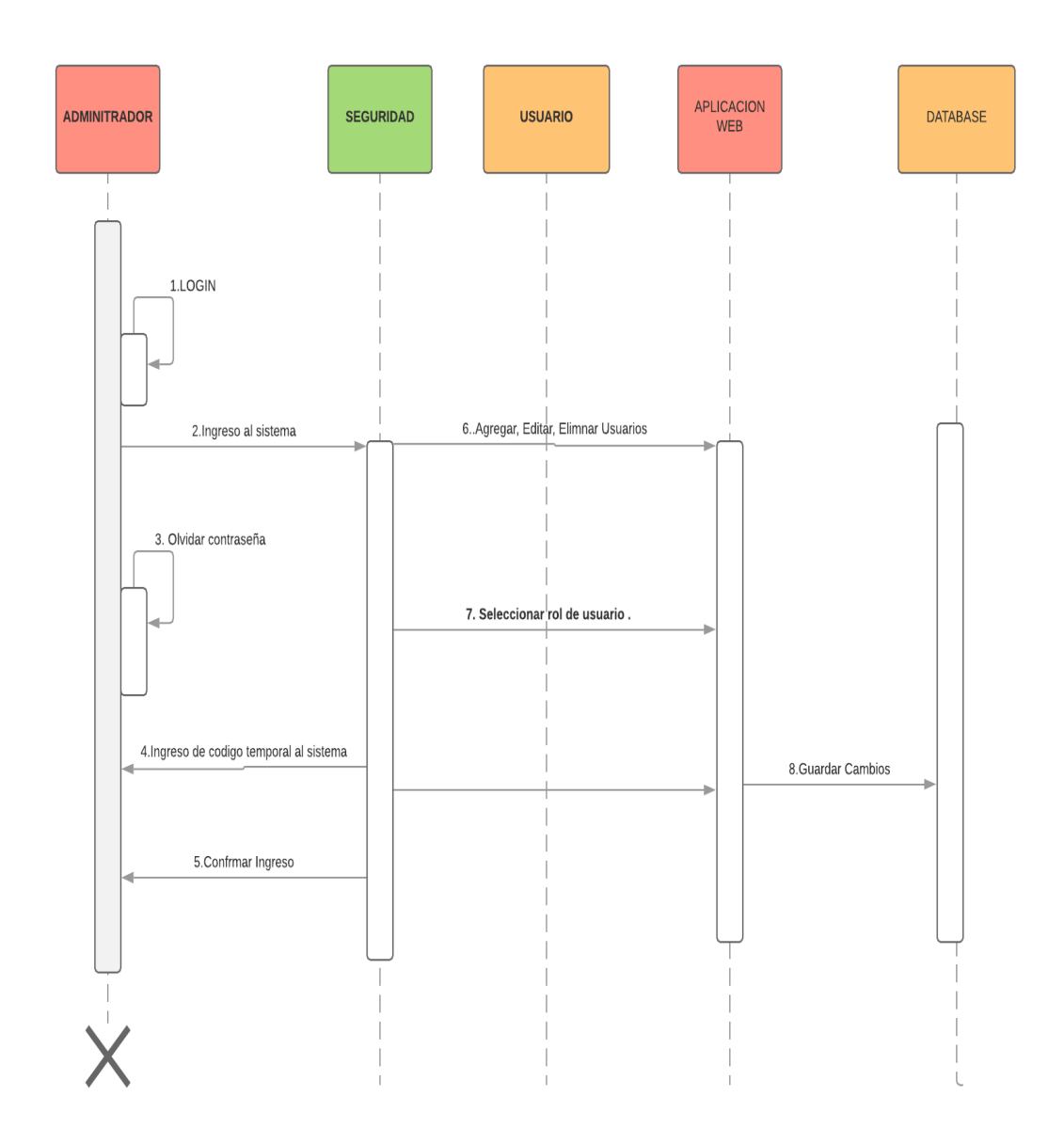

**Ilustración 22. Diagrama de Secuencia – Módulo Registro de Bienes**

### **6.5.3 Modelo de Depreciación**

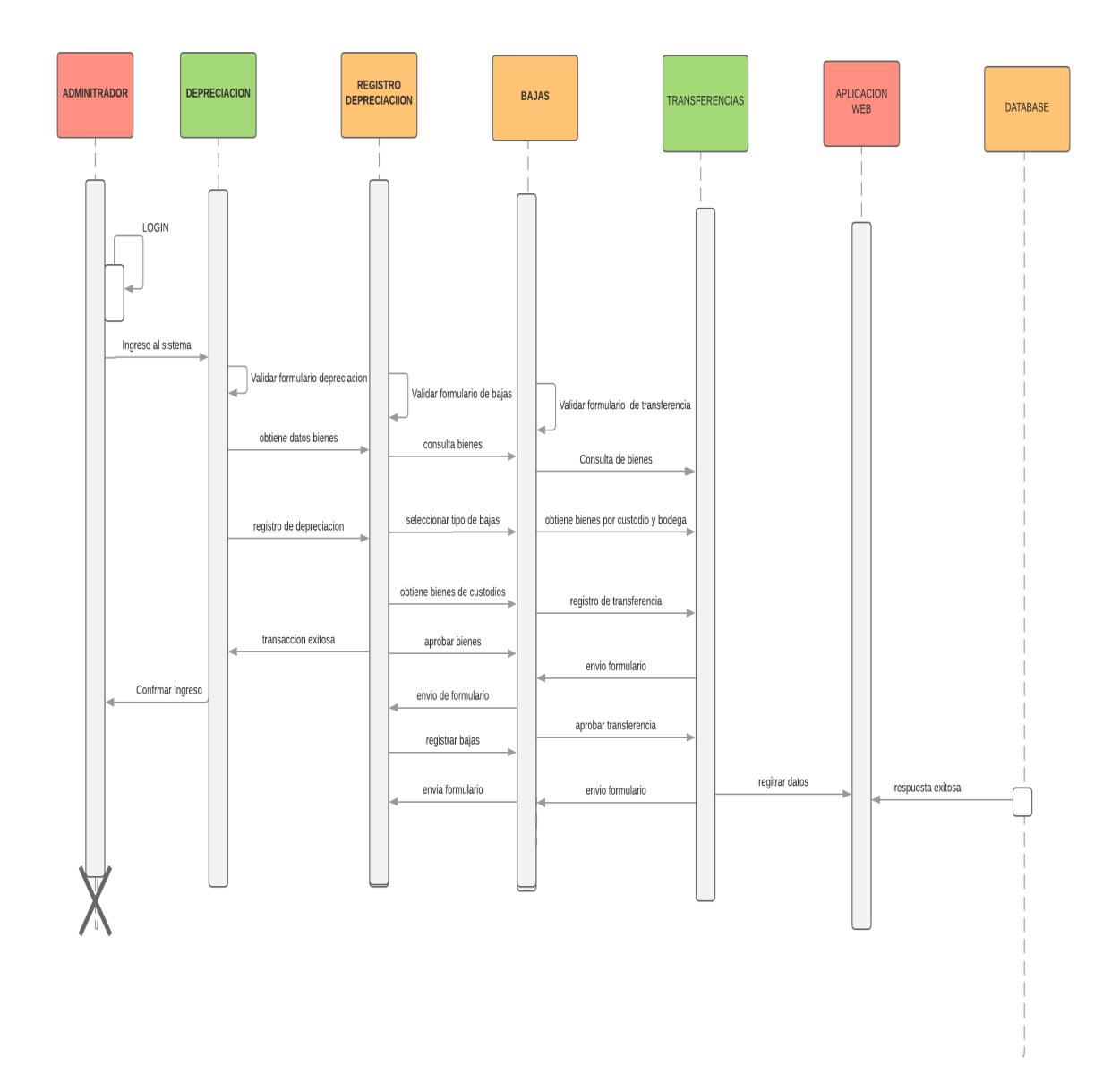

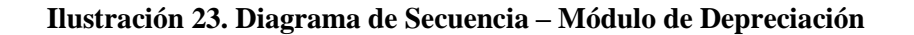

## **6.5.4 Diagrama de Actividades**

También llamados propiedades y equipos, son activos perdurables usados en las operaciones del negocio y no sujetos a ventas, su forma física constituye su utilidad (Charles T, 2013).

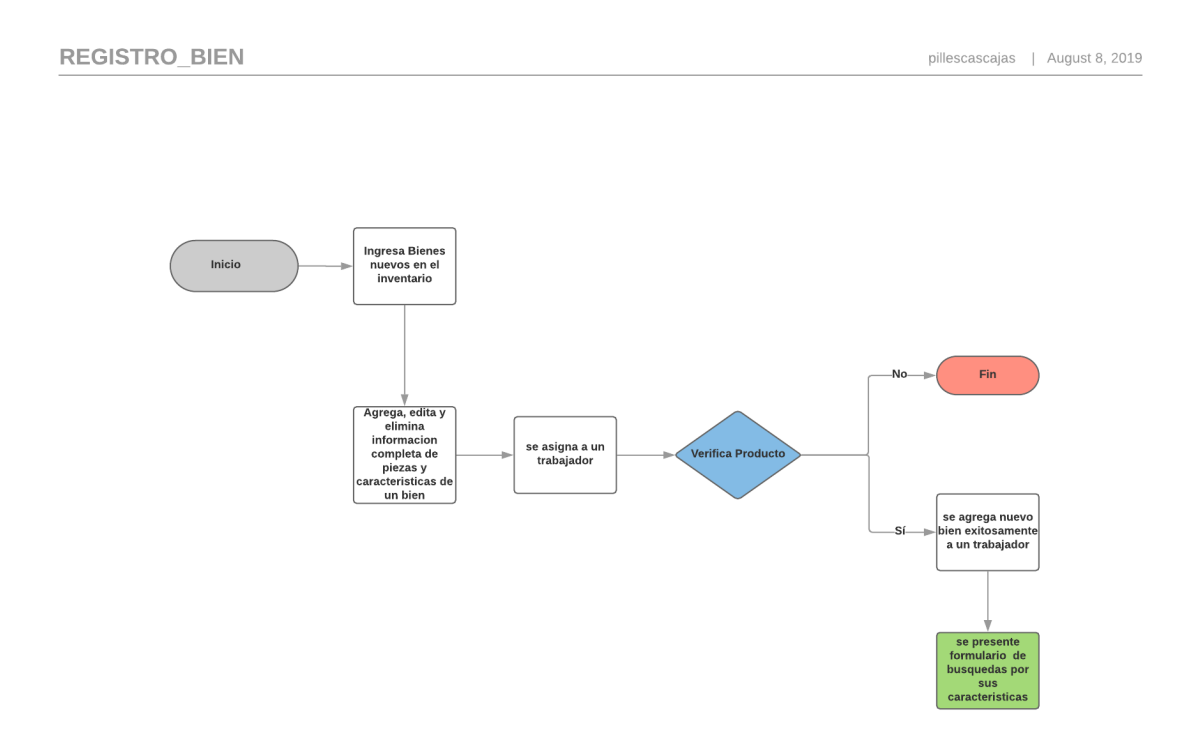

**Ilustración 24. Módulo de Seguridad/ sub módulo de usuarios**

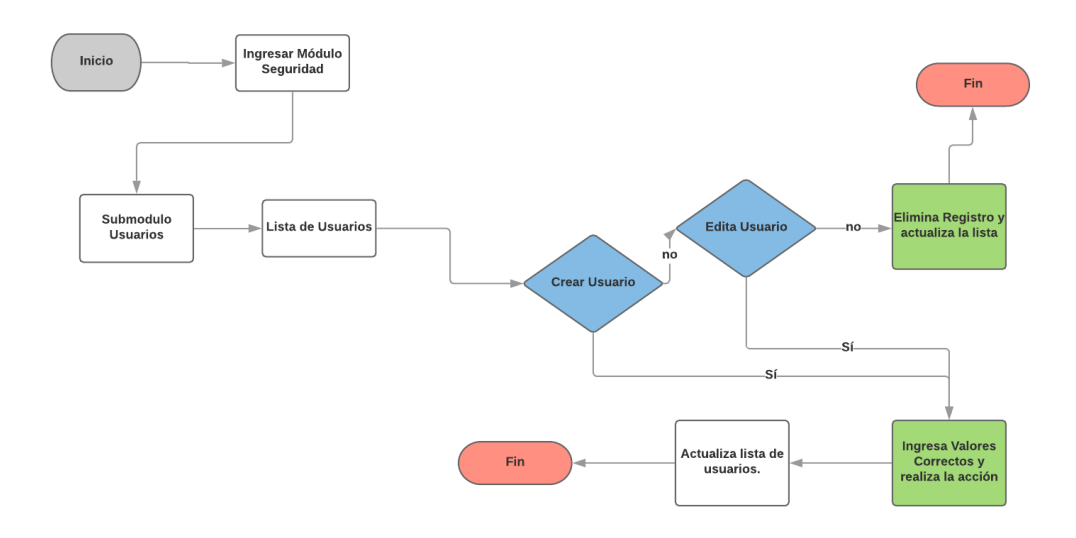

**Ilustración 25. Módulo de Registro/ Sub modulo Trabajadores**

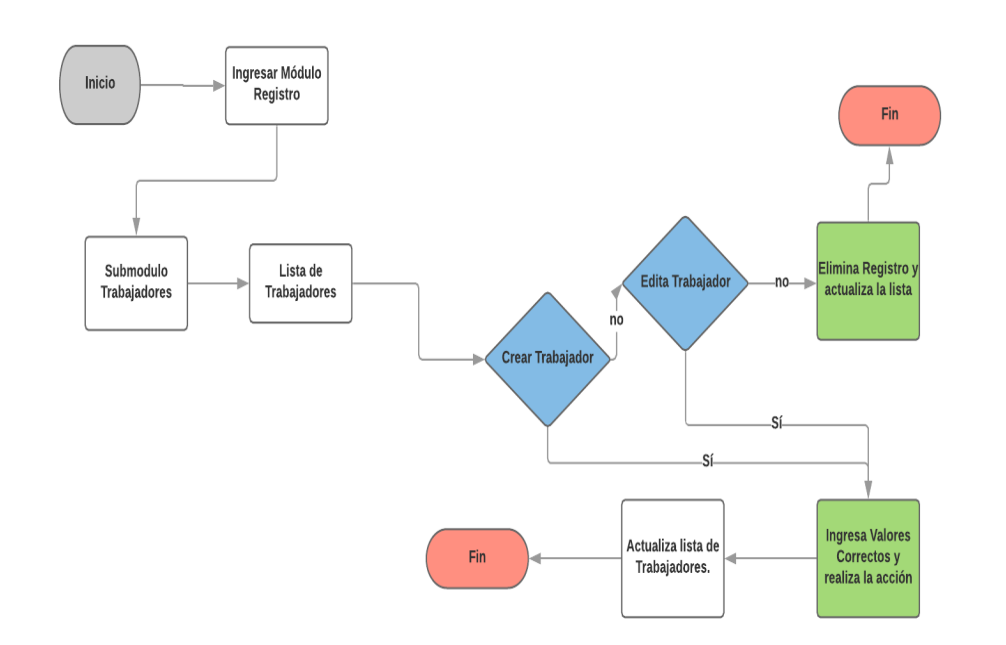

#### **Ilustración 26. Modulo Registro /sub modulo Grupos**

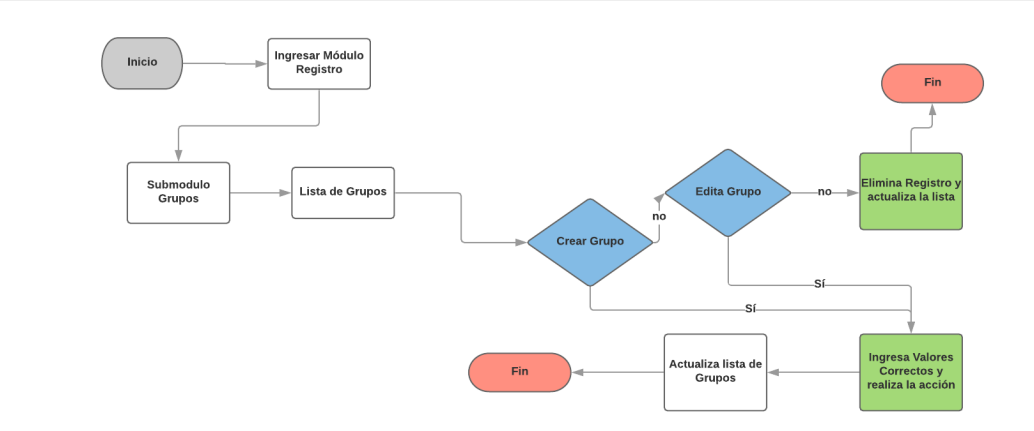

**Ilustración 27. Modulo Registro /sub modulo subgrupos**

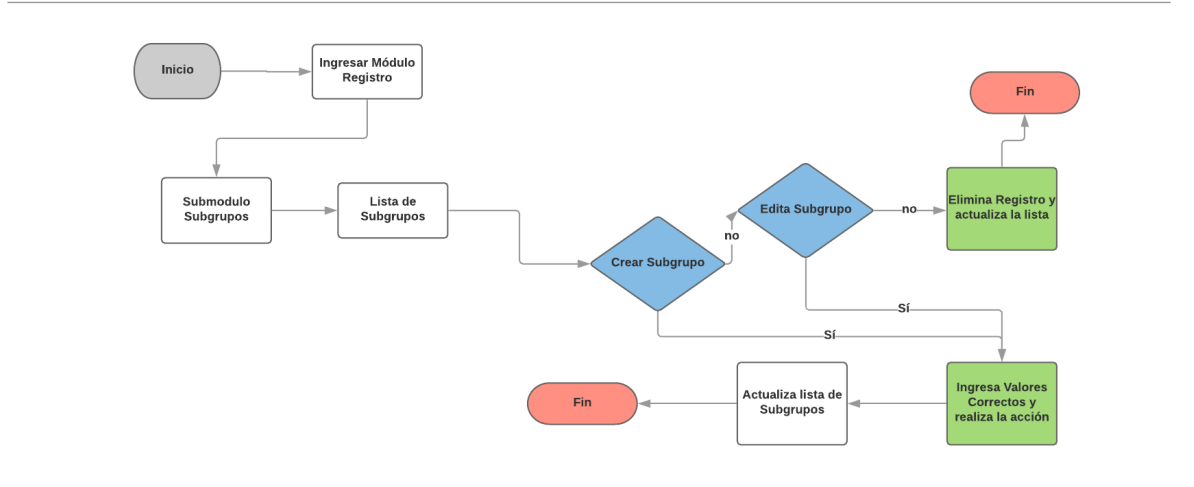

### **Ilustración 28. Modulo Registro /sub modulo tipos**

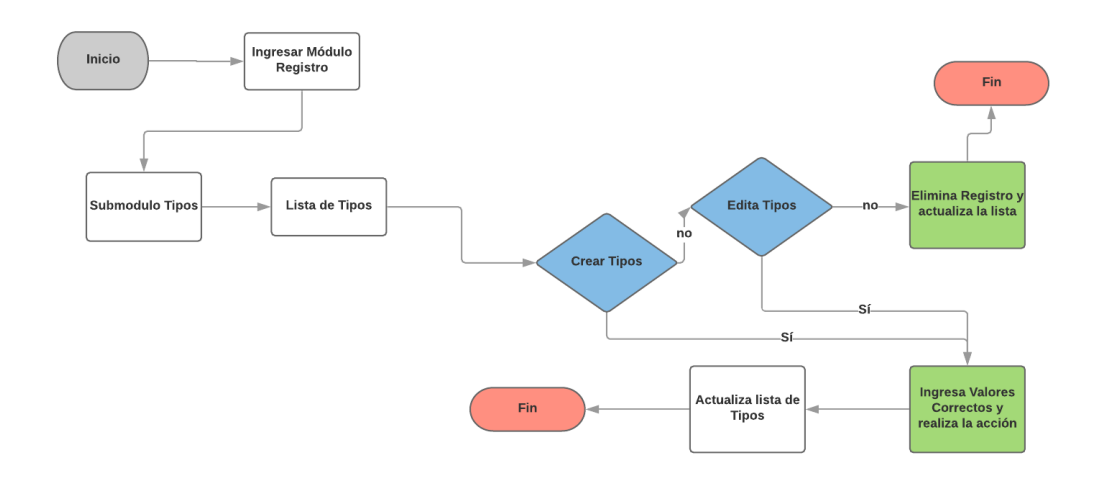

**Ilustración 29. Modulo Registro /sub modulo Transferir bienes**

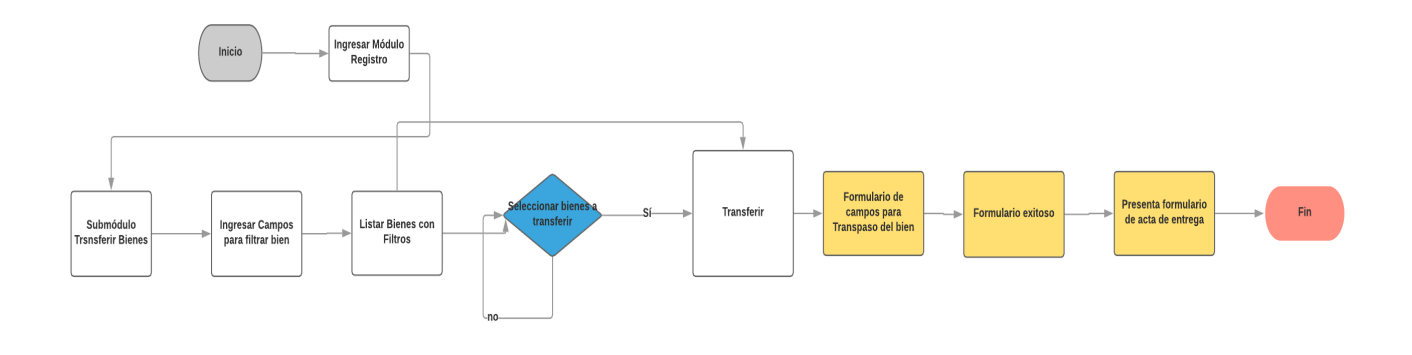

**Ilustración 30. Módulo Registro de Bienes**

#### **Registro Depreciación**

Es la distribución como gasto del valor del activo en los periodos en los cuales presta sus servicios, estos activos fijos que son de uso de la empresa por un número limitado de años y su costo se distribuye como gasto entre los años durante los cuales se usa (Orozco, 2018).

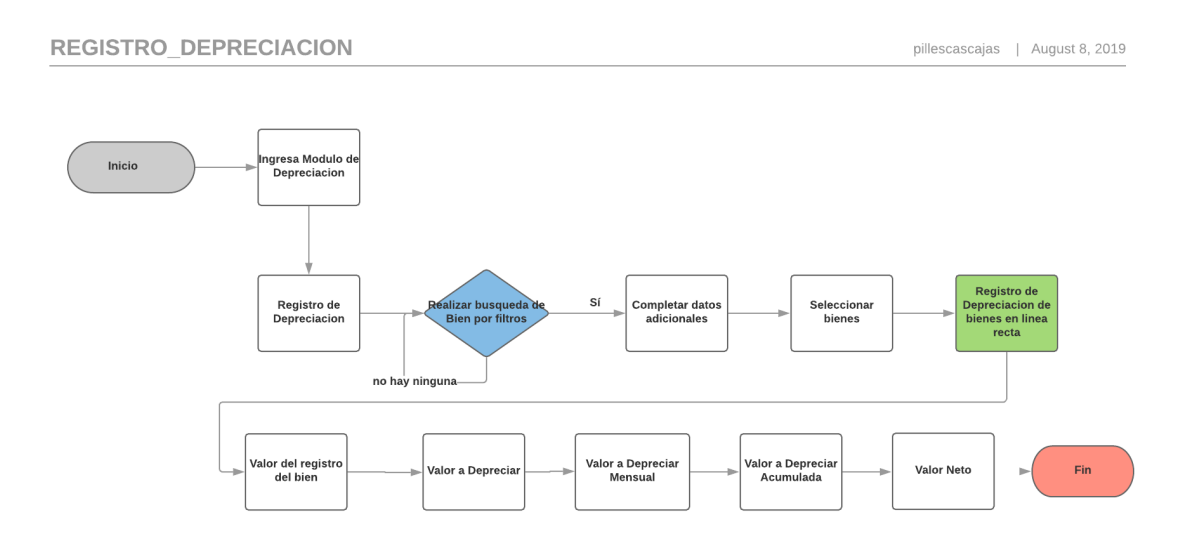

**Ilustración 31. Módulo Depreciación / Registro de Depreciación**

Elaborado por: Autor.

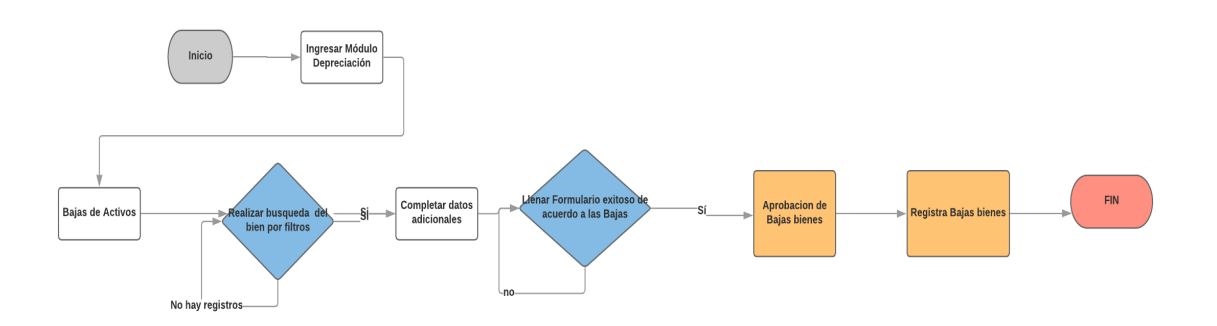

**Ilustración 32. Módulo Depreciación / Bajas de Depreciación**

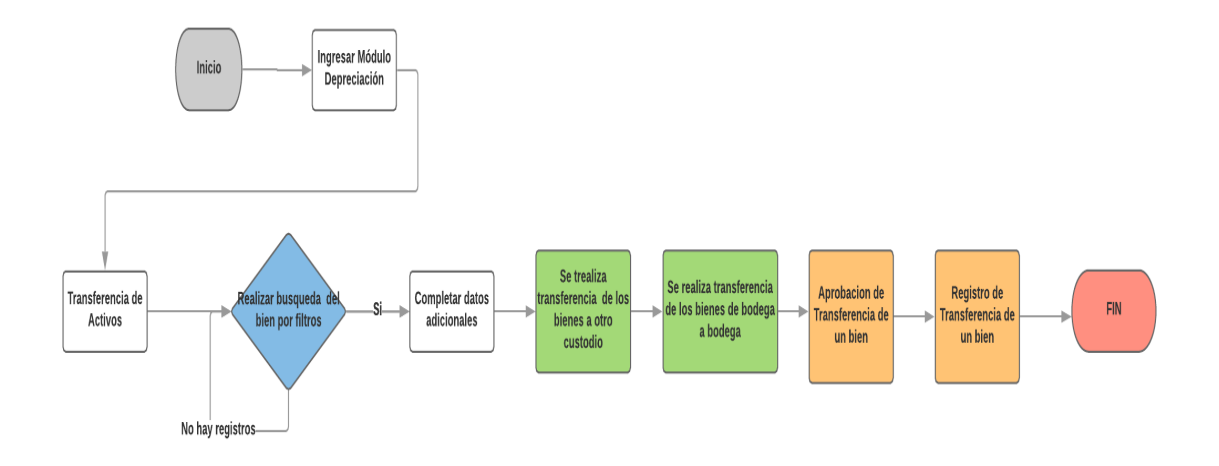

**Ilustración 33. Módulo Depreciación / Transferencia de Depreciación**

## **6.5.5 Diagrama de Clases**

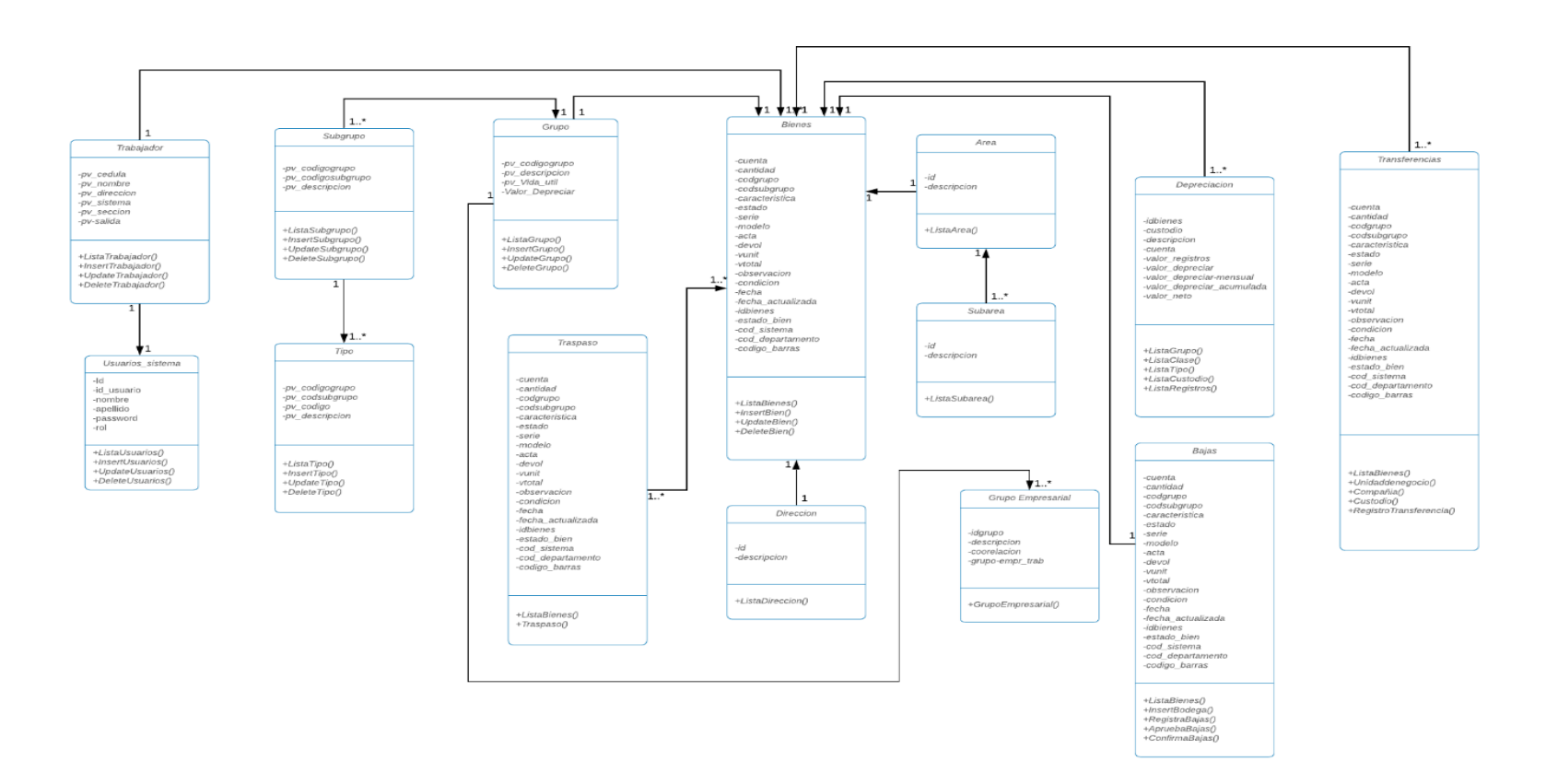

#### **Ilustración 34. Diagrama de Clases**

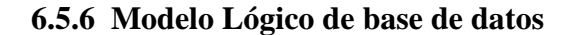

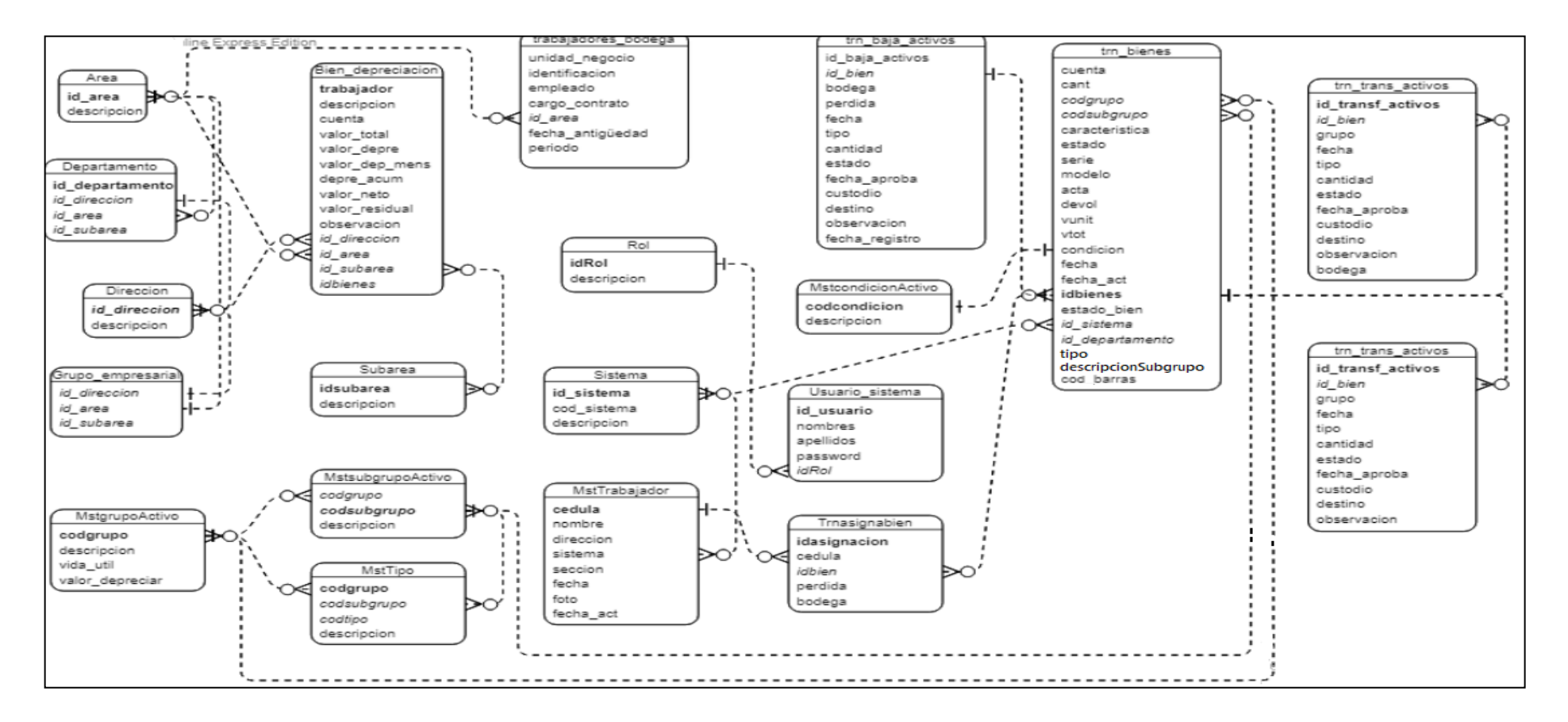

**Ilustración 35. Modelo Lógico de Datos**

## **6.6 Diccionario de Datos**

## **Tabla 30. Diccionario de datos - tabla área**

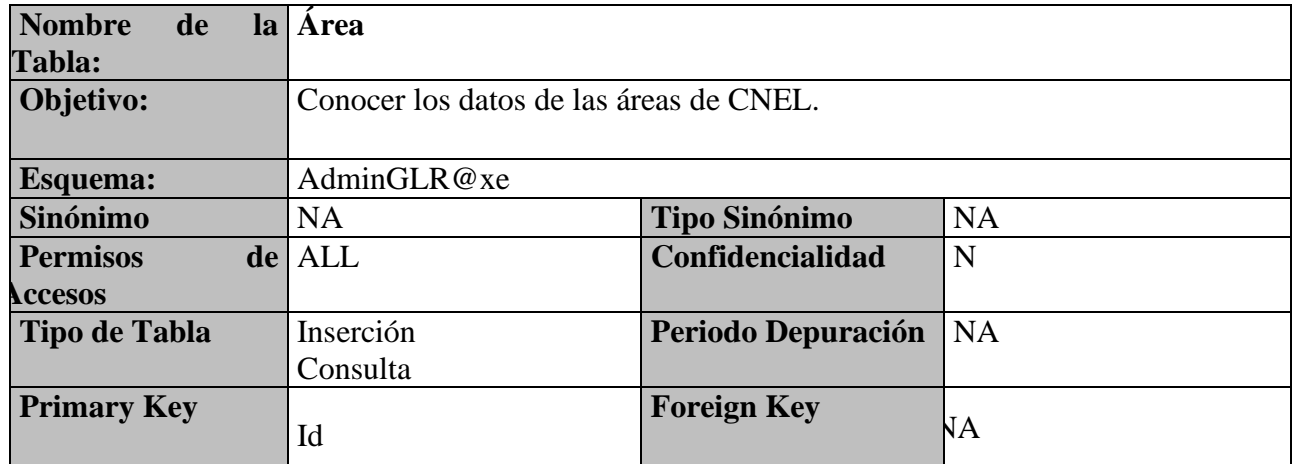

Elaborado por: Autor.

### Permitirá conocer los datos de las áreas de CNEL

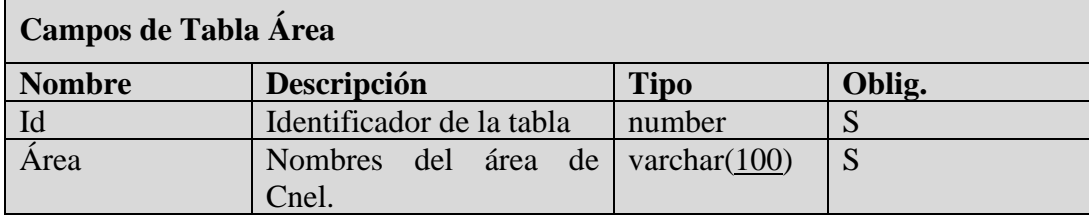

Elaborado por: Autor.

## **Tabla 31. Diccionario de datos - tabla área / Baja de Activos**

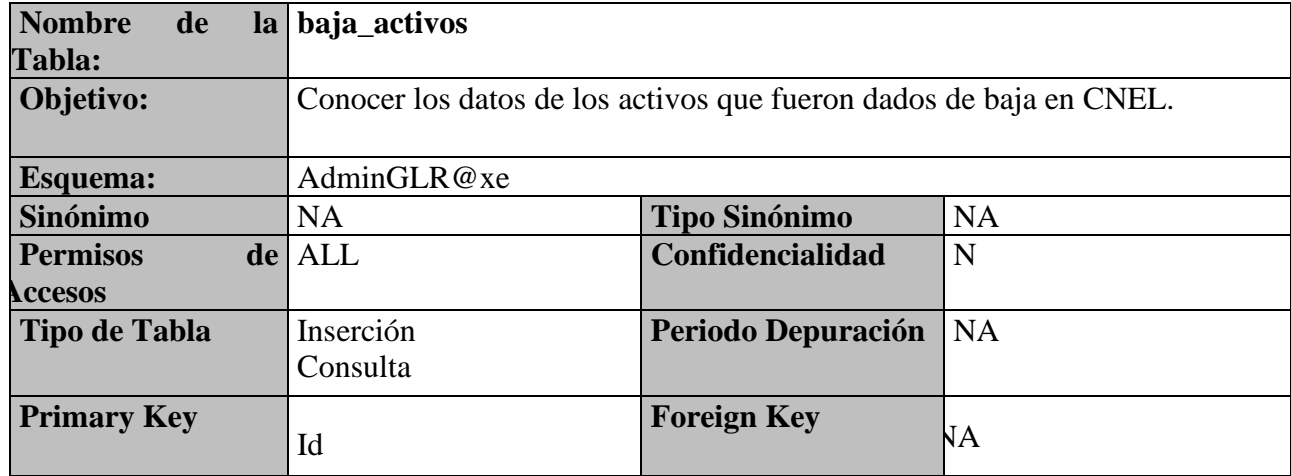

Permitirá conocer los datos de los activos que fueron dados de baja en CNEL / Baja de Activos

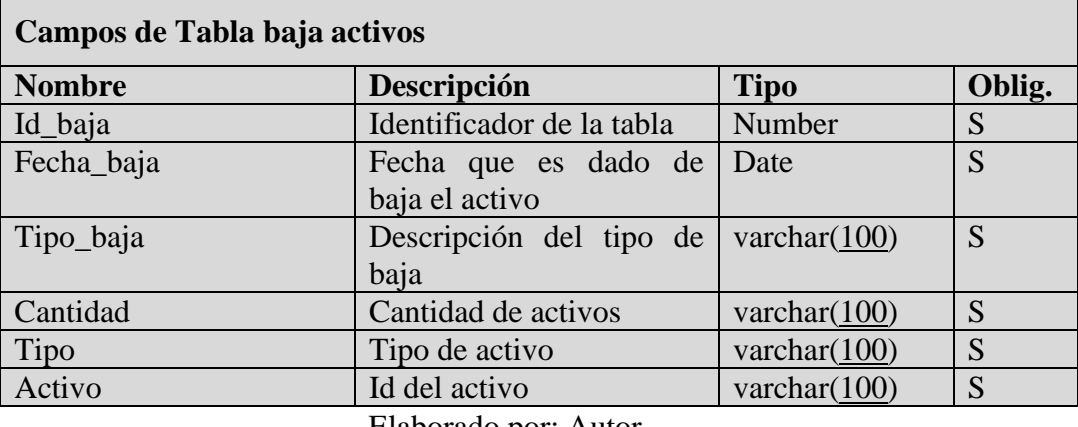

Elaborado por: Autor.

**Tabla 32. Diccionario de datos – tabla baja activos / Bien o Bienes depreciados**

| <b>Nombre</b><br>de<br>la | <b>Bien o Bienes depreciados</b>                                    |                      |           |
|---------------------------|---------------------------------------------------------------------|----------------------|-----------|
| Tabla:                    |                                                                     |                      |           |
| Objetivo:                 | Conocer los datos de los activos que van a ser depreciados en CNEL. |                      |           |
| <b>Esquema:</b>           | AdminGLR@xe                                                         |                      |           |
| Sinónimo                  | NA                                                                  | <b>Tipo Sinónimo</b> | <b>NA</b> |
| <b>Permisos</b><br>de     | <b>ALL</b>                                                          | Confidencialidad     | N         |
| <b>Accesos</b>            |                                                                     |                      |           |
| <b>Tipo de Tabla</b>      | Inserción<br>Consulta                                               | Periodo Depuración   | <b>NA</b> |
| <b>Primary Key</b>        | Id                                                                  | <b>Foreign Key</b>   | VА        |

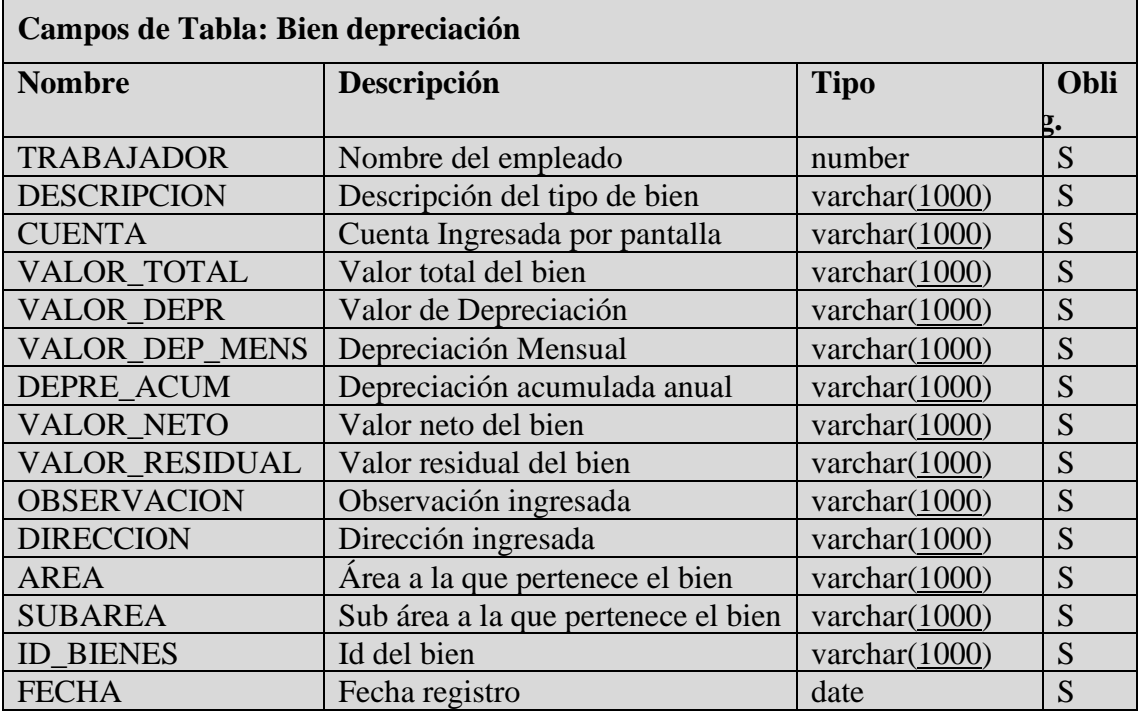

Permitirá conocer los datos de los bien depreciación que fueron dados de baja en CNEL / Bien depreciaciòn

Elaborado por: Autor.

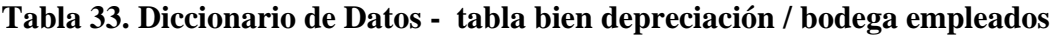

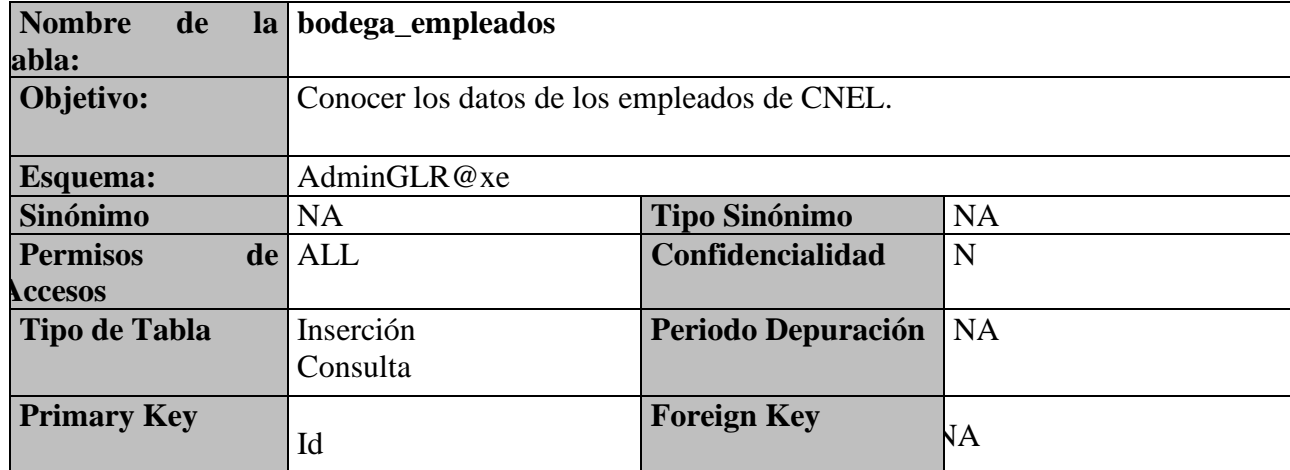

Permitirá conocer los datos de los empleados que pertenecen a CNEL / bodega empleados

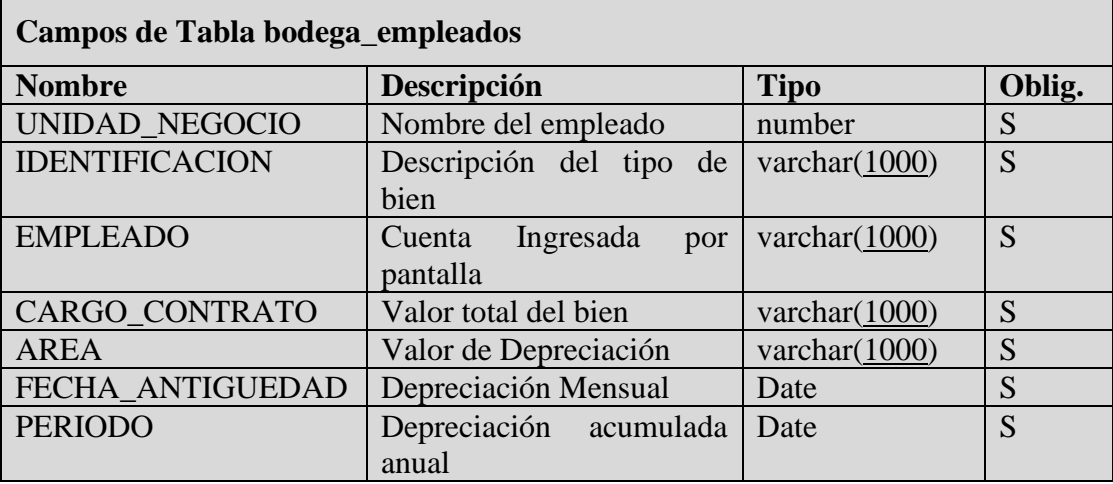

Elaborado por: Autor.

## **Tabla 34. Diccionario de datos - tabla bodega empleados / depreciación**

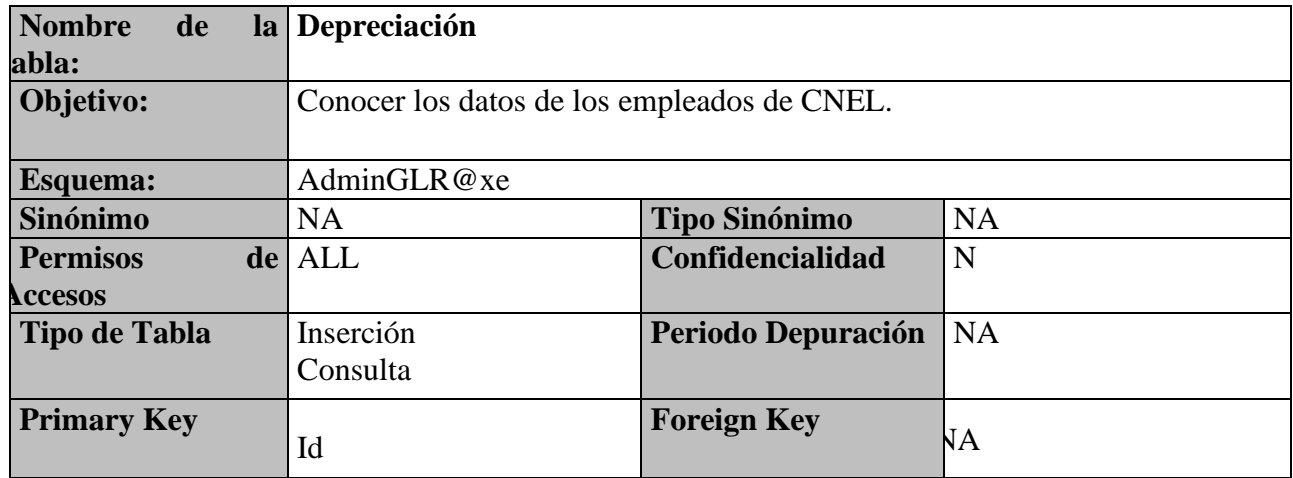

Elaborado por: Autor.

 $\mathbf{r}$ 

Permitirá conocer las depreciaciones que se van a depreciar en CNEL / depreciación

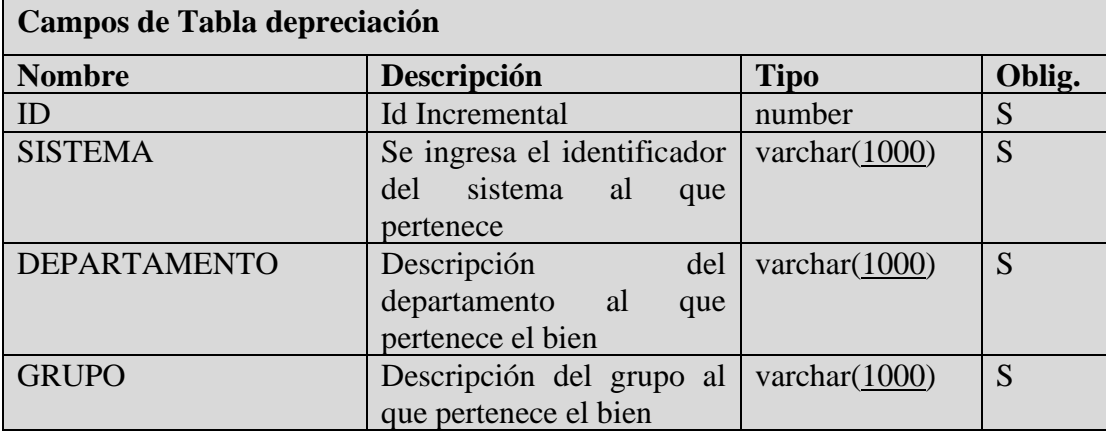

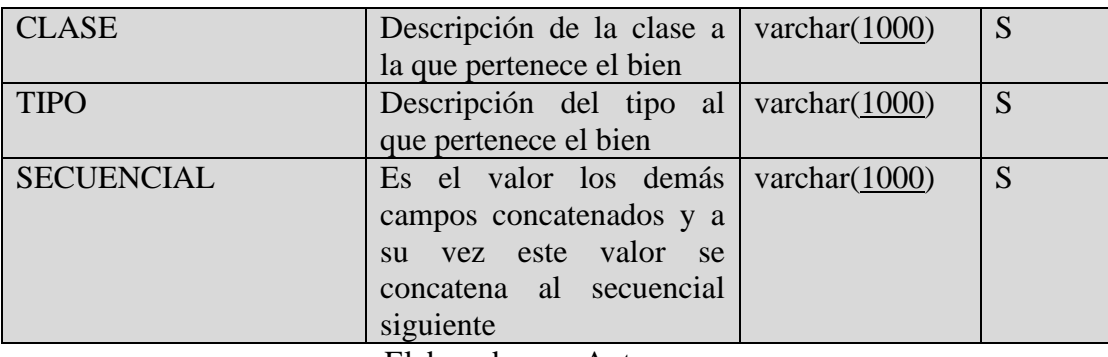

## **Tabla 35. Diccionario de datos - tabla depreciación / Dirección área\_sub área**

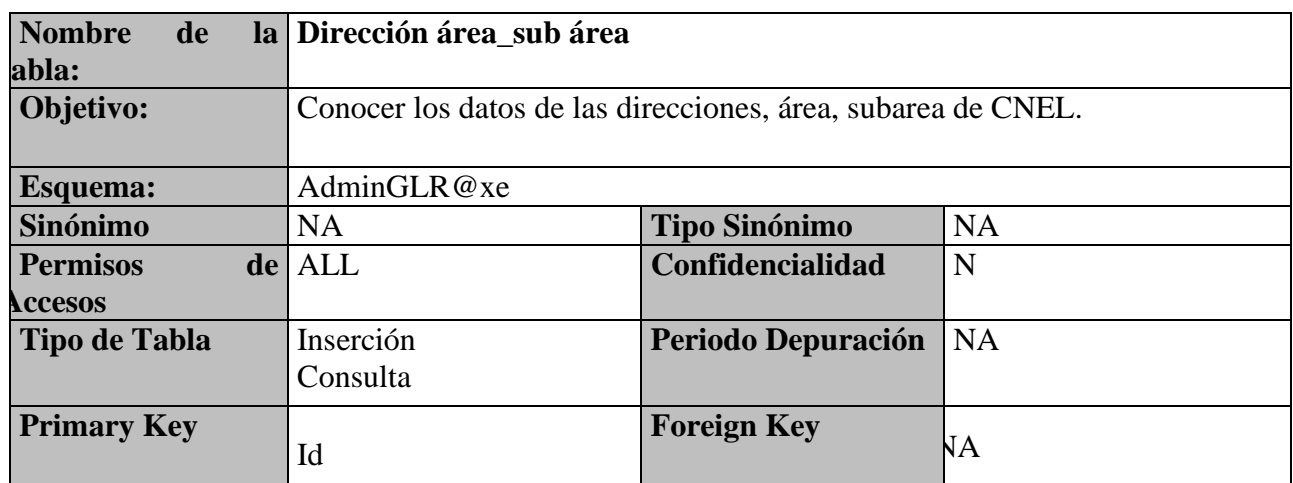

Elaborado por: Autor.

# Permitirá conocer los grupos que se van a depreciar en CNEL/ dirección

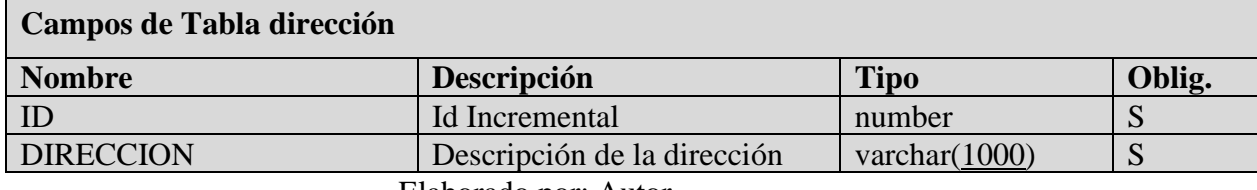

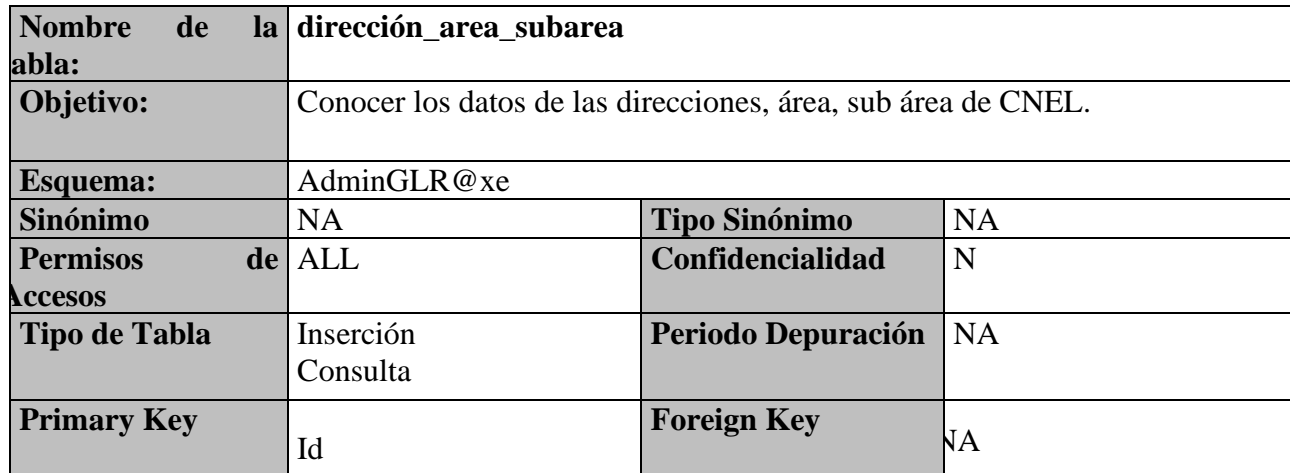

## **Tabla 36. Diccionario de datos - tabla dirección / área \_sub área**

Elaborado por: Autor.

Permitirá conocer los grupos que se van a depreciar en CNEL / dirección

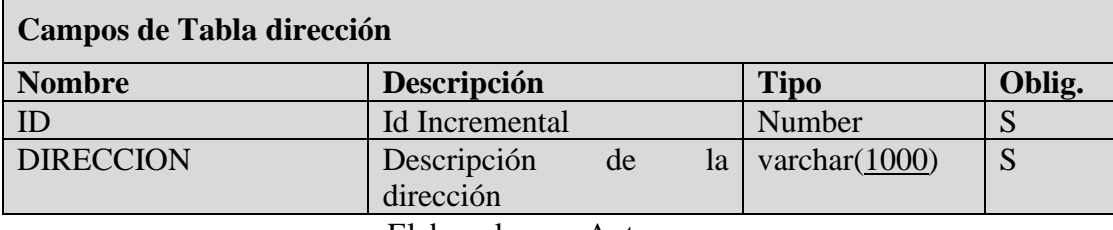

Elaborado por: Autor.

## **Tabla 37. Diccionario de datos - tabla dirección / grupo\_empresarial**

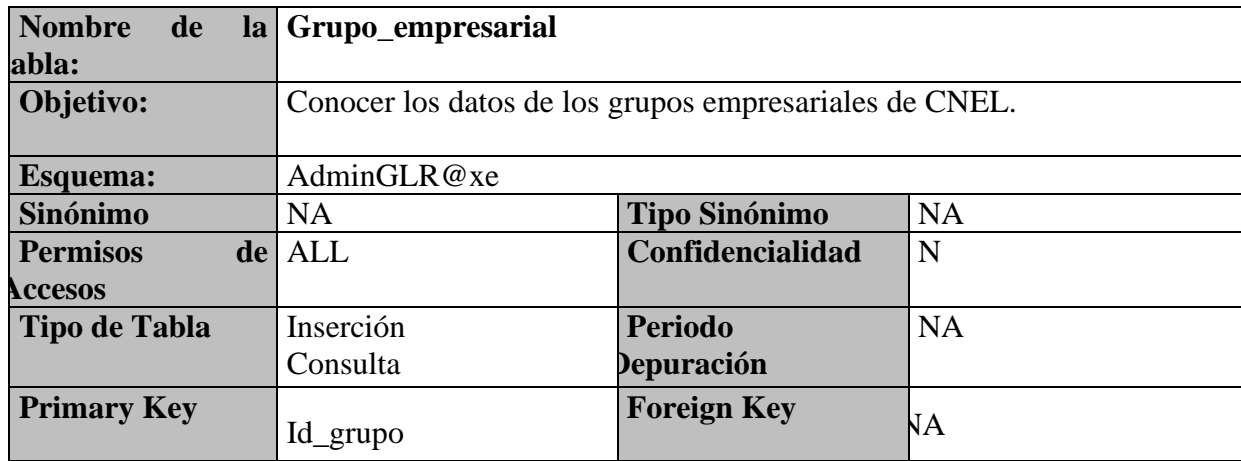

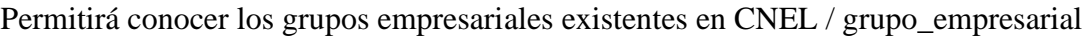

п

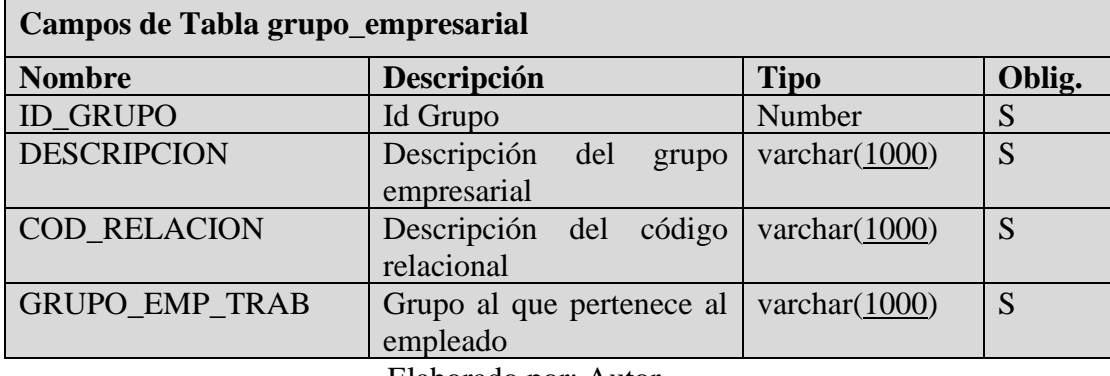

Elaborado por: Autor.

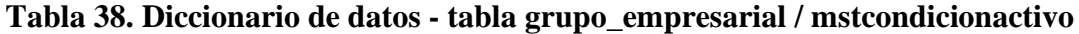

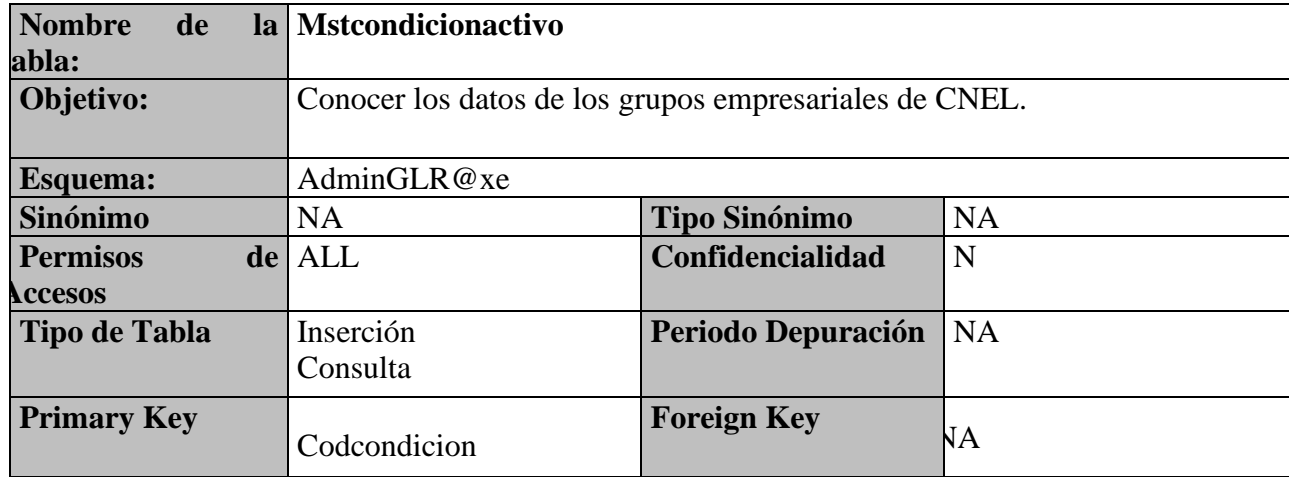

Elaborado por: Autor.

Permitirá conocer las descripciones de condición existentes en CNEL / mstcondicionactivo

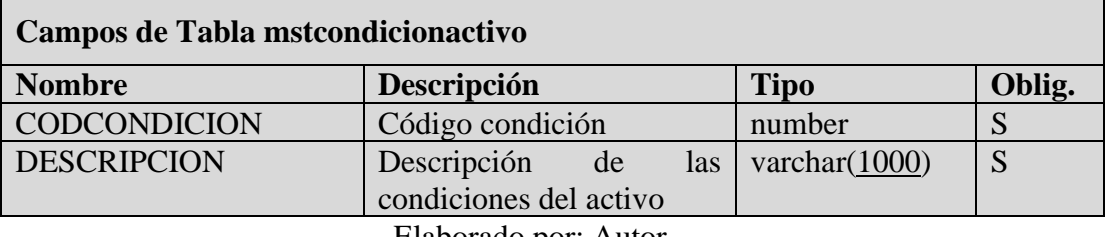

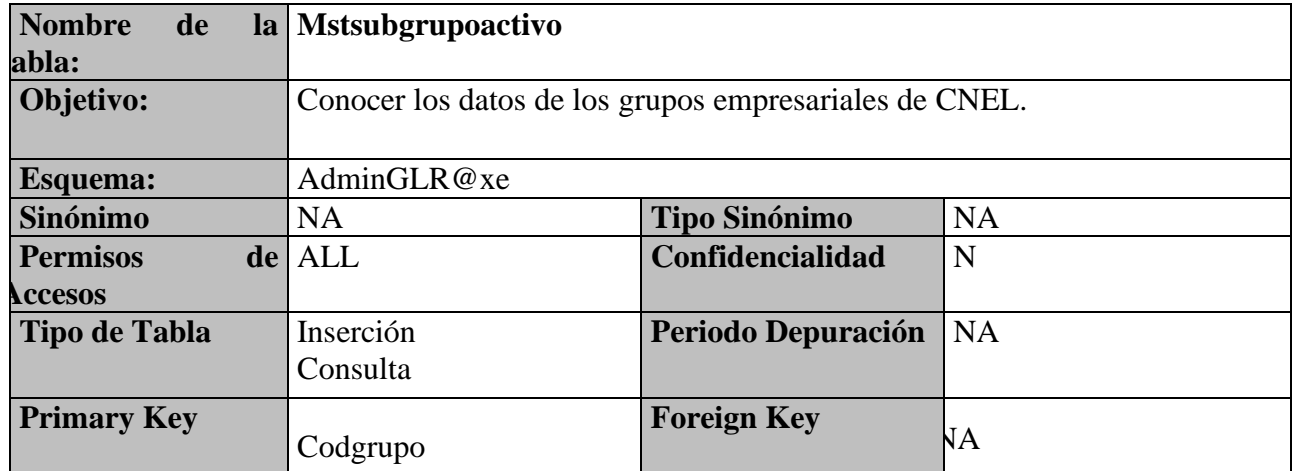

## **Tabla 39. Diccionario de datos - tabla mstcondicionactivo / mstsubgrupoactivo**

Elaborado por: Autor.

Permitirá conocer los grupos empresariales existentes en CNEL / mstcondicionactivo

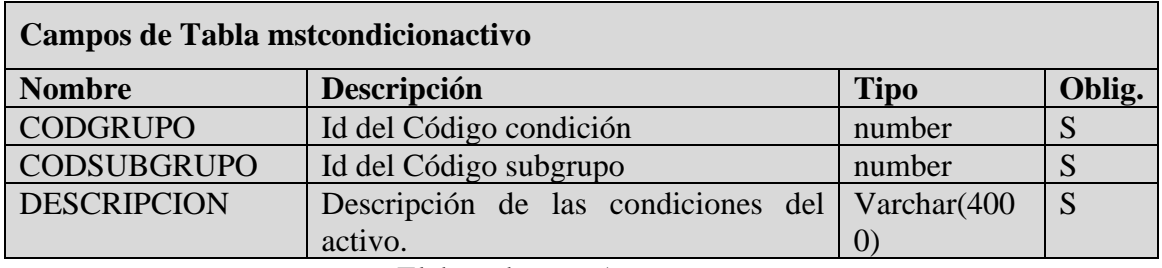

Elaborado por: Autor.

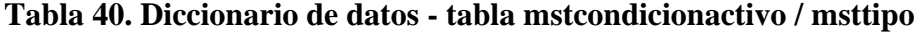

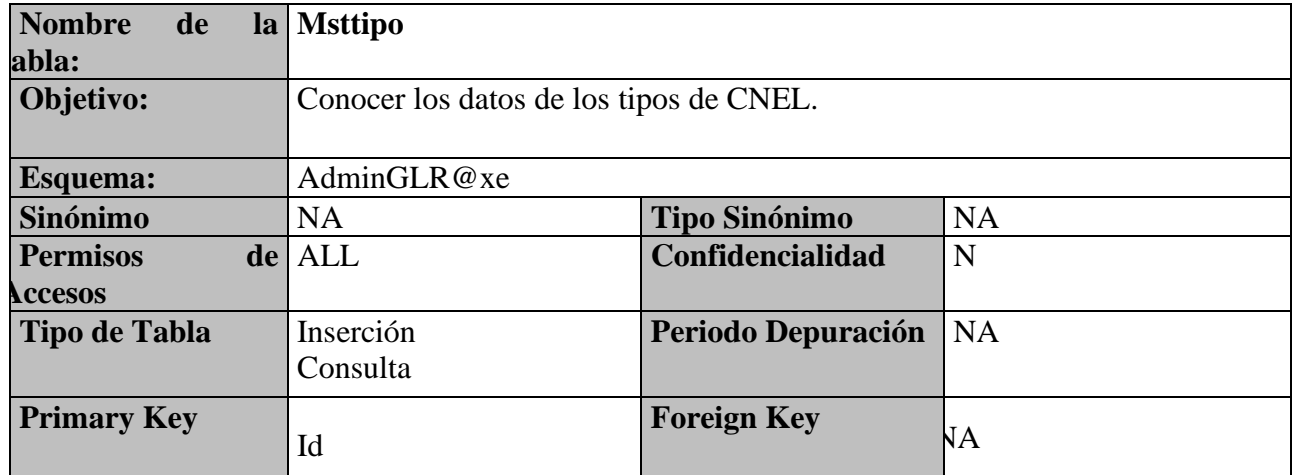

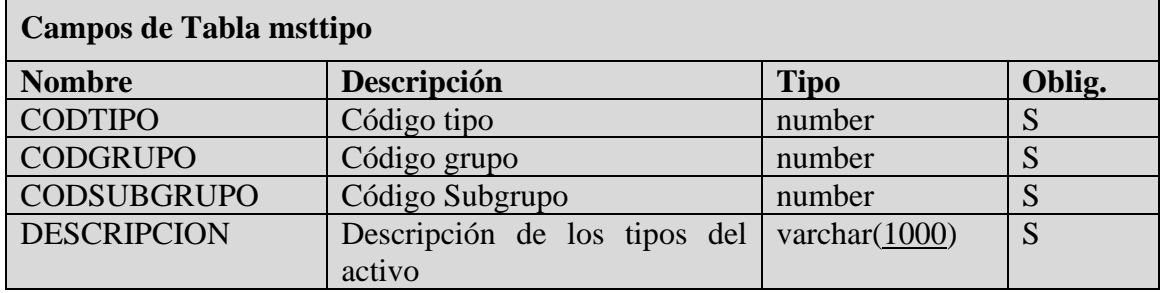

Permitirá conocer los grupos empresariales existentes en CNEL / msttipo

Elaborado por: Autor.

## **Tabla 41. Diccionario de datos - tabla msttipo /rol**

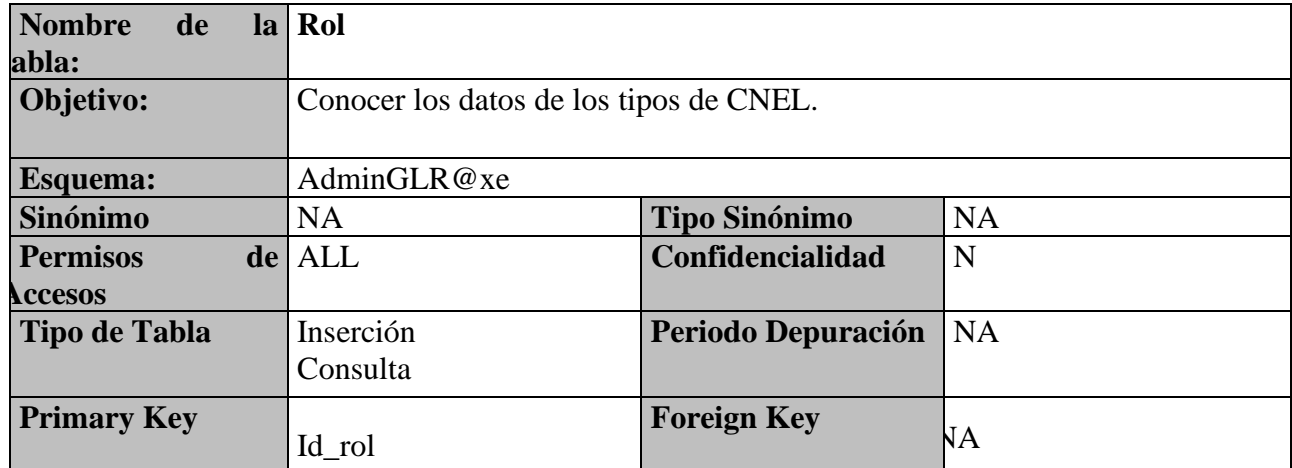

Elaborado por: Autor.

Permitirá conocer los grupos empresariales existentes en CNEL / rol

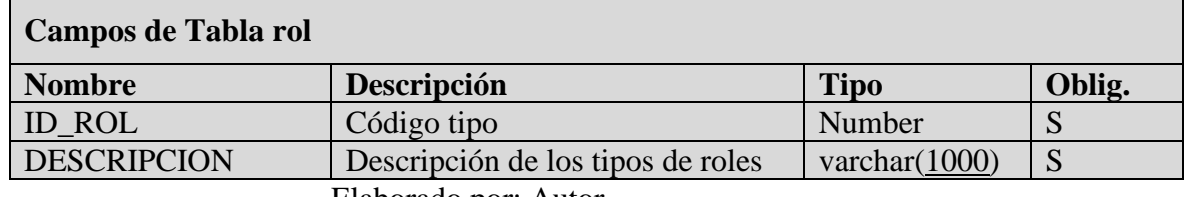

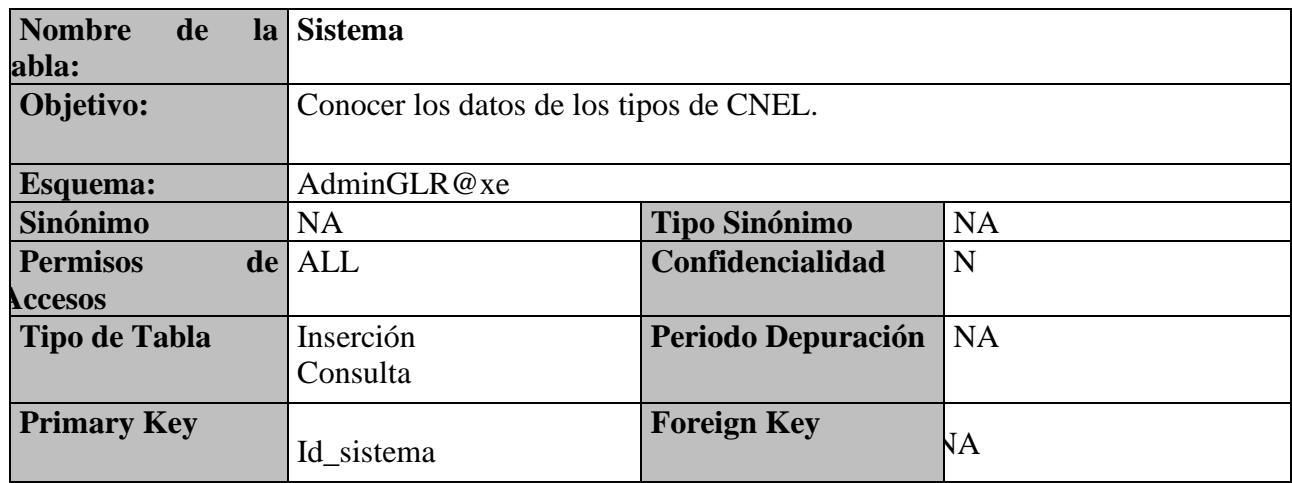

#### **Tabla 42. Diccionario de datos - tabla rol / sistema**

Elaborado por: Autor

### Permitirá conocer los sistemas existentes en CNEL/ sistemas

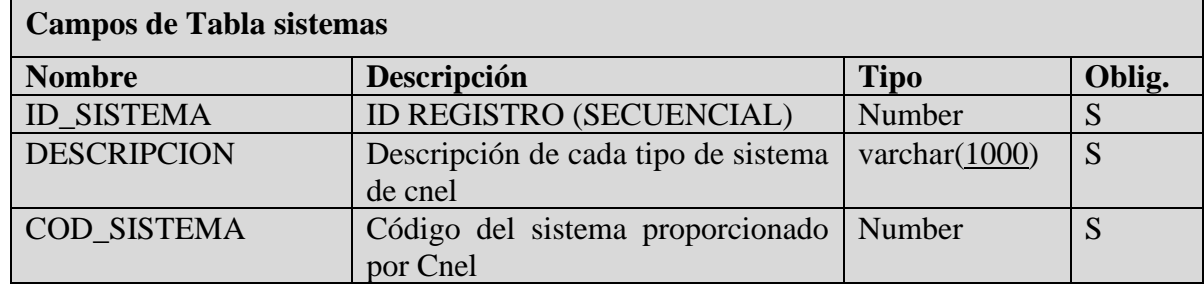

Elaborado por: Autor

## **Tabla 43. Diccionario de datos - tabla Sistemas / sub\_area**

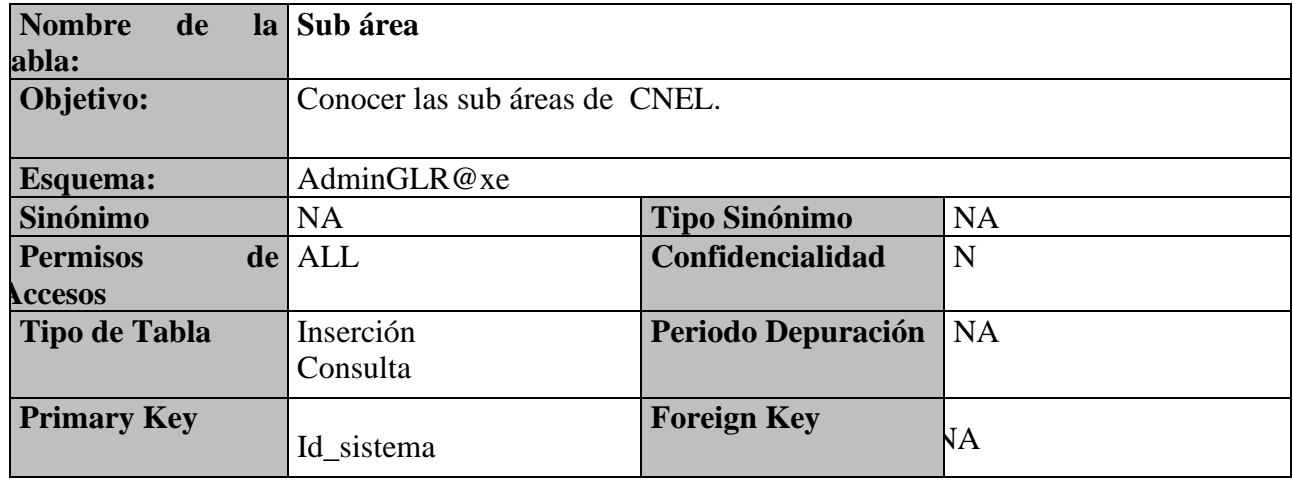

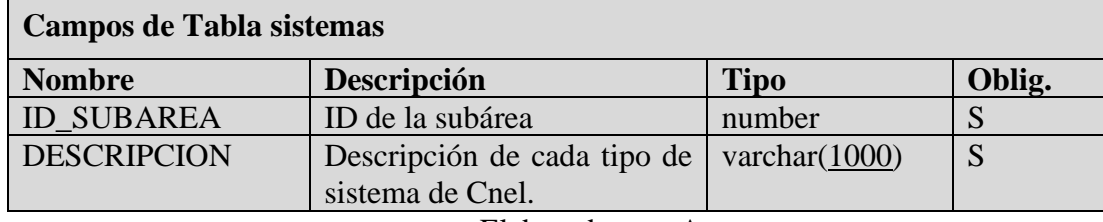

#### Permitirá conocer las sub áreas existentes en CNEL / sistemas

Elaborado por: Autor

## **Tabla 44. Diccionario de datos - tabla Sistemas / trabajadores\_bodega**

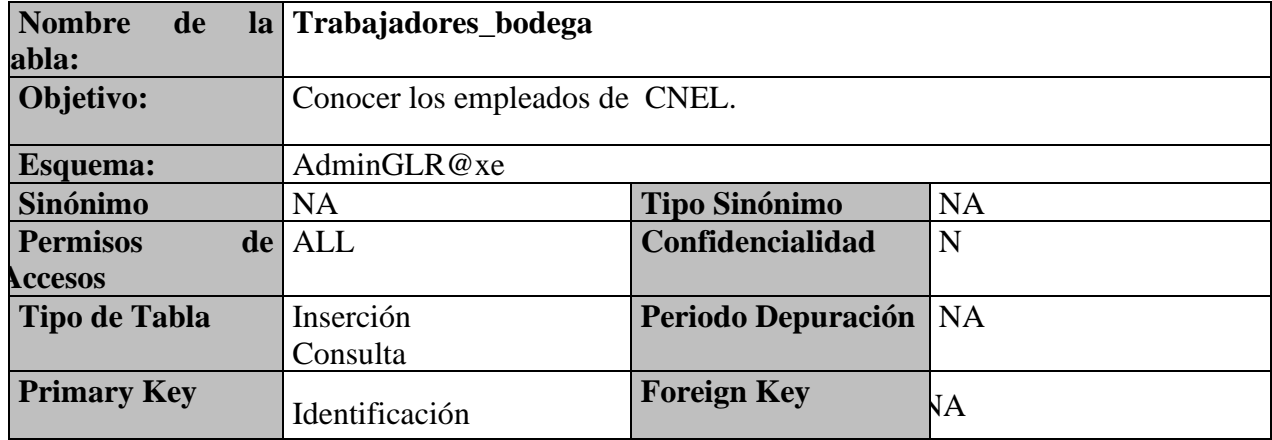

Elaborado por: Autor

Permitirá conocer los trabajadores existentes en CNEL / trabajadores\_bodega

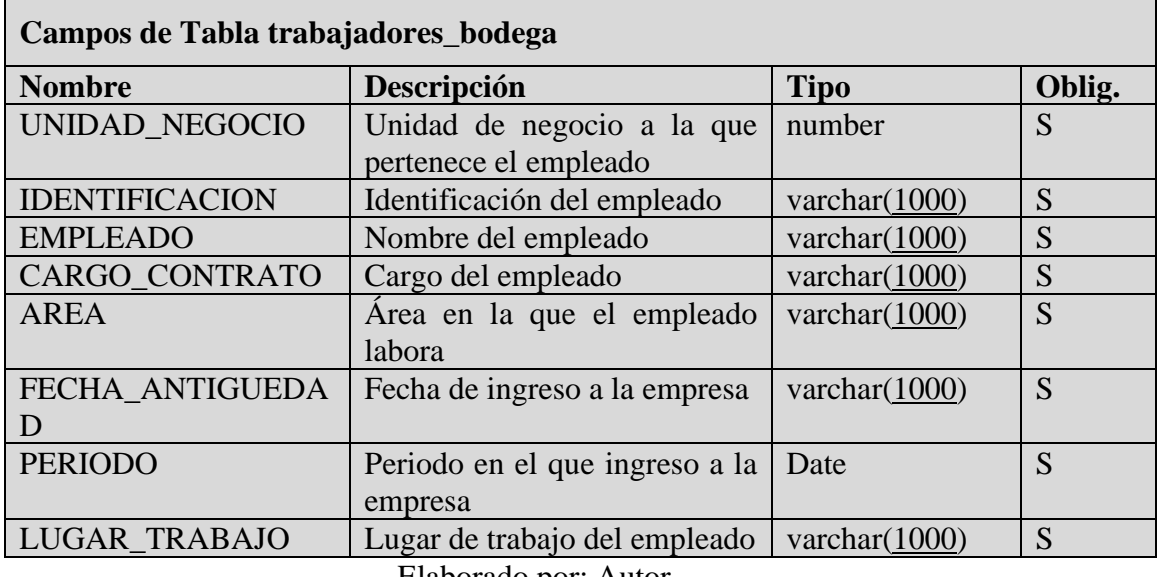

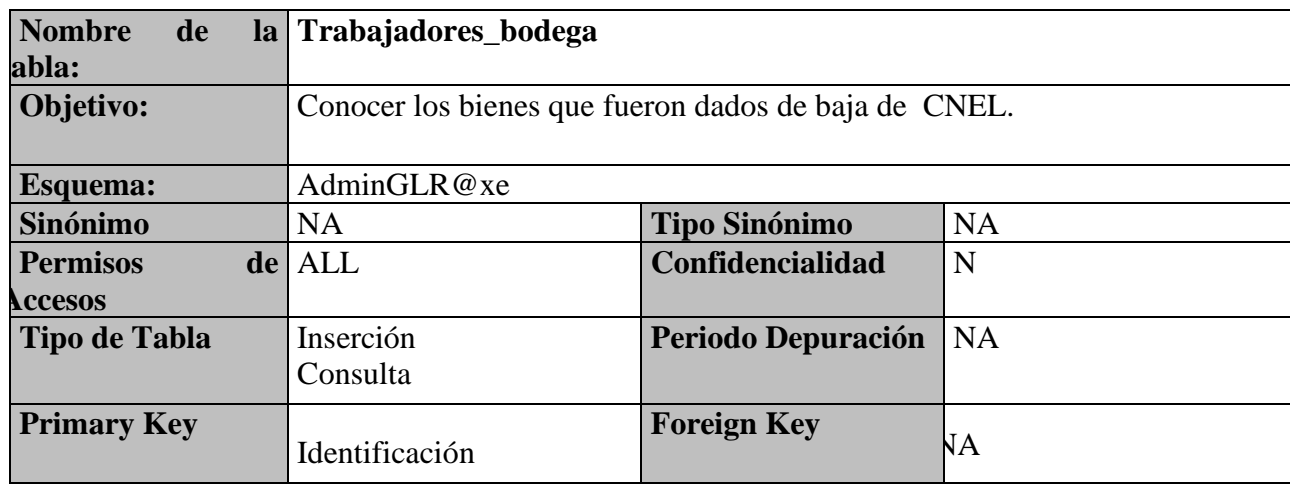

## **Tabla 45. Diccionario de datos - tabla trabajadores\_bodega**

Elaborado por: Autor.

Permitirá conocer los trabajadores existentes en CNEL / trn\_baja\_activo

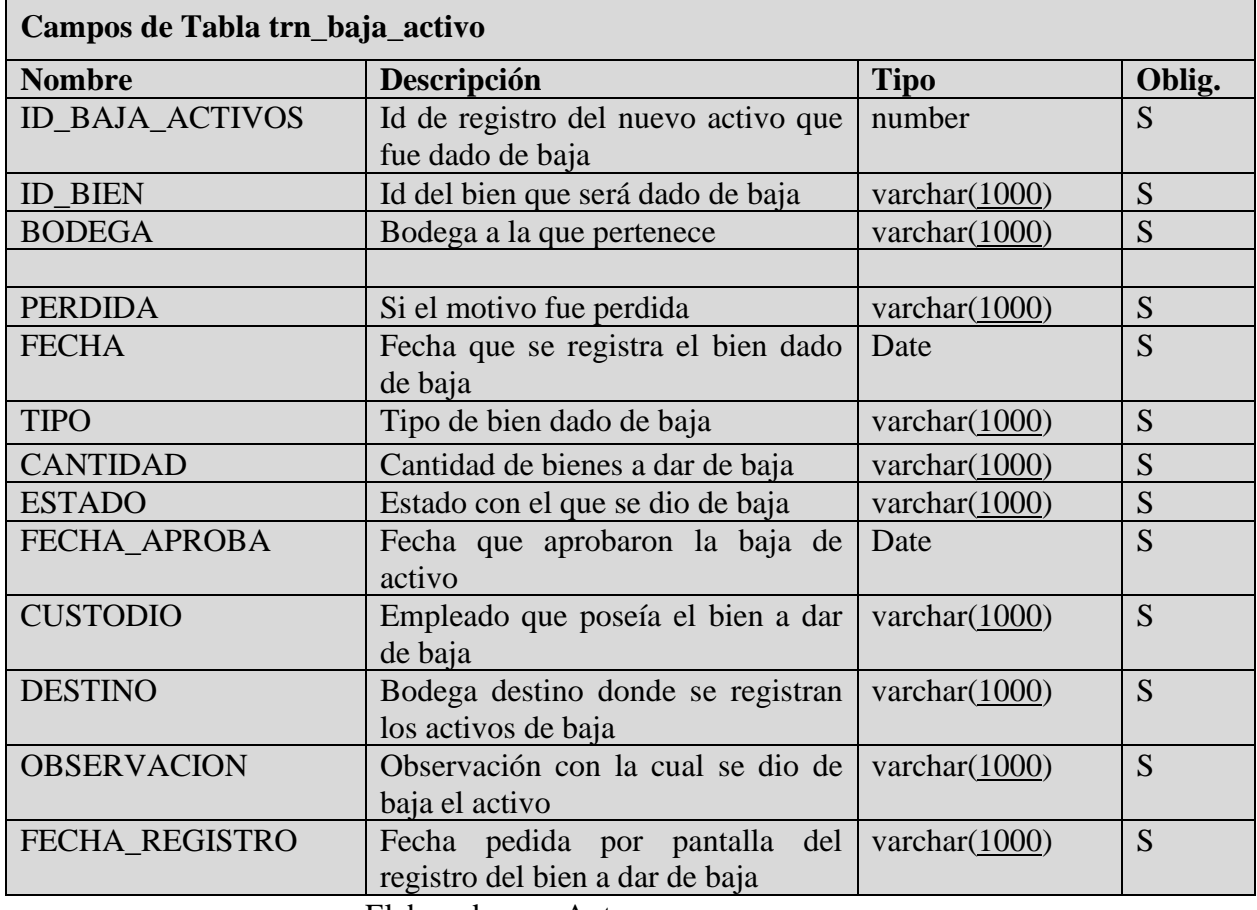

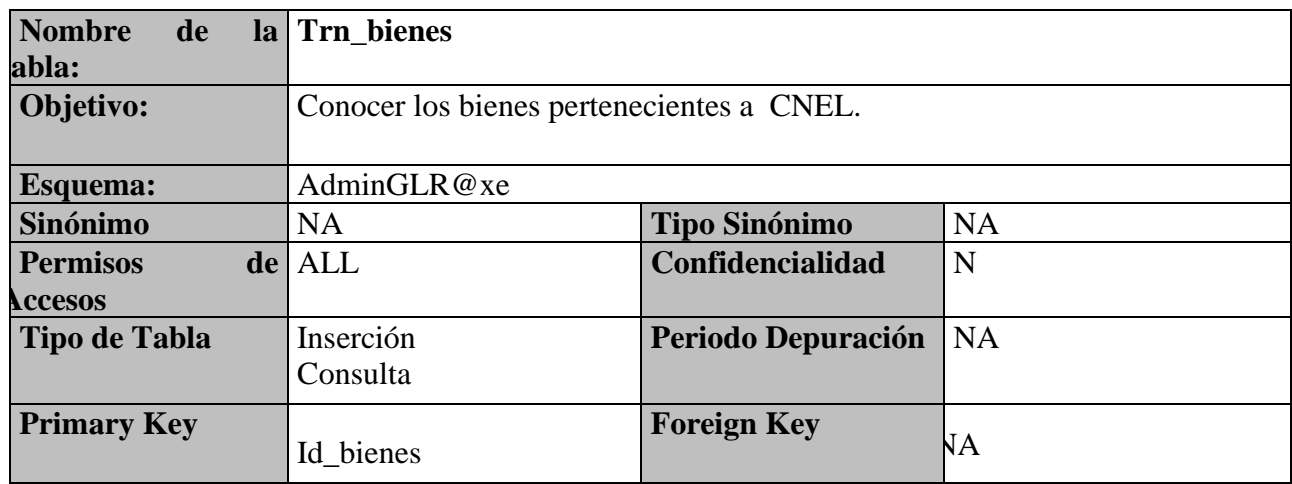

## **Tabla 46. Diccionario de datos - tabla trn\_baja\_activo / trn\_bienes**

Elaborado por: Autor.

### **Tabla 47. Diccionario de datos - tabla trnbienes / trndepretransf**

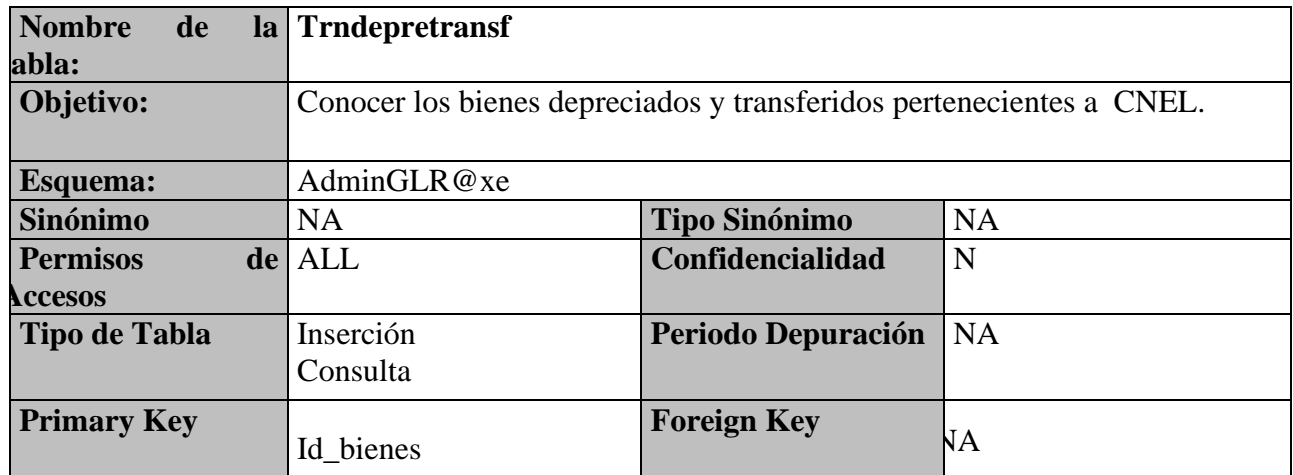

Elaborado por: Autor

## **Tabla 48. Diccionario de datos - tabla trndepretransf / trn\_transf\_activos**

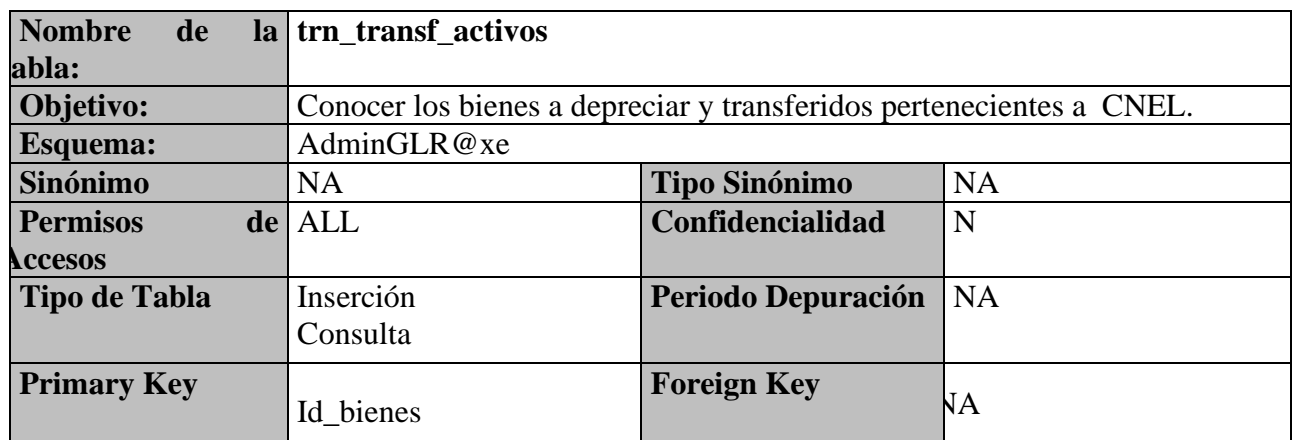

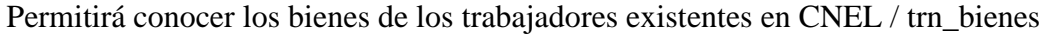

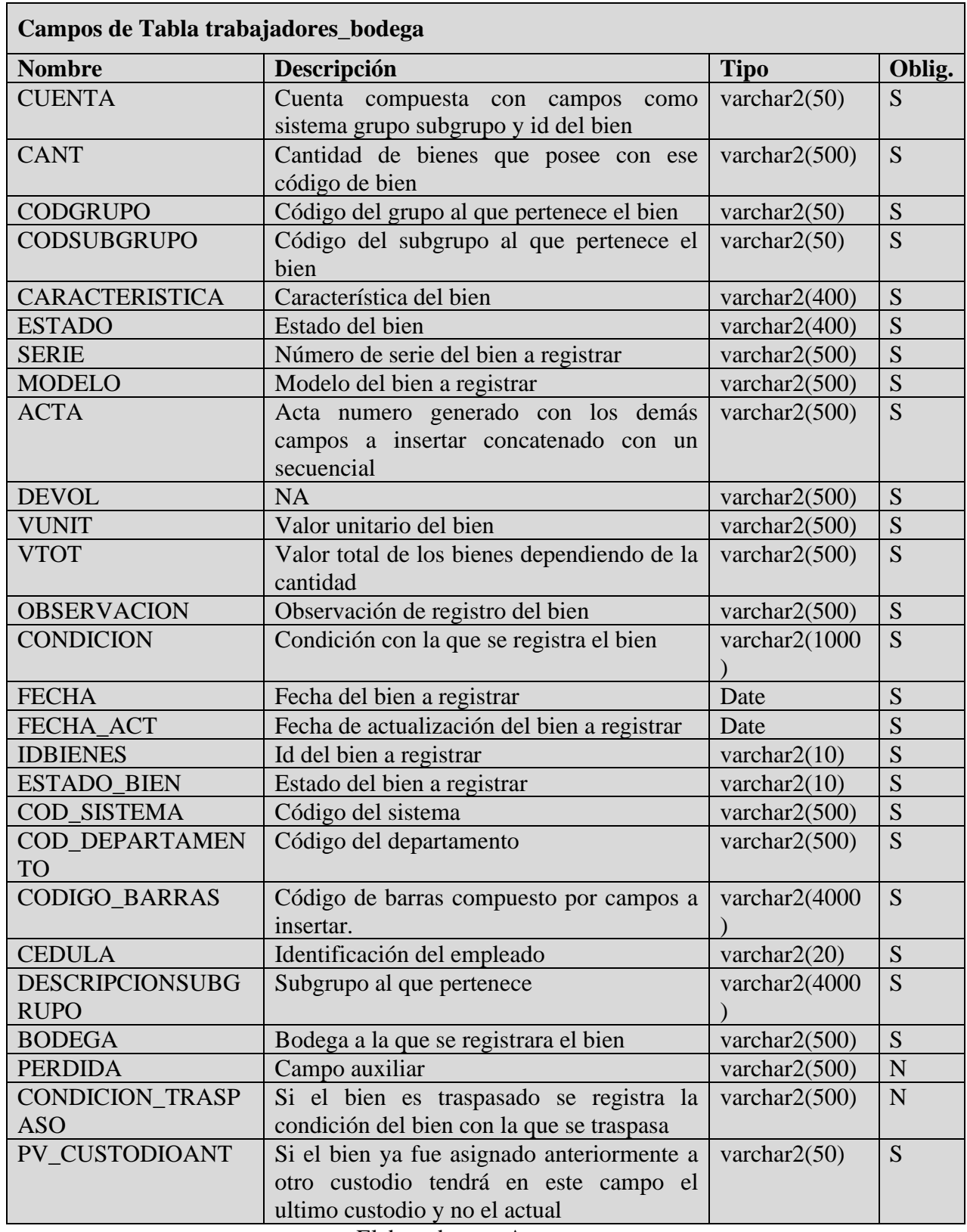

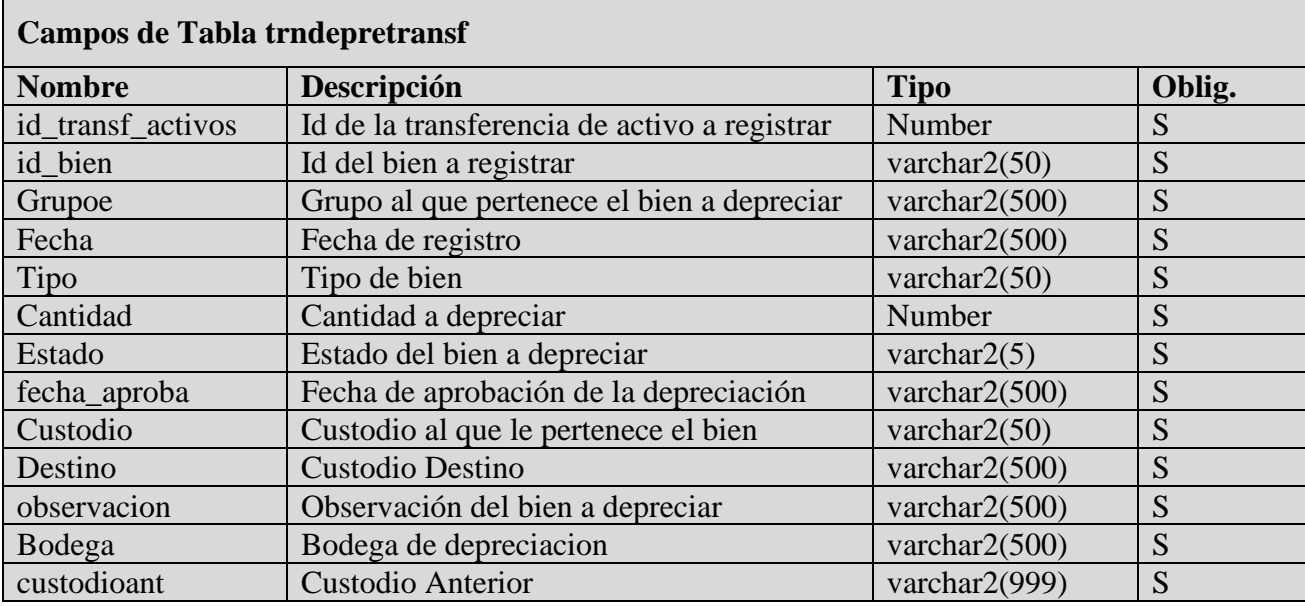

Permitirá conocer los bienes a depreciar y transferidos en CNEL / trndepretransf

Elaborado por: Autor.

Permitirá conocer los bienes a depreciar y transferidos en CNEL /trn\_transf\_activos

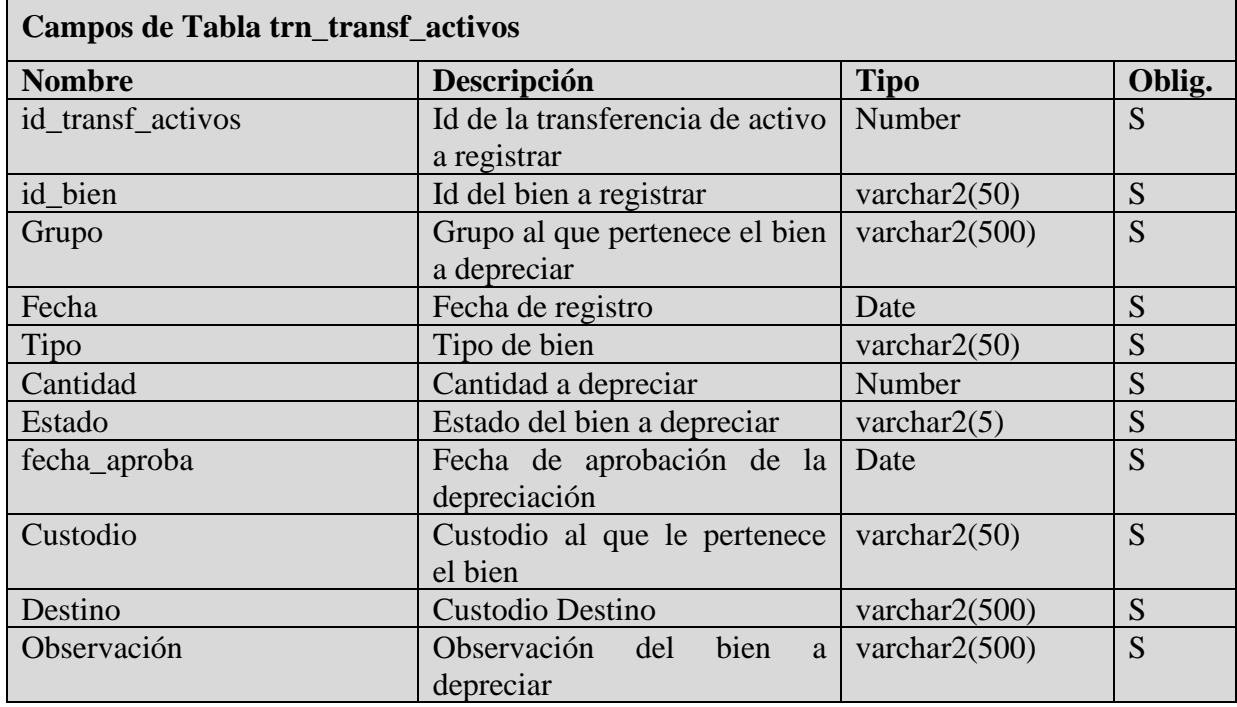

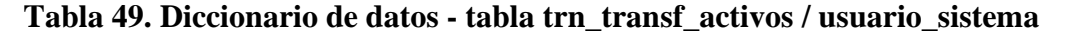

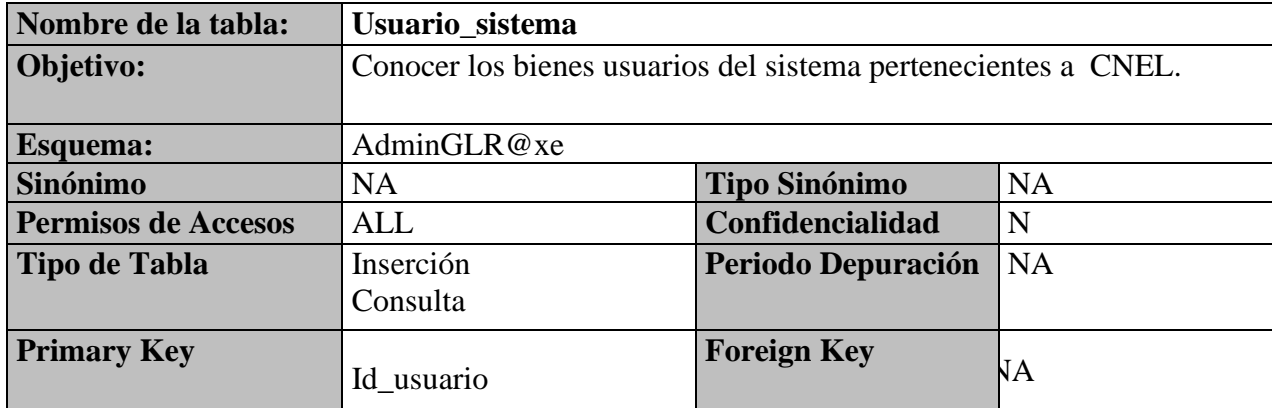

Mostrará en detalle los campos de la tabla usuario\_sistema.

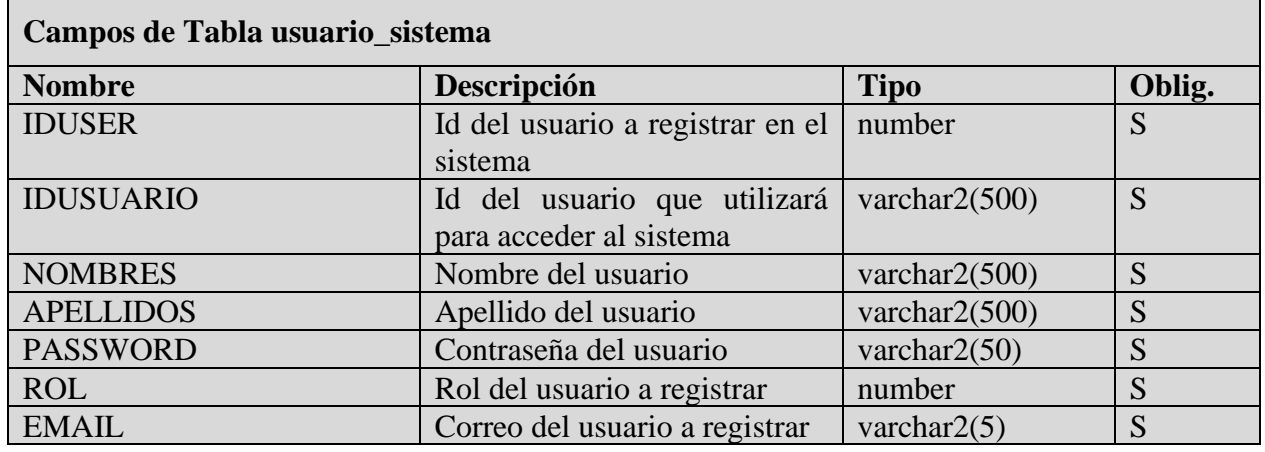

# **6.7 Diseño de la Aplicación 6.7.1 Autentificación o Inicio de Sesión**

En la ilustración 17 se muestra como los usuarios deben ingresar al Sistema de Administración de Bienes con el Nombre de usuario y Password.

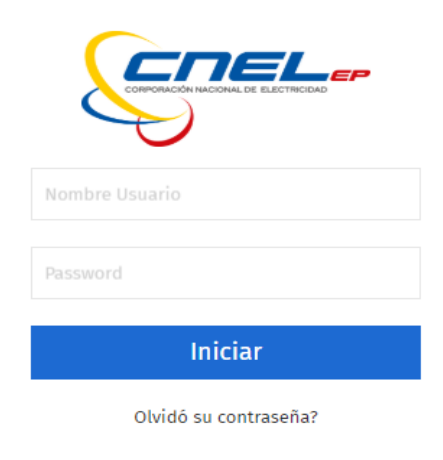

## **Ilustración 36. Inicio de sesión**

Luego de ingresar a la aplicación se visualiza la pantalla de inicio donde se muestra los Módulos que tiene el sistema.

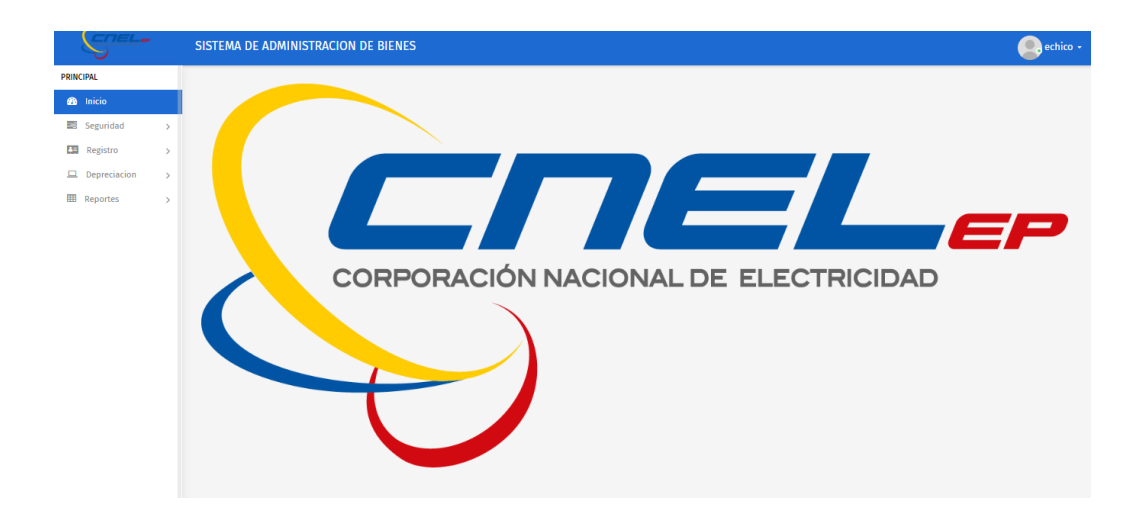

#### **Ilustración 37. Pantalla de Inicio**

Elaborado por: Autor.

#### **6.7.2 Interfaz de la Aplicación**

Después de ingresar a la aplicación se encuentra con el menú de la aplicación con los módulos que se tienen en el sistema, donde se lleva a cabo las distintas actividades del Sistema de Administración de Bienes de la CNEL EP UN GLR (ver *Ilustración 42)*. Los módulos son los siguientes:

Módulo de Seguridad Modulo de Registro Módulo de Depreciación Módulo de Reportes
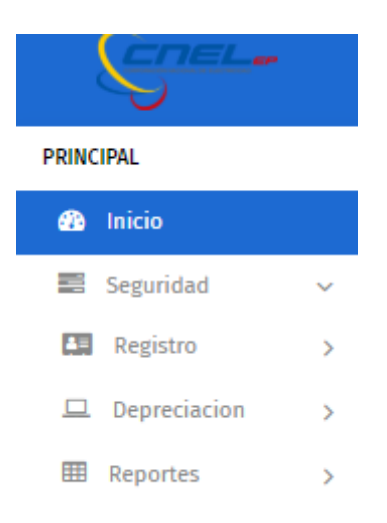

**Ilustración 38. Menú de la aplicación web**

Se describe a continuación los módulos que consta en la aplicación:

**Módulo de Seguridad:** En este módulo se tiene un Jefe de Inventarios que tiene libre acceso a toda la aplicación donde puede ingresar, editar y eliminar cualquier usuario o asistente. Tiene control detallado de los usuarios que son nombres, apellidos, contraseña y roles (ver Ilustración 20).

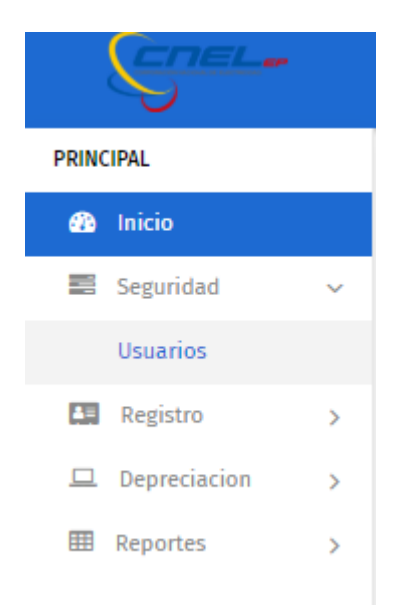

 **Ilustración 39. Módulo de Seguridad**

**Usuario**.- Persona que ingresa al aplicativo para realizar la distintas actividades que tiene la misma a excepción de modificaciones en el Modulo de Depreciación que solo tiene permisos para realizar cambios.

**Cambio de contraseña**.- Se realiza los cambios de contraseña cuando los usuarios la olviden y luego sea solicitada para darle una clave provisional para luego ser cambiada por ellos.

**Módulo de Registro.-** En este módulo se realiza los procesos de ingresar la información de Registro de Bienes, Trabajadores, Grupos, Subgrupos, Tipo y Transferir Bienes.

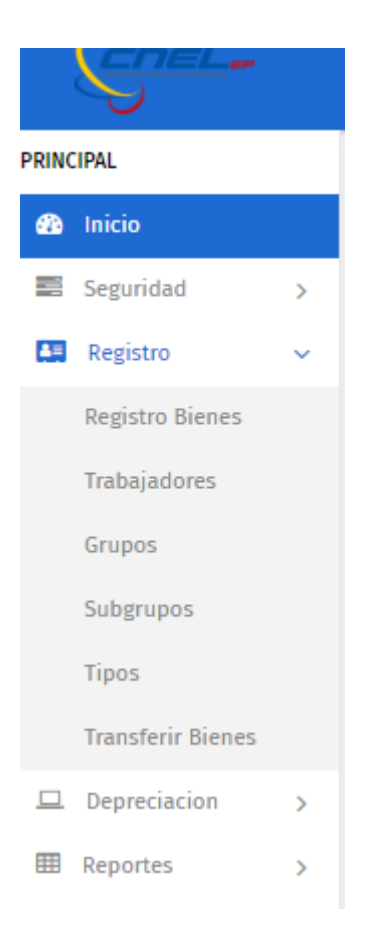

 **Ilustración 40. Menú del módulo de Registro**

**Registro de Bienes.-** Los Administradores / Supervisores en este sub modulo pueden realizar búsqueda de los Bienes por serie, modelo, características, descripción, custodio y cedula. Además puede realizar el ingreso de algún Bien ingresando los datos obligatorios que requiere el sistema para ser ingresado.

**Trabajadores.-** En este sub módulo el Administrador o Supervisor ingresa, edita o elimina los colaboradores tomando en cuenta que se debe llenar los campos obligatorios.

**Grupo.-** Es el código que se le asigna a un Bien de activo donde este sepuede ingresar, editar o eliminar según las necesidades del usuario.

**Subgrupo.-** Es el código que se le asigna a un Grupo donde este se puede ingresar, editar o eliminar según necesidades del usuario.

**Tipo.-** Es el código que se le asigna a un Subgrupo, donde este se puede ingresar, editar o eliminar según necesidades del usuario.

**Transferir Bienes.-** Aquel que se realiza de un custodio a otro para cubrir las necesidades de un custodio.

**Módulo de Depreciación:** En este módulo se tiene un Jefe de Inventarios (Administrador) que tiene libre acceso a toda la aplicación donde puede depreciar algún Bien , en cambio el Asistente de Inventarios (Supervisor) no tiene parametrizado para hacer algún cambio en este módulo. (ver *Ilustración 45* ).

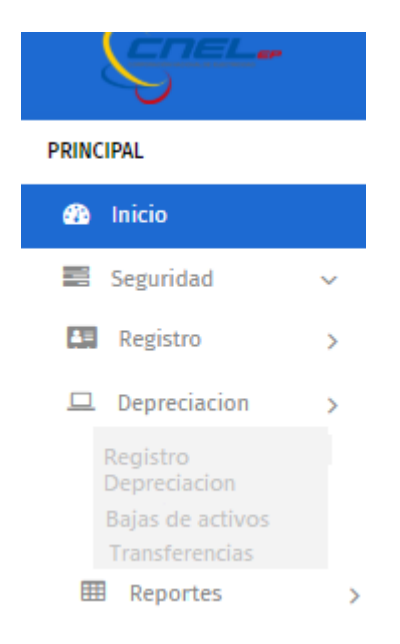

#### **Ilustración 41. Menú del módulo de Depreciación**

Elaborado por: Autor.

**Registro.-** Se ingresa los campos obligatorios para realizar el registro del Bien a depreciar luego de culminar esta acción se realiza esta actividad de manera automática.

**Baja de Activos.-** La misma se realiza por Bien en mal estado (dañado), perdida (hurto, robó, siniestro, trabajador, responsabilidad) o buen estado (desvinculación, Obsolencia, no uso).

**Transferencia.-** Se realiza la búsqueda del Bien llenando los campos obligatorios, después se deriva a una bodega de alguna distribuidora de CNEL EP esta se puede realizar por unidad o varios Bienes seleccionados.

**Módulo de Reportes.-** En este módulo se obtiene la información de manera digital de registro, depreciación, bajas y transferencias esta se descargar en formato Excel o PDF

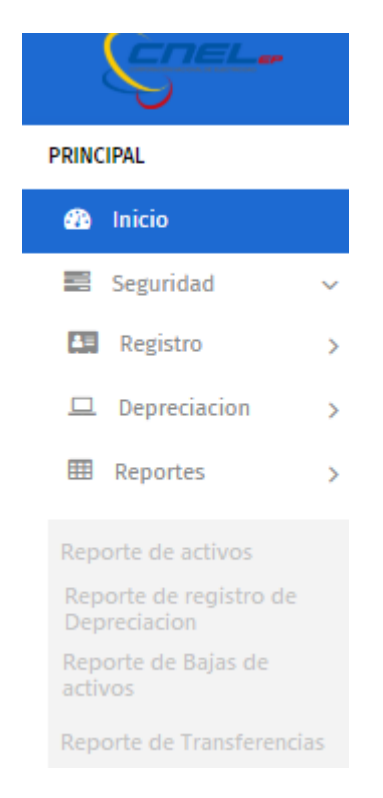

**Ilustración 42. Menú del módulo de Reporte**

Elaborado por: Autor.

**Módulo de Reportes.-** En este módulo se obtiene la información de manera digital de registro, depreciación, bajas y transferencias esta se descargar en formato Excel o PDF.

**Reporte de Registro.-** En este sub módulo se obtiene la información detallada del trabajador con todos los Bienes que tiene a su cargo esta se descargar en formato Excel o PDF.

**Reporte de Depreciación.-** En este sub módulo se obtiene la información de los Bienes que se ha realizado la depreciación con toda la información del valor total, valor de depreciación, valor depreciación mensual, valor depreciación acumulado y valor residual. La información digital se descarga en formato Excel o PDF.

**Reporte de Bajas.-** En este sub módulo se detalla el Bien en qué estado ha sido de baja a que bodega fue destinado con información detallada esta se descarga de manera digital en formato Excel o PDF.

## **6.8 Desarrollo e Implementación**

A continuación, se define como se realizó el desarrollo de la aplicación, para cumplir el objetivo planteado.

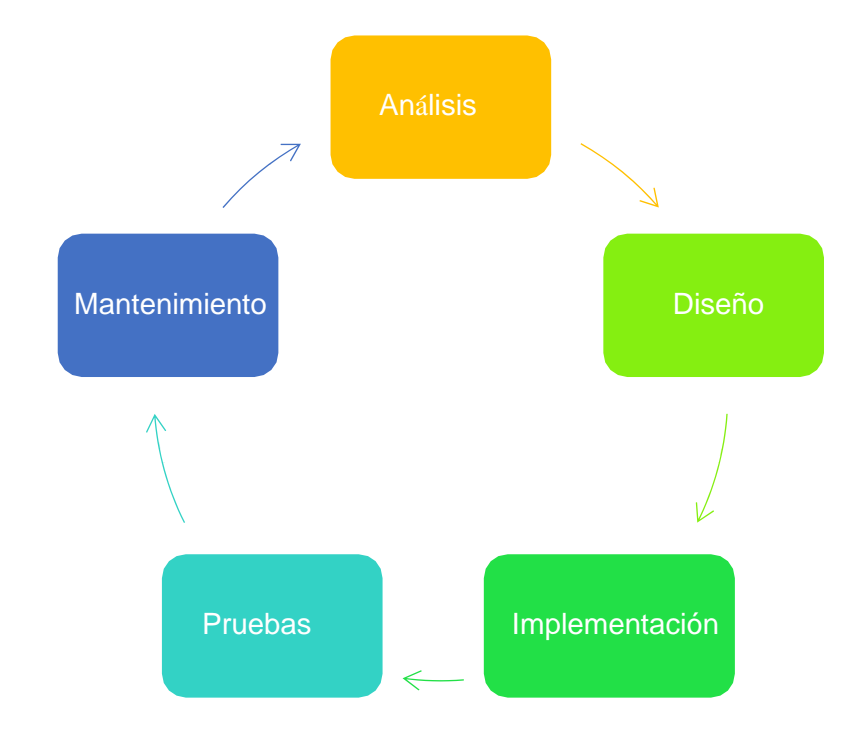

Para el desarrollo del sistema web se empleó el siguiente mapa descriptivo.

**Ilustración 43. Desarrollo e Implementación**

Elaborado por: Autor.

**Análisis del software:** Se llevó a cabo en esta fase un estudio para marcar las necesidades de la CNEL EP UN GLR y poder observar cualquier impedimento que existiera.

**Diseño:** Se realiza la arquitectura par la aplicación web.

**Implementación:** En esta fase se implementó con los requisitos específicos un lenguaje de programación en base a la arquitectura definida en la etapa de diseño.

**Verificación:** Al término de la fase de implementación se procedió a realizar la validación de los componentes de la aplicación, y que los requisitos evaluados y analizados estén implementados correctamente.

**Instalación y Mantenimiento:** En el Sistema de Administración de Bienes se procede a ejecutar las pruebas necesarias. Dando como resultado que las pruebas fueron completamente satisfactorias.

## **6.8.1 Esquema del funcionamiento del sistema**

En el siguiente gráfico, se puede evidenciar los componentes físicos de la red, en la organización funcional y configuración, sus procedimientos y principios operacionales.

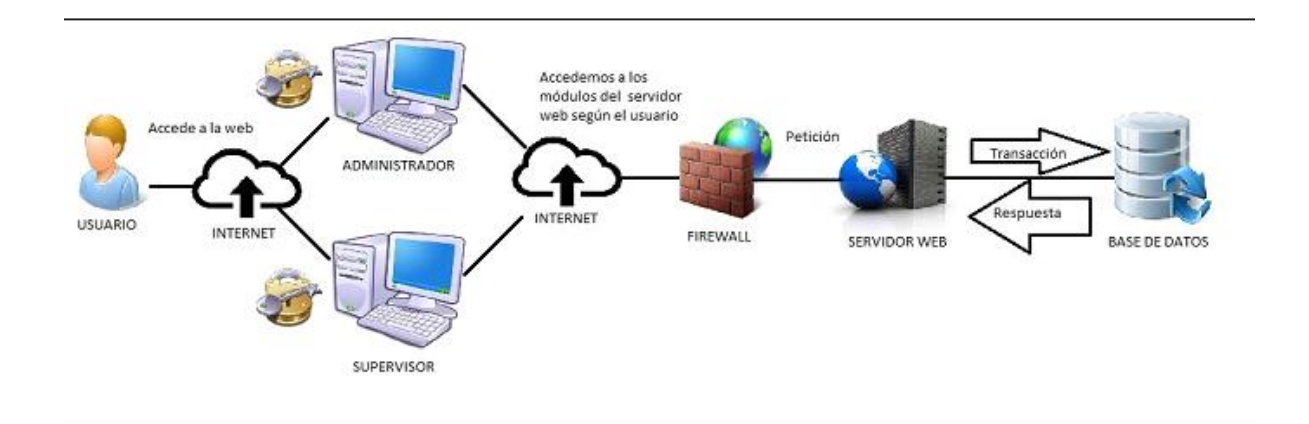

#### **Ilustración 44. Esquema de funcionamiento del Sistema**

Elaborado por: Autor.

**Servidor web:** Administra la aplicación desde una plataforma web.

**Base de datos:** El sistema posee una base de datos para la gestión de los módulos de Registro, Depreciación y Reportes.

**Estación de trabajo:** Hace referencia a cualquier equipo de cómputo que permite tener acceso a la aplicación web.

**Usuarios:** Personas que usan la aplicación (administrador y supervisor).

# **6.8.2 Herramientas Informáticas**

Para el desarrollo de la aplicación se emplearon las siguientes herramientas informáticas que se describen a continuación:

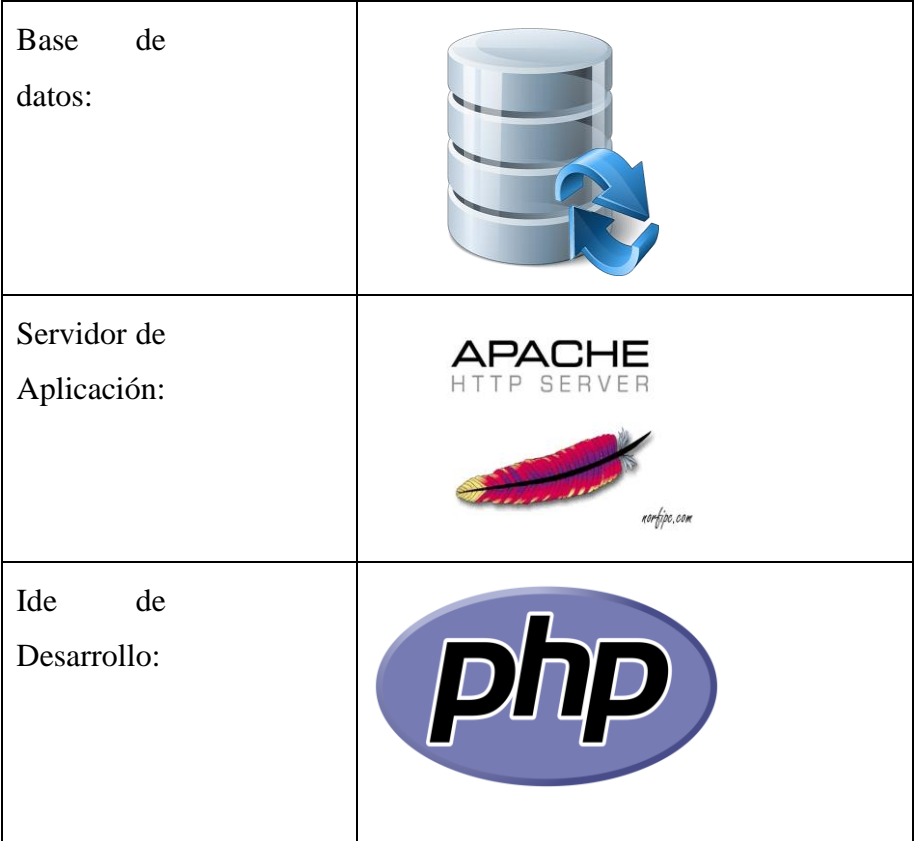

## **Tabla. 50 Tabla: Herramientas Informáticas**

Elaborado por: Autor

#### **6.8.3 Proceso de Implementación**

#### **6.8.3.1 Implementación y prueba de unidades**

El desarrollo del sistema debe ser de manera interna y partiendo desde cero con un conjunto de unidades de programas, las cuales deben ser auténticas de manera independiente para verificar que cumplan con sus funciones especificas

#### **6.8.3.2 Integración y prueba del sistema**

Integra todas las unidades del software verificando que cumpla los requerimientos del usuario y una vez finalizado se realiza la entrega del sistema al usuario

#### **6.8.3.3 Entrega de producto y mantenimiento**

Se realizara la instalación del software y la capacitación a los usuarios del manejo del mismo. El mantenimiento es el ciclo de vida, lo cual permitirá evitar los errores anteriores, realizando iteraciones que permitan realizar más de una etapa para la mejora de desempeño de las mismas y la integración de los nuevos requerimientos.

## **6.8.3.4 Análisis del incremento:**

Es el encargado de realizar el análisis de los requisitos que corresponden a un incremento

Define cuales son las necesidades del cliente CNEL UN GLR.  $\Box$  Se encarga de elicitar requisitos con el cliente CNEL UN GLR

Realiza el análisis de los requisitos de cada incremento.

Se encarga de realizar el documento de especificación de requisitos.

## **6.8.3.5 Diseño del incremento**

Se revisan los requisitos del incremento que se encuentran en el documento de especificación de requisitos.

Se determina la estructura requerida para el incremento, la cual es realizada con el modelo de arquitectura de software.

Se detallan los componentes que se van utilizar para el incremento, los cuales se realizan con el modelo de arquitectura de software.

#### **6.8.3.6 Implementación y pruebas de unidades del incremento**

Es la actividad que permite evaluar el funcionamiento del producto.

Sucede luego de la actividad de codificación.

Es realizada por el desarrollador.

Es realizada por el tester.

Es realizada por el cliente CNEL UN GLR

El desarrollador puede llevar a cabo una prueba unitaria del producto.

El tester puede llevar a cabo una prueba de integración del producto.

El cliente puede llevar a cabo una prueba de aceptación del producto

#### **6.8.3.7 Integración y pruebas del sistema de Incrementos**

- Sucede durante la actividad de codificación.
- Se lleva a cabo sobre el producto a entregar teniendo en cuenta que la nueva funcionalidad se integre con lo que actualmente se encuentra funcionando.
- Es realizada por el tester.
- Identificar errores en el producto.
- Utiliza diversos juegos de datos para llevar a cabo el ensayo.
- Los errores detectados son reportados al desarrollador para su corrección.
- Identificar errores en el producto.
- Utiliza diversos juegos de datos para llevar a cabo el ensayo.
- Si el producto cumple con todos los requisitos esperados por el cliente, entonces el incremento pasa a ser un incremento validado.
- Si el producto no cumple con todos los requisitos esperados por el cliente, entonces el incremento pasa a ser un incremento rechazado.

#### o **Entrega del producto y mantenimiento de incremento:**

• Define cuales son las necesidades del cliente CNEL UN GLR.  $\square$  Se encarga de elicitar requisitos con el cliente CNEL UN GLR  $\Box$  Realiza el análisis de los requisitos de cada incremento.

- Se encarga de realizar el documento de especificación de requisitos.
- Se lo puede modificar en cualquiera de las fases del proceso de software.
- Su creación comienza desde la actividad de análisis.
- Si las pruebas de aceptación con el cliente son exitosas se lo considera producto completo.
- Si las pruebas de aceptación con el cliente no son exitosas se lo considera producto incompleto.
- Entrega final con su mantenimiento respectivo

## **7 RESULTADOS**

#### **7.1 Plan de pruebas**

Luego de realizar el desarrollo e implementación del Sistema de Administración de Bienes se realizaron varias pruebas en distintos escenarios para observar el comportamiento y detectar los errores que se puedan presentar.

> Manteniendo siempre el buen funcionamiento del Sistema satisfaciendo los requerimientos planteados por el usuario.

#### **7.2 Pruebas Unitarias**

A través de las pruebas realizadas con diferentes perfiles de Administrador – Supervisor se comprobaron las validaciones de los campos de cada uno de los módulos y sub módulos certificando las restricciones de seguridad del sistema determinando que no se presentan errores.

Cabe recalcar que se cumplieron todos los objetivos de los procesos planteados verificando y validando el sistema ya que está hecho para cumplir su propósito. Esto significa que el sistema esta justamente para su uso pretendido.

Concluyendo las pruebas se logra certificar que se cumple los patrones requeridos al inicio del proyecto por lo tanto el funcionamiento del sistema es el que se esperaba logrando ejecutar las actividades asignada

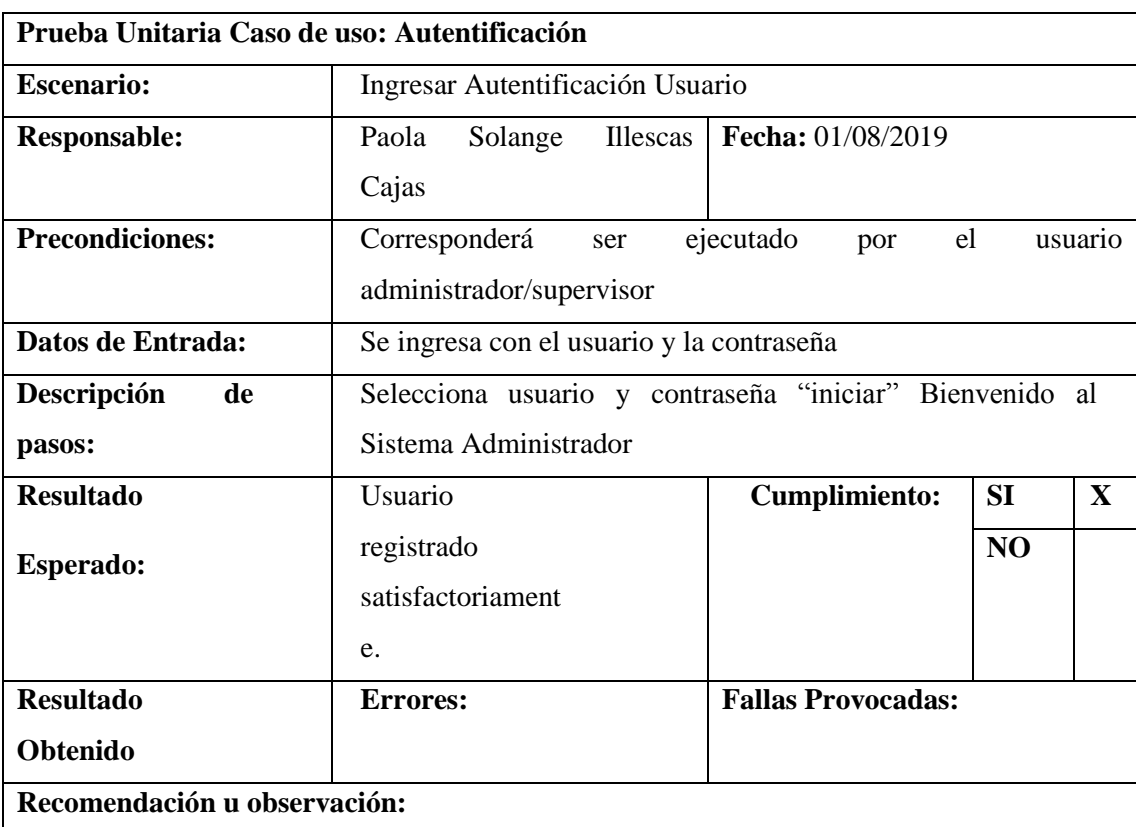

# **Tabla 51. Pruebas Unitarias – Autentificación**

Elaborado por: Autor.

En la siguiente tabla de Pruebas Unitarias - Autentificación (ver tabla 51), se realiza la autentificación de clave de usuario y contraseña

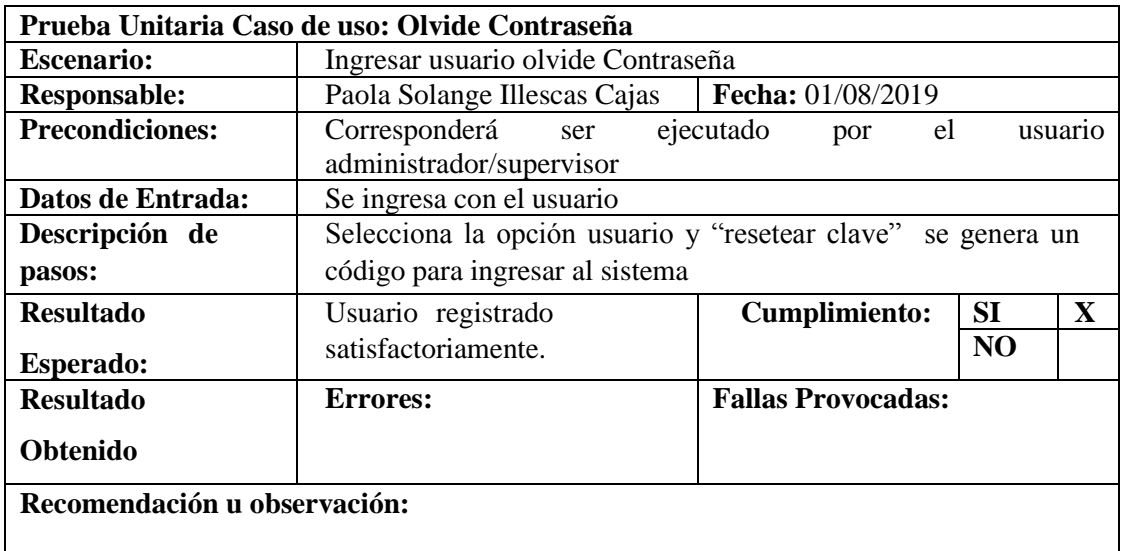

## **Tabla 52. Pruebas Unitarias – olvide contraseña**

Elaborado por: Autor

En la siguiente tabla de Pruebas Unitarias – Olvide Contraseña (ver tabla 52), se realiza pruebas de olvide contraseña y se genera un código para el ingreso al sistema

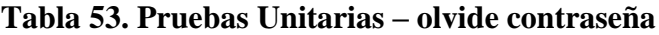

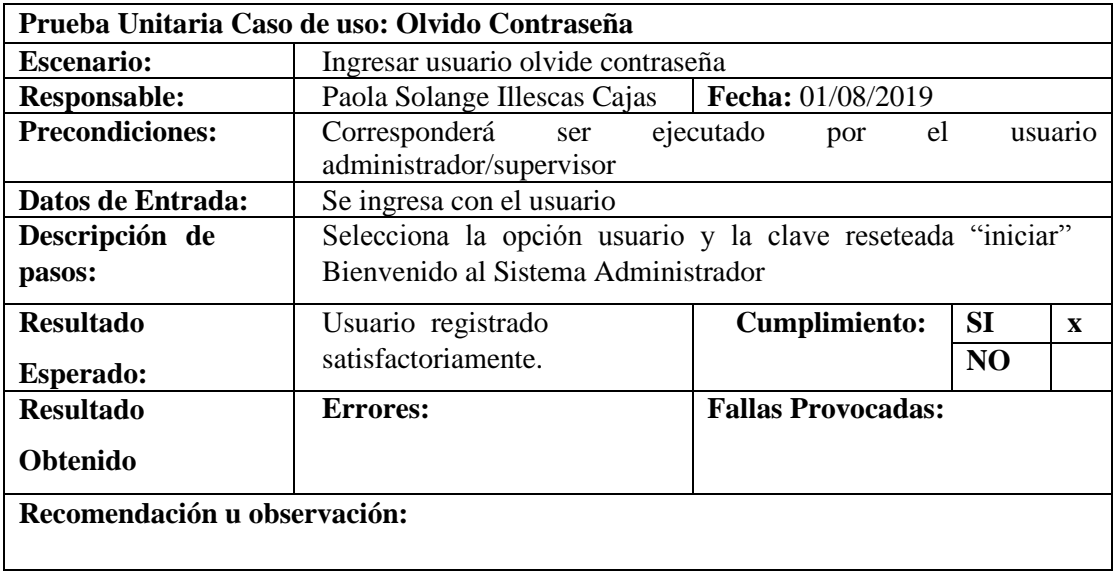

Elaborado por: Autor.

En la siguiente tabla de Pruebas Unitarias –Olvide Contraseña (ver tabla 53), se realiza la prueba de validación e ingreso de usuario y contraseña.

| Prueba Unitaria Caso de uso: Creación Usuario |                                                                      |                           |                |              |
|-----------------------------------------------|----------------------------------------------------------------------|---------------------------|----------------|--------------|
| <b>Escenario:</b>                             | Ingresar un nuevo usuario administrador                              |                           |                |              |
| <b>Responsable:</b>                           | Illescas   Fecha: $01/08/2019$<br>Paola<br>Solange                   |                           |                |              |
|                                               | Cajas                                                                |                           |                |              |
| <b>Precondiciones:</b>                        | Corresponderá ser ejecutado por el usuario administrador/supervisor  |                           |                |              |
| Datos de Entrada:                             | Se ingresa con el usuario y la contraseña                            |                           |                |              |
| Descripción de                                | Selecciona el menú Seguridad del sistema, dar clic en nuevo usuario, |                           |                |              |
| pasos:                                        | se ingresa, nombres, apellidos, email, password, y el rol definido   |                           |                |              |
|                                               | "guardar"                                                            |                           |                |              |
| <b>Resultado</b>                              | Usuario                                                              | <b>Cumplimiento:</b>      | <b>SI</b>      | $\mathbf{X}$ |
| Esperado:                                     | registrado                                                           |                           | N <sub>O</sub> |              |
|                                               | satisfactoriame                                                      |                           |                |              |
|                                               | nte.                                                                 |                           |                |              |
| <b>Resultado</b>                              | Errores:                                                             | <b>Fallas Provocadas:</b> |                |              |
| <b>Obtenido</b>                               |                                                                      |                           |                |              |
| Recomendación u observación:                  |                                                                      |                           |                |              |
|                                               |                                                                      |                           |                |              |

**Tabla 54. Pruebas Unitarias – Creación de usuario** 

#### Elaborado por: Autor.

En la siguiente tabla de Pruebas Unitarias – Creación usuario (ver tabla 54), se realiza la prueba de creación de usuario por el Administrador/Supervisor para ingresar datos.

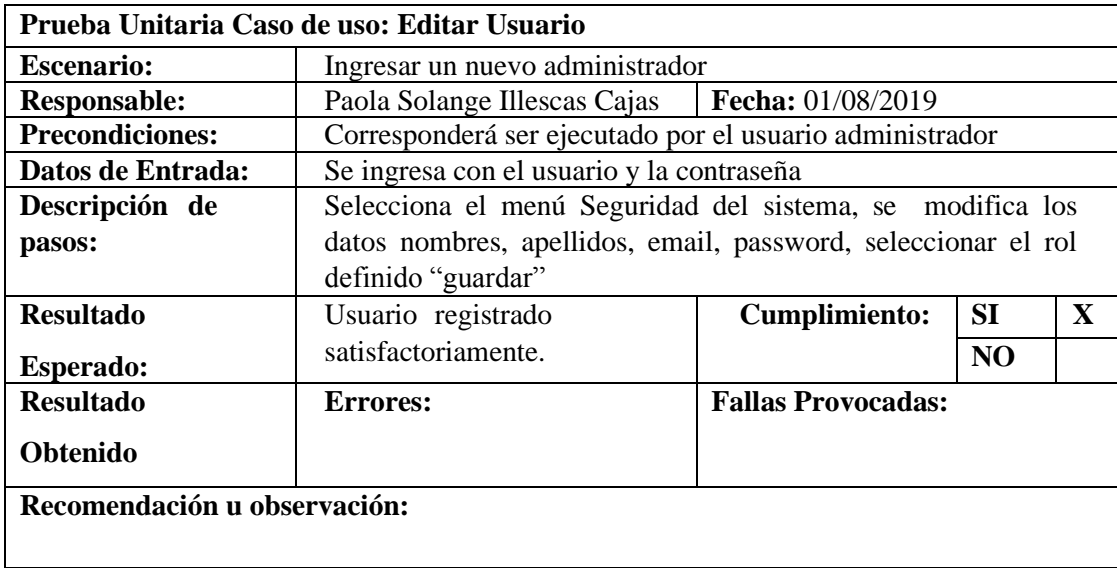

## **Tabla 55. Pruebas Unitarias – Editar Usuario**

Elaborado por: Autor.

En la siguiente tabla de Pruebas Unitarias – Editar usuario (ver tabla 55), se realiza la prueba en la edición de creación de usuario por el Administrador/Supervisor para ingresar datos

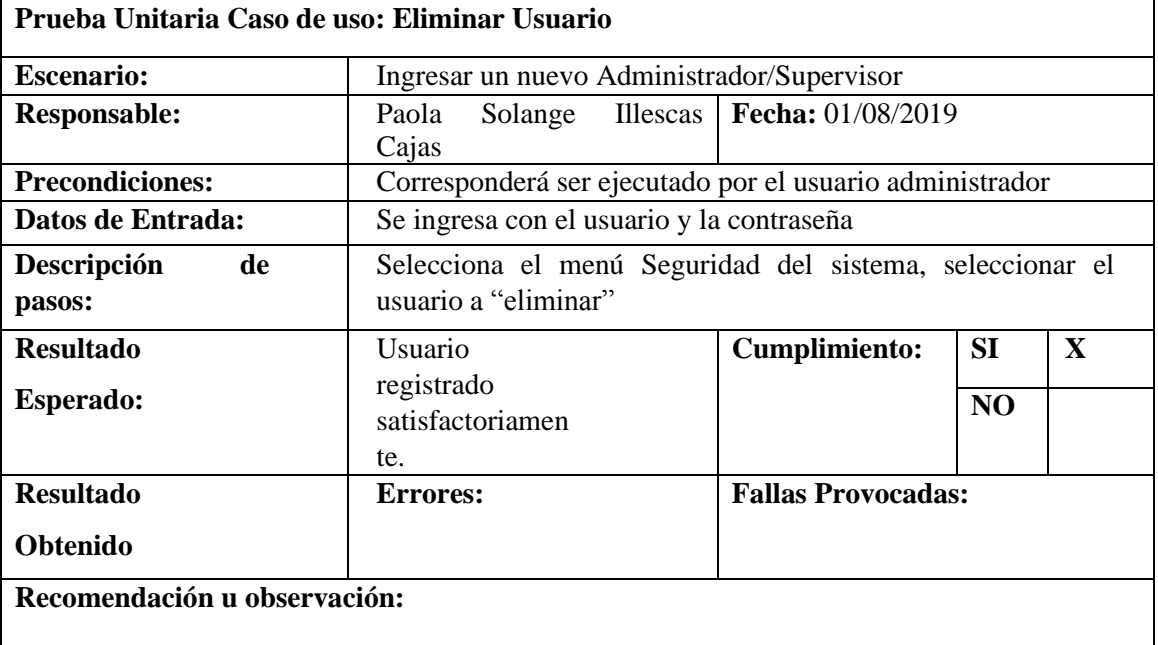

## **Tabla 56. Pruebas Unitarias – Eliminar usuario**

Elaborado por: Autor.

En la siguiente tabla de Pruebas Unitarias – Eliminar Usuario (ver tabla 56), se realiza la prueba de eliminación de usuario por el Administrador/Supervisor para actualizar datos.

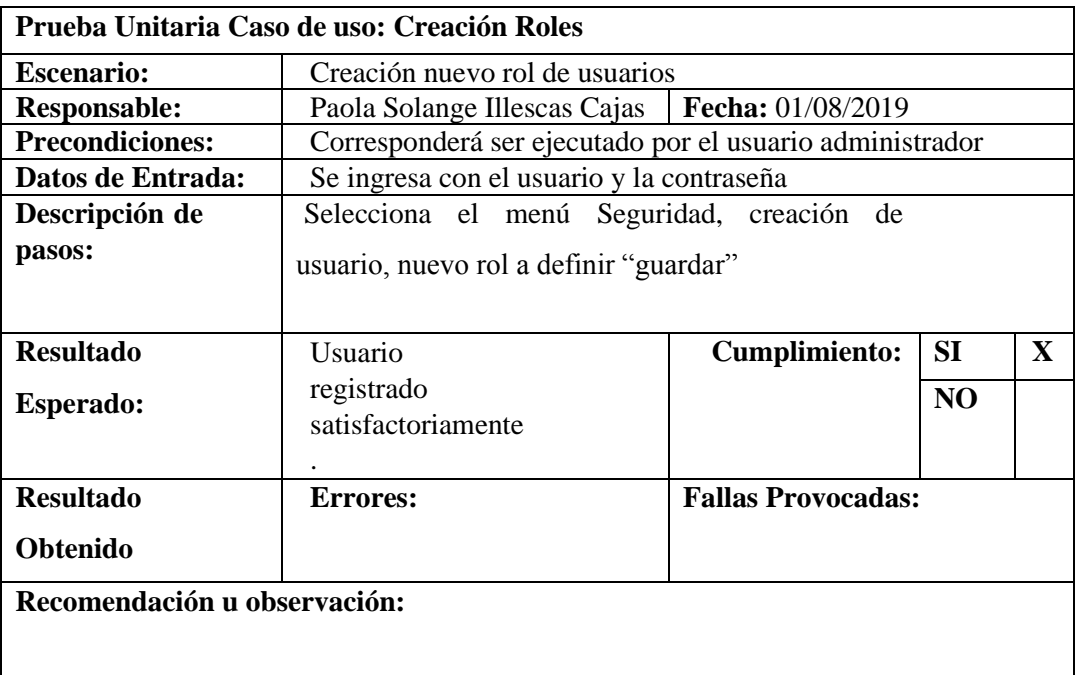

## **Tabla 57. Pruebas Unitarias – Creación de Roles**

Elaborado por: Autor.

En la siguiente tabla de Pruebas Unitarias – Crear Roles (ver tabla 57), se realiza la prueba de crear roles por el Administrador/Supervisor para actualizar datos

| Prueba Unitaria Caso de uso: Editar Roles |                                                          |                      |                |              |
|-------------------------------------------|----------------------------------------------------------|----------------------|----------------|--------------|
| <b>Escenario:</b>                         | Editar nuevo rol de usuarios                             |                      |                |              |
| <b>Responsable:</b>                       | Paola Solange Illescas   Fecha: 01/08/2019               |                      |                |              |
|                                           | Cajas                                                    |                      |                |              |
| <b>Precondiciones:</b>                    | Corresponderá ser ejecutado por el usuario administrador |                      |                |              |
| Datos de Entrada:                         | Se ingresa con el usuario y la contraseña                |                      |                |              |
| Descripción de                            | Selecciona el menú Seguridad, y en rol de                |                      |                |              |
| pasos:                                    | usuario y "editar"                                       |                      |                |              |
|                                           |                                                          |                      |                |              |
| <b>Resultado</b>                          | Usuario                                                  | <b>Cumplimiento:</b> | <b>SI</b>      | $\mathbf{x}$ |
| Esperado:                                 | registrado                                               |                      | N <sub>O</sub> |              |
|                                           | satisfactoriam                                           |                      |                |              |
|                                           | ente.                                                    |                      |                |              |

**Tabla 58. Pruebas Unitarias – Editar roles**

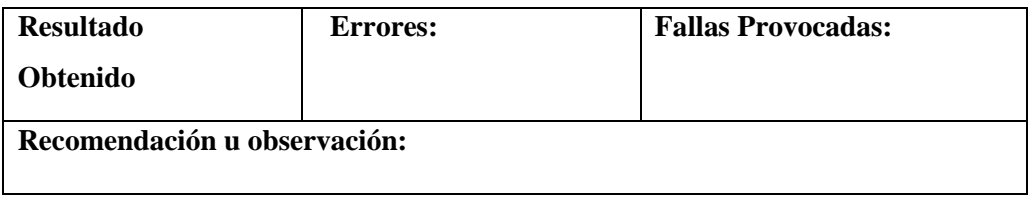

En la siguiente tabla de Pruebas Unitarias – Editar Roles (ver tabla 58), se realiza la prueba en la edición de Administrador/Supervisor para actualizar dato.

| Prueba Unitaria Caso de uso: Eliminar Roles |                                                          |                                      |                |   |
|---------------------------------------------|----------------------------------------------------------|--------------------------------------|----------------|---|
| <b>Escenario:</b>                           | Eliminar nuevo rol de usuarios                           |                                      |                |   |
| <b>Responsable:</b>                         | Paola                                                    | Solange Illescas   Fecha: 01/08/2019 |                |   |
|                                             | Cajas                                                    |                                      |                |   |
| <b>Precondiciones:</b>                      | Corresponderá ser ejecutado por el usuario administrador |                                      |                |   |
| Datos de Entrada:                           | Se ingresa con el usuario y la contraseña                |                                      |                |   |
| Descripción de                              | Selecciona el menú Seguridad, y eliminar rol             |                                      |                |   |
| pasos:                                      | de usuario "eliminar"                                    |                                      |                |   |
| <b>Resultado</b>                            | Usuario                                                  | <b>Cumplimiento:</b>                 | SI             | X |
| Esperado:                                   | registrado<br>satisfactoriame<br>nte.                    |                                      | N <sub>O</sub> |   |
| <b>Resultado</b>                            | <b>Errores:</b>                                          | <b>Fallas Provocadas:</b>            |                |   |
| <b>Obtenido</b>                             |                                                          |                                      |                |   |
| Recomendación u observación:                |                                                          |                                      |                |   |

**Tabla 59. Pruebas Unitarias – Eliminar Roles**

Elaborado por: Autor.

En la siguiente tabla de Pruebas Unitarias – Eliminar roles (ver tabla 59), se realiza la prueba de eliminación de usuario por el Administrador/Supervisor para actualizar datos.

**Tabla 60. Pruebas Unitarias – Consulta de registro de bienes**

| Prueba Unitaria Caso de uso: Consulta de registro de Bienes |                                                                  |                                |
|-------------------------------------------------------------|------------------------------------------------------------------|--------------------------------|
| <b>Escenario:</b>                                           | <b>Ingresar Bienes</b>                                           |                                |
| <b>Responsable:</b>                                         | Paola Solange Illescas Cajas                                     | Fecha: 01/08/2019              |
| <b>Precondiciones:</b>                                      | Corresponderá ser                                                | ejecutado<br>usuario<br>por el |
|                                                             | administrador/supervisor                                         |                                |
| Datos de Entrada:                                           | Se ingresa con el usuario y la contraseña                        |                                |
| Descripción de                                              | Selecciona el menú Registro, dar clic en consultar, serie,       |                                |
| pasos:                                                      | modelo, característica, descripción, custodio, cedula se da clic |                                |
|                                                             | en "consultar" y se despliega cedula, trabajador, cuenta,        |                                |

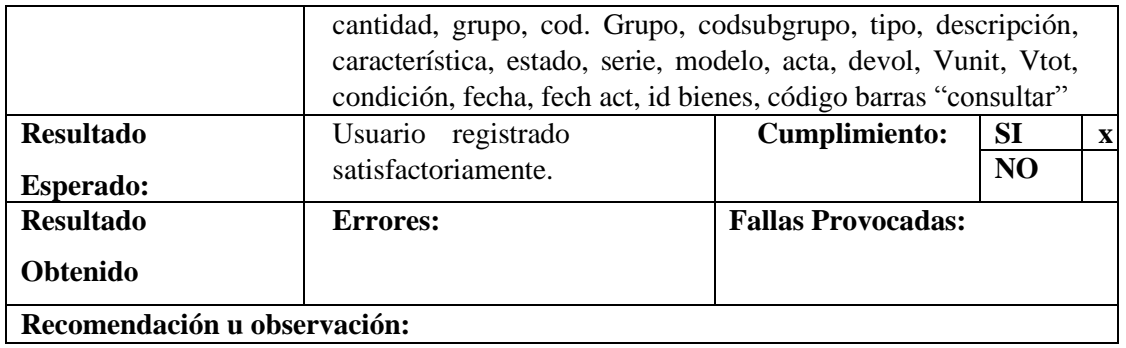

En la siguiente tabla de Pruebas Unitarias – Consulta de Registro de bienes (ver tabla 60), se realiza la prueba de consulta de usuario por el Administrador/Supervisor para actualizar datos.

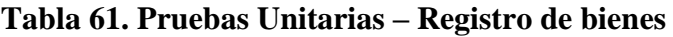

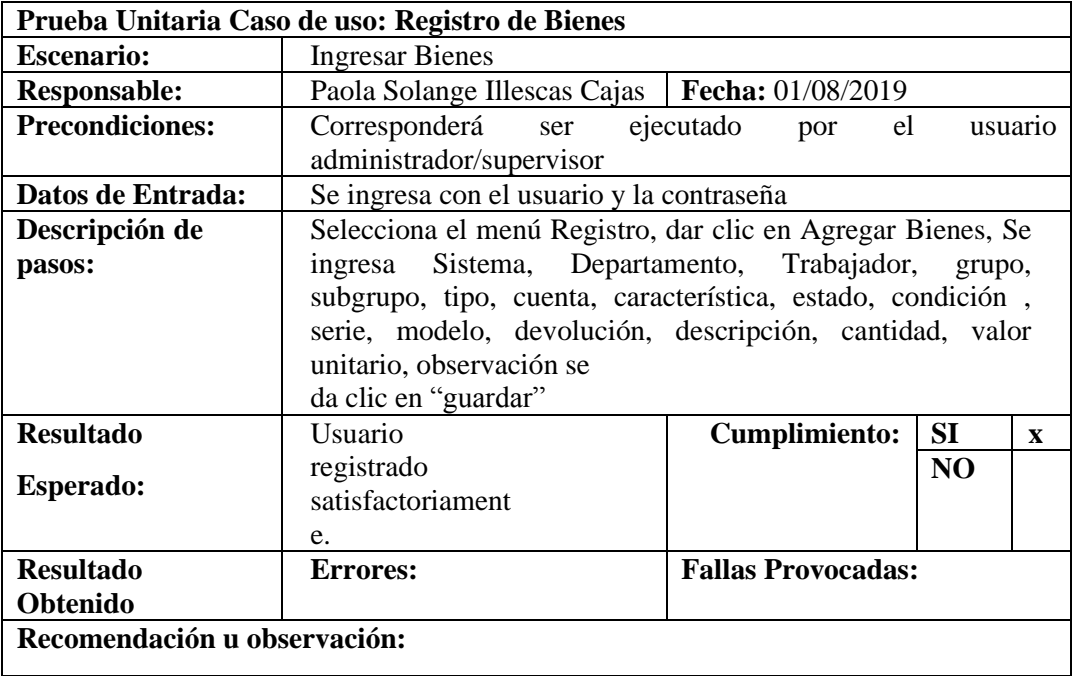

Elaborado por: Autor.

En la siguiente tabla de Pruebas Unitarias – Registro de bienes (ver tabla 82), se realiza la prueba de registro de bienes por el Administrador/Supervisor para actualizar datos.

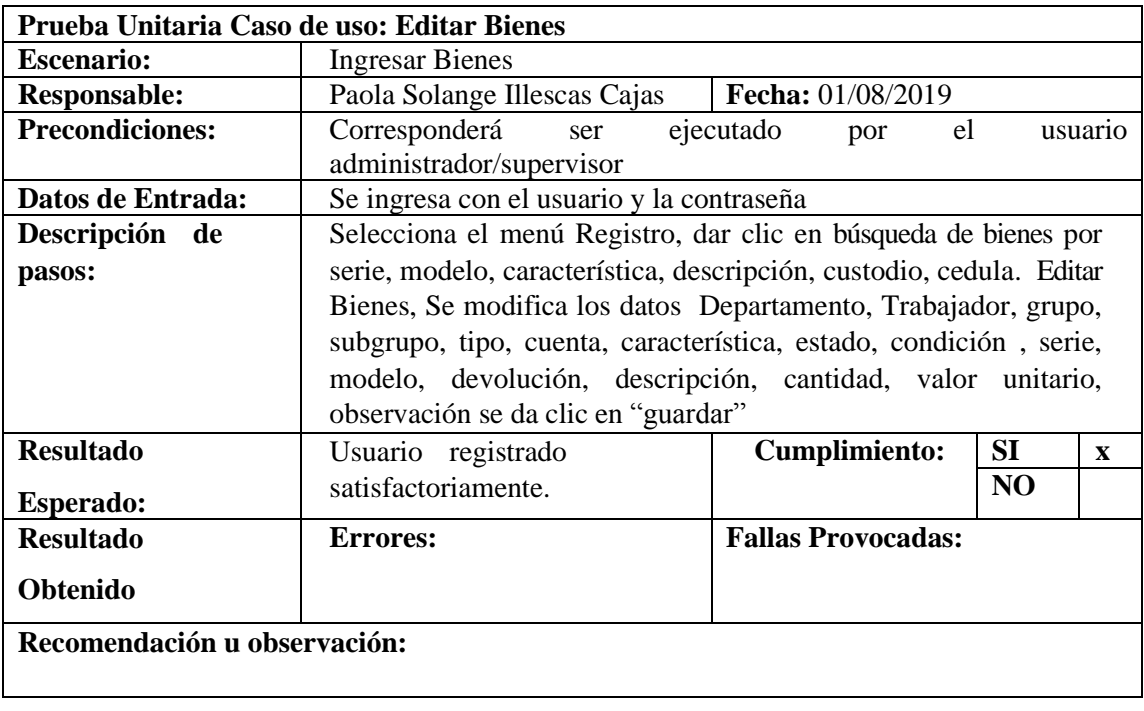

# **Tabla 62. Pruebas Unitarias - Editar bienes**

Elaborado por: Autor.

En la siguiente tabla de Pruebas Unitarias – Editar bienes (ver tabla 62), se realiza la prueba de edición de registro de bienes por el Administrador/Supervisor para actualizar datos.

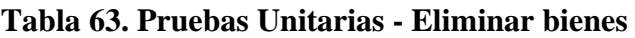

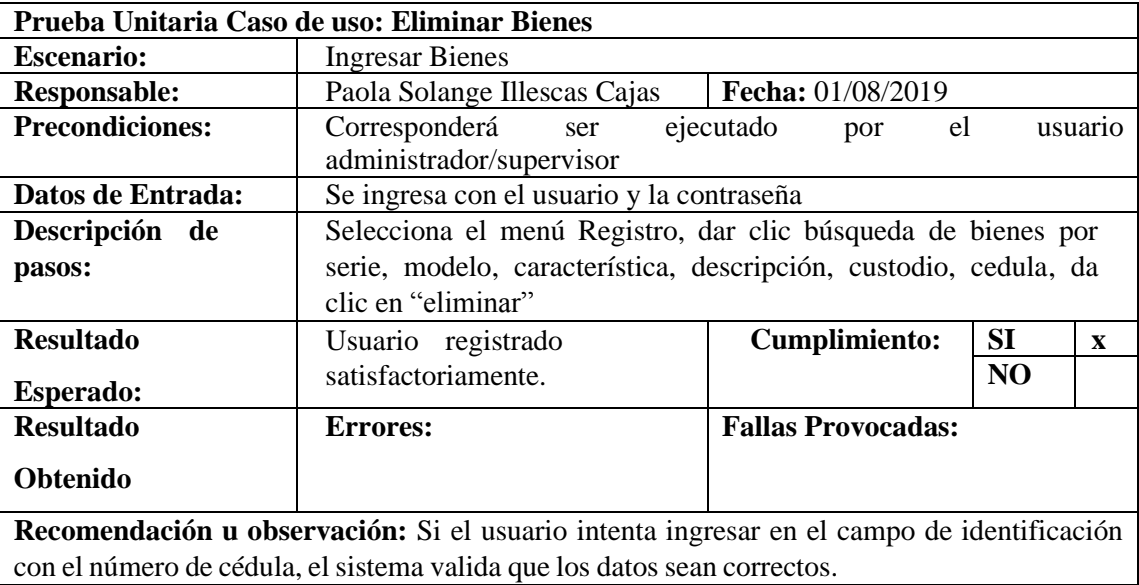

Elaborado por: Autor.

En la siguiente tabla de Pruebas Unitarias – Eliminar bienes (ver tabla 63), se realiza la prueba de eliminar registro de bienes por el Administrador/Supervisor para actualizar datos

| Prueba Unitaria Caso de uso: Registrar Trabajador |                                                       |                           |         |   |
|---------------------------------------------------|-------------------------------------------------------|---------------------------|---------|---|
| <b>Escenario:</b>                                 | Ingresar un nuevo trabajador                          |                           |         |   |
| <b>Responsable:</b>                               | Paola Solange Illescas   Fecha: 01/08/2019            |                           |         |   |
|                                                   | Cajas                                                 |                           |         |   |
| <b>Precondiciones:</b>                            | Corresponderá<br>ser<br>administrador/supervisor      | ejecutado<br>el<br>por    | usuario |   |
| Datos de Entrada:                                 | Se ingresa con el usuario y la contraseña             |                           |         |   |
| Descripción de                                    | Selecciona el menú Registro de Bienes, dar clic en    |                           |         |   |
| pasos:                                            | nuevo Trabajador. Se ingresa Cedula, Nombres,         |                           |         |   |
|                                                   | Dirección, Sistema, Sección, fecha de ingreso y se da |                           |         |   |
|                                                   | clic en "guardar"                                     |                           |         |   |
| <b>Resultado</b>                                  | Usuario                                               | Cumplimiento              | SI      | X |
| <b>Esperado:</b>                                  | registrado                                            | N <sub>O</sub>            |         |   |
|                                                   | satisfactoriam                                        |                           |         |   |
|                                                   | ente.                                                 |                           |         |   |
| <b>Resultado</b>                                  | <b>Errores:</b>                                       | <b>Fallas Provocadas:</b> |         |   |
| <b>Obtenido</b>                                   |                                                       |                           |         |   |
| Recomendación u observación:                      |                                                       |                           |         |   |
|                                                   |                                                       |                           |         |   |
|                                                   |                                                       |                           |         |   |

**Tabla 64. Pruebas Unitarias -Registrar trabajador**

٦

Elaborado por: Autor.

En la siguiente tabla de Pruebas Unitarias – Registrar trabajadores (ver tabla 64), se realiza la prueba de registro de trabajadores por el Administrador/Supervisor para actualizar datos

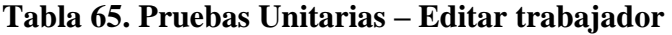

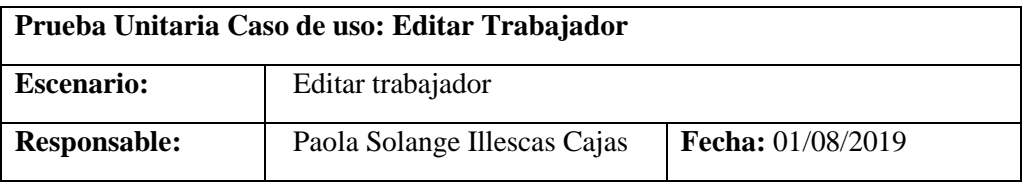

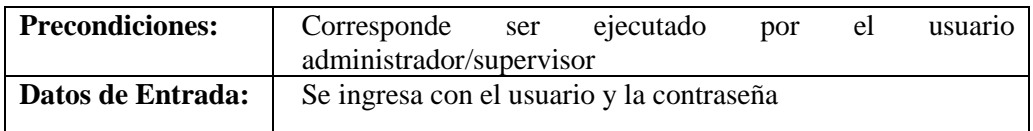

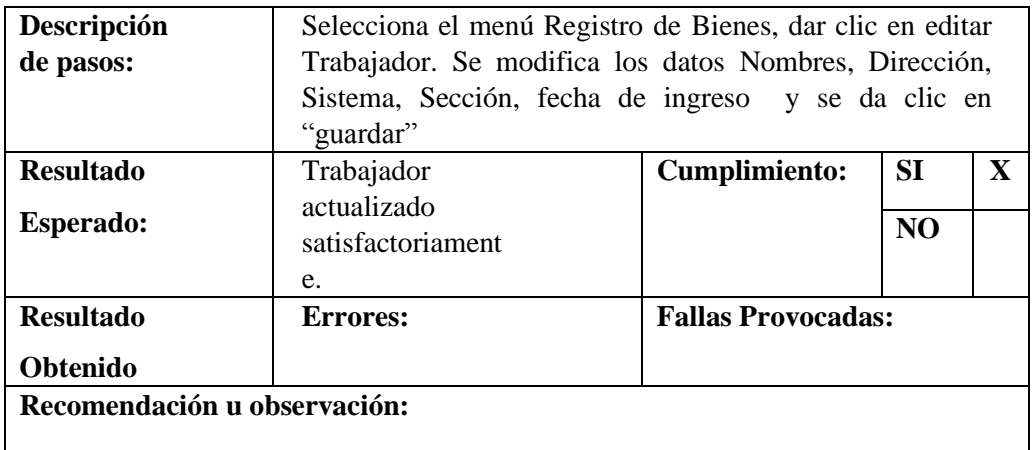

En la siguiente tabla de Pruebas Unitarias – Editar Trabajadores (ver tabla 65), se realiza la prueba de Editar registro de trabajadores por el Administrador/Supervisor para actualizar datos.

# **Tabla 66. Pruebas Unitarias - Eliminar trabajador**

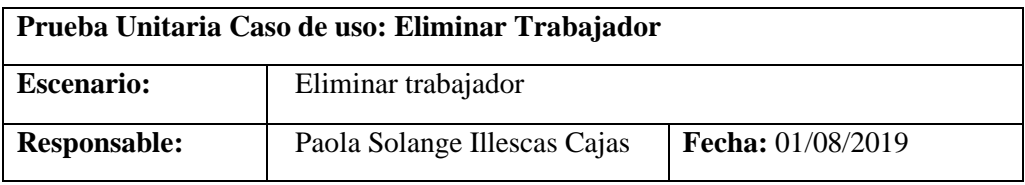

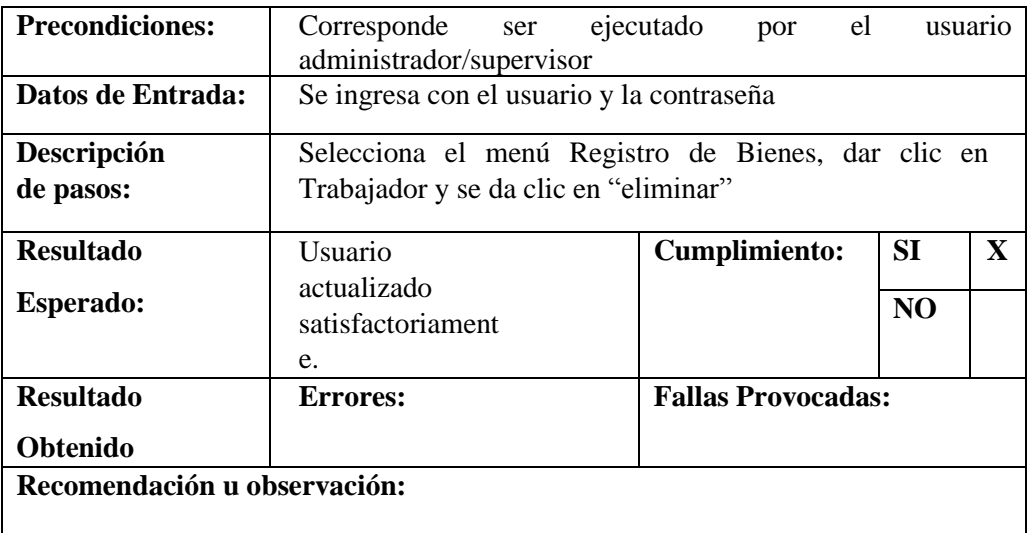

Elaborado por: Autor.

En la siguiente tabla de Pruebas Unitarias – Eliminar Trabajadores (ver tabla 66),

se realiza la prueba de Eliminar registro de trabajadores por el Administrador/Supervisor para actualizar datos.

| Prueba Unitaria Caso de uso: Grupo                                  |                                                                                                    |                           |                |  |
|---------------------------------------------------------------------|----------------------------------------------------------------------------------------------------|---------------------------|----------------|--|
| <b>Escenario:</b>                                                   | Ingresar un nuevo código grupo                                                                                                    |                           |                |  |
| <b>Responsable:</b>                                                 | Paola Solange Illescas   Fecha: 01/08/2019<br>Cajas                                                                                                    |                           |                |  |
| <b>Precondiciones:</b>                                              | Corresponderá ser ejecutado por el usuario administrador                                                                                                    |                           |                |  |
| Datos de Entrada:                                                   | Se ingresa con el usuario y la contraseña                                                                                                    |                           |                |  |
| Descripción de<br>pasos:                                            | Selecciona el menú Registro de Bienes, dar clic en<br>nuevo grupo. Se ingresa los datos código, descripción,<br>vida útil, valor residual y se da clic en "guardar" |                           |                |  |
| <b>Resultado</b>                                                    | Usuario<br><b>SI</b><br>X<br><b>Cumplimiento:</b>                                                                                                    |                           |                |  |
| Esperado:                                                           | registrado<br>satisfactoriam<br>ente.                                                                                                    |                           | N <sub>O</sub> |  |
| <b>Resultado</b>                                                    | Errores:                                                                                                    | <b>Fallas Provocadas:</b> |                |  |
| <b>Obtenido</b>                                                     |                                                                                                    |                           |                |  |
| Recomendación u observación:<br>$171.1.$ and $1.$ and $1.$ and $1.$ |                                                                                                    |                           |                |  |

**Tabla 67. Pruebas Unitarias – Registrar grupo**

Elaborado por: Autor.

En la siguiente tabla de Pruebas Unitarias – Registrar Grupo (ver tabla 67), se realiza la prueba de registro de grupos por el Administrador/Supervisor para actualizar datos.

## **Tabla 68. Pruebas Unitarias – Editar grupo**

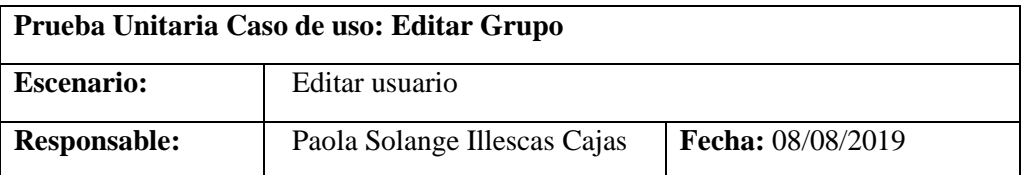

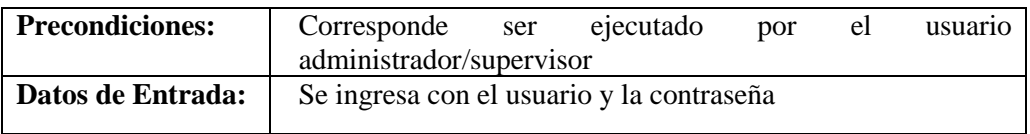

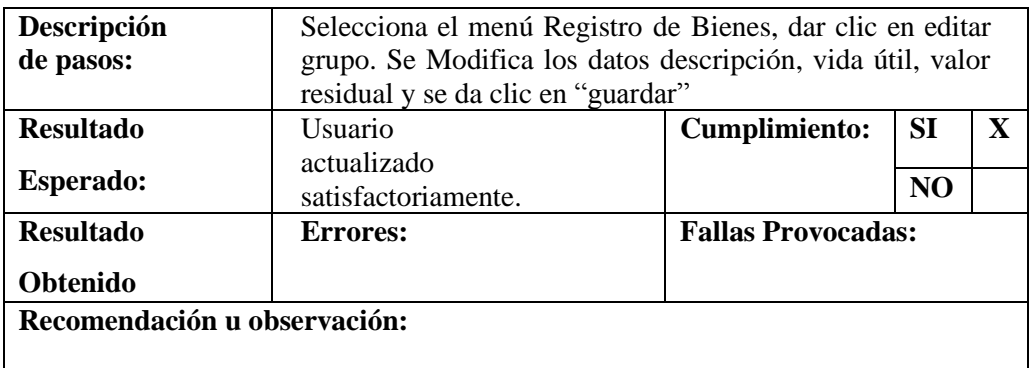

En la siguiente tabla de Pruebas Unitarias – Editar Grupo (ver tabla 68), se realiza la prueba de editar registro de grupos por el Administrador/Supervisor para actualizar datos.

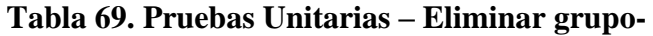

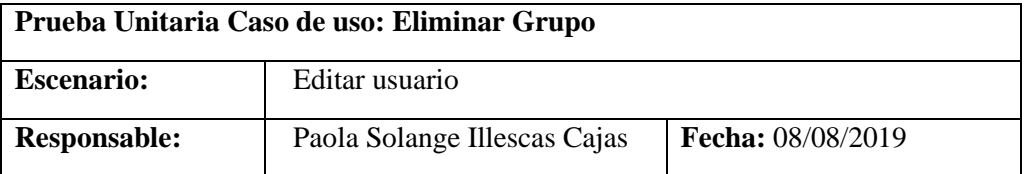

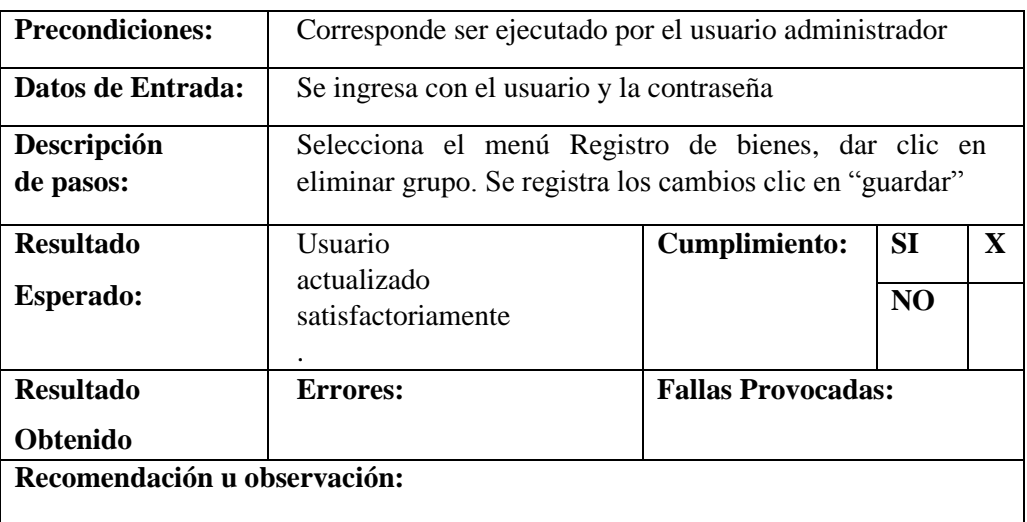

#### Elaborado por: Autor

En la siguiente tabla de Pruebas Unitarias – Eliminar Grupo (ver tabla 69), se realiza la prueba de eliminar registro de grupos por el Administrador/Supervisor para actualizar datos

| Prueba Unitaria Caso de uso: Registrar Subgrupo |                                                                                                    |                                    |                |  |
|-------------------------------------------------|----------------------------------------------------------------------------------------------------|------------------------------------|----------------|--|
| <b>Escenario:</b>                               | <b>Ingresar Subgrupo</b>                                                                                                    |                                    |                |  |
| <b>Responsable:</b>                             | Fecha: 01/08/2019<br>Paola Solange Illescas Cajas                                                                                               |                                    |                |  |
| <b>Precondiciones:</b>                          | Corresponderá ser ejecutado<br>el<br>por<br>usuario<br>administrador/supervisor                                                                 |                                    |                |  |
| Datos de Entrada:                               | Se ingresa con el usuario y la contraseña                                                                                                    |                                    |                |  |
| Descripción de<br>pasos:                        | Selecciona el menú Registro Bienes, dar clic en nuevo<br>Subgrupo Se ingresa los datos grupo, código y<br>descripción y se da clic en "guardar" |                                    |                |  |
| <b>Resultado</b>                                | Usuario registrado                                                                                                    | <b>SI</b><br>X<br><b>Cumplimie</b> |                |  |
| <b>Esperado:</b>                                | satisfactoriamente.                                                                                                    | nto:                               | N <sub>O</sub> |  |
| <b>Resultado</b>                                | <b>Errores:</b>                                                                                                    | <b>Fallas Provocadas:</b>          |                |  |
| <b>Obtenido</b>                                 |                                                                                                    |                                    |                |  |
| Recomendación u observación:                    |                                                                                                    |                                    |                |  |

**Tabla 70. Pruebas Unitarias – Registrar Subgrupo**

En la siguiente tabla de Pruebas Unitarias – Registrar subgrupo (ver tabla 70), se realiza la prueba de registro de subgrupos por el Administrador/Supervisor para actualizar datos.

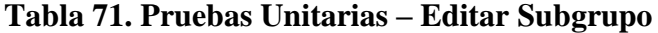

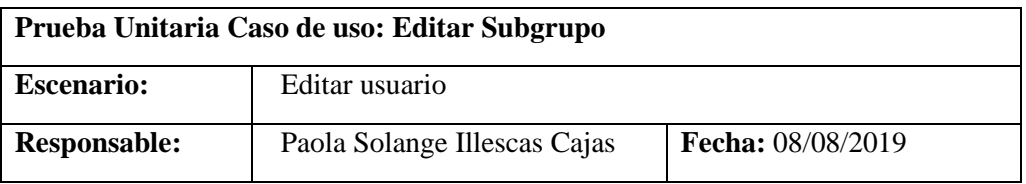

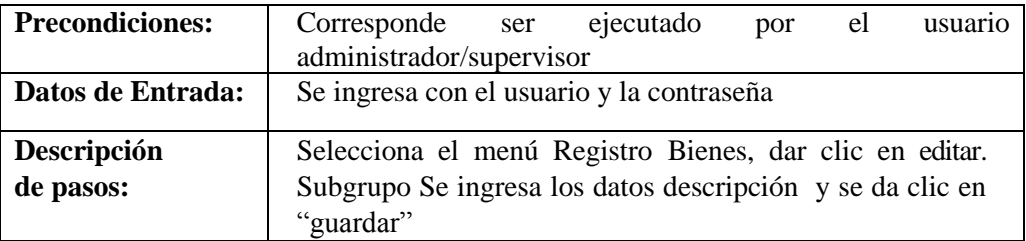

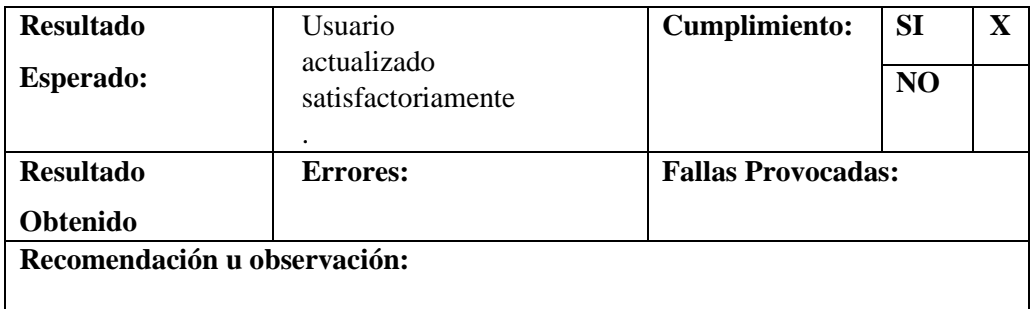

En la siguiente tabla de Pruebas Unitarias – Editar sub grupo (ver tabla 71), se realiza la prueba de editar registro de subgrupos por el Administrador/Supervisor para actualizar datos.

# **Tabla 72. Pruebas Unitarias – Eliminar Subgrupo**

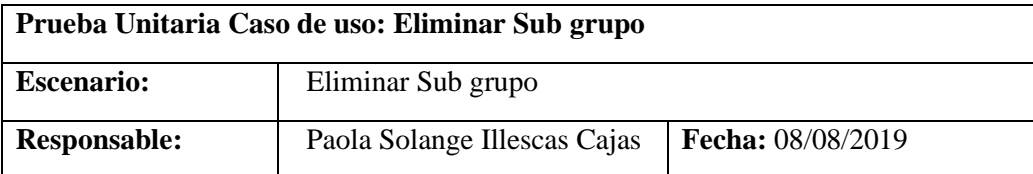

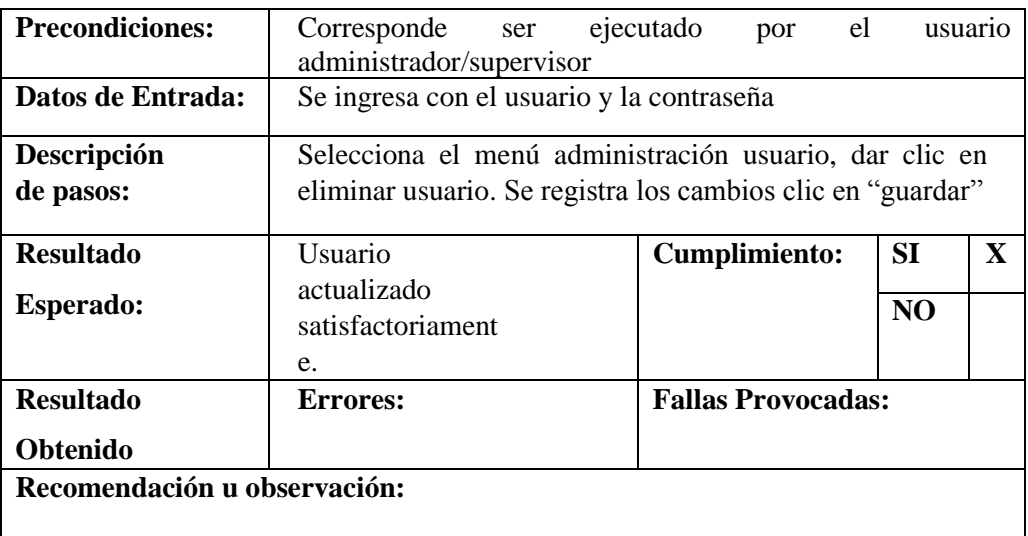

Elaborado por: Autor.

En la siguiente tabla de Pruebas Unitarias – Eliminar subgrupo (ver tabla 72), se

realiza la prueba de eliminar registro de subgrupos por el Administrador/Supervisor para actualizar datos.

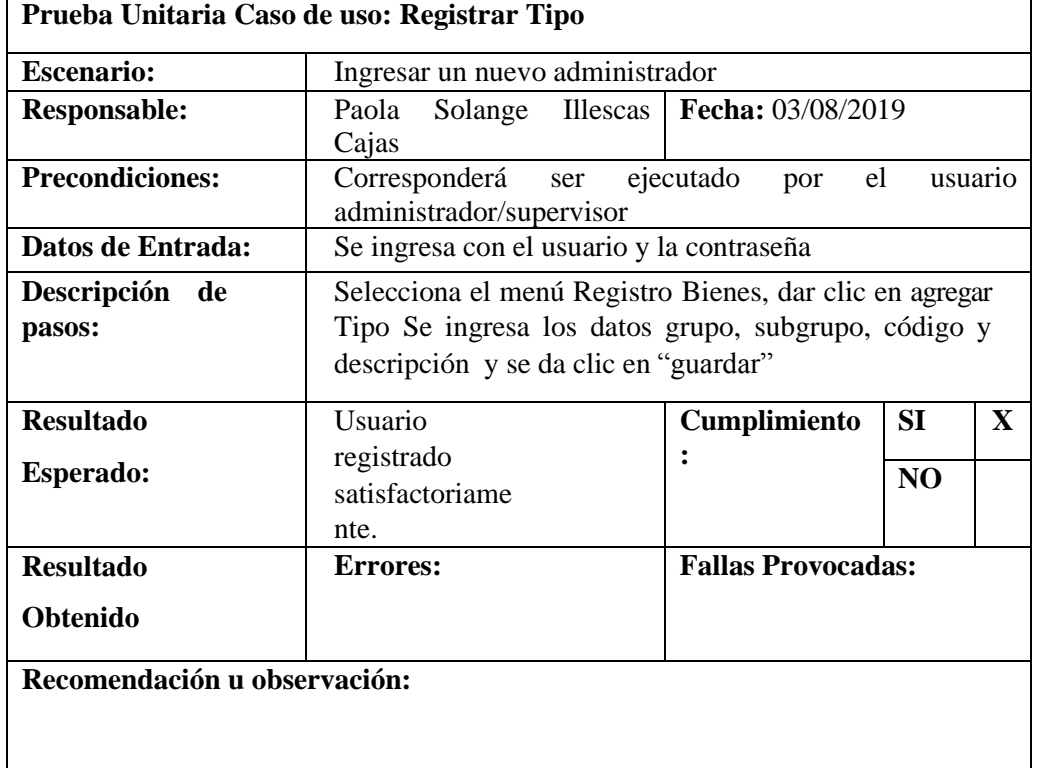

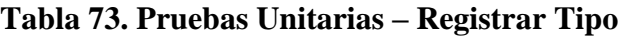

Elaborado por: Autor.

En la siguiente tabla de Pruebas Unitarias – Registrar Tipo (ver tabla 73), se realiza la prueba de registro de tipos por el Administrador/Supervisor para actualizar datos.

**Tabla 74. Pruebas Unitarias – Editar Tipo-**

| Prueba Unitaria Caso de uso: Editar Tipo |                              |                          |  |
|------------------------------------------|------------------------------|--------------------------|--|
| <b>Escenario:</b>                        | Editar usuario               |                          |  |
| <b>Responsable:</b>                      | Paola Solange Illescas Cajas | <b>Fecha:</b> 08/08/2019 |  |

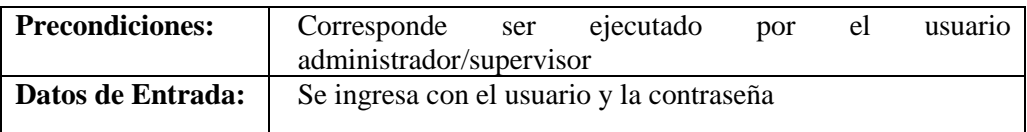

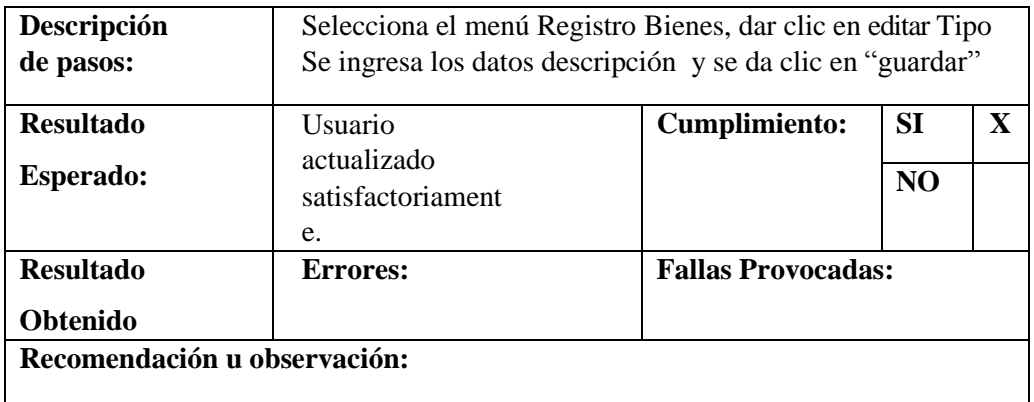

En la siguiente tabla de Pruebas Unitarias – Editar Tipo (ver tabla 74), se realiza la prueba de editar registro de tipos por el Administrador/Supervisor para actualizar datos.

# **Tabla 75. Pruebas Unitarias – Eliminar Tipo**

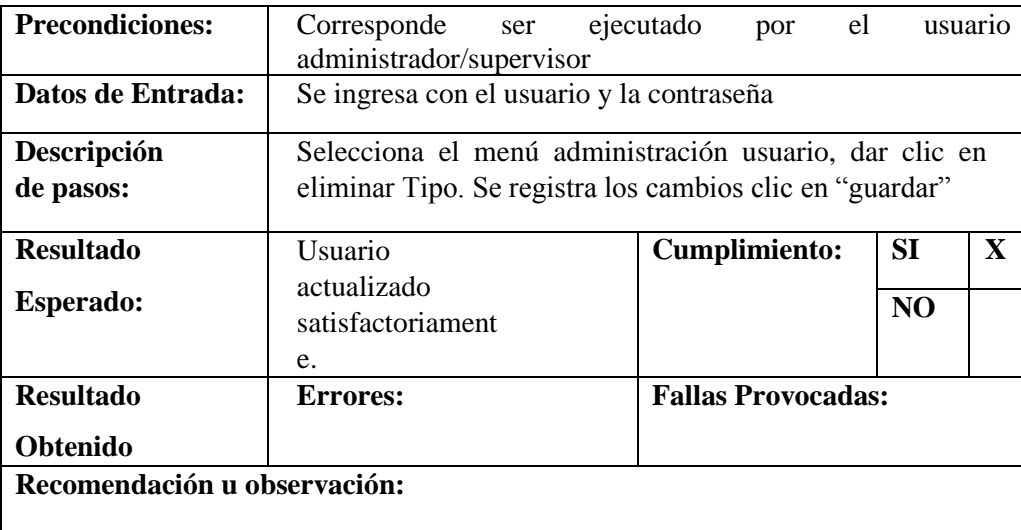

Elaborado por: Autor.

En la siguiente tabla de Pruebas Unitarias – Eliminar Tipo (ver tabla 75), se realiza la prueba de Eliminar registro de tipos por el Administrador/Supervisor para actualizar datos

## **Tabla 76. Pruebas Unitarias – Consultar Transferir bienes**

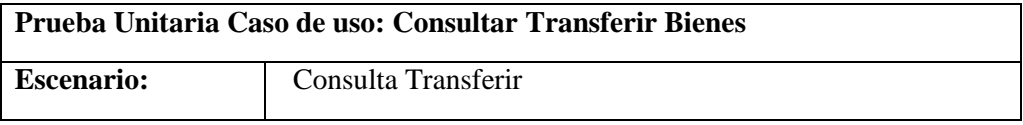

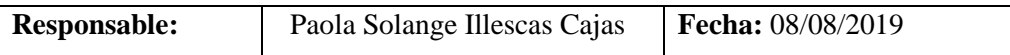

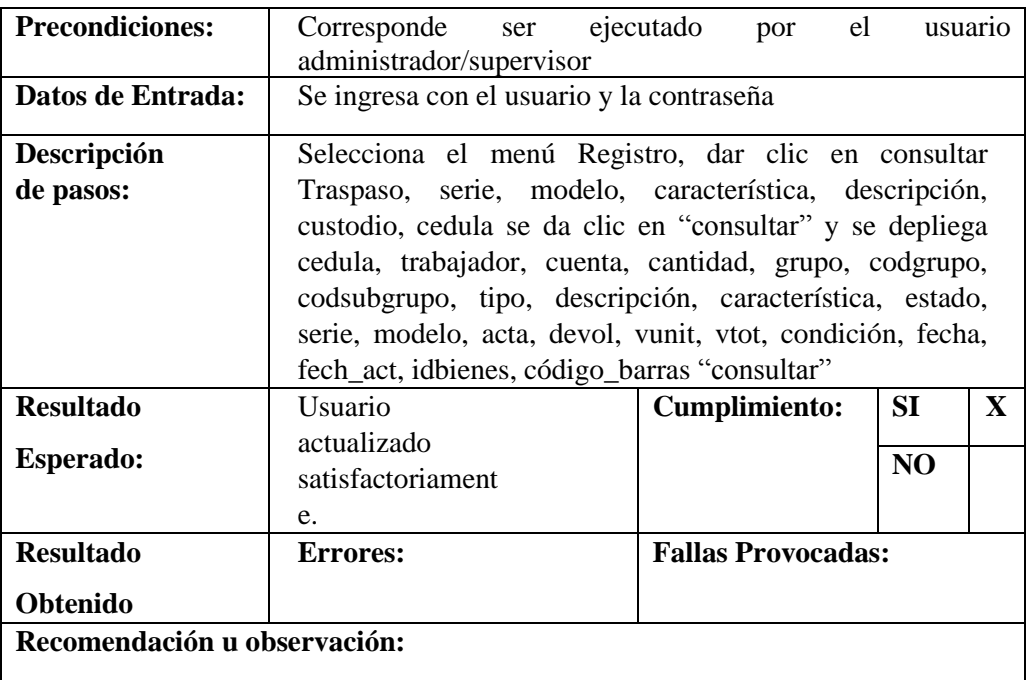

En la siguiente tabla de Pruebas Unitarias – Consulta Trasferir bienes (ver tabla 76), se realiza la prueba de consultar registro de transferir por el Administrador/Supervisor para actualizar datos.

# **Tabla 77. Pruebas Unitarias – Transferir bienes**

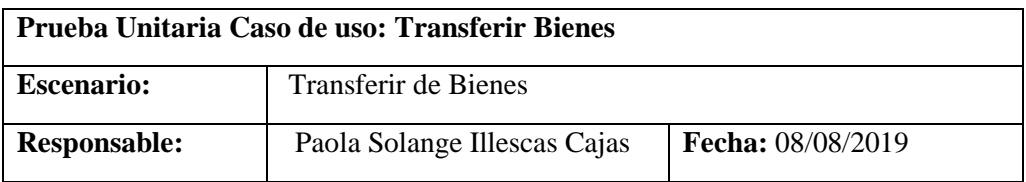

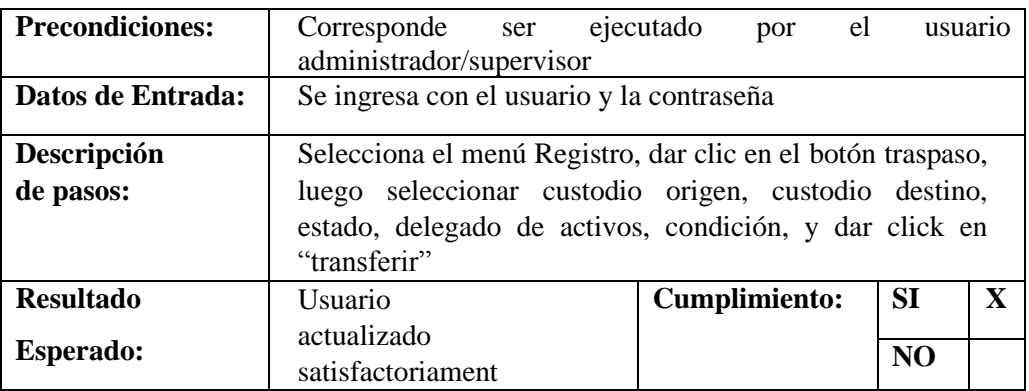

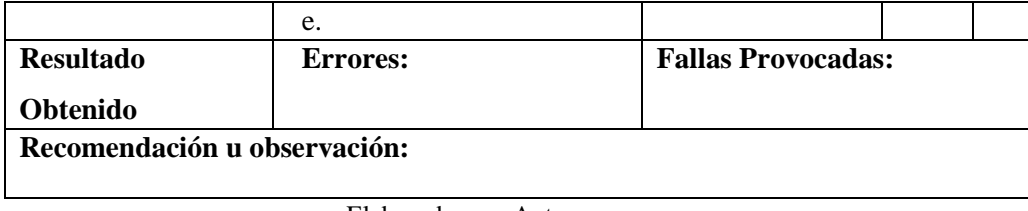

En la siguiente tabla de Pruebas Unitarias – Trasferir bienes (ver tabla 77), se realiza la prueba de registro de transferir por el Administrador/Supervisor para actualizar datos.

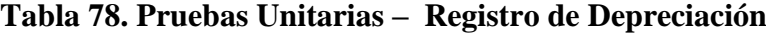

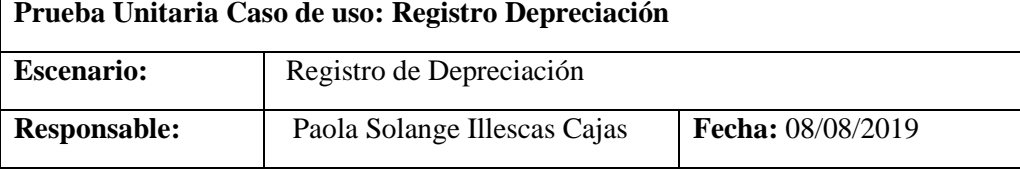

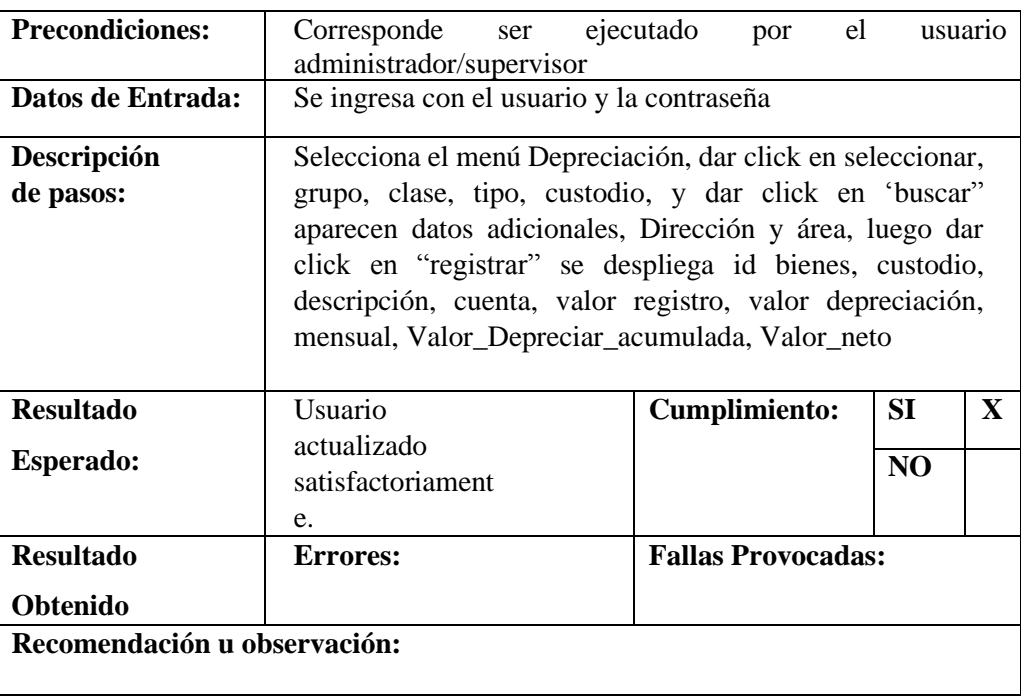

Fuente: Elaborado por: Autor.

En la siguiente tabla de Pruebas Unitarias – Registro Depreciación (ver tabla 78), se

realiza la prueba de registro de depreciación por el Administrador/Supervisor para actualizar datos.

# **Tabla 79. Pruebas Unitarias – Bajas activo-Administrador-Supervisor (Sistema de Administración de Bienes)**

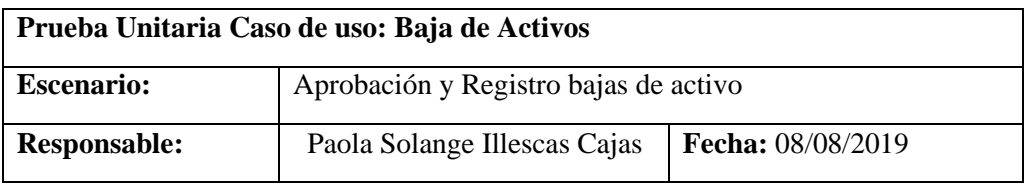

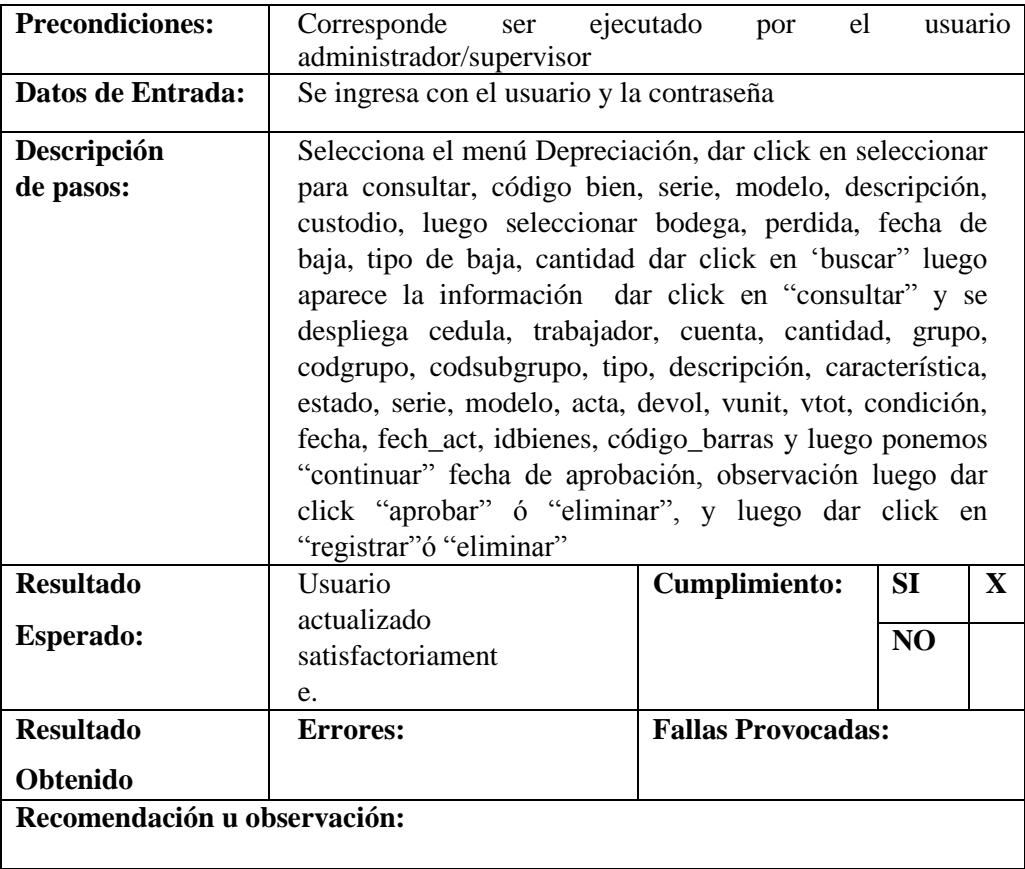

Elaborado por: Autor.

138 En la siguiente tabla de Pruebas Unitarias – Registro de Bajas (ver tabla 79), se realiza la prueba de registro de Bajas por el Administrador/Supervisor para actualizar datos.

# **Tabla 80. Pruebas Unitarias – Transferencia**

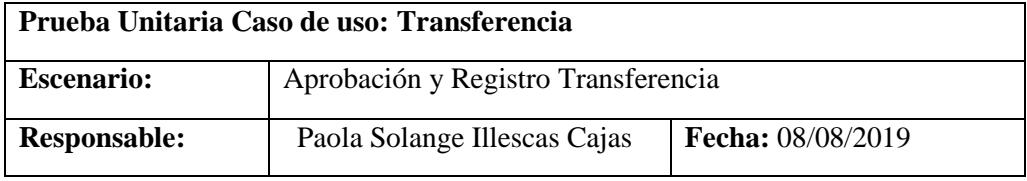

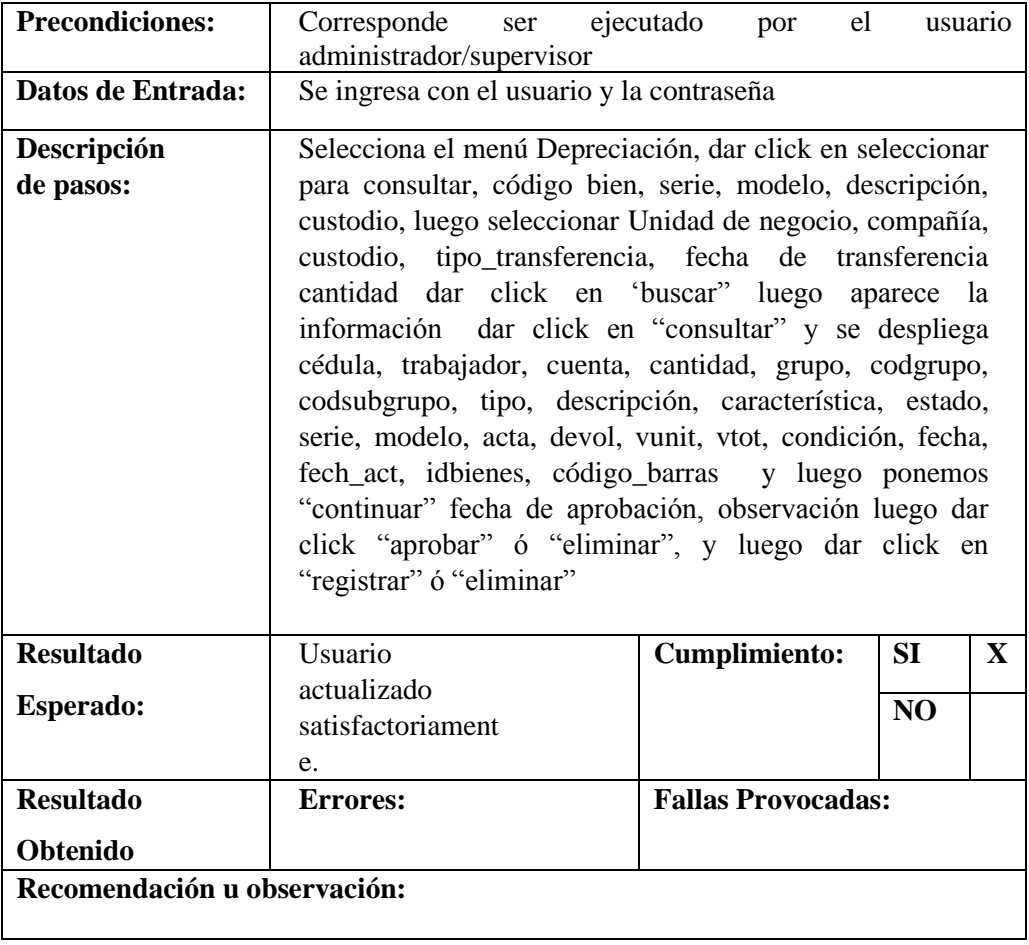

Elaborado por: Autor.

En la siguiente tabla de Pruebas Unitarias – Registro Transferencias (ver tabla 80), se

realiza la prueba de registro de Transferencias por el Administrador/Supervisor para actualizar datos.

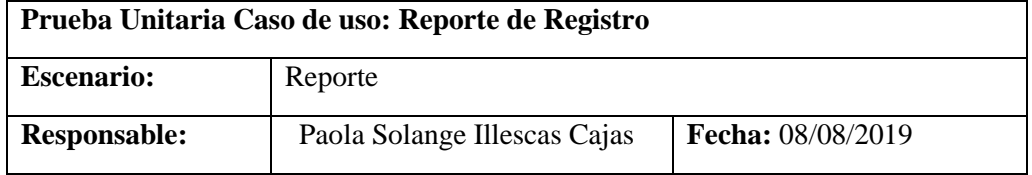

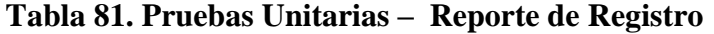

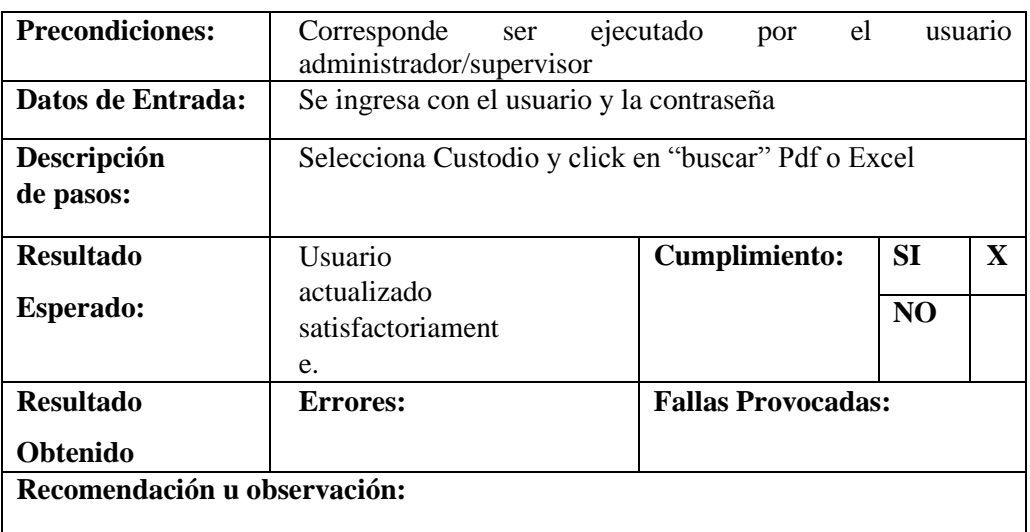

Elaborado por: Autor.

En la siguiente tabla de Pruebas Unitarias – Reporte de Registro (ver tabla 81), se realiza la prueba de reporte de registro por el Administrador/Supervisor para actualizar datos.

# **Tabla 82. Pruebas Unitarias – Reporte de Depreciación**

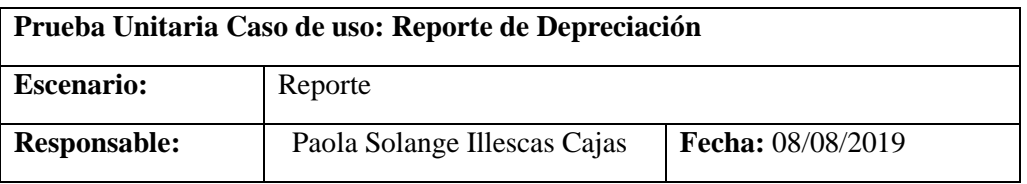

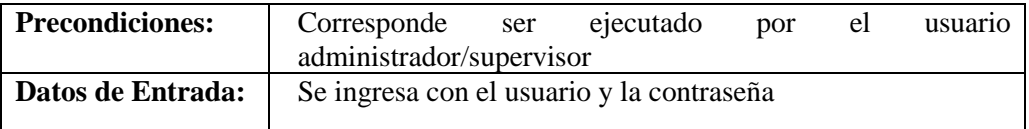

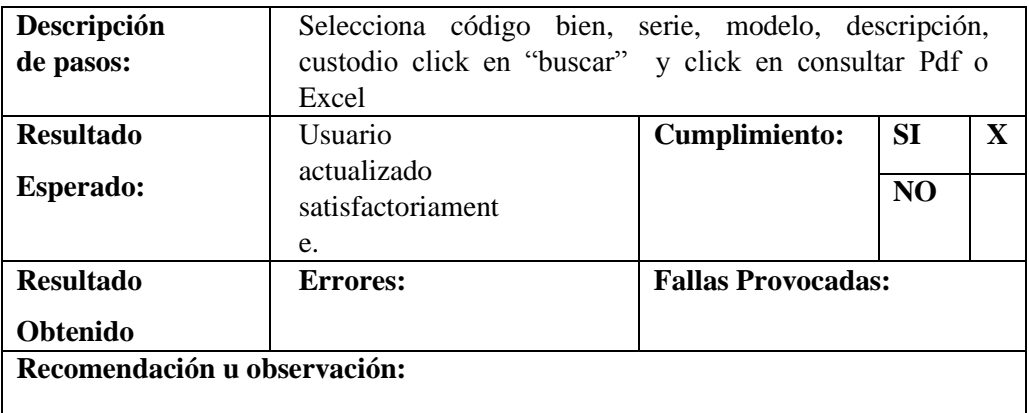

En la siguiente tabla de Pruebas Unitarias – Reporte de Depreciación (ver tabla 82), se realiza la prueba de reporte de depreciación por el Administrador/Supervisor para actualizar datos.

# **Tabla 83. Pruebas Unitarias – Reporte de bajas de activos-Administrador-Supervisor (Sistema de Administración de Bienes)**

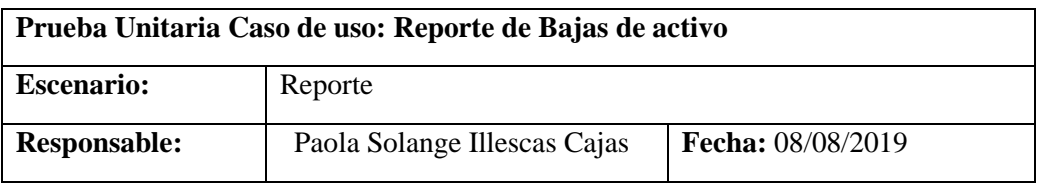

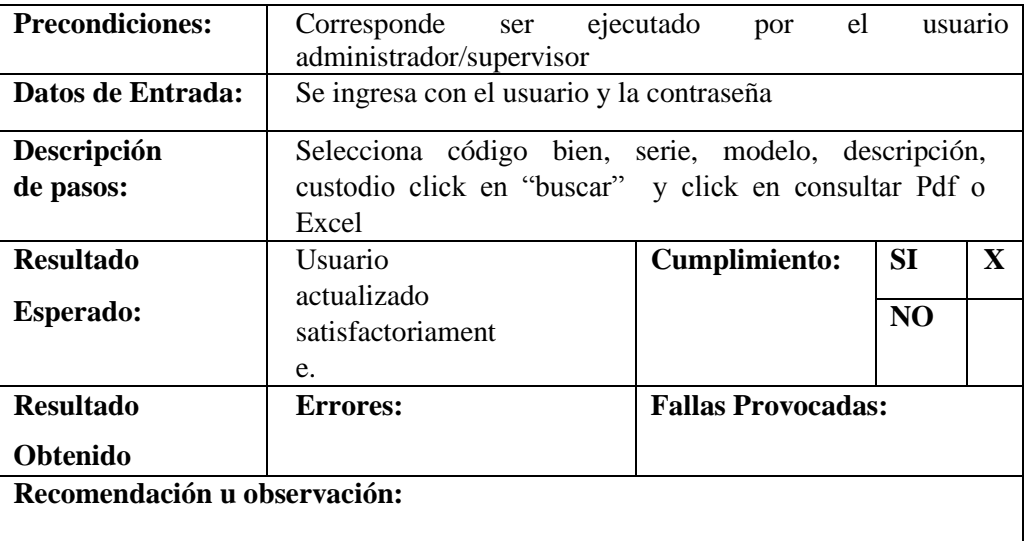

Elaborado por: Autor.

En la siguiente tabla de Pruebas Unitarias – Reporte de Bajas (ver tabla 83), se realiza la prueba de reporte de bajas por el Administrador/Supervisor para actualizar datos.

| Prueba Unitaria Caso de uso: Reporte de Transferencia |                              |                          |  |
|-------------------------------------------------------|------------------------------|--------------------------|--|
| <b>Escenario:</b>                                     | Reporte                      |                          |  |
| <b>Responsable:</b>                                   | Paola Solange Illescas Cajas | <b>Fecha:</b> 08/08/2019 |  |

**Tabla 84. Pruebas Unitarias – Reporte transferencia**

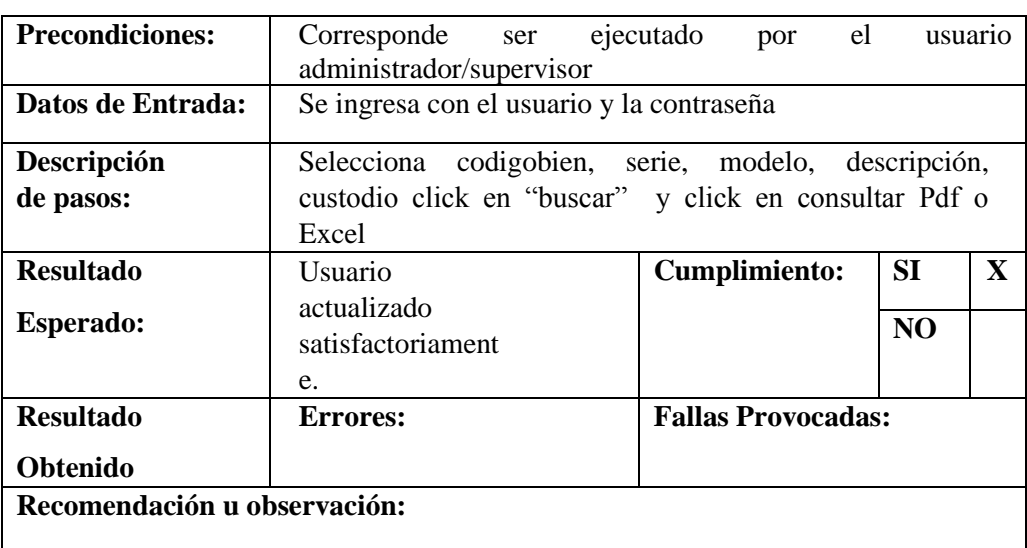

Elaborado por: Autor.

En la siguiente tabla de Pruebas Unitarias – Reporte de Transferencia (ver tabla 84), se realiza la prueba de reporte de transferencia por el Administrador/Supervisor para actualizar datos.

# **7.2.1 Resultados de pruebas**

Se obtiene como resultado que todas las pruebas realizadas salieron con éxito en la siguiente tabla se emite un resumen del trabajo realizado.

# **Tabla 85. Resultado de Pruebas Unitarias**

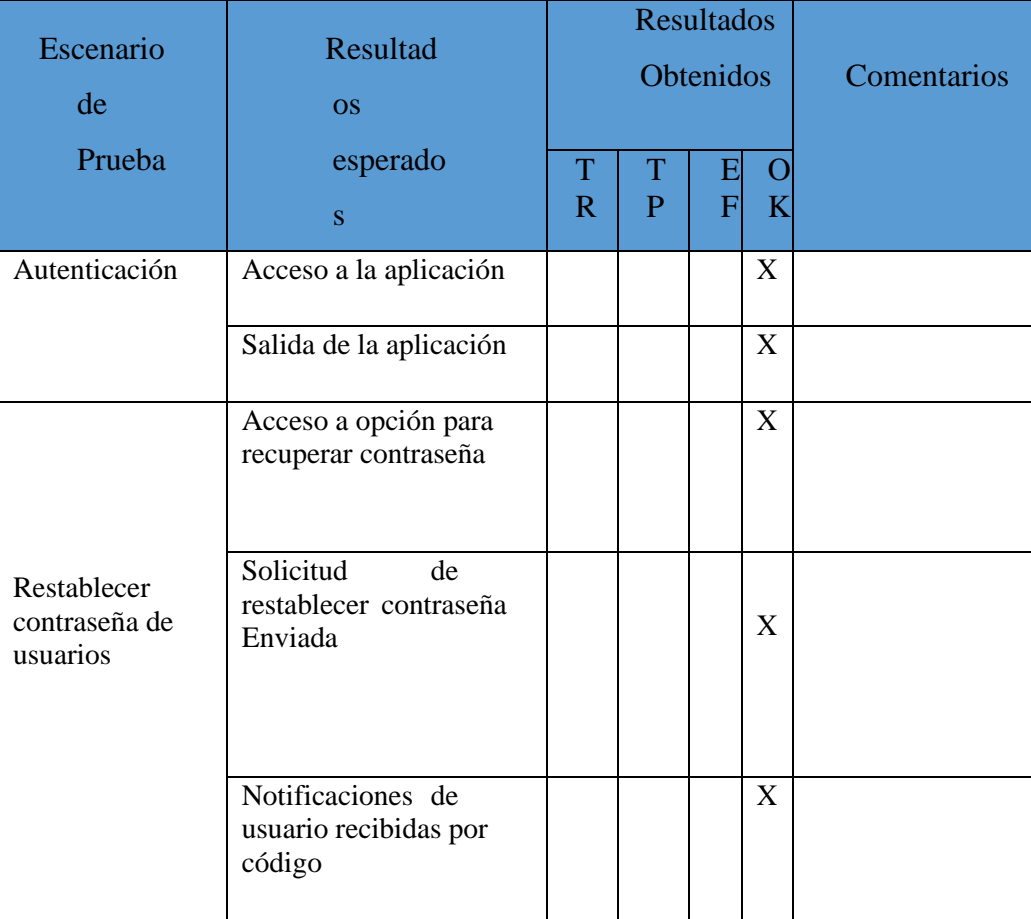
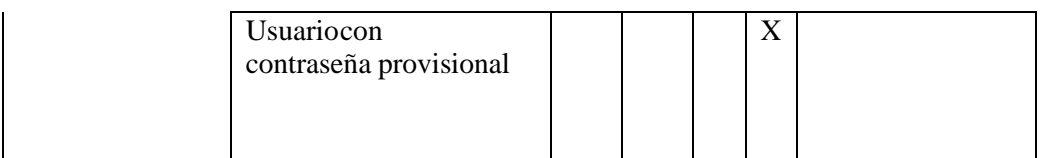

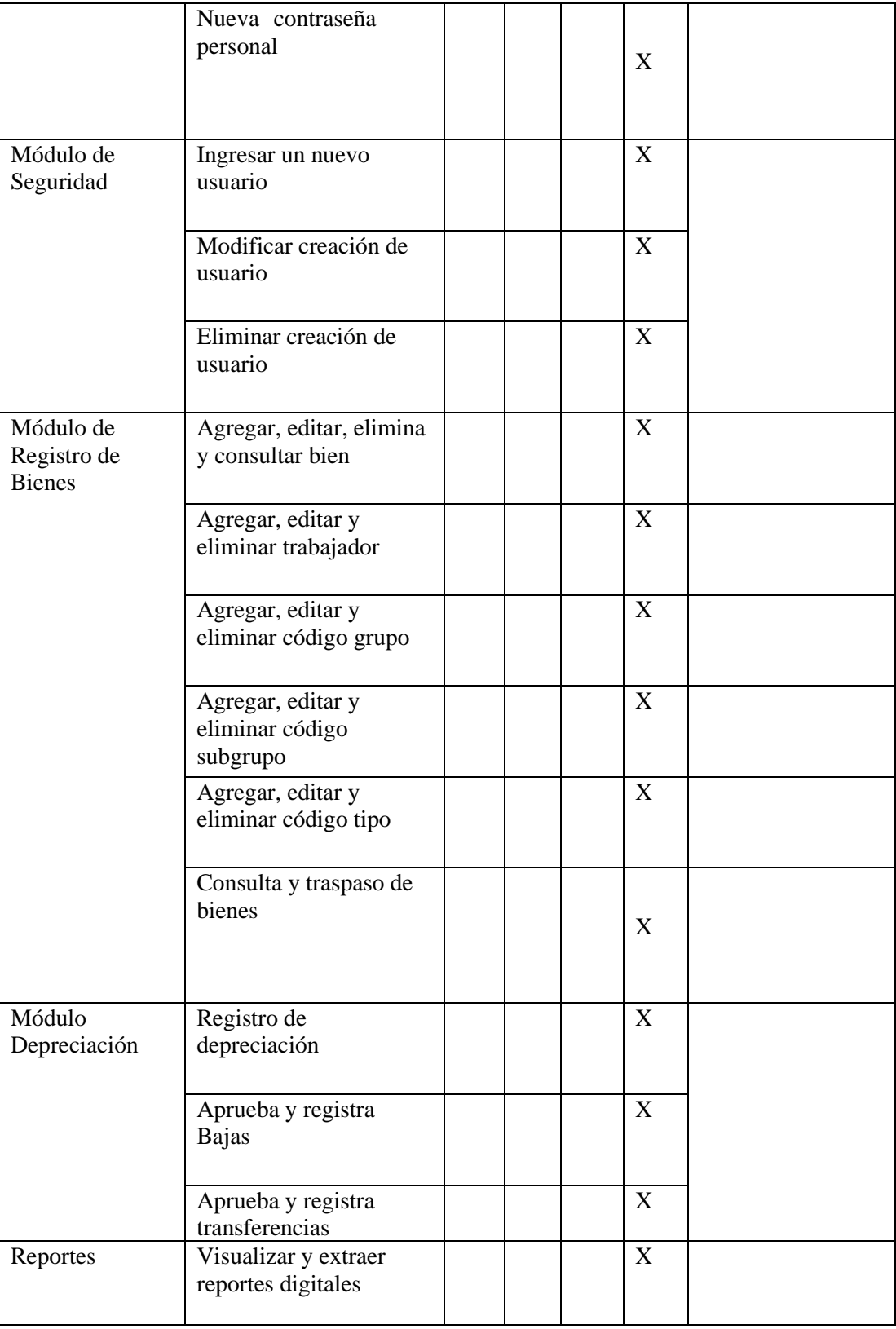

### **8 CONCLUSIONES**

Este sistema se desarrolló en una plataforma web, donde se empleó una base de datos en Oracle Enterprise 11g y se usó de lenguaje PHP puro, con la finalidad de brindar una facilidad a la Corporación Nacional de Electricidad Un GLR para el control de registro de bienes, depreciación, bajas, transferencias y generación de actas del traspaso de un bienes entregados al personal de la empresa.

El desarrollo del aplicativo se ayuda con la tecnología, la cual se va innovando el sistema y podrá perdurar en el tiempo, además se logró con éxito automatizar las actividades manuales que conformaban el proceso anterior y no se tendrá el doble registros de los bienes.

Por último se logra destacar que el sistema de administración de bienes es de fácil manejo para los usuarios ya que los elementos mostrados en la pantalla tienen campos muy claras de acuerdo a las especificaciones y funcionalidades de cada objeto.

# **9 RECOMENDACIONES**

Establecer medidas de seguridad para la vulnerabilidad de la aplicación por los posibles ataques inesperados que puedan perjudicar la información que procesa.

Recopilar la información necesaria para el uso de programas o plataformas que se enfoque a dar una solución o actualización tecnológica en caso de implementación de otra herramienta adicional al Sistema de Administración de Bienes

Mantener la estructura de programación actual basada en PHP y con una base de datos en ORACLE 11g como base para el desarrollo de los módulos pensados por la empresa a futuro ya que es una tecnología muy amplia y resistente a cambios.

Realizar copias de seguridad periódicamente a fin de salvaguardar información importante con el fin de proteger el Sistema de Administración de Bienes de activos fijos de CNEL EP UN GLR.

Tener profesionales capacitados para manipular el sistema para obtener mejor calidad de funcionamiento, mantenimiento y se encarguen de mejoras requerida por la Empresa.

### **10 BIBLIOGRAFIA**

- Alicante, U. d. (2002). *Experto en Java.* Obtenido de Departamento de Ciencia de la Computación e Inteligencia Artificial,: http://www.jtech.ua.es/j2ee/2003- 2004/abierto-j2ee-2003-2004/ejb/sesion01-apuntes.htm
- *E-learning*. (26 de 04 de 2012). Obtenido de http://elearningtry.blogspot.com/2012/04/diferencias-entre-java-ee-java-sejava.html
- *Especialista Unversitario Java Enterprise*. (2006). Obtenido de http://www.jtech.ua.es/j2ee/2006-2007/jee.html
- Fase del rup, a. i. (s.f.).
- Góngora, M. d. (Octubre de 2001). *Universidad Carlos III de Madrid.* Obtenido de https://e-archivo.uc3m.es/
- González, M. Y. (2006). Sistemas de gestión de contenidos: En busca de una plataforma ideal. *Acimed*, 14.
- Gutierres, G. (2015). *ingenieria y seguridad informatica.* Peru: Universidad Peruana Simon Bolivar.
- iden. (s.f.). *Metodologia Rup.*
- *Introduccion a JavaServer Faces*. (26 de 06 de 2014). Obtenido de http://www.jtech.ua.es/j2ee/publico/jsf-2012-13/sesion01-apuntes.html
- jaspersoft.com. (s.f.). *jaspersoft*. Obtenido de

http://community.jaspersoft.com/project/ireport-designer

JOYANES, L. (1998). Programación Orientado a Objeto segunda edición. Madrid.

*Junta De Andalucia*. (s.f.). Obtenido de http://www.juntadeandalucia.es/servicios/madeja/sites/default/files/historico/ 1.4.0/contenido-subsistemas-arquitectura-capa-negocio.html

- Kendall, K., & Kendall, J. (2005). *Analisis y diseño de sistemas.* México: Prentice Hall.
- Lauden, K. C. (2012). *Sistemas de Información Gerencial.* Naucalpan de Juárez, Estado de México: Cámara Nacional de la Industria Editorial Mexicana. Reg. núm. 1031.
- Lauden, K. C. (2012). *Sistemas de Información Gerencial.* Naucalpan de Juárez, Estado de México: Cámara Nacional de la Industria Editorial Mexicana. Reg. núm. 1031.
- Laudon, L. Y. (2012). *Sistema de Informacion Gerencial .* Mexico: Pearson.
- Legna, L. P. (Dic 2017). *Reportes de sostenibilidad.* Uais .
- *maestrosdelweb.* (26 de 10 de 2007). Obtenido de http://www.maestrosdelweb.com/que-son-las-bases-de-datos/
- Mestras, J. P. (2008). El Patrón Modelo-Vista-Controlador.
- Metodologia Rup, A. I. (s.f.). *iden .*
- Metologia Rup, A. I. (s.f.). *Metolologia Rup.*
- Openoffice.org. (15 de 10 de 2017). *Wikipedia*. Obtenido de https://es.wikipedia.org/wiki/GlassFish
- oracle. (s.f.). Obtenido de https://docs.oracle.com/cd/B14098\_01/core.1012/b13994/intro.htm
- Postgresql.org. (s.f.). *Postgresql*. Obtenido de http://www.postgresql.org.es/sobre\_postgresql
- *postgressql*. (02 de 10 de 2010). Obtenido de http://www.postgresql.org.es/sobre\_postgresql
- Prat, U. A. (s.f.). *Manual de procedimientos, Baja de bienes.* Chile : Unap.Cl.
- Prat, U. A. (s.f.). *Manuela de procedimientos, Baja de bienes.* Chile: Unca, Cl.
- Pressman , R. (2010). *Ingeniería del Software un enfoque Práctico .* México: Mc Graw Hill.
- Rafael Camps Paré, L. A. (2005). *Bases de Datos.* Universitat Oberta de Catalunya Av. Tibidabo , 39-43 Barcelona: Eureca Media , SL.
- Rafael Camps Paré, L. A. (2005). *Bases de Datos.* Universitat Oberta de Catalunya Av. Tibidabo , 39-43 Barcelona: Eureca Media , SL.
- *RPS Andino*. (s.f.). Obtenido de https://www.rpsandino.com.ec/mantenimientoindustrial.html

*searchdatacenter*. (s.f.). Obtenido de http://searchdatacenter.techtarget.com/es/definicion/SQL-Server

Tapias, J. A. (2015). *METODOS DE DEPRECIACION SEGÚN LAS NORMAS INTERNACIONALES DE INFORMACION FINANCIERA.* Sogamoso: UNIVERSIDAD PEDAGOGICA Y TECNOLOGICA DE COLOMBIA FACULTAD SEDE SECCIONAL SOGAMOSO.

*tecni-soft*. (2016). Obtenido de http://www.tecni-soft.com/TSMETAL/descarga.htm

TrasWeb. (2016). *Renderizado de una pagina web.*

- Uap Universidad Alas peruanas, A. S. (s.f.). *Activos fijos.* Peru.
- Usma, A. M. (2008). Los Activos fijos. *Un factor fundamental para las entidades de salud de Medellin*, 37.
- Valdés, D. P. (02 de 11 de 2007). *maestrosdelweb*. Obtenido de http://www.maestrosdelweb.com/los-diferentes-lenguajes-de-programacionpara-la-web/
- Zapata, C. (18 de Junio de 2017). *blogspot*. Recuperado el 18 de Junio de 2017, de http://mantenimientosdeunapc.blogspot.com/2011/11/que-es-xampp-y-paraque-sirve.html

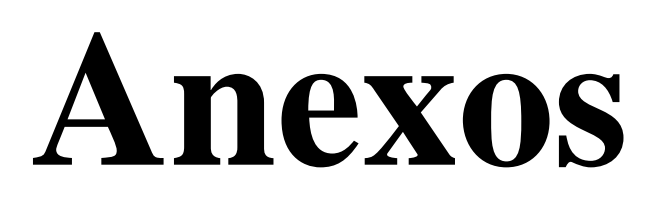

#### **Método a depreciar en Línea recta**

En la compañía CNEL UN GLR, se realiza la depreciación de los bienes por medio del método de línea recta, el cual consiste en dividir el valor del activo entre la vida útil del mismo, teniendo en cuenta que los bienes inmuebles tienen un valor de vida útil de 20 años, los bienes inmuebles maquinarias y equipos tienen 10 años, vehículos y computadora vida útil de 5 años; también se debe manejar el valor residual y es aquel valor por el que la empresa calcula que se podrá vender el activo una vez finalizada la vida útil del mismo. El valor de salvamento no es obligatorio.

A continuación, lista de bienes de activos fijos de la Empresa CNEL UN GLR de acuerdo al Memorando de aplicación CNEL-CORP-DF-2017-0340-M, Abril 2018.

Lista de bienes de activos fijos de la Empresa CNEL UN GLR

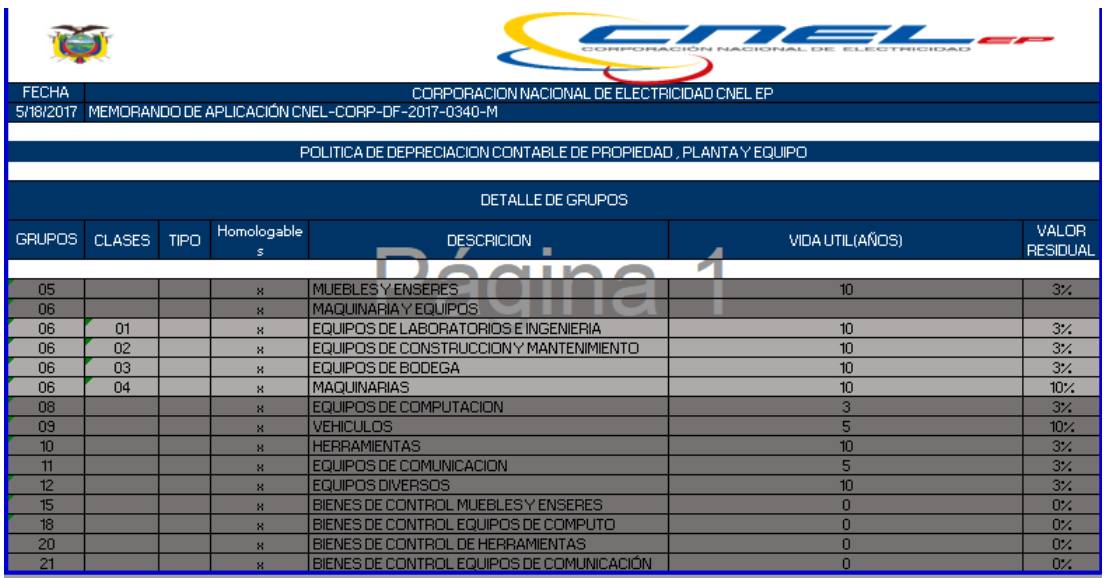

A continuación, Ejemplos de depreciación de bienes de acuerdo al método establecido en línea recta con sus parámetros valor a depreciar, depreciación anual, acumulada, por periodo de acuerdo a su vida útil.

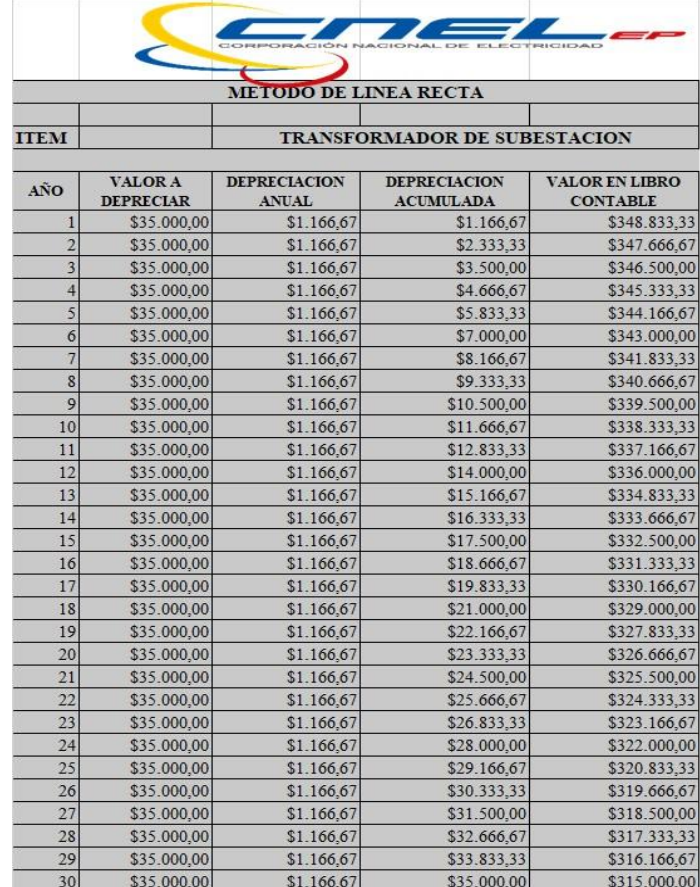

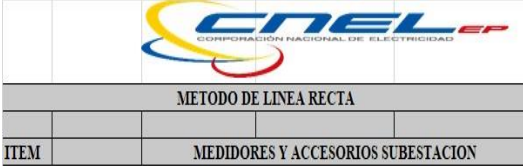

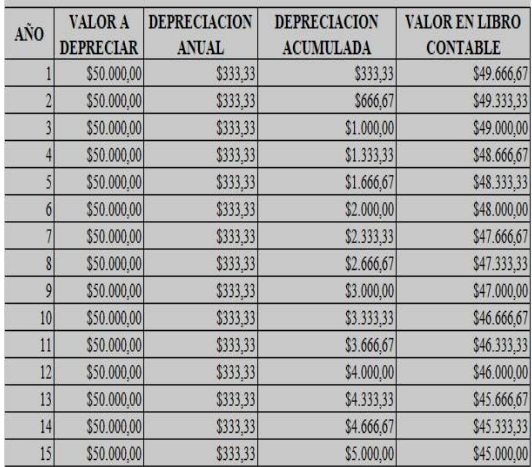

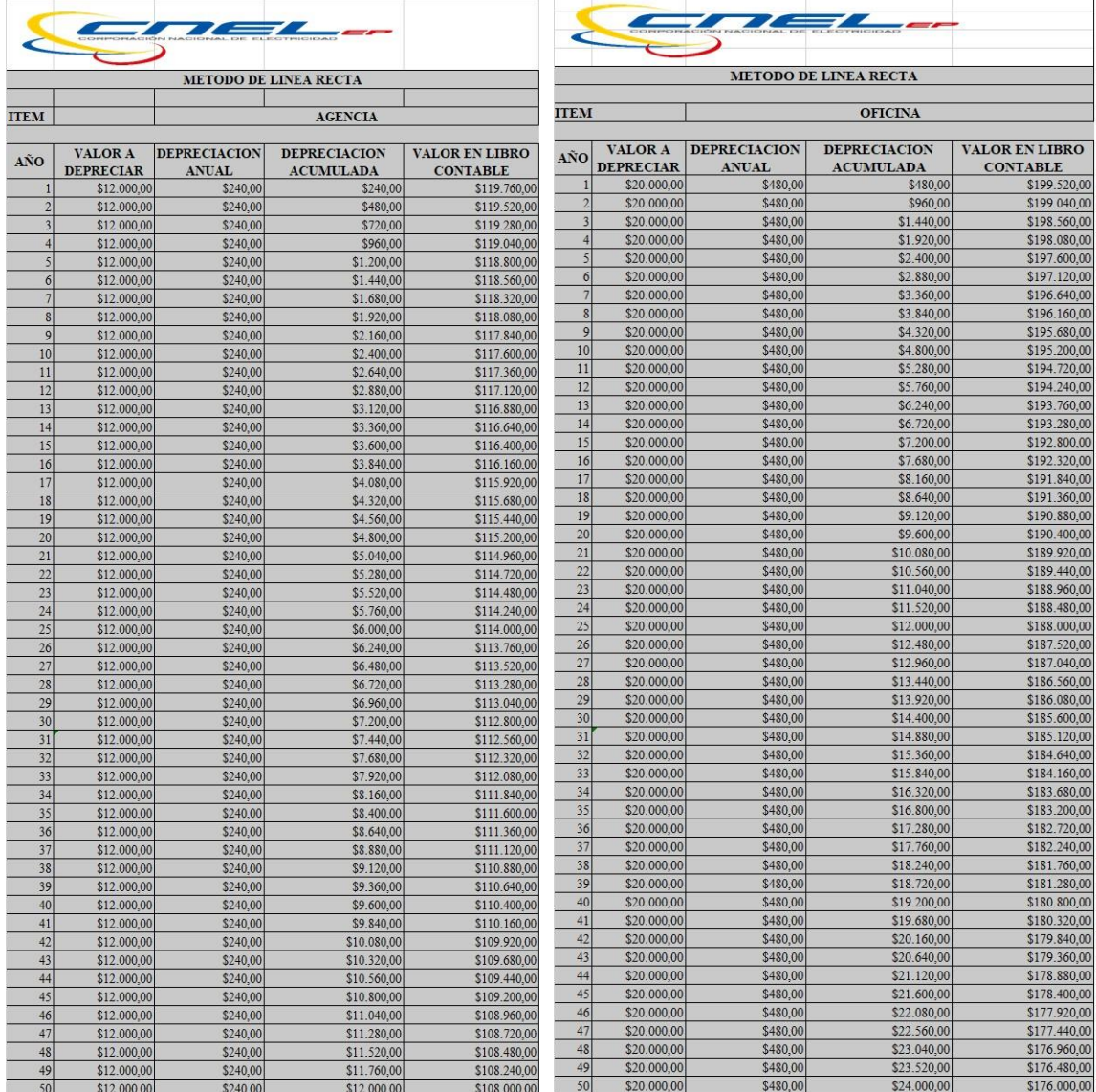

# **Anexo 1.1 Requerimiento de Usuario RU-01**

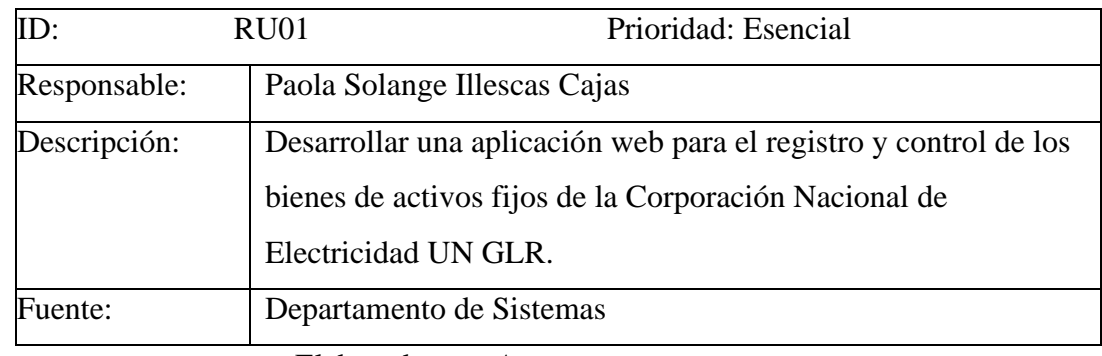

Elaborado por: *Autor*

### **Anexo 1.2 Requerimiento de Usuario RU-02**

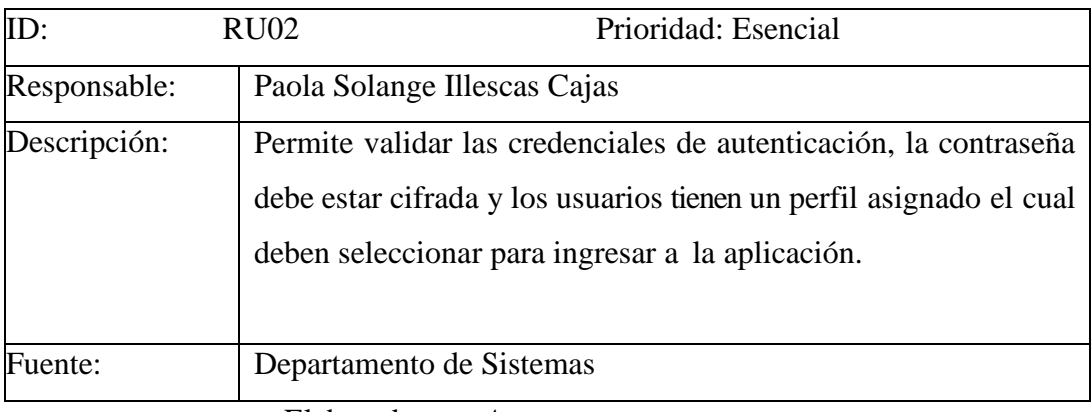

#### **Anexo 1.3 Requerimiento de Usuario RU-03**

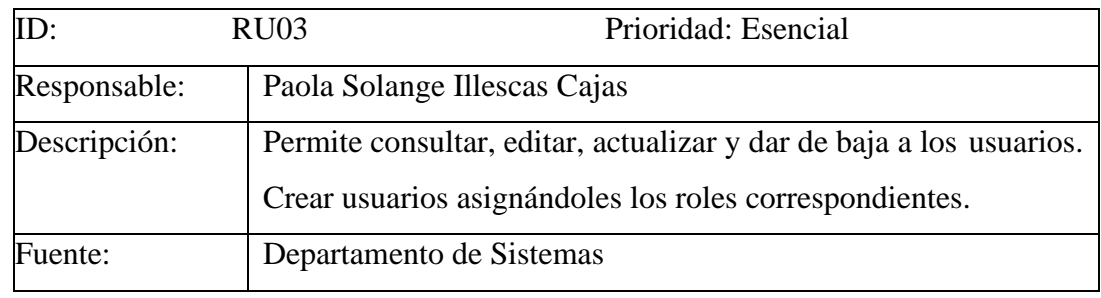

Elaborado por: *Autor*

#### **Anexo 1.4 Requerimiento de Usuario RU-04**

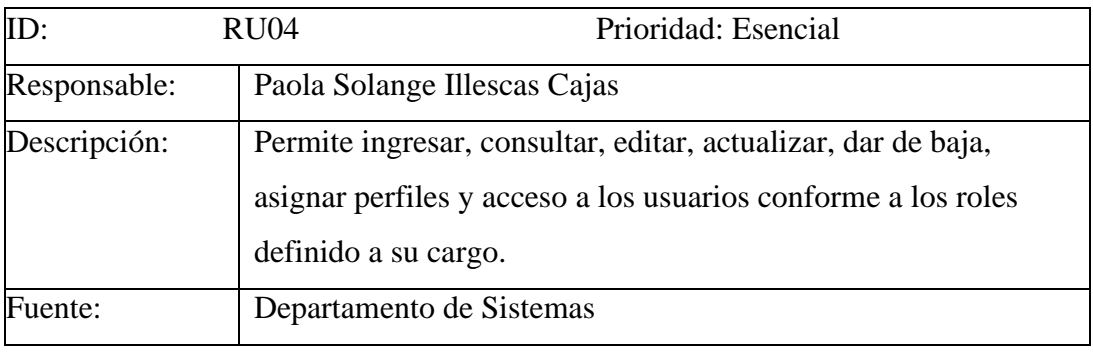

Elaborado por: *Autor*

# **Anexo 1.5 Requerimiento Funcional RF-01**

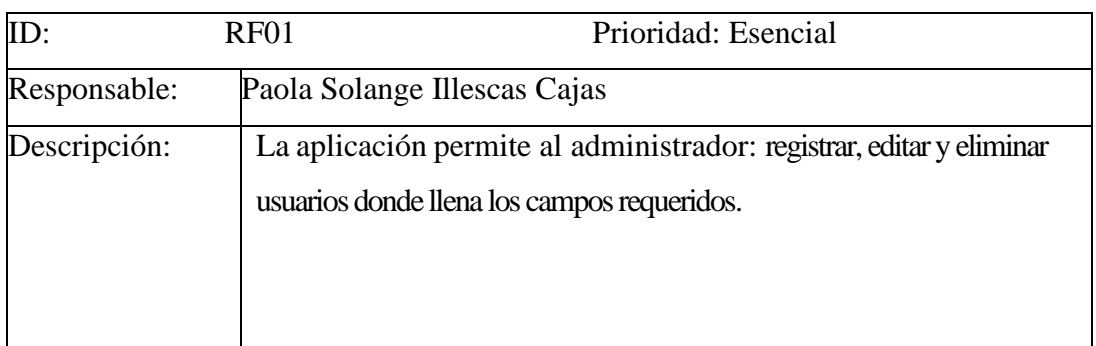

#### **Anexo 1.6 Requerimiento Funcional RF - 02**

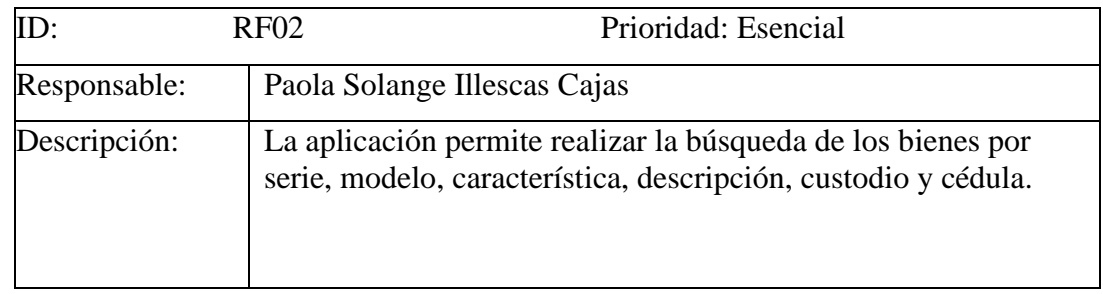

# Elaborado por: *Autor*

### **Anexo 1.7 Requerimiento Funcional RF-03**

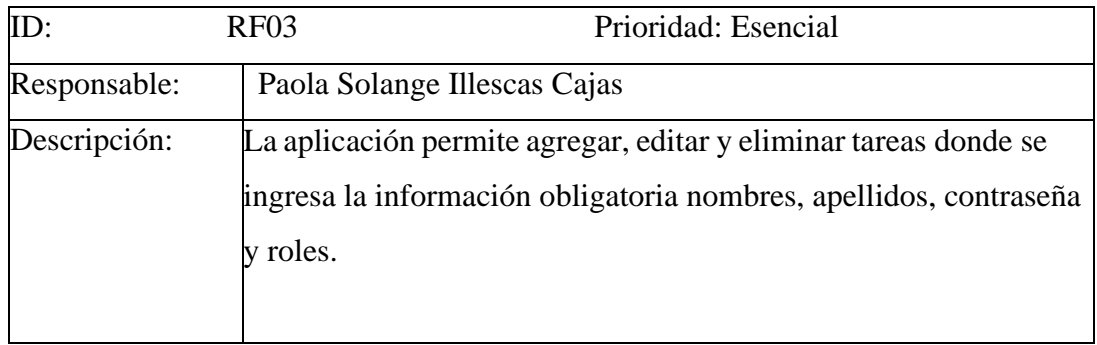

Elaborado por: *Autor*

# **Anexo 1.8 Requerimiento Funcional RF-04**

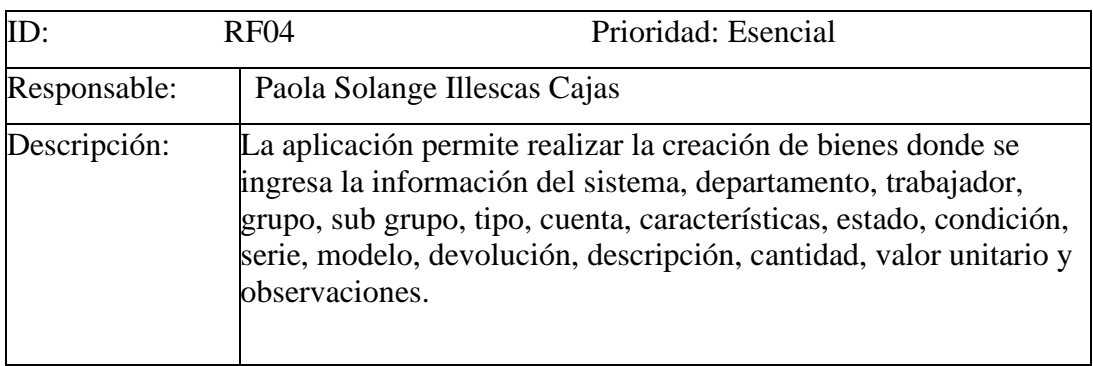

#### **Anexo 1.9 Requerimiento Funcional RF - 05**

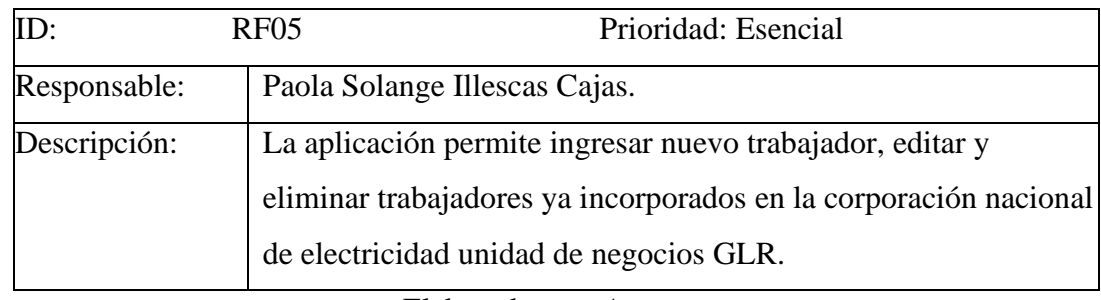

Elaborado por: *Autor*

# **Anexo 1.10 Requerimiento Funcional RF-06**

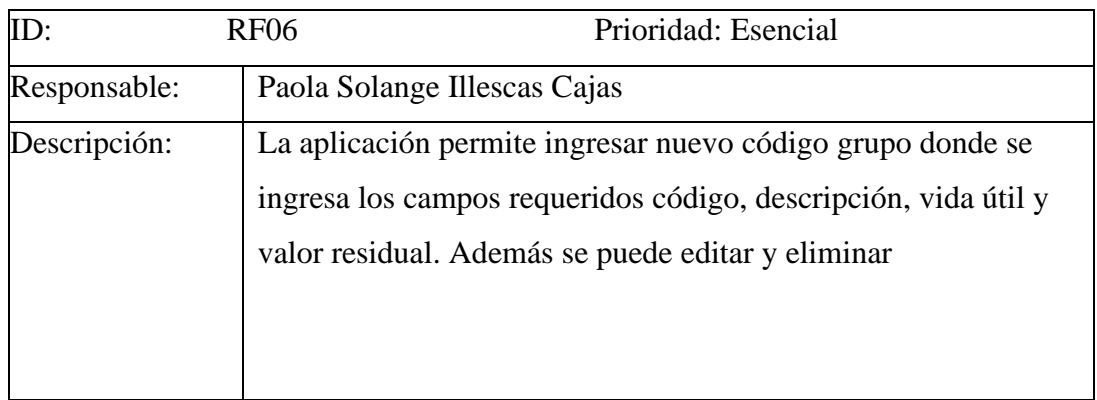

Elaborado por: *Autor*

#### **Anexo 1.11 Requerimiento Funcional RF-07**

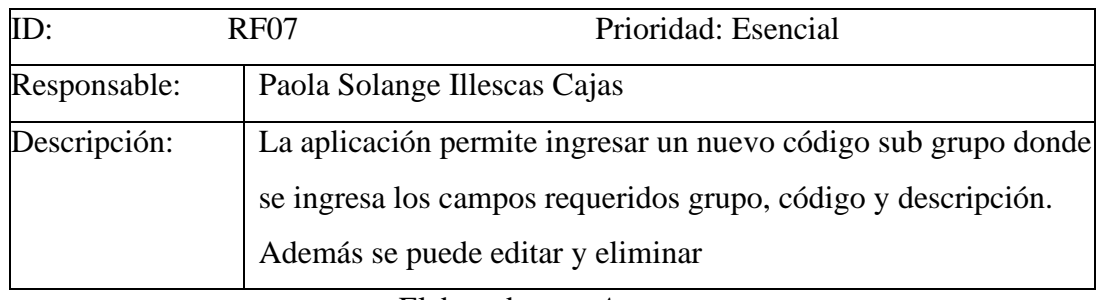

Elaborado por: *Autor*

#### **Anexo 1.12 Requerimiento Funcional RF-08**

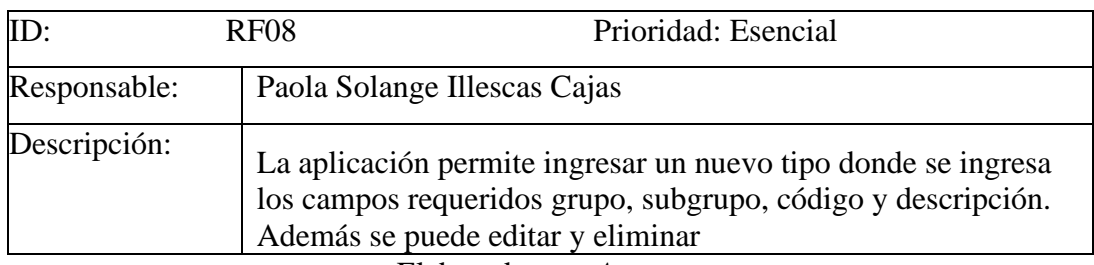

### **Anexo 1.13 Requerimiento Funcional RF-09**

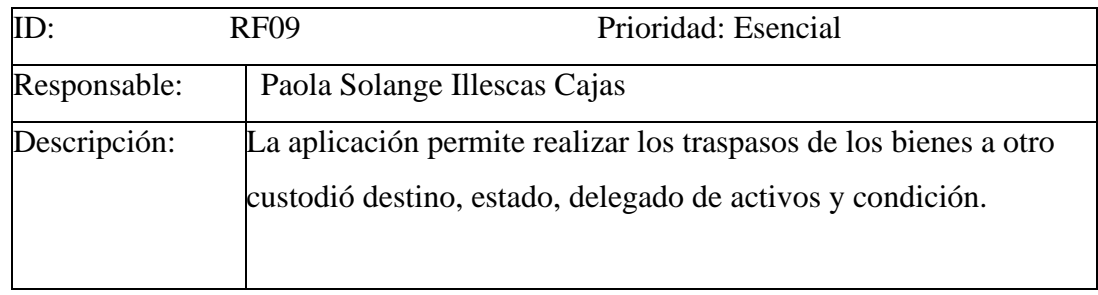

# Elaborado por: *Autor*

# **Anexo 1.14 Requerimiento Funcional RF-10**

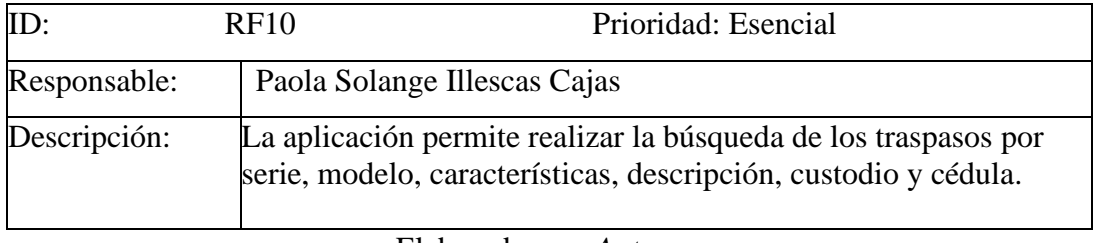

Elaborado por: *Autor*

# **Anexo 1.15 Requerimiento Funcional RF-11**

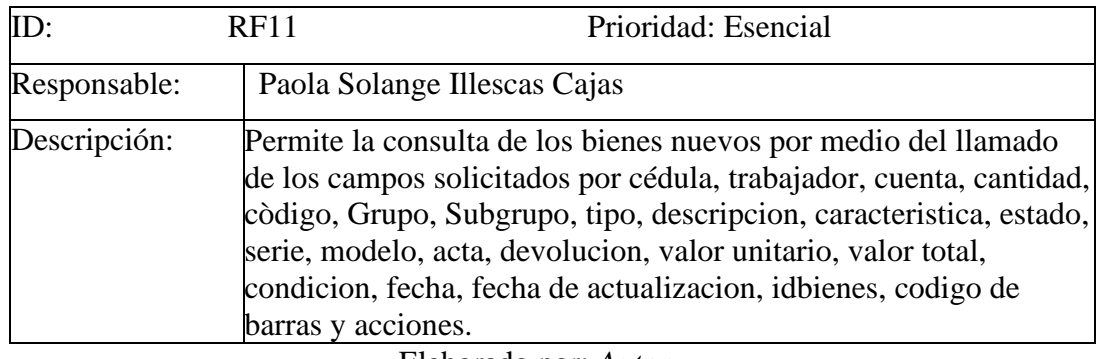

Elaborado por: *Autor*

# **Anexo 1.16 Requerimiento Funcional RF-12**

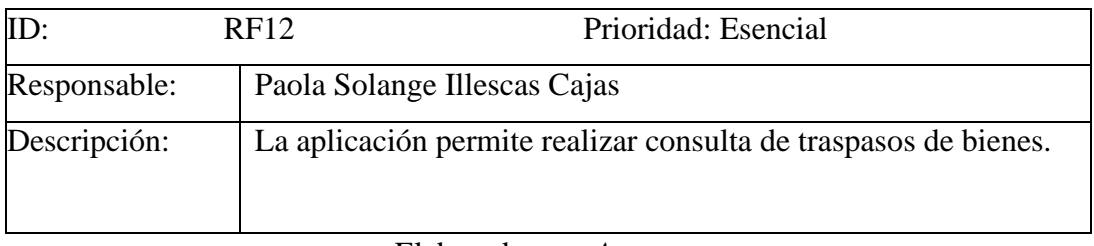

# **Anexo 1.17 Requerimiento Funcional RF-13**

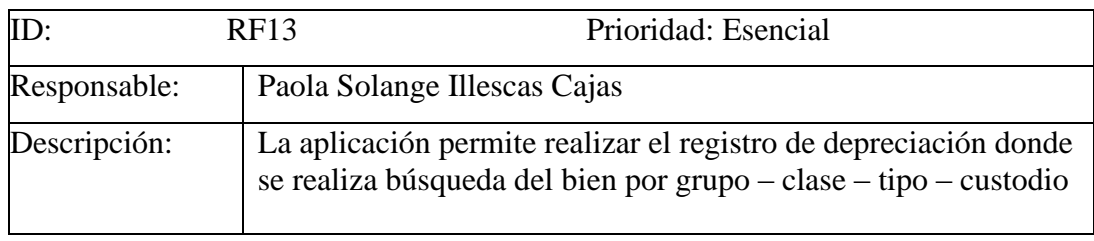

Elaborado por: *Autor*

### **Anexo 1.18 Requerimiento Funcional RF-14**

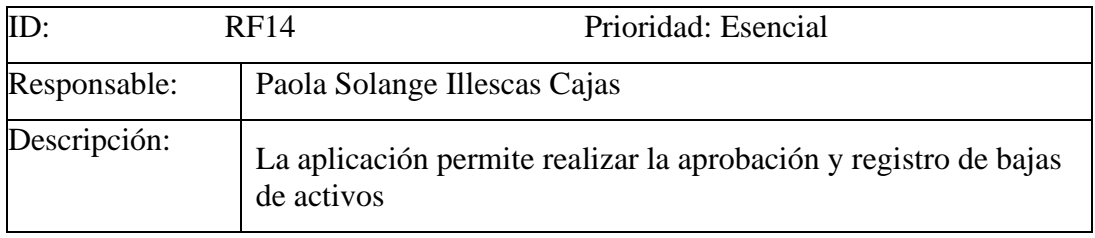

Elaborado por: *Autor*

### **Anexo 1.19 Requerimiento Funcional RF-15**

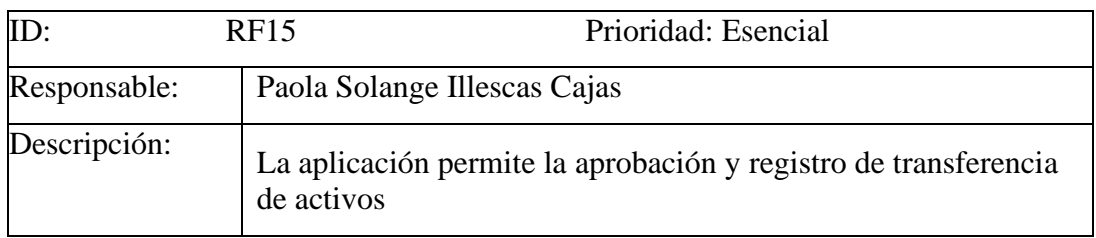

Elaborado por: *Autor*

# **Anexo 1.20 Requerimiento Funcional RF-16**

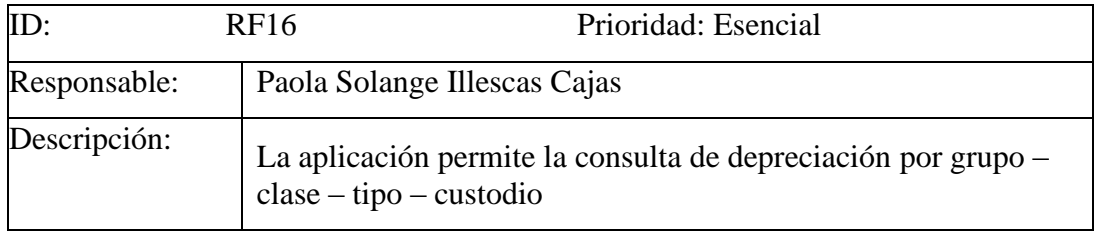

Elaborado por: *Autor*

# **Anexo 1.21 Requerimiento Funcional RF-17**

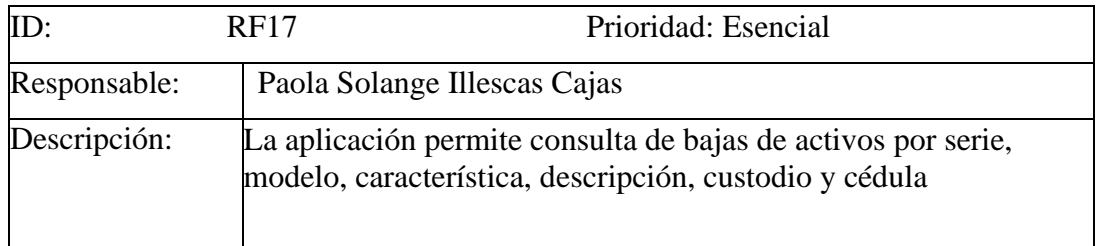

#### **Anexo 1.22 Requerimiento Funcional RF-18**

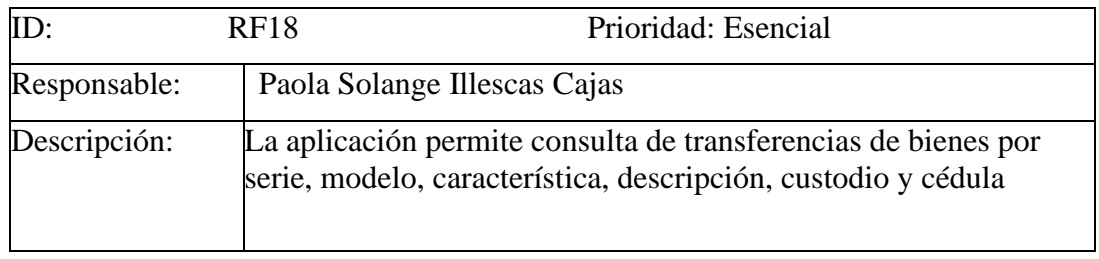

# Elaborado por: *Autor*

### **Anexo 1.23 Requerimiento no Funcional RNF-01**

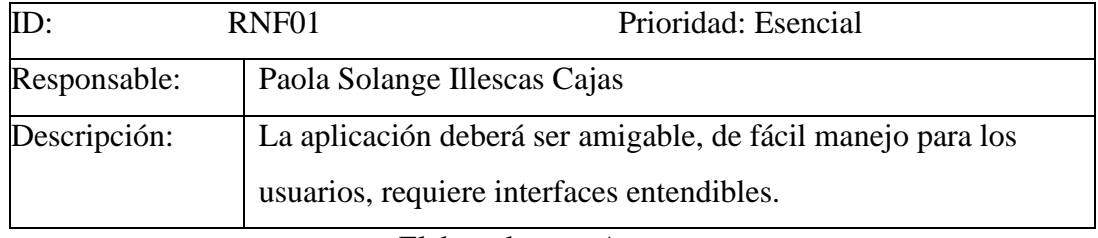

Elaborado por: *Autor*

# **Anexo 1.24 Requerimiento no Funcional RNF-02**

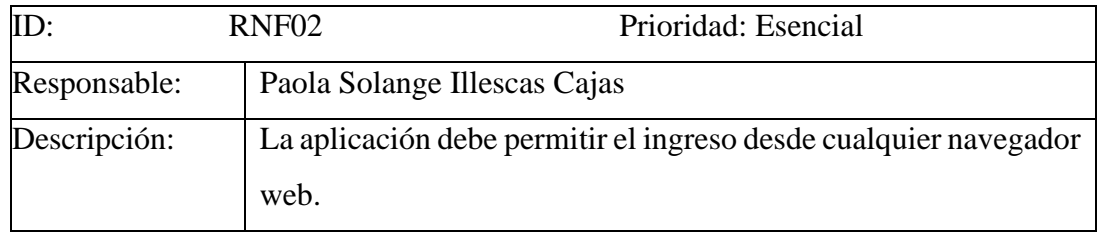

**Reglamentos de Tenencia y manejos de responsables de los bienes de Inventario**  En Ecuador dado por el acuerdo Ministerial No. 041-CG-2017), publicado en el registro Oficial No. 150, 29 de diciembre 2017. Cada Servidor Público debe regirse a las siguientes normas de responsabilidad

#### *Capítulo I de la Tenencia y Manejo de Responsable*

*Art. 7.- Obligatoriedad.- Este reglamento rige para todos los servidores/as y las personas que, en cualquier forma o a cualquier título, trabajen, presten servicios o ejerzan un cargo, función o dignidad en el sector público; así como para las personas jurídicas de derecho privado que dispongan de recursos públicos, de conformidad a lo señalado en la Ley Orgánica de la Contraloría General del Estado, en lo que fuere aplicable, a cuyo cargo se encuentre la administración, custodia, uso y cuidado de los bienes e inventarios del Estado.*

*Por tanto, no habrá servidor/a o persona alguna que por razón de su cargo, función o jerarquía se encuentre exento/a del cumplimiento de las disposiciones del presente reglamento, de conformidad a lo previsto en el artículo 233 de la Constitución de la República del Ecuador*

*Art. 8.- Responsables. Para efectos de este reglamento, serán responsables del proceso de adquisición, recepción, registro, identificación, almacenamiento, distribución, custodia, control, cuidado, uso, egreso o baja de los bienes de cada entidad u organismo, los siguientes servidores o quienes hicieran sus veces según las atribuciones u obligaciones que les correspondan:*

- Máxima Autoridad o su delegado
- Titular de la Unidad Administrativa
- Titular de la Unidad de Administración de Bienes e Inventarios
- Guardalmacén

*.*

- Custodio Administrativo
- Usuario Final
- Titular de la Unidad de Tecnología h) Titular de la Unidad Financiera

• Contador

*Art. 9.- Máxima autoridad. La máxima autoridad o su delegado orientará, dirigirá y emitirá disposiciones, políticas, manuales internos respecto del ingreso, administración y disposición final de bienes e inventarios.*

*Art. 10.- Titular de la Unidad Administrativa.- A más de las actividades propias de su gestión, será el encargado de dirigir la administración, utilización, egreso y baja de los bienes e inventarios de las entidades u organismos.*

*Art. 11.- Unidad de Administración de Bienes e Inventarios.- Las entidades u organismos comprendidos en el artículo 1 del presente reglamento, cuya estructura orgánica lo justifique, estructurarán un unidad encargada de la Administración de los Bienes e Inventario.*

*La Unidad de Administración de Bienes e Inventarios, o aquella que hiciere sus veces a nivel institucional, orientará y dirigirá la correcta conservación y cuidado de los bienes que han sido adquiridos o asignados para uso de la entidad u organismo y que se hallen en custodia de los Usuarios Finales a cualquier título como: compra venta, transferencia gratuita, comodato, depósito u otros semejantes, de acuerdo con este reglamento y las demás disposiciones que dicte la Contraloría General del Estado y la propia entidad u organismo.*

*Art. 12.- Titular de la Unidad de Administración de Bienes e Inventarios.- Será el/la encargado/a de supervisar la administración, utilización, Egreso y baja de los bienes e inventarios de la entidad u organismo.*

*En las entidades u organismos cuya disponibilidad presupuestaria lo permita y su estructura orgánica lo justifique, el Titular de la Unidad de Administración de Bienes e Inventarios o quien haga sus veces, podrá contar con un equipo de apoyo para la administración, egreso o baja de los bienes e inventarios.*

*Art. 13.- Designación del Guardalmacén. La máxima autoridad de las entidades y organismos establecidos en el artículo 1 del presente reglamento, nombrará Guardalmacén/es, o quien haga sus veces, de acuerdo a la estructura organizativa y disponibilidad presupuestaria.*

*Art. 14.- Guardalmacén de bienes y/o inventarios. Será el responsable administrativo de la ejecución de los procesos de verificación, recepción, registro, custodia, distribución, egreso y baja de los bienes e inventarios institucionales.*

*En la administración de bienes el Guardalmacén, o quien haga sus veces, sin perjuicio de los registros propios de contabilidad, deberá contar con información histórica sobre los bienes, manteniendo actualizados los reportes individuales de éstos de acuerdo a las disposiciones emitidas por el ente rector de las finanzas públicas, cuando aplique; además, será su obligación formular y mantener actualizada una hoja de vida útil de cada bien o tipo de bien, dependiendo de su naturaleza, con sus respectivas características como; marca, modelo, serie, color, material, dimensión, valor de compra, en la cual constará un historial con sus respectivos movimientos y novedades.*

*En la administración de los inventarios el Guardalmacén, o quien haga sus veces, sin perjuicio de los registros propios de contabilidad, deberá entregar periódicamente a la Unidad Contable la información y documentación relativa de los movimientos de ingresos y egresos valorados, para la actualización y conciliación contable respectiva.*

*Art. 15.- Titular de la Unidad de Tecnología. Será el encargado/a de disponer y supervisar la elaboración de los informes técnicos, registros del equipo informático y comunicacional, en base a las normas de este reglamento u otras que le fueren aplicables.*

*Art. 16.- Titular de la Unidad Financiera. Será el encargado/a de disponer y supervisar la elaboración de los registros contables de los bienes e inventarios sobre la base de lo dispuesto en el Código Orgánico de Planificación y Finanzas Públicas, su reglamento, las normas de este reglamento u otras que le fueren aplicables.*

*Art. 17.- Contador.- Será el responsable del registro contable de ingresos, egresos y bajas de todos los bienes e inventarios; del cálculo y registro de las depreciaciones, corrección monetaria, consumo de inventarios y otras de igual naturaleza que implique regulaciones o actualizaciones de cuentas, sobre la base de lo dispuesto en el Código Orgánico de Planificación y Finanzas Públicas, su reglamento y las normas que le fueren aplicables.*

*Art. 18.- Designación del Custodio Administrativo.- El titular de cada área de las entidades u organismos comprendidos en el artículo 1 del presente reglamento, designará al/los Custodio/s Administrativo/s, según la cantidad de bienes e inventarios de propiedad de la entidad u organismo y/o frecuencia de adquisición de los mismos, para efectuar las funciones de recepción, ingreso, distribución, control y custodia de los bienes y/o inventarios.*

*Art. 19.- Custodio Administrativo.- Será el/la responsable de mantener actualizados los registros de ingresos, egresos y traspasos de los bienes y/o inventarios en el área donde presta sus servicios, conforme a las necesidades de los Usuarios Finales.*

*El Custodio Administrativo informará sobre las necesidades y/o requerimientos del área a la que pertenece, previa autorización del titular del área correspondiente. El Custodio Administrativo del área llevará una hoja de control por tipo de inventarios, en la que constará: identificación y descripción, fecha, cantidad, nombre del Usuario Final y firma.*

*El Custodio Administrativo, además, realizará la constatación física de bienes y/o inventarios en las unidades a la que pertenece, previo conocimiento y autorización del titular de la unidad, para remitir a la Unidad de Administración de Bienes e Inventarios de la entidad u organismo.*

*El Custodio Administrativo, o quien haga sus veces, en el caso de que las instituciones funcionen a nivel nacional y dependiendo de su estructura,*

*Realizarán la identificación de los bienes cuando las adquisiciones se realicen de forma directa en cada provincia.*

*Art. 20.- Usuario Final. Será el responsable del cuidado, buen uso, custodia y conservación de los bienes e inventarios a él asignados para el desempeño de sus funciones y los que por delegación expresa se agreguen a su cuidado, conforme a las disposiciones legales y reglamentarias correspondientes.*

*Art. 21.- Finalización de la responsabilidad de los Custodios Administrativos y Usuarios Finales.- La responsabilidad de los Custodios Administrativos y de los Usuarios Finales, respecto de la custodia, cuidado, conservación y buen uso de los bienes concluirá cuando, conforme las disposiciones del presente reglamento, se hubieren suscrito las respectivas actas de entrega recepción de egreso o devolución, según corresponda, o se hubiera procedido a su reposición o restitución de su valor.*

*Art. 22.- Usuario Final fallecido.- En el caso en que el Usuario Final hubiera fallecido, una vez que se tenga conocimiento de este acontecimiento, se realizará una constatación física de los bienes asignados a él y de sus efectos personales, en*  la que participarán el titular del área a la que perteneció el servidor, el *Guardalmacén o el Custodio Administrativo, y los legitimarios o herederos según las órdenes de sucesión legal. Una vez concluida la constatación física se levantará un acta en la que se detallarán los bienes constatados de propiedad de la institución y que se asignarán al Guardalmacén o al Custodio Administrativo de la unidad, según sea el caso, hasta que sean reasignados a un nuevo Usuario Final; y, los efectos personales que serán entregados a los legitimarios o herederos.*

*De no contar con la participación de los legitimarios ni herederos en las diligencias, se dejará constancia de este particular y de lo actuado en un acta que será suscrita por el titular de la unidad administrativa, el Guardalmacén o el Custodio Administrativo, según sea el caso, intervención que se realizará a pedido del titular del área.*

*Art. 23.- Usuario Final desaparecido.- Cuando el Usuario Final se encontrare ausente o desaparecido, sin que se conozca su paradero, se deberá observar las siguientes disposiciones:*

*a)El titular del área comunicará a la Unidad de Talento Humano o aquella que haga sus veces, cuando un servidor se hubiera ausentado de su puesto de trabajo durante más de tres días consecutivos sin dar noticia sobre su paradero, a fin de que se realice las diligencias necesarias para comunicarse con los familiares y se corrobore el motivo de su ausencia.*

*b) La Unidad de Talento Humano, o la que haga sus veces, en las entidades u organismos regulados en el artículo 1 del presente reglamento, una vez confirme el motivo de ausencia del servidor, deberá reportar al titular del área sobre este particular, o en su defecto, informar si se ha terminado la relación laboral con el servidor desaparecido o si se ha iniciado el procedimiento para este fin, conforme al régimen disciplinario de cada entidad u organismo.*

*c) Notificada la terminación de la relación laboral o el inicio del procedimiento disciplinario, en el término de cinco días, el titular del área, conjuntamente con el Guardalmacén o quien hiciera sus veces, realizarán la constatación física de los bienes asignados al Usuario Final desaparecido, debiendo levantarse y suscribir un acta correspondiente, tal como se señala en el artículo 22.*

#### **Reglamentos de Baja de un bien**

En Ecuador dado por el acuerdo Ministerial No. 041-CG-2017), publicado en el registro Oficial No. 150, 29 de Diciembre 2017.

*Art. 148.- Procedencia. - Los bienes que dejaren de existir físicamente por alguna de las siguientes causas: robo, hurto, abigeato, caso fortuito o fuerza mayor, se podrán excluir de los registros institucionales.*

*Art. 149.- Reposición, restitución del valor o reemplazo del bien. Los bienes de propiedad de las entidades u organismos comprendidos en el artículo 1 del presente reglamento, deberán ser restituidos o reemplazados por otros bienes nuevos de similares o mejores características, por parte de los Usuarios Finales o Custodios Administrativos, en los siguientes casos:*

*a)Cuando los bienes hubieren sufrido daños parciales o totales producto de la negligencia o mal uso comprobados y quedaren inutilizados.*

*b) Cuando los bienes no hubieren sido presentados por el Usuario Final o Custodio Administrativo, al momento de la constatación física.*

*c) Cuando los bienes no hubieren sido entregados en el momento de la entrega recepción por cambio de Usuario Final, Custodio Administrativo o Cesación de Funciones de alguno de aquellos.*

*d) Cuando hubiese negativa de la Aseguradora por el reclamo presentado.*

*La reposición del bien se podrá llevar a cabo, en dinero, al precio actual de mercado, o con un bien nuevo de similares o superiores características al bien desaparecido, destruido o inutilizado, previa autorización del titular de la Unidad Administrativa.*

*En aquellos casos que los bienes fueran sustraídos de la entidad u organismo y hubieren estado protegidos por un contrato de seguros, el valor del deducible que se entregará a la compañía aseguradora y lo que se necesitare para cubrir el costo de reposición respectivo, se cargará al presupuesto vigente de la entidad; y, en el caso de que los bienes fuesen robados o hurtados en el poder de los Usuarios Finales, el deducible será imputado al respectivo Usuario Final, monto que le será restituido si judicialmente se ha comprobado la existencia de la infracción (robo o hurto), sin que el Usuario Final tenga responsabilidad penal por tales ilícitos, conforme lo previsto en el artículo 153 de este proyecto.*

*El bien entregado por la aseguradora o por el Usuario Final se lo registrará como bien institucional según corresponda.*

*En ningún caso la entidad u organismo obtendrá doble reposición por parte de la compañía aseguradora y del Usuario Final o Custodio Administrativo, se preferirá la indemnización de la aseguradora.*

*La baja del bien se realizará inmediatamente una vez restituido el bien sea por parte de la Aseguradora o por parte del Usuario Final, de conformidad con la normativa de este reglamento y de contabilidad gubernamental expedidas por el órgano rector de las finanzas públicas.*

*Sección I*

### *Baja de Bienes Biológicos*

*Art. 150.- Procedencia.- La máxima autoridad de la entidad u organismo, o su delegado, autorizará mediante orden escrita la baja de los bienes biológicos, una vez que se compruebe documentadamente a través del informe técnico del responsable encargado de aquellos, en el cual detalle la razón de muerte, pérdida o mal estado de los bienes, por el que se hará necesario su sacrificio o eliminación.*

*Los documentos anteriores serán analizados por el titular de la Unidad Administrativa, quien presentará un informe que servirá de base para la emisión de la Resolución, el cual contendrá antecedentes del caso, referencia y cita de los documentos justificativos e informes emitidos y enviará al titular de la Unidad Financiera para el respectivo registro contable.*

*Sección 2*

#### *Baja por Hurto, Robo o Abiegato*

*Art. 151.- Denuncia.- Cuando alguno de los bienes hubiere desaparecido por hurto, robo, abigeato o por cualquier causa semejante, presunta, el Usuario Final,* 

*Custodio Administrativo o el Guardalmacén a quien haga sus veces, según sea el caso, comunicará por escrito inmediatamente después de conocido el hecho al titular de la Unidad Administrativa, quien a su vez comunicará a la máxima autoridad de la entidad u organismo o su delegado.*

*La máxima autoridad o su delegado, dispondrá al titular de la Unidad Jurídica, o quien haga sus veces, de la entidad u organismo, la formulación de Inmediato de la denuncia correspondiente ante la Fiscalía General del Estado o Policía Nacional, de ser el caso, la cual deberá ser acompañada por los documentos que acrediten la propiedad de los bienes presuntamente sustraídos.*

*El Usuario Final, el Custodio Administrativo o el Guardalmacén o quien haga sus veces, a petición del abogado que llevará la causa, facilitarán y entregarán la información necesaria para los trámites legales; el abogado será el responsable de impulsar la causa hasta la conclusión del proceso, de acuerdo a las formalidades establecidas en el Código Orgánico Integral Penal.*

*En caso que la entidad u organismo no cuente con un abogado para el trámite de*  la denuncia y el proceso en general, solicitará la participación de un profesional *en derecho a la entidad a la que esté adscrita*

*.*

*Art. 152.- Seguimiento del trámite.- Del trámite administrativo de presentar el respectivo reclamo ante la Aseguradora, hasta obtener la recuperación del bien, será responsable el titular de la Unidad Administrativa, o su delegado, y, del trámite judicial, será responsable el titular de la Unidad Jurídica, conjuntamente con el abogado designado, quienes deben efectuar el seguimiento de la denuncia formulada por la entidad u organismo, hasta obtener el pronunciamiento judicial respectivo que fundamente la baja de bien.*

*Art. 153.- Procedencia de la baja.- Los bienes desaparecidos por las causas señaladas en el artículo 151 del presente reglamento, se darán de baja de la manera prescrita en la normativa expedida sobre esta materia y con la correspondiente resolución del juez de garantías penales que declare el archivo de*  *la investigación previa por las causales señaladas en los números 1 y 3 del artículo 586 del Código Orgánico Integral Penal; que por lo menos justifique en derecho la existencia material de la infracción denunciada; auto de sobreseimiento dictado por los supuestos previstos en el número 1 del artículo 605 del mismo Código, y en el número 2 del mismo artículo cuando los elementos en que el fiscal ha sustentado su acusación no son suficientes para presumir la participación del procesado; o sentencia condenatoria ejecutoriada.*

*Se procederá también a la baja de bienes cuando éstos ya fueren reintegrados por parte del Usuario Final o la Aseguradora.*

*Art. 154.- Responsabilidades.- En el caso de pérdida o desaparición de bienes por presunto hurto, robo o abigeato, las responsabilidades serán establecidas por los órganos administrativos y/o judiciales correspondientes, y en caso de sentencia condenatoria, se estará a lo señalado en el artículo 68 de la Ley Orgánica de la Contraloría General del Estado; y, respecto de la responsabilidad administrativa, se estará a lo dispuesto en el artículo 45 del cuerpo legal antes citado.*

*Art. 155.- Fuerza mayor o caso fortuito.- Para la baja de bienes muebles desaparecidos o destruidos por fuerza mayor o caso fortuito, deberá sujetarse al siguiente procedimiento:*

*a)En el caso de bienes desaparecidos, se deberá emitir una orden escrita de la máxima autoridad o su delegado de la entidad u organismo de que se trate. Dicha orden se dará una vez que los Usuarios Finales o Custodios Administrativos a cuyo cargo se hallaba el uso, tenencia o custodia de los bienes desaparecidos, y dos testigos idóneos distintos de las personas antes mencionadas, hayan rendido una declaración juramentada ante Notario Público del lugar en que hubiere ocurrido la pérdida, en la que se narre los hechos que les consta sobre la desaparición de los bienes. A dicha declaración se adjuntarán las pruebas pertinentes que existieren sobre tales hechos.*

*b) Para los bienes destruidos, se deberá emitir una orden escrita del titular de la* 

*Unidad Administrativa o quien haga sus veces, para presentar el respectivo reclamo ante la aseguradora; en el caso de que los bienes no estuvieren asegurados se procederá de conformidad a lo establecido en el inciso anterior.*

*En lo demás, se observará lo previsto en el artículo 150 y en el artículo 154 de este reglamento cuando fueren aplicables.*

#### *Sección III*

#### *Baja de Títulos de crédito y de especies*

*Art. 156.- Procedencia.- Cuando se hubiere declarado la prescripción de obligaciones a favor de un organismo o entidad con arreglo a las disposiciones legales vigentes, así como en todos los casos en que la ley faculta la baja de los títulos de crédito que contiene dichas obligaciones, la autoridad competente de la entidad u organismo acreedora ordenará dicha baja.*

*En la resolución correspondiente constará el número, serie, valor, nombre del deudor, fecha y concepto de la emisión de los títulos y más particulares que fueren del caso, así como el número y fecha de la resolución por la que la autoridad competente hubiere declarado la prescripción de las obligaciones, o el motivo por el cual se declare a las obligaciones como incobrables.*

*Art. 157.- Baja de especies valoradas.- En caso de existir especies valoradas mantenidas fuera de uso por más de dos años en las bodegas, o si las mismas hubieren sufrido cambios en su valor, concepto, lugar, deterioro, errores de imprenta u otros cambios que de alguna manera modifiquen su naturaleza o valor, el responsable a cuyo cargo se encuentren, elaborará un inventario detallado y valorado de tales especies y lo remitirá, a través del órgano regular, a la máxima autoridad o su delegado para solicitar su baja.*

*La máxima autoridad, o su delegado, de conformidad a las disposiciones legales, reglamentarias o administrativas de la entidad u organismo, dispondrá por escrito se proceda a la baja y destrucción de las especies valoradas; en tal documento se hará constar lugar, fecha y hora en que deba cumplirse la diligencia.*

*En el caso de que el volumen de papel dado de baja como especie valorada sea considerable, se tomará en cuenta lo prescrito en el Reglamento sobre el Sistema de Recolección y Destino del Papel de Desecho Reciclable que genere la Administración Pública, publicado en el Registro Oficial 693 de 29 de mayo de 1991.*

#### **Reglamento de Traspaso de un bien de Inventarios**

En Ecuador dado por el acuerdo Ministerial No. 041-CG-2017), publicado en el registro Oficial No. 150, 29 de Diciembre 2017.

#### *Sección I*

#### *Comodato de Bienes e Inmuebles*

*Art. 162.- Comodato entre entidades públicas. Cuando exista la necesidad de especies, bienes muebles o inmuebles, entre dos entidades u organismos del sector público, podrán celebrar un contrato de comodato o préstamo de uso, sujetándose a las normas especiales propias de esta clase de contrato, dicho comodato se efectuará por un período determinado de tiempo y una vez cumplido este período la entidad comodataria devolverá el bien dado en comodato a la titular.*

*Por lo tanto, la entidad comodante, seguirá llevando los registros contables del bien en comodato, de acuerdo con lo dispuesto por el ente rector de las finanzas públicas.*

*Dada su naturaleza, no podrá celebrarse contratos de comodato de inventarios.*

*Art. 163.- Comodato con entidades privadas.- Se podrá celebrar contrato de comodato de bienes muebles o inmuebles entre entidades y organismos del sector público y personas jurídicas del sector privado que, por delegación realizada de acuerdo con la ley, presten servicios públicos, siempre que dicho contrato se relacione con una mejor prestación de un servicio público, se favorezca el interés social, se establezcan las correspondientes garantías y esté debidamente autorizado por la máxima autoridad o su delegado de la entidad u organismo, de acuerdo con la ley y este reglamento.*

*Los contratos de comodato con entidades privadas podrán renovarse siempre y cuando se cumplan las condiciones señaladas en el inciso anterior y no se afecte de manera alguna el interés público.*

*Al fin de cada año, la entidad u organismo comodante evaluará el cumplimiento del contrato, y, de no encontrarlo satisfactorio, pedirá la restitución de la cosa prestada sin perjuicio de ejecutar las garantías otorgadas. La entidad comodante está obligada a incluir estipulaciones expresas que establezcan las condiciones determinadas en el primer inciso del presente artículo.*

#### *Sección I*

#### *Traspaso de Bienes*

*Art. 164.- Definición.- Es el cambio de asignación de uno o varios bienes o inventarios sean nuevos o usados, que una entidad u organismo, trasladará en favor de otra entidad u organismo dependiente de la misma persona jurídica que requiera para el cumplimiento de su misión, visión y objetivos, como es el caso de los ministerios y secretarias de Estado o sus dependencias adscritas.*

*Cuando intervengan dos personas jurídicas distintas no habrá traspaso sino transferencia gratuita y en este evento se sujetará a las normas establecidas para este proceso.*

*Art. 165.- Duración.- Podrá efectuarse el traspaso a perpetuidad, plazo o tiempo fijo, en cuyo caso no será menor de un año ni mayor de cinco años.*

*Cuando el traspaso fuere a tiempo fijo su duración podrá ampliarse, al cabo de los cinco primeros años, si las circunstancias que lo motivaron no hubieren variado. Sin embargo, si no hubo notificación de cualquiera de las partes de darlo por terminado con noventa días de anticipación al vencimiento del plazo, el traspaso se entenderá renovado en los mismos términos. Podrá también transformarse un traspaso a tiempo fijo, en uno a perpetuidad si las circunstancias lo ameritan.*

*Art. 166.- Acuerdo.- Las máximas autoridades, o sus delegados, de las entidades u organismos que intervengan, autorizarán la celebración del traspaso, mediante*  *acuerdo entre las partes.*

*En lo demás, se estará a lo dispuesto en los artículos 137 y 138 de este reglamento, en lo que corresponda*

#### *Capitulo IV*

#### *Transferencias gratuitas*

*Art. 135.- Procedencia.- Cuando no fuere posible o conveniente la venta de los bienes con arreglo a las disposiciones de este reglamento, la máxima autoridad o su delegado señalará la entidad u organismo del sector público, institución de educación, de asistencia social o de beneficencia, a la que se transferirá gratuitamente los bienes. Cuando se trate de entidades u organismos públicos con persona jurídica distinta, se priorizará lo dispuesto en la Ley en Beneficio de las Instituciones Educativas Fiscales del país, publicada en el Segundo Suplemento del Registro Oficial No. 852 del 29 de diciembre de 1995, que dispone remitir anualmente la lista de bienes obsoletos al Ministerio de Educación para la selección del beneficiario.*

*En el caso de bienes que se han dejado de usar en la entidad u organismo, estos serán dados en trasferencia gratuita a entidades del sector privado que realicen labor social u obras de beneficencia, y que no tengan fines de lucro; Siempre y cuando se evidencie que tales bienes no son de interés de la entidad u organismo propietaria de los mismos.*

*Art. 136.- Informe previo.- Antes que la máxima autoridad o su delegado resuelva en el sentido y alcance lo señalado en el artículo anterior, será necesario que el titular de la Unidad Administrativa, o quien hiciera sus veces, emita un informe luego de la constatación física en la que se evidenció el estado de los bienes y respaldada por el respectivo informe técnico al tratarse de bienes informáticos, eléctricos, electrónicos, maquinaria o vehículos. En dicho informe deberá constar que no fue posible o conveniente la venta de estos bienes.*

*Art. 137.- Valor.- El valor de los bienes objeto de la transferencia gratuita será el que conste en los registros contables de la entidad u organismo que los hubiere tenido a su cargo, el registro contable del hecho económico se regirá a lo establecido por el ente rector de las finanzas públicas.* 

*Siempre que se estime que el valor de registro es notoriamente diferente del real, se practicará el avalúo del bien mueble de que se trate. Dicho avalúo será practicado por quien posea en la entidad u organismo los conocimientos científicos, artísticos o técnicos y la experiencia necesaria para valorar los bienes de la entidad u organismo que realice la transferencia gratuita, conjuntamente con otro/a especialista de la entidad u organismo beneficiario. De no existir quien posea los conocimientos científicos, artísticos o técnicos y la experiencia necesaria para valorar los bienes, se recurrirá a la contratación de un perito según la naturaleza y características de los bienes de que se trate, y de acuerdo al presupuesto institucional.*

*Art. 138.- Entrega Recepción.- Realizado el avalúo, si fuere el caso, se efectuará la entrega recepción de los bienes, dejando constancia de ello en el acta entrega recepción de bienes que suscribirán inmediatamente los Guardalmacenes o quienes hagan sus veces, el titular de la Unidad Administrativa y el titular de la Unidad Financiera de la entidad u organismo que efectúa la transferencia gratuita.*

*De haberse practicado el avalúo que se señala en el artículo 85 de este reglamento, la eliminación de los bienes de los registros contables de la entidad u organismo se hará por los valores que consten en aquellos. Si la entidad u organismo beneficiado por la transferencia gratuita perteneciere al sector público, se ingresarán los bienes en sus registros por el valor del avalúo practicado (22 dici 2017, DrPablo Celi de la Torre, Distrito Metropolitano).*

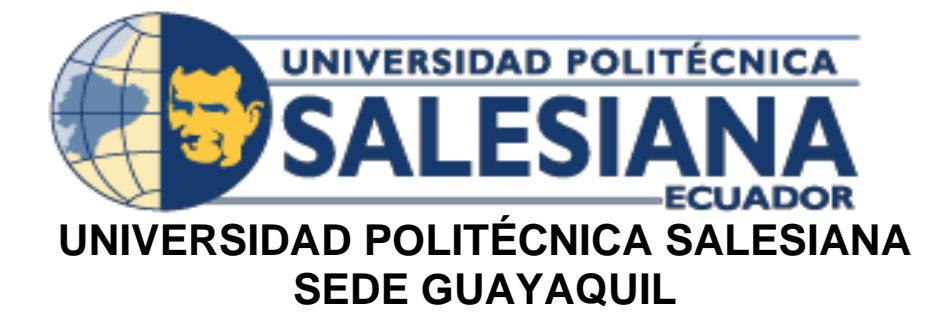

# **CARRERA DE INGENIERIA DE SISTEMAS**

# PROYECTO TÉCNICO PREVIO A LA OBTENCIÓN DEL TÍTULO DE: INGENIERO DE SISTEMAS

# **TEMA:**

**" DISEÑO E IMPLEMENTACIÓN DE UN SISTEMA DE MANEJO DE ACTIVOS FIJOS DE LA CORPORACION NACIONAL DE ELECTRICIDAD CNEL EP UN GLR"**

**MANUAL DE USUARIO**

# **AUTORA:**

# **PAOLA SOLANGE ILLESCAS CAJAS**

# <span id="page-179-0"></span>**INDICE DE CONTENIDO**

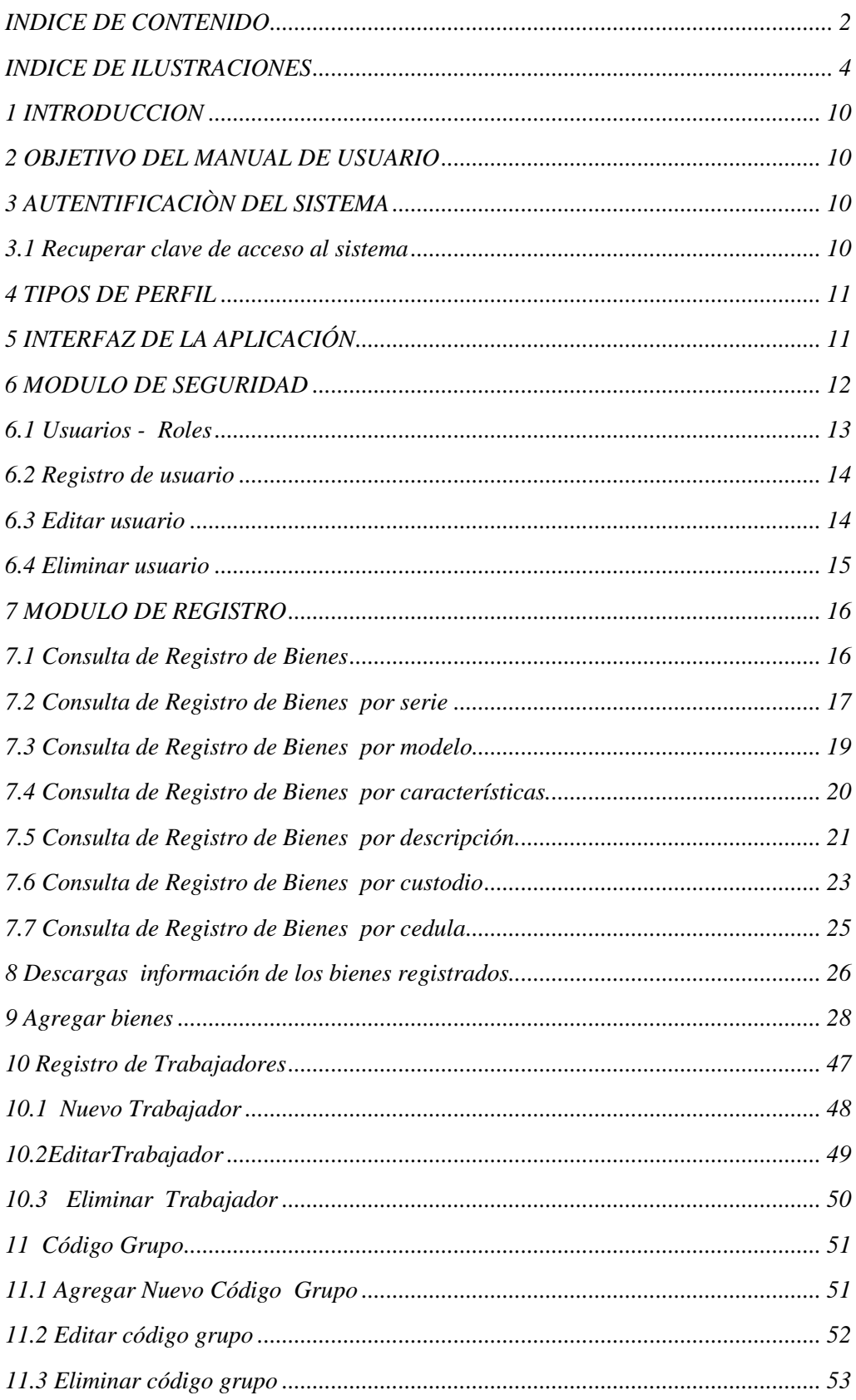
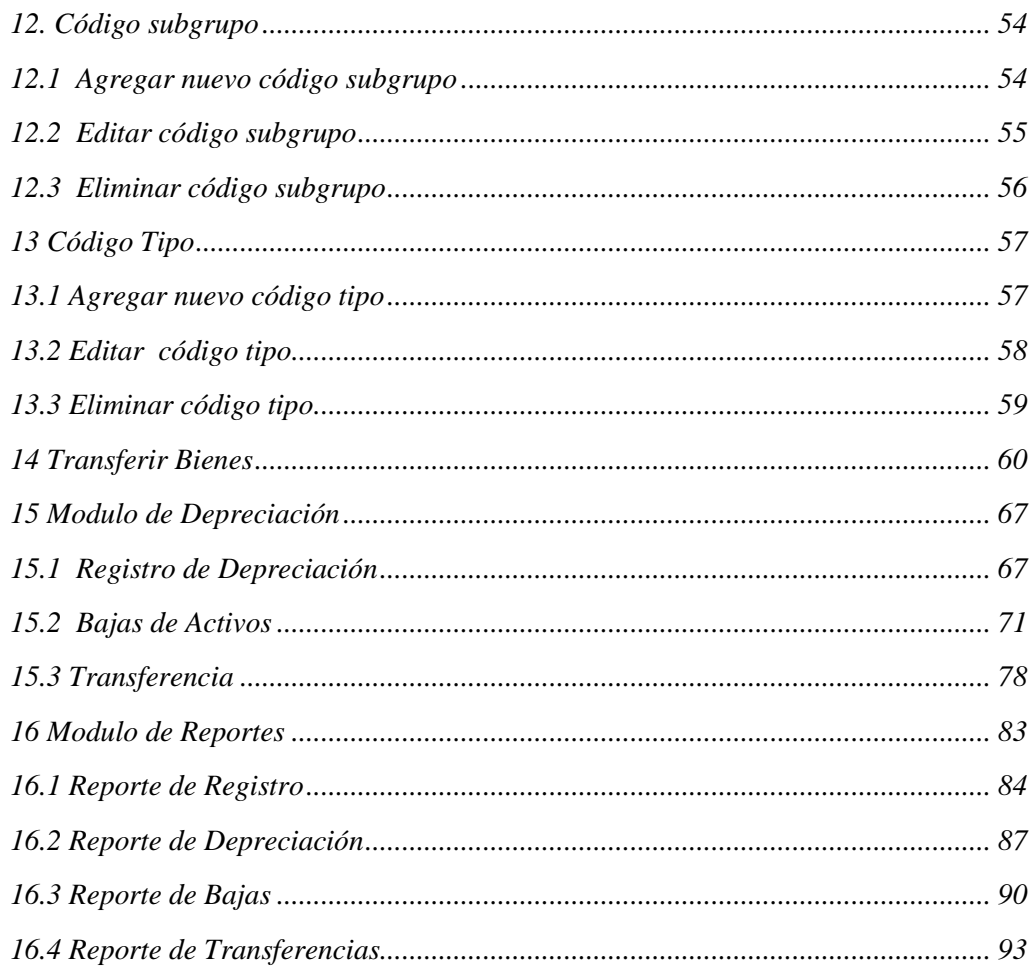

# **INDICE DE ILUSTRACIONES**

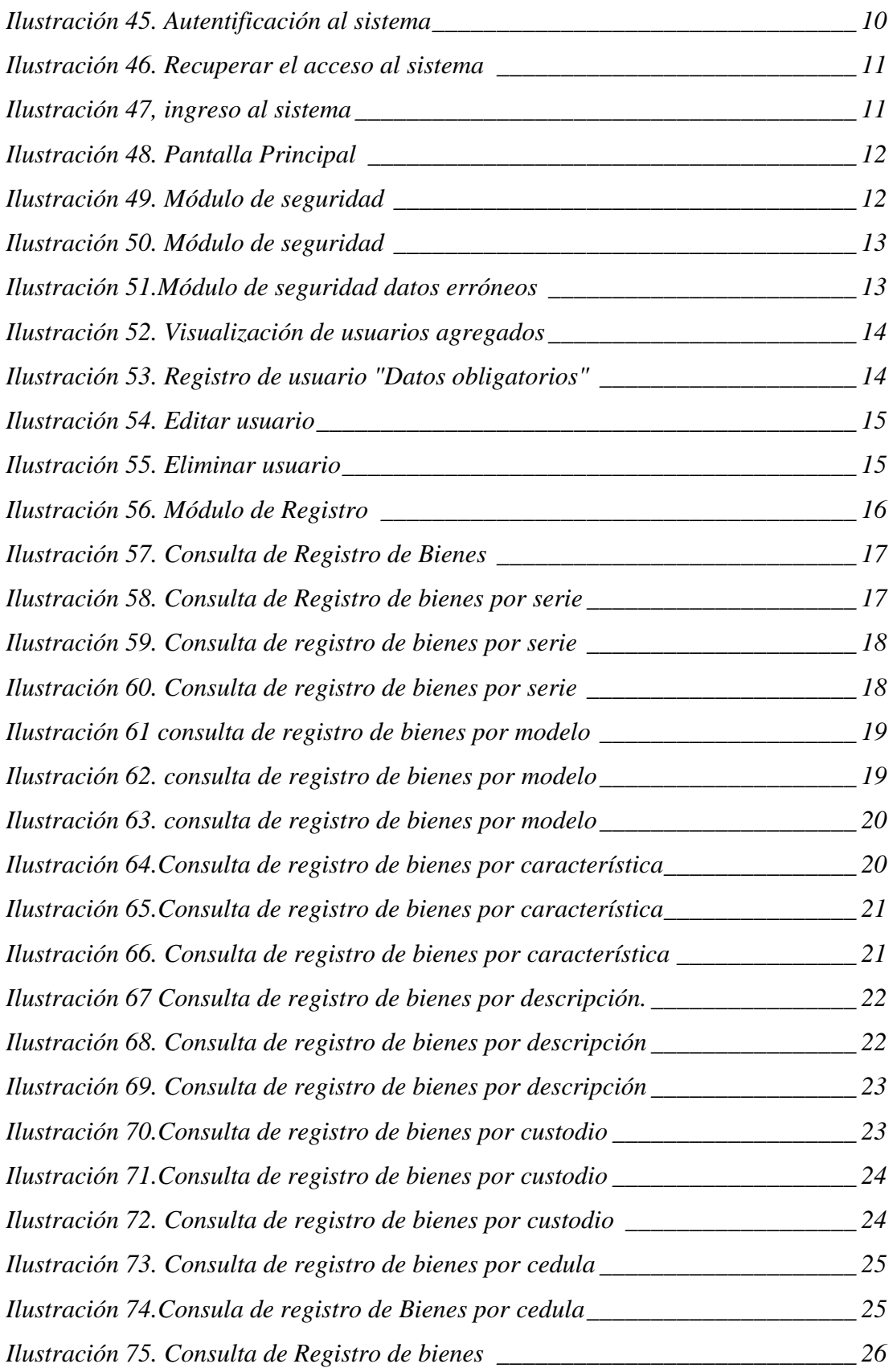

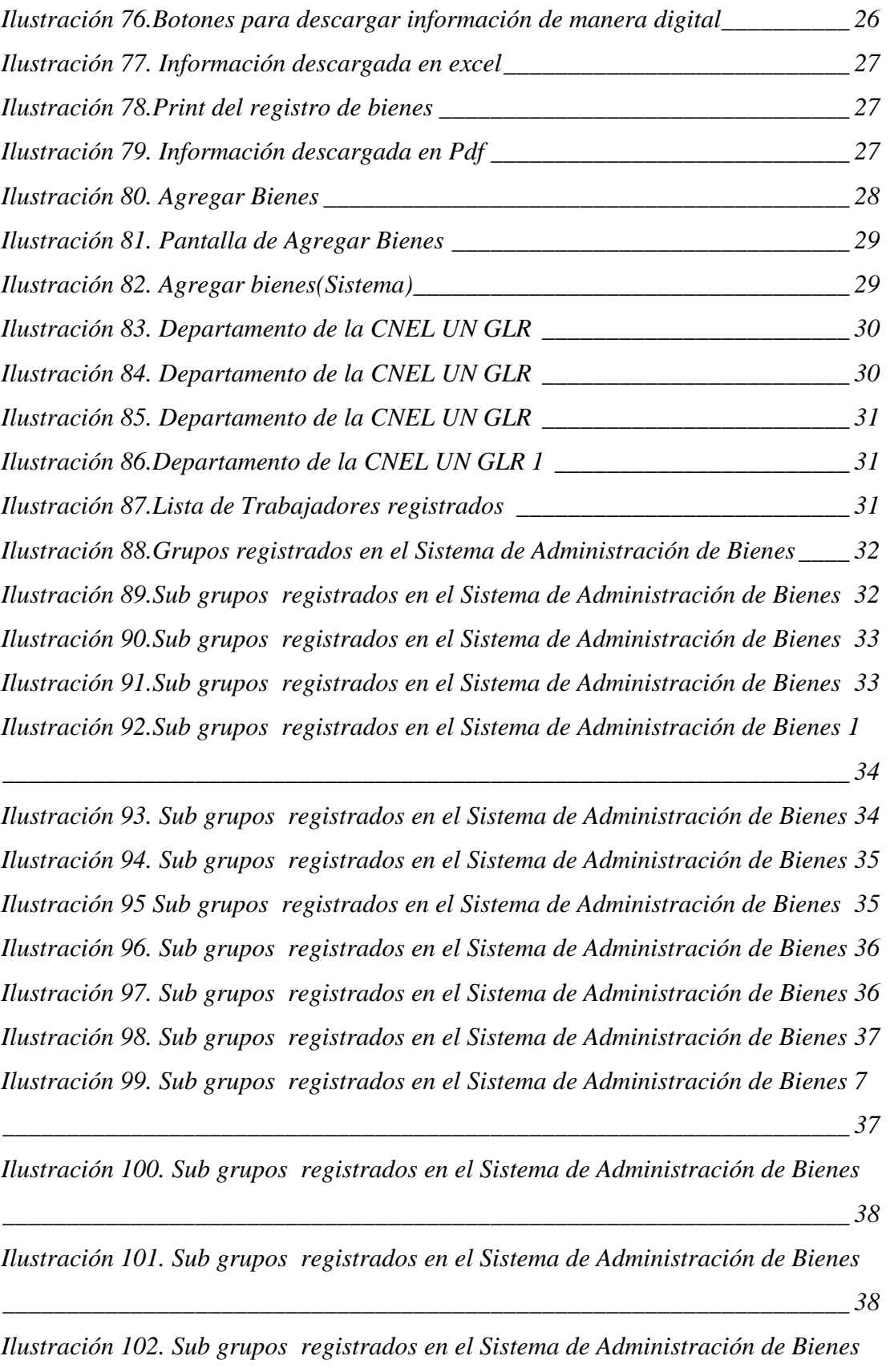

*[\\_\\_\\_\\_\\_\\_\\_\\_\\_\\_\\_\\_\\_\\_\\_\\_\\_\\_\\_\\_\\_\\_\\_\\_\\_\\_\\_\\_\\_\\_\\_\\_\\_\\_\\_\\_\\_\\_\\_\\_\\_\\_\\_\\_\\_\\_\\_\\_\\_\\_\\_\\_\\_\\_\\_\\_\\_\\_\\_\\_\\_\\_\\_\\_\\_\\_](#page-216-0) 39*

*[Ilustración 103. Sub. grupos registrados en el Sistema de Administración de Bienes](#page-216-1) [\\_\\_\\_\\_\\_\\_\\_\\_\\_\\_\\_\\_\\_\\_\\_\\_\\_\\_\\_\\_\\_\\_\\_\\_\\_\\_\\_\\_\\_\\_\\_\\_\\_\\_\\_\\_\\_\\_\\_\\_\\_\\_\\_\\_\\_\\_\\_\\_\\_\\_\\_\\_\\_\\_\\_\\_\\_\\_\\_\\_\\_\\_\\_\\_\\_\\_](#page-216-1) 39* *[Ilustración 104. Sub grupos registrados en el Sistema de Administración de Bienes](#page-217-0)*

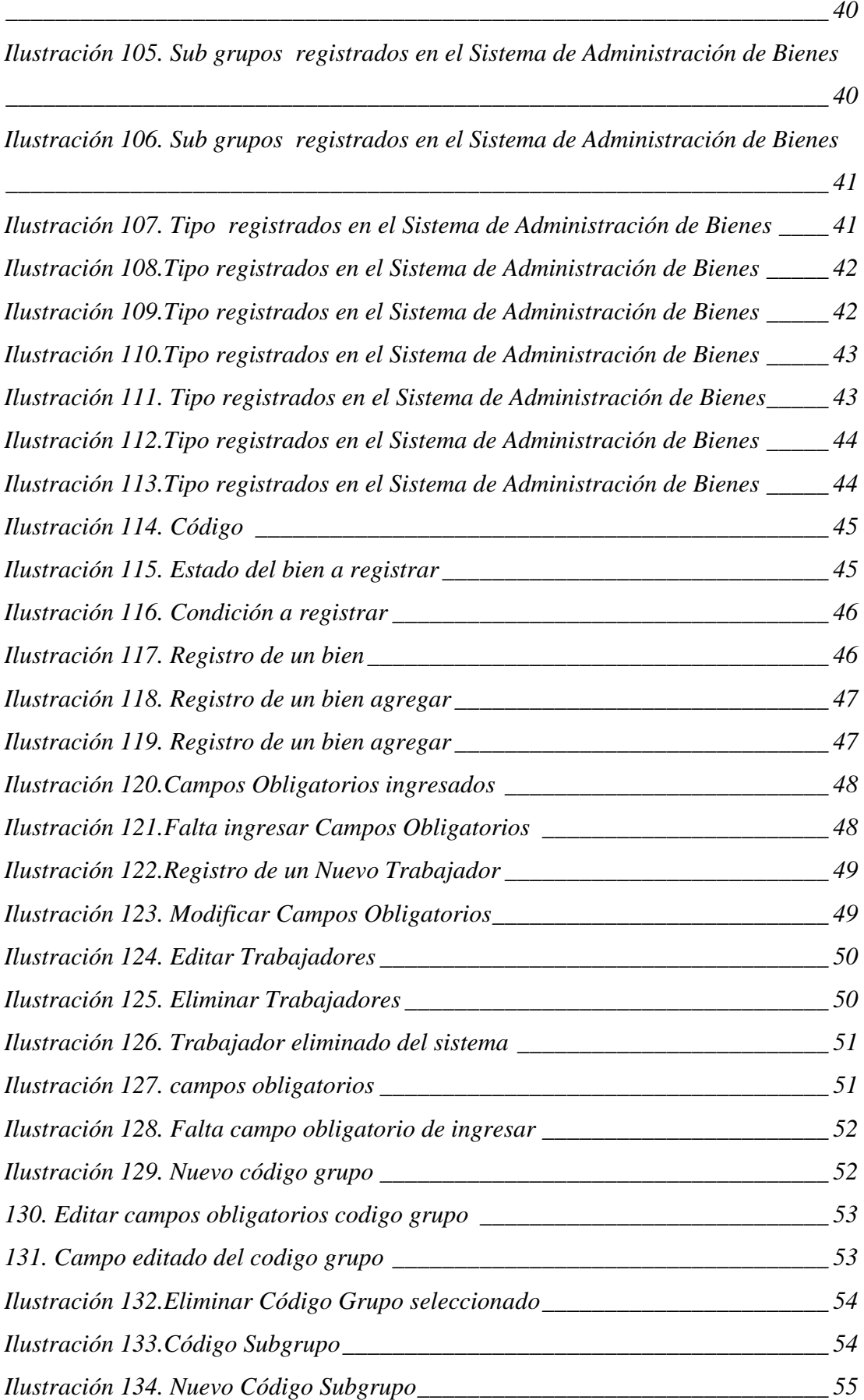

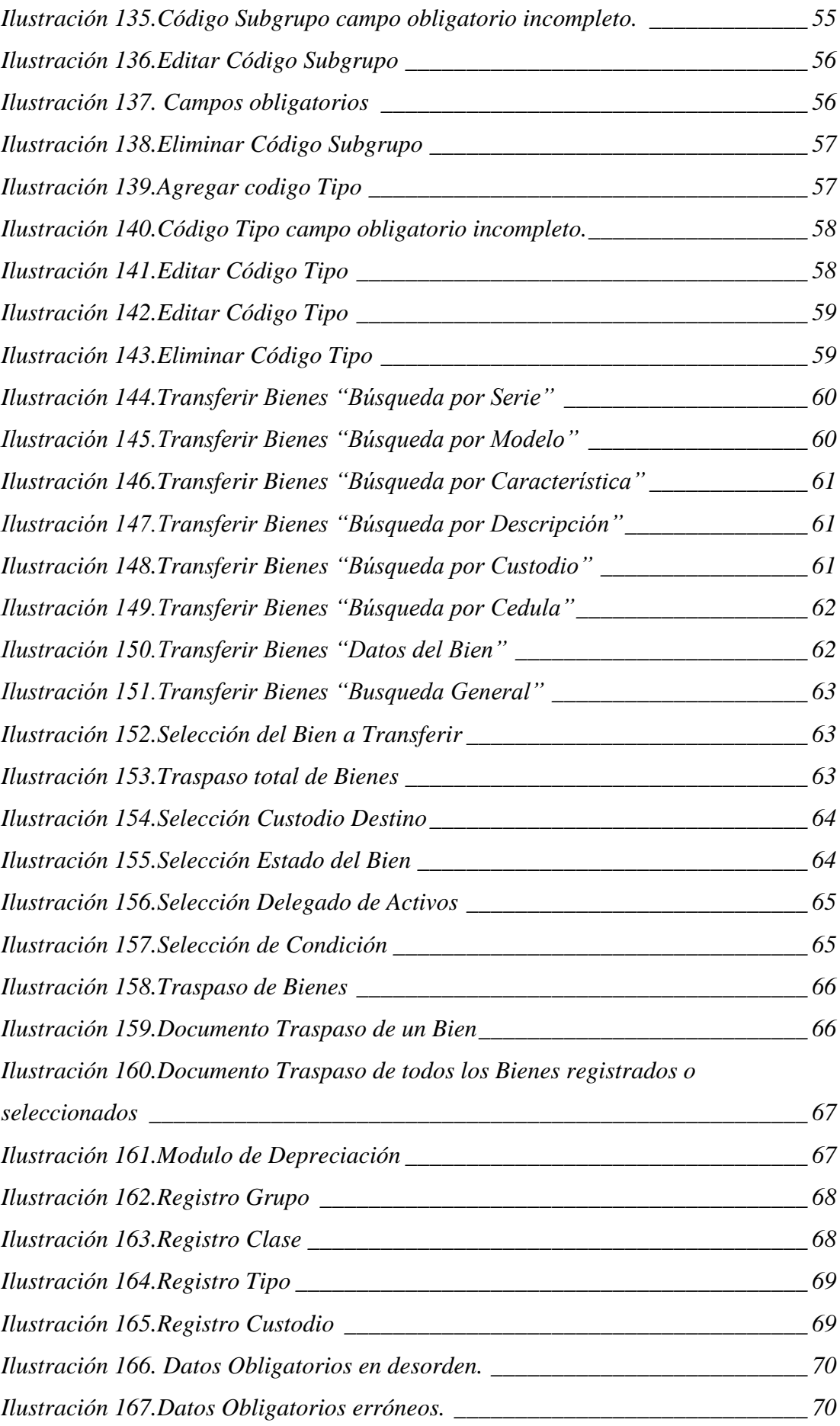

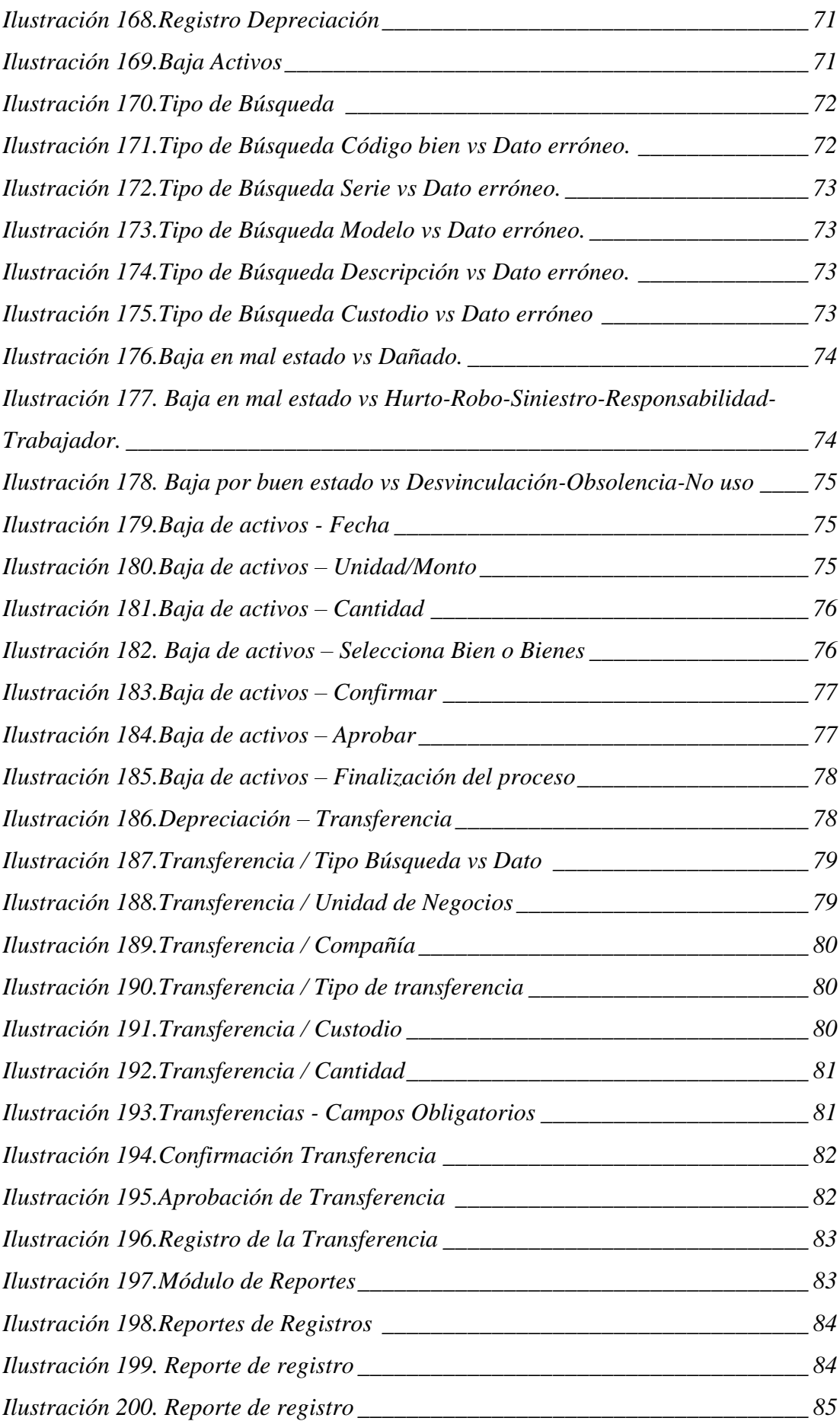

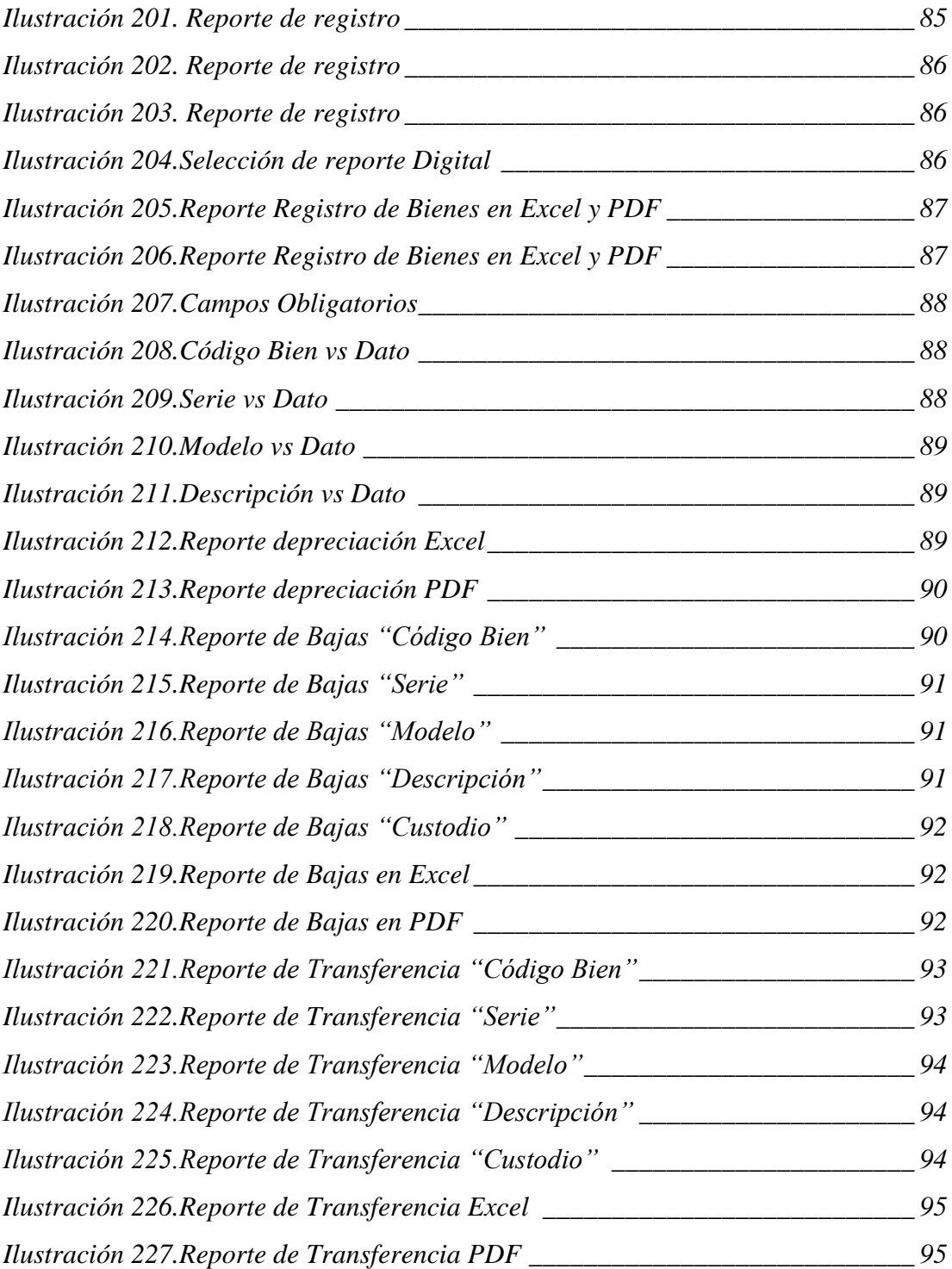

## **1 INTRODUCCION**

Permitir al usuario un mejor entendimiento del manejo de los diferentes módulos con los que cuenta el Sistema de Administración de Bienes, donde se muestra paso a paso el modo de utilización.

2 OBJETIVO DEL MANUAL DE USUARIO Dirigir al usuario final sobre el manejo de aplicación de forma correcta.

# **3 AUTENTIFICACIÒN DEL SISTEMA**

Para ingresar al sistema se debe realizar con sus respectivas credenciales de usuario y contraseña.

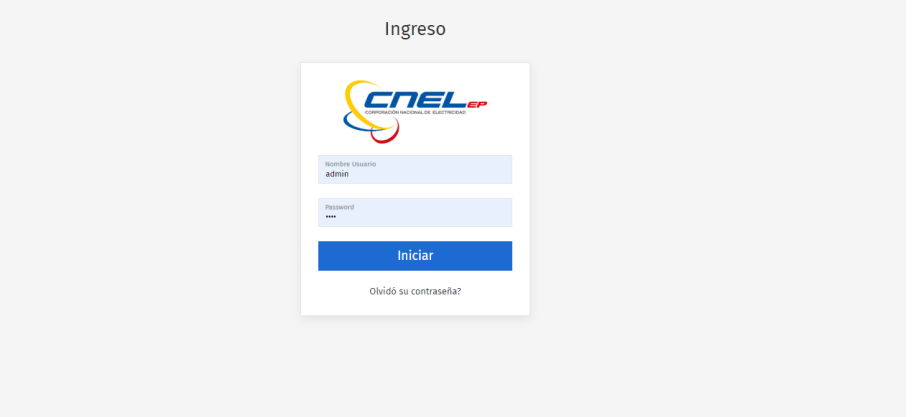

# **Ilustración 45. Autentificación al sistema**

Fuente: Paola Illescas

#### <span id="page-187-0"></span>**3.1 Recuperar clave de acceso al sistema**

Si el usuario no puede acceder porque olvido su contraseña (clave personal o Numero de cedula) registrado en el sistema puede dar click e ingresar a la parte de abajo donde dice olvido contraseña, donde colocara sus credenciales y luego dará click en el botón donde dice "Resetear Clave" y este generara un numero aleatorio para poner logonerase en el aplicativo web.

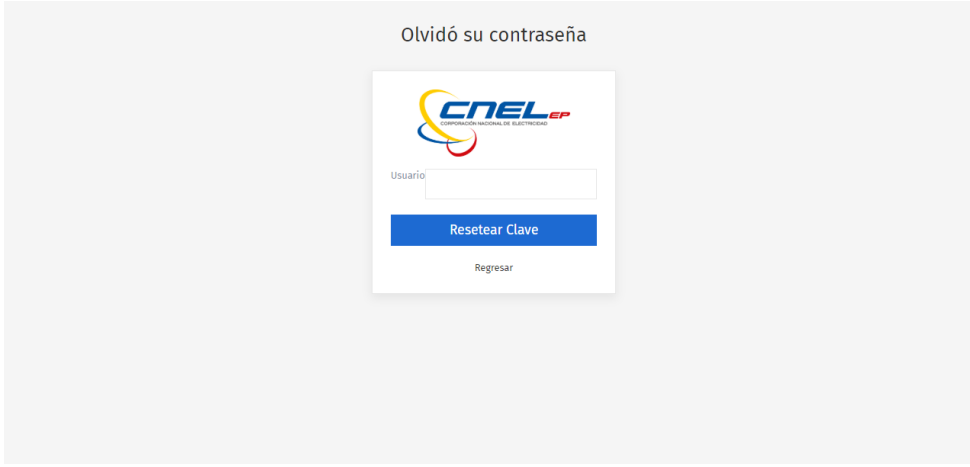

### **Ilustración 46. Recuperar el acceso al sistema**

### Fuente: Paola Illescas

<span id="page-188-0"></span>Luego de ingresar correctamente el aplicativo dará el mensaje de "Bienvenido al Sistema" al usuario que ha accedido con éxito.

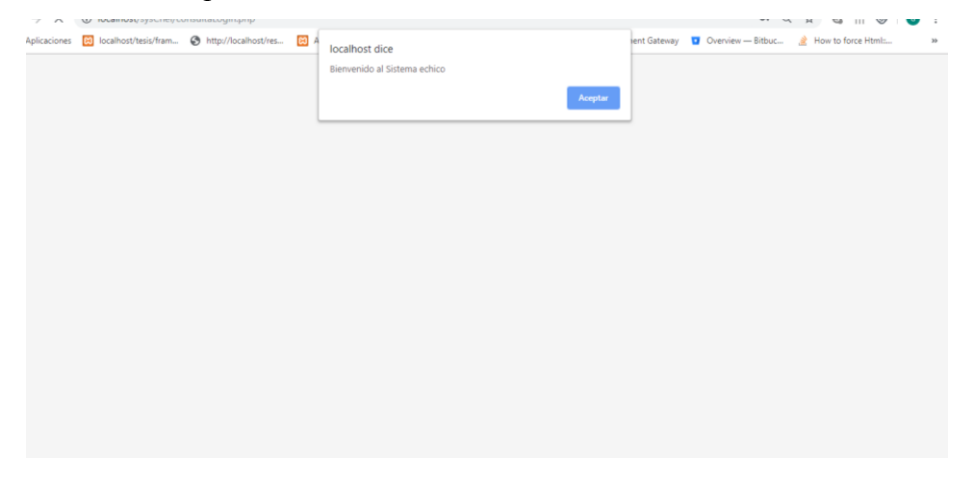

#### **Ilustración 47, ingreso al sistema**

Fuente: Paola Illescas

#### <span id="page-188-1"></span>**4 TIPOS DE PERFIL**

Los perfiles creados y configurados dentro del aplicativo web son:

- Administrador
- Supervisor
- Jefe de Bodega
- Auxiliares de Bodega

#### 5 **INTERFAZ DE LA APLICACIÓN**

Una vez que ingresamos al aplicativo podemos visualizar el respectivo menú con los módulos que posee el sistema donde ingresaremos para proceder a realizar las respectivas actividades dentro del "Sistema de Administración de Bienes"

- Módulo de Seguridad
- Módulo de Registros
- Módulo de Depreciación
- **Reportes**

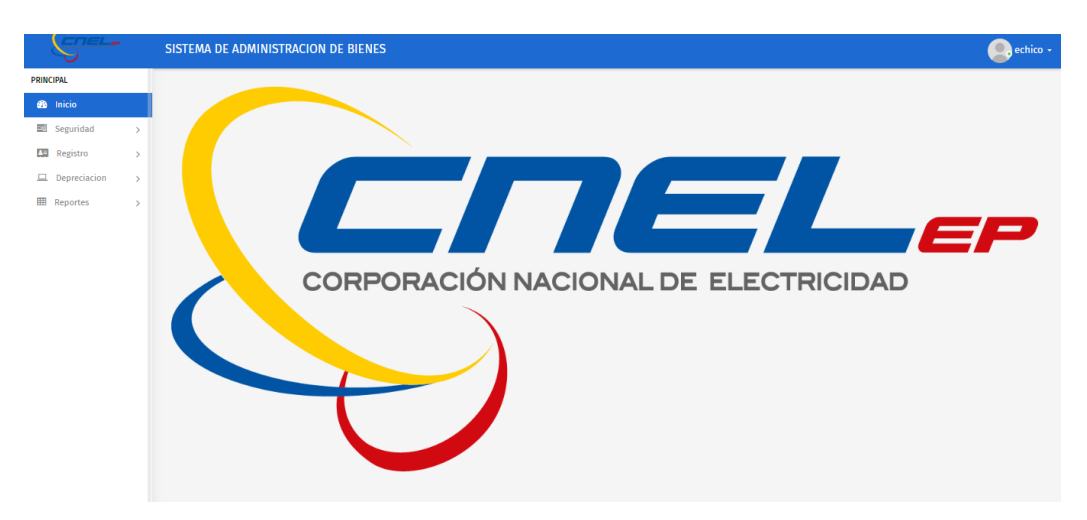

**Ilustración 48. Pantalla Principal**

Fuente: Paola Illescas

## <span id="page-189-0"></span>**6 MODULO DE SEGURIDAD**

Cuando el usuario ingresa al modulo de seguridad, tendra acceso de acuerdo a su

funcion o rol dentro del perfil asignado.

Se debe coloca Nombre Usuario y Passwork se da click en el boton azul "Iniciar".

<span id="page-189-1"></span>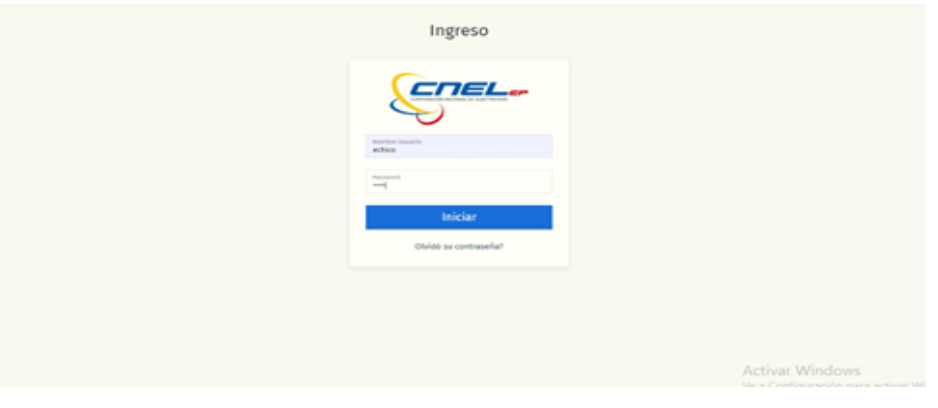

**Ilustración 49. Módulo de seguridad**

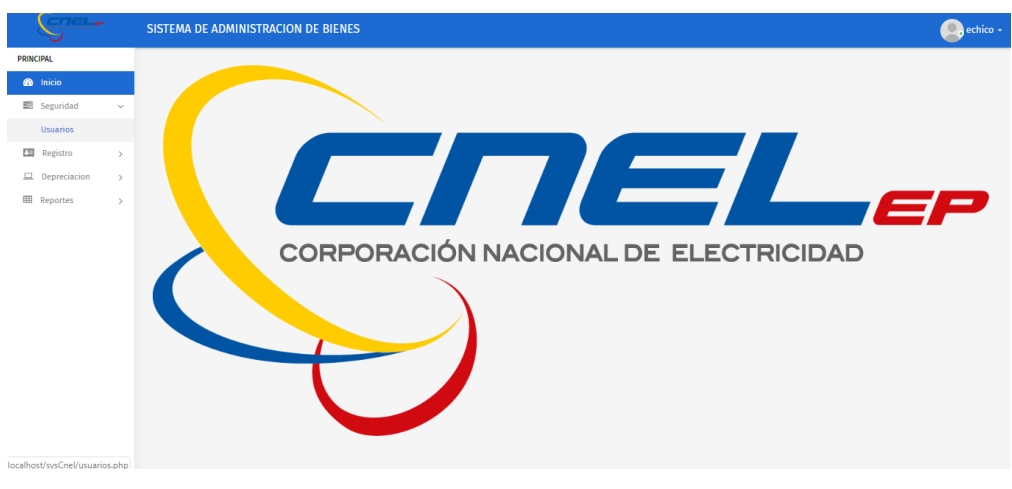

**Ilustración 50. Módulo de seguridad**

<span id="page-190-0"></span>En caso de no ingresar los datos correctos nos aparece un mensaje "Error al ingresar Usuario o Clave" se procede a dar click al botón azul "Aceptar" para realizar nuevamente el ingreso.

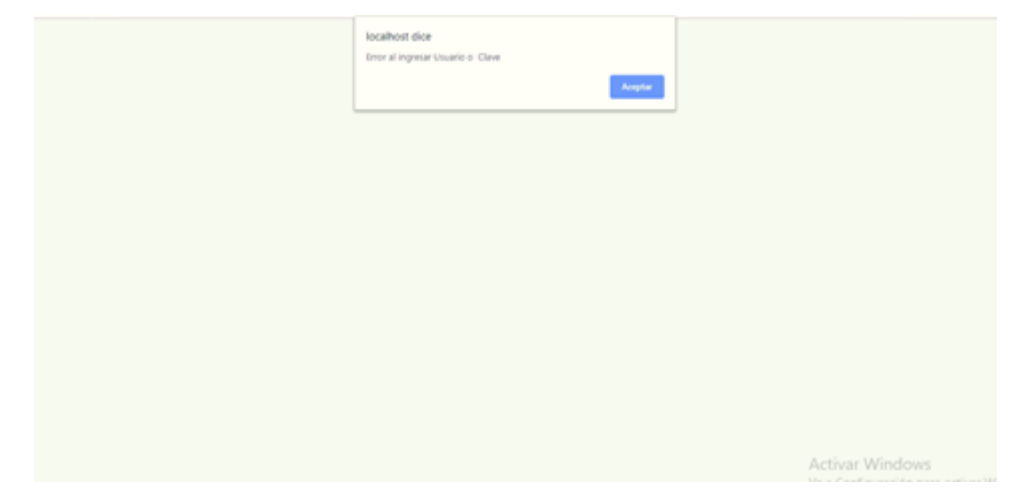

**Ilustración 51.Módulo de seguridad datos erróneos**

Fuente: Paola Illescas

#### <span id="page-190-1"></span>**6.1 Usuarios - Roles**

En este modulo permitirá observar los usuarios registrado por el administrador con un control detallado de informacion del usuario que son nombres, apellidos, contraseña y roles.

| $\mathcal{C}$<br>$\rightarrow$       | <b>1</b> localhost/syscnel/usuarios.php |                                     |                     |                   |                   |                      | ◎ ☆ 圆 ● :                  |
|--------------------------------------|-----------------------------------------|-------------------------------------|---------------------|-------------------|-------------------|----------------------|----------------------------|
|                                      |                                         | SISTEMA DE ADMINISTRACION DE BIENES |                     |                   |                   |                      | elvira.chico -             |
| PRINCIPAL                            |                                         |                                     |                     |                   |                   |                      |                            |
| <b>20</b> Inicio                     | <b>Agregar Usuario</b>                  |                                     |                     |                   |                   |                      |                            |
| Seguridad<br>$\sim$                  | Show 10 v entries                       |                                     |                     |                   |                   | Search:              |                            |
| <b>Usuarios</b>                      | Id                                      | <sup>4</sup> Usuario                | <b>Nombres</b>      | <b>Apellidos</b>  | Password          | <b>Accion</b><br>Rol |                            |
| ESI Registro<br>$\rightarrow$        | $\overline{\mathbf{3}}$                 | raul.mite                           | Raul                | Mite Villón       | ***************** | Asist Inventario     | Editar<br>tliminar         |
| $\Box$ Depreciacion<br>$\rightarrow$ | $\frac{1}{2}$                           | miguel.santos                       | <b>Miguel Angel</b> | Santos Escandón   |                   | Asist Inventario     | Editar<br><b>tliminar</b>  |
| <b>III</b> Reportes<br>$\rightarrow$ | 6                                       | galo.valverde                       | Galo                | Valverde Landivar |                   | Administrador        | Editar<br>tliminar         |
|                                      | $\mathcal{I}$                           | elvira.chico                        | Electra Elvira      | Chico Soto        | ****************  | Administrador        | Editar<br><b>tliminar</b>  |
|                                      | 8                                       | maria.verzola                       | Maria Gabriela      | Verzola Jordán    | ****************  | Supervisor           | Editar<br>Eliminar         |
|                                      | $\mathbf{Q}$                            | Sistemas                            | Sistemas            | Sistemas          | ****************  | Administrador        | Editar<br>Eliminar         |
|                                      |                                         | Showing 1 to 6 of 6 entries         |                     |                   |                   |                      | Previous<br>$\sim$<br>Next |
|                                      |                                         |                                     |                     |                   |                   |                      |                            |
|                                      |                                         |                                     |                     |                   |                   |                      |                            |
|                                      |                                         |                                     |                     |                   |                   |                      |                            |
|                                      |                                         |                                     |                     |                   |                   |                      |                            |
|                                      |                                         |                                     |                     |                   |                   |                      |                            |
|                                      |                                         |                                     |                     |                   |                   |                      |                            |
|                                      |                                         |                                     |                     |                   |                   |                      |                            |
|                                      |                                         |                                     |                     |                   |                   |                      |                            |
|                                      |                                         |                                     |                     |                   |                   |                      |                            |

**Ilustración 52. Visualización de usuarios agregados**

## <span id="page-191-0"></span>**6.2 Registro de usuario**

En este punto nos permite agregar un nuevo usuario en el sistema, visualizando los campos para ingresar los datos obligatorios que son Usuario, Nombres, Apellidos, email, password, y rol. Para esto se debe dar Click al boton Agregar Usuario

|                         |           |                                                                                                    |                                                                    |     |                  |          | $\circledcirc$ echico - |
|-------------------------|-----------|----------------------------------------------------------------------------------------------------|--------------------------------------------------------------------|-----|------------------|----------|-------------------------|
|                         |           | <b>Nuevo Usuario</b>                                                                               |                                                                    |     |                  |          |                         |
|                         |           | <b>Usuario</b>                                                                                     |                                                                    |     |                  |          |                         |
|                         |           |                                                                                                    |                                                                    |     |                  |          |                         |
| <b>Id</b>               |           |                                                                                                    |                                                                    |     | Rol              | Accion   |                         |
| $\overline{1}$          | echico    | Apellidos                                                                                          |                                                                    |     | Administrador    | Editar   | Eliminar                |
| $\overline{2}$          | gverzola  |                                                                                                    |                                                                    |     | Jefe Inventario  | Editar   | Eliminar                |
| $\overline{\mathbf{3}}$ | mite      | Email                                                                                              |                                                                    |     | Asist Inventario | Editar   | <b>Eliminar</b>         |
| 4 <sub>1</sub>          | msantos   |                                                                                                    |                                                                    |     | Asist Inventario | Editar   | Eliminar                |
| 5                       | hgarcia   |                                                                                                    |                                                                    |     | Asist Inventario | Editar   | tliminar                |
| 6                       | gvalverde | Administrador                                                                                      | $\boldsymbol{\mathrm{v}}$                                          |     | Administrador    | Editar   | Eliminar                |
|                         |           |                                                                                                    |                                                                    |     |                  | Previous | 1 Next                  |
|                         |           |                                                                                                    | Agregar<br>Cancelar                                                |     |                  |          |                         |
|                         |           |                                                                                                    |                                                                    |     |                  |          |                         |
|                         |           |                                                                                                    |                                                                    |     |                  |          |                         |
|                         |           |                                                                                                    |                                                                    |     |                  |          |                         |
|                         |           |                                                                                                    |                                                                    |     |                  |          |                         |
|                         |           |                                                                                                    |                                                                    |     |                  |          |                         |
|                         |           |                                                                                                    |                                                                    |     |                  |          |                         |
|                         |           | Agregar Usuario<br>Show $10 \times$ entries<br><sup>A</sup> Usuario<br>Showing 1 to 6 of 6 entries | SISTEMA DE ADMINISTRACION DE BIENES.<br><b>Nombres</b><br>Password | $>$ | 119              |          | Search:                 |

**Ilustración 53. Registro de usuario "Datos obligatorios"**

Fuente: Paola Illescas

<span id="page-191-1"></span>Luego de ingresar los campos obligatorios que son Usuario, Nombres, Apellidos, email, password y rol.

Se debe seleccionar que tipo de rol se va a ingresar para su debida función los cuales se tiene a Administrador, Supervisor y Asist. Inventario.

## **6.3 Editar usuario**

Para modificar los datos de un usuario se debe seleccionar el botón azul que se

encuentra a la derecha donde se da un click en "Editar" donde nos permitirá cambiar los datos que se requiera a excepción de los campos no editables que se remarca con una franja gris.

| $N = 1.172$                     |               |                                  |                                      | $\omega = \omega + \frac{1}{2} \left[ \begin{array}{ccc} \frac{1}{2} & \frac{1}{2} & \frac{1}{2} \\ \frac{1}{2} & \frac{1}{2} & \frac{1}{2} \end{array} \right] \quad \text{and} \quad \omega = \frac{1}{2} \left[ \begin{array}{ccc} \frac{1}{2} & \frac{1}{2} & \frac{1}{2} \\ \frac{1}{2} & \frac{1}{2} & \frac{1}{2} \end{array} \right] \quad \text{and} \quad \omega = \frac{1}{2} \left[ \begin{array}{ccc} \frac{1}{2} & \frac{1}{2} & \frac{1}{2} \\ \frac{1}{$ | $   +$<br>$\sim$ |                     |             |                            | ن-                          |
|---------------------------------|---------------|----------------------------------|--------------------------------------|----------------------------------------------------------------------------------------------------|------------------|---------------------|-------------|----------------------------|-----------------------------|
| SISTEMA DE ADMINISTRACION [ x ] |               |                                  | $+$                                  | $+$ + all                                                                                                    | 172.18.129.194   | $ e^{i}$ x          |             |                            | $-101$<br>$\mathbf{x}$      |
| C<br>$\leftarrow$ $\rightarrow$ |               | 1 localhost/syscnel/usuarios.php |                                      |                                                                                                    |                  |                     |             |                            | ◎ ☆<br>2 3 :                |
|                                 |               |                                  | SISTEMA DE ADMINISTRACION DE BIENES. | Nuevo Usuario                                                                                                    |                  | $\times$            |             |                            | elvira.chico -              |
| <b>PRINCIPAL</b>                |               |                                  |                                      |                                                                                                    |                  |                     |             |                            |                             |
| di Inicio                       |               | Agregar Usuario                  |                                      | Usuario                                                                                                    |                  |                     |             |                            |                             |
| Seguridad                       | $\sim$        | Show 10 v entries                |                                      | <b>Nombres</b>                                                                                                    |                  |                     |             | Search:                    |                             |
| <b>Usuarios</b>                 |               | <b>Id</b>                        | <sup>A</sup> Usuario                 |                                                                                                    |                  |                     |             | Rol<br><b>Accion</b><br>۰. |                             |
| <b>ES</b> Registro              | $\rightarrow$ | $\overline{\mathbf{3}}$          | raulunite                            | Apellidos                                                                                                    |                  |                     | sees.       | Asist Inventario           | Editar<br>Eliminar          |
| $\Box$ Depreciacion             | $\,$          | $\sim$                           | miguel.santos                        |                                                                                                    |                  |                     | <b>HERE</b> | Asist Inventario           | tliminar<br><b>Editar</b>   |
| <b>ED</b> Reportes              | $\rightarrow$ | 6                                | galo.valverde                        | Email                                                                                                    |                  |                     | <b>HART</b> | Administrador              | tliminar<br><b>Editar</b>   |
|                                 |               | $\overline{7}$                   | elvira.chico                         | Password                                                                                                    |                  |                     |             | Administrador              | tliminar<br>Editar          |
|                                 |               | 8                                | maria.verzola                        |                                                                                                    |                  |                     | issa .      | Supervisor                 | Eliminar<br>Editar          |
|                                 |               | $\bullet$                        | <b>Sistemas</b>                      | Administrador                                                                                                    |                  |                     | <b>WARK</b> | Administrador<br>w         | Editar<br>Eliminar          |
|                                 |               |                                  | Showing 1 to 6 of 6 entries          | Administrador<br>Supervisor<br>Asist Inventario                                                                                                    |                  |                     |             |                            | $1$ Next<br><b>Previous</b> |
|                                 |               |                                  |                                      |                                                                                                    |                  | Cancelar<br>Agregar |             |                            |                             |
|                                 |               |                                  |                                      |                                                                                                    |                  |                     |             |                            |                             |
|                                 |               |                                  |                                      |                                                                                                    |                  |                     |             |                            |                             |
|                                 |               |                                  |                                      |                                                                                                    |                  |                     |             |                            |                             |
|                                 |               |                                  |                                      |                                                                                                    |                  |                     |             |                            |                             |
|                                 |               |                                  |                                      |                                                                                                    |                  |                     |             |                            |                             |
|                                 |               |                                  |                                      |                                                                                                    |                  |                     |             |                            |                             |
|                                 |               |                                  |                                      |                                                                                                    |                  |                     |             |                            |                             |
|                                 |               |                                  |                                      |                                                                                                    |                  |                     |             |                            |                             |

**Ilustración 54. Editar usuario**

Fuente: Paola Illescas

### <span id="page-192-0"></span>**6.4 Eliminar usuario**

Si se desea eliminar un usuario podemor ver en la parte derecha en el boton rojo "Eliminar" se elimina la informacion de un usuario nuevo con sus datos completos antes ingresados.

| <b>TIEL</b>         |               |                             | SISTEMA DE ADMINISTRACION DE BIENES |                |                   |                   |                      | elvira.chico -<br>۰              |
|---------------------|---------------|-----------------------------|-------------------------------------|----------------|-------------------|-------------------|----------------------|----------------------------------|
| <b>PRINCIPAL</b>    |               |                             |                                     |                |                   |                   |                      |                                  |
| <b>20</b> Inicio    |               | <b>Agregar Usuario</b>      |                                     |                |                   |                   |                      |                                  |
| Seguridad           | $\sim$        | Show 10 v entries           |                                     |                |                   |                   | Search:              |                                  |
| <b>Usuarios</b>     |               | Id                          | <b>Usuario</b>                      | <b>Nombres</b> | <b>Apellidos</b>  | Password          | <b>Accion</b><br>Rol |                                  |
| ESI Registro        | $\,$          | $\overline{\mathbf{3}}$     | raul.mite                           | Raul           | Mite Villón       | ***************** | Asist Inventario     | Editor<br>tliminar               |
| $\Box$ Depreciacion | $\rightarrow$ | $\frac{1}{2}$               | miguel.santos                       | Miguel Angel   | Santos Escandón   | ****************  | Asist Inventario     | <b>Eliminar</b><br><b>Editar</b> |
| <b>III</b> Reportes | $\rightarrow$ | 6                           | galo.valverde                       | Galo           | Valverde Landivar | ****************  | Administrador        | tliminar<br>Edita                |
|                     |               | $\mathcal{I}$               | elvira.chico                        | Electra Elvira | Chico Soto        | ****************  | Administrador        | <b>Eliminar</b><br>Edita         |
|                     |               | 8                           | maria.verzola                       | Maria Gabriela | Verzola Jordán    | ****************  | Supervisor           | Eliminar<br>Editar               |
|                     |               | $\circ$                     | Sistemas                            | Sistemas       | Sistemas          | ****************  | Administrador        | Editar<br>Eliminar               |
|                     |               | Showing 1 to 6 of 6 entries |                                     |                |                   |                   |                      | Next<br>Previous<br>$\sim$       |
|                     |               |                             |                                     |                |                   |                   |                      |                                  |
|                     |               |                             |                                     |                |                   |                   |                      |                                  |
|                     |               |                             |                                     |                |                   |                   |                      |                                  |
|                     |               |                             |                                     |                |                   |                   |                      |                                  |
|                     |               |                             |                                     |                |                   |                   |                      |                                  |
|                     |               |                             |                                     |                |                   |                   |                      |                                  |
|                     |               |                             |                                     |                |                   |                   |                      |                                  |
|                     |               |                             |                                     |                |                   |                   |                      |                                  |
|                     |               |                             |                                     |                |                   |                   |                      |                                  |

<span id="page-192-1"></span>**Ilustración 55. Eliminar usuario**

## 7 **MODULO DE REGISTRO**

El usuario puede ingresar al Modulo de Registro de acuerdo a su rol asignado en el cual detallamos los siguientes Submodulos: Registro de Bienes Trabajadores Grupos Subgrupos Tipos Transferir Bienes  $\bullet$  echico  $\bullet$  Inicio **EXI** Registro CORPORACIÓN NACIONAL DE ELECTRICIDAD

### **Ilustración 56. Módulo de Registro**

Fuente: Paola Illescas

#### <span id="page-193-0"></span>**7.1 Consulta de Registro de Bienes**

El usuario ingresa a la pantalla de registro de bienes para realizar las respectivas búsquedas de un Bien de un trabajador en los diferentes campos que se detallan a continuación:

- Serie
- Modelo
- Característica
- Descripción
- Custodio
- Cedula

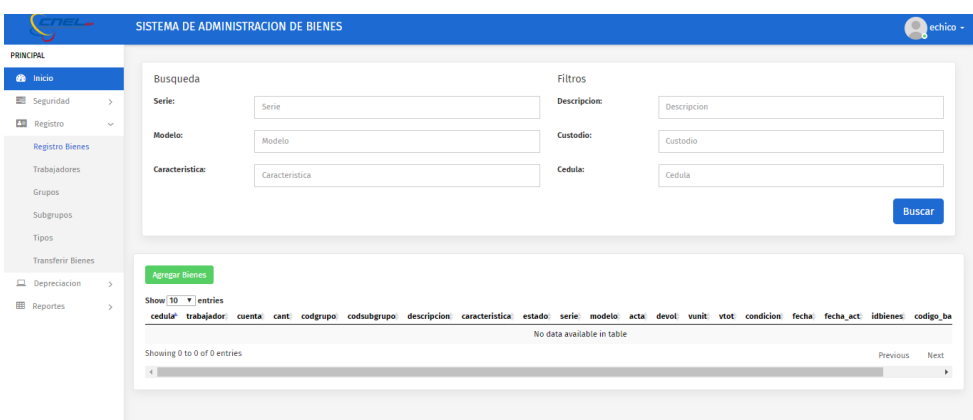

#### **Ilustración 57. Consulta de Registro de Bienes**

Fuente: Paola Illescas

#### <span id="page-194-0"></span>**7.2 Consulta de Registro de Bienes por serie**

Se realiza la consulta ingresando la serie de un bien que se tenga registrada en la base de datos luego se da click al botón azul "Buscar**"**

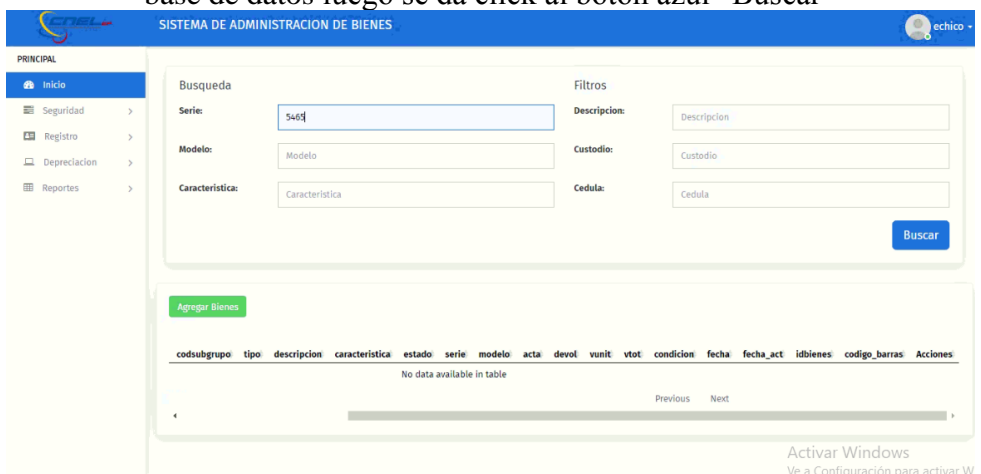

<span id="page-194-1"></span>**Ilustración 58. Consulta de Registro de bienes por serie**

Fuente: Paola Illescas

Luego de realizar esa acción se nos despliega en la parte inferior de la pantalla los campos que muestra esa información del Bien que se realizó el llamado.

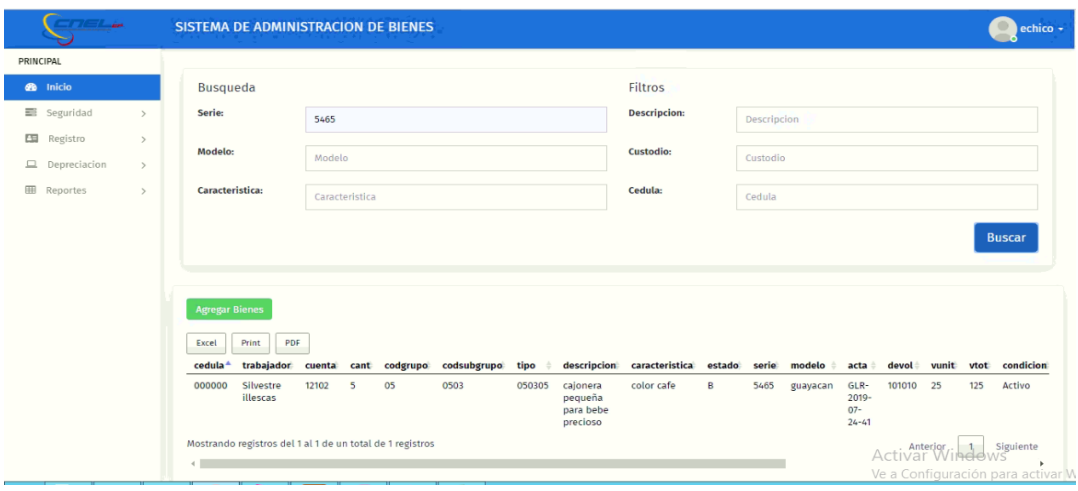

#### **Ilustración 59. Consulta de registro de bienes por serie**

Fuente: Paola Illescas

<span id="page-195-0"></span>Los campos solicitados que llaman al bien por numero de serie son;

Cedula, Trabajador, Cuenta, Cantidad, Codigo Grupo, Codigo Subgrupo, Tipo, Descripcion, Caracteristica, Estado, Serie, Modelo, Acta, Devolucion, Valor Unitario, Valor Total, Condicion, Fecha, Fecha de Actualizacion, IdBienes, Codigo de Barras, Acciones.

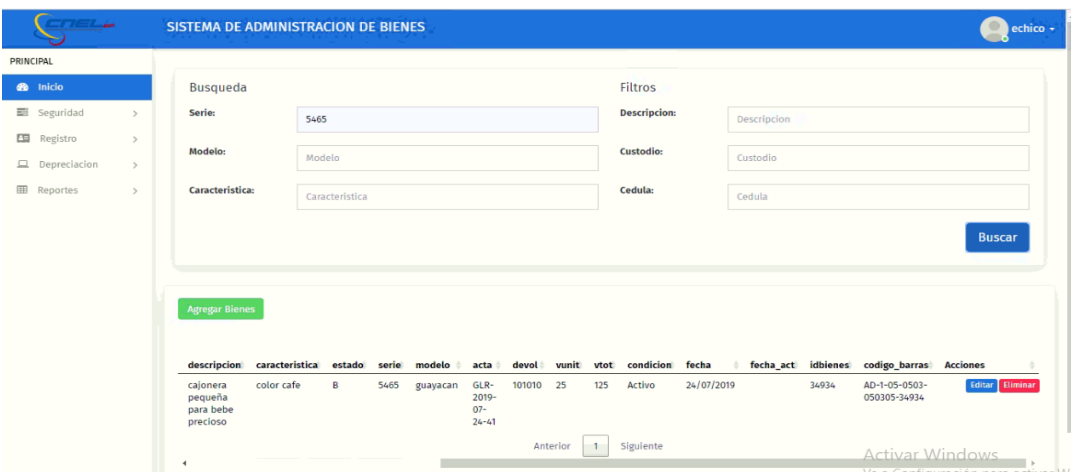

<span id="page-195-1"></span>**Ilustración 60. Consulta de registro de bienes por serie** 

#### **7.3 Consulta de Registro de Bienes por modelo**

Se realiza la consulta ingresando el modelo de un Bien que se tenga registrada en la base de datos luego se da click al botón azul "Buscar"

| <b>The Common</b>   |               | SISTEMA DE ADMINISTRACION DE BIENES                                          |                                       |   |    |                                  |                        |                     |                                              |             |                                               |                                                                                                    | echico -<br>۰ |
|---------------------|---------------|------------------------------------------------------------------------------|---------------------------------------|---|----|----------------------------------|------------------------|---------------------|----------------------------------------------|-------------|-----------------------------------------------|----------------------------------------------------------------------------------------------------|---------------|
| PRINCIPAL           |               |                                                                              |                                       |   |    |                                  |                        |                     |                                              |             |                                               |                                                                                                    |               |
| <b>8</b> Inicio     |               | <b>Busqueda</b>                                                              |                                       |   |    |                                  |                        | Filtros             |                                              |             |                                               |                                                                                                    |               |
| <b>■</b> Seguridad  | $\rightarrow$ | Serie:                                                                       | Serie                                 |   |    |                                  |                        | <b>Descripcion:</b> |                                              | Descripcion |                                               |                                                                                                    |               |
| <b>ES</b> Registro  | $\rightarrow$ | Modelo:                                                                      |                                       |   |    |                                  |                        | <b>Custodio:</b>    |                                              |             |                                               |                                                                                                    |               |
| $\Box$ Depreciacion | $\rightarrow$ |                                                                              | hp                                    |   |    |                                  |                        |                     |                                              | Custodio    |                                               |                                                                                                    |               |
| 田<br>Reportes       | $\rightarrow$ | Caracteristica:                                                              | Característica                        |   |    |                                  |                        | Cedula:             |                                              | Cedula      |                                               |                                                                                                    |               |
|                     |               | <b>Agregar Bienes</b><br>PDF.<br>Print<br>Excel<br>٠<br>cedula<br>trabajador |                                       |   |    | cuenta cant codgrupo codsubgrupo | tipo                   |                     | descripcion caracteristica estado serie      |             |                                               |                                                                                                    | modelo        |
|                     |               | POZO<br>1204536328<br>VERGARA<br><b>RAUL</b><br><b>GUILLERMO</b>             | $12102 -$<br>$08 - 04 -$<br><b>RH</b> |   | 08 | 0801                             | <b>NO</b><br>ASIGNADO  | CPU                 | CPU                                          | B           | <b>MXL0231KPJ B</b>                           |                                                                                                    | HP CORE 2 DUO |
|                     |               | 0921970091<br><b>ALVAREZ</b><br>ORTIZ<br>LEOPOLDO                            | $12102 -$<br>$08 - 02 -$<br><b>RH</b> | 5 | 08 | 0803                             | NO.<br><b>ASIGNADO</b> | <b>MONITOR</b>      | <b>HP MODELO</b><br>D7Q134A (<br>Z23i23-INH) | B.          | 3CQ404VVN,3CQ404WHY,3CQ4040VY2 3CQ4040WHP,3CQ | Activar Windows<br>the contract of the contract of the contract of the contract of the contract of the contract of the contract of |               |

**Ilustración 61 consulta de registro de bienes por modelo**

#### Fuente: Paola Illescas

<span id="page-196-0"></span>Luego de realizar esa acción se nos despliega en la parte inferior de la pantalla los campos que muestra esa información.

| <b>TIELA</b>        |               | SISTEMA DE ADMINISTRACION DE BIENES |                                                                   |                                       |                |    |                                |                                    |                  |                                                           |   |                                   | echico -                          |
|---------------------|---------------|-------------------------------------|-------------------------------------------------------------------|---------------------------------------|----------------|----|--------------------------------|------------------------------------|------------------|-----------------------------------------------------------|---|-----------------------------------|-----------------------------------|
| PRINCIPAL           |               | <b>Agregar Bienes</b>               |                                                                   |                                       |                |    |                                |                                    |                  |                                                           |   |                                   |                                   |
| <b>B</b> Inicio     |               | Print<br>Excel                      | PDF.                                                              |                                       |                |    |                                |                                    |                  |                                                           |   |                                   |                                   |
| Seguridad           | $\rightarrow$ | cedula<br>۸                         | trabajador                                                        | cuenta                                |                |    | cant codgrupo codsubgrupo tipo |                                    |                  | descripcion caracteristica estado                         |   | serie                             | modelo                            |
| 四<br>Registro       | $\rightarrow$ | 1204536328                          | POZO<br>VERGARA                                                   | $12102 -$<br>$08 - 04 -$              | 1              | 08 | 0801                           | NO <sub>1</sub><br><b>ASIGNADO</b> | CPU              | CPU                                                       | B | MXL0231KPI B                      | HP CORE 2 DUO                     |
| $\Box$ Depreciacion | $\rightarrow$ |                                     | RAUL<br><b>GUILLERMO</b>                                          | <b>RH</b>                             |                |    |                                |                                    |                  |                                                           |   |                                   |                                   |
| 田<br>Reportes       | $\rightarrow$ | 0921970091                          | ALVAREZ<br>ORTIZ<br><b>LEOPOLDO</b><br>XAVIER                     | $12102 -$<br>$08 - 02 -$<br><b>RH</b> | 5              | 08 | 0803                           | <b>NO</b><br><b>ASIGNADO</b>       | <b>MONITOR</b>   | <b>HP MODELO</b><br>D7Q134A (<br>Z23i23-INH)              | B | 3CO404VVN.3CO404WHY.3CO4040VY2    | 3CQ4040WHP.3CQ-                   |
|                     |               | 1303534935                          | <b>OTERO</b><br><b>ESTRADA</b><br><b>RICARDO</b><br><b>FABIAN</b> | 12102-<br>$08 - 01 -$<br><b>RH</b>    | $\mathbf{1}$   | 08 | 0805                           | <b>NO</b><br><b>ASIGNADO</b>       | LAPTOP           | LAPTO HP                                                  | B | CNU721011Z                        | HP-6710B                          |
|                     |               | 0915794457                          | <b>UBILLA</b><br>VILLAMAR<br>FANNY<br>LETICIA                     | $12102 -$<br>$08 - 02 -$<br><b>RH</b> | n,             | 08 | 0807                           | <b>NO</b><br><b>ASIGNADO</b>       | <b>IMPRESORA</b> | HP (COD.<br>08070655)                                     | B | MXBCICO0S5                        | HP LASER JET M63                  |
|                     |               | 0925946410                          | <b>GARCIA</b><br>CARCHI<br><b>JEAN</b><br>CARLOS                  | $12102 -$<br>$10 - 03 -$<br><b>RH</b> | $\overline{1}$ | 10 | 1016                           | <b>NO</b><br><b>ASIGNADO</b>       | <b>DETECTOR</b>  | <b>DE TENSION</b><br>SIN<br>CONTACTO,<br><b>MARCA SEW</b> | B | 1362952                           | 275HP                             |
|                     |               | 0908236987                          | ESCALANTE<br><b>AVILES</b><br>JOSE                                | $12102 -$<br>$08 - 01 -$<br><b>RH</b> | $\mathbf{1}$   | 08 | 0801                           | <b>NO</b><br><b>ASIGNADO</b>       | CPU              | <b>HP</b>                                                 | M | WBGSV0BAR2OYHN<br>Activar Windows | Ve a Configuración para activar V |

**Ilustración 62. consulta de registro de bienes por modelo** 

Fuente: Paola Illescas

<span id="page-196-1"></span>Los campos solicitados que llaman al bien po el modelo son;

Cedula, Trabajador, Cuenta, Cantidad, Codigo Grupo, Codigo Subgrupo, Tipo, Descripcion, Caracteristica, Estado, Serie, Modelo, Acta, Devolucion, Valor Unitario, Valor Total, Condicion, Fecha, Fecha de Actualizacion, IdBienes, Codigo de Barras, Acciones.

| ۰                  |               |                       | SISTEMA DE ADMINISTRACION DE BIENES      |                                                                       |                                |              |              |                                                                      |       |                        | echico +<br>$\circ$                                  |
|--------------------|---------------|-----------------------|------------------------------------------|-----------------------------------------------------------------------|--------------------------------|--------------|--------------|----------------------------------------------------------------------|-------|------------------------|------------------------------------------------------|
| PRINCIPAL          |               | <b>Agregar Bienes</b> |                                          |                                                                       |                                |              |              |                                                                      |       |                        |                                                      |
| <b>eb</b> Inicio   |               |                       |                                          |                                                                       |                                |              |              |                                                                      |       |                        |                                                      |
| Seguridad          | $\sim$        |                       | modelo<br>ь.                             | acta                                                                  | devol                          |              |              | vunit vtot condicion fecha fecha act idbienes codigo barras Acciones |       |                        |                                                      |
| ES Registro        | $\rightarrow$ |                       | HP CORE 2 DUO                            |                                                                       | <b>MEMO</b><br>02/OCTUBRE/2017 | $\mathbf{0}$ | $\mathbf{0}$ | $\mathsf{r}$                                                         | 2892  |                        | Editor Eliminar                                      |
| Depreciacion       | $\rightarrow$ |                       |                                          |                                                                       |                                |              |              |                                                                      |       |                        |                                                      |
| <b>EB</b> Reportes | $\rightarrow$ |                       | 2404WHY,3CQ4040VY2 3CQ4040WHP,3CQ4040VWS |                                                                       |                                | $\circ$      | $\circ$      | $\mathsf{A}$                                                         | 6427  |                        | Editar Eliminar                                      |
|                    |               |                       | HP-6710B                                 | ACTA 093-<br>2017 DEL<br>$07 - 09 - 17$                               |                                | $\circ$      | $\circ$      | T                                                                    | 6505  |                        | Editor Eliminar                                      |
|                    |               |                       | HP LASER JET M630                        | $4C-2017-1-$<br>$25 - 44$ Y<br>ACTA 55-<br>2016 DEL<br>$28 - 12 - 16$ |                                | $\circ$      | $\circ$      | $\mathsf{A}$                                                         | 6651  |                        | Editar Eliminar                                      |
|                    |               |                       | 275HP                                    | NOTA DE<br>EGRESO<br>1310-2015                                        |                                | $\theta$     | $\circ$      | $\mathbf{A}$                                                         | 13073 |                        | Editar Eliminar                                      |
|                    |               | YHN                   | HP.                                      | ACTA 049-<br>2015 12-03-<br>2015                                      | ACTA 2016-07-13                | $\circ$      | $\circ$      | M                                                                    | 14590 | <b>Activar Windows</b> | Editar Eliminar<br>Ve a Configuración para activar W |

<span id="page-197-0"></span>**Ilustración 63. consulta de registro de bienes por modelo** 

# **7.4 Consulta de Registro de Bienes por características.**

Se realiza la consulta ingresando la características de un bien que se tenga registrada en la base de datos donde se da click al botón azul "Buscar".

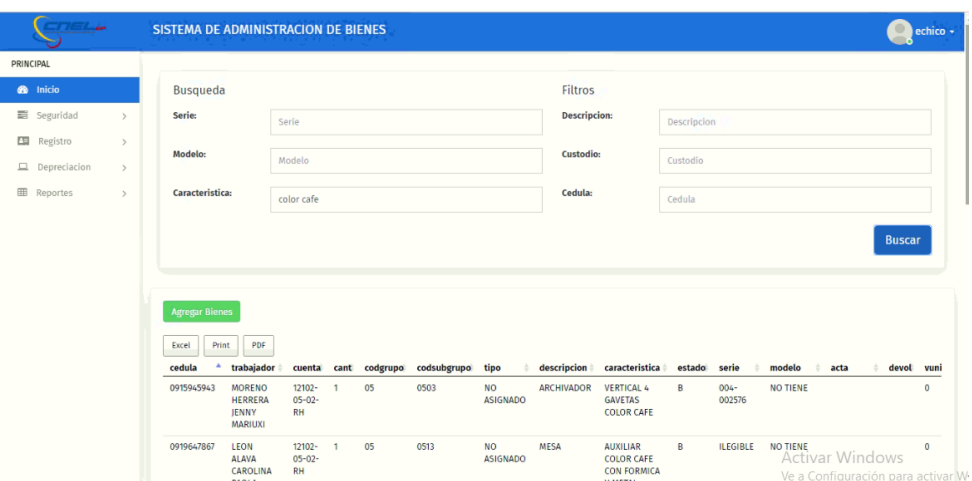

<span id="page-197-1"></span>**Ilustración 64.Consulta de registro de bienes por característica**

Fuente: Paola Illescas

Aquí se detalla o se despliega toda la lista de la Caracteristica de un bien especifico y en la parte de abajo pordemos ver los campos que muestran esa informacion.

| <b>All and</b>                            |                                | SISTEMA DE ADMINISTRACION DE BIENES |                                                         |                                       |               |                      |             |                        |                   |                                                                                                    |        |                   |                   |                                                                              | echico -     |
|-------------------------------------------|--------------------------------|-------------------------------------|---------------------------------------------------------|---------------------------------------|---------------|----------------------|-------------|------------------------|-------------------|----------------------------------------------------------------------------------------------------|--------|-------------------|-------------------|------------------------------------------------------------------------------|--------------|
| PRINCIPAL                                 |                                | <b>Agregar Bienes</b>               |                                                         |                                       |               |                      |             |                        |                   |                                                                                                    |        |                   |                   |                                                                              |              |
| <b>B</b> Inicio                           |                                | Excel<br>Print                      | PDF                                                     |                                       |               |                      |             |                        |                   |                                                                                                    |        |                   |                   |                                                                              |              |
| Seguridad                                 | $\rightarrow$                  | cedula<br>٠                         | trabajador                                              |                                       |               | cuenta cant codgrupo | codsubgrupo | tipo                   | descripcion       | caracteristica                                                                                       | estado | serie             | modelo            | acta                                                                         | devol vuni   |
| <b>ES</b> Registro<br>$\Box$ Depreciacion | $\rightarrow$<br>$\rightarrow$ | 0915945943                          | MORENO<br>HERRERA<br><b>JENNY</b><br><b>MARIUXI</b>     | 12102-<br>$05 - 02 -$<br><b>RH</b>    | $\mathbf{1}$  | 05                   | 0503        | NO.<br>ASIGNADO        | ARCHIVADOR        | <b>VERTICAL 4</b><br><b>GAVETAS</b><br>COLOR CAFE                                                    | B      | $004 -$<br>002576 | NO TIENE          |                                                                              | $\circ$      |
| <b>EB</b> Reportes                        | $\rightarrow$                  | 0919647867                          | LEON<br>ALAVA<br>CAROLINA<br>PAOLA                      | 12102-<br>$05 - 02 -$<br>RH           | $\mathcal{I}$ | 05                   | 0513        | NO.<br><b>ASIGNADO</b> | MESA              | <b>AUXILIAR</b><br>COLOR CAFE<br>CON FORMICA<br>Y METAL<br>NARANJA                                   | B      | <b>ILEGIBLE</b>   | NO TIENE          |                                                                              | $^{\circ}$   |
|                                           |                                | 0905549275                          | CORREA<br><b>REYES</b><br>HOLGER<br>SHUBER              | 12102-<br>$05 - 02 -$<br>RH           | $\mathbf{1}$  | 05                   | 0503        | NO.<br><b>ASIGNADO</b> | ARCHIVADOR        | <b>ARCHIVADOR</b><br>METALICO<br>COLOR CAFE<br>CON 2<br><b>PUERTAS 3</b><br><b>REPISA</b>            | B      | <b>ILEGIBLE</b>   | NO TIENE          |                                                                              | $\rm ^0$     |
|                                           |                                | 1303534935                          | OTERO<br>ESTRADA<br>RICARDO<br>FABIAN                   | 12102-<br>$05 - 01 -$<br>RH           | $\mathbf{1}$  | 05                   | 0503        | NO.<br>ASIGNADO        | ARCHIVADOR        | MODULAR EN<br>FORMICA<br>COLOR CAFE<br>OSCURO, DE 4<br><b>PUERTAS</b><br><b>(OFICINA</b><br>PRIVADA) | B      |                   | 05030425 NO TIENE |                                                                              | $\mathbf 0$  |
|                                           |                                | 0950038208                          | MENDEZ<br><b>PAREDES</b><br>ALEXANDER<br><b>FDUARDO</b> | $12102 -$<br>$05 - 01 -$<br><b>RH</b> | $\mathbf{1}$  | 05                   | 0505        | NO.<br><b>ASIGNADO</b> | <b>ESCRITORIO</b> | <b>ESCRITORIO</b><br>COLOR CAFE<br>CON 3<br>CAIONES                                                  | B.     | $001 -$<br>004097 | ESCRITORIO        | ACTA<br>Activar <sup>19/02/2022</sup> ows<br>Ve a Configuración para activar | $\mathbf{0}$ |

<span id="page-198-0"></span>**Ilustración 65.Consulta de registro de bienes por característica** 

Los campos solicitados que llaman al bien por la Caracteristicas son; Cedula, Trabajador, Cuenta, Cantidad, Codigo Grupo, Codigo Subgrupo, Tipo, Descripcion, Caracteristica, Estado, Serie, Modelo, Acta, Devolucion, Valor Unitario, Valor Total, Condicion, Fecha, Fecha de Actualizacion, IdBienes, Codigo de Barras, Acciones.

| <b>The Company</b>                        |                                |                | SISTEMA DE ADMINISTRACION DE BIENES                                                                                       |        |                   |                         |                           |       |                            |              |              |  |     |                                                                      | ۰                      | echico - |
|-------------------------------------------|--------------------------------|----------------|----------------------------------------------------------------------------------------------------|--------|-------------------|-------------------------|---------------------------|-------|----------------------------|--------------|--------------|--|-----|----------------------------------------------------------------------|------------------------|----------|
| PRINCIPAL                                 |                                |                |                                                                                                    |        |                   |                         |                           |       |                            |              |              |  |     |                                                                      |                        |          |
| <b>8</b> Inicio                           |                                | ripcion        | caracteristica                                                                                                    | estado | serie             | modelo                  | acta                      | devol |                            |              |              |  |     | vunit vtot condicion fecha fecha act idbienes codigo-barras Acciones |                        |          |
| seguridad<br><b>ES</b> Registro           | $\rightarrow$<br>$\rightarrow$ | <b>HIVADOR</b> | <b>VERTICAL 4</b><br><b>GAVETAS</b><br><b>COLOR CAFE</b>                                                                  | B      | $004 -$<br>002576 | <b>NO TIENE</b>         |                           |       | $\mathbf{O}$               | $\mathbf{0}$ | А            |  | 404 |                                                                      | <b>Editar Eliminar</b> |          |
| $\Box$ Depreciacion<br><b>EB</b> Reportes | $\rightarrow$<br>$\rightarrow$ | A              | <b>AUXILIAR</b><br><b>COLOR CAFE</b><br><b>CON FORMICA</b><br>Y METAL<br>NARANJA                                          | B      | <b>ILEGIBLE</b>   | <b>NO TIENE</b>         |                           |       | $\mathbf{0}$               | $\circ$      | $\mathsf{A}$ |  | 606 |                                                                      | Editar Eliminar        |          |
|                                           |                                | <b>HIVADOR</b> | <b>ARCHIVADOR</b><br><b>METALICO</b><br><b>COLOR CAFE</b><br>CON <sub>2</sub><br><b>PUERTAS 3</b><br><b>REPISA</b>        | B      | <b>ILEGIBLE</b>   | <b>NO TIENE</b>         |                           |       | $\mathbf{0}$               | $\mathbf{0}$ | A            |  | 675 |                                                                      | Editar Eliminar        |          |
|                                           |                                | <b>HIVADOR</b> | <b>MODULAR EN</b><br><b>FORMICA</b><br><b>COLOR CAFE</b><br>OSCURO, DE 4<br><b>PUERTAS</b><br><b>(OFICINA</b><br>PRIVADA) | B      |                   | 05030425 NO TIENE       |                           |       | $\mathbf{0}$               | $\bullet$    | $\mathsf{A}$ |  | 785 |                                                                      | Editar Eliminar        |          |
|                                           |                                | <b>NTORIO</b>  | <b>ESCRITORIO</b><br><b>COLOR CAFE</b><br>CON <sub>3</sub><br>CAJONES                                                     | B      | $001 -$<br>004097 | <b>ESCRITORIO</b>       | <b>ACTA</b><br>19/02/2019 |       | $\mathbf{0}$               | $\mathbf{0}$ | А            |  | 820 | <b>Activar Windows</b>                                               | <b>Editar Eliminar</b> |          |
|                                           |                                | $\Delta S$     | SILLAS DE                                                                                                    | R.     |                   | <b>ILEGIRIE SILLADE</b> | <b>ACTA</b>               |       | $0 \qquad 0 \qquad \Delta$ |              |              |  | 823 | Ve a Configuració <b>BIBRI BIBIGHY</b> al                            |                        |          |

<span id="page-198-1"></span>**Ilustración 66. Consulta de registro de bienes por característica** 

Fuente: Paola Illescas

#### 7.5 **Consulta de Registro de Bienes por descripción.**

Se realiza la consulta ingresando la descripción de un Bien que se tenga registrada en la base de datos se da click al botón azul "Buscar".

|           | 77.64.4             |               |      | <b>SISTEMA DE ADMINISTRACION DE BIENES</b> |                                    |                  |                                         |   |                   |                     |                                                            |       |     |                                        |                                                             | echico - |
|-----------|---------------------|---------------|------|--------------------------------------------|------------------------------------|------------------|-----------------------------------------|---|-------------------|---------------------|------------------------------------------------------------|-------|-----|----------------------------------------|-------------------------------------------------------------|----------|
| PRINCIPAL |                     |               |      |                                            |                                    |                  |                                         |   |                   |                     |                                                            |       |     |                                        |                                                             |          |
|           | <b>2</b> Inicio     |               |      | Busqueda                                   |                                    |                  |                                         |   |                   | Filtros             |                                                            |       |     |                                        |                                                             |          |
|           | seguridad           | $\rightarrow$ |      | Serie:                                     | Serie                              |                  |                                         |   |                   | <b>Descripcion:</b> | impresora                                                  |       |     |                                        |                                                             |          |
|           | ES Registro         | $\,$          |      | Modelo:                                    |                                    |                  |                                         |   |                   | Custodio:           |                                                            |       |     |                                        |                                                             |          |
|           | $\Box$ Depreciacion | $\rightarrow$ |      |                                            | Modelo                             |                  |                                         |   |                   |                     | Custodio                                                   |       |     |                                        |                                                             |          |
|           | <b>III</b> Reportes | $\rightarrow$ |      | Caracteristica:                            | Caracteristica                     |                  |                                         |   |                   | Cedula:             | Cedula                                                     |       |     |                                        |                                                             |          |
|           |                     |               | rupo | <b>Agregar Bienes</b><br>codsubgrupo       | tipo                               |                  | descripcion caracteristica estado serie |   |                   | modelo acta         | devol<br>÷                                                 | vunit |     | vtot condicion fecha fecha_act idbiene | <b>Buscar</b>                                               |          |
|           |                     |               |      | 0807                                       | NO <sub>1</sub><br><b>ASIGNADO</b> | <b>IMPRESORA</b> | H P LASER JET M<br>#5                   |   | <b>USHB019550</b> | $C-3916A$           | <b>MEMO</b><br>DT-SEC-<br>$IT-29$<br>DEL 9-<br>$04 - 2007$ | 250   | 250 | M                                      |                                                             | 29994    |
|           |                     |               |      | 0807                                       | <b>NO</b><br><b>ASIGNADO</b><br>-- | <b>IMPRESORA</b> | <b>LEX MARK</b>                         | M | 8W-10530          | $2481 -$<br>100     |                                                            | 150   | 150 |                                        | MActivar Windows 30521<br>Ve a Configuración para activar V |          |

<span id="page-199-0"></span>**Ilustración 67 Consulta de registro de bienes por descripción.**

Luego de realizar esa acción se nos despliega en la parte inferior de la pantalla los campos que muestra esa información.

| $170 - 16$                                                           | SISTEMA DE ADMINISTRACION DE BIENES |                                                                  |                                       |                |    |                                       |                              |                  |                                         |   |                   |                           |                                                                                                    |                                             | echico - |
|----------------------------------------------------------------------|-------------------------------------|------------------------------------------------------------------|---------------------------------------|----------------|----|---------------------------------------|------------------------------|------------------|-----------------------------------------|---|-------------------|---------------------------|----------------------------------------------------------------------------------------------------|---------------------------------------------|----------|
| PRINCIPAL                                                            | <b>Agregar Bienes</b>               |                                                                  |                                       |                |    |                                       |                              |                  |                                         |   |                   |                           |                                                                                                    |                                             |          |
| <b>B</b> Inicio                                                      | Print<br>Excel                      | PDF                                                              |                                       |                |    |                                       |                              |                  |                                         |   |                   |                           |                                                                                                    |                                             |          |
| Seguridad<br>$\rightarrow$                                           | cedula                              | trabajador                                                       |                                       |                |    | cuenta cant codgrupo codsubgrupo tipo |                              |                  | descripcion caracteristica estado serie |   |                   | modelo acta               |                                                                                                    | devol                                       | vur      |
| 四<br>Registro<br>$\rightarrow$<br>Depreciacion<br>旦<br>$\rightarrow$ | 0909996639                          | <b>TORRES</b><br><b>MARMOL</b><br><b>FATIMA DE</b><br>LAS        | $12102 -$<br>$08 - 03 -$<br><b>RH</b> |                | 08 | 0807                                  | <b>NO</b><br><b>ASIGNADO</b> | <b>IMPRESORA</b> | H P LASER IET M<br>#5                   |   | <b>USHB019550</b> | $C-3916A$                 |                                                                                                    | <b>MEMO</b><br>DT-SEC-<br>$JT-29$<br>DEL 9- | 250      |
| 囲<br>Reportes<br>$\rightarrow$                                       |                                     | MERCEDES                                                         |                                       |                |    |                                       |                              |                  |                                         |   |                   |                           |                                                                                                    | $04 - 2007$                                 |          |
|                                                                      | 0911038222                          | <b>UBILLA</b><br>VILLAMAR<br>EGDA<br><b>ILEANA</b>               | $12102 -$<br>$08 - 03 -$<br>RH        |                | 08 | 0807                                  | NO.<br><b>ASIGNADO</b>       | <b>IMPRESORA</b> | <b>LEX MARK</b>                         | M | 8W-10530          | $2481 -$<br>100           |                                                                                                    |                                             | 150      |
|                                                                      | 0911038222                          | <b>UBILLA</b><br><b>VILLAMAR</b><br><b>EGDA</b><br><b>ILEANA</b> | $12102 -$<br>$08 - 03 -$<br><b>RH</b> | $\overline{1}$ | 08 | 0807                                  | <b>NO</b><br><b>ASIGNADO</b> | <b>IMPRESORA</b> | <b>MARCA</b><br>LEXMARK                 | B | 994RXRN           | E120                      | ACTA#0148<br>13/7/2012                                                                                                    |                                             | $\theta$ |
|                                                                      | 0911038222                          | <b>UBILLA</b><br><b>VILLAMAR</b><br>EGDA<br><b>ILEANA</b>        | $12102 -$<br>$08 - 03 -$<br>RH        | $\overline{1}$ | 08 | 0807                                  | NO.<br><b>ASIGNADO</b>       | <b>IMPRESORA</b> | HP                                      | B | MXBCJCQ0S5        | <b>NO</b><br><b>TIENE</b> | <b>ACTA 055-</b><br>2016 DEL<br>$28 - 12 - 16$                                                                                                    |                                             | $\circ$  |
|                                                                      | 0912827441                          | <b>VEGA VELIZ</b><br><b>FATIMA</b><br>ALEXANDRA                  | $12102 -$<br>$08 - 03 -$<br>RH        | $\overline{1}$ | 08 | 0807                                  | <b>NO</b><br><b>ASIGNADO</b> | <b>IMPRESORA</b> | LEXMAR                                  | B | 8W-11017          | $2481 -$<br>100           |                                                                                                    |                                             | 150      |
|                                                                      | 0912827441                          | VEGA VELIZ<br><b>FATIMA</b><br>ALEXANDRA                         | 12102-<br>$08 - 03 -$<br>RH           | $\overline{1}$ | 08 | 0807                                  | <b>NO</b><br><b>ASIGNADO</b> | <b>IMPRESORA</b> | <b>EPSON TM-</b><br><b>U375P</b>        | B | JAX0003995        | <b>M115A</b>              | ACTA#12<br>21/11/2011<br>Activar Windows 24-<br>$1/2$ $2/2$ $2/2$ $2/2$ $2/2$ $2/2$ $2/2$ $2/2$ $2/2$ $2/2$ $2/2$ $2/2$ $2/2$ $2/2$ $2/2$ $2/2$ $2/2$ $2/2$ $2/2$ $2/2$ $2/2$ $2/2$ $2/2$ $2/2$ $2/2$ $2/2$ $2/2$ $2/2$ $2/2$ $2/2$ $2/2$ $2/2$ $2/2$ $2/2$ $2/2$ $2/2$ $2/2$ | <b>ACTA</b><br>$269 -$                      | $\circ$  |

<span id="page-199-1"></span>**Ilustración 68. Consulta de registro de bienes por descripción**

#### Fuente: Paola Illescas

Los campos solicitados que llaman al bien por la descripción son; Cedula, Trabajador, Cuenta, Cantidad, Codigo Grupo, Codigo Subgrupo, Tipo, Descripcion, Caracteristica, Estado, Serie, Modelo, Acta, Devolucion, Valor Unitario, Valor Total, Condicion, Fecha, Fecha de Actualizacion, IdBienes, Codigo de Barras, Acciones.

|           | <b>TIELA</b>                       |                       |          | SISTEMA DE ADMINISTRACION DE BIENES |   |                   |                 |                                         |                                                     |              |         |              |  |       |                                                                      | $\circ$<br>echico -                                |
|-----------|------------------------------------|-----------------------|----------|-------------------------------------|---|-------------------|-----------------|-----------------------------------------|-----------------------------------------------------|--------------|---------|--------------|--|-------|----------------------------------------------------------------------|----------------------------------------------------|
| PRINCIPAL |                                    |                       |          |                                     |   |                   |                 |                                         |                                                     |              |         |              |  |       |                                                                      |                                                    |
|           | <b>2</b> Inicio                    |                       |          | <b>Agregar Bienes</b>               |   |                   |                 |                                         |                                                     |              |         |              |  |       |                                                                      |                                                    |
|           | Seguridad                          | $\,$                  |          |                                     |   |                   |                 |                                         |                                                     |              |         |              |  |       |                                                                      |                                                    |
|           | ES Registro                        | $\mathcal{S}$         |          | ipcion caracteristica estado serie  |   |                   | modelo acta     |                                         | devol                                               |              |         |              |  |       | vunit vtot condicion fecha fecha_act idbienes codigo_barras Acciones |                                                    |
|           | Depreciacion<br><b>ED</b> Reportes | $\rightarrow$<br>$\,$ | :SORA    | H P LASER IET M<br>#5               |   | <b>USHB019550</b> | $C-3916A$       |                                         | MEMO<br>DT-SEC-<br>$JT-29$<br>DEL 9-<br>$04 - 2007$ | 250          | 250     | M            |  | 29994 |                                                                      | Editar Eliminar                                    |
|           |                                    |                       | :SORA    | LEX MARK                            | M | 8W-10530          | $2481 -$<br>100 |                                         |                                                     | 150          | 150     | M            |  | 30521 |                                                                      | Editar Eliminar                                    |
|           |                                    |                       | SORA     | MARCA<br>LEXMARK                    | B | 994RXRN           | E120            | ACTA#0148<br>13/7/2012                  |                                                     | $\mathbf{0}$ | $\circ$ | $\top$       |  | 26637 |                                                                      | <b>Editor</b> Eliminar                             |
|           |                                    |                       | :SORA HP |                                     | B | MXBCJCQ0S5        | NO.<br>TIENE    | ACTA 055-<br>2016 DEL<br>$28 - 12 - 16$ |                                                     | $\circ$      | $\circ$ | $\mathbf{A}$ |  | 8802  |                                                                      | Editar Eliminar                                    |
|           |                                    |                       | SORA     | LEXMAR                              | B | 8W-11017          | $2481 -$<br>100 |                                         |                                                     | 150          | 150 A   |              |  | 29943 |                                                                      | Editar Eliminar                                    |
|           |                                    |                       | :SORA    | EPSON TM-<br>U375P                  | B | JAX0003995        | M115A           | ACTA#12<br>21/11/2011                   | ACTA<br>$269 -$<br>2013 24-                         | $\circ$      | $\circ$ | T            |  | 25911 | Activar Wind                                                         | Editor Eliminar<br>Ve a Configuración para activar |

<span id="page-200-0"></span>**Ilustración 69. Consulta de registro de bienes por descripción** 

#### **7.6 Consulta de Registro de Bienes por custodio**

Se realiza la busqueda por el nombre del Custodio del Bien la cual se tiene registrado

en la base de datos se da click en el boton azul "Buscar"

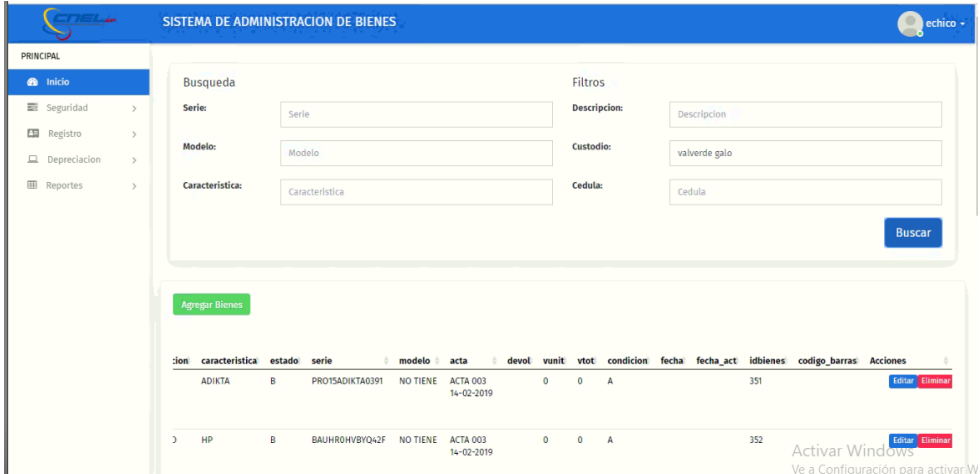

<span id="page-200-1"></span>**Ilustración 70.Consulta de registro de bienes por custodio**

Fuente: Paola Illescas

Luego de realizar esa acción se nos despliega en la parte inferior de la pantalla los campos que muestra esa información.

|                    |               | SISTEMA DE ADMINISTRACION DE BIENES |                                         |                                       |                |    |                                  |                             |                 |                                                     |    |                  |                   |                                        |                | echico -     |
|--------------------|---------------|-------------------------------------|-----------------------------------------|---------------------------------------|----------------|----|----------------------------------|-----------------------------|-----------------|-----------------------------------------------------|----|------------------|-------------------|----------------------------------------|----------------|--------------|
| PRINCIPAL          |               | <b>Agregar Bienes</b>               |                                         |                                       |                |    |                                  |                             |                 |                                                     |    |                  |                   |                                        |                |              |
| <b>B</b> Inicio    |               | Excel                               | PDF<br>Print                            |                                       |                |    |                                  |                             |                 |                                                     |    |                  |                   |                                        |                |              |
| Seguridad          | $\rightarrow$ | cedula                              | trabajador                              |                                       |                |    | cuenta cant codgrupo codsubgrupo | tipo                        |                 | descripcion caracteristica estado serie             |    |                  | modelo            | acta                                   | devol vu       |              |
| ES Registro        | $\rightarrow$ | 0912511532                          | VALVERDE<br>LANDIVAR                    | $12102 -$<br>$08 - 01 -$              |                | 08 | 0801                             | NO <sub>1</sub><br>ASIGNADO | CPU             | ADIKTA                                              | B  | PRO15ADIKTA0391  | NO TIENE          | ACTA 003<br>14-02-2019                 |                | $\mathbf{0}$ |
| $D$ Depreciacion   | $\rightarrow$ |                                     | GALO<br>ENRIQUE                         | RH                                    |                |    |                                  |                             |                 |                                                     |    |                  |                   |                                        |                |              |
| <b>EE</b> Reportes | $\rightarrow$ | 0912511532                          | VALVERDE<br>LANDIVAR<br>GALO<br>ENRIQUE | $12102 -$<br>$08 - 01 -$<br><b>RH</b> | 1              | 08 | 0831                             | NO:<br>ASIGNADO             | TECLADO         | HP.                                                 | В. | BAUHROHVBYQ42F   | NO TIENE          | ACTA 003<br>14-02-2019                 |                | $\circ$      |
|                    |               | 0912511532                          | VALVERDE<br>LANDIVAR<br>GALO<br>ENRIQUE | $12102 -$<br>$08 - 01 -$<br>RH        | л              | 08 | 0831                             | NO.<br>ASIGNADO             | MOUSE           | HP.                                                 | B  | FATSROCSBYPGWS   | NO TIENE          | ACTA 003<br>14-02-2019                 |                | $\mathbf{0}$ |
|                    |               | 0912511532                          | VALVERDE<br>LANDIVAR<br>GALO<br>ENRIQUE | $12102 -$<br>$08 - 01 -$<br>RH        | $\overline{1}$ | 08 | 0803                             | NO.<br>ASIGNADO             | <b>MONITOR</b>  | <b>BENO</b>                                         | B  | ETLSD04474019    | NO TIENE ACTA 003 | 14-02-2019                             |                | $\mathbf{0}$ |
|                    |               | 0912511532                          | VALVERDE<br>LANDIVAR<br>GALO<br>ENRIQUE | $12102 -$<br>$11 - 01 -$<br>RH        | $\mathbf{1}$   | 11 | 1101                             | NO.<br><b>ASIGNADO</b>      | <b>TELEFONO</b> | <b>TELEFONO IP</b><br>YEALINK,<br><b>COLOR GRIS</b> | B  | 1101312024400731 | SIP-T26P          | ACTA<br>0000X 27-<br>$10 - 2017$       |                | $\circ$      |
|                    |               | 0912511532                          | VALVERDE<br>LANDIVAR<br>GALO            | $12102 -$<br>$08 - 01 -$<br>RH        | 1              | 08 | 0809                             | <b>NO</b><br>ASIGNADO       | PROYECTOR       | PROYECTOR<br>EPSON<br>POWERLITE                     | B  | JIKF820579L      |                   | NO TIENE ACTA 000X<br>Activar Windows- | ACTA 0<br>0021 |              |
|                    |               |                                     | ENRIQUE                                 |                                       |                |    |                                  |                             |                 | 170C                                                |    |                  |                   | Ve a Configuración para activar Wi     |                |              |

<span id="page-201-0"></span>**Ilustración 71.Consulta de registro de bienes por custodio** 

Los campos solicitados que llaman al bien por el custodio son; Cedula, Trabajador, Cuenta, Cantidad, Codigo Grupo, Codigo Subgrupo, Tipo, Descripcion, Caracteristica, Estado, Serie, Modelo, Acta, Devolucion, Valor Unitario, Valor Total, Condicion, Fecha, Fecha de Actualizacion, IdBienes, Codigo de Barras, Acciones.

| <b>College</b>                      |               |                  |                                                     |        | <b>SISTEMA DE ADMINISTRACION DE BIENES</b> |          |                                         |                        |              |              |              |  |     |                                                                            | echico -                                                          |
|-------------------------------------|---------------|------------------|-----------------------------------------------------|--------|--------------------------------------------|----------|-----------------------------------------|------------------------|--------------|--------------|--------------|--|-----|----------------------------------------------------------------------------|-------------------------------------------------------------------|
| PRINCIPAL                           |               |                  |                                                     |        |                                            |          |                                         |                        |              |              |              |  |     |                                                                            |                                                                   |
| <b>B</b> Inicio                     |               |                  | <b>Agregar Bienes</b>                               |        |                                            |          |                                         |                        |              |              |              |  |     |                                                                            |                                                                   |
| seguridad                           | $\rightarrow$ |                  |                                                     |        |                                            |          |                                         |                        |              |              |              |  |     |                                                                            |                                                                   |
| $\overline{\mathbb{R}}$<br>Registro | $\rightarrow$ | :ion             | caracteristica                                      | estado | serie                                      | modelo # | acta                                    |                        |              |              |              |  |     | devol vunit vtot condicion fecha fecha_act idbienes codigo_barras Acciones |                                                                   |
| $\Box$ Depreciacion                 | $\rightarrow$ |                  | <b>ADIKTA</b>                                       | B      | PRO15ADIKTA0391                            | NO TIENE | ACTA 003<br>$14 - 02 - 2019$            |                        | $\mathbf{0}$ | $\mathbf 0$  | А            |  | 351 |                                                                            | Editar Eliminar                                                   |
| <b>EB</b> Reportes                  | $\rightarrow$ |                  |                                                     |        |                                            |          |                                         |                        |              |              |              |  |     |                                                                            |                                                                   |
|                                     |               | $\mathcal{L}$    | HP                                                  | B      | BAUHROHVBYQ42F                             | NO TIENE | ACTA 003<br>$14 - 02 - 2019$            |                        | $\circ$      | $\mathbf{0}$ | A            |  | 352 |                                                                            | Editar Eliminar                                                   |
|                                     |               |                  | HP                                                  | B      | <b>FATSROCSBYPGWS</b>                      | NO TIENE | ACTA 003<br>$14 - 02 - 2019$            |                        | $\mathbf{0}$ | $\mathbf{0}$ | $\mathbf{A}$ |  | 353 |                                                                            | Editar Eliminar                                                   |
|                                     |               | R                | <b>BENQ</b>                                         | B      | ETLSD04474019                              | NO TIENE | ACTA 003<br>$14 - 02 - 2019$            |                        | $\theta$     | $\circ$      | A            |  | 354 |                                                                            | Editar Eliminar                                                   |
|                                     |               | 10 <sup>10</sup> | <b>TELEFONO IP</b><br>YEALINK,<br><b>COLOR GRIS</b> | B      | 1101312024400731                           | SIP-T26P | <b>ACTA</b><br>0000X 27-<br>$10 - 2017$ |                        | $\mathbf{0}$ | $\circ$      | A            |  | 649 |                                                                            | Editar Eliminar                                                   |
|                                     |               | <b>TOR</b>       | PROYECTOR<br>EPSON<br><b>POWERLITE</b>              | $\,$ B | JJKF820579L                                | NO TIENE | ACTA 000X<br>27-10-2017                 | ACTA<br>0021<br>$27 -$ | $\circ$      | $\circ$      | $\mathbf{I}$ |  | 650 |                                                                            | Activar Wind Gitar Eliminar<br>Ve a Configuración para activar Wi |
| E.                                  |               |                  | PS                                                  |        |                                            | k∎       |                                         |                        |              |              |              |  |     |                                                                            | 16:33                                                             |

<span id="page-201-1"></span>**Ilustración 72. Consulta de registro de bienes por custodio** 

#### **7.7 Consulta de Registro de Bienes por cedula**

Se realiza la busqueda del Bien con el numero de cedula la cual se tiene registrado en la base de datos se da click en el boton azul "Buscar"

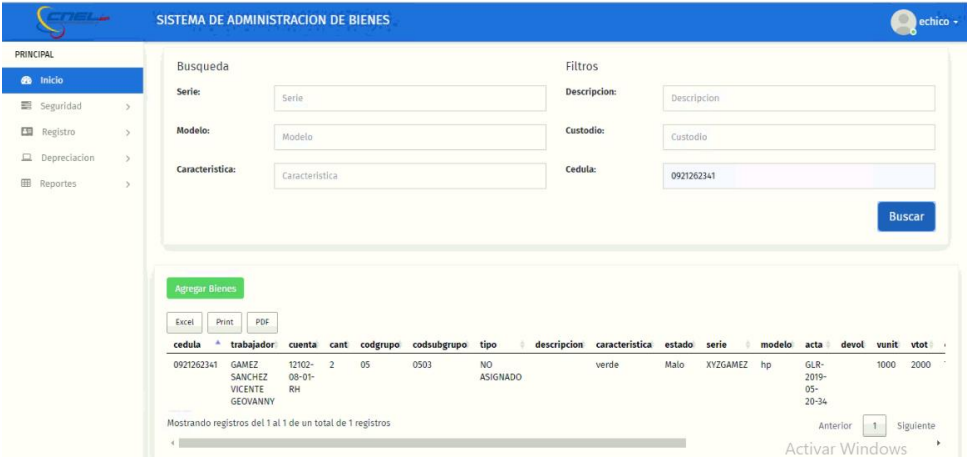

<span id="page-202-0"></span>**Ilustración 73. Consulta de registro de bienes por cedula** 

Fuente: Paola Illescas

Aquí se detalla o se despliega la informacion especifico en la parte de abajo pordemos ver los campos que muestran esa informacion.

Los campos solicitados que llaman al bien por descripcion son;

Cedula, Trabajador, Cuenta, Cantidad, Codigo Grupo, Codigo Subgrupo, Tipo, Descripcion, Caracteristica, Estado, Serie, Modelo, Acta, Devolucion, Valor Unitario, Valor Total, Condicion, Fecha, Fecha de Actualizacion, IdBienes, Codigo de Barras, Acciones

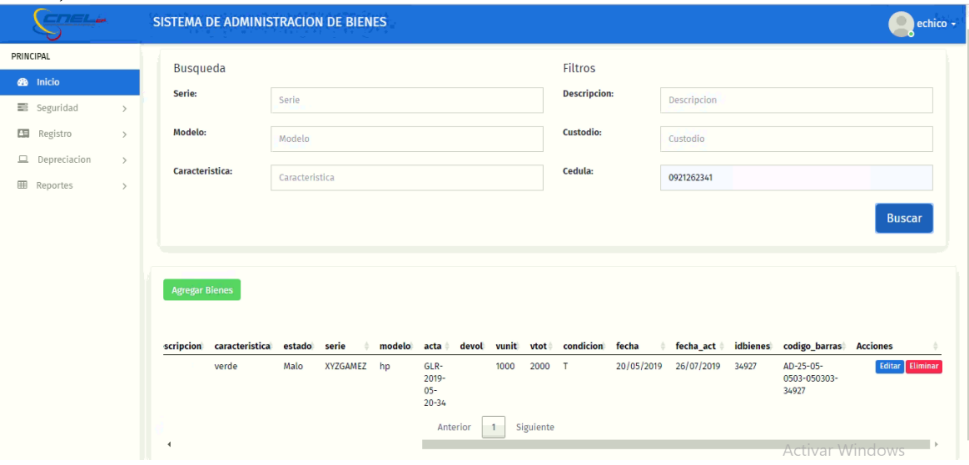

## <span id="page-202-1"></span>**Ilustración 74.Consula de registro de Bienes por cedula**

También realizamos una busqueda unificada con toda la información de los Bienes luego se da click en el boton azul "Buscar".

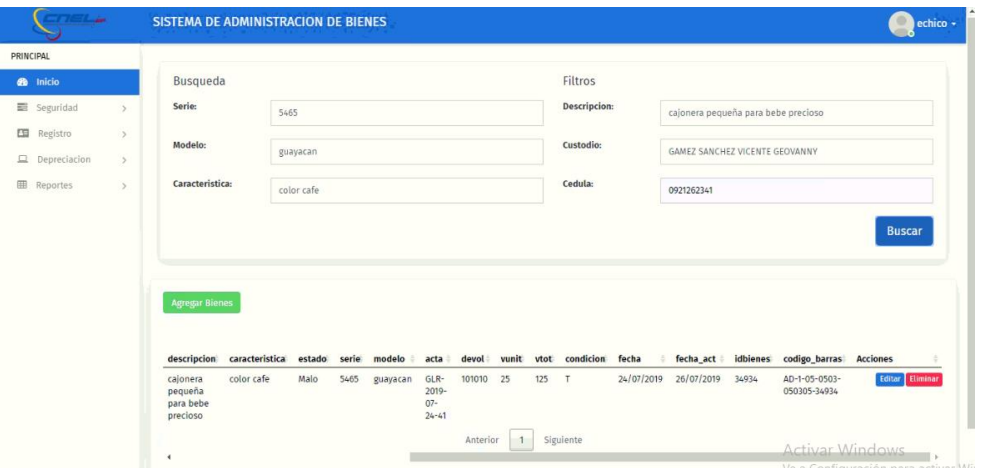

**Ilustración 75. Consulta de Registro de bienes**

Fuente: Paola Illescas

#### <span id="page-203-0"></span>**8 Descargas información de los bienes registrados**

Se visualiza en la parte inferior de Agregar Bienes los botones Excel, Print, Pdf donde se puede seleccionar cualquiera de ellos dándole click y descarga toda la información de los bienes de los trabajadores de manera digital.

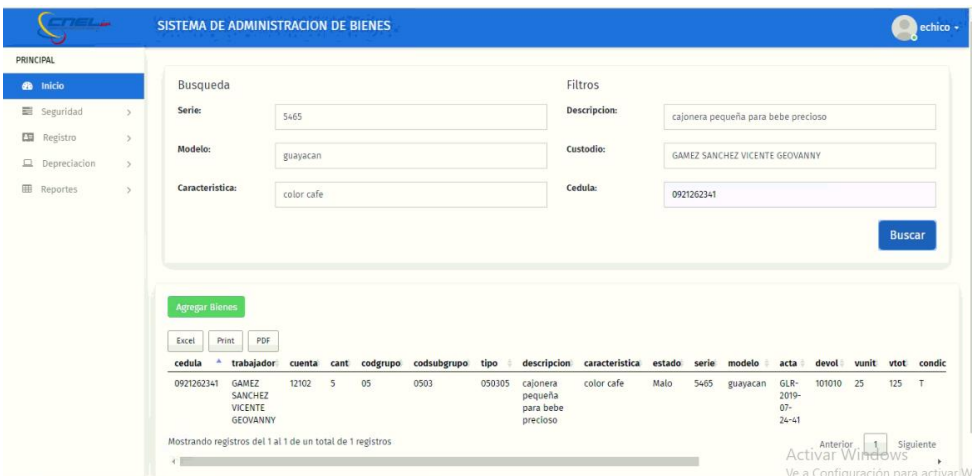

<span id="page-203-1"></span>**Ilustración 76.Botones para descargar información de manera digital**

#### Fuente: Paola Illescas

Se presenta un archivo en Excel donde podremos obtener la información de los bienes que tiene los trabajadores otorgado por la empresa. A continuación detallamos los campos donde se despliega toda la información;

Cedula, Trabajador, Cuenta, Cantidad, Codigo Grupo, Codigo Subgrupo, Tipo, Descripcion, Caracteristica, Estado, Serie, Modelo, Acta, Devolucion, Valor Unitario, Valor Total, Condicion, Fecha, Fecha de Actualizacion, IdBienes, Codigo de Barras, Acciones.

| ы                          |                                                           |                    |                                      |                                                         |                  |                                           |                        |                                                    |       |              |                         | SISTEMA DE ADMINISTRAC |                           |                                             |         |                                   | 172.18.129.19                                    |                                                                               |                                                      |                                      |                          |
|----------------------------|-----------------------------------------------------------|--------------------|--------------------------------------|---------------------------------------------------------|------------------|-------------------------------------------|------------------------|----------------------------------------------------|-------|--------------|-------------------------|------------------------|---------------------------|---------------------------------------------|---------|-----------------------------------|--------------------------------------------------|-------------------------------------------------------------------------------|------------------------------------------------------|--------------------------------------|--------------------------|
|                            | Inicio<br>Archivo                                         |                    | Insertar                             | Diseño de página                                        |                  | Fórmulas                                  | <b>Datos</b>           | Revisar                                            | Vista |              |                         | C ;Qué desea hacer?    |                           |                                             |         |                                   |                                                  |                                                                               |                                                      | Iniciar sesión Q. Compartir          |                          |
|                            | Ж<br>$\overline{\mathbb{B}}$ .<br>Pegar<br>Portapapeles G | Calibri<br>$N$ $K$ | s<br>Fuente                          | $\mathbf{r}$ 11 $\mathbf{r}$ A $\mathbf{A}$<br>田 -<br>் | $\Gamma_{\rm M}$ | $=$<br>$=$<br>$\equiv \equiv$<br>$\equiv$ | $\frac{10}{2}$ .<br>モデ | Ajustar texto<br>Combinary centrar *<br>Alineación |       | Fa.          | General<br>$$ - 96$ 000 | Número                 | 22.22<br>$\Gamma_{\rm H}$ | ŀ,<br>Formato<br>condicional - como tabla - | Estilos | Dar formato Estilos de<br>celda - | 睛<br>Þ<br>Insertar<br>Eliminar Formato<br>Celdas | $\Sigma$ Autosuma $\sim$<br>$\overline{\Psi}$ Rellenar *<br><b>E</b> Borrar - | $\frac{A}{2}$<br>Ordenar v<br>filtrar *<br>Modifican | Ω<br>Buscar v<br>seleccionar -       |                          |
|                            |                                                           |                    | $\mathbf{v}$ : $\times$ $\checkmark$ |                                                         |                  |                                           |                        |                                                    |       |              |                         |                        |                           |                                             |         |                                   |                                                  |                                                                               |                                                      |                                      |                          |
| <b>B8</b>                  |                                                           |                    |                                      | fx                                                      |                  |                                           |                        |                                                    |       |              |                         |                        |                           |                                             |         |                                   |                                                  |                                                                               |                                                      |                                      |                          |
| 4                          | A                                                         |                    |                                      |                                                         | B                |                                           |                        | $\mathsf{C}$                                       | D     |              | Ε                       |                        | F                         | G                                           |         |                                   | н                                                |                                                                               |                                                      | т                                    |                          |
| $\mathbf 1$                |                                                           |                    |                                      |                                                         |                  |                                           |                        |                                                    |       |              |                         |                        |                           |                                             |         |                                   |                                                  |                                                                               |                                                      |                                      | SIS.                     |
|                            | 2 cedula                                                  |                    | trabajador                           |                                                         |                  |                                           | cuenta                 |                                                    | cant  |              | codgrupo                |                        | codsubgrupo               | tipo                                        |         | descripcion                       |                                                  | caracteristica                                                                |                                                      |                                      |                          |
|                            | 3 0912511532                                              |                    |                                      | VALVERDE LANDIVAR GALO ENRIQUE                          |                  |                                           |                        | 12102-08-01-RH                                     |       | $17$ 08      |                         | 0801                   |                           | NO ASIGNADO CPU                             |         |                                   |                                                  | <b>ADIKTA</b>                                                                 |                                                      |                                      |                          |
|                            | 4 0912511532                                              |                    |                                      | VALVERDE LANDIVAR GALO ENRIQUE                          |                  |                                           |                        | 12102-08-01-RH                                     |       | $17$ 08      |                         | 0831                   |                           |                                             |         | NO ASIGNADO TECLADO               |                                                  | HP                                                                            |                                                      |                                      |                          |
|                            | 5 0912511532                                              |                    |                                      | VALVERDE LANDIVAR GALO ENRIQUE                          |                  |                                           |                        | 12102-08-01-RH                                     |       | $1$ 08       |                         | 0831                   |                           |                                             |         | NO ASIGNADO MOUSE                 |                                                  | HP                                                                            |                                                      |                                      |                          |
|                            | 6 0912511532                                              |                    |                                      | VALVERDE LANDIVAR GALO ENRIQUE                          |                  |                                           |                        | 12102-08-01-RH                                     |       | $1'$ 08      |                         | 0803                   |                           |                                             |         | NO ASIGNADO MONITOR               |                                                  | <b>BENQ</b>                                                                   |                                                      |                                      |                          |
|                            | 7 0912511532                                              |                    |                                      | VALVERDE LANDIVAR GALO ENRIQUE                          |                  |                                           |                        | 12102-11-01-RH                                     |       | 1            | 11                      |                        |                           |                                             |         | 1101 NO ASIGNADO TELEFONO         |                                                  |                                                                               |                                                      | TELEFONO IP YEALINK, COLOR GRIS      |                          |
|                            | 8 0912511532                                              |                    |                                      | VALVERDE LANDIVAR GALO ENRIQUE                          |                  |                                           |                        | 12102-08-01-RH                                     |       | $17$ 08      |                         | 0809                   |                           |                                             |         | NO ASIGNADO PROYECTOR             |                                                  |                                                                               |                                                      | PROYECTOR EPSON POWERLITE 170C       |                          |
|                            | 9 0912511532                                              |                    |                                      | VALVERDE LANDIVAR GALO ENRIQUE                          |                  |                                           |                        | 12102-08-01-RH                                     |       | $1$ 08       |                         | 0807                   |                           |                                             |         | NO ASIGNADO IMPRESORA             |                                                  | HP                                                                            |                                                      |                                      |                          |
|                            | 10 0912511532                                             |                    |                                      | VALVERDE LANDIVAR GALO ENRIQUE                          |                  |                                           |                        | 12102-08-01-RH                                     |       | 1'08         |                         | 0807                   |                           |                                             |         | NO ASIGNADO IMPRESORA             |                                                  | HP                                                                            |                                                      |                                      |                          |
|                            | 11 0912511532                                             |                    |                                      | VALVERDE LANDIVAR GALO ENRIQUE                          |                  |                                           |                        | 12102-08-01-RH                                     |       | $1'$ 08      |                         | 0807                   |                           |                                             |         | NO ASIGNADO IMPRESORA             |                                                  |                                                                               |                                                      | HP LASER JET P2055 ACURIO 004-004188 |                          |
|                            | 12 0912511532                                             |                    |                                      | VALVERDE LANDIVAR GALO ENRIQUE                          |                  |                                           |                        | 12102-11-01-RH                                     |       | $\mathbf{1}$ | 11                      |                        |                           |                                             |         |                                   | 1101 NO ASIGNADO CINTILO/ DIADEMA PARA CONSOLA   | <b>HEADSET YEALINK</b>                                                        |                                                      |                                      |                          |
| 13                         |                                                           |                    |                                      |                                                         |                  |                                           |                        |                                                    |       |              |                         |                        |                           |                                             |         |                                   |                                                  |                                                                               |                                                      |                                      |                          |
| 14                         |                                                           |                    |                                      |                                                         |                  |                                           |                        |                                                    |       |              |                         |                        |                           |                                             |         |                                   |                                                  |                                                                               |                                                      |                                      |                          |
| $\frac{15}{15}$            |                                                           |                    |                                      |                                                         |                  |                                           |                        |                                                    |       |              |                         |                        |                           |                                             |         |                                   |                                                  |                                                                               |                                                      |                                      |                          |
|                            |                                                           |                    |                                      |                                                         |                  |                                           |                        |                                                    |       |              |                         |                        |                           |                                             |         |                                   |                                                  |                                                                               |                                                      |                                      |                          |
| 17                         |                                                           |                    |                                      |                                                         |                  |                                           |                        |                                                    |       |              |                         |                        |                           |                                             |         |                                   |                                                  |                                                                               |                                                      |                                      |                          |
|                            |                                                           |                    |                                      |                                                         |                  |                                           |                        |                                                    |       |              |                         |                        |                           |                                             |         |                                   |                                                  |                                                                               |                                                      |                                      |                          |
|                            |                                                           |                    |                                      |                                                         |                  |                                           |                        |                                                    |       |              |                         |                        |                           |                                             |         |                                   |                                                  |                                                                               |                                                      |                                      |                          |
|                            |                                                           |                    |                                      |                                                         |                  |                                           |                        |                                                    |       |              |                         |                        |                           |                                             |         |                                   |                                                  |                                                                               |                                                      |                                      |                          |
|                            |                                                           |                    |                                      |                                                         |                  |                                           |                        |                                                    |       |              |                         |                        |                           |                                             |         |                                   |                                                  |                                                                               |                                                      |                                      |                          |
| 18<br>19<br>20<br>21<br>22 |                                                           |                    |                                      |                                                         |                  |                                           |                        |                                                    |       |              |                         |                        |                           |                                             |         |                                   |                                                  |                                                                               |                                                      |                                      |                          |
| 23                         |                                                           |                    |                                      |                                                         |                  |                                           |                        |                                                    |       |              |                         |                        |                           |                                             |         |                                   |                                                  |                                                                               |                                                      |                                      |                          |
|                            | $\sim$                                                    |                    | Sheet1                               | $\bigoplus$                                             |                  |                                           |                        |                                                    |       |              |                         |                        | $\frac{1}{2}$             |                                             |         |                                   |                                                  | <b>Activar Windows</b>                                                        |                                                      |                                      | $\overline{\phantom{a}}$ |
| Listo                      |                                                           |                    |                                      |                                                         |                  |                                           |                        |                                                    |       |              |                         |                        |                           |                                             |         |                                   |                                                  | <b>FRIDA AND ANTIQUES AND ALL AND AND ARTICLES</b>                            |                                                      | $\mathcal{L}$                        | $-10000$                 |

**Ilustración 77. Información descargada en excel**

<span id="page-204-0"></span>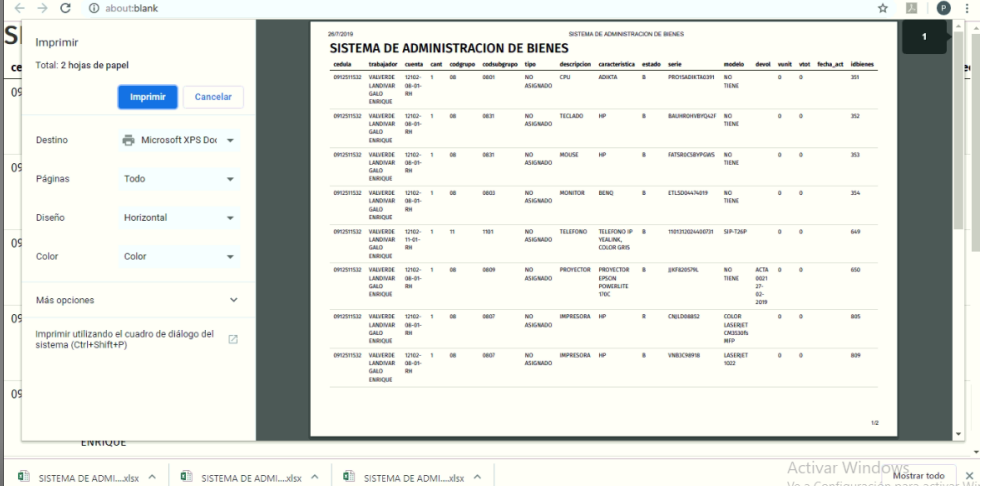

**Ilustración 78.Print del registro de bienes**

<span id="page-204-1"></span>

| $\rightarrow$<br>(i) Archivo   C:/Users/Administrador/Downloads/SISTEMA%20DE%20ADMINISTRACION%20DE%20BIENES%20(2).pdf<br>C |                                                |                |  |           |                           |                              |                                                     |                                              |        |                                |                                                    | 因<br>☆                         | $\left( \mathbf{P}\right)$ |                               |     |  |
|----------------------------------------------------------------------------------------------------|------------------------------------------------|----------------|--|-----------|---------------------------|------------------------------|-----------------------------------------------------|----------------------------------------------|--------|--------------------------------|----------------------------------------------------|--------------------------------|----------------------------|-------------------------------|-----|--|
| SISTEMA DE ADMINISTRACION DE BIENES                                                                                        |                                                |                |  |           |                           |                              |                                                     |                                              |        |                                |                                                    |                                |                            |                               |     |  |
| cedula                                                                                                    | trabajador                                     | cuenta         |  |           | cant codgrupo codsubgrupo | tipo                         | descripcion                                         | caracteristica                               | estado | serie                          | modelo                                             | devol                          |                            | vunit vtot fecha_act idbienes |     |  |
| 0912511532                                                                                                    | VALVERDE<br>LANDIVAR GALO RH<br><b>ENRIQUE</b> | 12102-08-01-1  |  | 08        | 0801                      | NO.<br><b>ASIGNADO</b>       | CPU                                                 | <b>ADIKTA</b>                                | B      | PRO15ADIKTA0391                | <b>NO TIENE</b>                                    |                                | $\mathbf 0$                | $\mathbf 0$                   | 351 |  |
| 0912511532 VALVERDE                                                                                                    | LANDIVAR GALO RH<br><b>ENRIQUE</b>             | 12102-08-01-1  |  | 08        | 0831                      | <b>NO</b><br><b>ASIGNADO</b> | <b>TECLADO</b>                                      | HP                                           | B      | BAUHR0HVBYO42F NO TIENE        |                                                    |                                | $^{\circ}$                 | $\mathbf{0}$                  | 352 |  |
| 0912511532 VALVERDE                                                                                                    | LANDIVAR GALO RH<br><b>ENRIQUE</b>             | 12102-08-01-1  |  | 08        | 0831                      | <b>NO</b><br><b>ASIGNADO</b> | <b>MOUSE</b>                                        | HP                                           | B      | <b>FATSROC5BYPGWS NO TIENE</b> |                                                    |                                | $\circ$                    | $\circ$                       | 353 |  |
| 0912511532 VALVERDE                                                                                                    | LANDIVAR GALO RH<br><b><i>ENRIQUE</i></b>      | 12102-08-01-1  |  | <b>OR</b> | 69803                     | NO.<br><b>ASIGNADO</b>       | <b>MONITOR</b>                                      | <b>BENO</b>                                  | R      | FTI SD04474019                 | NO TIENE                                           |                                | $\Omega$                   | $\mathbf{0}$                  | 354 |  |
| 0912511532 VALVERDE                                                                                                    | LANDIVAR GALO RH<br><b>ENRIQUE</b>             | 12102-11-01-1  |  | 11        | 1101                      | <b>NO</b><br><b>ASIGNADO</b> | <b>TELEFONO</b>                                     | <b>TELEFONO IP</b><br>YEALINK, COLOR<br>GRIS | B      | 1101312024400731 SIP-T26P      |                                                    |                                | $\Omega$                   | $\mathbf{0}$                  | 649 |  |
| 0912511532 VALVERDE                                                                                                    | LANDIVAR GALO RH<br><b><i>FNRIOUF</i></b>      | 12102-08-01-1  |  | 08        | 0809                      | NO.<br><b>ASIGNADO</b>       | <b>PROYECTOR</b>                                    | PROYECTOR EPSON<br>POWERLITE 170C            | R      | <b>JJKF820579L</b>             | <b>NO TIENE</b>                                    | <b>ACTA 0021</b><br>27-02-2019 | $\mathbf{0}$               | $\Omega$                      | 650 |  |
| 0912511532 VALVERDE                                                                                                    | LANDIVAR GALO RH<br><b>ENRIQUE</b>             | 12102-08-01- 1 |  | 08        | 0807                      | NO.<br><b>ASIGNADO</b>       | <b>IMPRESORA</b>                                    | HP                                           | R      | CNJLD08852                     | COLOR<br><b>LASERJET</b><br>CM3530fs<br><b>MFP</b> |                                | $\Omega$                   | $\Omega$                      | 805 |  |
| 0912511532 VALVERDE                                                                                                    | LANDIVAR GALO RH<br><b>ENRIQUE</b>             | 12102-08-01-1  |  | 08        | 0807                      | NO.<br><b>ASIGNADO</b>       | <b>IMPRESORA</b>                                    | HP                                           | R      | <b>VNB3C98918</b>              | <b>LASERJET</b><br>1022                            |                                | $\Omega$                   | $\Omega$                      | 809 |  |
| 0912511532 VALVERDE                                                                                                    | LANDIVAR GALO RH<br><b>ENRIQUE</b>             | 12102-08-01- 1 |  | 08        | 0807                      | NO.<br><b>ASIGNADO</b>       | <b>IMPRESORA</b>                                    | HP LASER JET<br>P2055 ACURIO<br>004-004188   | B      | CNB9065544                     | <b>P2055DN</b>                                     |                                | $\Omega$                   | $\Omega$                      | 919 |  |
| 0912511532 VALVERDE                                                                                                    | LANDIVAR GALO RH<br><b>ENRIQUE</b>             | 12102-11-01-1  |  | 11        | 1101                      | NO.                          | CINTILO/<br>ASIGNADO DIADEMA PARA<br><b>CONSOLA</b> | <b>HEADSET YEALINK</b>                       | R      | YH3211050002012 NO TIENE       |                                                    |                                | $\Omega$                   | $\Omega$                      | 958 |  |
|                                                                                                    |                                                |                |  |           |                           |                              |                                                     |                                              |        |                                |                                                    |                                |                            | Activor Windows               |     |  |

<span id="page-204-2"></span>**Ilustración 79. Información descargada en Pdf**

### **9 Agregar bienes**

1) Para realizar esta acción se da click en el botón "Agregar Bienes" donde se despliega una pantalla con iconos en el cual se debe ingresar la información requerida.

|              | SISTEMA DE ADMINISTRACION [ x ]           |               |                                         | $+$                                              |                | $\overline{a}$ + $\overline{a}$ | 172.18.129.194                               | $ e^{x}$ $\times$        |                                                             |               | $-0$               |
|--------------|-------------------------------------------|---------------|-----------------------------------------|--------------------------------------------------|----------------|---------------------------------|----------------------------------------------|--------------------------|-------------------------------------------------------------|---------------|--------------------|
| $\leftarrow$ | $\rightarrow$<br>C                        |               |                                         | 1 localhost/syscnel/bienes.php                   |                |                                 |                                              |                          |                                                             | $\Theta$<br>☆ | 人<br>$\frac{1}{2}$ |
|              |                                           | 2.            |                                         | SISTEMA DE ADMINISTRACION DE BIENES              |                |                                 |                                              |                          |                                                             |               | (C) elvira.chi     |
|              | <b>PRINCIPAL</b>                          |               |                                         |                                                  |                | <b>Registro de Bienes</b>       |                                              | $\boldsymbol{\times}$    |                                                             |               |                    |
|              | <b>B</b> Inicio                           |               |                                         | <b>Busqueda</b>                                  |                | <b>Sistema:</b>                 | 1 - ADMINISTRACION - DURON                   | $\mathbf{v}$             |                                                             |               |                    |
|              | Seguridad                                 | $\,$          | Serie:                                  |                                                  | Serie          | Dpto:                           | 1 - CONTABILIDAD 01                          | $_{\rm v}$               | Descripción                                                 |               |                    |
|              | <b>ES</b> Registro<br>$\Box$ Depreciacion | $\,$<br>$\,$  |                                         | Modelo:                                          | Modelo         | Trabajador:                     | 0917991226 - TORRES ALVARADO FRANKLIN MANUEL | $\overline{\phantom{a}}$ | Custodio <sup>1</sup>                                       |               |                    |
|              | <b>EB</b> Reportes                        | $\rightarrow$ |                                         | <b>Caracteristica:</b>                           | Caracteristica | Grupo:                          | Seleccione                                   | $\mathbf{v}$             | Cedula                                                      |               |                    |
|              |                                           |               |                                         |                                                  |                | Subgrupo:                       |                                              | $\mathbf{v}$             |                                                             |               | <b>Buscar</b>      |
|              |                                           |               |                                         |                                                  |                | Tipo:                           |                                              | $\tau$                   |                                                             |               |                    |
|              |                                           |               |                                         | <b>Agregar Bienes</b>                            |                | Cuenta:                         | Codigo                                       |                          |                                                             |               |                    |
|              |                                           |               | <b>Excel Total</b>                      | Show $10 \times$ entries                         |                | Caracteristica:                 | Característica                               |                          |                                                             |               |                    |
|              |                                           |               |                                         | cedula <sup>t</sup> trabajadori cuenta canti cod |                | Acta:                           |                                              |                          | acta devol vunit vtot condicion fecha fecha act idbienes co |               |                    |
|              |                                           |               |                                         | Showing 0 to 0 of 0 entries                      |                |                                 | Acta                                         |                          |                                                             |               | Previous Next      |
|              |                                           |               | $\begin{array}{c c} \hline \end{array}$ |                                                  |                | Estado:                         | Bueno                                        | $\mathbf{v}$             |                                                             |               |                    |
|              |                                           |               |                                         |                                                  |                | <b>Condicion:</b>               | Activo                                       | $\tau$                   |                                                             |               |                    |
|              |                                           |               |                                         |                                                  |                | Serie:                          | Serie                                        |                          |                                                             |               |                    |
|              |                                           |               |                                         |                                                  |                |                                 |                                              |                          |                                                             |               |                    |

**Ilustración 80. Agregar Bienes**

Fuente: Paola Illescas

<span id="page-205-0"></span>Se detalla a continuación los iconos que se muestran en la pantalla.

- -Sistema
- Departamento
- Trabajador
- Grupo
- Sub Grupo
- Tipo
- Cuenta
- Características
- Estado
- Condición
- Serie
- -Acta
- Modelo
- Devolución
- Descripción
- -Cantidad
- Valor Unitario
- Observaciones

| .                                                                           |                                                                       | the second control and the second | $\lnot$ r          | $\mathcal{F}$<br>$-\pi$<br>$\sim$  |                                                              |                    |
|-----------------------------------------------------------------------------|-----------------------------------------------------------------------|-----------------------------------|--------------------|------------------------------------|--------------------------------------------------------------|--------------------|
| <b>352</b> SISTEMA DE ADMINISTRACION [ x                                    | $+$                                                                   |                                   | $-$ + $-$ all      | 172.18.129.194                     | $ 8 - x -$                                                   | $ \sigma$ $\times$ |
| $\mathcal{C}$<br>$\leftarrow$ $\rightarrow$                                 | 1 localhost/syscnel/bienes.php                                        |                                   |                    |                                    | ◎ ☆                                                          | 四 (2)              |
|                                                                             | SISTEMA DE ADMINISTRACION DE BI                                       |                                   | cuenta:            | Codigo                             |                                                              | elvira.chico       |
| <b>PRINCIPAL</b>                                                            |                                                                       |                                   | Característica:    | Característica                     |                                                              |                    |
| <b>B</b> Inicio                                                             | Busqueda                                                              |                                   | Acta:              | Acta                               |                                                              |                    |
| Seguridad<br>$\rightarrow$                                                  | Serie:                                                                | Serie                             | Estado:            | $\boldsymbol{\mathrm{v}}$<br>Bueno | Descripcion                                                  |                    |
| <b>ED</b> Registro<br>$\rightarrow$<br>$\Box$ Depreciacion<br>$\rightarrow$ | Modelo:                                                               | Modelo                            | <b>Condicion:</b>  | Activo<br>۰                        | Custodio <sup>1</sup>                                        |                    |
| <b>ED</b> Reportes<br>$\rightarrow$                                         | <b>Caracteristica:</b>                                                | Caracteristica                    | Serie:             | Serie                              | Cedula                                                       |                    |
|                                                                             |                                                                       |                                   |                    |                                    |                                                              | <b>Buscar</b>      |
|                                                                             |                                                                       |                                   | Modelo:            | Modelo                             |                                                              |                    |
|                                                                             |                                                                       |                                   | <b>Devolucion:</b> | Devolucion                         |                                                              |                    |
|                                                                             | <b>Agregar Bienes</b><br>Excel Total                                  |                                   | Descripción:       | Descripción                        |                                                              |                    |
|                                                                             | Show 10 v entries<br>cedula <sup>t</sup> trabajadori cuenta canti cod |                                   | Cantidad:          |                                    | acta devol vunit vtot condicion fecha fecha act idbienes cod |                    |
|                                                                             |                                                                       |                                   | Valor<br>Unitario: |                                    |                                                              |                    |
|                                                                             | Showing 0 to 0 of 0 entries<br>$\leftarrow$                           |                                   | Observación:       |                                    |                                                              | Next<br>Previous   |
|                                                                             |                                                                       |                                   |                    |                                    |                                                              |                    |
|                                                                             |                                                                       |                                   |                    | Cancelar<br>Agregar                |                                                              |                    |
|                                                                             |                                                                       |                                   |                    |                                    |                                                              |                    |

**Ilustración 81. Pantalla de Agregar Bienes**

<span id="page-206-0"></span>2) Luego de realizar esta acción se debe seleccionar a que Sistema va a pertenecer el bien que se va a ingresar los cuales tenemos a continuación: Administración Duran, Duran, Daule y Quevedo.

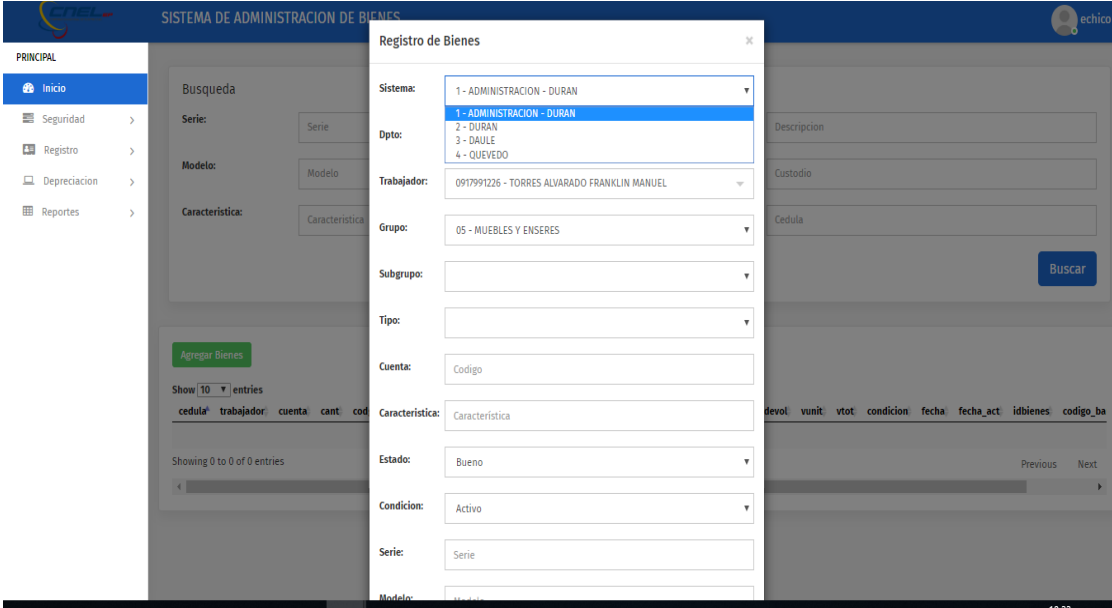

# **Ilustración 82. Agregar bienes(Sistema)**

## Fuente: Paola Illescas

<span id="page-206-1"></span>3) Después se escoge a que departamento pertenece el trabajador que va adquirir el bien por lo cual se da click en botón "Dpto" se despliega toda la información proporcionada por la Empresa la cual se muestra en la siguientes imágenes.

|                  |                     |               | SISTEMA DE ADMINISTRACION DE BIENES            |                |                           |                                                                                                    |                           | echico                                                  |
|------------------|---------------------|---------------|------------------------------------------------|----------------|---------------------------|----------------------------------------------------------------------------------------------------|---------------------------|---------------------------------------------------------|
| <b>PRINCIPAL</b> |                     |               |                                                |                | <b>Registro de Bienes</b> |                                                                                                    | $\mathcal{L}$             |                                                         |
|                  |                     |               |                                                |                |                           |                                                                                                    |                           |                                                         |
|                  | <b>B</b> Inicio     |               | <b>Busqueda</b>                                |                | Sistema:                  | 1 - ADMINISTRACION - DURAN                                                                              | $\boldsymbol{\mathrm{v}}$ |                                                         |
|                  | 图 Seguridad         | $\rightarrow$ | Serie:                                         | Serie          | Dpto:                     | 1 - CONTABILIDAD 01                                                                                     | $\boldsymbol{\mathrm{v}}$ | <b>Descripcion</b>                                      |
|                  | <b>ES</b> Registro  | $\rightarrow$ |                                                |                |                           |                                                                                                    |                           |                                                         |
|                  | $\Box$ Depreciacion | $\rightarrow$ | Modelo:                                        | Modelo         | <b>Trabajador:</b>        | 1 - CONTABILIDAD 01<br>2 - TESORERIA 02<br>3 - PRESUPUESTO 03                                           |                           | stodio                                                  |
|                  | <b>EB</b> Reportes  | $\rightarrow$ | Caracteristica:                                | Caracteristica | Grupo:                    | 4 - ACTIVOS FIJOS 04<br>5 - BODEGA 05<br>6 - MOVILIZACION Y TRANSPORTE 06<br>7 - SERVICIOS GENERALES 07 |                           | dula                                                    |
|                  |                     |               |                                                |                | Subgrupo:                 | 8 - SEGUROS 08<br>9 - CONTRACTUAL 09<br>10 - PRECONTRACTUAL 10<br>11 - TRABAJO SOCIAL 11                |                           | <b>Buscar</b>                                           |
|                  |                     |               |                                                |                | Tipo:                     | 12 - DESARROLLO DEL TH 12<br>13 - ADMINISTRACION DEL TH 13<br>14 - PLANIFICACION TECNICA ECONOMICA 14   |                           |                                                         |
|                  |                     |               | <b>Agregar Bienes</b><br>Show 10 v entries     |                | <b>Cuenta:</b>            | 15 - PROYECTOS 15<br>16 - SECRETARIA GENERAL 16<br>17 - COMUNICACION 17                                 |                           |                                                         |
|                  |                     |               | cedula <sup>t</sup> trabajador cuenta cant cod |                | <b>Caracteristica:</b>    | 18 - CONTORL DE GESTION 18<br>19 - SEGURIDAD INDUSTRIAL 19<br>20 - SEGURIDAD OCUPACIONAL 20             |                           | vunit vtot condicion fecha fecha_act idbienes codigo_ba |
|                  |                     |               | Showing 0 to 0 of 0 entries                    |                | <b>Estado:</b>            | Bueno                                                                                                   | $\boldsymbol{\mathrm{v}}$ | <b>Previous</b><br>Next                                 |
|                  |                     |               | $\sim$                                         |                | <b>Condicion:</b>         | Activo                                                                                                  | $\boldsymbol{\mathrm{v}}$ |                                                         |
|                  |                     |               |                                                |                | Serie:                    | Serie                                                                                                   |                           |                                                         |
|                  |                     |               |                                                |                | <b>Modelo</b> :           |                                                                                                    |                           |                                                         |

**Ilustración 83. Departamento de la CNEL UN GLR**

Fuente: Paola Illescas

<span id="page-207-0"></span>

| 31 av                                                                    | SISTEMA DE ADMINISTRACION DE BIENES                                        |                              |                                                                                                    |                           | echico                                                  |
|--------------------------------------------------------------------------|----------------------------------------------------------------------------|------------------------------|----------------------------------------------------------------------------------------------------|---------------------------|---------------------------------------------------------|
| <b>PRINCIPAL</b>                                                         |                                                                            |                              | <b>Registro de Bienes</b>                                                                                                    | $\!\times\!$              |                                                         |
| <b>60</b> Inicio                                                         | <b>Busqueda</b>                                                            | Sistema:                     | 1 - ADMINISTRACION - DURAN                                                                                                    | $\boldsymbol{\mathrm{v}}$ |                                                         |
| <b>■ Seguridad</b><br>$\mathbf{S}$                                       | Serie:                                                                     | Serie<br>Dpto:               | 1 - CONTABILIDAD 01                                                                                                    | $\boldsymbol{\mathrm{v}}$ | <b>Descripcion</b>                                      |
| <b>Registro</b><br>$\rightarrow$<br>$\Box$ Depreciacion<br>$\rightarrow$ | Modelo:                                                                    | Modelo<br><b>Trabajador:</b> | 20 - SEGURIDAD OCUPACIONAL 20<br>21 - AMBIENTAL 21<br>22 - JURIDICO 22<br>23 - SOPORTE DE SEGURIDAD 23                                                                            |                           | stodio                                                  |
| <b>EB</b> Reportes<br>$\mathcal{P}$                                      | Caracteristica:                                                            | Caracteristica<br>Grupo:     | 24 - SOPORTE DE APLICACION 24<br>25 - SOPORTE DE INFRAESTRUCTURA Y COMUNICACION 25                                                                                                |                           | dula                                                    |
|                                                                          |                                                                            | Subgrupo:                    | 26 - MESA DE SERVICIO 26<br>27 - OPERACIONES Y PRODUCCION 27<br>28 - INGENIERIA Y DISE?O 28<br>29 - CONSTRUCCION Y FISCALIZACION 29<br>30 - PROYECTOS DE ING EN CONSTRUCCIONES 30 |                           | <b>Buscar</b>                                           |
|                                                                          | <b>Agregar Bienes</b>                                                      | Tipo:<br>Cuenta:             | 31 - CENTRO DE OPERACIONES Y CONTROL 31<br>32 - OPERACION 32<br>33 - PROTECCIONES 33<br>$34 - SIG 34$<br>35 - CALIDAD 35<br>36 - MANTENIMIENTO 36                                 |                           |                                                         |
|                                                                          | Show $10 \times$ entries<br>cedula <sup>t</sup> trabajador cuenta cant cod | <b>Caracteristica:</b>       | 37 - MANTENIMIENTO DE SE Y ST 37<br>38 - MANTENIMIENTO DE REDES DE SITRIBUCION 38<br>39 - MANTENIMIENTO DE EQUIPOS ENERGIZADOS 39                                                 |                           | vunit vtot condicion fecha fecha_act idbienes codigo_ba |
|                                                                          | Showing 0 to 0 of 0 entries<br>$\blacksquare$                              | <b>Estado:</b>               | Bueno                                                                                                    | $\boldsymbol{\mathrm{v}}$ | <b>Previous</b><br>Next                                 |
|                                                                          |                                                                            | <b>Condicion:</b>            | Activo                                                                                                    | $\boldsymbol{\mathrm{v}}$ |                                                         |
|                                                                          |                                                                            | Serie:                       | Serie                                                                                                    |                           |                                                         |
|                                                                          |                                                                            | Modelor                      |                                                                                                    |                           |                                                         |

<span id="page-207-1"></span>**Ilustración 84. Departamento de la CNEL UN GLR**

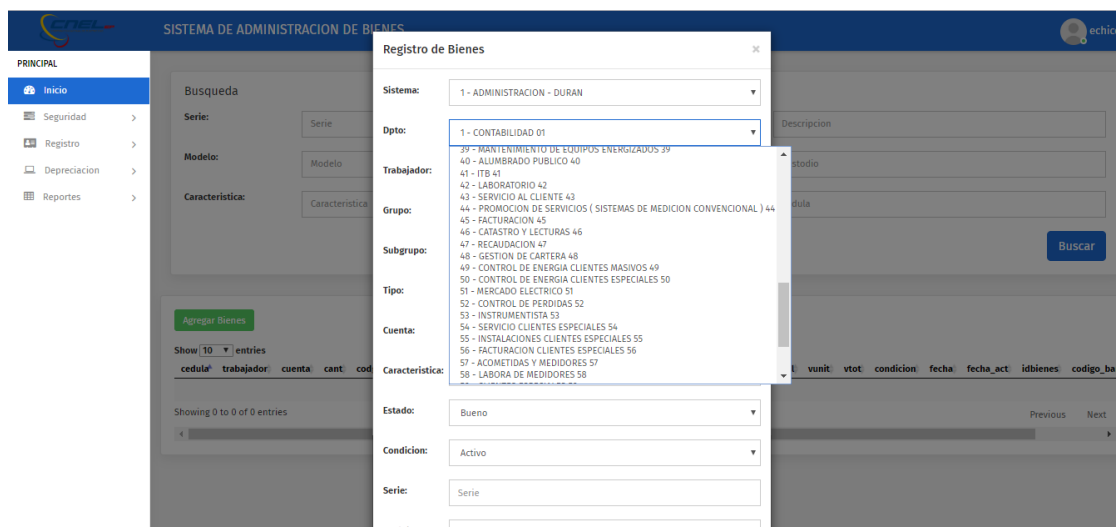

**Ilustración 85. Departamento de la CNEL UN GLR**

## <span id="page-208-1"></span><span id="page-208-0"></span>**Ilustración 86.Departamento de la CNEL UN GLR 1**

Fuente: Paola Illescas

4) El siguiente paso a seguir es seleccionar el trabajador que va adquirir el bien donde se coloca los nombres y apellidos la cual se despliega la información que se tiene dentro de la base de datos.

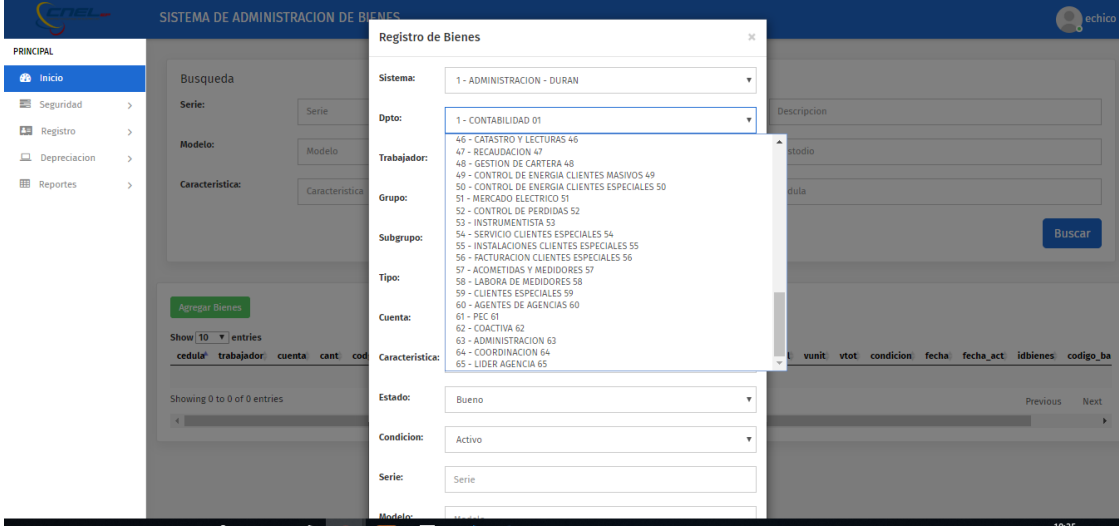

**Ilustración 87.Lista de Trabajadores registrados**

Fuente: Paola Illescas

<span id="page-208-2"></span>5) Luego se selecciona a que grupo pertenece el Bien por lo cual se escoge las que fueron proporcionadas por el Área de Inventarios.

| <b>SEE SISTEMA DE ADMINISTRACION   X</b> |                           | $+$                                                                                        |                | $ +$ $ -$                           | 172.18.129.194                                                                                                    | $ e^{x}$               | $ \sigma$ $x$                                                |
|------------------------------------------|---------------------------|--------------------------------------------------------------------------------------------|----------------|-------------------------------------|----------------------------------------------------------------------------------------------------|------------------------|--------------------------------------------------------------|
| $\leftarrow$ $\rightarrow$<br>C          |                           | 10 localhost/syscnel/bienes.php                                                            |                |                                     |                                                                                                    |                        | Q ☆<br>23<br>÷                                               |
|                                          |                           | SISTEMA DE ADMINISTRACION DE BIENES                                                        |                |                                     |                                                                                                    |                        | elvira.chico                                                 |
| <b>PRINCIPAL</b>                         |                           |                                                                                            |                | <b>Registro de Bienes</b>           |                                                                                                    | $\mathcal{H}$          |                                                              |
| <b>Co</b> Inicio                         |                           | <b>Busqueda</b>                                                                            |                | <b>Sistema:</b>                     | 1 - ADMINISTRACION - DUR&N                                                                                                    | $\scriptstyle\rm T$    |                                                              |
| Seguridad<br>EE Registro                 | $\sim$                    | Serie:                                                                                     | Serie          | Dpto:                               | 1 - CONTABILIDAD 01                                                                                                    | Descripción<br>$\cdot$ |                                                              |
| $\Box$ Depreciacion                      | $\mathcal{L}$<br>$\infty$ | Modelo:                                                                                    | Modelo,        | Trabaiador:                         | 0917991226 - TORRES ALVARADO FRANKLIN MANUEL                                                                                                    | Custodio<br>$\sim$     |                                                              |
| <b>EE</b> Reportes                       | $\rightarrow$             | <b>Caracteristica:</b>                                                                     | Característica | Grupo:                              | Seleccione                                                                                                    | Cedata                 |                                                              |
|                                          |                           | Agregar Bienes                                                                             |                | Subgrupo:<br>Tipo:                  | Seleccione<br>05 - MUEBLES Y ENSERES<br>06 - MAQUINARIA Y EQUIPOS<br>08 - EQUIPOS DE COMPUTACION<br>09 - VEHICULOS<br>10 - HERRAMIENTAS<br>11 - EQUIPOS DE COMUNICACIÓN<br>12 - EQUIPOS DIVERSOS |                        | <b>Buscar</b>                                                |
|                                          |                           | <b>Excel Total</b><br>Show 10 v entries<br>cedula <sup>t</sup> trabajadori cuenta cant cod |                | Cuenta:<br>Caracteristica:<br>Acta: | Codigo<br>Característica<br>Acta                                                                                                    |                        | acta devol vunit vtot condicion fecha fecha act idbienes coc |
|                                          |                           | Showing 0 to 0 of 0 entries<br>$\sim$                                                      |                | Estado:                             | Bueno                                                                                                    | $\star$                | Next<br>Previous                                             |
|                                          |                           |                                                                                            |                | Condicion:<br>Serie:                | Activo<br>Serie                                                                                                    | $\mathbf{v}$           |                                                              |

<span id="page-209-0"></span>**Ilustración 88.Grupos registrados en el Sistema de Administración de Bienes**

6) Después de seleccionar el grupo que pertenece el Bien por consiguiente se escoge a que subgrupo pertenece donde procede a derivar el mismo.

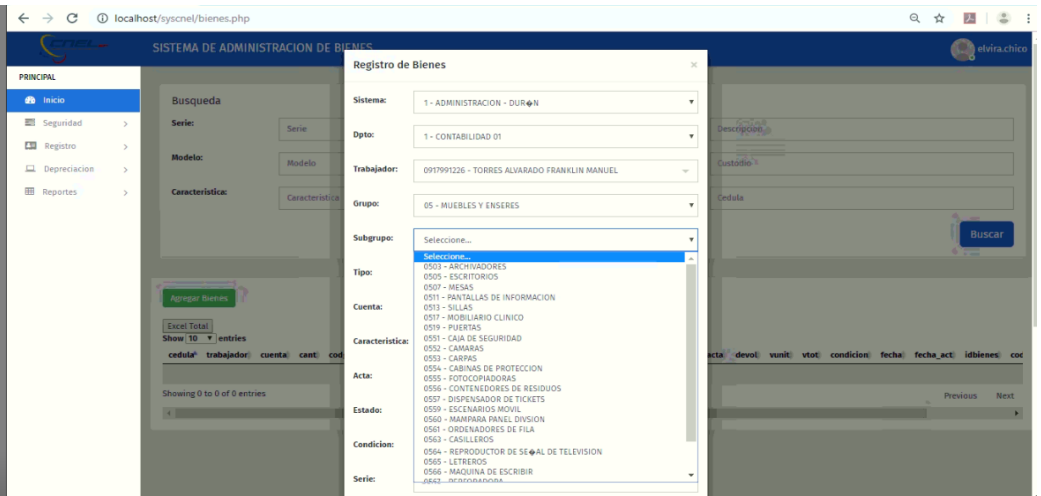

<span id="page-209-1"></span>**Ilustración 89.Sub grupos registrados en el Sistema de Administración de Bienes**

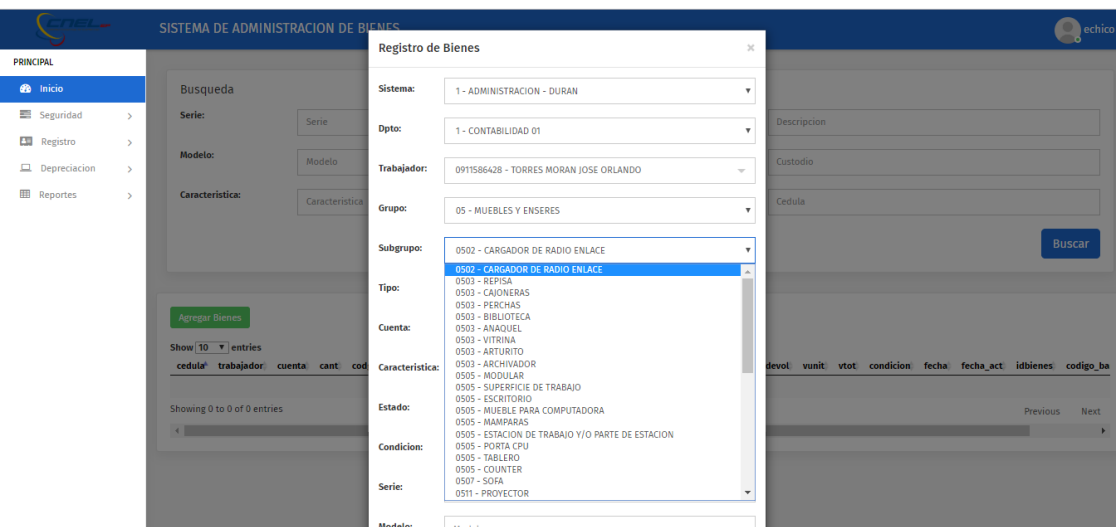

<span id="page-210-0"></span>**Ilustración 90.Sub grupos registrados en el Sistema de Administración de Bienes**

Fuente: Paola Illescas

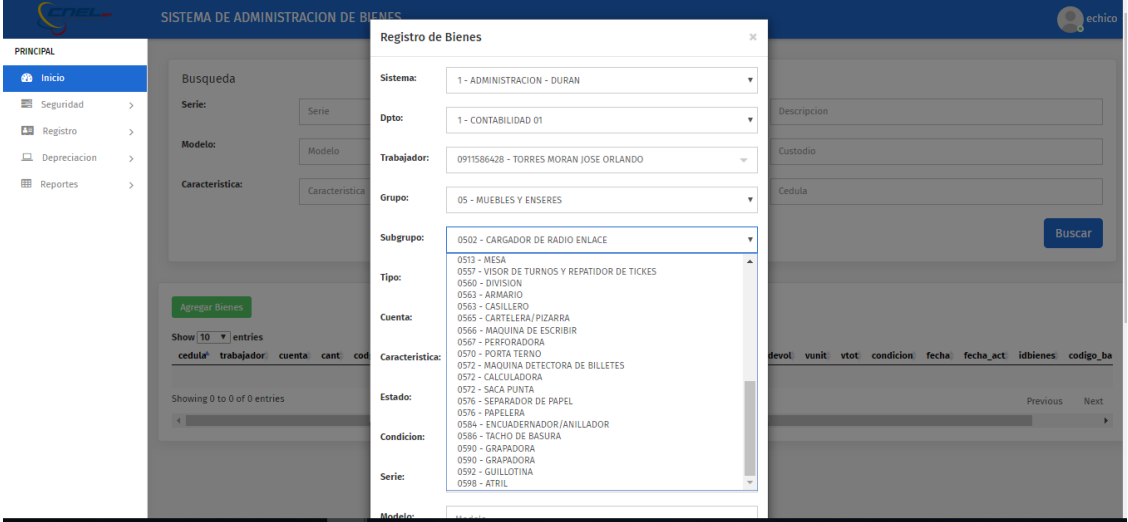

<span id="page-210-1"></span>**Ilustración 91.Sub grupos registrados en el Sistema de Administración de Bienes**

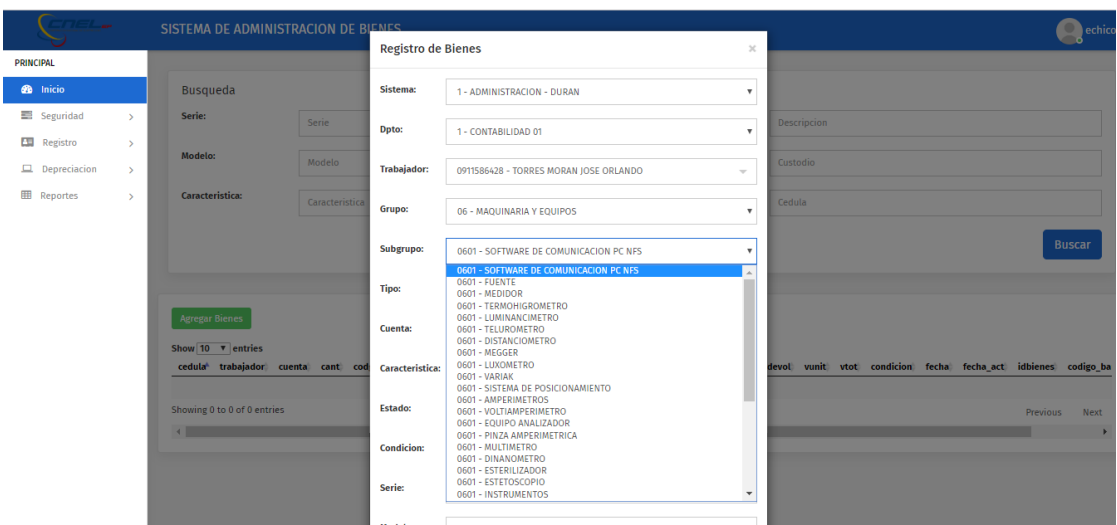

<span id="page-211-0"></span>**Ilustración 92.Sub grupos registrados en el Sistema de Administración de Bienes 1**

Fuente: Paola Illescas

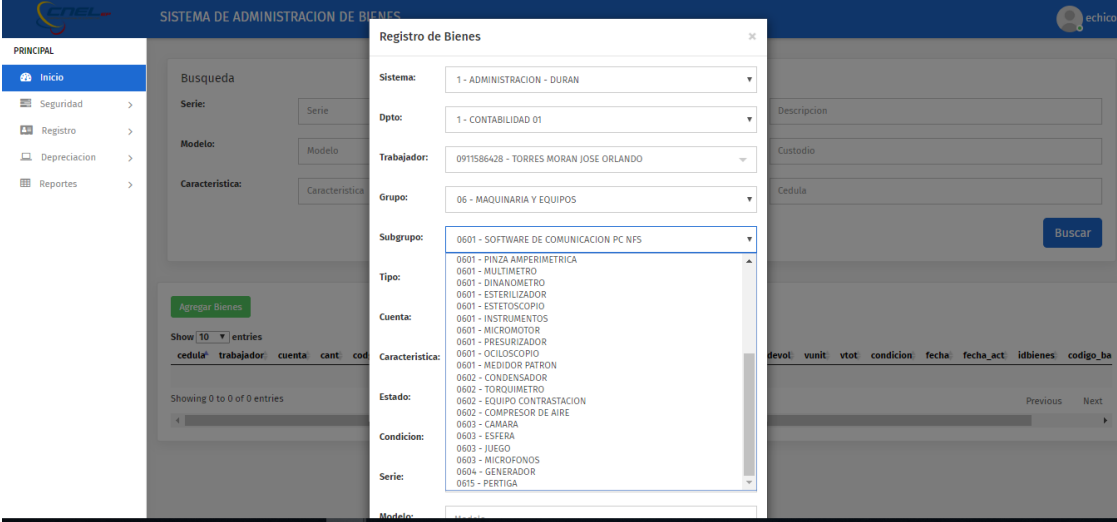

<span id="page-211-1"></span>**Ilustración 93. Sub grupos registrados en el Sistema de Administración de Bienes**

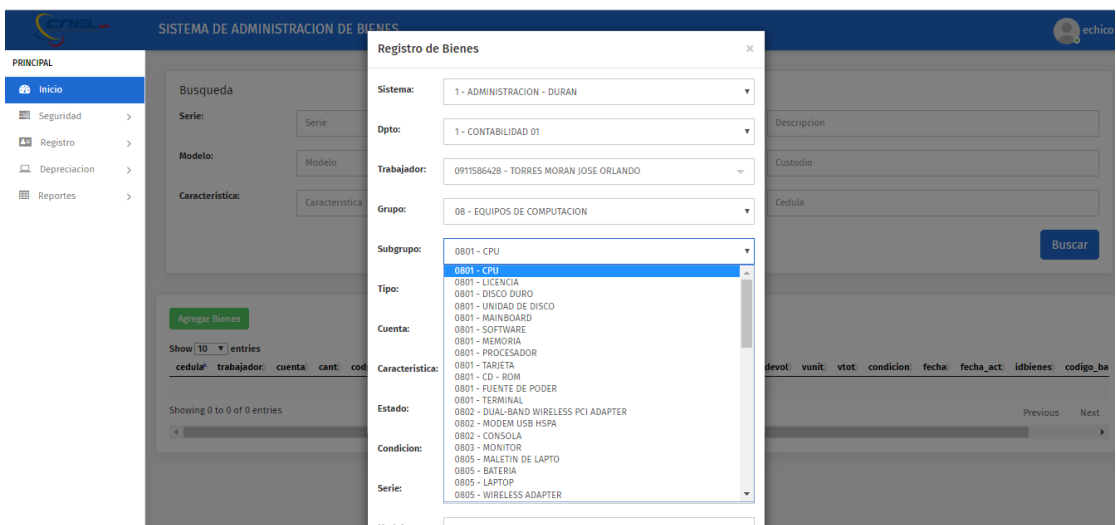

<span id="page-212-0"></span>**Ilustración 94. Sub grupos registrados en el Sistema de Administración de Bienes** 

Fuente: Paola Illescas

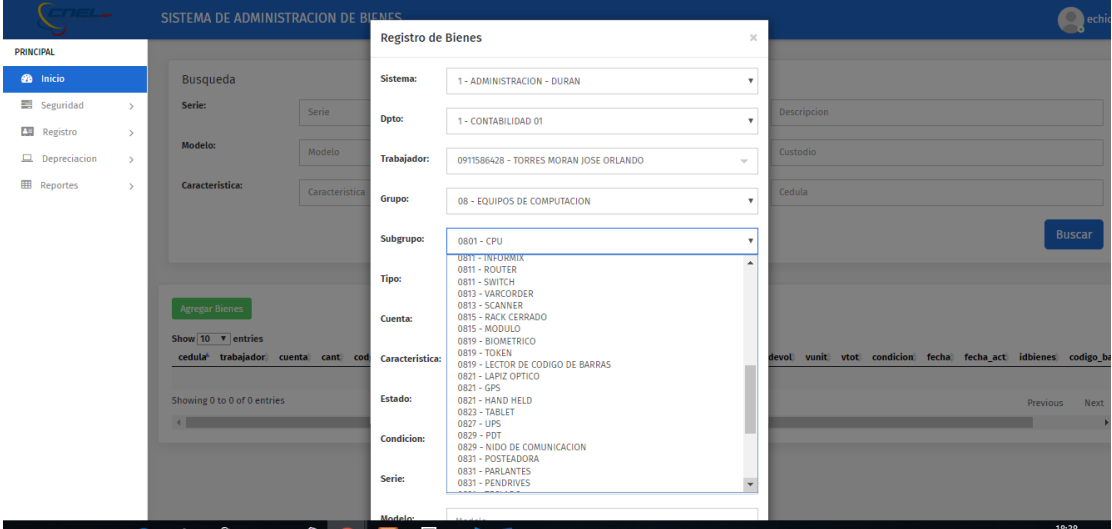

<span id="page-212-1"></span>**Ilustración 95 Sub grupos registrados en el Sistema de Administración de Bienes** 

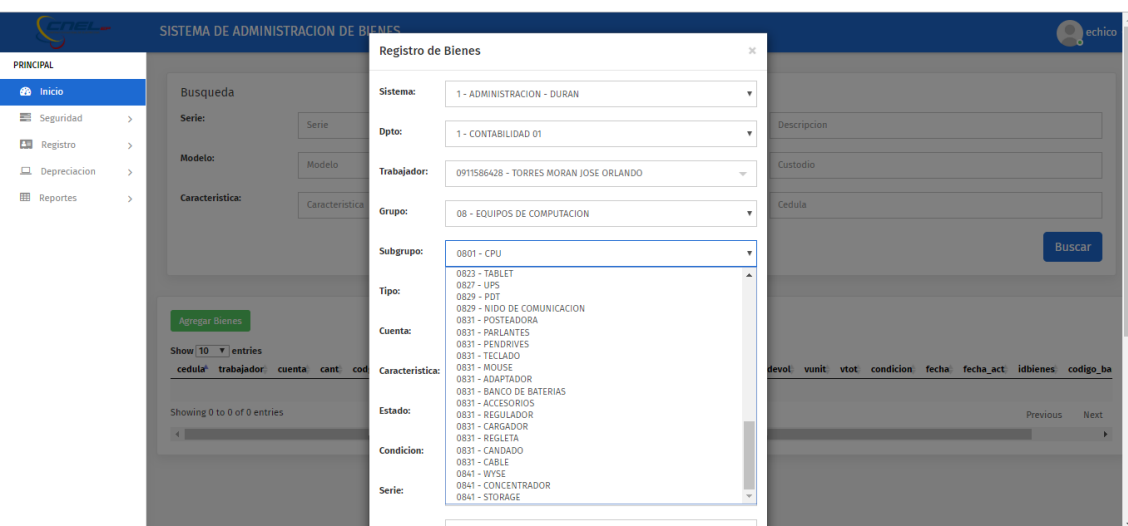

<span id="page-213-0"></span>**Ilustración 96. Sub grupos registrados en el Sistema de Administración de Bienes** 

Fuente: Paola Illescas

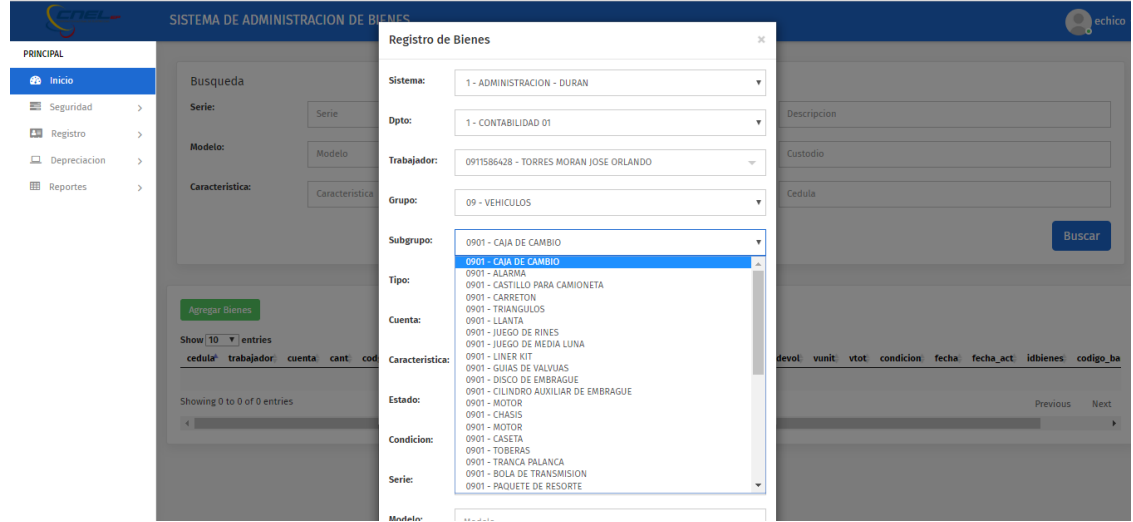

<span id="page-213-1"></span>**Ilustración 97. Sub grupos registrados en el Sistema de Administración de Bienes** 

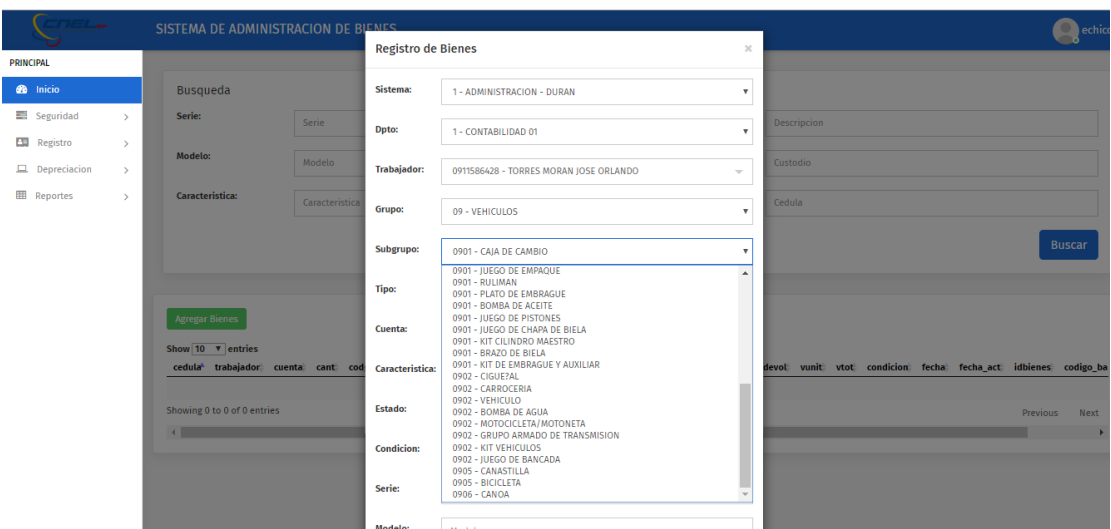

<span id="page-214-0"></span>**Ilustración 98. Sub grupos registrados en el Sistema de Administración de Bienes** 

Fuente: Paola Illescas

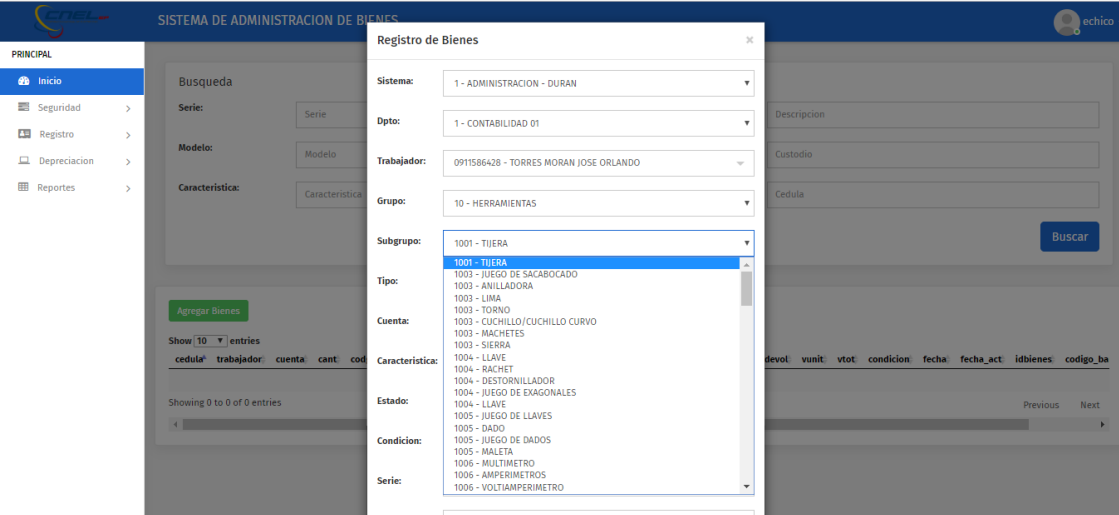

<span id="page-214-1"></span>**Ilustración 99. Sub grupos registrados en el Sistema de Administración de Bienes 7**

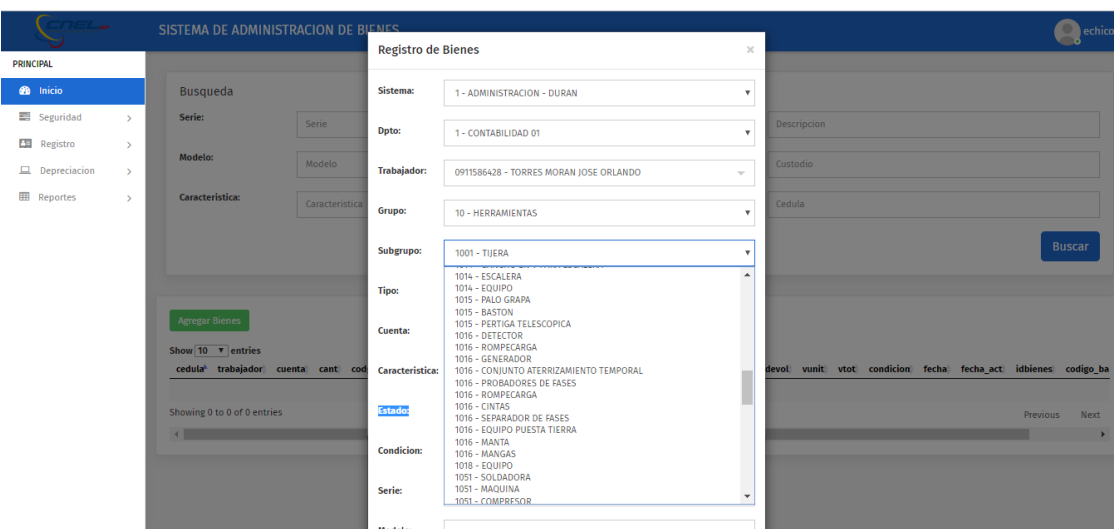

<span id="page-215-0"></span>**Ilustración 100. Sub grupos registrados en el Sistema de Administración de Bienes** 

Fuente: Paola Illescas

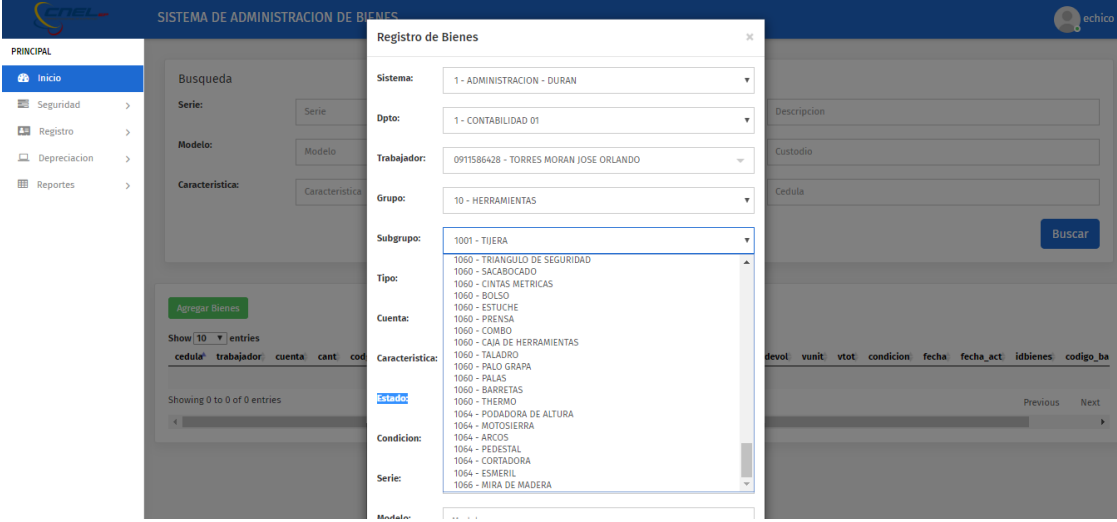

<span id="page-215-1"></span>**Ilustración 101. Sub grupos registrados en el Sistema de Administración de Bienes**
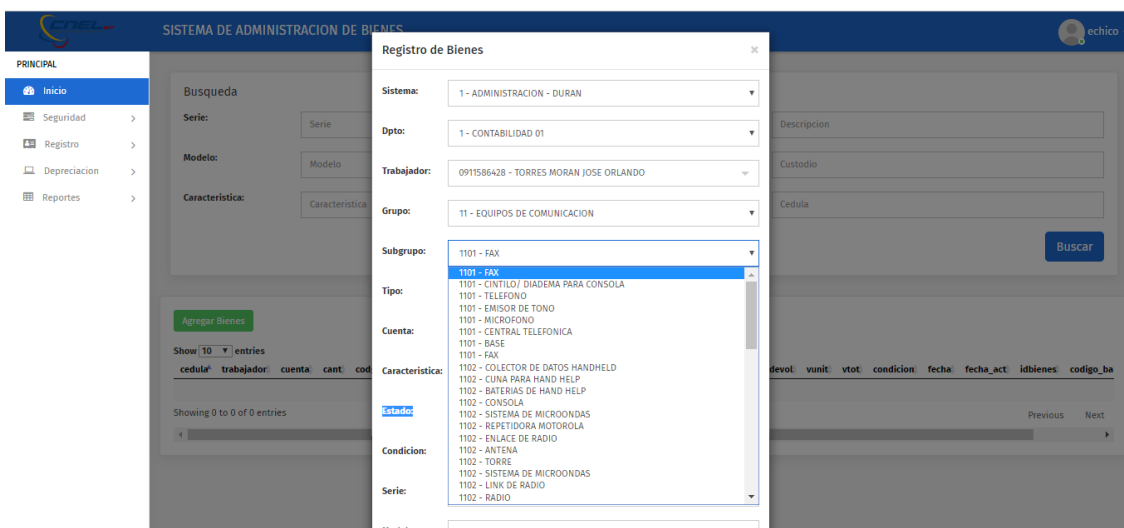

**Ilustración 102. Sub grupos registrados en el Sistema de Administración de Bienes** 

Fuente: Paola Illescas

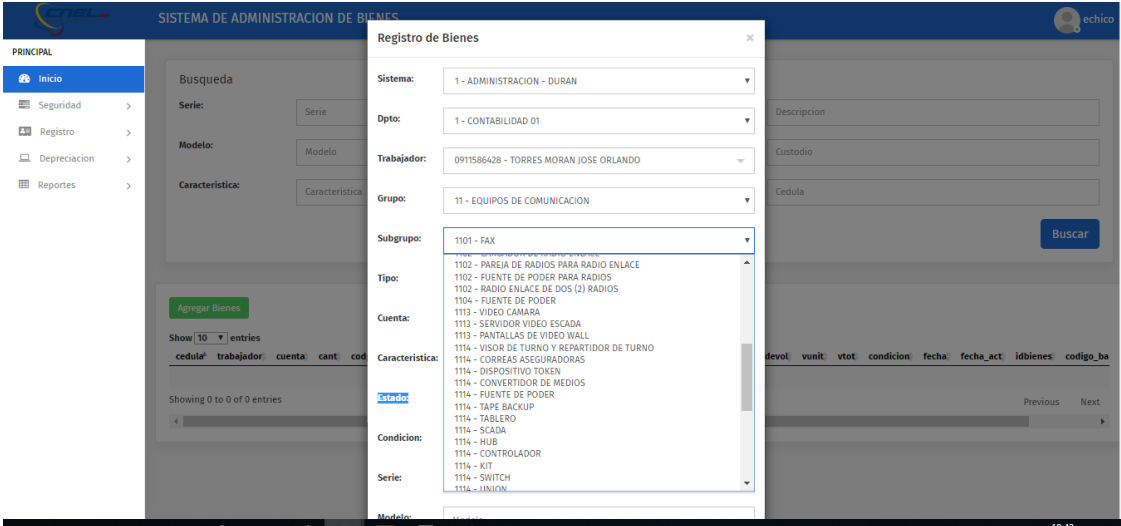

**Ilustración 103. Sub. grupos registrados en el Sistema de Administración de Bienes** 

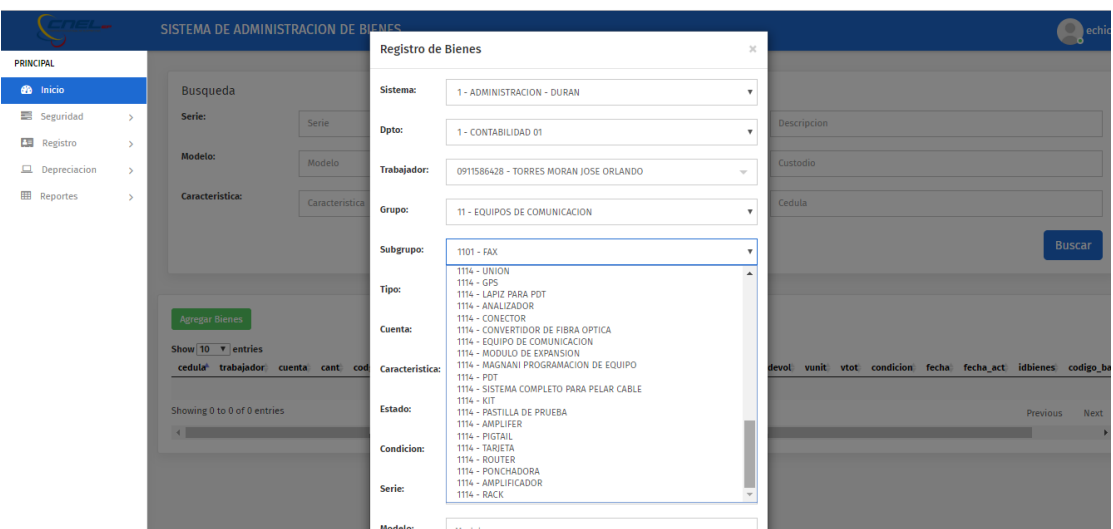

**Ilustración 104. Sub grupos registrados en el Sistema de Administración de Bienes** 

Fuente: Paola Illescas

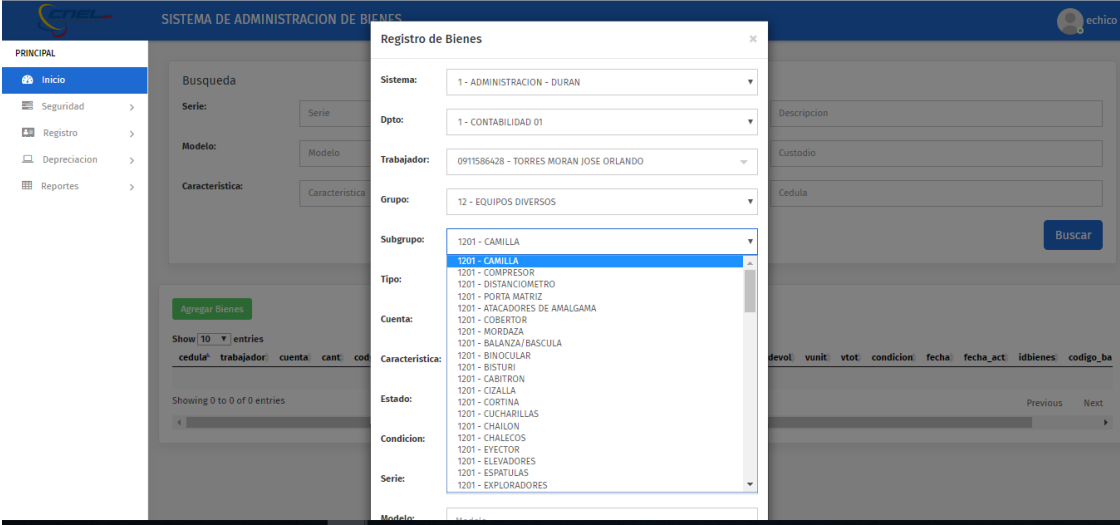

**Ilustración 105. Sub grupos registrados en el Sistema de Administración de Bienes** 

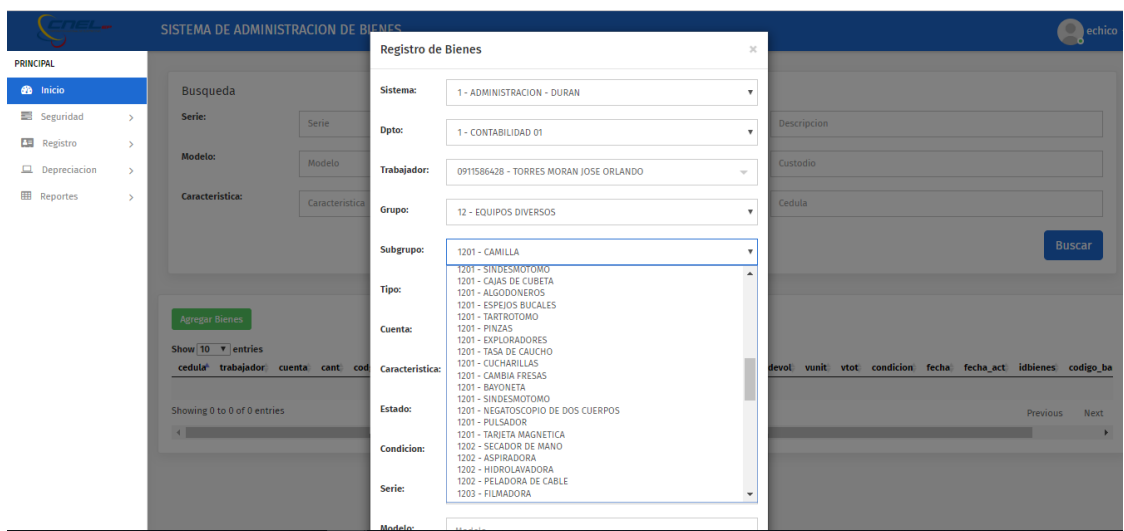

**Ilustración 106. Sub grupos registrados en el Sistema de Administración de Bienes** 

Fuente: Paola Illescas

7) A continuación se selecciona a que "Tipo" pertenece el Bien que se va a registrar.

| $T \in L_{\infty}$ |                                           |                                | SISTEMA DE ADMINISTRACION DE BIENES               |                   | <b>Registro de Bienes</b><br>$\mathcal{H}$ |                                                                                               |                           | echico                                                        |  |  |
|--------------------|-------------------------------------------|--------------------------------|---------------------------------------------------|-------------------|--------------------------------------------|-----------------------------------------------------------------------------------------------|---------------------------|---------------------------------------------------------------|--|--|
| <b>PRINCIPAL</b>   |                                           |                                |                                                   |                   |                                            |                                                                                               |                           |                                                               |  |  |
|                    | <b>B</b> Inicio                           |                                | Busqueda                                          |                   | Sistema:                                   | 1 - ADMINISTRACION - DURAN                                                                    | $\boldsymbol{\mathrm{v}}$ |                                                               |  |  |
|                    | Seguridad                                 | $\mathcal{P}$                  | Serie:                                            | Serie             | Dpto:                                      | 1 - CONTABILIDAD 01                                                                           | $\boldsymbol{\mathrm{v}}$ | <b>Descripcion</b>                                            |  |  |
|                    | <b>ES</b> Registro<br>$\Box$ Depreciacion | $\rightarrow$<br>$\rightarrow$ | Modelo:                                           | Modelo            | <b>Trabajador:</b>                         | 0911586428 - TORRES MORAN JOSE ORLANDO                                                        | $\overline{\phantom{a}}$  | Custodio                                                      |  |  |
|                    | <b>EE</b> Reportes                        | $\rightarrow$                  | <b>Caracteristica:</b>                            | Caracteristica    | Grupo:                                     | 05 - MUEBLES Y ENSERES                                                                        | $\mathbf{v}$              | Cedula                                                        |  |  |
|                    |                                           |                                |                                                   | Subgrupo:         | 0502 - CARGADOR DE RADIO ENLACE            | $\boldsymbol{\mathrm{v}}$                                                                     | <b>Buscar</b>             |                                                               |  |  |
|                    |                                           |                                |                                                   |                   | Tipo:                                      | 050303 - AEREO                                                                                | $\overline{\mathbf{v}}$   |                                                               |  |  |
|                    |                                           |                                | <b>Agregar Bienes</b><br>Show $10 \times$ entries |                   | Cuenta:                                    | 050303 - AEREO<br>050305 - ANAQUELES<br>050307 - ARMARIO<br>050308 - PLANOTECA                |                           |                                                               |  |  |
|                    |                                           |                                | cedula <sup>t</sup> trabajador cuenta cant cod    |                   | Caracteristica:                            | 050309 - ESTANTERIAS<br>050313 - VITRINA<br>050315 - CREDENZA-HORIZONTAL<br>050317 - VERTICAL |                           | devol vunit vtot condicion fecha fecha_act idbienes codigo_ba |  |  |
|                    |                                           |                                | Showing 0 to 0 of 0 entries                       |                   | Estado:                                    | Bueno                                                                                         | $\boldsymbol{\mathrm{v}}$ | Previous<br>Next                                              |  |  |
|                    | $\sqrt{2}$                                |                                |                                                   | <b>Condicion:</b> | Activo                                     | $\mathbf{v}$                                                                                  |                           |                                                               |  |  |
|                    |                                           |                                |                                                   |                   | Serie:                                     | Serie                                                                                         |                           |                                                               |  |  |
|                    |                                           |                                |                                                   |                   | Modeler                                    | <b>Sales Street</b>                                                                           |                           |                                                               |  |  |

**Ilustración 107. Tipo registrados en el Sistema de Administración de Bienes**

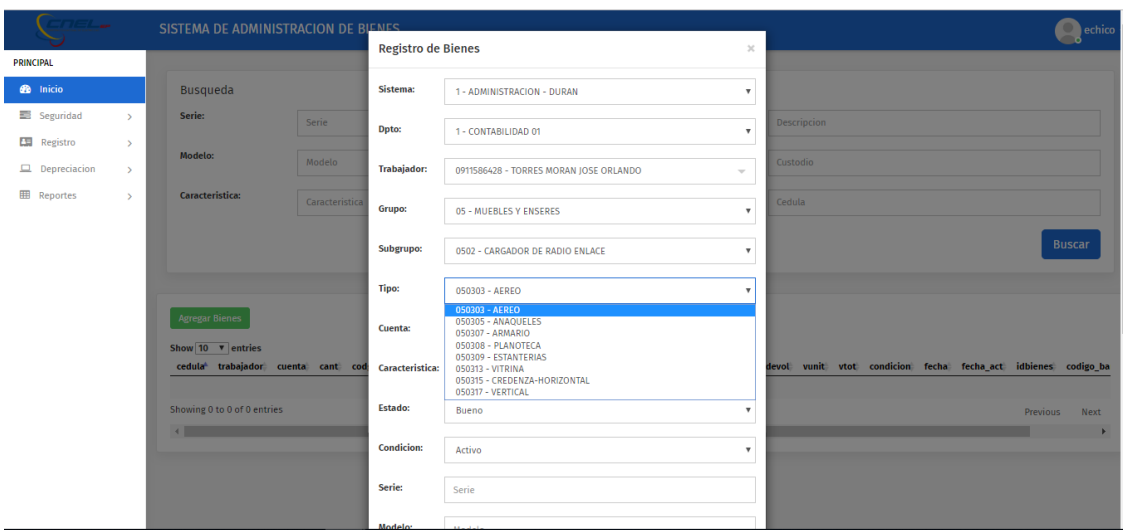

**Ilustración 108.Tipo registrados en el Sistema de Administración de Bienes** 

Fuente: Paola Illescas

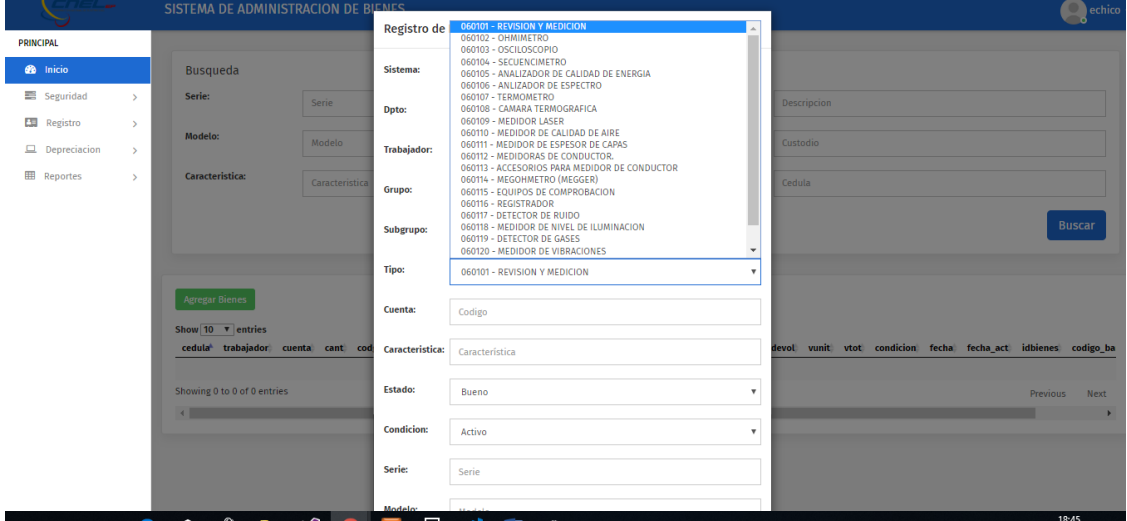

**Ilustración 109.Tipo registrados en el Sistema de Administración de Bienes** 

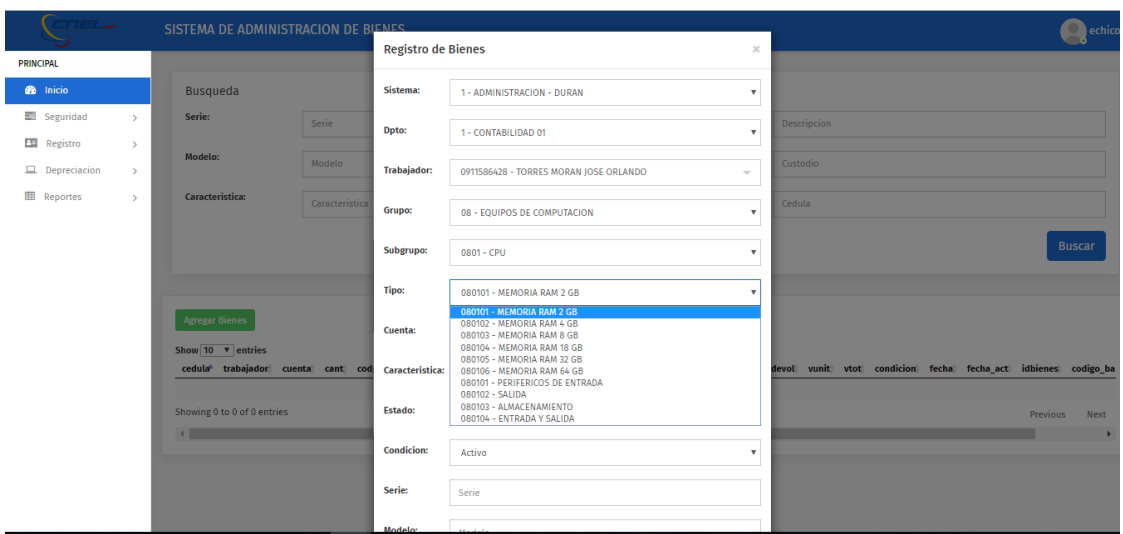

**Ilustración 110.Tipo registrados en el Sistema de Administración de Bienes** 

| $E/L_{av}$                           | SISTEMA DE ADMINISTRACION DE BIENES                           |                |                           |                                                                               | $\bigcirc$ echico                                             |  |  |
|--------------------------------------|---------------------------------------------------------------|----------------|---------------------------|-------------------------------------------------------------------------------|---------------------------------------------------------------|--|--|
| <b>PRINCIPAL</b>                     |                                                               |                | <b>Registro de Bienes</b> | $\gg$                                                                         |                                                               |  |  |
| <b>B</b> Inicio                      | Busqueda                                                      |                | Sistema:                  | 1 - ADMINISTRACION - DURAN<br>$\boldsymbol{\mathrm{v}}$                       |                                                               |  |  |
| Seguridad<br>$\rightarrow$           | Serie:                                                        | Serie          | Dpto:                     | 1 - CONTABILIDAD 01<br>$\boldsymbol{\mathrm{v}}$                              | <b>Descripcion</b>                                            |  |  |
| Registro<br>$\rightarrow$            | Modelo:                                                       | Modelo         |                           |                                                                               | Custodio                                                      |  |  |
| $\Box$ Depreciacion<br>$\rightarrow$ |                                                               |                | <b>Trabajador:</b>        | 0911586428 - TORRES MORAN JOSE ORLANDO<br>$\overline{\phantom{a}}$            |                                                               |  |  |
| <b>ED</b> Reportes<br>$\rightarrow$  | Caracteristica:                                               | Caracteristica | Grupo:                    | 09 - VEHICULOS<br>$\mathbf{v}$                                                | Cedula                                                        |  |  |
|                                      |                                                               |                | Subgrupo:                 | 0901 - CAIA DE CAMBIO<br>$\boldsymbol{\mathrm{v}}$                            | <b>Buscar</b>                                                 |  |  |
|                                      |                                                               |                | Tipo:                     | 090101 - CABINA SENCILLA<br>$\cdot$                                           |                                                               |  |  |
|                                      | <b>Agregar Bienes</b>                                         |                | Cuenta:                   | 090101 - CABINA SENCILLA<br>090102 - DOBLE CABINA<br>090103 - CHASIS CABINADO |                                                               |  |  |
|                                      | Show $10 \nabla$ entries<br>cedula trabajador cuenta cant cod |                | Caracteristica:           | Característica                                                                | devol vunit vtot condicion fecha fecha_act idbienes codigo_ba |  |  |
|                                      | Showing 0 to 0 of 0 entries                                   |                | Estado:                   | Bueno<br>$\mathbf{v}$                                                         | Previous<br>Next                                              |  |  |
|                                      | $\leftarrow$                                                  |                | <b>Condicion:</b>         | Activo<br>$\boldsymbol{\mathrm{v}}$                                           |                                                               |  |  |
|                                      |                                                               |                | Serie:                    | Serie                                                                         |                                                               |  |  |
|                                      |                                                               |                | Modelo:                   |                                                                               |                                                               |  |  |

Fuente: Paola Illescas

**Ilustración 111. Tipo registrados en el Sistema de Administración de Bienes** 

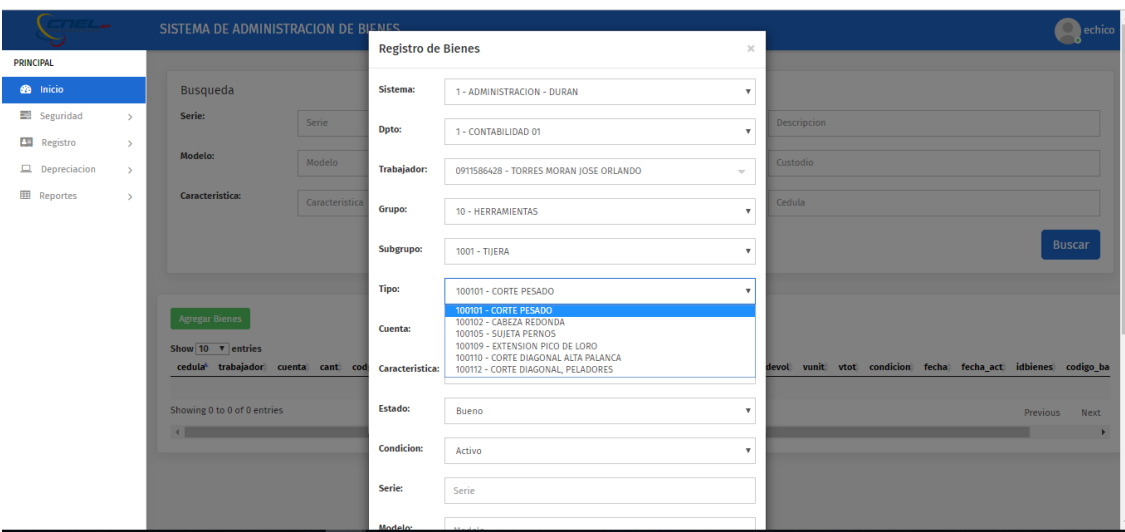

**Ilustración 112.Tipo registrados en el Sistema de Administración de Bienes**

Fuente: Paola Illescas

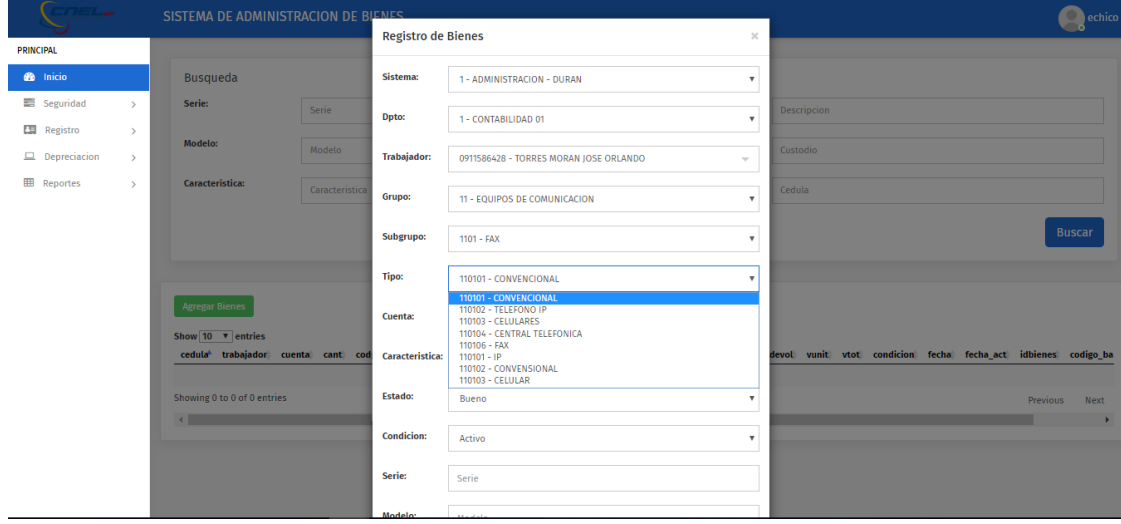

**Ilustración 113.Tipo registrados en el Sistema de Administración de Bienes** 

Luego de realizar estos primeros 7 pasos por default sale el código que le pertenece al Bien que va a ser registrado con su respectiva característica.

|                  | $T = L$             |               | SISTEMA DE ADMINISTRACION DE BIENES               |                |                           |                                                                      |                           | echico                                                        |
|------------------|---------------------|---------------|---------------------------------------------------|----------------|---------------------------|----------------------------------------------------------------------|---------------------------|---------------------------------------------------------------|
| <b>PRINCIPAL</b> |                     |               |                                                   |                | <b>Registro de Bienes</b> |                                                                      | $\gg$                     |                                                               |
|                  | <b>B</b> Inicio     |               | <b>Busqueda</b>                                   |                | Sistema:                  | 1 - ADMINISTRACION - DURAN                                           | $\boldsymbol{\mathrm{v}}$ |                                                               |
|                  | <b>三</b> Seguridad  | $\rightarrow$ | Serie:                                            | Serie          |                           |                                                                      |                           | Descripcion                                                   |
|                  | <b>ES</b> Registro  | $\rightarrow$ | Modelo:                                           |                | Dpto:                     | 1 - CONTABILIDAD 01                                                  | $\mathbf{v}$              |                                                               |
|                  | $\Box$ Depreciacion | $\rightarrow$ |                                                   | Modelo         | <b>Trabajador:</b>        | 0911586428 - TORRES MORAN JOSE ORLANDO                               | $\overline{\phantom{a}}$  | Custodio                                                      |
|                  | <b>EE</b> Reportes  | $\rightarrow$ | Caracteristica:                                   | Caracteristica | Grupo:                    | 12 - EQUIPOS DIVERSOS                                                | $\boldsymbol{\mathrm{v}}$ | Cedula                                                        |
|                  |                     |               |                                                   |                | Subgrupo:                 | 1201 - CAMILLA                                                       | $\mathbf{v}$              | <b>Buscar</b>                                                 |
|                  |                     |               |                                                   |                | Tipo:                     | 120101 - EQUIPOS MEDICOS                                             | ٠                         |                                                               |
|                  |                     |               | <b>Agregar Bienes</b><br>Show $10 \times$ entries |                | <b>Cuenta:</b>            | 120101 - EQUIPOS MEDICOS<br>120103 - EQUIPOS ODONTOLOGICOS<br>courgo |                           |                                                               |
|                  |                     |               | cedula <sup>t</sup> trabajador cuenta cant cod    |                | Caracteristica:           | Característica                                                       |                           | devol vunit vtot condicion fecha fecha_act idbienes codigo_ba |
|                  |                     |               | Showing 0 to 0 of 0 entries                       |                | Estado:                   | Bueno                                                                | $\boldsymbol{\mathrm{v}}$ | <b>Previous</b><br><b>Next</b>                                |
|                  |                     |               | $\leftarrow$                                      |                | <b>Condicion:</b>         | Activo                                                               | $\boldsymbol{\mathrm{v}}$ |                                                               |
|                  |                     |               |                                                   |                | Serie:                    | Serie                                                                |                           |                                                               |
|                  |                     |               |                                                   |                | <b>Modelo</b> :           |                                                                      |                           |                                                               |

**Ilustración 114. Código**

Fuente: Paola Illescas

8) Luego se selecciona en qué "Estado" se encuentra el Bien el cual se desglosa los siguientes Bueno - Regular y Malo.

| Cricile             |               | SISTEMA DE ADMINISTRACION DE BIENES               |                |                            |                                                                    |                           | $\bigcirc$ echico                                             |
|---------------------|---------------|---------------------------------------------------|----------------|----------------------------|--------------------------------------------------------------------|---------------------------|---------------------------------------------------------------|
| <b>PRINCIPAL</b>    |               |                                                   |                | <b>Registro de Bienes</b>  |                                                                    | $\mathcal{L}$             |                                                               |
| <b>B</b> Inicio     |               | <b>Busqueda</b>                                   |                | Sistema:                   | 1 - ADMINISTRACION - DURAN                                         | $\boldsymbol{\mathrm{v}}$ |                                                               |
| Seguridad           | $\rightarrow$ | Serie:                                            | Serie          | Dpto:                      | 1 - CONTABILIDAD 01                                                | $\boldsymbol{\mathrm{v}}$ | <b>Descripcion</b>                                            |
| <b>ESI</b> Registro | $\rightarrow$ | Modelo:                                           | Modelo         |                            |                                                                    |                           | Custodio                                                      |
| $\Box$ Depreciacion | $\rightarrow$ |                                                   |                | Trabajador:                | 0911586428 - TORRES MORAN JOSE ORLANDO<br>$\overline{\phantom{a}}$ |                           |                                                               |
| <b>EE Reportes</b>  | $\rightarrow$ | <b>Caracteristica:</b>                            | Caracteristica | Grupo:                     | 12 - EQUIPOS DIVERSOS                                              | $\boldsymbol{\mathrm{v}}$ | Cedula                                                        |
|                     |               |                                                   |                | Subgrupo:                  | 1201 - CAMILLA                                                     | $\boldsymbol{\mathrm{v}}$ | <b>Buscar</b>                                                 |
|                     |               |                                                   |                | <b>Tipo:</b>               | 120101 - EQUIPOS MEDICOS                                           | $\boldsymbol{\mathrm{v}}$ |                                                               |
|                     |               | <b>Agregar Bienes</b><br>Show 10 <b>v</b> entries |                | <b>Cuenta:</b>             | 12102-05-03                                                        |                           |                                                               |
|                     |               | cedula <sup>t</sup> trabajador cuenta cant cod    |                | <b>Caracteristica:</b>     | azul                                                               |                           | devol vunit vtot condicion fecha fecha_act idbienes codigo_ba |
|                     |               | Showing 0 to 0 of 0 entries                       |                | Estado:                    | Bueno                                                              |                           | Previous Next                                                 |
|                     |               | $\sqrt{1 - \frac{1}{2}}$                          |                | <b>Condicion:</b>          | <b>Bueno</b><br>Regular<br>Malo                                    |                           |                                                               |
|                     |               |                                                   |                | Serie:                     | Serie                                                              |                           |                                                               |
|                     |               |                                                   |                | <b>Modelo</b> <sup>*</sup> | <b>CARL ALL L</b>                                                  |                           |                                                               |

**Ilustración 115. Estado del bien a registrar**

Fuente: Paola Illescas

9) Luego se selecciona la "Condición" del Bien a registrar.

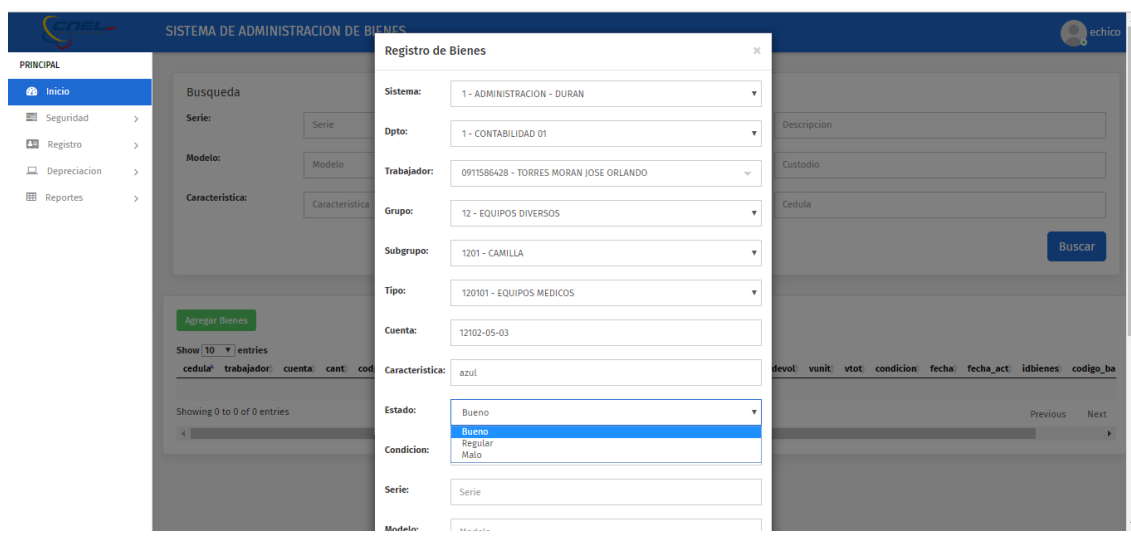

**Ilustración 116. Condición a registrar**

10) Luego se ingresa la serie, acta modelo, devolución (acta del bien), descripción, cantidad, valor unitario y observación

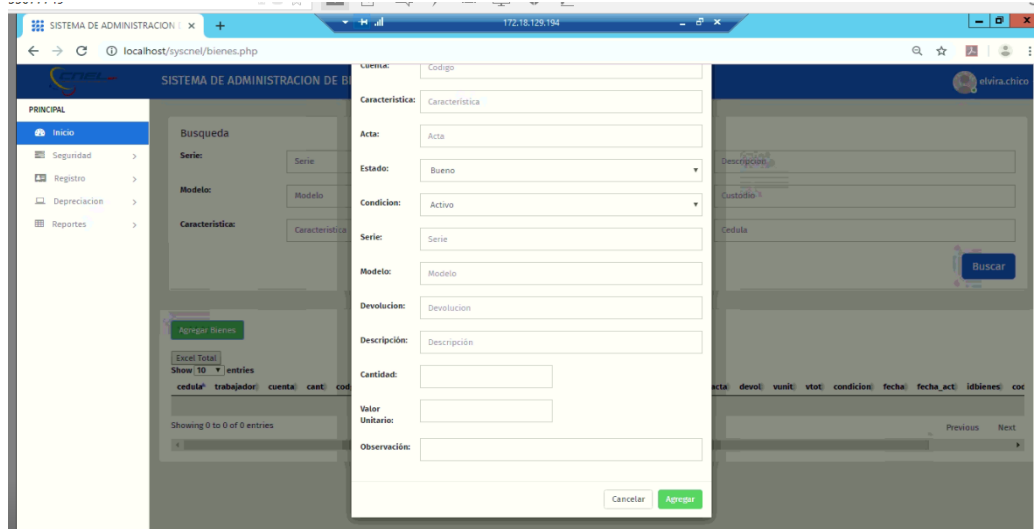

**Ilustración 117. Registro de un bien**

Fuente: Paola Illescas

Después de llenar la pantalla con toda la información concerniente al Bien que se quiere registrar se procede a dar click al botón verde "Agregar" guardando la información.

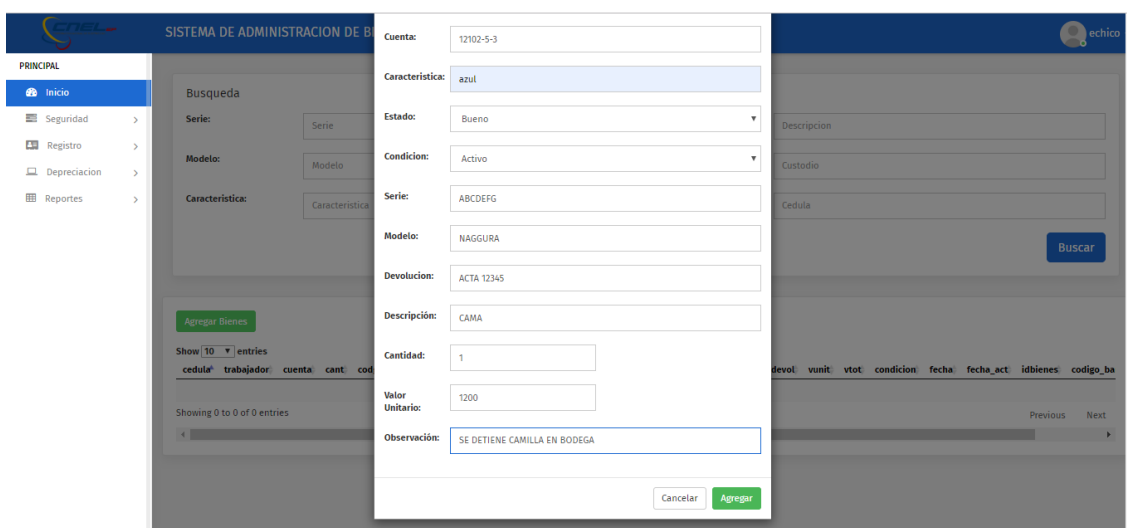

**Ilustración 118. Registro de un bien agregar**

Fuente: Paola Illescas

Para luego finalizar el registro dando click al botón azul "Aceptar" ingresando este Bien en la base de datos.

| 7 L ar                               | SISTEMA DE ADMINISTRACION DE BI                                            | Cuenta:                   | 12102-5-3                           | echico                                                        |
|--------------------------------------|----------------------------------------------------------------------------|---------------------------|-------------------------------------|---------------------------------------------------------------|
| <b>PRINCIPAL</b>                     |                                                                            | Caracteristica:           | azul                                |                                                               |
| <b>B</b> Inicio                      | Busqueda                                                                   |                           |                                     |                                                               |
| Seguridad<br>$\rightarrow$           | Serie:<br>Serie                                                            | Estado:                   | Bueno<br>$\boldsymbol{\mathrm{v}}$  | Descripcion                                                   |
| <b>ES</b> Registro<br>$\rightarrow$  | Modelo:<br>Modelo                                                          | <b>Condicion:</b>         | Activo<br>$\boldsymbol{\mathrm{v}}$ | Custodio                                                      |
| $\Box$ Depreciacion<br>$\rightarrow$ |                                                                            |                           |                                     |                                                               |
| <b>ED</b> Reportes<br>$\rightarrow$  | <b>Caracteristica:</b><br>Caracteristica                                   | Serie:                    | <b>ABCDEFG</b>                      | Cedula                                                        |
|                                      |                                                                            | Modelo:                   | <b>NAGGURA</b>                      | <b>Buscar</b>                                                 |
|                                      |                                                                            | <b>Devolucion:</b>        | <b>ACTA 12345</b>                   |                                                               |
|                                      | <b>Agregar Bienes</b>                                                      | Descripción:              | CAMA                                |                                                               |
|                                      | Show 10 <b>v</b> entries<br>cedula <sup>t</sup> trabajador cuenta cant cod | <b>Cantidad:</b>          | $\blacksquare$                      | devol vunit vtot condicion fecha fecha_act idbienes codigo_ba |
|                                      | Showing 0 to 0 of 0 entries                                                | Valor<br><b>Unitario:</b> | 1200                                | Previous<br>Next                                              |
|                                      | $\overline{4}$                                                             | Observación:              | SE DETIENE CAMILLA EN BODEGA        |                                                               |
|                                      |                                                                            |                           |                                     |                                                               |
|                                      |                                                                            |                           | Cancelar<br>Agregar                 |                                                               |

**Ilustración 119. Registro de un bien agregar** 

Fuente: Paola Illescas

## **10 Registro de Trabajadores**

En este sub módulo se tiene las opciones de registrar, editar y eliminar un trabajador para realizar estos procesos se detalla a continuación los pasos a realizar.

### **10.1 Nuevo Trabajador**

Se selecciona el botón "Agregar Trabajadores" donde se procede a dar click, luego se llena los campos obligatorios que son Cedula, Nombre, Dirección (Departamento al cual pertenece), Sistema (Administración Duran – Duran – Daule – Quevedo) y Sección (Cargo) para registrar al nuevo trabajador.

En caso de no ingresar toda la información en un Campo Obligatorio nos muestra un mensaje de error "Completa este Campo"

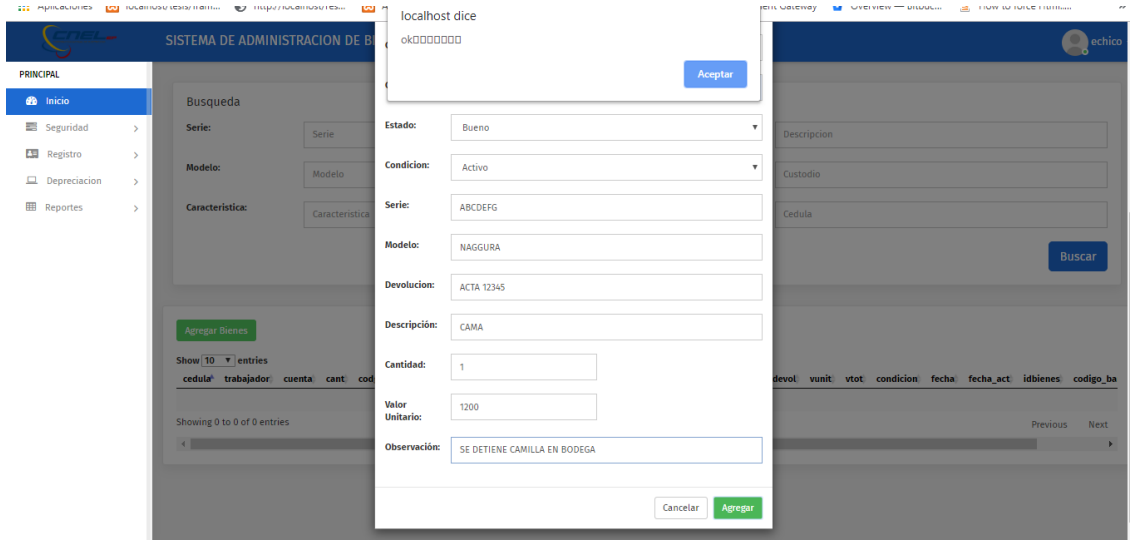

**Ilustración 120.Campos Obligatorios ingresados**

|  | Fuente: Paola Illescas |
|--|------------------------|
|  |                        |

| $\leftarrow$ $\rightarrow$<br>C |               | <b>(i)</b> localhost/syscnel/trabajadores.php |                                                  |                   |  |                     |                  |                            | Q                            | ☆<br>$\frac{1}{2}$  | $\frac{1}{2}$<br>$\pm$ |
|---------------------------------|---------------|-----------------------------------------------|--------------------------------------------------|-------------------|--|---------------------|------------------|----------------------------|------------------------------|---------------------|------------------------|
|                                 |               | SISTEMA DE ADMINISTRACION DE BIENES           |                                                  |                   |  |                     |                  |                            |                              |                     | elvira.chico -         |
| PRINCIPAL                       |               | Agregar Trabajador                            |                                                  | Nuevo Trabajador  |  | $\infty$            |                  |                            |                              |                     |                        |
| <b>B</b> Inicio                 |               | Show 10 v entries                             |                                                  | Cedula:           |  |                     |                  |                            |                              |                     |                        |
| Seguridad                       | $\geq$        | Cedula                                        | <sup>4</sup> Nombre                              | Cedula            |  |                     |                  | <b>Fecha Registro</b>      | Search:<br><b>Accion</b>     |                     |                        |
| <b>ES</b> Registro              | $\geq$        | 0183417770                                    | ARAY PALOMEQUE<br><b>JONATHAN ARTEMIS</b>        | Nombre:           |  |                     |                  | 20-MAY-19                  |                              | Editor Eliminar     |                        |
| $\Box$ Depreciacion             | $\rightarrow$ | 0201304839                                    | <b>VISCARRA JARAMILL</b>                         | Nombre            |  |                     | <b>DE</b>        | 15/02/2018                 |                              | Fditar III          | Eliminar               |
| <b>EE</b> Reportes              | $\rightarrow$ |                                               | <b>REGULO JAVIER</b>                             | Direccion:        |  |                     |                  |                            |                              |                     |                        |
|                                 |               | 0501713374                                    | <b>TOAPANTA TOAPANT</b><br>LUIS FABIAN           | Direccion         |  |                     |                  | SERVICIO 31/01/2014        |                              | Editor Eliminar     |                        |
|                                 |               | 0502357973                                    | MEDINA SANTAMARI<br>DIEGO ESTEBAN                | Sistema:          |  |                     |                  | 01/03/2011                 |                              | Editar              | Eliminae               |
|                                 |               | 0503300758                                    | <b>DOMINGUEZ RAMIR</b>                           | Sistema           |  |                     |                  | 01/04/2009                 |                              | editor <sup>1</sup> | <b>Eliminar</b>        |
|                                 |               | DOUGLAS NOLBERT                               | Seccion<br>(Cargo):                              |                   |  |                     |                  |                            |                              |                     |                        |
|                                 |               | 0503304495                                    | <b>MASAPANTA PAREDE</b><br><b>INONNY VICENTE</b> | Seccion           |  |                     |                  | DE REDES 31/01/2014        |                              | tiditar             | Eliminar               |
|                                 |               | 0503712937                                    | SUATUNCE CHUSIN<br>DARIO GABRIEL                 | Fecha<br>Ingreso: |  |                     |                  | 01/06/2015                 |                              | Editar Eliminar     |                        |
|                                 |               | 0503714412                                    | <b>SANTACRUZ MORA</b><br><b>SANDRO ALBERTO</b>   | dd/mm/aaaa        |  |                     |                  | 04/09/2015                 |                              | Editar <sup>1</sup> | <b>Illiminar</b>       |
|                                 |               | 0601395932                                    | <b>GUEVARA GAROFALI</b><br><b>GERARDO MANUEL</b> |                   |  |                     | <b>NTO DE</b>    | 16/05/1994                 |                              | Editar Eliminar     |                        |
|                                 |               | 0603582487                                    | APOLO CALLE RUTH<br><b>MARIBEL</b>               |                   |  | Cancelar<br>Agregar | <b>ELECTRICA</b> | 23/01/2012                 |                              | rafitar             | tliminar               |
|                                 |               | Showing 1 to 10 of 856 entries                |                                                  |                   |  |                     |                  | $\mathbf{z}$<br>Previous 1 | $3\quad 4\quad 5\quad\ldots$ | <b>B6</b>           | <b>Next</b>            |

**Ilustración 121.Falta ingresar Campos Obligatorios**

Después de realizar este procede se da click en el botón verde "Agregar" registrando al nuevo trabajador.

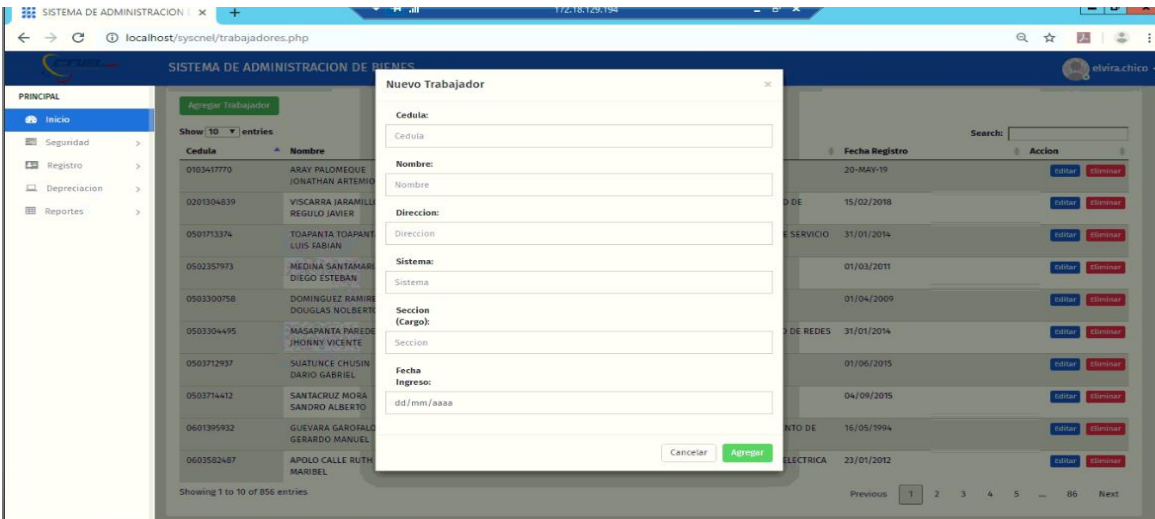

**Ilustración 122.Registro de un Nuevo Trabajador**

Fuente: Paola Illescas

# **10.2 EditarTrabajador**

Se da click al botón azul "Editar" que se encuentra en la parte superior derecha de la pantalla donde se presenta la información que se requiere modificar que son los campos obligatorios que tiene registrado un trabajador a excepción de los campos que esta con franja gris que no son modificables.

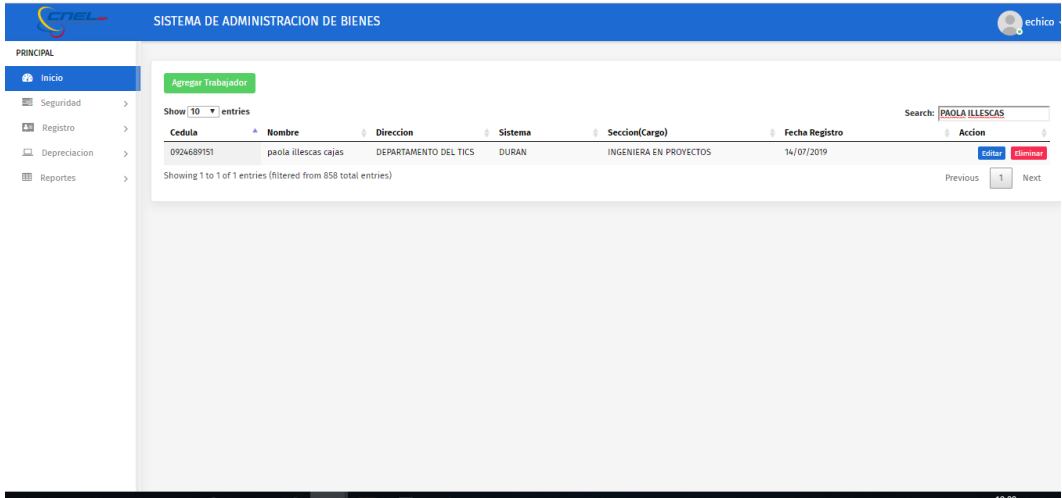

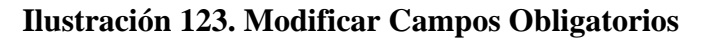

Después de realizar este procede se da click en el botón verde "Editar" registrando el nuevo cambio al trabajador seleccionado.

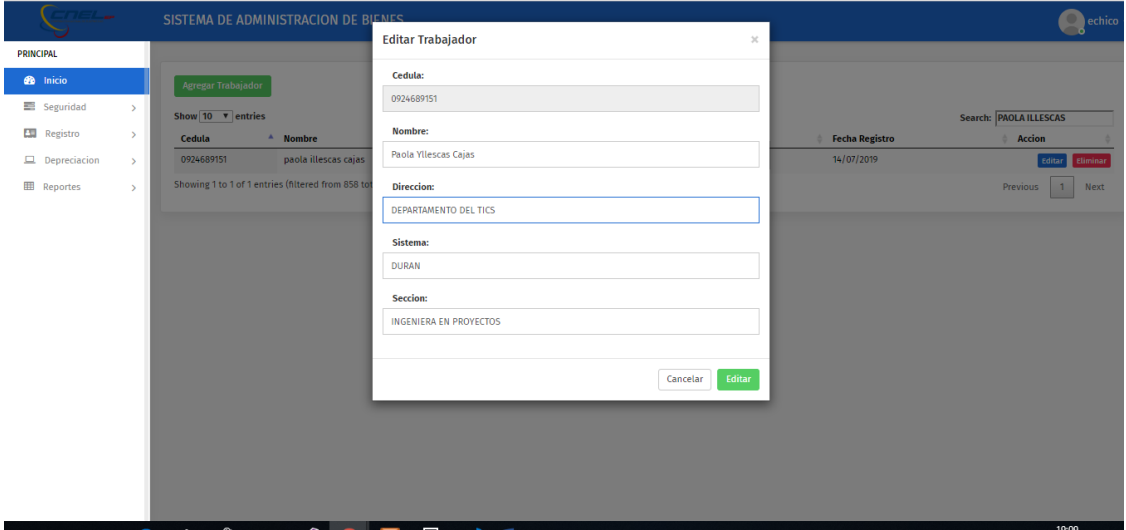

**Ilustración 124. Editar Trabajadores**

Fuente: Paola Illescas

# **10.3 Eliminar Trabajador**

Se da click al botón rojo "Eliminar" que se encuentra en la parte superior derecha de la pantalla donde se presenta toda la información del trabajador que se desea eliminar.

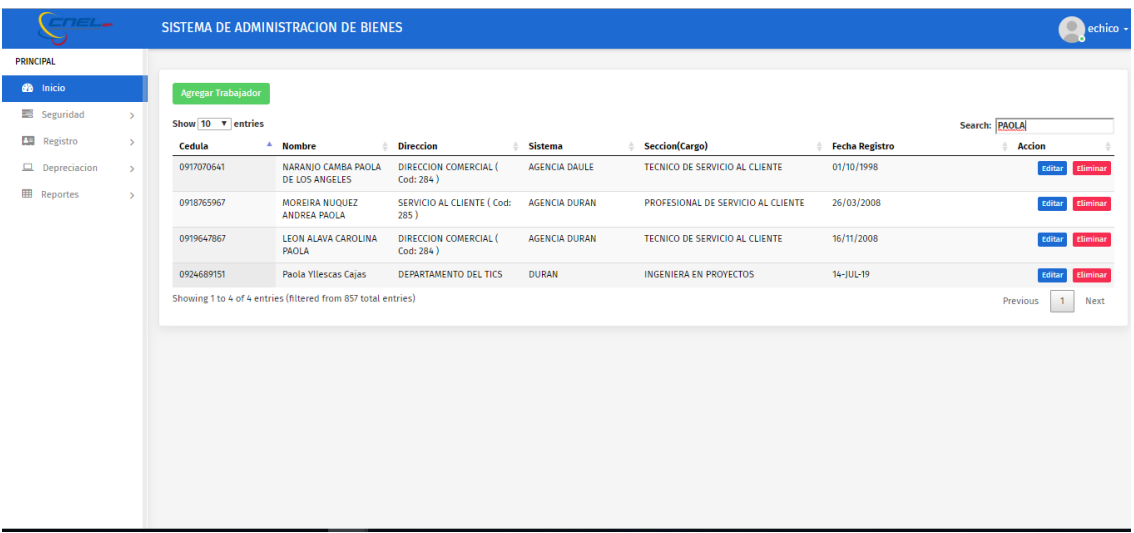

# **Ilustración 125. Eliminar Trabajadores**

Fuente: Paola Illescas

Luego de realizar esta acción se procede a dar click en "Aceptar" borrando el registro del trabajador seleccionado.

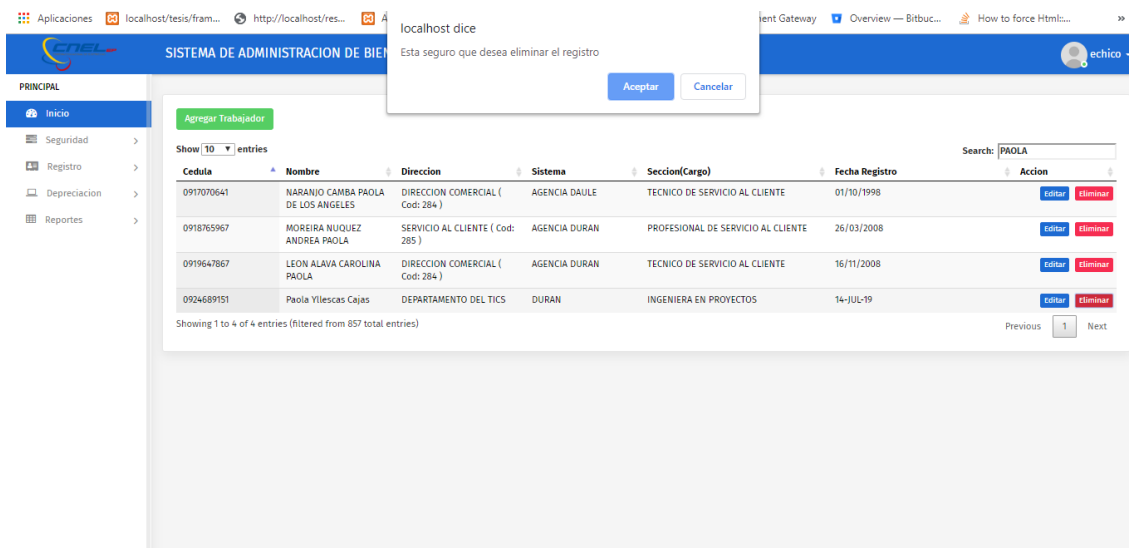

# **Ilustración 126. Trabajador eliminado del sistema**

Fuente: Paola Illescas

### **11 Código Grupo**

En este sub modulo se puede ingresar, editar o eliminar el Código Grupo que se requiera o se ingrese al Sistema de Administración de Bienes.

### **11.1 Agregar Nuevo Código Grupo**

Se selecciona el botón "Agregar Grupo" donde se procede a dar click, luego se llena los campos obligatorios que son Código, Descripción, Vida Útil y Valor residual.

En caso de no ingresar un campo obligatorio el sistema nos arroja un mensaje "Completa este campo"

| פאידוטנ                                     |               |                                        | $\begin{array}{c} \hbox{if $n=10, n=0$} \end{array} \begin{array}{c} \hbox{if $n=10, n=0$} \end{array} \begin{array}{c} \hbox{if $n=10, n=0$} \end{array} \begin{array}{c} \hbox{if $n=10, n=0$} \end{array} \begin{array}{c} \hbox{if $n=10, n=0$} \end{array}$ |                         |                             | ىيى                      |
|---------------------------------------------|---------------|----------------------------------------|----------------------------------------------------------------------------------------------------|-------------------------|-----------------------------|--------------------------|
| 影 SCOBI2                                    |               | $\times$<br>$+$                        | <b>Read</b>                                                                                                    | 172.18.129.194          | $-8x$                       | $- 0 x$                  |
| $\mathcal{C}$<br>$\leftarrow$ $\rightarrow$ |               | (i) localhost/syscnel/grupos.php       |                                                                                                    |                         |                             | Q ☆ 四   3 :              |
| <b>COEL</b>                                 |               | SCOBI2                                 |                                                                                                    |                         |                             | elvira.chico -           |
| <b>PRINCIPAL</b>                            |               |                                        |                                                                                                    |                         |                             |                          |
| <b>do</b> Inicio                            |               | <b>Agregar Grupo</b>                   |                                                                                                    |                         |                             |                          |
| 图 Seguridad                                 | $\rightarrow$ | Show $10$ $\blacktriangledown$ entries |                                                                                                    |                         |                             | Search:                  |
| <b>ESI</b> Registro                         | $\rightarrow$ | Codigo                                 | <sup>4</sup> Descripcion                                                                                                    | Vida Util               | <b>Valor Residual</b><br>÷. | <b>Acciones</b>          |
| $\Box$ Depreciacion                         | $\,$          | 05                                     | MUEBLES Y ENSERES                                                                                                    | $\overline{\mathbf{3}}$ | 12                          | Eliminar<br>Editar       |
| <b>EB</b> Reportes                          | $\rightarrow$ | 06                                     | MAQUINARIA Y EQUIPOS                                                                                                    | 5                       | 12                          | Editar<br>Eliminar       |
|                                             |               | 08                                     | <b>EQUIPOS DE COMPUTACION</b>                                                                                                    | $\overline{2}$          | 12                          | Editar<br>Eliminar       |
|                                             |               | 09                                     | <b>VEHICULOS</b>                                                                                                    | 4                       | 12                          | Editar<br>Eliminar       |
|                                             |               | 10                                     | <b>HERRAMIENTAS</b>                                                                                                    | 3 <sup>7</sup>          | 12                          | Editar<br>Eliminar       |
|                                             |               | 11                                     | <b>EQUIPOS DE COMUNICACION</b>                                                                                                    | 3                       | 12                          | Editar<br>Eliminar       |
|                                             |               | 12                                     | <b>EQUIPOS DIVERSOS</b>                                                                                                    | 5                       | 12                          | Eliminar<br>Editar       |
|                                             |               | Showing 1 to 7 of 7 entries            |                                                                                                    |                         |                             | $-1$<br>Previous<br>Next |
|                                             |               |                                        |                                                                                                    |                         |                             |                          |
|                                             |               |                                        |                                                                                                    |                         |                             |                          |
|                                             |               |                                        |                                                                                                    |                         |                             |                          |
|                                             |               |                                        |                                                                                                    |                         |                             |                          |
|                                             |               |                                        |                                                                                                    |                         |                             |                          |

**Ilustración 127. campos obligatorios**

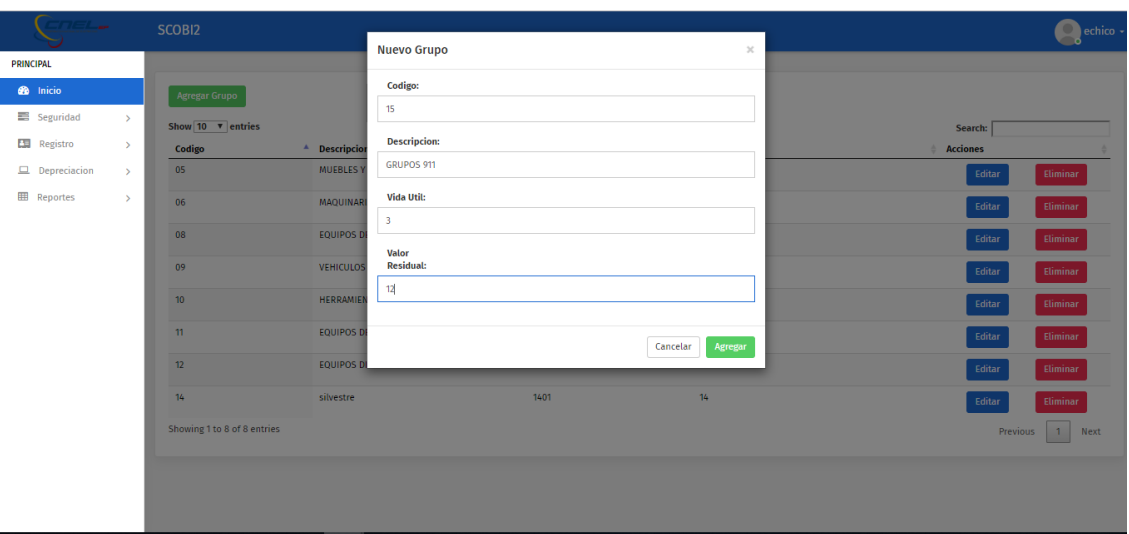

# **Ilustración 128. Falta campo obligatorio de ingresar**

# Fuente: Paola Illescas

Luego de realizar esta acción se procede a dar click en "Agregar" ingresando el nuevo Código Grupo generado para un Bien.

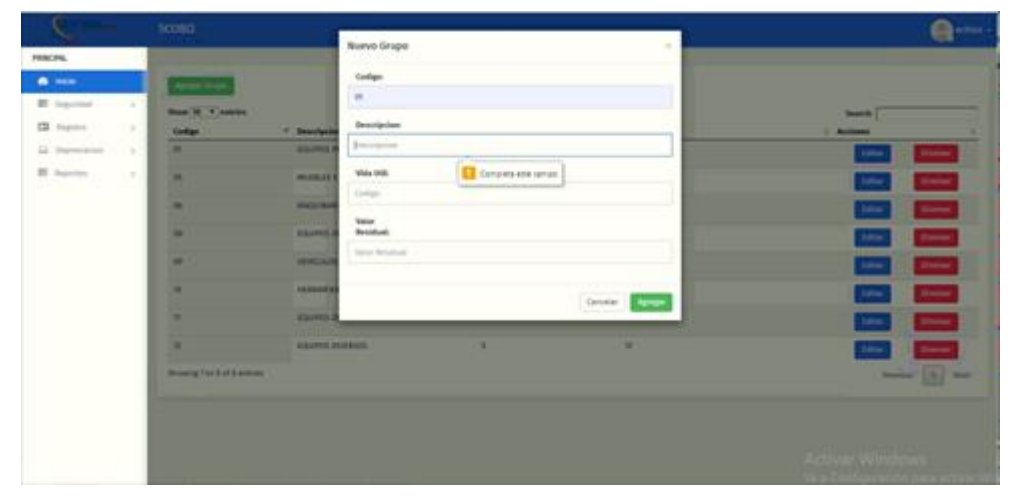

**Ilustración 129. Nuevo código grupo**

Fuente: Paola Illescas

## **11.2 Editar código grupo**

Se da click al botón azul "Editar" que se encuentra en la parte superior derecha de la pantalla donde se presenta la información que se requiere modificar que son los campos obligatorios que tiene registrado el Código Grupo a excepción del campo remarcado de gris que no se puede editar.

| JUII1772                           |               |                                        | $\omega = \omega_0 + \frac{1}{2} \frac{1}{2} \frac$ | $\frac{1}{2}$ and $\frac{1}{2}$ and $\frac{1}{2}$ and $\frac{1}{2}$ and $\frac{1}{2}$ and $\frac{1}{2}$ |                       | ى-                                                    |
|------------------------------------|---------------|----------------------------------------|----------------------------------------------------------------------------------------------------|----------------------------------------------------------------------------------------------------|-----------------------|-------------------------------------------------------|
| ※ SCOBI2                           |               | $+$<br>$\times$                        | <b>Read</b>                                                                                                    | 172.18.129.194                                                                                          | $ e^{i}$ x            | $-10$ $x$                                             |
| $\rightarrow$<br>C<br>$\leftarrow$ |               | <b>1</b> localhost/syscnel/grupos.php  |                                                                                                    |                                                                                                    |                       | ◎ ☆<br>$\mathbf{A} \quad \mathbf{B} \quad \mathbf{C}$ |
| $T$ , $T$ , $T$ , $T$ , $T$        |               | SCOBI2                                 |                                                                                                    |                                                                                                    |                       | elvira.chico -                                        |
| PRINCIPAL                          |               |                                        |                                                                                                    |                                                                                                    |                       |                                                       |
| <b>de</b> Inicio                   |               | <b>Agregar Grupo</b>                   |                                                                                                    |                                                                                                    |                       |                                                       |
| Seguridad                          | $\rightarrow$ | Show $10$ $\blacktriangledown$ entries |                                                                                                    |                                                                                                    |                       | Search:                                               |
| <b>ES</b> Registro                 | $\,>$         | Codigo                                 | <sup>4</sup> Descripcion                                                                                                    | Vida Util<br>÷                                                                                          | <b>Valor Residual</b> | <b>Acciones</b>                                       |
| $\Box$ Depreciacion                | $\,$          | 05                                     | MUEBLES Y ENSERES                                                                                                    | $\overline{\mathbf{3}}$                                                                                 | 12                    | Editar<br>Eliminar                                    |
| <b>EB</b> Reportes                 | $\,>$         | 06                                     | MAQUINARIA Y EQUIPOS                                                                                                    | $5 -$                                                                                                   | 12                    | Editar<br>Eliminar                                    |
|                                    |               | 08                                     | EQUIPOS DE COMPUTACION                                                                                                    | $\overline{2}$                                                                                          | 12                    | Eliminar<br>Editar                                    |
|                                    |               | 09                                     | <b>VEHICULOS</b>                                                                                                    | $\sim$                                                                                                  | 12                    | Editar<br>Eliminar                                    |
|                                    |               | 10                                     | <b>HERRAMIENTAS</b>                                                                                                    | $\overline{\mathbf{3}}$                                                                                 | 12                    | Editar<br>Eliminar                                    |
|                                    |               | 11                                     | <b>EQUIPOS DE COMUNICACION</b>                                                                                                    | $\overline{\mathbf{3}}$                                                                                 | 12                    | Eliminar<br>Editar                                    |
|                                    |               | 12                                     | <b>EQUIPOS DIVERSOS</b>                                                                                                    | $5^{\circ}$                                                                                             | 12                    | Eliminar<br>Editar                                    |
|                                    |               | Showing 1 to 7 of 7 entries            |                                                                                                    |                                                                                                    |                       | $1$ Next<br>Previous                                  |
|                                    |               |                                        |                                                                                                    |                                                                                                    |                       |                                                       |
|                                    |               |                                        |                                                                                                    |                                                                                                    |                       |                                                       |
|                                    |               |                                        |                                                                                                    |                                                                                                    |                       |                                                       |
|                                    |               |                                        |                                                                                                    |                                                                                                    |                       |                                                       |
|                                    |               |                                        |                                                                                                    |                                                                                                    |                       |                                                       |

**130. Editar campos obligatorios codigo grupo**

Fuente: Paola Illescas

Después de realizar este procede se da click en el botón verde "Editar" registrando el nuevo cambio al Código Grupo seleccionado.

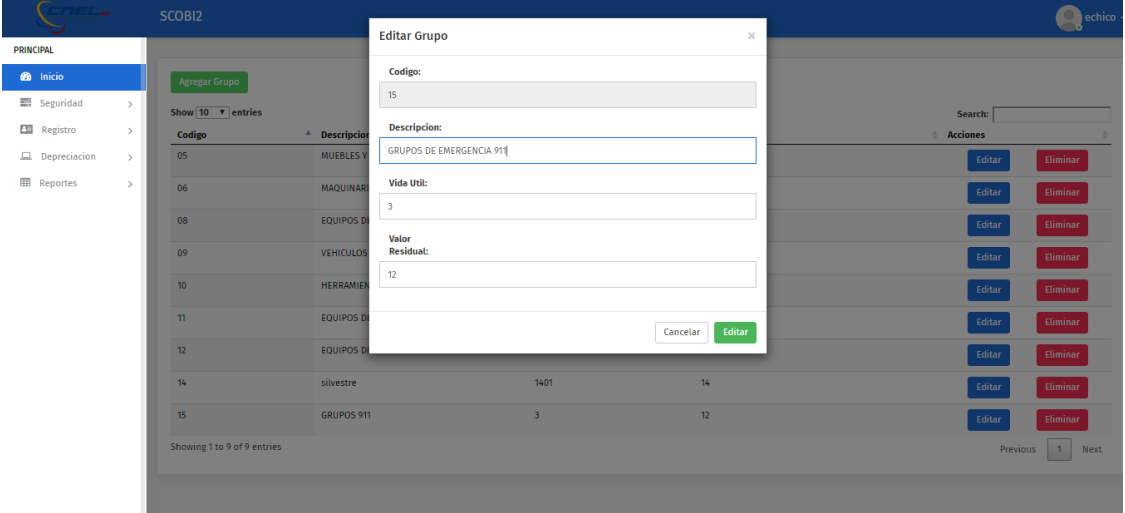

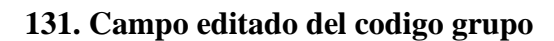

Fuente: Paola Illescas

## **11.3 Eliminar código grupo**

Se da click al botón rojo "Eliminar" que se encuentra en la parte superior derecha de la pantalla donde se presenta toda la información del Código Grupo que se va a eliminar.Luego de realizar esta acción se procede a dar click en "Aceptar" borrando el registro del Código Grupo seleccionado.

|                     | William www.charles.com<br>1111<br>m<br>$\sim$<br>$\checkmark$<br>Aplicaciones 8 localhost/tesis/fram + http://localhost/res<br><b>BB</b> A<br>Overview - Bitbuc<br>Now to force Html:<br>ient Gateway<br>$\gg$<br>localhost dice |                             |                                 |                                            |                         |                       |  |  |                 |                        |  |
|---------------------|----------------------------------------------------------------------------------------------------|-----------------------------|---------------------------------|--------------------------------------------|-------------------------|-----------------------|--|--|-----------------|------------------------|--|
| $7 - L$             |                                                                                                    | SCOBI2                      |                                 | Esta seguro que desea eliminar el registro |                         |                       |  |  |                 | $echico -$<br>۰        |  |
| <b>PRINCIPAL</b>    |                                                                                                    |                             |                                 |                                            |                         | Aceptar<br>Cancelar   |  |  |                 |                        |  |
| <b>B</b> Inicio     |                                                                                                    | <b>Agregar Grupo</b>        |                                 |                                            |                         |                       |  |  |                 |                        |  |
| Seguridad           | $\rightarrow$                                                                                                    | Show 10 <b>v</b> entries    |                                 |                                            |                         |                       |  |  | Search:         |                        |  |
| Registro            | $\rightarrow$                                                                                                    | Codigo                      | <sup>4</sup> Descripcion        |                                            | <b>Vida Util</b>        | <b>Valor Residual</b> |  |  | <b>Acciones</b> |                        |  |
| $\Box$ Depreciacion | $\rightarrow$                                                                                                    | 05                          | MUEBLES Y ENSERES               |                                            | $\overline{\mathbf{3}}$ | 12 <sup>°</sup>       |  |  | Editar          | Eliminar               |  |
| <b>ED</b> Reportes  | $\rightarrow$                                                                                                    | 06                          | MAQUINARIA Y EQUIPOS            |                                            | 5                       | 12                    |  |  | Editar          | Eliminar               |  |
|                     |                                                                                                    | 08                          | <b>EQUIPOS DE COMPUTACION</b>   |                                            | $\overline{2}$          | 12 <sup>°</sup>       |  |  | Editar          | Eliminar               |  |
|                     |                                                                                                    | 09                          | <b>VEHICULOS</b>                |                                            | 4                       | 12 <sup>°</sup>       |  |  | Editar          | Eliminar               |  |
|                     |                                                                                                    | 10 <sub>10</sub>            | <b>HERRAMIENTAS</b>             |                                            | $\overline{\mathbf{3}}$ | 12                    |  |  | Editar          | Eliminar               |  |
|                     |                                                                                                    | 11                          | EQUIPOS DE COMUNICACIÓN         |                                            | 3                       | 12                    |  |  | Editar          | Eliminar               |  |
|                     |                                                                                                    | 12                          | <b>EQUIPOS DIVERSOS</b>         |                                            | 5                       | 12                    |  |  | Editar          | Eliminar               |  |
|                     |                                                                                                    | 14                          | silvestre                       |                                            | 1401                    | $14^{12}$             |  |  | Editar          | Eliminar               |  |
|                     |                                                                                                    | 15                          | <b>GRUPOS DE EMERGENCIA 911</b> |                                            | 3                       | 12                    |  |  | Editar          | Eliminar               |  |
|                     |                                                                                                    | Showing 1 to 9 of 9 entries |                                 |                                            |                         |                       |  |  | Previous        | $\overline{1}$<br>Next |  |
|                     |                                                                                                    |                             |                                 |                                            |                         |                       |  |  |                 |                        |  |

**Ilustración 132.Eliminar Código Grupo seleccionado**

## **12. Código subgrupo**

# **12.1 Agregar nuevo código subgrupo**

Se selecciona el botón "Agregar Subgrupo" donde se procede a dar click, luego se llena los campos obligatorios que son Grupo, Código y Descripción.

| -------                              |                                   | $m = m$<br><b>COLLEGE</b><br>$\lnot$<br>$\sim$ | <b>THE</b><br>$\sim$<br>$-1$<br>$\sqrt{ }$ | $\overline{\phantom{a}}$                                                           |
|--------------------------------------|-----------------------------------|------------------------------------------------|--------------------------------------------|------------------------------------------------------------------------------------|
| 影 SCOBI2                             | $\times$<br>$+$                   | $-$ + $-$                                      | $ e^{x}$<br>172.18.129.194                 | $-10$<br>$\mathbf{x}$                                                              |
| C<br>$\leftarrow$<br>$\rightarrow$   | 1 localhost/syscnel/subgrupos.php |                                                |                                            | ◎ ☆<br>人<br>$\tilde{ }$                                                            |
| <b>STATE AND</b>                     | SCOBI2                            | elvira.chico -                                 |                                            |                                                                                    |
| PRINCIPAL                            |                                   |                                                |                                            |                                                                                    |
| <b>do</b> Inicio                     | <b>Agregar Subgrupo</b>           |                                                |                                            |                                                                                    |
| Seguridad<br>$\,>$                   | Show $10 - \overline{v}$ entries  |                                                |                                            | Search:                                                                            |
| <b>ESI</b> Registro<br>$\rightarrow$ | Grupo                             | <sup>4</sup> Subgrupo                          | <b>Descripcion</b>                         | <b>Acciones</b>                                                                    |
| $\Box$ Depreciacion<br>$\rightarrow$ | 05                                | 03                                             | ARCHIVADORES                               | Eliminar<br>Editar                                                                 |
| <b>ED</b> Reportes<br>$\rightarrow$  | 05                                | 05                                             | <b>ESCRITORIOS</b>                         | Eliminar<br>Editar                                                                 |
|                                      | 05                                | 07                                             | MESAS                                      | Eliminar<br>Editar                                                                 |
|                                      | 05                                | 11                                             | PANTALLAS DE INFORMACION                   | Eliminar<br>Editar                                                                 |
|                                      | 05                                | 13                                             | SILLAS                                     | Eliminar<br>Editar                                                                 |
|                                      | 05<br>$\overline{\phantom{a}}$    | 17                                             | MOBILIARIO CLINICO                         | Eliminar<br>Editar                                                                 |
|                                      | 05                                | 19                                             | <b>PUERTAS</b>                             | Eliminar<br>Editar                                                                 |
|                                      | 05                                | 51                                             | CAJA DE SEGURIDAD                          | Eliminar<br>Editar                                                                 |
|                                      | 05                                | 52                                             | CAMARAS                                    | Eliminar<br>Editar                                                                 |
|                                      | 05                                | 53                                             | CARPAS                                     | Eliminar<br>Editar                                                                 |
|                                      | Showing 1 to 10 of 115 entries    |                                                |                                            | $\overline{2}$<br>$\overline{\phantom{a}}$<br>45<br>$-1$<br>12<br>Previous<br>Next |
|                                      |                                   |                                                |                                            |                                                                                    |

**Ilustración 133.Código Subgrupo**

Fuente: Paola Illescas

Luego de realizar esta acción se procede a dar click en "Agregar" ingresando el nuevo Código Subgrupo generado para un Bien.

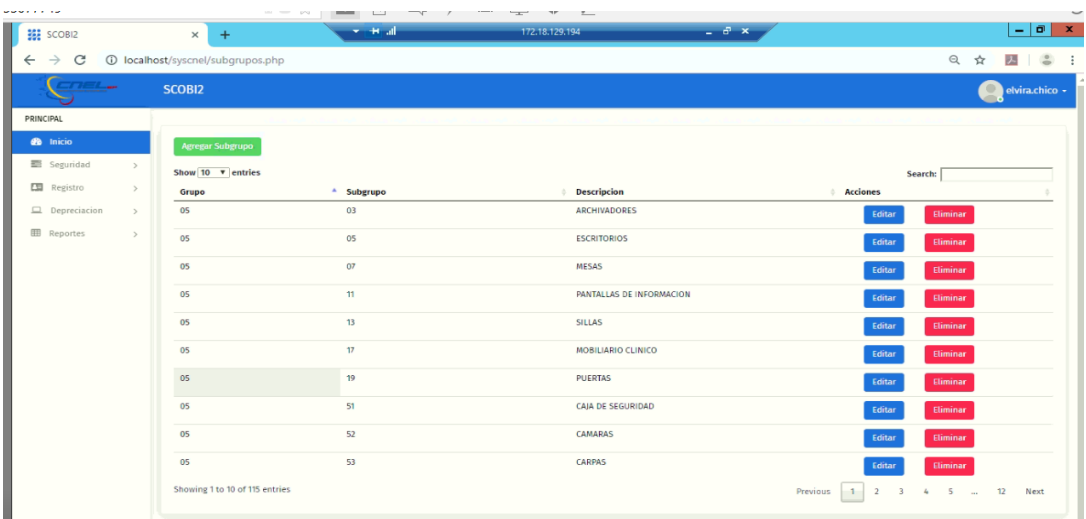

## **Ilustración 134. Nuevo Código Subgrupo**

Fuente: Paola Illescas

En caso de no llenar un campo obligatorio procede a salir un mensaje "Complete este campo".

| $T \in L_{\infty}$                   | SCOBI2                         |                               | $\mathcal{L}$       | $\bigcirc$ echico $\star$                                              |  |  |
|--------------------------------------|--------------------------------|-------------------------------|---------------------|------------------------------------------------------------------------|--|--|
| <b>PRINCIPAL</b>                     |                                | <b>Nuevo Subgrupo</b>         |                     |                                                                        |  |  |
| <b>B</b> Inicio                      | Agregar Subgrupo               | Grupo:                        |                     |                                                                        |  |  |
| Seguridad<br>$\rightarrow$           | Show $10 \times$ entries       | 15 - GRUPOS DE EMERGENCIA 911 | $\mathbf{v}$        | Search:                                                                |  |  |
| Registro<br>$\,$                     | Grupo                          | Codigo:<br>A SP               |                     | <b>Acciones</b>                                                        |  |  |
| $\Box$ Depreciacion<br>$\rightarrow$ | 05                             | 1501                          |                     | Eliminar<br>Editar                                                     |  |  |
| <b>EE</b> Reportes<br>$\rightarrow$  | 05                             | <b>Descripcion:</b>           |                     | Eliminar<br>Editar                                                     |  |  |
|                                      | 05                             | <b>AMBULANCIAS</b>            |                     |                                                                        |  |  |
|                                      |                                |                               |                     | Editar<br>Eliminar                                                     |  |  |
|                                      | 05                             |                               | Cancelar<br>Agregar | Eliminar<br>Editar                                                     |  |  |
|                                      | 05                             | $05$ <sub>wa</sub>            | <b>SIDEIVICE</b>    | Editar<br>Eliminar                                                     |  |  |
|                                      | 05                             | 0503                          | ANAQUEL             | Eliminar<br>Editar                                                     |  |  |
|                                      | 05                             | 0503                          | <b>VITRINA</b>      | Eliminar<br>Editar                                                     |  |  |
|                                      | 05                             | 0503                          | <b>ARTURITO</b>     | Eliminar<br>Editar                                                     |  |  |
|                                      | 05                             | 0503                          | <b>ARCHIVADOR</b>   | Eliminar<br>Editar                                                     |  |  |
|                                      | 05                             | 0505                          | <b>MODULAR</b>      | Eliminar<br>Editar                                                     |  |  |
|                                      | Showing 1 to 10 of 463 entries |                               |                     | $-3$<br>$4 - 5 - \ldots$<br>$\overline{2}$<br>47<br>Previous 1<br>Next |  |  |

**Ilustración 135.Código Subgrupo campo obligatorio incompleto.**

Fuente: Paola Illescas

### **12.2 Editar código subgrupo**

Se da click al botón azul "Editar" que se encuentra en la parte superior derecha de la pantalla donde se presenta la información que se requiere modificar que son los campos obligatorios que tiene registrado el Código Subgrupo.

Excepto los campos que se muestran con una franja gris que no son editables.

Después de realizar esta acción se da click en el botón verde "Editar" registrando el

nuevo cambio al Código Subgrupo seleccionado.

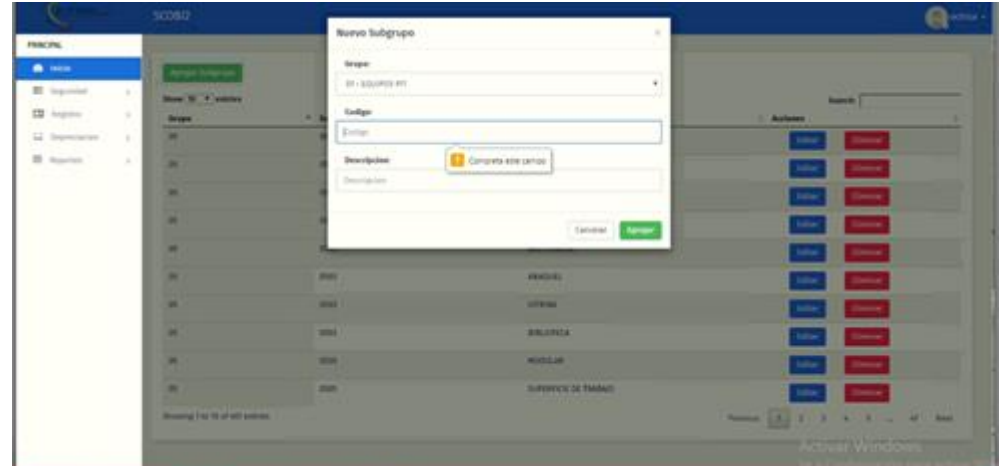

# **Ilustración 136.Editar Código Subgrupo**

Fuente: Paola Illescas

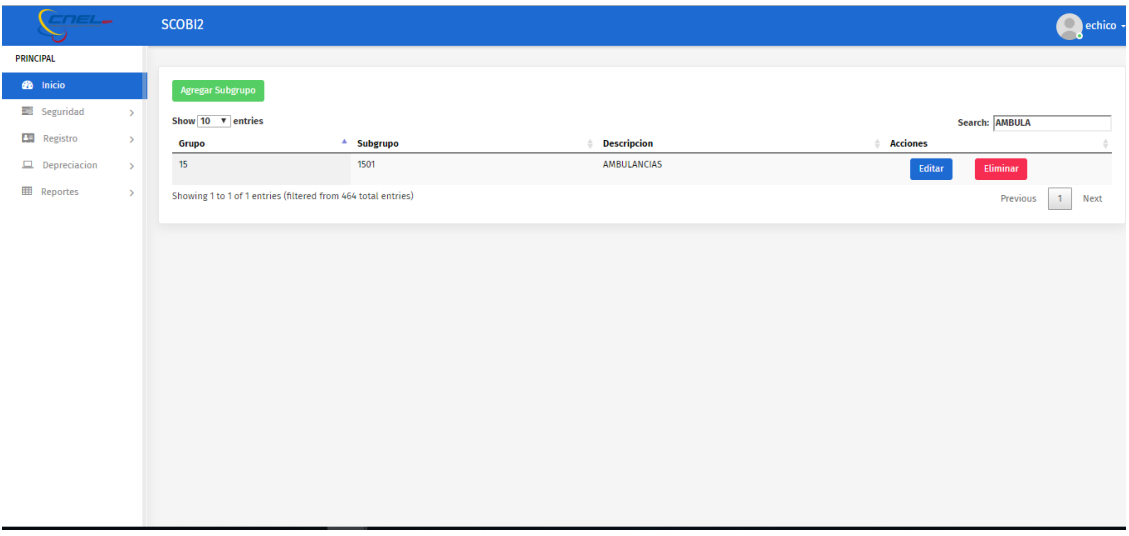

### **Ilustración 137. Campos obligatorios**

Fuente: Paola Illescas

### **12.3 Eliminar código subgrupo**

Se da click al botón rojo "Eliminar" que se encuentra en la parte superior derecha de la pantalla donde se presenta toda la información del Código Subgrupo que se va a eliminar.

Luego de realizar esta acción se procede a dar click en "Aceptar" borrando el registro del Código Subgrupo seleccionado.

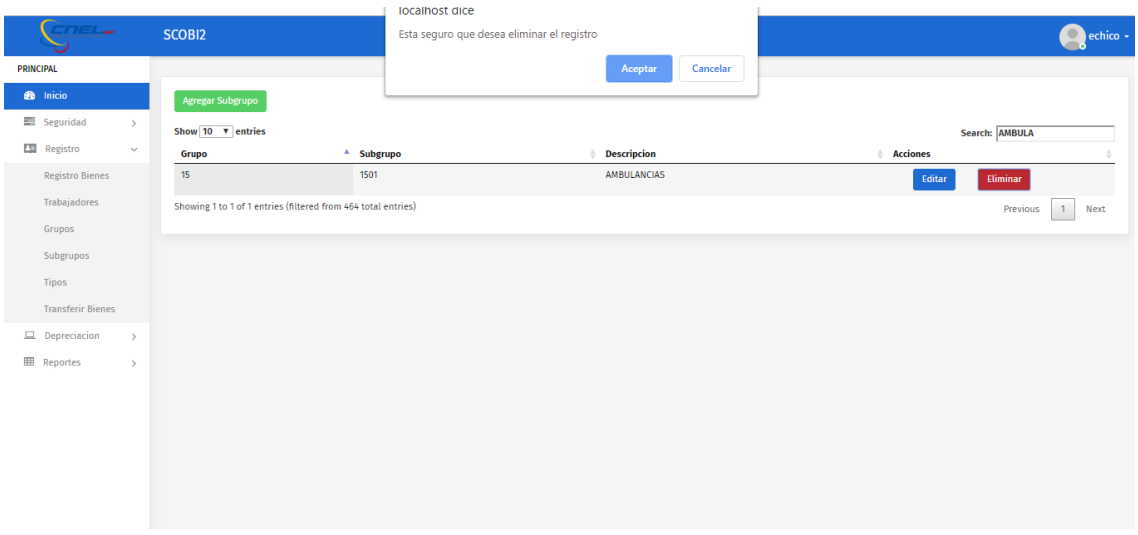

## **Ilustración 138.Eliminar Código Subgrupo**

Fuente: Paola Illescas

# **13 Código Tipo 13.1 Agregar nuevo código tipo**

Se selecciona el botón verde "Agregar Tipo" donde se procede a dar click, luego se llena los campos obligatorios que son Grupo, Subgrupo, Código y Descripción.

Luego de realizar esta acción se procede a dar click en el botón verde "Agregar"

ingresando el nuevo Código Tipo generado para un Bien.

En caso de no llenar todos los campos obligatorios sale un mensaje "Complete este campo".

| <b>WE</b> SCOBI2                            |               | $+$<br>$\times$                      | $- -$<br>$\sim$<br>$\sim$<br>$-$ H all | after.<br>$\frac{1}{2}$<br>172.18.129.194 | $ e^{i}$ $x$               | $\begin{array}{c c c c c} \hline \textbf{L} & \textbf{D} & \textbf{X} \\\hline \end{array}$        |
|---------------------------------------------|---------------|--------------------------------------|----------------------------------------|-------------------------------------------|----------------------------|----------------------------------------------------------------------------------------------------|
| $\leftarrow$ $\rightarrow$<br>$\mathcal{C}$ |               | <b>1</b> localhost/syscnel/tipos.php |                                        |                                           |                            | $\Theta$<br>213<br>☆<br>$\ddot{z}$                                                                 |
| CTF                                         |               | SCOBI2                               |                                        |                                           |                            | elvira.chico -                                                                                     |
| <b>PRINCIPAL</b>                            |               |                                      |                                        |                                           |                            |                                                                                                    |
| <b>B</b> Inicio                             |               | Agregar Tipo                         |                                        |                                           |                            |                                                                                                    |
| Seguridad                                   | $\rightarrow$ | Show 10 v entries                    |                                        |                                           |                            | Search:                                                                                            |
| <b>ES</b> Registro                          | $\,>\,$       | Grupo                                | $^{\circ}$ Subgrupo                    | Tipo                                      | <b>Descripcion</b>         | <b>Acciones</b>                                                                                    |
| $\Box$ Depreciacion                         | $\,$          | 05                                   | 0503                                   | 050303                                    | AEREO                      | <b>Eliminar</b><br>Editar                                                                          |
| <b>EE</b> Reportes                          | $\rightarrow$ | 05                                   | 0503                                   | 050305                                    | ANAQUELES                  | <b>tliminar</b><br>Editar                                                                          |
|                                             |               | 05                                   | 0503                                   | 050307                                    | ARMARIO                    | <b>tliminar</b><br>Editar                                                                          |
|                                             |               | 05                                   | 0503                                   | 050308                                    | PLANOTECA                  | <b>tliminar</b><br>Editar                                                                          |
|                                             |               | 05                                   | 0503                                   | 050309                                    | <b>ESTANTERIAS</b>         | tliminar<br>Editar                                                                                 |
|                                             |               | 05                                   | 0503                                   | 050313                                    | VITRINA                    | <b>Eliminar</b><br>Editar                                                                          |
|                                             |               | 05                                   | 0503                                   | 050315                                    | CREDENZA-HORIZONTAL        | <b>tliminar</b><br>Editar                                                                          |
|                                             |               | 05                                   | 0503                                   | 050317                                    | VERTICAL                   | tliminar<br>Editar                                                                                 |
|                                             |               | 05                                   | 0505                                   | 050501                                    | <b>EJECUTIVOS</b>          | tliminar<br>Editar                                                                                 |
|                                             |               | 05                                   | 0505                                   | 050502                                    | <b>ESTACION DE TRABAJO</b> | tliminar<br>Editar                                                                                 |
|                                             |               | Showing 1 to 10 of 373 entries       |                                        |                                           |                            | $5 - \dots$<br>$-1$<br>$\overline{2}$<br>$\overline{\mathbf{3}}$<br>$-4$<br>38<br>Previous<br>Next |
|                                             |               |                                      |                                        |                                           |                            |                                                                                                    |
|                                             |               |                                      |                                        |                                           |                            |                                                                                                    |

**Ilustración 139.Agregar codigo Tipo**

Fuente: Paola Illescas

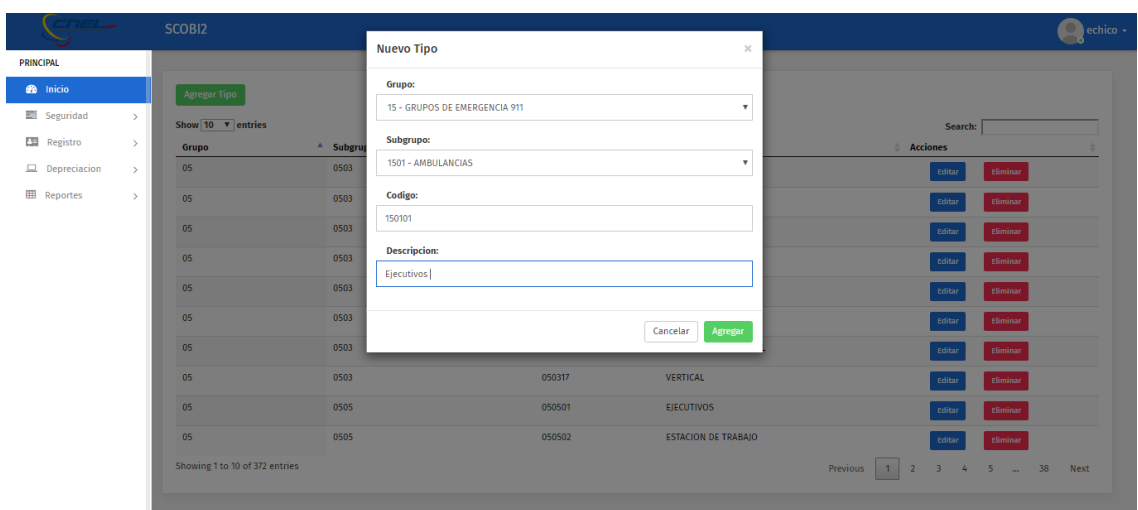

**Ilustración 140.Código Tipo campo obligatorio incompleto.**

Fuente: Paola Illescas

## **13.2 Editar código tipo**

Se da click al botón azul "Editar" que se encuentra en la parte superior derecha de la pantalla donde se presenta la información que se requiere modificar que son los campos obligatorios que tiene registrado el Código Tipo.

Excepto los campos que se encuentran con una franja gris que no son editables.

Después de realizar este procede se da click en el botón verde "Editar" registrando el nuevo cambio al Código Tipo seleccionado.

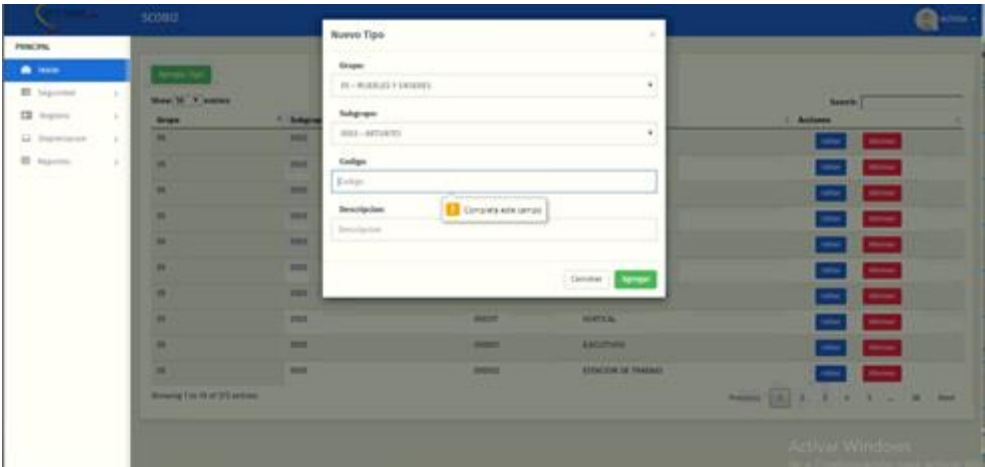

**Ilustración 141.Editar Código Tipo**

Fuente: Paola Illescas

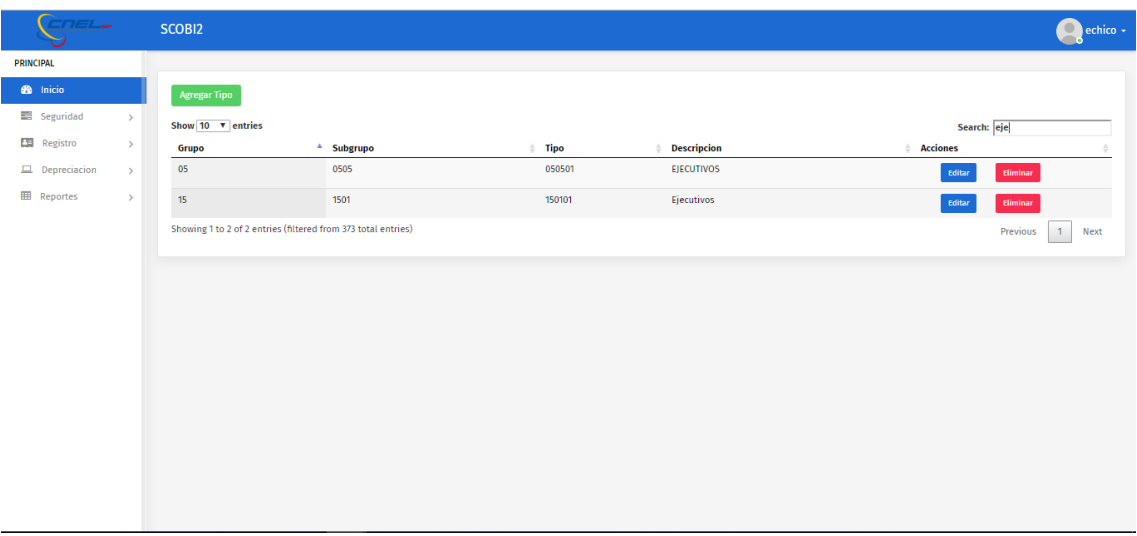

# **Ilustración 142.Editar Código Tipo**

Fuente: Paola Illescas

## **13.3 Eliminar código tipo**

Se da click al botón rojo "Eliminar" que se encuentra en la parte superior derecha de la pantalla donde se presenta toda la información del Código Tipo que se va a eliminar.

Luego de realizar esta acción se procede a dar click en "Aceptar" borrando el registro del Código Tipo seleccionado.

|                            |                        |               |                                                               |                       | ▲ wal   Mites   ④ UP:   ■ You   G dia   ④ Edii   ④ Ne   ④ He   < Do   < Mi   < Mi   < dia   ④ Edi   ④ Bar   ④ So'   G dia 接 × ▲ PIS   ± De   ④ Car   + |             |         |                    |                                                              |                                |             | $\Box$                      | $\times$      |
|----------------------------|------------------------|---------------|---------------------------------------------------------------|-----------------------|----------------------------------------------------------------------------------------------------|-------------|---------|--------------------|--------------------------------------------------------------|--------------------------------|-------------|-----------------------------|---------------|
| $\leftarrow$ $\rightarrow$ | C                      |               | 1 localhost/sysCnel/tipos.php                                 |                       |                                                                                                    |             |         |                    |                                                              | Q ☆                            | iii ©<br>O  | G                           | $\cdot$ :     |
|                            | <b>HI</b> Aplicaciones |               | 8 localhost/tesis/fram + http://localhost/res                 | <b>83</b> A           | localhost dice                                                                                                    |             |         |                    | lent Gateway D Overview - Bitbuc <a>A How to force Html:</a> |                                |             |                             | $\rightarrow$ |
|                            | TIEL.                  |               | SCOBI2                                                        |                       | Esta seguro que desea eliminar el registro                                                                                                    |             |         |                    |                                                              |                                |             | echico -                    |               |
| <b>PRINCIPAL</b>           |                        |               |                                                               |                       |                                                                                                    |             | Aceptar | Cancelar           |                                                              |                                |             |                             |               |
|                            | <b>B</b> Inicio        |               | <b>Agregar Tipo</b>                                           |                       |                                                                                                    |             |         |                    |                                                              |                                |             |                             |               |
|                            | <b>■ Seguridad</b>     | $\rightarrow$ | Show 10 v entries                                             |                       |                                                                                                    |             |         |                    |                                                              |                                | Search: eje |                             |               |
|                            | Registro               | $\,$          | Grupo                                                         | <sup>4</sup> Subgrupo |                                                                                                    | <b>Tipo</b> |         | <b>Descripcion</b> |                                                              | <b>Acciones</b><br>$\triangle$ |             |                             |               |
|                            | $\Box$ Depreciacion    | $\rightarrow$ | 05                                                            | 0505                  |                                                                                                    | 050501      |         | <b>EJECUTIVOS</b>  |                                                              | Editar                         | Eliminar    |                             |               |
|                            | <b>EB</b> Reportes     | $\rightarrow$ | 15                                                            | 1501                  |                                                                                                    | 150101      |         | Ejecutivos         |                                                              | Editar                         | Eliminar    |                             |               |
|                            |                        |               | Showing 1 to 2 of 2 entries (filtered from 373 total entries) |                       |                                                                                                    |             |         |                    |                                                              |                                | Previous    | $\mathbf{1}$<br><b>Next</b> |               |
|                            |                        |               |                                                               |                       |                                                                                                    |             |         |                    |                                                              |                                |             |                             |               |
|                            |                        |               |                                                               |                       |                                                                                                    |             |         |                    |                                                              |                                |             |                             |               |
|                            |                        |               |                                                               |                       |                                                                                                    |             |         |                    |                                                              |                                |             |                             |               |
|                            |                        |               |                                                               |                       |                                                                                                    |             |         |                    |                                                              |                                |             |                             |               |
|                            |                        |               |                                                               |                       |                                                                                                    |             |         |                    |                                                              |                                |             |                             |               |
|                            |                        |               |                                                               |                       |                                                                                                    |             |         |                    |                                                              |                                |             |                             |               |
|                            |                        |               |                                                               |                       |                                                                                                    |             |         |                    |                                                              |                                |             |                             |               |
|                            |                        |               |                                                               |                       |                                                                                                    |             |         |                    |                                                              |                                |             |                             |               |
|                            |                        |               |                                                               |                       |                                                                                                    |             |         |                    |                                                              |                                |             |                             |               |
|                            |                        |               |                                                               |                       |                                                                                                    |             |         |                    |                                                              |                                |             |                             |               |
|                            |                        |               |                                                               |                       |                                                                                                    |             |         |                    |                                                              |                                |             |                             |               |

**Ilustración 143.Eliminar Código Tipo**

### **14 Transferir Bienes**

En este sub modulo que pertenece al módulo de Registro del Sistema de Administración de Bienes para realizar el traspaso de un bien la primera acción que se realiza es dar click en "Transferir Bienes" donde aparece en lado derecho superior los botones con lo cual se puede realizar la búsqueda del Bien a transferir.

Se detalla las búsquedas que se puede realizar que son por Serie, Modelo, Características, Descripción, Custodio y Cedula.

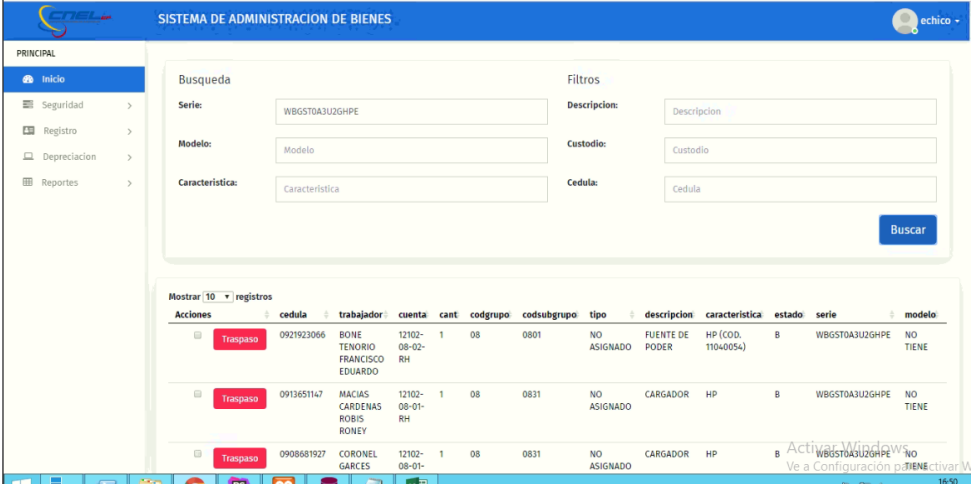

**Ilustración 144.Transferir Bienes "Búsqueda por Seri**e"

Fuente: Paola Illescas

| $11 - 1 - 1$                        | SISTEMA DE ADMINISTRACION DE BIENES                                 |                      |                                                                                   |                                    |                |                                             |      |                              |                           |                                                                  |   |                                                                              | echico -                            |
|-------------------------------------|---------------------------------------------------------------------|----------------------|-----------------------------------------------------------------------------------|------------------------------------|----------------|---------------------------------------------|------|------------------------------|---------------------------|------------------------------------------------------------------|---|------------------------------------------------------------------------------|-------------------------------------|
| PRINCIPAL                           |                                                                     |                      |                                                                                   |                                    |                |                                             |      |                              |                           |                                                                  |   |                                                                              |                                     |
| <b>B</b> Inicio                     | <b>Busqueda</b>                                                     |                      |                                                                                   |                                    |                |                                             |      | Filtros                      |                           |                                                                  |   |                                                                              |                                     |
| Seguridad<br>$\rightarrow$          | Serie:                                                              | WBGST0A3U2GHPE       |                                                                                   |                                    |                |                                             |      | <b>Descripcion:</b>          |                           | Descripcion                                                      |   |                                                                              |                                     |
| <b>ES</b> Registro<br>$\rightarrow$ | Modelo:                                                             |                      |                                                                                   |                                    |                |                                             |      | Custodio:                    |                           |                                                                  |   |                                                                              |                                     |
| Depreciacion<br>$\rightarrow$       |                                                                     | Modelo               |                                                                                   |                                    |                |                                             |      |                              | Custodio                  |                                                                  |   |                                                                              |                                     |
| <b>EB</b> Reportes<br>$\rightarrow$ | Caracteristica:                                                     | Caracteristica       |                                                                                   |                                    |                |                                             |      | Cedula:                      | Cedula                    |                                                                  |   |                                                                              |                                     |
|                                     | Mostrar $10 \times$ registros                                       |                      |                                                                                   |                                    |                |                                             |      |                              |                           |                                                                  |   |                                                                              | <b>Buscar</b>                       |
|                                     | <b>Acciones</b><br>$\qquad \qquad \qquad \qquad \qquad$<br>Traspaso | cedula<br>0921923066 | trabajador<br><b>BONE</b><br><b>TENORIO</b><br><b>FRANCISCO</b><br><b>EDUARDO</b> | 12102-<br>$08 - 02 -$<br>RH        | 1              | cuenta cant codgrupo codsubgrupo tipo<br>08 | 0801 | <b>NO</b><br><b>ASIGNADO</b> | <b>FUENTE DE</b><br>PODER | descripcion caracteristica estado serie<br>HP (COD.<br>11040054) | B | WBGST0A3U2GHPE                                                               | modelo<br><b>NO</b><br><b>TIENE</b> |
|                                     | $\Box$<br><b>Traspaso</b>                                           | 0913651147           | <b>MACIAS</b><br>CARDENAS<br><b>ROBIS</b><br><b>RONEY</b>                         | 12102-<br>$08 - 01 -$<br><b>RH</b> | $\overline{1}$ | 08                                          | 0831 | <b>NO</b><br><b>ASIGNADO</b> | CARGADOR                  | <b>HP</b>                                                        | B | WBGST0A3U2GHPE                                                               | <b>NO</b><br><b>TIENE</b>           |
|                                     | G<br>Traspaso                                                       | 0908681927           | CORONEL<br><b>GARCES</b>                                                          | 12102-1<br>$08 - 01 -$             |                | 08                                          | 0831 | <b>NO</b><br><b>ASIGNADO</b> | CARGADOR HP               |                                                                  |   | B ACTIWED STOASU2GHPE <sup>WS</sup> NO<br>Ve a Configuración patent ctivar M |                                     |
|                                     |                                                                     |                      |                                                                                   | --                                 |                |                                             |      |                              |                           |                                                                  |   |                                                                              | 16:50                               |

**Ilustración 145.Transferir Bienes "Búsqueda por Modelo"**

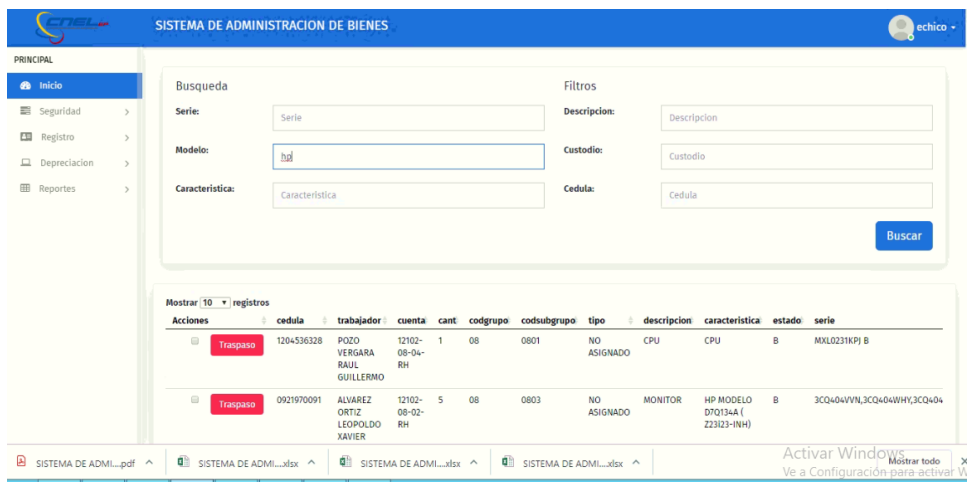

**Ilustración 146.Transferir Bienes "Búsqueda por Característica"**

Fuente: Paola Illescas

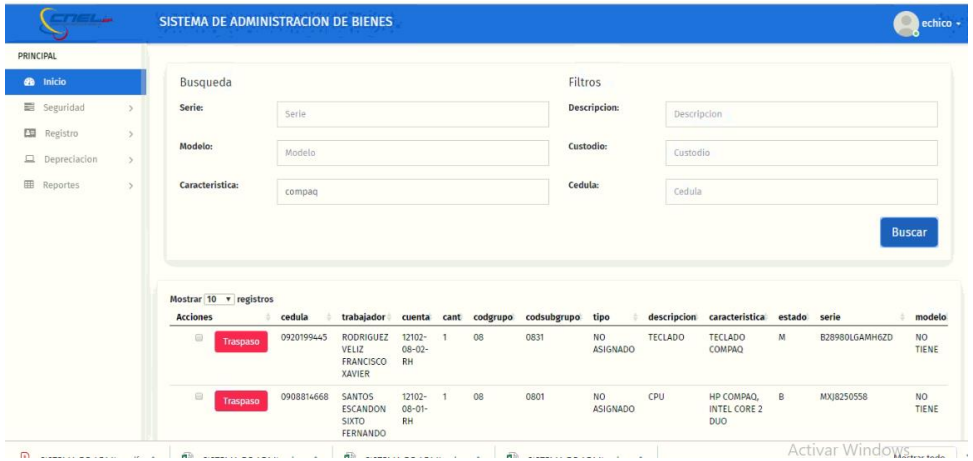

**Ilustración 147.Transferir Bienes "Búsqueda por Descripción"**

Fuente: Paola Illescas

| <b>START 40</b>                      |                                                     | <b>SISTEMA DE ADMINISTRACION DE BIENES</b>              |                |                                              |                                  |    |    |                                  |                              |                                         |            |          |   |                      |                                              |                                                |                                                            | echico -   |
|--------------------------------------|-----------------------------------------------------|---------------------------------------------------------|----------------|----------------------------------------------|----------------------------------|----|----|----------------------------------|------------------------------|-----------------------------------------|------------|----------|---|----------------------|----------------------------------------------|------------------------------------------------|------------------------------------------------------------|------------|
| PRINCIPAL                            |                                                     |                                                         |                |                                              |                                  |    |    |                                  |                              |                                         |            |          |   |                      |                                              |                                                |                                                            |            |
| <b>do</b> Inicio                     |                                                     | Busqueda                                                |                |                                              |                                  |    |    |                                  |                              | Filtros                                 |            |          |   |                      |                                              |                                                |                                                            |            |
| <b>图</b> Seguridad<br>$\rightarrow$  |                                                     | Serie:                                                  | Serie          |                                              |                                  |    |    |                                  |                              | <b>Descripcion:</b>                     |            | MOUSE    |   |                      |                                              |                                                |                                                            |            |
| <b>ES</b> Registro<br>$\,$           |                                                     | Modelo:                                                 |                |                                              |                                  |    |    |                                  |                              | Custodio:                               |            |          |   |                      |                                              |                                                |                                                            |            |
| $\Box$ Depreciacion<br>$\rightarrow$ |                                                     |                                                         | Modelo         |                                              |                                  |    |    |                                  |                              |                                         |            | Custodio |   |                      |                                              |                                                |                                                            |            |
| <b>ED</b> Reportes<br>$\rightarrow$  |                                                     | Característica:                                         | Caracteristica |                                              |                                  |    |    |                                  |                              | Cedula:                                 |            | Cedula   |   |                      |                                              |                                                |                                                            |            |
|                                      | Mostrar 10 v registros<br><b>Acciones</b><br>cedula |                                                         |                | trabajador                                   |                                  |    |    | cuenta cant codgrupo codsubgrupo | tipo                         | descripcion caracteristica estado serie |            |          |   |                      | modelo                                       | acta                                           | <b>Buscar</b><br>devol v                                   |            |
|                                      |                                                     | $\qquad \qquad \qquad \qquad \qquad \qquad$<br>Traspaso | 1714468996     | ALVAREZ<br>PILAY<br>MARIA<br>EUGENIA         | 12102-<br>$08 - 04 -$<br>RH      | n. | 08 | 0831                             | <b>NO</b><br><b>ASIGNADO</b> | MOUSE                                   | <b>ARI</b> |          | в | COMARIFX832003150414 | <b>NO</b><br>TIENE                           | <b>ACTA 055-</b><br>2015 01-<br>06-2015        | <b>ACTA</b><br>$055 -$<br>2015<br>$20 -$<br>$03 -$<br>2019 | $\epsilon$ |
|                                      |                                                     | $\Box$<br><b>Traspaso</b>                               | 1206601773     | BARRAGAN<br>CABEZAS<br>DIEGO<br>DANIEL       | $12102 -$<br>$08 - 04 -$<br>RH   | n  | 08 | 0831                             | <b>NO</b><br><b>ASIGNADO</b> | MOUSE                                   | OMEGA      |          | B | 345851               | OPTICAL                                      | ACTA<br>DTQ-619-<br>2015 DEL<br>$04 - 09 - 15$ |                                                            |            |
|                                      |                                                     | $\Box$<br>Traspaso                                      | 1205540634     | <b>BASTIDAS</b><br><b>MOREIRA</b><br>------- | $12102 -$<br>$08 - 01 -$<br>---- | 1  | 08 | 0831                             | <b>NO</b><br><b>ASIGNADO</b> | <b>MOUSE</b>                            | HP         |          | в | 265986-011           | <b>NO</b><br><b>TIENE</b><br>Activar Windows | <b>ACTA 011-</b><br><b>15 DEL</b>              |                                                            | $\epsilon$ |

**Ilustración 148.Transferir Bienes "Búsqueda por Custodio"**

Fuente: Paola Illescas

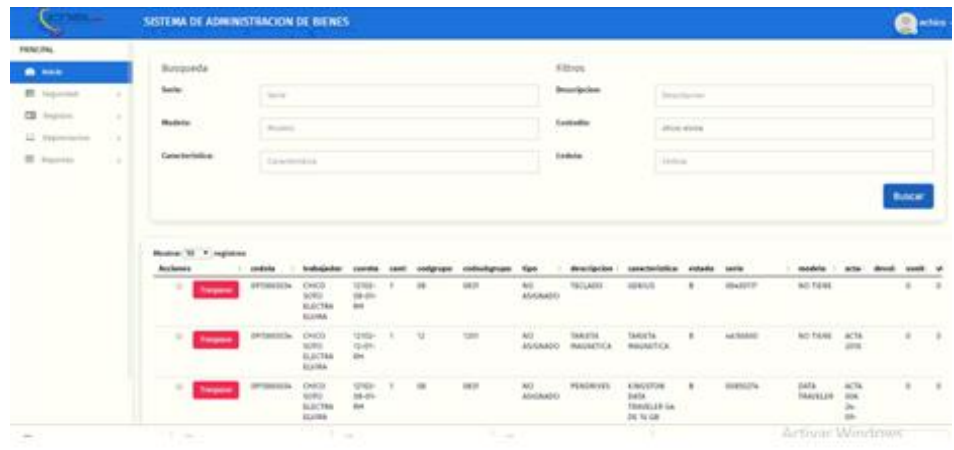

**Ilustración 149.Transferir Bienes "Búsqueda por Cedula"**

Segundo ingresar la información en cualquiera de las seis opciones de búsqueda de un Bien se da click al botón azul "Buscar" y se despliega en la parte inferior de la pantalla los datos concerniente al Bien que se va a realizar la transferencia la cual se detalla a continuación Cedula, Trabajador, Cuenta, Cantidad, Código Grupo, Código Subgrupo, Tipo, Descripción, Característica, Estado, Serie, Modelo, Acta, Devolución, Valor Unitario, Valor Total, Observación Condición, Fecha, Fecha de Actualización, Id Bienes, Código de Barras, Acciones.

|                       |   | SISTEMA DE ADMINISTRACION DE BRÍNES         |                   |                                                  |                                 |   |              |                 |                             |                                  |                                           |                |                                                           |                        |                                                       | <b>CA police</b>                         |
|-----------------------|---|---------------------------------------------|-------------------|--------------------------------------------------|---------------------------------|---|--------------|-----------------|-----------------------------|----------------------------------|-------------------------------------------|----------------|-----------------------------------------------------------|------------------------|-------------------------------------------------------|------------------------------------------|
| <b>FIRSCITA</b>       |   |                                             |                   |                                                  |                                 |   |              |                 |                             |                                  |                                           |                |                                                           |                        |                                                       |                                          |
| <b>A MAIN COMPANY</b> |   | Busqueda                                    |                   |                                                  |                                 |   |              |                 |                             | <b>Kiltion</b>                   |                                           |                |                                                           |                        |                                                       |                                          |
| <b>E</b> lapmed       | ٠ | fere:                                       | Terms.            |                                                  |                                 |   |              |                 |                             | <b>Beneripcion</b>               | 2 Designation                             |                |                                                           |                        |                                                       |                                          |
| <b>CD</b> August      |   | <b>Bulletin</b>                             |                   |                                                  |                                 |   |              |                 |                             | - 24<br>Contadio:                |                                           |                |                                                           |                        |                                                       |                                          |
| LI instruccion        |   |                                             | <b>Business</b>   |                                                  |                                 |   |              |                 |                             |                                  | <b>Summer</b>                             |                |                                                           |                        |                                                       |                                          |
| <b>E</b> Suite        | ٠ | Consciouslation                             | Television in the |                                                  |                                 |   |              |                 |                             | <b>Cestulae</b><br><b>Marine</b> | presentate                                |                |                                                           |                        |                                                       |                                          |
|                       |   | <b>Rentral VI P. Highlines</b><br>Acclement | sedular           | <b><i><u>bialkacindos</u></i></b>                | <b>Cowolker</b>                 |   | 10080104     | collectignate   | <b>Signs</b>                | <b>Brazilgicias</b>              | <b>Institution</b>                        | entado         | <b>SALE</b>                                               | modele                 | $-404$                                                | <b>Contract</b>                          |
|                       |   | ×<br><b>Transport</b><br>. .                | <b>GRESSINIAN</b> | 0403<br>sono<br><b>BUILTER</b><br><b>Alcohol</b> | trea<br>$06-08$<br>En:          | ٠ | m            | <b>DEST</b>     | M.<br><b>ASCANDO</b><br>--- | ROOM                             | MARCA<br><b>MICROSCET</b><br>IEDS SAUDITS | $\blacksquare$ | <b>RTM-401</b><br><b>UTAKITAK NOKSA</b><br><b>Section</b> | ad fittel.             |                                                       |                                          |
|                       |   | <b>Transport</b>                            | prostoris         | DROS<br>sono<br><b>BACTES</b><br><b>TLUMA</b>    | <b>Univ-</b><br>director<br>100 | ٠ | $\mathbf{m}$ | <b>URIT</b>     | All<br>ALLANCO<br>$13 - 1$  | <b>IECLAIRS</b>                  | <b>MARCA 10P</b><br>printer.              | $\mathbf{r}$   | CHAPTERIN                                                 | be tase                | WANTARO-<br><b><i><u>USTORAS</u></i></b><br>3009-3056 | ACDB<br><b>INSURE</b><br><b>SUALANTS</b> |
|                       |   | ٠<br><b><i><u>Separate</u></i></b>          | <b>SYMMER</b>     | ORDS<br>sono<br><b>RUECTRA</b><br>Ecohika        | <b>TEM-</b><br>08:45<br>in.     |   | 18           | istét<br>FS 202 | 10  DV<br>ASSAMOS           |                                  | MARCA HR<br>78                            | $\,$           | <b>ROUNDED</b>                                            | $26-$<br><b>SIGNAT</b> | <b>JIVENITARIO</b><br><b>MADRAY</b><br>3009-2010      | acts #<br><b>ER-2413</b><br>5-5-pt19     |
| <b>STA</b>            |   | T. Mar                                      |                   | <b>PARTIES</b>                                   | ALC: U                          |   |              | <b>Late</b>     |                             |                                  |                                           |                |                                                           |                        | Activar Windows.                                      |                                          |

**Ilustración 150.Transferir Bienes "Datos del Bien"**

| $77 - 1.4$                                     |                                                                         | <b>SISTEMA DE ADMINISTRACION DE BIENES</b>                |            |                                                                     |                                    |                         |          |             |                                    |                           |                       |        |                                                               | echico -                  |
|------------------------------------------------|-------------------------------------------------------------------------|-----------------------------------------------------------|------------|---------------------------------------------------------------------|------------------------------------|-------------------------|----------|-------------|------------------------------------|---------------------------|-----------------------|--------|---------------------------------------------------------------|---------------------------|
| PRINCIPAL                                      |                                                                         |                                                           |            |                                                                     |                                    |                         |          |             |                                    |                           |                       |        |                                                               |                           |
| <b>60</b> Inicio                               |                                                                         |                                                           |            |                                                                     |                                    |                         |          |             |                                    |                           |                       |        |                                                               | <b>Buscar</b>             |
| Seguridad<br>$\rightarrow$                     |                                                                         |                                                           |            |                                                                     |                                    |                         |          |             |                                    |                           |                       |        |                                                               |                           |
| 围<br>Registro<br>$\rightarrow$<br>Depreciacion |                                                                         | Mostrar 10 v registros                                    |            |                                                                     |                                    |                         |          |             |                                    |                           |                       |        |                                                               |                           |
|                                                | <b>Acciones</b>                                                         |                                                           | cedula     | trabajador                                                          | cuenta cant                        |                         | codgrupo | codsubgrupo | tipo                               | descripcion               | caracteristica        | estado | serie                                                         | modelo                    |
| 田<br>Reportes<br>$\rightarrow$                 | $\qquad \qquad \qquad \qquad \qquad \qquad \qquad \qquad \qquad \qquad$ | Traspaso                                                  | 0921923066 | <b>BONE</b><br><b>TENORIO</b><br><b>FRANCISCO</b><br><b>EDUARDO</b> | 12102-<br>$08 - 02 -$<br><b>RH</b> | f.                      | 08       | 0801        | <b>NO</b><br><b>ASIGNADO</b>       | <b>FUENTE DE</b><br>PODER | HP (COD.<br>11040054) | B      | WBGST0A3U2GHPE                                                | <b>NO</b><br><b>TIENE</b> |
|                                                | $\Box$                                                                  | Traspaso                                                  | 0913651147 | <b>MACIAS</b><br>CARDENAS<br><b>ROBIS</b><br><b>RONEY</b>           | 12102-<br>$08 - 01 -$<br><b>RH</b> | $\overline{\mathbf{1}}$ | 08       | 0831        | NO <sub>1</sub><br><b>ASIGNADO</b> | CARGADOR                  | HP                    | B      | WBGST0A3U2GHPE                                                | <b>NO</b><br>TIENE        |
|                                                | EB                                                                      | Traspaso                                                  | 0908681927 | CORONEL<br><b>GARCES</b><br><b>MARTIN</b><br><b>ILDEFONSO</b>       | 12102-<br>$08 - 01 -$<br><b>RH</b> | $\mathbf{1}$            | 08       | 0831        | <b>NO</b><br><b>ASIGNADO</b>       | CARGADOR                  | HP                    | B      | WBGST0A3U2GHPE                                                | <b>NO</b><br>TIENE        |
|                                                |                                                                         | Mostrando registros del 1 al 3 de un total de 3 registros |            |                                                                     |                                    |                         |          |             |                                    |                           |                       |        | Anterior<br>$\overline{1}$                                    | Siguiente                 |
|                                                | $\leftarrow$                                                            |                                                           |            |                                                                     |                                    |                         |          |             |                                    |                           |                       |        |                                                               |                           |
|                                                | Traspaso                                                                |                                                           |            |                                                                     |                                    |                         |          |             |                                    |                           |                       |        |                                                               |                           |
|                                                |                                                                         |                                                           |            |                                                                     |                                    |                         |          |             |                                    |                           |                       |        | <b>Activar Windows</b><br>Ve a Configuración para activar Wir |                           |

**Ilustración 151.Transferir Bienes "Busqueda General"**

3) Se da un check al Bien que se va a realizar la transferencia esta puede ser por un Bien Unitario o el total de los bienes registrados.

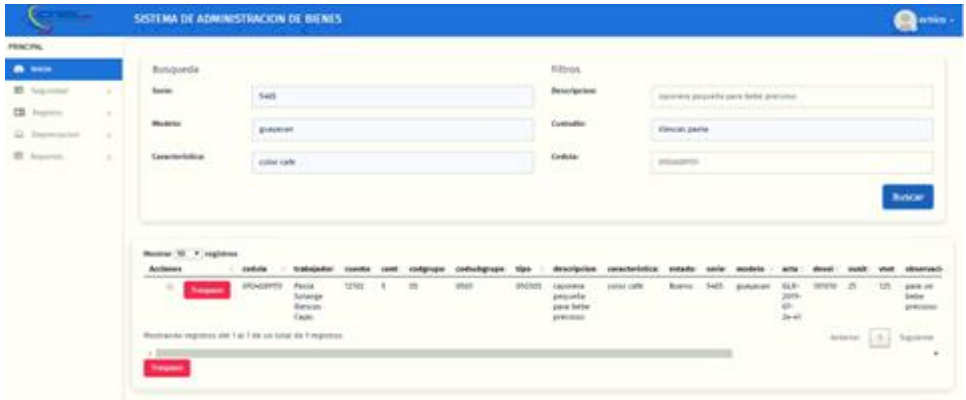

# **Ilustración 152.Selección del Bien a Transferir**

Fuente: Paola Illescas

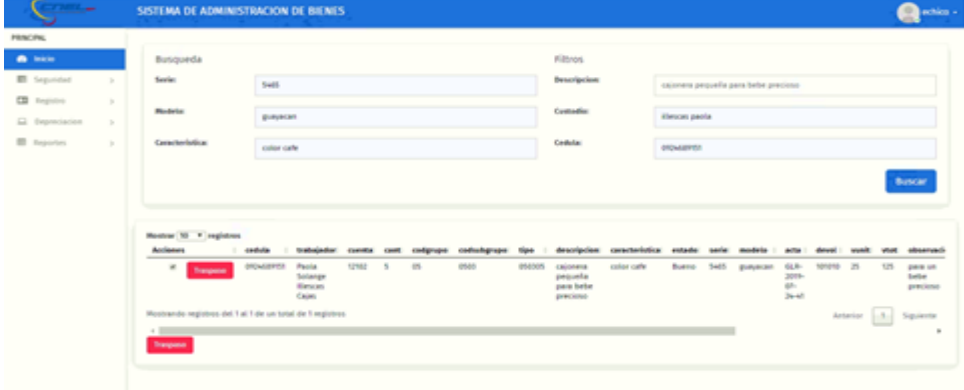

### **Ilustración 153.Traspaso total de Bienes**

4) Se presiona el botón rojo que se encuentra en la parte superior "Traspaso" la cual realiza la transferencia de un solo Bien y el botón rojo que se encuentra en la parte inferior "Traspaso" realiza el traspaso de todos los Bienes que se encuentra seleccionados.

Luego de esta acción se despliega los campos obligatorios que se deben ingresar los cuales se detallan a continuación.; Custodió Destino, Estado, Delegado de Activos y Condición.

**Custodio Destino** los trabajadores que se tienen registrado en la base de datos quien recibirá el Bien transferido.

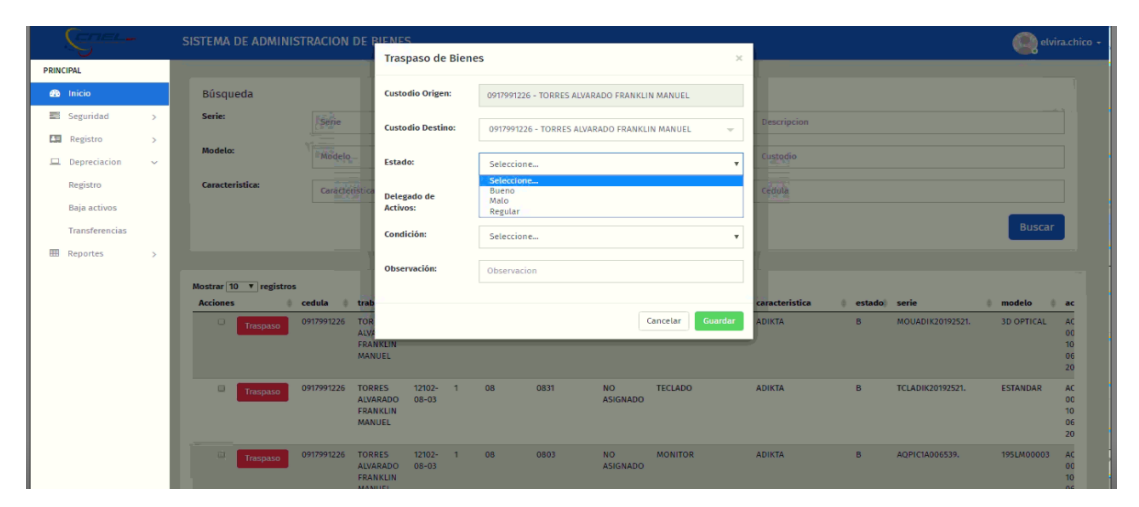

**Ilustración 154.Selección Custodio Destino**

Fuente: Paola Illescas

**Estado** del bien que se va a transferir el cual tiene las condiciones de estar Bueno, Malo y Regular.

| $\mathbb{R}^n$                                                       | SISTEMA DE ADMINISTRACION DE BIENES                                     |                                                                     |                                              |                                          |                                 |                    |                         | elvira.chico +              |                                       |
|----------------------------------------------------------------------|-------------------------------------------------------------------------|---------------------------------------------------------------------|----------------------------------------------|------------------------------------------|---------------------------------|--------------------|-------------------------|-----------------------------|---------------------------------------|
| <b>PRINCIPAL</b>                                                     |                                                                         | <b>Traspaso de Bienes</b>                                           |                                              | $\times$                                 |                                 |                    |                         |                             |                                       |
| <b>de</b> Inicio                                                     | Búsqueda                                                                | <b>Custodio Origen:</b>                                             | 0917991226 - TORRES ALVARADO FRANKLIN MANUEL |                                          |                                 |                    |                         |                             |                                       |
| Seguridad<br>$\rightarrow$                                           | Serie:<br>Serie                                                         | <b>Custodio Destino:</b>                                            | 0917991226 - TORRES ALVARADO FRANKLIN MANUEL | $\sim$                                   | Descripcion                     |                    |                         |                             |                                       |
| <b>ES</b> Registro<br>$\rightarrow$<br>$\Box$ Depreciacion<br>$\sim$ | Modelo:<br>Modelo.                                                      | Estado:                                                             |                                              |                                          | Custodio                        |                    |                         |                             |                                       |
| Registro                                                             | Caracteristica:<br>Carácteristic                                        |                                                                     | Seleccione<br>Seleccione<br>Bueno            | $\blacksquare$                           |                                 |                    |                         |                             |                                       |
| Baja activos                                                         |                                                                         | Delegado de<br><b>Activos:</b>                                      | Malo<br>Regular                              |                                          | Cedula                          |                    |                         |                             |                                       |
| Transferencias                                                       |                                                                         | Condición:                                                          | Seleccione                                   | ٠                                        |                                 |                    |                         | <b>Buscar</b>               |                                       |
| 用<br>Reportes<br>$\rightarrow$                                       |                                                                         | Observación:                                                        | Observacion                                  |                                          |                                 |                    |                         |                             |                                       |
|                                                                      | Mostrar $10 \times$ registros                                           |                                                                     |                                              |                                          |                                 |                    |                         |                             |                                       |
|                                                                      | <b>Acciones</b><br>cedula<br><b>trab</b><br>0917991226<br>u<br>Traspaso | TOR                                                                 |                                              | Guardar<br>Cancelar                      | caracteristica<br><b>ADIKTA</b> | estado serie<br>B. | MOUADIK20192521.        | modelo<br><b>3D OPTICAL</b> | $a = ac$<br>AC                        |
|                                                                      |                                                                         | <b>ALV</b><br>FRANKLIN                                              |                                              |                                          |                                 |                    |                         |                             | 00<br>10                              |
|                                                                      |                                                                         | MANUEL                                                              |                                              |                                          |                                 |                    |                         |                             | 06<br>20                              |
|                                                                      | 0917991226<br>$\Box$<br>Traspaso                                        | <b>TORRES</b><br>12102-<br>$\mathbf{1}$<br><b>ALVARADO</b><br>08-03 | 08<br>0831                                   | NO.<br><b>TECLADO</b><br><b>ASIGNADO</b> | <b>ADIKTA</b>                   | <b>B</b>           | <b>TCLADIK20192521.</b> | <b>ESTANDAR</b>             | AC.<br>00                             |
|                                                                      |                                                                         | FRANKLIN<br><b>MANUEL</b>                                           |                                              |                                          |                                 |                    |                         |                             | 10<br>06<br>20                        |
|                                                                      | 0917991226 TORRES<br>m.<br>Traspaso                                     | $12102 -$<br>$\mathbf{1}$                                           | 0803<br>08                                   | <b>MONITOR</b><br><b>NO</b>              | <b>ADIKTA</b>                   | <b>B</b>           | AQPIC1A006539.          | 195LM00003                  | AC                                    |
|                                                                      |                                                                         | <b>ALVARADO</b><br>$08 - 03$<br><b>FRANKLIN</b><br><b>ARANDEED</b>  |                                              | <b>ASIGNADO</b>                          |                                 |                    |                         |                             | $_{00}$<br>10 <sub>10</sub><br>$\sim$ |

**Ilustración 155.Selección Estado del Bien**

**Delegado de Activos** personal que tiene las credenciales para realizar la transferencia del Bien.

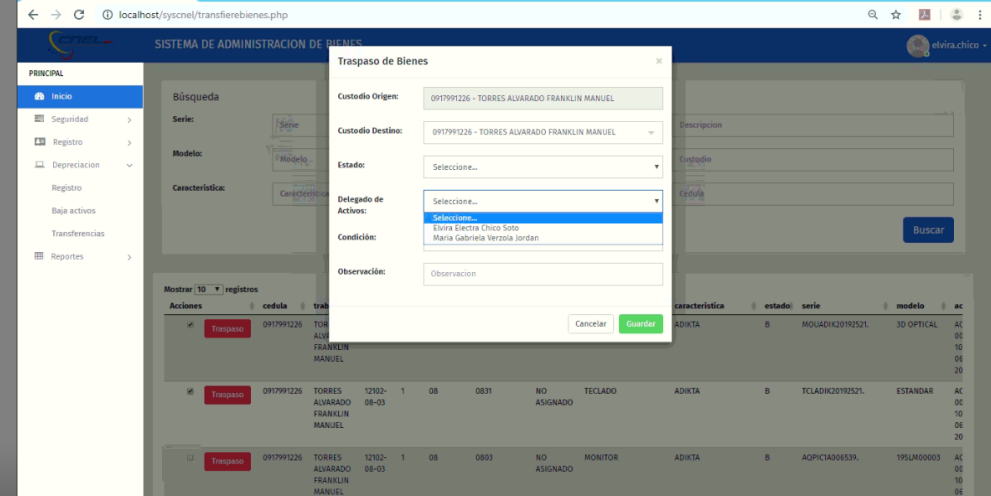

**Ilustración 156.Selección Delegado de Activos**

Fuente: Paola Illescas

**Condición** del Bien a transferir la cual puede estar Activo, Inactivo, Mal estado y Pérdida.

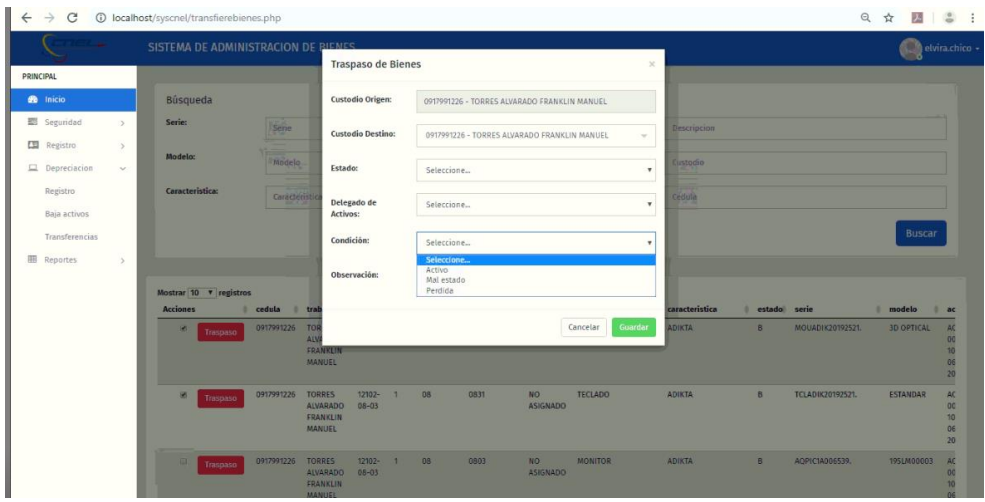

**Ilustración 157.Selección de Condición**

Luego de realizar estas acciones se procede dar click al botón azul "Guardar" donde se transfiere el Bien o los Bienes al Custodio Destino.

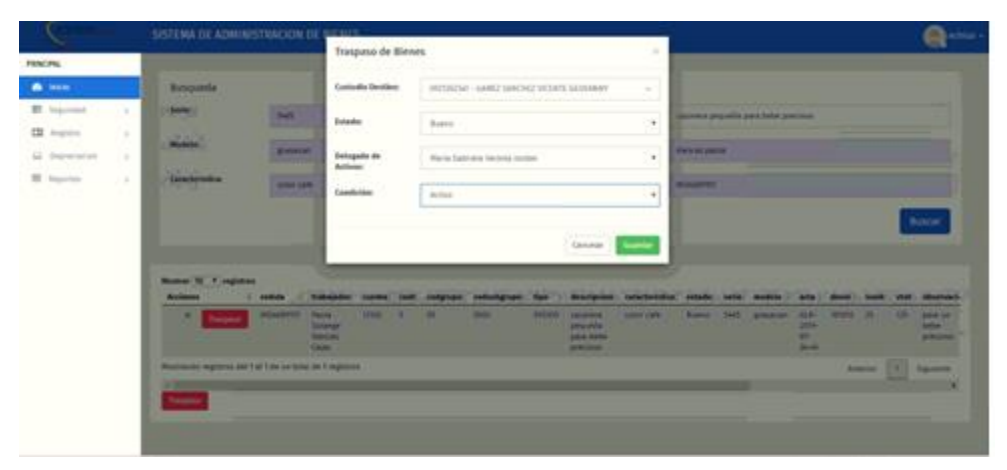

**Ilustración 158.Traspaso de Bienes**

Fuente: Paola Illescas

De manera automática se genera el documento de Traspaso de Bienes que es respaldo físico para los trabajadores que generaron esta transacción con la aprobación del Administrador/Supervisor.

Este documentó se genera de manera secuencial, detalla el Bien transferido, las personas involucradas y la venia del Administrador/Supervisor.

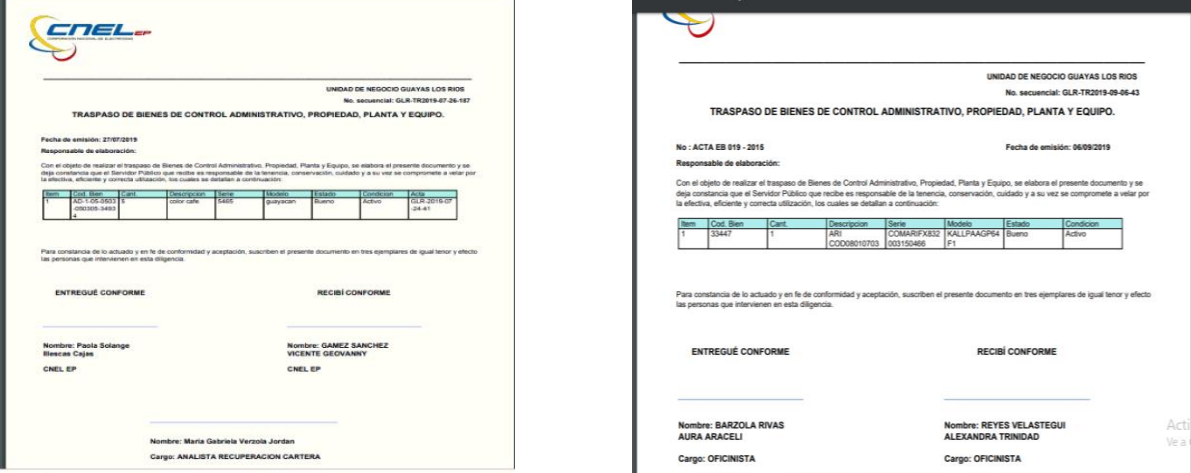

# **Ilustración 159.Documento Traspaso de un Bien**

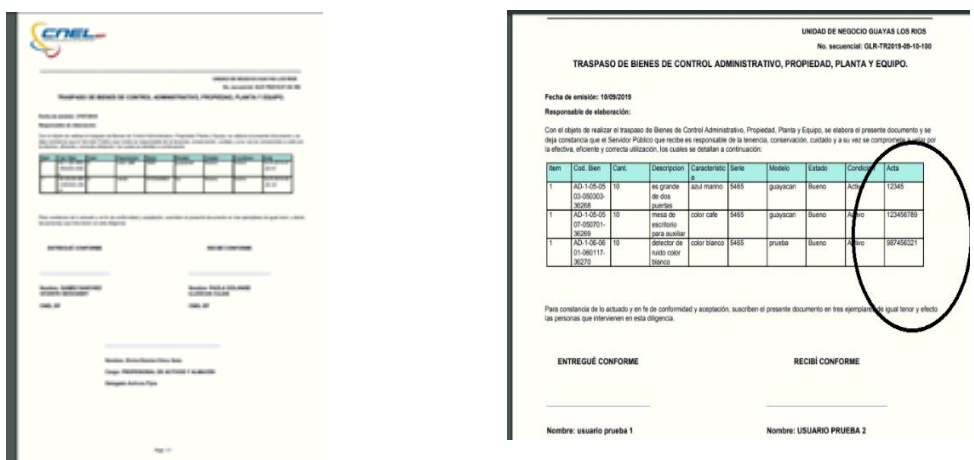

**Ilustración 160.Documento Traspaso de todos los Bienes registrados o seleccionados**

Fuente: Paola Illescas

### **15 Modulo de Depreciación**

En este Modulo de Depreciación se divide en tres sub módulos que se mencionan a continuación: Registro Baja de Activos

Transferencias

### **15.1 Registro de Depreciación**

Para realizar un registro en este sub modulo se realiza los siguientes pasos que se describen a continuacion:

En la pantalla de principal se visualiza los cuatros módulos se da click en "Depreciación".

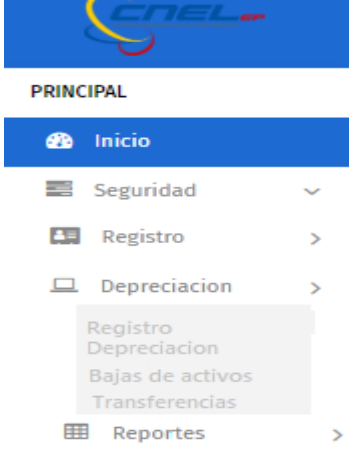

## **Ilustración 161.Modulo de Depreciación**

1) Luego se procede a dar click en "Registro" donde aparecen cuatro campos de busqueda obligatorios que se debe ingresar la informacion en orden (Grupo – Clase – Tipo – Custodio) se llena la informacion requerida. Despues de realizar esta accion salen por default datos adicionales consertienente al Bien donde se puede ingresar Observaciones del mismo.

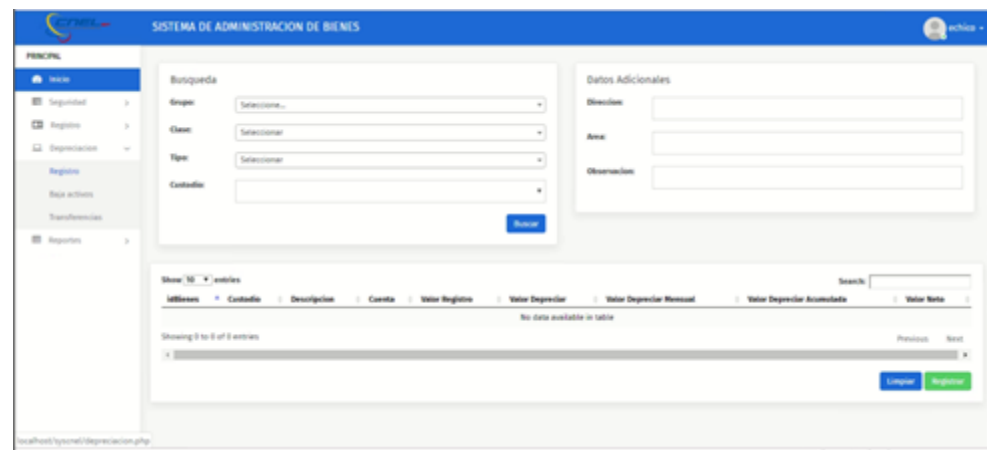

**Ilustración 162.Registro Grupo**

Fuente: Paola Illescas

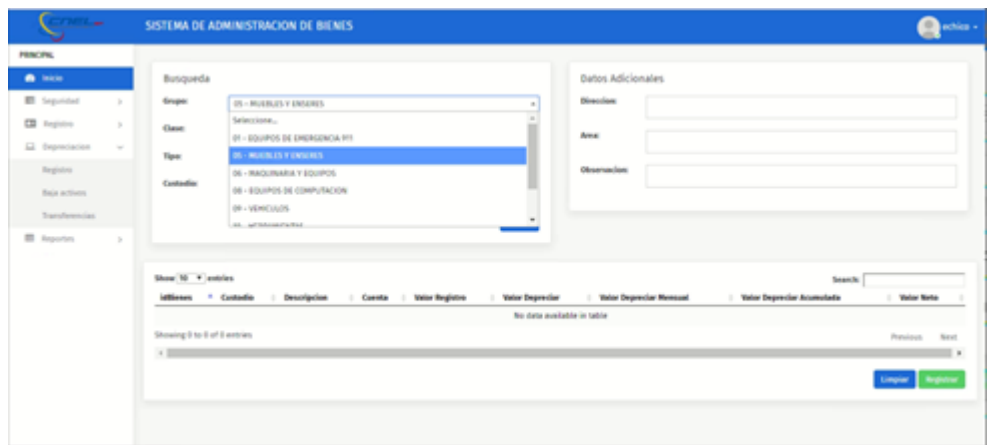

**Ilustración 163.Registro Clase**

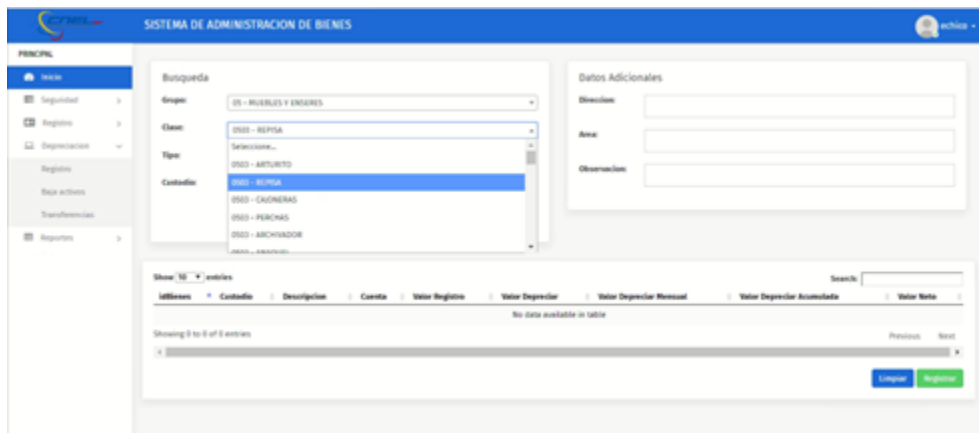

## **Ilustración 164.Registro Tipo**

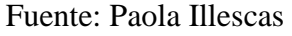

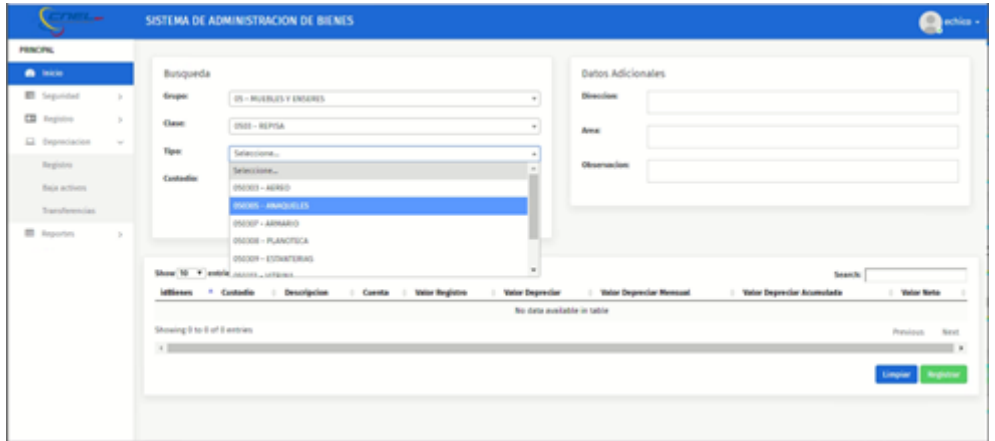

**Ilustración 165.Registro Custodio**

Fuente: Paola Illescas

En caso de no ingresar los datos obligatorios en orden aparece un mensaje "No results found" que es una alerta de que no se va a realizar la búsqueda.

Además en caso de ingresar un dato erróneo que no corresponda a la base de datos saldrá un mensaje "La búsqueda no obtuvo resultados por favor ingrese nuevamente los valores".

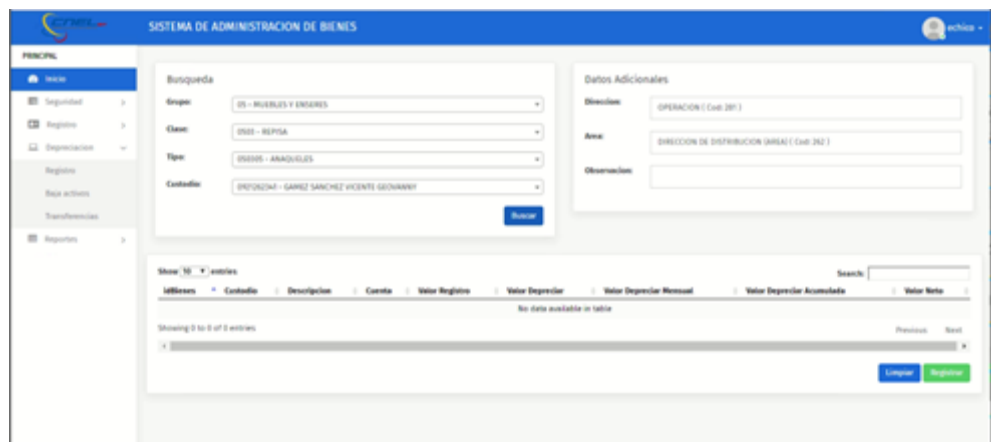

**Ilustración 166. Datos Obligatorios en desorden.**

Fuente: Paola Illescas

**Ilustración 167.Datos Obligatorios erróneos.**

- 2) Luego se procede a dar click en el boton azul "Buscar" donde se despliega en la parte inferior la informacion llamada por el Bien donde se realiza la depreciacion de manera automatica mostrando los siguientes datos: IdBienes , Custodio, Descripcion, Cuenta, Valor Registro, Valor Despreciar, Valor Despreciar Mensual, Valor Despreciar Acumulada, Valor Neto.
- 3) Para culminar el proceso se da click al boton verde "Registrar" almacenando la depreciacion del Bien o los Bienes seleccionado.

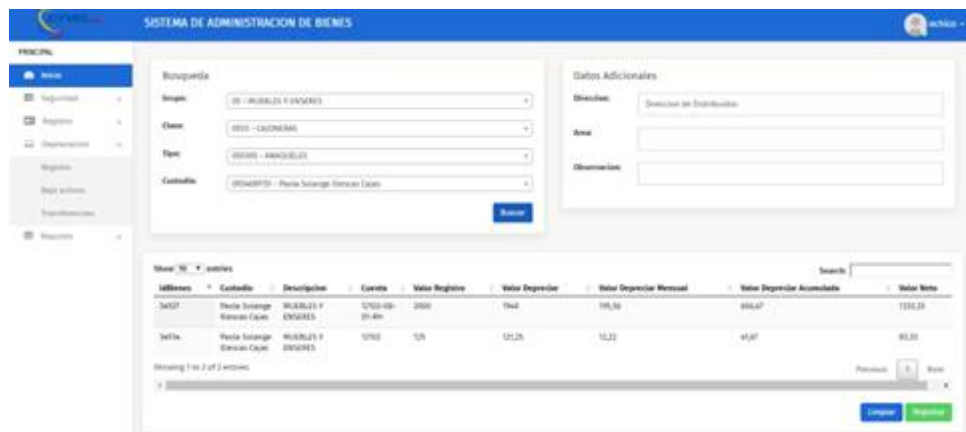

### **Ilustración 168.Registro Depreciación**

Fuente: Paola Illescas

#### **15.2 Bajas de Activos**

Para realizar una Baja de un activo se realiza los siguientes pasos que se describen a continuacion:

1) En la pantalla principal se visualiza los cuatros módulos se da click en "Depreciación" y se despliega los tres sub módulos donde se selecciona "Baja de Activos" y aparece el menú principal de los datos que se van a ingresar.

|                                       |        | SISTEMA DE ADMINISTRACIÓN DE BIENES |                                               |                                         |                       |                       |                        |                             |                                |                                  |           | <b>Question</b>      |
|---------------------------------------|--------|-------------------------------------|-----------------------------------------------|-----------------------------------------|-----------------------|-----------------------|------------------------|-----------------------------|--------------------------------|----------------------------------|-----------|----------------------|
| <b>FROCEN</b>                         |        |                                     |                                               |                                         |                       |                       |                        |                             |                                |                                  |           |                      |
| <b>A</b> how                          |        | Buuqueda:                           |                                               |                                         |                       |                       |                        | Illatos Adicionales         |                                |                                  |           |                      |
| El Sejemni                            | ٠      | <b>Straph</b>                       | 05 / HUMAIN EUMANIX                           |                                         |                       |                       | ÷                      | <b>Siecies</b>              | Soucies as burmoins            |                                  |           |                      |
| CIR Angiorma                          | $\sim$ | Check.                              | <b>REEL-ENEMERAL</b>                          |                                         |                       |                       | Ŧ                      | <b>Area</b>                 |                                |                                  |           |                      |
| G. Darwinson                          | $-$    | Net                                 | $455241 - 4464535123$                         |                                         |                       |                       | $\frac{1}{2}$          |                             |                                |                                  |           |                      |
| <b>Support</b>                        |        |                                     |                                               |                                         |                       |                       |                        | $\sim$<br><b>Olympacias</b> |                                |                                  |           |                      |
| Data school.<br><b>Transformation</b> |        | Controller                          |                                               | (ROADPS) - Paris Science Forscar Colors |                       |                       | 41<br>$\frac{1}{2}$    |                             |                                |                                  |           |                      |
| <b>III</b> Tracers                    | $\sim$ |                                     |                                               |                                         |                       |                       |                        |                             |                                |                                  |           |                      |
|                                       |        | <b>Shee N 7 amount</b>              |                                               |                                         |                       |                       |                        |                             |                                | Search [                         |           |                      |
|                                       |        | <b>Inflames</b><br>×                | Catalog                                       | <b>Descripcion</b>                      | Euchte                | <b>Value Registre</b> | <b>Voter Depreciar</b> |                             | <b>Holer Depreciar Messual</b> | <b>Yater Departier Accordade</b> |           | <b>Voter Nate</b>    |
|                                       |        | held.                               | <b>Facia Issange</b><br>Kewan Cales           | MAILER F<br><b>ENGINES</b>              | <b>UNITE</b><br>19.4m | 368                   | that.                  | 199,36                      |                                | <b>HAAP</b>                      |           | <b>TEELE</b>         |
|                                       |        | letta.                              | <b>Peris Solarge</b><br><b>Electric Cable</b> | MUARLEY F<br><b>JOINERS</b>             | <b>STAR</b>           | 75                    | ULB.                   | tiut                        |                                | $44,60$                          |           | \$1.11<br>ਨਸ         |
|                                       |        | <b>Blowing Fox 2 of 2 entries</b>   |                                               |                                         |                       |                       |                        |                             |                                |                                  | Potrainer | $\odot$<br><b>By</b> |
|                                       |        | $+1$                                |                                               |                                         |                       |                       |                        |                             |                                |                                  |           |                      |
|                                       |        |                                     |                                               |                                         |                       |                       |                        |                             |                                |                                  | Depart.   |                      |

**Ilustración 169.Baja Activos**

Fuente: Paola Illescas

- 2) Luego de realizar esta acción se selecciona que Tipo de búsqueda donde se puede escoger por Código Bien – Serie - Modelo – Descripción – Custodio.
- 3) Después de seleccionar el Tipo Búsqueda se ingresa los Datos que le corresponde a la búsqueda seleccionada dando click al botón azul "Buscar".

Al tener relación entre el Tipo de Búsqueda y Datos se despliega la información concerniente a quien se realiza el llamado en la parte inferior de la pantalla.

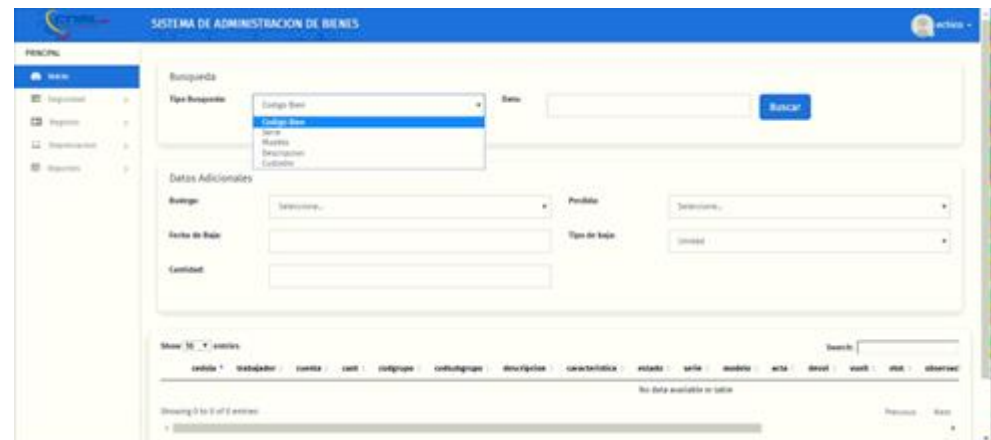

# **Ilustración 170.Tipo de Búsqueda**

## Fuente: Paola Illescas

En caso de no tener relación entre el Tipo de Búsqueda y Datos se despliega en la parte inferior de la pantalla un mensaje que indica "No data available in table".

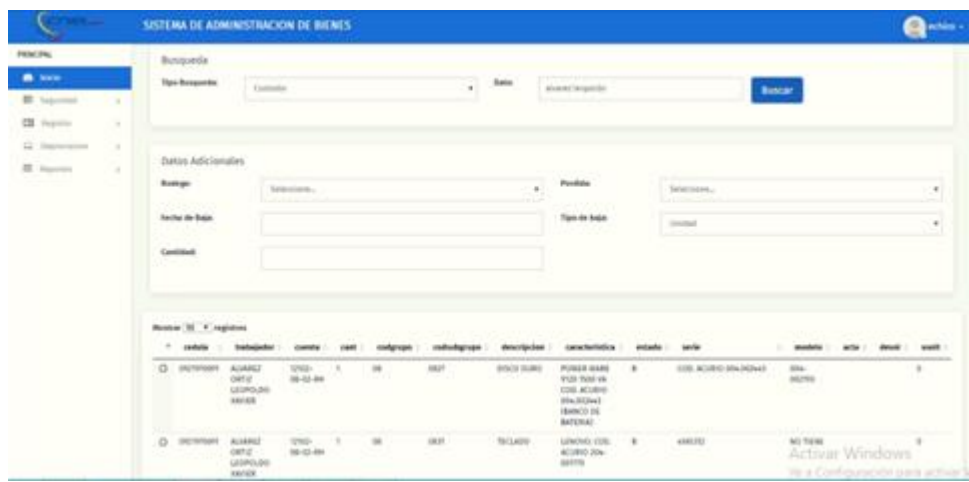

**Ilustración 171.Tipo de Búsqueda Código bien vs Dato erróneo.**

Fuente: Paola Illescas

| <b>COME</b>                         | SISTEMA DE ADMINISTRACIÓN DE BIENES |                                                           |                             |                                                                                   | <b>D</b> police -                  |
|-------------------------------------|-------------------------------------|-----------------------------------------------------------|-----------------------------|-----------------------------------------------------------------------------------|------------------------------------|
| <b>FRIDORI</b>                      |                                     |                                                           |                             |                                                                                   |                                    |
| <b>B</b> Inch                       | Busqueda                            |                                                           |                             |                                                                                   |                                    |
| <b>El</b> Seprédad<br>$\mathbb{R}$  | <b>Tipe Busqueda:</b>               | Date:<br>Codigo Bien.<br>$\mathbf{u}$                     | Peola Solange Hiescas Cojes | <b>Buscar</b>                                                                     |                                    |
| CB Registra<br>$\sim$               |                                     |                                                           |                             |                                                                                   |                                    |
| El depreciacion<br>$\rightarrow$    |                                     |                                                           |                             |                                                                                   |                                    |
| <b>E</b> Reporters<br>$\rightarrow$ |                                     |                                                           |                             |                                                                                   |                                    |
|                                     | Datos Adicionales                   |                                                           |                             |                                                                                   |                                    |
|                                     | Bodygar                             | ٠<br>Selections                                           | Pendidus                    | Selections                                                                        | $\ddot{}$                          |
|                                     | <b>Secha de Baja:</b>               |                                                           | <b>Tipo de baja:</b>        | Unidad                                                                            | $\mathbf{r}$                       |
|                                     |                                     |                                                           |                             |                                                                                   |                                    |
|                                     | Contidad:                           |                                                           |                             |                                                                                   |                                    |
|                                     |                                     |                                                           |                             |                                                                                   |                                    |
|                                     |                                     |                                                           |                             |                                                                                   |                                    |
|                                     | Montrar 10 . P. registres           |                                                           |                             |                                                                                   |                                    |
|                                     |                                     | * colds   babgaby   cents   cell colgage                  |                             | coducignate descripcion   característica   estada   sería   modelo   acta   devol | observad<br><b>VAND</b><br>stat.   |
|                                     |                                     |                                                           |                             | Ningún data disponible en esta tabla                                              |                                    |
|                                     |                                     | Mostnando registros del 0 al 9 de un total de 8 registros |                             |                                                                                   | Siguiente<br>Antenior              |
|                                     | $+$                                 |                                                           |                             |                                                                                   |                                    |
|                                     |                                     |                                                           |                             |                                                                                   | Activar Wind                       |
|                                     |                                     |                                                           |                             |                                                                                   | Ve a Configuración para activar Vi |

# **Ilustración 172.Tipo de Búsqueda Serie vs Dato erróneo.**

Fuente: Paola Illescas

|                       |        | SISTEMA DE ADMINISTRACION DE BIENES                                                                                                    | <b>Charles</b> -    |
|-----------------------|--------|----------------------------------------------------------------------------------------------------|---------------------|
| <b>FENCIFIC</b>       |        |                                                                                                    |                     |
| <b>B</b> look         |        | Busqueda                                                                                                    |                     |
| <b>EL Supremot</b>    |        | $\overline{\phantom{a}}$<br><b>Tipe-Booguesia:</b><br><b>Baker</b><br>Peris futureprimerse Daim<br>tere.<br><b>Bascar</b>                                                                   |                     |
| <b>CB</b> Process     | $\sim$ |                                                                                                    |                     |
| <b>GE</b> Restoration | $\sim$ |                                                                                                    |                     |
| <b>BE</b> Journal     | $\sim$ | <b>Datos Adicionales</b>                                                                                                    |                     |
|                       |        |                                                                                                    |                     |
|                       |        | <b>Ballyge</b><br>Pendidus<br>binivirum.<br>Satéroidenia                                                                                                    | ٠                   |
|                       |        | Earlie de Baie<br>Ton in box<br><b>IDENT</b>                                                                                                    | $\tau$              |
|                       |        | --                                                                                                    |                     |
|                       |        | Cambridge<br>e                                                                                                    |                     |
|                       |        |                                                                                                    |                     |
|                       |        |                                                                                                    |                     |
|                       |        | Mentrer 10 . # registrate                                                                                                    |                     |
|                       |        | description : : apreciation : : : estate : : : auto : :<br>* vehicle : traindation : -<br>consist<br>coloring rate<br>modele<br>11 Independent<br>arts.<br>mand6<br>showed.<br><b>CAMER</b> | absence             |
|                       |        | bring Le state disposible or write lable.<br><b>COL</b>                                                                                                    |                     |
|                       |        | Physical electronics and it at it do not local me it registress.<br>$\sim$ $-$                                                                                                    | Sigures.<br>Atlanta |
|                       |        |                                                                                                    | $\scriptstyle\rm m$ |
|                       |        | Activar Wind<br>the contract of the contract of the contract of the contract of the contract of                                                                                             |                     |

**Ilustración 173.Tipo de Búsqueda Modelo vs Dato erróneo.**

|                                                                                  | <b>SISTEMA DE ADMINISTRACIÓN DE BIENES</b>                                                                                                    | <b>Contained</b>              |
|----------------------------------------------------------------------------------|----------------------------------------------------------------------------------------------------|-------------------------------|
| PENCIFIC<br><b>B</b> How<br><b>RE</b> Impose<br><b>STORY</b><br>EB Former<br>$-$ | Business.<br><b>Tips Busquester</b><br>them.<br>Pacia Scienze Honora Color<br>m.<br><b>Models</b><br>Buscar                                                                                                    |                               |
| LL - Sopranoprint<br>12 m<br>M. August.<br>n.                                    | <b>Dates Adicionales</b><br>222933<br><b>Burneyer</b><br>Pendido<br>Selecciones.<br>$\sim$<br>Terminers<br><b>Sector de Bale</b><br>Tim de baja.<br><b>Service</b><br>Continue                                                                                                    | ٠                             |
|                                                                                  | Montrer 10 P registrant<br>* endule : trategister : corrie : cont : congrupo<br><b><i>View hard address</i></b><br>description<br>contentagement<br>missile<br>acts.<br>serile<br>memberia<br>showed<br>Binglin date sleptership on wite table.<br>and the control of the control of the control of the first state for experience<br>Photosender registress about 10 ad 31 day and hands the 31 registress.<br>Antonion<br>$+200$ | advertised<br>Toponesia<br>16 |
|                                                                                  | Activar Wind<br>law as Canada Antonio Art down as performed M                                                                                                    |                               |

Fuente: Paola Illescas

**Ilustración 174.Tipo de Búsqueda Descripción vs Dato erróneo.**

Fuente: Paola Illescas

|                                                                                         | SISTEMA DE ADMINISTRACIÓN DE BIENES.                                                                                                    | <b>Collection</b>                                                       |
|-----------------------------------------------------------------------------------------|----------------------------------------------------------------------------------------------------|-------------------------------------------------------------------------|
| <b>FROCURS</b><br><b>A MAIL SAN</b><br>E topmest<br>- 1<br><b>CSI</b> Anglero<br>$\sim$ | Rusqueda<br>المناقضين<br><b>Tipe Brogrado</b><br><b>Date</b><br>Paula Scherge Hennes Coles<br><b>Searca</b> int<br><b>Botcar</b><br>$-4$                                                                                                    |                                                                         |
| 42. Ourmanced<br>$\mathcal{L}$<br><b>B.</b> Inputs<br>$\sim$                            | Datos Adicionales<br>The Southern<br>Bostope<br>Profilde<br>Selections<br>$\alpha$<br>Tehniston,<br><b>Anche de Baier</b><br><b>Tips de bojo</b><br><b>United</b><br><b>Contident</b><br>$1 - 1 - 1$                                                                                                    | ٠<br>$\bullet$                                                          |
|                                                                                         | Nostrac 10 * registres<br>12 seekda 1 - teatraladies - -<br>descripcion :<br>caracteristics :<br>collecting rape.<br>estado eria molelo arte<br>desai<br>contin<br>collectors<br>$-0.0000$<br>Ningin data disposible en ema tabla.<br>Mostrando registrate del 5 al 3 de pri brial de 8 registrate<br>$\overline{a}$<br>Activar Wind | month  . store<br>aliserser<br><b>Squares</b><br><b>Belgring</b><br>. . |

**Ilustración 175.Tipo de Búsqueda Custodio vs Dato erróneo**

- 4) Se procede a llenar los campos que se encuentra en la pantalla de Datos Adicionales donde se debe ingresar la información de Bodega donde se selecciona las siguientes opciones: Baja por mal estado – Bajas por perdida – Bajas por buen estado.
	- Selecciona **Baja por mal estado** habilita la opción en **Perdida** "Dañado".
	- Selecciona **Baja por perdida** habilita la opción en **Perdida** "Hurto-Robo-Siniestro-Responsabilidad-Trabajador".
	- Selecciona **Bajas por buen estado** habilita la opción en **Perdida** "Desvinculación-Obsolencia-No Uso".

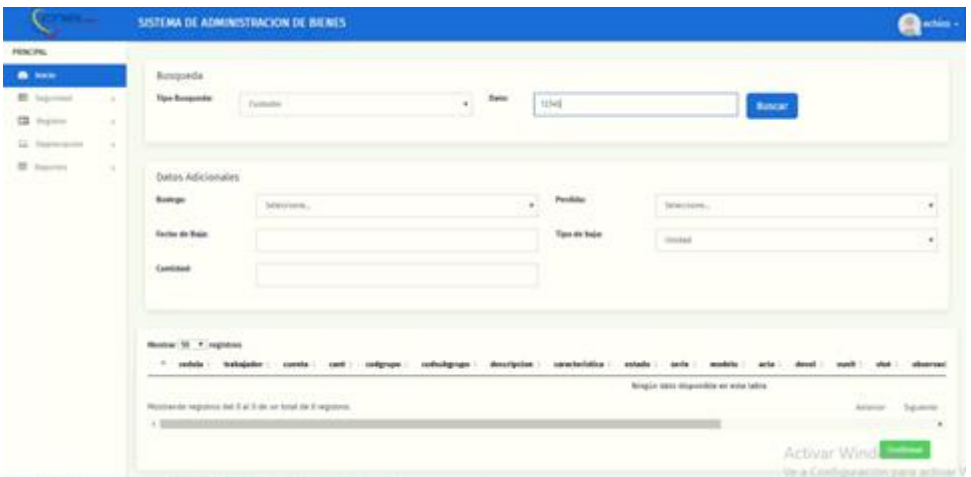

**Ilustración 176.Baja en mal estado vs Dañado.**

Fuente: Paola Illescas

| 27402.00           |              | SISTEMA DE ADMINISTRACION DE BIENES                                                                                                    | <b>Controller</b> |
|--------------------|--------------|----------------------------------------------------------------------------------------------------|-------------------|
| <b>FRIDORE</b>     |              |                                                                                                    |                   |
| <b>B</b> leads     |              | Busqueda                                                                                                    |                   |
| E Seprédat         | $\sim$       | <b>Tipe Busqueda:</b><br><b>Date</b><br>Codige Bien<br>٠<br>Buscar                                                                                                    |                   |
| <b>CB</b> Registra | $\mathbf{v}$ |                                                                                                    |                   |
| El Expredados      | $\mathbb{R}$ |                                                                                                    |                   |
| <b>E</b> Reportes  | $\sim$       | Datos Adicionales                                                                                                    |                   |
|                    |              | Bodeps<br>Pendidus                                                                                                    |                   |
|                    |              | Dalado<br>Bajas por mai estado<br>٠<br><b>Safarine</b>                                                                                                    | ٠                 |
|                    |              | <b>Secha de Baja:</b><br><b>Tipo de baja:</b><br>Unidad                                                                                                    | ٠                 |
|                    |              | Contidad                                                                                                    |                   |
|                    |              |                                                                                                    |                   |
|                    |              |                                                                                                    |                   |
|                    |              |                                                                                                    |                   |
|                    |              | Show 10 . P. entries<br>Search                                                                                                    |                   |
|                    |              | cedula * trabajador :<br>caracteristics<br>descripcion<br>coverts :<br>entado<br><b>Carolina</b><br>codigrape :<br>codestapropo<br>serie<br><b>ACTA</b><br>modulation<br>devot<br><b>Vote 5</b> | observed          |
|                    |              | No data available in table                                                                                                    |                   |
|                    |              | Showing 0 to 0 of 0 entries                                                                                                    | Presious<br>Next. |
|                    |              | $\sim$ 11                                                                                                    | $\sim$            |

**Ilustración 177. Baja en mal estado vs Hurto-Robo-Siniestro-Responsabilidad-Trabajador.**
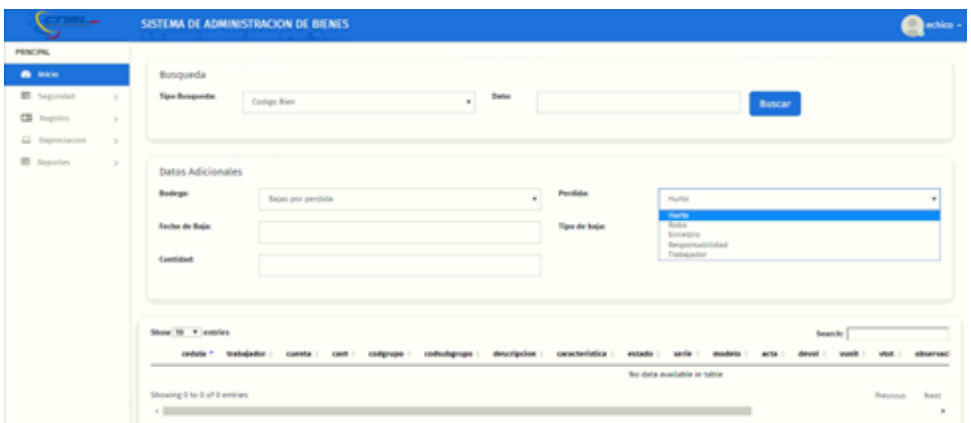

 **Ilustración 178. Baja por buen estado vs Desvinculación-Obsolencia-No uso**

5) Luego de realizar la acción de seleccionar Bodega – Perdida se procede a colocar la Fecha de baja, Tipo de Baja (Unidad- Monto) y por último se coloca la Cantidad.

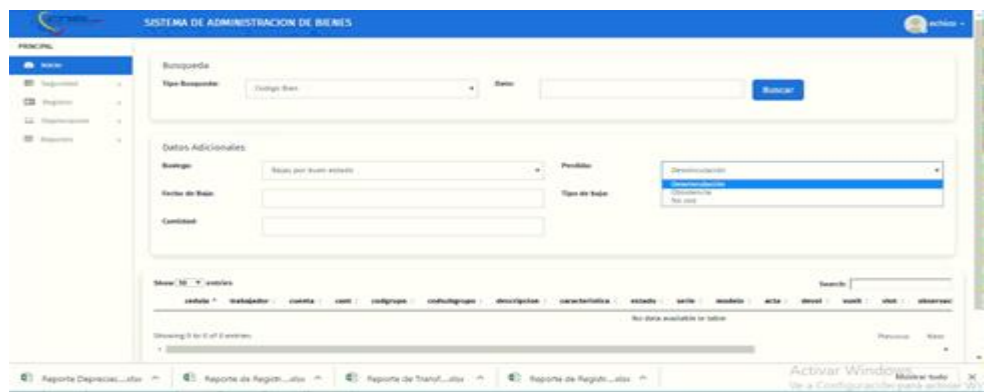

**Ilustración 179.Baja de activos - Fecha**

Fuente: Paola Illescas

|                                                                                             |                                | SISTEMA DE ADMINISTRACIÓN DE BIENES                                                                                                    |                                    |                                               | <b>Cancista</b> -       |
|---------------------------------------------------------------------------------------------|--------------------------------|----------------------------------------------------------------------------------------------------|------------------------------------|-----------------------------------------------|-------------------------|
| <b>FRINCIPAL</b><br><b>B.165</b><br>E lepman<br><b>22 Forms</b><br>LI humanist<br>M. Agents | $-1 + 1$<br>$\sim$<br>174<br>× | Butiqueda<br>Tipe Businesse<br><b>Batter</b><br>84.40<br>July 2019<br>$\sim$ 100<br>to Me To Me To to Se<br>20 21 21 21 21 21 21<br><b>T S W M W W</b><br><b>b</b> H B F M W B<br><b>Datos Adicionales</b><br>1.1.2.5.2.3.7<br>お 井 林 宮 イ オ 下<br><b>Buildings</b><br>Andrew Miles Arte<br><b>Jacks de Baix</b><br>٠<br><b>Camildiet</b><br>27/07/2019<br>09/02/2019 | 1229.94<br>Peniksia<br>Tim de baja | <b>Bascar</b><br>Deteriorated<br><b>Smith</b> | ٠<br>$\boldsymbol{\pi}$ |
|                                                                                             |                                | Show 16 . Y assist-<br>centralia<br><b>GADuQAdu</b><br>Drowng 0 to 1 of 1 average<br>$\times$ 100                                                                                                    |                                    | Teach.<br>the data available to taking        | Tepomore<br>- Nam       |

**Ilustración 180.Baja de activos – Unidad/Monto**

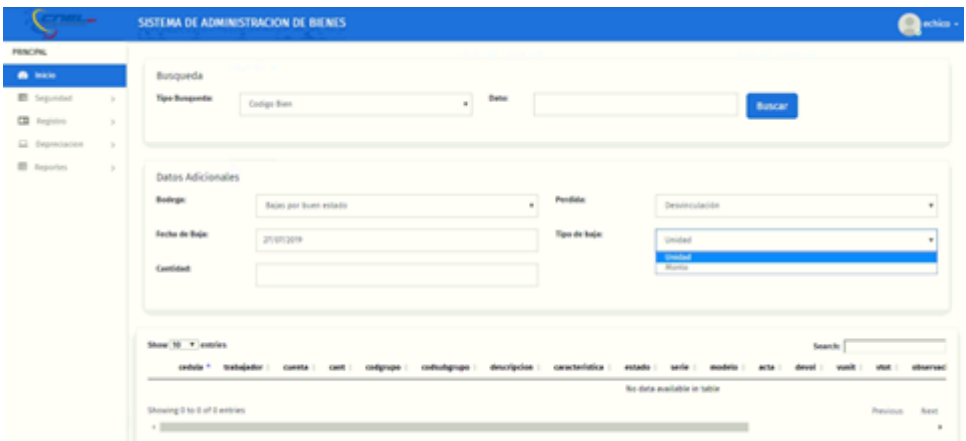

#### **Ilustración 181.Baja de activos – Cantidad**

#### Fuente: Paola Illescas

6) Al culminar de llenar todos los campos se selecciona el Bien o los Bienes que se va a dar de baja dando click a un casillero que se encuentra a la izquierda del Bien.

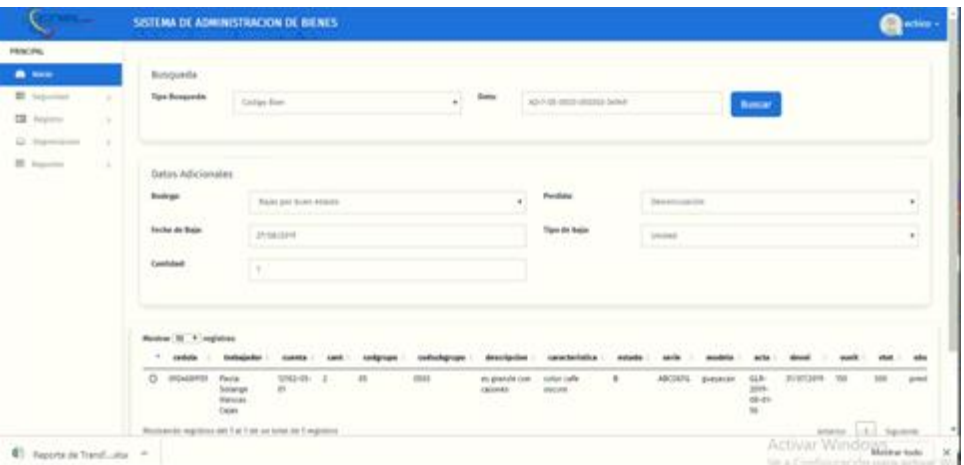

#### **Ilustración 182. Baja de activos – Selecciona Bien o Bienes**

#### Fuente: Paola Illescas

7) Para culminar el proceso se da click al botón verde "Confirmar" luego de esto sale la información del Bien que se está dando de baja otra con otro botón de color verde "Aprobar", este sistema también da opción de revocar el proceso con un botón rojo "Eliminar".

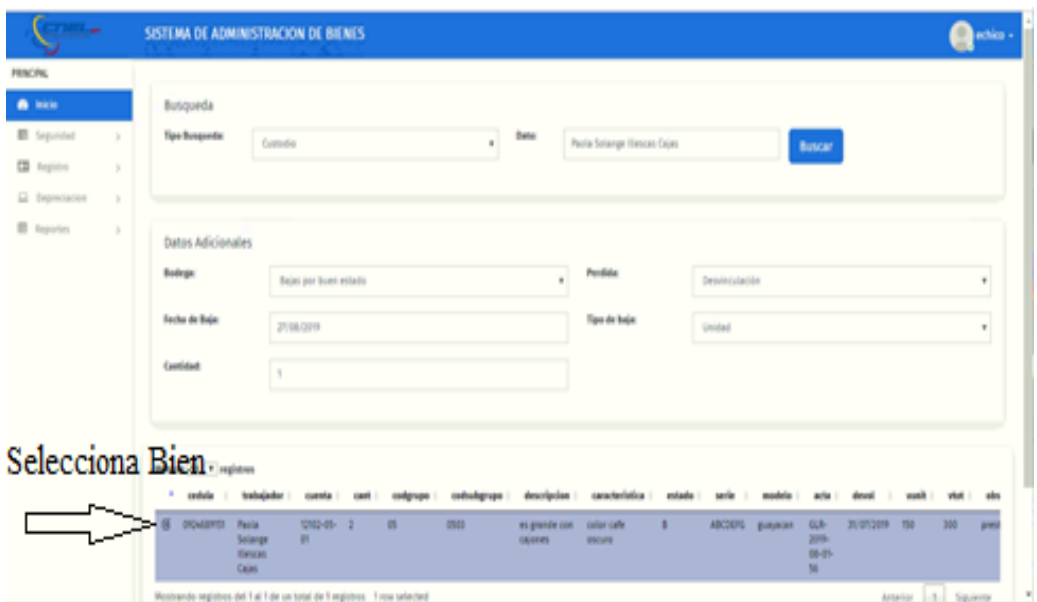

**Ilustración 183.Baja de activos – Confirmar**

Fuente: Paola Illescas

| <b>FRIDORI</b>                                                      |                                                                                                    |                                                      |                                |      |                                     |                                                         |               |                |                             |                                                       |                           |                       |     |               |
|---------------------------------------------------------------------|----------------------------------------------------------------------------------------------------|------------------------------------------------------|--------------------------------|------|-------------------------------------|---------------------------------------------------------|---------------|----------------|-----------------------------|-------------------------------------------------------|---------------------------|-----------------------|-----|---------------|
| <b>B</b> lists<br>El Separidad<br>$\rightarrow$                     | Datos Adicionales                                                                                                  |                                                      |                                |      |                                     |                                                         |               |                |                             |                                                       |                           |                       |     |               |
| <b>CB</b> Registra<br>$\mathbb N$                                   | Bodega:                                                                                                    | Bajas por buen estado                                |                                |      | ۰                                   | Pendidur                                                |               | Detvinculación |                             |                                                       |                           |                       |     | ٠             |
| El Expredados<br>$\rightarrow$<br><b>E</b> Reportes<br>$\mathbb{R}$ | <b>Secha de Baja:</b>                                                                                              | 27/08/2019                                           |                                |      |                                     | <b>New de baja:</b>                                     |               | Unidad         |                             |                                                       |                           |                       |     | ×.            |
|                                                                     | Contidad                                                                                                    | $\mathbf{u}$                                         |                                |      |                                     |                                                         |               |                |                             |                                                       |                           |                       |     |               |
|                                                                     |                                                                                                    |                                                      |                                |      |                                     |                                                         |               |                |                             |                                                       |                           |                       |     |               |
|                                                                     |                                                                                                    |                                                      |                                |      |                                     |                                                         |               |                |                             |                                                       |                           |                       |     |               |
|                                                                     | Montrer 10 * registres<br>1 centralia<br><b>Contractor</b><br>DIGMENTS Packe<br>Solarge<br><b>Hences</b><br>Calas: | classics.<br>12102-01- 2<br>$\overline{\phantom{a}}$ | compresso in<br>$\mathfrak{m}$ | 0941 | es grande con color cafe<br>calents | collectorape i descripcion i característica i<br>890998 | entado :<br>٠ | serie          | modela<br>ABCDERS guarantee | action<br><b>GLA-</b><br><b>SIPRA</b><br>06-01-<br>M. | detail.<br>20/07/2019 150 |                       | 355 | abs.<br>prest |
|                                                                     | Mostrando registros del 1 al 1 de un total de 1 espistros 1 non selected<br>$+$ 1000                               |                                                      |                                |      |                                     |                                                         |               |                |                             |                                                       |                           | Arterior 1.5 Squierte |     |               |

**Ilustración 184.Baja de activos – Aprobar**

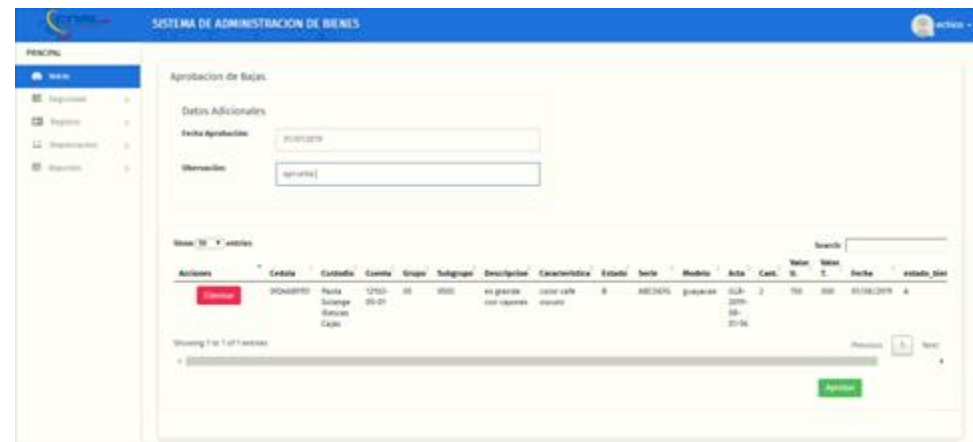

**Ilustración 185.Baja de activos – Finalización del proceso**

# **15.3 Transferencia**

Para realizar la transferencia de uno o varios activos se realiza los siguientes pasos que se describen a continuacion:

1) En la pantalla principal se visualiza los cuatros módulos se da click en "Depreciación" y se despliega los tres sub módulos donde se selecciona "Transferencia" y aparece el menú principal de los datos que se van a ingresar.

| <b>FRACES</b>      |        | Showing it to it of it entries |                                             |                       |    |      |                                |                                                                                 |   |         |                  |                             |     |     |            |                                                 | Prohibute     | Next  |
|--------------------|--------|--------------------------------|---------------------------------------------|-----------------------|----|------|--------------------------------|---------------------------------------------------------------------------------|---|---------|------------------|-----------------------------|-----|-----|------------|-------------------------------------------------|---------------|-------|
| <b>B</b> Inicia    |        | $\sim$ 11                      |                                             |                       |    |      |                                |                                                                                 |   |         |                  |                             |     |     |            |                                                 |               | . .   |
| El Separator       | $\sim$ |                                |                                             |                       |    |      |                                |                                                                                 |   |         |                  |                             |     |     |            | Aprobat                                         |               |       |
| <b>CB</b> Registra | $\sim$ |                                |                                             |                       |    |      |                                |                                                                                 |   |         |                  |                             |     |     |            |                                                 |               |       |
| El tramciacion     | $\sim$ |                                |                                             |                       |    |      |                                |                                                                                 |   |         |                  |                             |     |     |            |                                                 |               |       |
| E Reportes         | $\sim$ | Registro de Bajas              |                                             |                       |    |      |                                |                                                                                 |   |         |                  |                             |     |     |            |                                                 |               |       |
|                    |        | Show 10 . Y extricts           |                                             |                       |    |      |                                |                                                                                 |   |         |                  |                             |     |     |            | Search                                          |               |       |
|                    |        | Castula                        |                                             |                       |    |      |                                | Costadio Cuesta Grupo Subgrupo Bescripcion Característica Estado Serie - Modelo |   |         |                  | " And " Card," W. " . Techa |     |     |            | estado bien Observacion                         |               |       |
|                    |        | <b>DEDUCATION</b>              | Paola<br>Solarge<br><b>Harolan</b><br>Cales | 12962-<br>$496 - 471$ | 46 | 0503 | es pande<br>can cajares escura | color cafe                                                                      | ٠ | ABCDERG | <b>E</b> -RUNCAS | 6.8<br>3019<br>on-<br>65.56 | 150 | 300 | 01/08/3019 | A0-7-45-<br>$0000 -$<br><b>PMAGE</b><br>Selleit | prettede      | Jubal |
|                    |        | Showing 0 to 0 of 0 entries    |                                             |                       |    |      |                                |                                                                                 |   |         |                  |                             |     |     |            |                                                 | Previous Next |       |
|                    |        | $+1$                           |                                             |                       |    |      |                                |                                                                                 |   |         |                  |                             |     |     |            |                                                 |               | . .   |
|                    |        |                                |                                             |                       |    |      |                                |                                                                                 |   |         |                  |                             |     |     |            | Aprobat                                         |               |       |
|                    |        |                                |                                             |                       |    |      |                                |                                                                                 |   |         |                  |                             |     |     |            |                                                 |               |       |
|                    |        |                                |                                             |                       |    |      |                                |                                                                                 |   |         |                  |                             |     |     |            |                                                 |               |       |

**Ilustración 186.Depreciación – Transferencia**

- 1) Luego de realizar esta acción se selecciona que Tipo de búsqueda donde se puede escoger por Código Bien – Serie - Modelo – Descripción – Custodio.
- 2) Después de seleccionar el Tipo Búsqueda se ingresa los Datos que le corresponde a la búsqueda seleccionada dando click al botón azul "Buscar".
- 3) Al tener relación entre el Tipo de Búsqueda y Datos se despliega la información concerniente a quien se realiza el llamado en la parte inferior de la pantalla con sus respectivos registros.
- 4) Luego de realizar esta acción se llena los Datos Adicionales donde se encuentra Unidad de Negocios (Distribuidoras) – Tipo de Transferencias (Unidad/Monto) – Compañía (Bodegas destinada) – Fecha de Transferencia – Custodio – Cantidad.

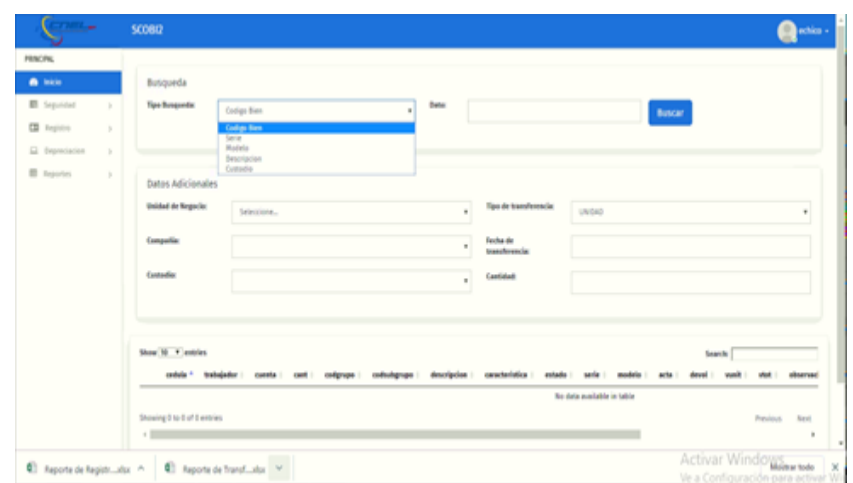

**Ilustración 187.Transferencia / Tipo Búsqueda vs Dato**

| Fuente: Paola Illescas |  |  |
|------------------------|--|--|
|------------------------|--|--|

|                              |        | 500802                                                                                           | <b>Change</b>                                                |
|------------------------------|--------|--------------------------------------------------------------------------------------------------|--------------------------------------------------------------|
| <b>FRACING</b>               |        |                                                                                                  |                                                              |
| <b>B</b> SEE                 |        | Bittipeda                                                                                        |                                                              |
| <b>IR</b> Separate<br>- 1    |        | <b>Tipe Bespreks:</b><br>free:<br>Zuzigi Bas.<br>41<br>Agot 109 1 1 2 1<br>$\alpha$              |                                                              |
| <b>CO</b> Payment            | $\sim$ | the Mar To Mar To Yo Na                                                                          |                                                              |
| <b>GE</b> Freeholders<br>- 4 |        | 法 20 10 11 1 2 3                                                                                 |                                                              |
|                              |        | 4 5 4 7 8 9 9                                                                                    |                                                              |
| <b>BE</b> Journal            | $\sim$ | <b>N U N N N W H</b><br><b>Outos Adicionales</b>                                                 |                                                              |
|                              |        | <b>B N B B E B B</b>                                                                             |                                                              |
|                              |        | B B F B P B B<br><b>Unidad de Regarda</b><br>Tips de transferencia<br>Scrivers.<br>$\rightarrow$ | ٠                                                            |
|                              |        | 3 3 4 4 5 4 5 -                                                                                  |                                                              |
|                              |        | links do.<br>Competite<br>$\mathbf{u}$ )<br>transferencias                                       |                                                              |
|                              |        | Controller<br>Centurial<br>27/67/2019                                                            |                                                              |
|                              |        |                                                                                                  |                                                              |
|                              |        | 31/07/2899                                                                                       |                                                              |
|                              |        | stych/zone                                                                                       |                                                              |
|                              |        |                                                                                                  | ÷                                                            |
|                              |        | Show 10 . Y antius<br>10/07/2019                                                                 |                                                              |
|                              |        | caracteristics : extate<br>Instalados<br>seniula +<br>descripcing<br><b>DRABIVIONS</b>           | E                                                            |
|                              |        | Sec. 6.                                                                                          |                                                              |
|                              |        | 26/07/2019<br><b>Thomas 2 to 5 of 5 and any</b>                                                  |                                                              |
|                              |        | $+20$                                                                                            |                                                              |
|                              |        |                                                                                                  |                                                              |
|                              |        | El Aspotede Nights Libr = El Aspote de Tratal Libr =                                             | Activar Windows tele<br>Vie a Confidentación para activist W |

**Ilustración 188.Transferencia / Unidad de Negocios**

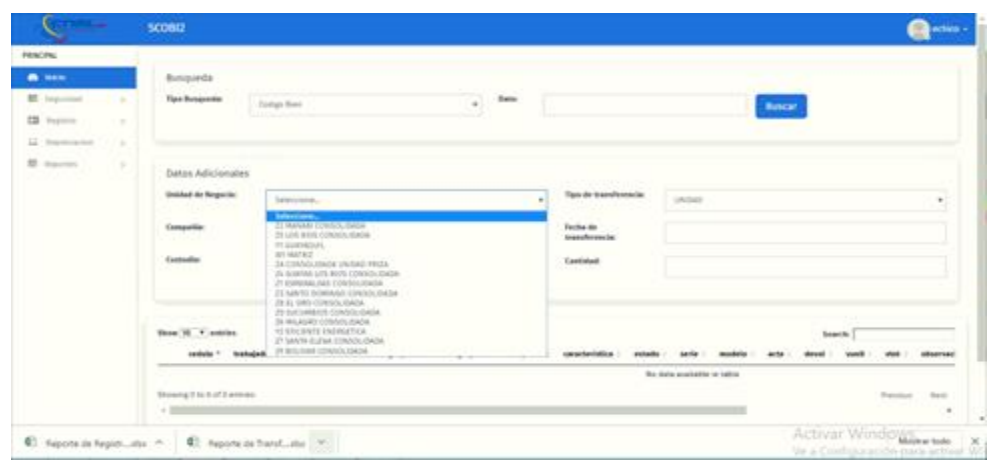

**Ilustración 189.Transferencia / Compañía**

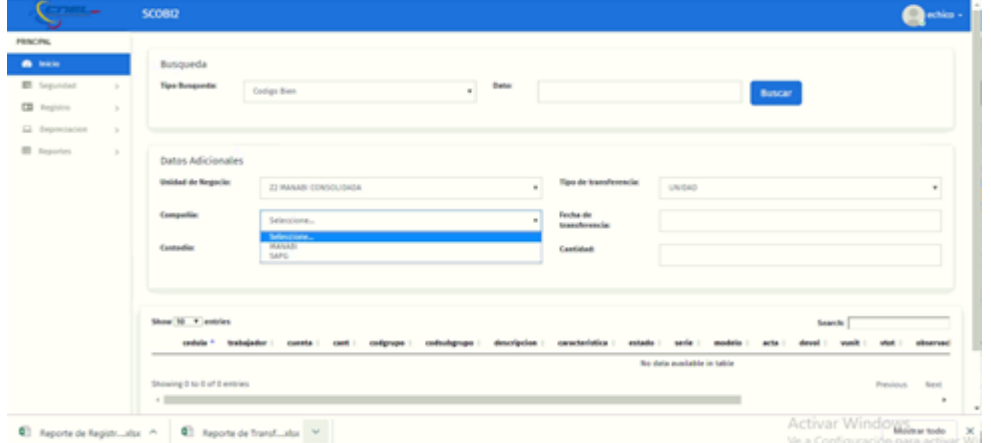

Fuente: Paola Illescas

**Ilustración 190.Transferencia / Tipo de transferencia**

| <b>TABLE</b>                                                                                                  | 500802                                                                                                    | $\blacksquare$ action -               |
|----------------------------------------------------------------------------------------------------|----------------------------------------------------------------------------------------------------|---------------------------------------|
| <b>FRACING</b><br>a ban<br>El Separator<br>$\sim$<br>CB Registra<br>$\mu$<br>El Expreciacion<br>$\mathbbm{R}$ | Busqueda<br>۷<br><b>Tipe Burgunda:</b><br>Date:<br>Codigo Bien<br><b>Buscar</b>                                                                                                    |                                       |
| <b>E</b> Reportes<br>$\mathbb{R}$                                                                             | Datos Adicionales<br>Unidad de Negocio:<br>Tipo de transferencia:<br>UNICAD<br>$\alpha$<br>Seleccions<br><b>UNITAR</b><br><b>BUATO</b><br>Festiva de<br>Compatible<br>$\sim$<br>transferencia:<br>Contaction<br>Cantidad<br>$\sim$                                                                          | ٠                                     |
|                                                                                                    | Show 10 + autolas<br><b>Search</b><br>colgrupo   collulagrupo   descripcios * característica   estado  <br>cashela   trabalador  <br>serie<br><b>CHARGE</b><br>models<br>ACTA<br><b>Wallet</b><br><b>Card</b><br>deval<br>No data available in table<br>Showing 8 to 6 of 8 entries<br>President.<br>$\sim$ | <b><i>ABSATANT</i></b><br><b>Best</b> |
| C Reporte de Registrxlsx - ^                                                                                  | Activar Windows be ><br>El Reporte de Transfvlor 4<br>Ve a Configuración para actival                                                                                                    |                                       |

**Ilustración 191.Transferencia / Custodio**

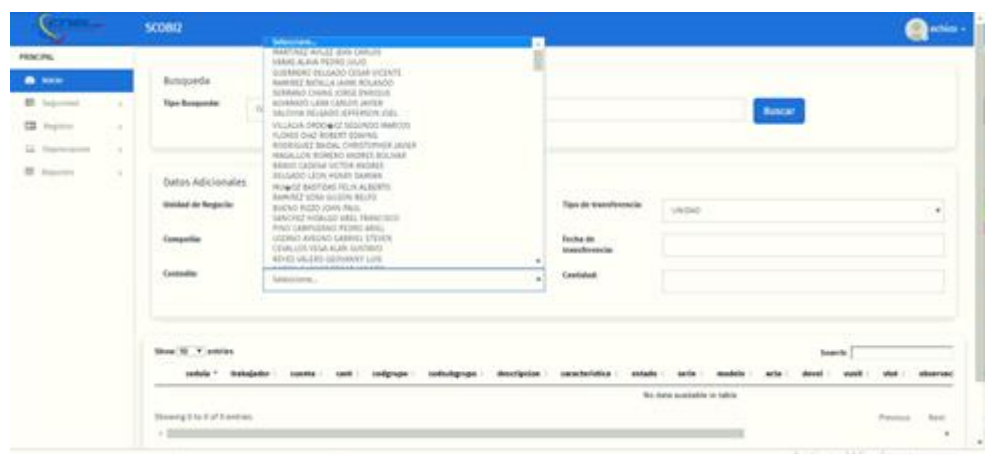

**Ilustración 192.Transferencia / Cantidad**

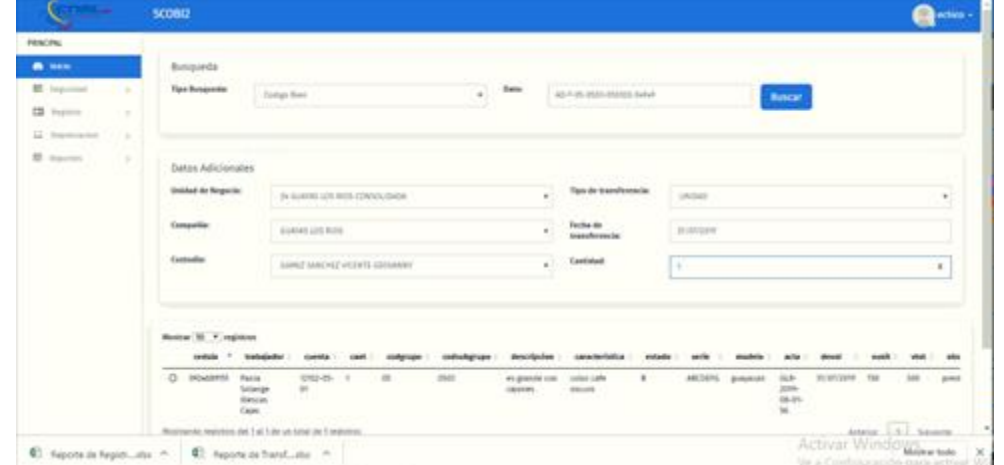

Fuente: Paola Illescas

**Ilustración 193.Transferencias - Campos Obligatorios**

2) Después de llenar los campos obligatorios para poder efectuar la Transferencia se da click al cajón del Bien que se va a realizar la transferencia luego de realizar esta acción se da click al botón verde "Confirmar".

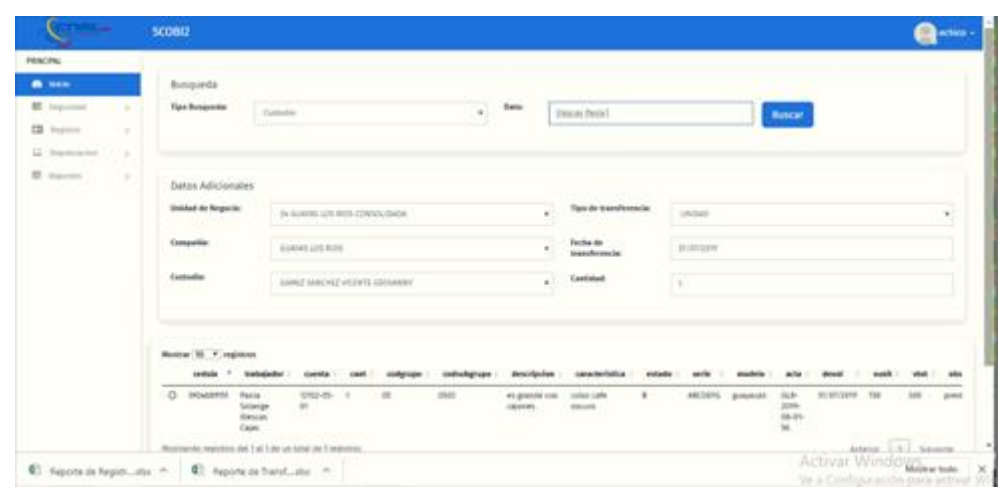

## **Ilustración 194.Confirmación Transferencia**

Fuente: Paola Illescas

3) Para culminar el proceso de transferencia se procede a dar click al botón verde "Aprobar" donde se genera una pantalla con Datos Adicionales donde se puede colocar información en el campo de Observaciones y se vuelve dar a click al siguiente botón verde "Aprobar" que aparece en la parte inferior de la pantalla registrando la transferencia realizada.

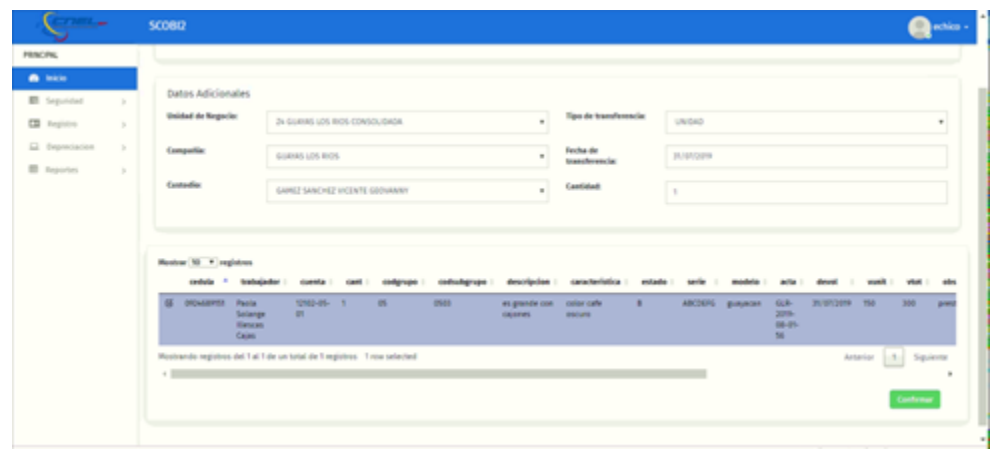

## **Ilustración 195.Aprobación de Transferencia**

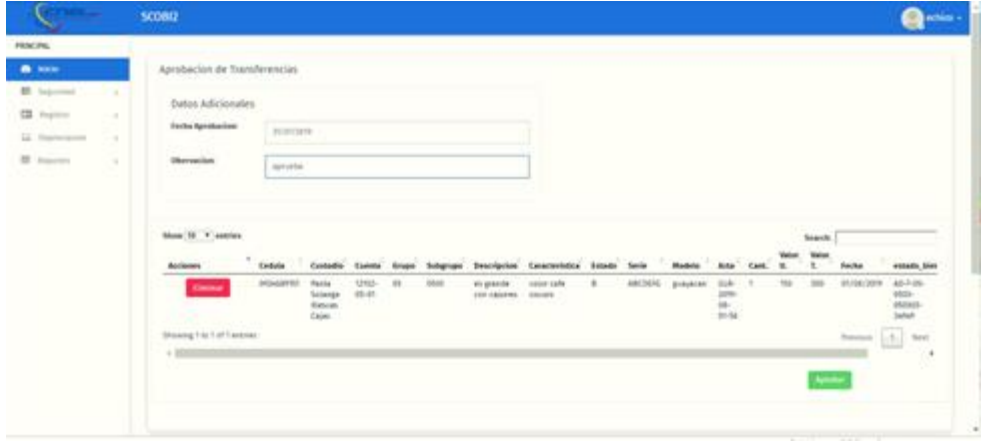

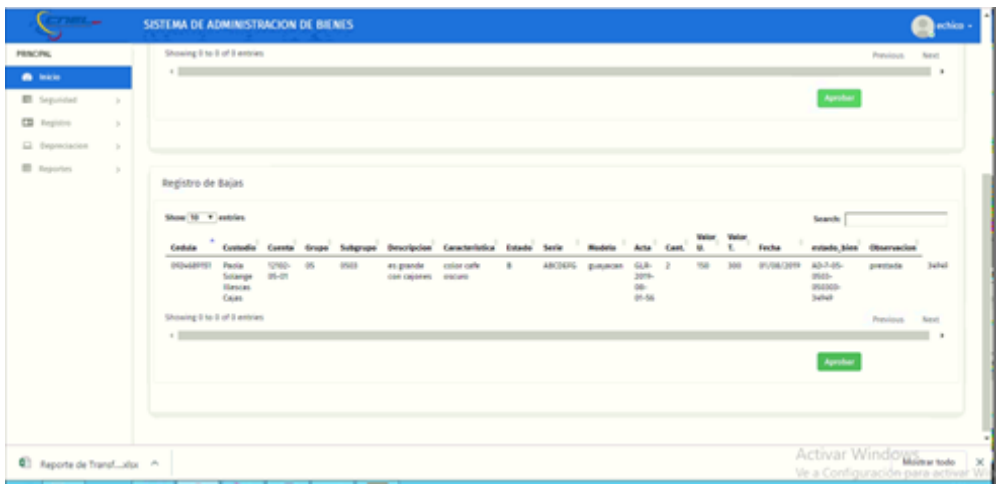

**Ilustración 196.Registro de la Transferencia**

## **16 Modulo de Reportes**

Para acceder a este modulo se click "Reportes" donde se despliega cuatros sub modulos los cuales se detallan a continuacion:

> Reportes de Registro Reportes de Depreciacion Reportes de Bajas Reportes de Transferencia

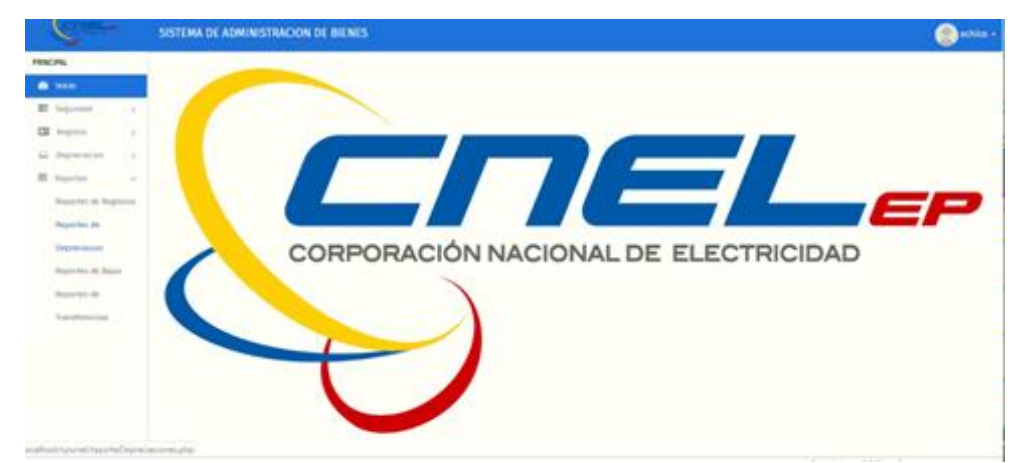

**Ilustración 197.Módulo de Reportes**

#### **16.1 Reporte de Registro**

Para acceder a los reportes de Registros de Bienes se da click en "Reportes Registros" donde se despliega la pantalla donde se puede realizar la busqueda solo por el Trabajador que se encuentre registrado en la base de datos luego se escoge la "Condición" que se requiere realizar el reporte estas son por: todos – activo – mal estado – perdida y traspaso. Luego de culminar la selección que uno desea da click en el boton azul "Buscar" mostrando la información en pantalla.

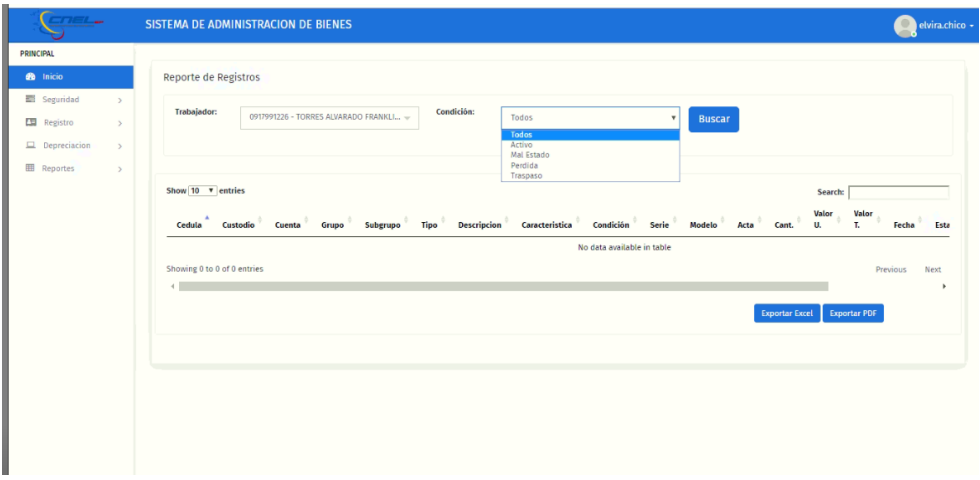

#### **Ilustración 198.Reportes de Registros**

Fuente: Paola Illescas

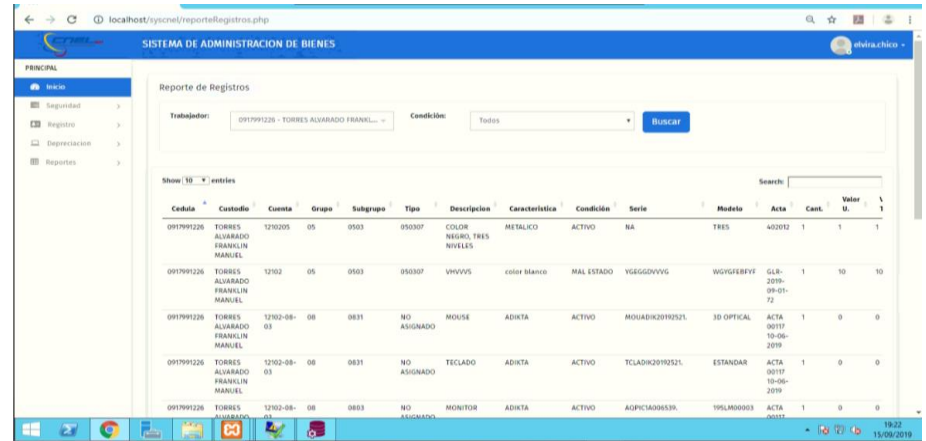

#### **Ilustración 199. Reporte de registro**

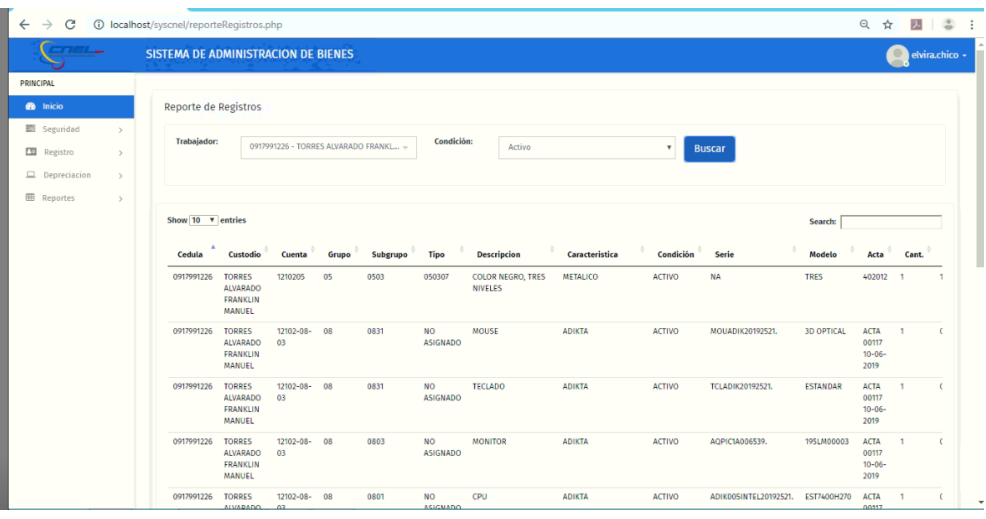

**Ilustración 200. Reporte de registro**

Fuente: Paola Illescas

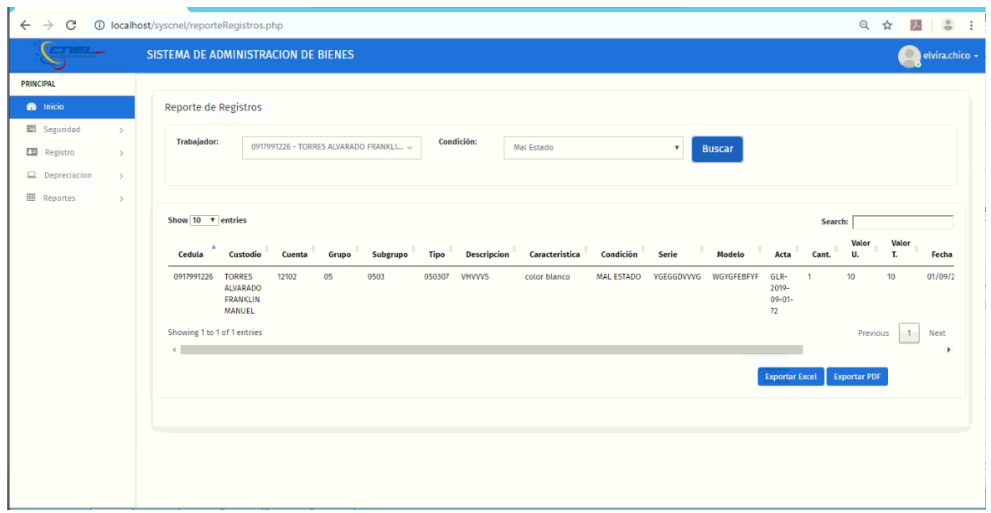

**Ilustración 201. Reporte de registro**

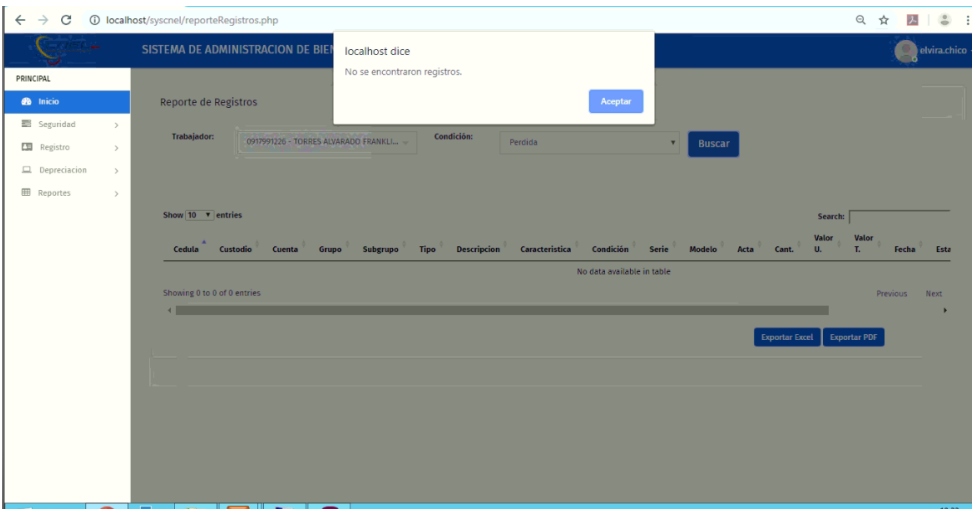

**Ilustración 202. Reporte de registro**

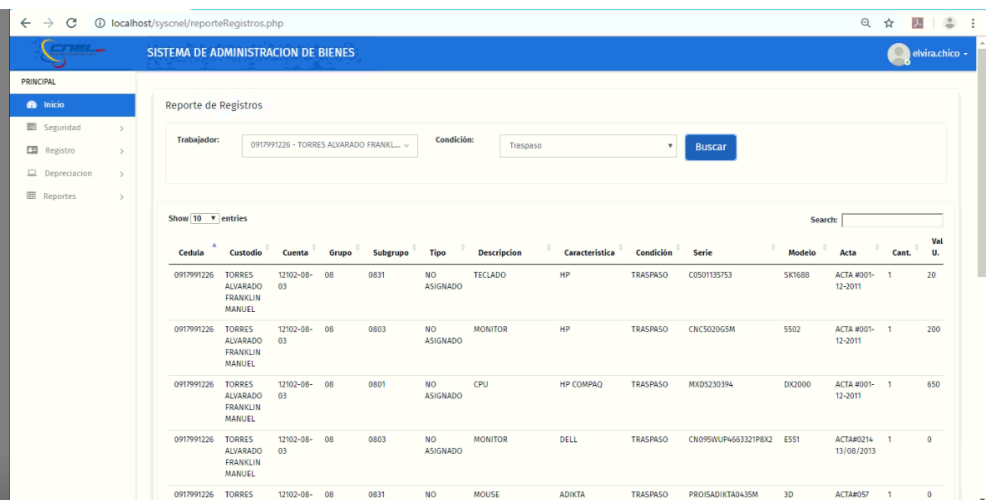

#### **Ilustración 203. Reporte de registro**

Fuente: Paola Illescas

Luego de realizar esta accion se seleccióna que documento digital se requiere donde se le puede dar click a los botones de color azul "Exportar Exel" o "Exportar PDF"

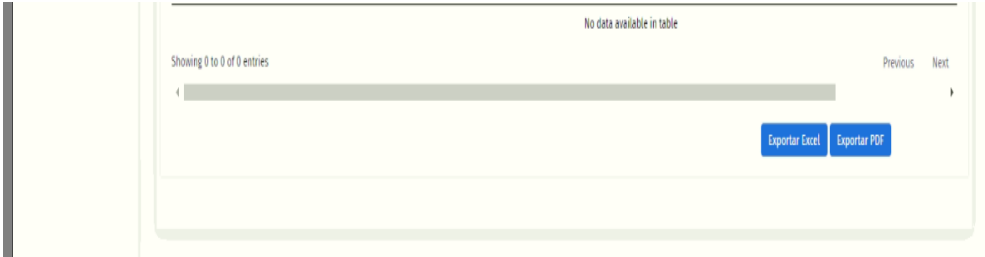

**Ilustración 204.Selección de reporte Digital**

| <b>PERCIPIC</b> |                | <b>JVT005014</b>                    | OKO)                                               | 10100-Way 100       |               | <b>Hill</b>                    |                              | <b>NO   ARCHIVAGE</b> | <b>VERTICAL</b>                       |                     | ansaytas.              | <b>WILTIGHT</b>            |                             |     | ٠                                      | $\mathbf{r}$                      |
|-----------------|----------------|-------------------------------------|----------------------------------------------------|---------------------|---------------|--------------------------------|------------------------------|-----------------------|---------------------------------------|---------------------|------------------------|----------------------------|-----------------------------|-----|----------------------------------------|-----------------------------------|
| <b>B</b> Ham    |                |                                     | Lota<br><b>SLECTAR</b><br>Ecrita.                  | 21-RH               |               |                                | ADDNADO                      |                       | NILMO <sub>4</sub><br>LAVETAS         |                     |                        |                            |                             |     |                                        |                                   |
| E lepened       | <b>COLLEGE</b> | #FI300505                           | UHGD                                               | 1202-05             | $\frac{1}{2}$ | mas                            | w                            | TACHO                 | NETALIOS                              |                     | <b>JERUPAK</b>         | <b>IKI TENE</b>            |                             |     | $\cdot$                                | $\alpha$                          |
| EB Former       | $\sim$         | ---                                 | sold<br><b>ELECTRA</b>                             | 01-836              |               | - 1                            | ASIGNADIO                    |                       | <b>MILIAN</b><br>va                   | ٠                   |                        |                            |                             | 33. |                                        |                                   |
| LI hominist     | ٠              | Concert and Concert                 | <b>ECORA</b><br><b>Contractor</b>                  |                     |               |                                |                              |                       |                                       |                     |                        |                            |                             |     |                                        |                                   |
| 22 march        | ٠              | <b>IFORDER</b>                      | OVOD<br>ticht:<br><b>SLECTRA</b><br>EDIKA          | trep es-<br>1148    | $-44$         | 1544                           | 80<br>ASIONADO               | <b>SOE</b>            | HENDOUGHN A<br>LOGIC<br><b>Target</b> |                     | <b>Informal</b>        | NO TIENE                   |                             | ٠   | $\cdot$                                |                                   |
|                 |                | <b>URTSENDA</b>                     | Októb<br>scni<br><b>FLECTRA</b><br>EDINA           | total un-<br>21.831 | $\rightarrow$ | <b>ISR</b>                     | 300<br><b>ADGRADO</b>        | <b>JUPELINA</b>       | RETALICA<br>WALISA 2 FOOS             |                     | DERATORS               | ALC: TXAN                  |                             |     |                                        |                                   |
|                 |                | <b><i>STORAGE</i></b>               | $-19900$<br>sons-<br><b>ALKCRAK</b><br>ECONA       | UND-08-<br>in lot.  | 14            | <b>HELT</b><br><b>ALCOHOL:</b> | NO.<br>ADOMASIC              | <b>ROUTER</b><br>an a | <b>NING ICE IS</b><br>DODG, DAKERPALL | $-1$                | ETVICING TISJE<br>wees | <b>BUTON TA</b><br>123,722 | $24 - 47 -$<br>$\mathbf{u}$ | - 7 |                                        |                                   |
|                 |                | persectors.                         | - -<br><b>CHOCKD</b><br>MAD.<br>ELECTRA<br>Sixtee. | IDS0-38-<br>\$1.800 | $\rightarrow$ | sant.                          | 301<br>atioticates<br>332329 | <b>TEFLASO</b>        | $\sim$                                | $\scriptstyle\rm m$ | <b>BCORNWHILMOUT</b>   | <b><i>ASSESS</i></b>       | $2n+1=1$<br>16              |     | $\begin{array}{c} \bullet \end{array}$ | $\sim$                            |
|                 |                | <b>Streeng Ter 70 of 35 entrees</b> |                                                    |                     |               |                                |                              |                       |                                       |                     |                        | Percentage                 | 1.0.1                       |     |                                        | $4$ $\pm$ $\pm$ $\pm$ $\pm$ $\pm$ |

**Ilustración 205.Reporte Registro de Bienes de Excel y pdf**

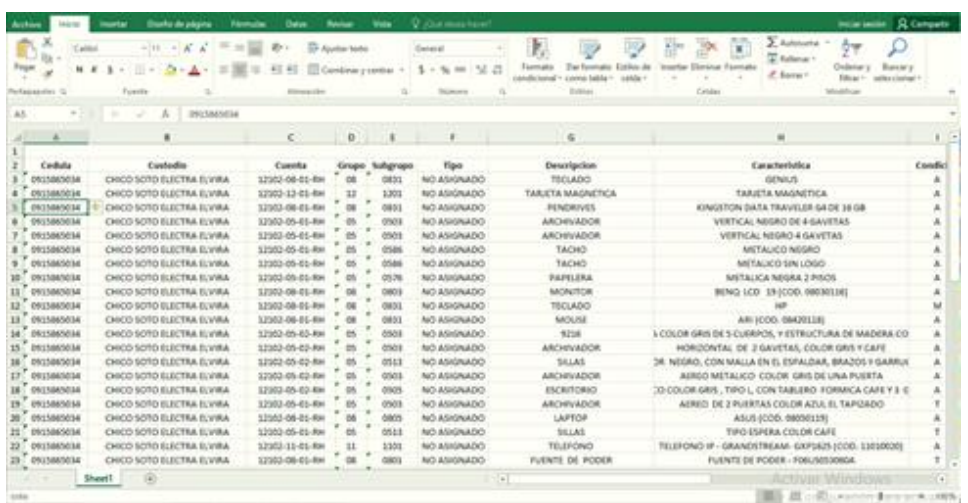

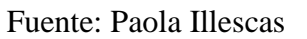

|                    | $C\neg E$                             |                |          |                                    |                                                           |                         | CNEL UNIDAD DE NEGOCIOS GUAYAS - LOS RIOS<br><b>DIRECCION ADMINISTRATIVA FINANCIERA</b> |                  |                |                   |                |                |                                                                         |                     |
|--------------------|---------------------------------------|----------------|----------|------------------------------------|-----------------------------------------------------------|-------------------------|-----------------------------------------------------------------------------------------|------------------|----------------|-------------------|----------------|----------------|-------------------------------------------------------------------------|---------------------|
|                    | Trabajador: CHICO SOTO ELECTRA ELVIRA |                |          |                                    |                                                           |                         |                                                                                         |                  |                |                   |                |                |                                                                         |                     |
|                    | Identificacion: 0915865034            |                |          |                                    |                                                           |                         |                                                                                         |                  |                |                   |                |                |                                                                         |                     |
| Cuenta             | Descripcion                           | Grupo          | Subgrupo | Tipo                               | Caracteristic Estado                                      |                         | Serie                                                                                   | Modelo           | Cantidad       | Valor<br>Unitario | Valor Total    | Condición      | Observacio<br>n                                                         | Firma<br>Autorizada |
| 12102-08-01-<br>RH | <b>TECLADO</b>                        | OR             | 0831     | NO<br>ASIGNADO                     | <b>GENIUS</b>                                             | $\overline{R}$          | 08430117                                                                                | NO TIENE         | $\overline{1}$ | n                 | ō              | $\overline{A}$ | INVENTARIO<br>2019                                                      |                     |
| 12102-12-01-<br>RH | TARJETA<br>MAGNETICA                  | 12             | 1201     | N()<br><b>ASIGNADO</b>             | TARJETA<br>MAGNETICA                                      | $\overline{R}$          | 4A:56800                                                                                | NO TIENE         | $\overline{1}$ | $\overline{a}$    | o              | $\overline{A}$ | <b>INVENTARIO</b><br>2019                                               |                     |
| RH                 | 12102-08-01- PENDRIVES                | 0R             | 0831     | NO <sub>1</sub><br><b>ASIGNADO</b> | <b>KINGSTON</b><br>DATA<br><b>TRAVELER</b><br>G4 DE 16 GB | $\overline{R}$          | 00850274                                                                                | DATA<br>TRAVELER |                | ō                 | ō              | А              | <b>INVENTARK</b><br>2019                                                |                     |
| RH                 | 12102-05-01- ARCHIVADO<br>R           | 0 <sub>5</sub> | 0503     | NO <sub>1</sub>                    | <b>VERTICAL</b><br>ASIGNADO NEGRO DE<br><b>GAVETAS</b>    | $\overline{R}$          | 05030131-05<br>030132-0503<br>0133                                                      | NO TIENE         | 3              | $\overline{0}$    | $\overline{0}$ | A              | <b>INVENTARIC</b><br>2019 (COD. 0<br>5030131-050<br>30132-05030<br>1331 |                     |
| RH                 | 12102-05-01-ARCHIVADO<br>R            | ns.            | 0503     | NO <sub>1</sub><br>ASIGNADO        | <b>VERTICAL</b><br>NEGRO 4<br>GAVETAS                     | $\overline{R}$          | 05030134                                                                                | NO TIENE         | $\overline{1}$ | 75                | π              | $\overline{A}$ | <b>INVENTARIO</b><br>2019 (COD.<br>050301341                            |                     |
| 12102-05-01-<br>RH | <b>TACHO</b>                          | 05             | 0586     | NO <sub>1</sub><br><b>ASIGNADO</b> | <b>METALICO</b><br>NEGRO                                  | $\overline{B}$          | 05760139                                                                                | NO TIENE         | т              | σ                 | π              | А              | <b>INVENTARIO</b><br>2019 (COD)<br>057601391                            |                     |
| 12102-05-01-<br>RH | <b>TACHO</b>                          | 05             | 0586     | NO <sub>1</sub><br><b>ASIGNADO</b> | <b>METALICO</b><br>SIN LOGO                               | $\overline{R}$          | 05760140                                                                                | NO TIENE         | т              | n                 | ō              | A              | <b>INVENTARIO</b><br>2019 (COD.<br>05760140                             |                     |
| 12102-05-01-<br>RH | <b>PAPELERA</b>                       | 05             | 0576     | NO <sub>1</sub><br>ASIGNADO        | <b>METALICA</b><br>NEGRA 2<br><b>PISOS</b>                | $\overline{\mathbf{R}}$ | 05780130                                                                                | NO TIENE         |                | 75                | π              | A              | <b>INVENTARIO</b><br>2019 (COD)<br>057801301                            |                     |

**Ilustración 206.Reporte Registro de Bienes en Excel y Pdf**

#### **16.2 Reporte de Depreciación**

Para acceder a los Reportes de Depreciacion se procede a llenar los campos obligatorios que son Grupo – Clase – Tipo – Dirección – Area – Observacion.

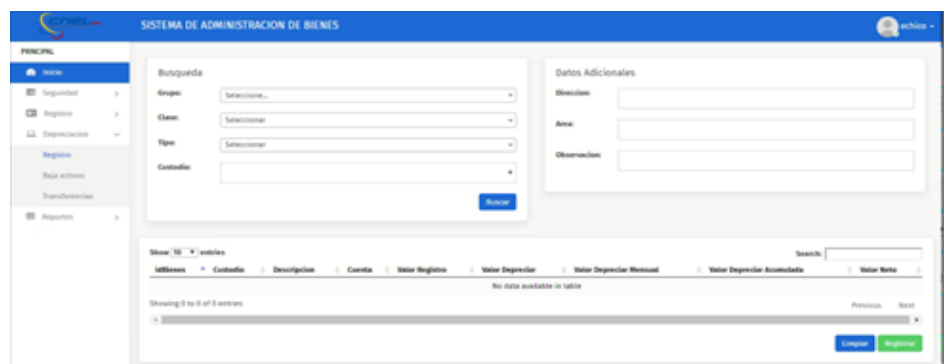

**Ilustración 207.Campos Obligatorios**

Fuente: Paola Illescas

Luego de lograr esta accion aparece en pantalla Reportes de Depreciaciones donde se selecciona el Tipo Busqueda con el Dato correspondiente se da click en el boton azul "Buscar" donde se visualiza en la parte inferior la informacion requerida.

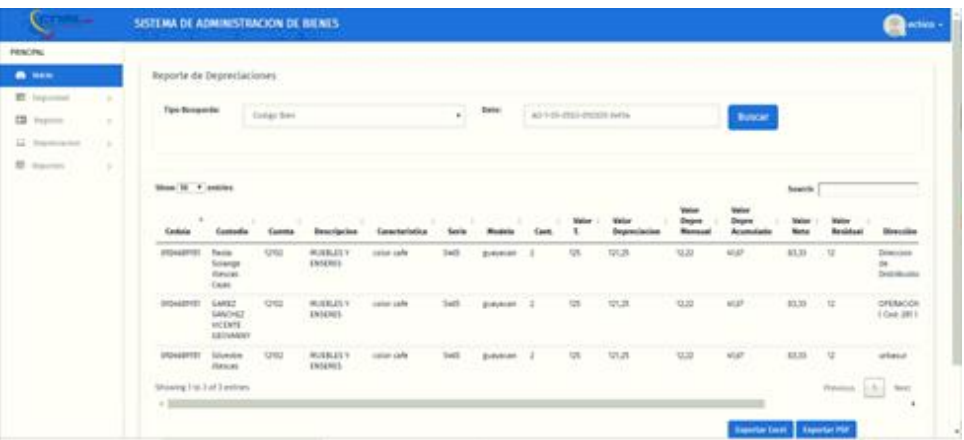

**Ilustración 208.Código Bien vs Dato**

| Fuente: Paola Illescas |  |  |
|------------------------|--|--|
|------------------------|--|--|

|                                                                                                   |           | SISTEMA DE ADMINISTRACIÓN DE BIENES                                                                                                    |                                                          |                       |        |                  |              |                  |                    |             |                         |                                |                 | B<br>ection -                           |
|---------------------------------------------------------------------------------------------------|-----------|----------------------------------------------------------------------------------------------------|----------------------------------------------------------|-----------------------|--------|------------------|--------------|------------------|--------------------|-------------|-------------------------|--------------------------------|-----------------|-----------------------------------------|
|                                                                                                   |           |                                                                                                    |                                                          |                       |        |                  |              |                  |                    |             |                         |                                |                 |                                         |
|                                                                                                   |           |                                                                                                    |                                                          |                       |        |                  |              |                  |                    |             |                         |                                |                 |                                         |
|                                                                                                   |           |                                                                                                    |                                                          |                       |        |                  |              |                  |                    |             |                         |                                |                 |                                         |
|                                                                                                   |           |                                                                                                    |                                                          |                       | к.     |                  | 1411         |                  |                    |             | unciat                  |                                |                 |                                         |
|                                                                                                   |           |                                                                                                    |                                                          |                       |        |                  |              |                  |                    |             |                         |                                |                 |                                         |
|                                                                                                   |           |                                                                                                    |                                                          |                       |        |                  |              |                  |                    |             |                         |                                |                 |                                         |
|                                                                                                   |           |                                                                                                    |                                                          |                       |        |                  |              |                  |                    |             |                         | <b>Seattle</b>                 |                 |                                         |
| - 19<br><b>Castletia</b>                                                                          | Contradio | <b>Contract</b>                                                                                                    | <b>Beneficial</b>                                        | <b>Consultationis</b> | Senia  | <b>Buggit</b>    |              | Winter<br>٦      | Value<br>Bearenlas |             | -<br>Depart<br>Aramstar | <b>Wallace</b><br><b>Norta</b> | Basideast       | <b>Direction</b>                        |
| <b>PEDAGEPRE</b>                                                                                  |           | 994                                                                                                    | <b><i>BUILDLY</i></b><br><b>ENSERGY</b><br>772           | cated calls           | Tall   | <b>BIAVAGES</b>  |              | 55               | TVL25              | 9.22        | 458                     | 4(1,3)                         |                 | Democrats<br>de.<br><b>Distribution</b> |
| <b>Formal Filmsun</b><br><b>DISALDTET</b>                                                         |           | <b>ON</b>                                                                                                    | <b>HUELDLY</b><br><b>INSIDES</b>                         | cater cale            | Sett.  |                  |              | 125              | 72.21              | 10.22       | MUST                    |                                |                 | <b>COURS TOUR</b><br>ONMOOR<br>104.8ff  |
| USDA&RTE                                                                                          |           | <b>CENTER</b>                                                                                                    | <b>AUSSITY</b><br>ENSENIS                                | seize cale            | Twill. | <b>Bullyhiam</b> |              | <b>ISE</b><br>a, | trun<br>-912       | <b>U.SO</b> | NUT                     | ELTS                           | 1g              | <b>COLE</b><br>where                    |
| $+1$                                                                                              |           |                                                                                                    |                                                          |                       |        |                  |              |                  |                    |             |                         |                                | <b>Threader</b> | Like teer                               |
| and the c<br>$\sim$<br>174<br>$\frac{1}{2} \left( \frac{1}{2} \right) \left( \frac{1}{2} \right)$ |           | <b>Tips Bosamia</b><br><b>Slow H + second</b><br><b>Tarik</b><br>Scienze<br><b>Grutes</b><br>Calab<br><b>GARGIT</b><br><b>GANCHEZ</b><br><b>INCENTE</b><br><b>JULIUANIN'S</b><br><b>ULester</b><br><b>Flatscat</b><br>Showing For 3 of 3 entires | Reporte de Depreciaciones<br><b>Taxa</b><br><b>SCALE</b> | 1-92-55               |        |                  | Date:<br>- 1 | puestas 2        |                    |             |                         |                                |                 | $-12$<br>10.39 比                        |

**Ilustración 209.Serie vs Dato**

Fuente: Paola Illescas

| <b>FRIGING</b>            |                                       |                                                       |                             |                                                     |                     |                   |                 |                 |              |                 |                                           |                                  |                               |                           |                                               |
|---------------------------|---------------------------------------|-------------------------------------------------------|-----------------------------|-----------------------------------------------------|---------------------|-------------------|-----------------|-----------------|--------------|-----------------|-------------------------------------------|----------------------------------|-------------------------------|---------------------------|-----------------------------------------------|
| <b>B</b> . Hen            |                                       | Reporte de Depreciaciones                             |                             |                                                     |                     |                   |                 |                 |              |                 |                                           |                                  |                               |                           |                                               |
| E logomed<br><b>START</b> | <b>Tips Scoperin</b>                  |                                                       | <b>TYTE</b>                 |                                                     |                     |                   | Date:           |                 |              |                 |                                           |                                  |                               |                           |                                               |
| EB Former<br>$\sim$       |                                       |                                                       | <b>Michael</b>              |                                                     |                     | a.                |                 | <b>Robotsky</b> |              |                 |                                           | <b>Buncar</b>                    |                               |                           |                                               |
| LI - Insurance in a       |                                       |                                                       |                             |                                                     |                     |                   |                 |                 |              |                 |                                           |                                  |                               |                           |                                               |
| M. correct<br>٠           |                                       |                                                       |                             |                                                     |                     |                   |                 |                 |              |                 |                                           |                                  |                               |                           |                                               |
|                           | <b>Slow H + senior</b>                |                                                       |                             |                                                     |                     |                   |                 |                 |              |                 |                                           |                                  | <b>Separate</b>               |                           |                                               |
|                           | on e<br><b>Gratisia</b>               | Contradio                                             | o estable<br><b>Control</b> | <b>Beachprise</b>                                   | <b>Consultation</b> | <b>Senite</b>     |                 |                 | <b>Maria</b> | <b>Without</b>  | <b>PORCHER</b><br>Deputy<br><b>Blazza</b> | <b>Value</b><br>Depre<br>Acumula | <b>Marine</b><br><b>North</b> | <b>Wallie</b><br>Residual | Direction                                     |
|                           | <b>PENAMYS</b>                        | Facial<br>Scienze<br><b>Grutes</b><br>Cost            | 12102                       | <b><i>BUILDY</i></b><br><b>ENSERGY</b><br>3322      | cater calls         | <b>Said</b>       | <b>BURGEONS</b> |                 | 55           | 12129.          | 9.23                                      | 45.65                            | 4(1,3)                        | $-12$                     | Drawings<br>is.<br>Destroleums                |
|                           | <b>PERMITTEN</b><br><b>DISAGEFIET</b> | <b>GARGI</b><br><b>GANCHEZ</b><br>worker.<br>EBİNAMIN | OSI                         | <b>BUELOV</b><br><b>DODGE</b><br><b>Lead Street</b> | cater cale          | Sett.<br>$\equiv$ | payers 2        |                 | 125          | 77.22           | 0.32                                      | MLEP <sub>1</sub>                | 83.39                         | 六井                        | <b>UNITED ROLLS</b><br>OFEMODE<br>( Cell 391) |
|                           | <b>USDAMPTER</b>                      | Silveston<br><b>Jilences</b>                          | <b>USU</b>                  | <b>ANDERSTON</b><br><b>ENSENDS</b>                  | catan carlo         | Total II          | <b>Building</b> |                 | <b>Lyt</b>   | 121.25<br>un po | table                                     | MAR                              | EX.23                         | u                         | <b>CONTRACTOR</b><br>when                     |
|                           |                                       | Showing Ins 3 of 3 entires                            |                             |                                                     |                     |                   |                 |                 |              |                 |                                           |                                  |                               | Weiss Life and            |                                               |

**Ilustración 210.Modelo vs Dato**

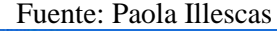

|                       |        |                                           |                                                                        | SISTEMA DE ADMINISTRACION DE BIENES |                                    |                       |                   |                               |                   |                                         |                                     |                                                               |                                   |                       |                                  | Quin -                                               |
|-----------------------|--------|-------------------------------------------|------------------------------------------------------------------------|-------------------------------------|------------------------------------|-----------------------|-------------------|-------------------------------|-------------------|-----------------------------------------|-------------------------------------|---------------------------------------------------------------|-----------------------------------|-----------------------|----------------------------------|------------------------------------------------------|
| <b>FRACING</b>        |        |                                           | Reports de Depreciaciones                                              |                                     |                                    |                       |                   |                               |                   |                                         |                                     |                                                               |                                   |                       |                                  |                                                      |
| A saw                 |        |                                           |                                                                        |                                     |                                    |                       |                   |                               |                   |                                         |                                     |                                                               |                                   |                       |                                  |                                                      |
| E laboured            | - 1    | <b>Tips Besperter</b>                     |                                                                        | Designing                           |                                    |                       | $\mathbf{H}$      | <b>Earls</b>                  | HUEBUEE F PANORES |                                         |                                     |                                                               | <b>Buscar</b>                     |                       |                                  |                                                      |
| <b>CB</b> Pagerra     | - 8    |                                           |                                                                        |                                     |                                    |                       |                   |                               |                   |                                         |                                     |                                                               |                                   |                       |                                  |                                                      |
| <b>GC</b> Freeholders | $\sim$ |                                           |                                                                        |                                     |                                    |                       |                   |                               |                   |                                         |                                     |                                                               |                                   |                       |                                  |                                                      |
| <b>BE</b> Journal     | $\sim$ | Slow 10 T extrict                         |                                                                        |                                     |                                    |                       |                   |                               |                   |                                         |                                     |                                                               |                                   | <b>Search</b>         |                                  |                                                      |
|                       |        | <b>STOP</b><br>1.<br>Cedate               | <b>STATISTICS</b><br>Contador                                          | The County of<br>Committee          | <b>SIMBO</b><br><b>Descripcion</b> | <b>Canadanhalica</b>  | œ<br><b>Seate</b> | <b>CALLES</b><br>٠<br>Modella | Cast              | <b>The Contract of Contract of Con-</b> | <b>Value</b><br><b>Depreciacion</b> | <b>COLOR</b><br><b>Tighet</b><br><b>Sears</b><br><b>Beats</b> | tion<br><b>Deput</b><br>Accounted | Value<br><b>Modes</b> | <b>Walter</b><br><b>Besidual</b> | Direct                                               |
|                       |        | and a control<br>000000<br>m              | <b>Valla</b><br><b>Silanes</b><br><b>Hanted</b><br><b>Cales</b>        | UNL46<br>$01 - 000$                 | <b><i>BUSELES V</i></b><br>steams. | <b>HORE</b>           | <b>KYSSANEZ</b>   | <b>THE</b>                    | $\mathbb{R}$      | 3900                                    | 244                                 | 193,36                                                        | <b>GREAT</b>                      | 100.30                | $\mathbf{u}$                     | --<br><b>DIRECTOR</b><br>$\alpha$ .<br><b>Europa</b> |
|                       |        | <b>SPACE AND</b><br>000000                | fattureless<br><b>Henries</b>                                          | 120216<br>$85 - 466$                | <b>WASHELF</b><br><b>INSING</b>    | <b><i>carried</i></b> | <b>VISUARE</b>    | <b>Add</b>                    |                   |                                         |                                     | 193,746                                                       | <b>BALAT</b>                      | Today, Joe            | u                                | <b>STATE OF THE</b><br>wheel                         |
|                       |        | (H)WARFTS!                                | kelange<br>stances.                                                    | <b>Guidan</b>                       | <b>MUSEUM Y</b><br>ENSAMO:         | <b>ABA MON</b>        | <b>YOAA</b>       | $-11$                         | 100               | 180000                                  | 17006                               | 4171.1M                                                       | 11111.11                          | ANAALAP / 11          |                                  | ----<br>Anhen<br>Arrowin                             |
|                       |        | <b>DOMESTIC</b>                           | Farrier<br>Svierge<br><b>Türünes</b><br>Expan                          | <b>TIRG</b>                         | MUSEUM Y<br><b>DVARIES</b><br>9928 | case cale             | <b>Said</b>       | <b>Breakled</b>               | -11               | 18                                      | 12.26                               | 11,27                                                         | $450$                             | 31.35                 | 12                               | <b>Textile</b><br>dir. 1<br>distant.                 |
|                       |        | the former of and<br><b>JELINARDSTEIN</b> | <b>SANTA CONTRA</b><br>LANEZ<br>LakeD4GT<br>INCENTS<br><b>SATUANNY</b> | 1,230.0                             | <b>MUSEUM</b><br>ENSAMIL.          | com cele              | Said.             | protection.                   |                   | 18                                      | UUS.                                | 13,31                                                         | 4UF                               | 83,88                 | $\mathbf{u}$                     | <b>Controller</b><br>(inkla)<br>1 Gest 21            |

**Ilustración 211.Descripción vs Dato**

Fuente: Paola Illescas

Después de obtener la información requerida en la parte inferior de la pantalla en lado derecho se encuentra dos botones de colocar azul "Excel" y "PDF" para descargar la información de manera digital.

| mete.<br>Archives                                               | <b>Dasho de págera</b>                                                                                                    | <b>Vienname</b><br><b>Halley</b>             | <b>Assessed</b><br>Video<br><b>Village State Face II</b>                 |                                                                                                    | Incornects & Company                                                                                                    |
|-----------------------------------------------------------------|----------------------------------------------------------------------------------------------------|----------------------------------------------|--------------------------------------------------------------------------|----------------------------------------------------------------------------------------------------|----------------------------------------------------------------------------------------------------|
| Called<br>Paper<br>$M$ $A$ $B$ $-$<br>fartassaaren S.<br>Fuenta | $\label{eq:3.1} \nu\left[11\right]\rightarrow\left[11\right]\left[11\right]\left[1$<br>$\left\vert \cdot\right\vert$<br><b>D</b><br>A | <b>Or Apolla lasts</b><br><b>Internation</b> | General<br><b>NE - Ell Combinat y central</b><br>×<br>×.<br>×.<br>$\sim$ | Þ.<br><b>Total</b><br>盐<br>$\times a$<br>$\rightarrow$<br>stemal faiths -<br><b>HALL</b><br>×<br><b>Barness</b><br><b>Richard</b><br>× | $\Sigma$ Adoune -<br>E<br>O<br>$\frac{1}{2}$<br>$T$ takes:<br>Basse's<br><b>Director Ferrado</b><br>Online y<br>$Z$ Bang $-$<br><b>TRIAL</b><br>×<br>×<br>selections."<br>Cantas<br>making |
| 103<br><b>9221</b><br>$\sim$                                    | $\mathcal{L}$<br>$\overline{a}$                                                                                                    |                                              |                                                                          |                                                                                                    |                                                                                                    |
| x<br>$1$ Saden                                                  | M                                                                                                    | h.                                           | $\circ$                                                                  | $\boldsymbol{\pi}$                                                                                                    | $\alpha'$<br>×<br>$\rightarrow$                                                                                                    |
| Valor Depre Acumulado                                           | Valor Neto Valor Residual<br>4,187<br>8.319<br>4.167<br>6.319<br>4.167<br>6,318                                                                                                    | <b>Dirección</b><br>12 orbasur               | 12 Oirección de Distribuidas<br>12 OPERADON ( Cod. 261)                  | Arma<br>DIRECCION DE DISTRIBUCION (ARICA) ( Cod. 262)                                                                                  | Observation<br>Codigo Bienes<br><b>SANIA</b><br>34934<br>54934                                                                                                    |
|                                                                 |                                                                                                    |                                              |                                                                          |                                                                                                    |                                                                                                    |
| 自然目前前<br><b>Deet!</b>                                           | 0回                                                                                                    |                                              |                                                                          | $\begin{array}{c} \begin{array}{ccc} \end{array} & \begin{array}{ccc} \end{array} & \begin{array}{ccc} \end{array} \end{array}$        | <b>CARDINAL WINDS</b><br>×                                                                                                    |

**Ilustración 212.Reporte depreciación Excel**

|                    | <b>CNEL</b> -<br>Traingadur: Pacis Botungs Heiscas Cape.<br>Manifesting Middletown | dentity of the financial fac- |             |                    |     | CNEL UNIDAD DE NEGOCIOS GUAYAS - LOS RIOS. | DIRECCION ADMINISTRATIVA FINANCIERA<br>2007년 1월 21일 20일 시설 시설 시설 시설 시설 시설 시설 시설 시설 시설                                      |                               |                                              |                        |   |                                                                                                    |                    |              |  |  |
|--------------------|------------------------------------------------------------------------------------|-------------------------------|-------------|--------------------|-----|--------------------------------------------|----------------------------------------------------------------------------------------------------|-------------------------------|----------------------------------------------|------------------------|---|----------------------------------------------------------------------------------------------------|--------------------|--------------|--|--|
| --                 | <b>The American</b>                                                                | Caracterists Sans             |             | --                 | --- | ----                                       | <b>Fakul</b>                                                                                                    | <b><i>CONTROL COMPANY</i></b> | <b>Call Course</b><br><b>Anti-Anti-Anti-</b> | <b>Today Road</b>      | - | -<br><b><i><u><u>Advance</u></u></i></b>                                                                          | Township St.<br>۰. | <b>Forms</b> |  |  |
| पण                 | <b>LIKELATES</b><br><b>Electric Inc. 6</b>                                         | <b>GOOD LINE</b>              | w           | point of           |     |                                            | पाए                                                                                                    | <b>COL</b>                    | नग                                           | тm                     | ≖ | шr<br>SUBAREA<br><b>DISECTION</b><br>Desertator de<br><b>Colora advant</b>                                        |                    |              |  |  |
| पण                 | <b>UCCOLET</b><br><b>ENGINER</b><br>$\sim$ $\sim$<br>ma                            | <b>SORN FIRE</b>              | ш           | <b>Brokers and</b> |     | 112511                                     | <b>GYTE</b><br><b>SYSTEM</b>                                                                                               | wπ                            | नावा                                         | тети                   |   | <b>SEXYON:</b><br>DOM DE DE<br>DRIMACON<br><b>CARD ALL</b><br>Cap 3621<br><b>SLIMARX</b><br>DIRECCOR<br>OFERACION |                    |              |  |  |
| <b>Tangu</b><br>99 | M. R.W. E.S. V<br><b><i>ENGINED</i></b>                                            | come cable                    | <b>Luce</b> | <b>Automatical</b> |     | œ                                          | <b>UCB</b><br>$\frac{1}{2} \left( \frac{1}{2} \right) \left( \frac{1}{2} \right) = \frac{1}{2} \left( \frac{1}{2} \right)$ | W                             | - - - -<br>41.87<br>u                        | AK W<br><b>ALL PRO</b> |   | 1590 JPL<br><b>AREA</b><br><b>SCHARLA</b><br>DIRECOOK                                                             |                    |              |  |  |

**Ilustración 213.Reporte depreciación PDF**

## **16.3 Reporte de Bajas**

Para realizar el Reporte de Baja de activos en la pantalla principal se da click al modulo de "Reportes" , luego se despliega cuatro sub modulos donde se da click a "Reporte de Bajas" donde sale como pantalla principal dos campos Tipo de Busqueda y Dato luego de llenar estos campos obligatorios se da click al boton azul "Buscar" mostrando la informacion conserniente al Bien que se realizo el llamado.

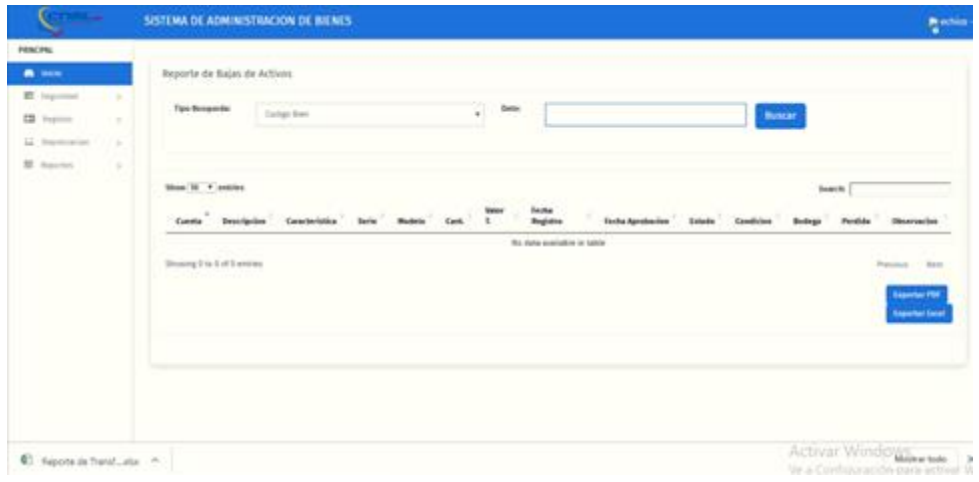

**Ilustración 214.Reporte de Bajas "Código Bien"**

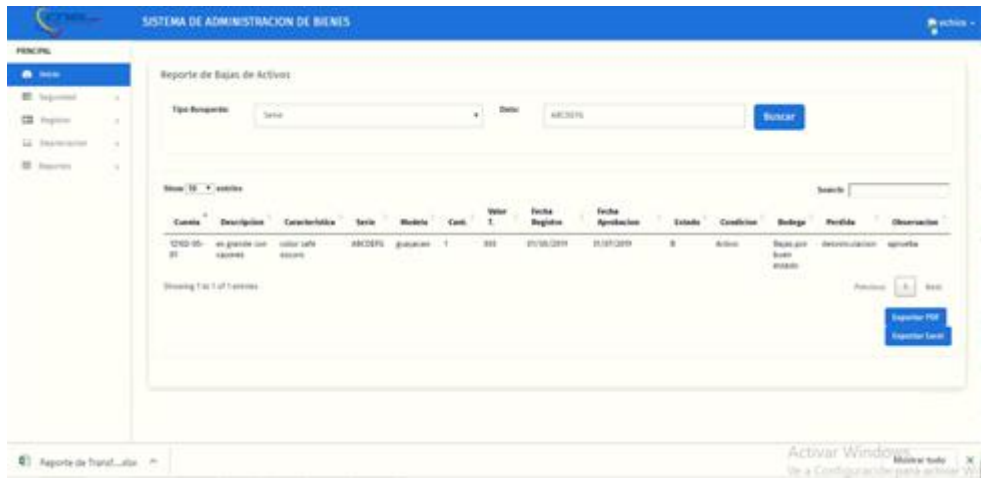

# **Ilustración 215.Reporte de Bajas "Serie"**

Fuente: Paola Illescas

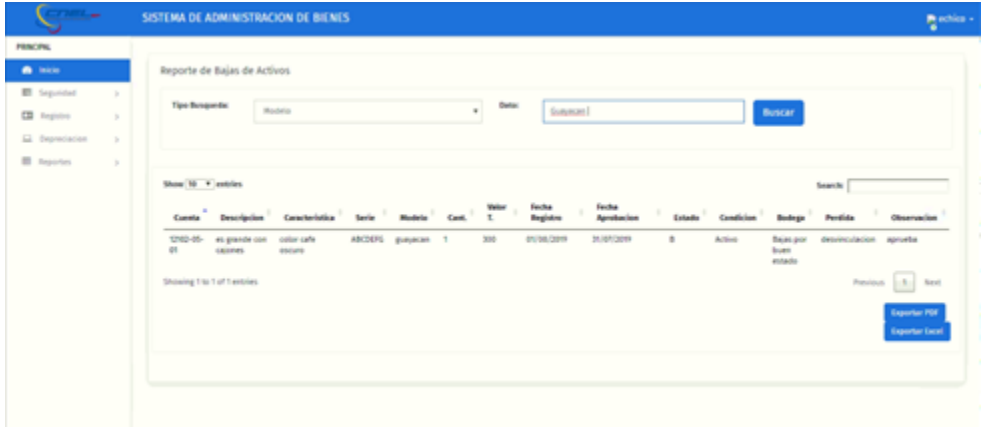

# **Ilustración 216.Reporte de Bajas "Modelo"**

Fuente: Paola Illescas

|                                                                                   | SISTEMA DE ADMINISTRACIÓN DE BIENES                                                                                                    | <b>Baching</b>             |
|-----------------------------------------------------------------------------------|----------------------------------------------------------------------------------------------------|----------------------------|
| <b>FRICER</b>                                                                     |                                                                                                    |                            |
| <b>MARK COMPANY</b>                                                               | Reports de Bajas de Activos.                                                                                                    |                            |
| E ligimal<br>٠<br><b>CB</b> Prycers<br>$\alpha$<br>GE Department<br>$\mathcal{L}$ | $\cdot$ 200<br>Tips Brown Inc.<br>Instructor<br>In partie not carried<br><b>Buntar</b>                                                                                                    |                            |
| <b>B. Inpotes</b><br>$\lambda$<br>주내일                                             | <b>More 10 + existed</b><br><b>Search</b><br>.<br><b>Fecha</b><br><b>Fecha</b><br><b>Beginnter</b><br><b>Rendering</b><br>Observation<br>Drawinslaw<br>Constantiale<br>Contrie<br><b>Exterior</b><br><b>Paidide</b><br>Condition<br><b>Rentise</b><br><b>Bedare</b>        |                            |
|                                                                                   | manager<br>ARDEN papers 1<br>m<br><b>BUM GET</b><br><b>Real pro</b><br>1210-01 expanse can<br>color safe<br>٠<br>Artist.<br>detrentaladan sameta<br>home<br>$\mathbb{H}$<br>480793<br>men<br>ana.<br><b>Athletic</b><br>Perins 1.3.1 birth<br>Strowing 1 to 1 of 1 answers |                            |
|                                                                                   | <b>Expanse 70</b>                                                                                                    | <b>Agreement Executive</b> |
|                                                                                   |                                                                                                    |                            |

**Ilustración 217.Reporte de Bajas "Descripción"**

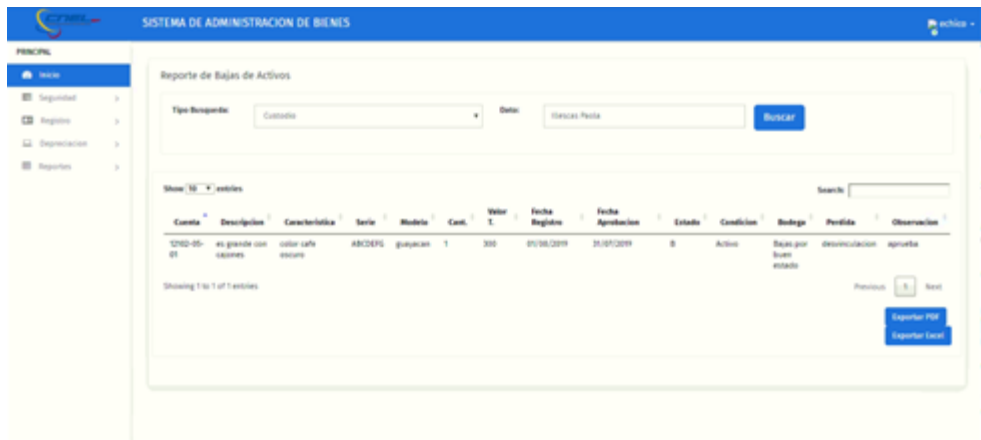

**Ilustración 218.Reporte de Bajas "Custodio"**

Luego de obtener la información requerida en la parte inferior derecha de la pantalla se encuentra dos botones de color azul "Exportar PDF" y "Exportar Excel" se procede a dar click descargando el documento de manera digital.

|             |                       |                    |                   |                                           |                        |                  |                  |                       | the state of the state of the state |                      | $\circ$ |               |
|-------------|-----------------------|--------------------|-------------------|-------------------------------------------|------------------------|------------------|------------------|-----------------------|-------------------------------------|----------------------|---------|---------------|
|             |                       |                    |                   |                                           | Reporte de Registross. |                  |                  |                       |                                     |                      |         | $\frac{1}{2}$ |
| Cuenta      | <b>Descripcion</b>    | Característica     |                   | Serie Models Cart, Valor T. Fecha Regions |                        | Fecha Aprobacion | Estado Condicion | <b>Bodingas</b>       | Pendidor                            | <b>Characterizes</b> |         |               |
| 32102-05-01 | es grande con calones | color calle oscuro | ABCDEFG guessions |                                           | NOD GL/DA/2019         | <b>NUMINARY</b>  | Active           | Bajas por buen estado | desvinculacion                      | aprueba              |         |               |
|             |                       |                    |                   |                                           |                        |                  |                  |                       |                                     |                      |         |               |
|             |                       |                    |                   |                                           |                        |                  |                  |                       |                                     |                      |         |               |
|             |                       |                    |                   |                                           |                        |                  |                  |                       |                                     |                      |         |               |
|             |                       |                    |                   |                                           |                        |                  |                  |                       |                                     |                      |         |               |
|             |                       |                    |                   |                                           |                        |                  |                  |                       |                                     |                      |         |               |
|             |                       |                    |                   |                                           |                        |                  |                  |                       |                                     |                      |         |               |
|             |                       |                    |                   |                                           |                        |                  |                  |                       |                                     |                      |         |               |
|             |                       |                    |                   |                                           |                        |                  |                  |                       |                                     |                      |         |               |
|             |                       |                    |                   |                                           |                        |                  |                  |                       |                                     |                      |         |               |
|             |                       |                    |                   |                                           |                        |                  |                  |                       |                                     |                      |         |               |
|             |                       |                    |                   |                                           |                        |                  |                  |                       |                                     |                      |         |               |
|             |                       |                    |                   |                                           |                        |                  |                  |                       |                                     |                      |         |               |
|             |                       |                    |                   |                                           |                        |                  |                  |                       |                                     |                      |         |               |
|             |                       |                    |                   |                                           |                        |                  |                  |                       |                                     |                      |         |               |
|             |                       |                    |                   |                                           |                        |                  |                  |                       |                                     |                      |         |               |
|             |                       |                    |                   |                                           |                        |                  |                  |                       |                                     |                      |         |               |
|             |                       |                    |                   |                                           |                        |                  |                  |                       |                                     |                      |         |               |
|             |                       |                    |                   |                                           |                        |                  |                  |                       |                                     |                      |         |               |
|             |                       |                    |                   |                                           |                        |                  |                  |                       |                                     |                      |         |               |
|             |                       |                    |                   |                                           |                        |                  |                  |                       |                                     |                      |         |               |
|             |                       |                    |                   |                                           |                        |                  |                  |                       |                                     |                      |         |               |

**Ilustración 219.Reporte de Bajas en Excel**

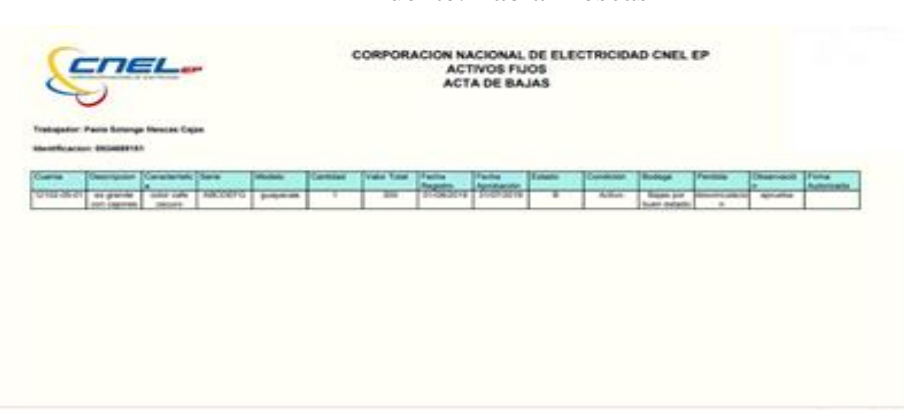

Fuente: Paola Illescas

**Ilustración 220.Reporte de Bajas en PDF**

### **16.4 Reporte de Transferencias**

Para realizar el Reporte de Transferencia de activos en la pantalla principal se da click al modulo de "Reportes" , luego se despliega cuatro sub modulos donde se da click a "Reporte de Transferencia" donde sale como pantalla principal dos campos Tipo de Busqueda y Dato luego de llenar estos campos obligatorios se da click al boton azul "Buscar" mostrando la informacion conserniente al Bien que se realizo el llamado.

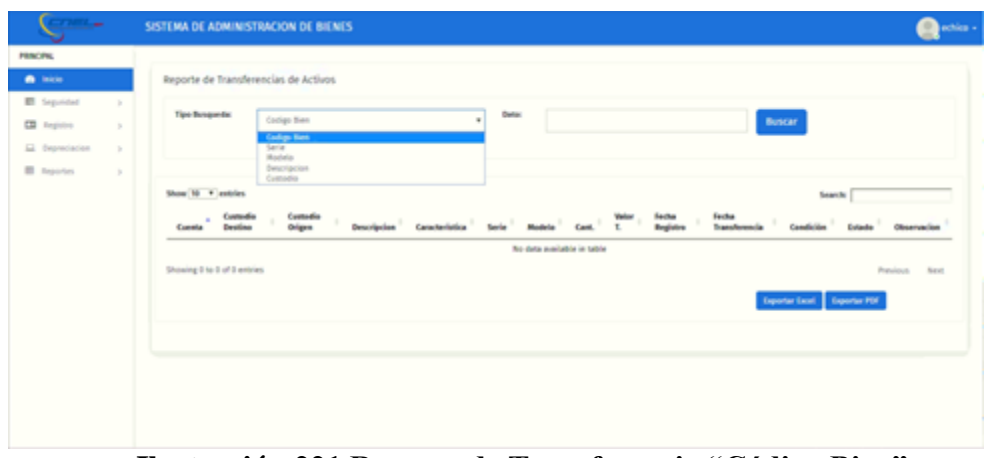

**Ilustración 221.Reporte de Transferencia "Código Bien"**

| <b>TABLE</b>                       | SISTEMA DE ADMINISTRACION DE BIENES<br>$\mathbf{Q}$ ratios -                                                                                                    |
|------------------------------------|----------------------------------------------------------------------------------------------------|
| <b>FRACING</b>                     |                                                                                                    |
| <b>A</b> lake                      | Reporte de Transferencias de Activos                                                                                                    |
| E Seprédat<br>$\sim$               |                                                                                                    |
| <b>CB</b> Registra<br>$\mathbb{R}$ | <b>Tipe Busqueda:</b><br>٠<br>Data:<br>Serie<br>ANCHORS<br>Buscar                                                                                                    |
| El depreciacion<br>$\lambda$       |                                                                                                    |
| <b>E</b> Asportes<br>$\mathbb{R}$  |                                                                                                    |
|                                    | Show 10 . F. extricts<br><b>Search:</b>                                                                                                    |
|                                    | Contaction<br>fector<br>Contactive<br>fector<br><b>THEFT</b><br>$\sim$<br>$\sim$<br>t.<br>Transferencia<br><b>Beginton</b><br>Condición<br>Característica<br><b>Dollardia</b><br>Observacion<br>Desides<br>Origan<br><b>Descripcion</b><br><b>Hindels</b><br>Carol.<br>tavia<br>Consta          |
|                                    | GAREE<br>01/08/2019<br>12102-05-<br><b>RADLA</b><br>ABCDEFG guayacan 1<br>308<br>01/08/2019<br>٠<br>color-cafe<br>Active<br>es pande con<br>aprovite<br>MAD62<br><b>SOLANGE</b><br>00:08:09<br>01<br>cannes.<br>stores<br><b>RIJSONS</b><br><b>VICENTIE</b><br><b>GEOGRAPHY</b><br><b>CAUKS</b> |
|                                    | Penicus 1.1 Next<br>Showing Tris 1 of Tentries                                                                                                    |
|                                    | Exporter Excel   Exporter PDF                                                                                                    |
|                                    |                                                                                                    |
|                                    |                                                                                                    |
|                                    |                                                                                                    |

Fuente: Paola Illescas

**Ilustración 222.Reporte de Transferencia "Serie"**

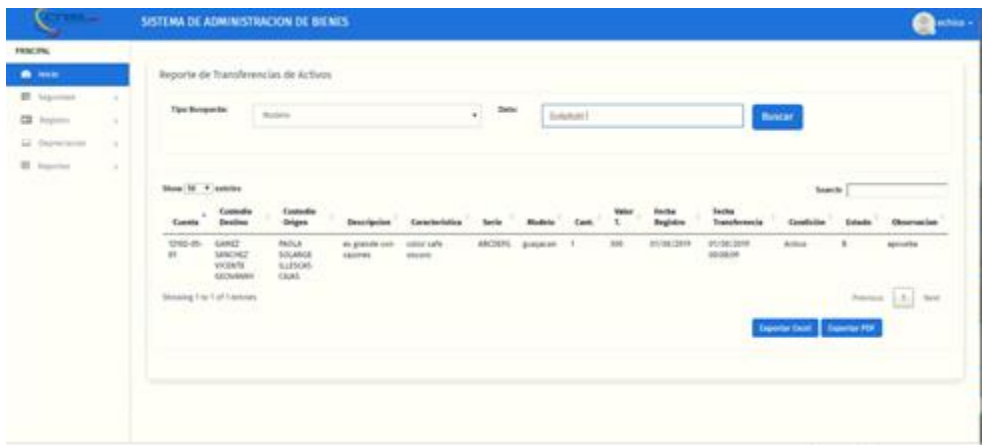

# **Ilustración 223.Reporte de Transferencia "Modelo"**

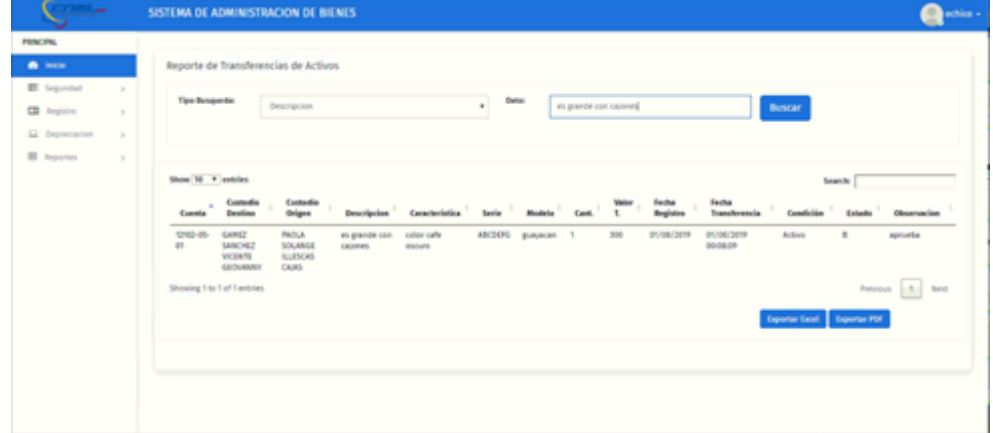

# Fuente: Paola Illescas

**Ilustración 224.Reporte de Transferencia "Descripción"**

Fuente: Paola Illescas

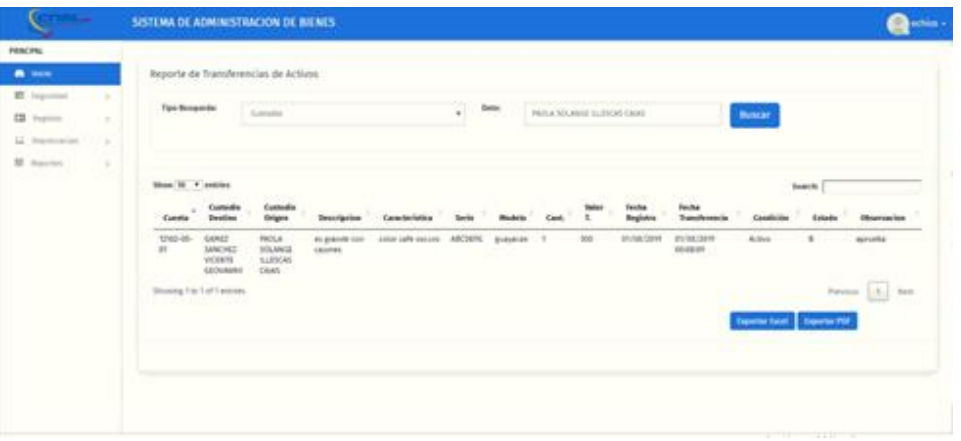

**Ilustración 225.Reporte de Transferencia "Custodio"**

# Fuente: Paola Illescas

Luego de obtener la información requerida en la parte inferior derecha de la pantalla se encuentra dos botones de color azul "Exportar PDF" y "Exportar Excel" se

procede a dar click descargando el documento de manera digital.

| All.    |                                                         |                                         |                                      |                                        |                   |  |                                                               | and the second company of the second control of the second control of the second control of the second control of the second control of the second control of the second control of the second control of the second control o |  |                                             |  |
|---------|---------------------------------------------------------|-----------------------------------------|--------------------------------------|----------------------------------------|-------------------|--|---------------------------------------------------------------|----------------------------------------------------------------------------------------------------|--|---------------------------------------------|--|
|         |                                                         |                                         |                                      | Assures de Franchistorian              |                   |  |                                                               |                                                                                                    |  |                                             |  |
| Execute | Controlle-Deathing<br>USING SHAPPENS TANKS TANKS SEARCH | Contasto Drigen<br>TAXABLE MODULECO DUM | Descripcion<br>as grands him stormed | Executives<br>collect starter executes | ABCODYD golwynten |  | timle Models Cart. Valor 1. Fache Registra-<br>E 300 BUREAUXE | Federican Acente<br>01/08/2019 00:08 09 Annual                                                                                                    |  | Energiate Estate Chromocran<br>. A returns. |  |
|         |                                                         |                                         |                                      |                                        |                   |  |                                                               |                                                                                                    |  |                                             |  |
|         |                                                         |                                         |                                      |                                        |                   |  |                                                               |                                                                                                    |  |                                             |  |
|         |                                                         |                                         |                                      |                                        |                   |  |                                                               |                                                                                                    |  |                                             |  |
|         |                                                         |                                         |                                      |                                        |                   |  |                                                               |                                                                                                    |  |                                             |  |
|         |                                                         |                                         |                                      |                                        |                   |  |                                                               |                                                                                                    |  |                                             |  |
|         |                                                         |                                         |                                      |                                        |                   |  |                                                               |                                                                                                    |  |                                             |  |
|         |                                                         |                                         |                                      |                                        |                   |  |                                                               |                                                                                                    |  |                                             |  |
|         |                                                         |                                         |                                      |                                        |                   |  |                                                               |                                                                                                    |  |                                             |  |

**Ilustración 226.Reporte de Transferencia Excel**

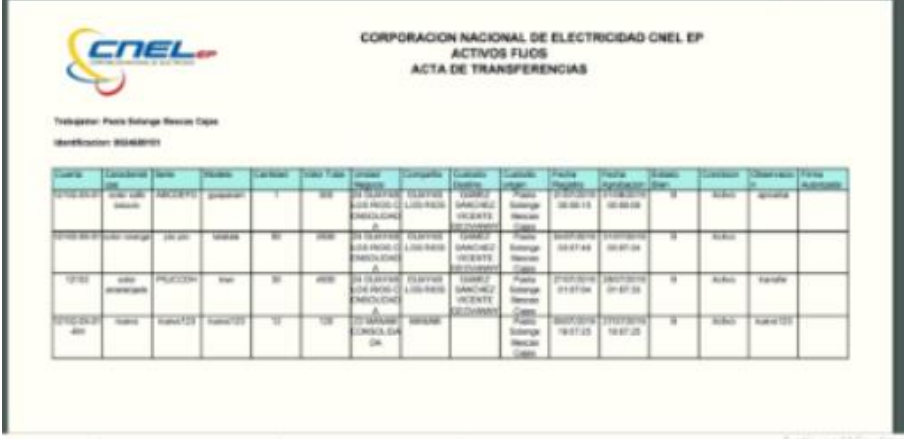

Fuente: Paola Illescas

# **Ilustración 227.Reporte de Transferencia PDF**